# **Torque Resource Manager**

# **Administrator Guide 7.0.1**

September 2023

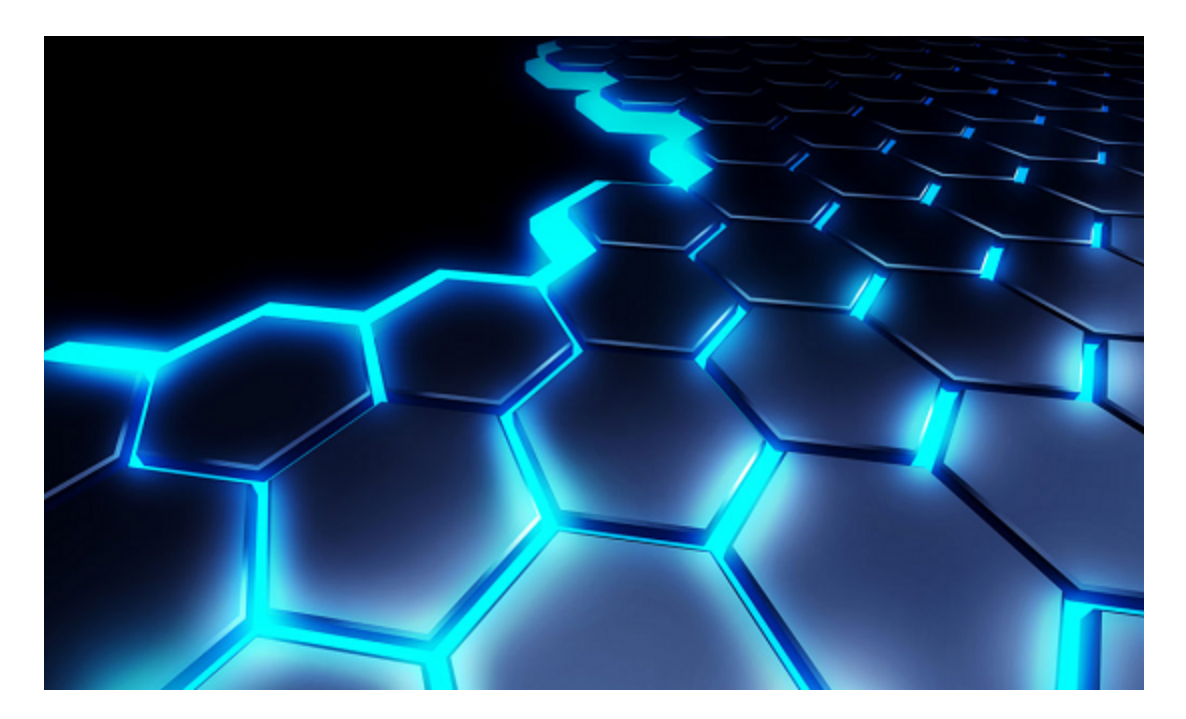

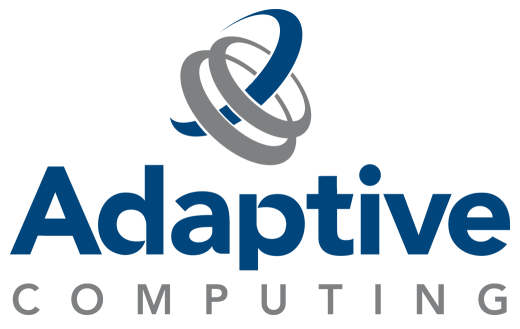

## **Legal Notices**

© 2013, 2023 Adaptive Computing Enterprises, Inc. All rights reserved.

This documentation and related software are provided under a license agreement containing restrictions on use and disclosure and are protected by intellectual property laws. Except as expressly permitted in your license agreement or allowed by law, you may not use, copy, reproduce, translate, broadcast, modify, license, transmit, distribute, exhibit, perform, publish, or display any part, in any form, or by any means. Reverse engineering, disassembly, or decompilation of this software, unless required by law for interoperability, is prohibited.

Distribution of this document for commercial purposes in either hard or soft copy form is strictly prohibited without prior written consent from Adaptive Computing Enterprises, Inc.

This documentation and related software may provide access to or information about content, products, and services from third-parties. Adaptive Computing is not responsible for and expressly disclaims all warranties of any kind with respect to third-party content, products, and services unless otherwise set forth in an applicable agreement between you and Adaptive Computing. Adaptive Computing will not be responsible for any loss, costs, or damages incurred due to your access to or use of third-party content, products, or services, except as set forth in an applicable agreement between you and Adaptive Computing.

Adaptive Computing, Cluster Resources, Moab, Moab Workload Manager, Moab Viewpoint, Moab Cluster Manager, Moab Cluster Suite, Moab Grid Scheduler, Moab Grid Suite, Moab Access Portal, and other Adaptive Computing products are either registered trademarks or trademarks of Adaptive Computing Enterprises, Inc. The Adaptive Computing logo and the Cluster Resources logo are trademarks of Adaptive Computing Enterprises, Inc. All other company and product names may be trademarks of their respective companies.

The information contained herein is subject to change without notice and is not warranted to be error free. If you find any errors, please report them to us in writing.

Adaptive Computing Enterprises, Inc. 1100 5th Avenue South, Suite #201 Naples, FL 34102 +1 (239) 330-6093 [www.adaptivecomputing.com](http://www.adaptivecomputing.com/)

# **Contents**

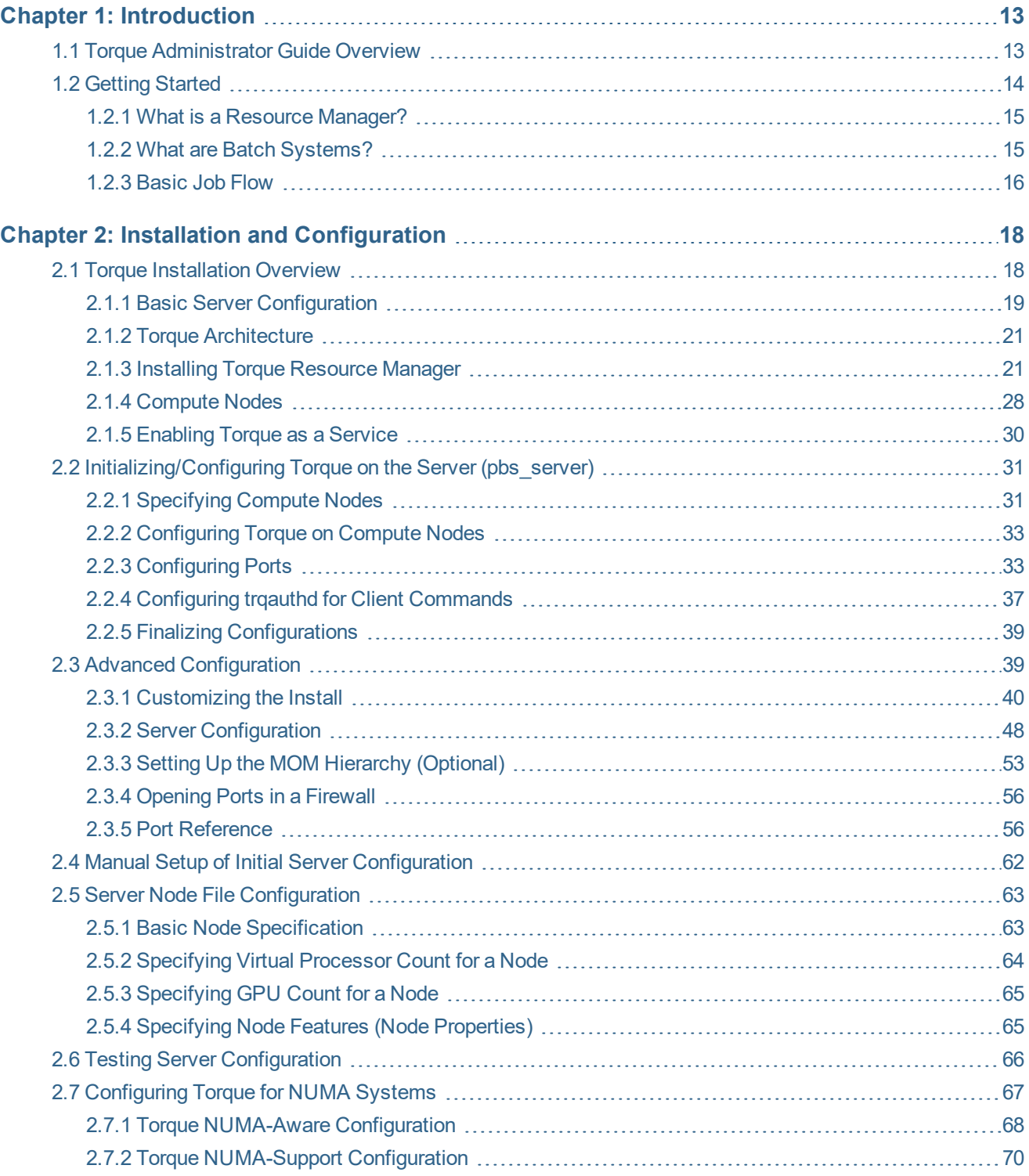

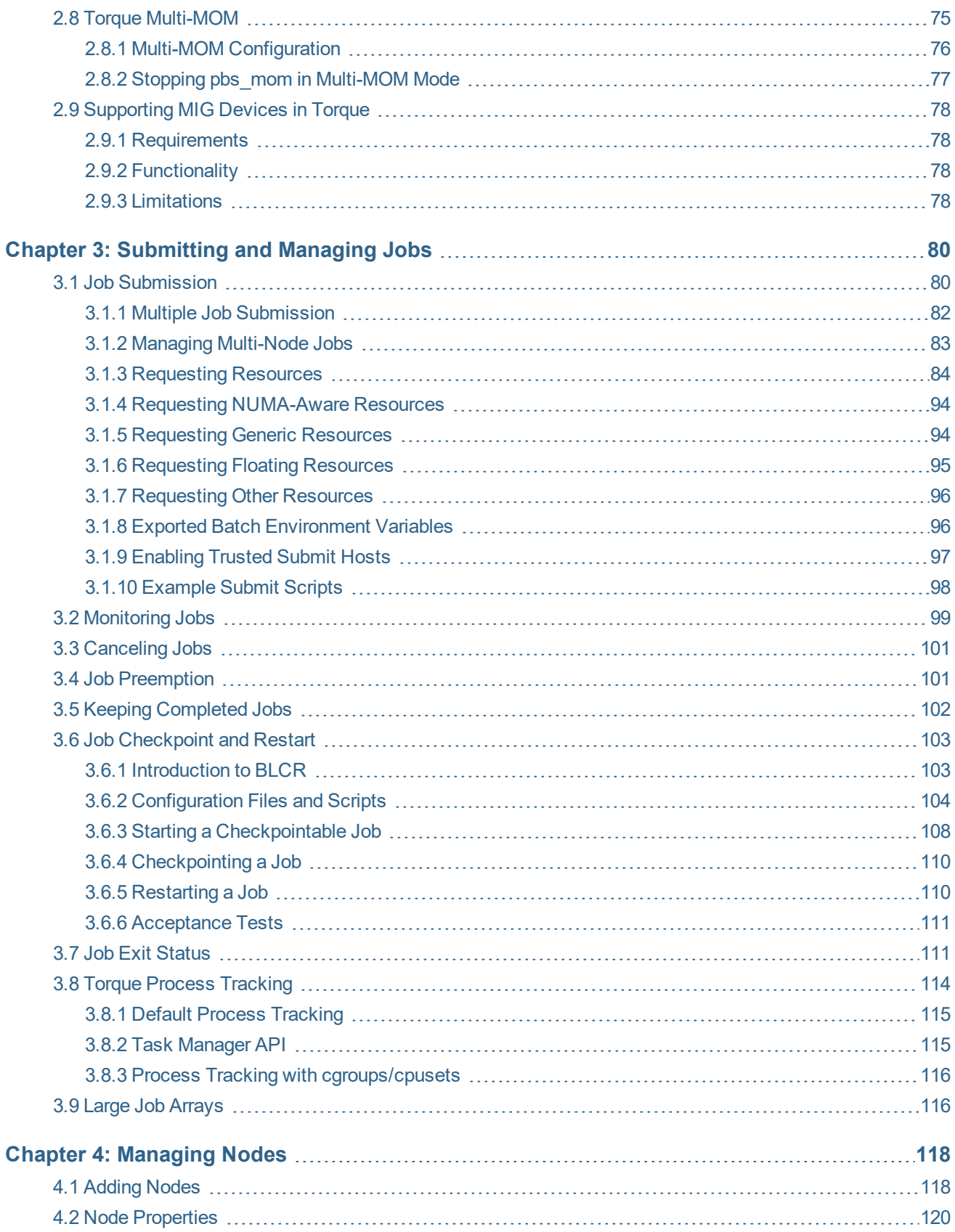

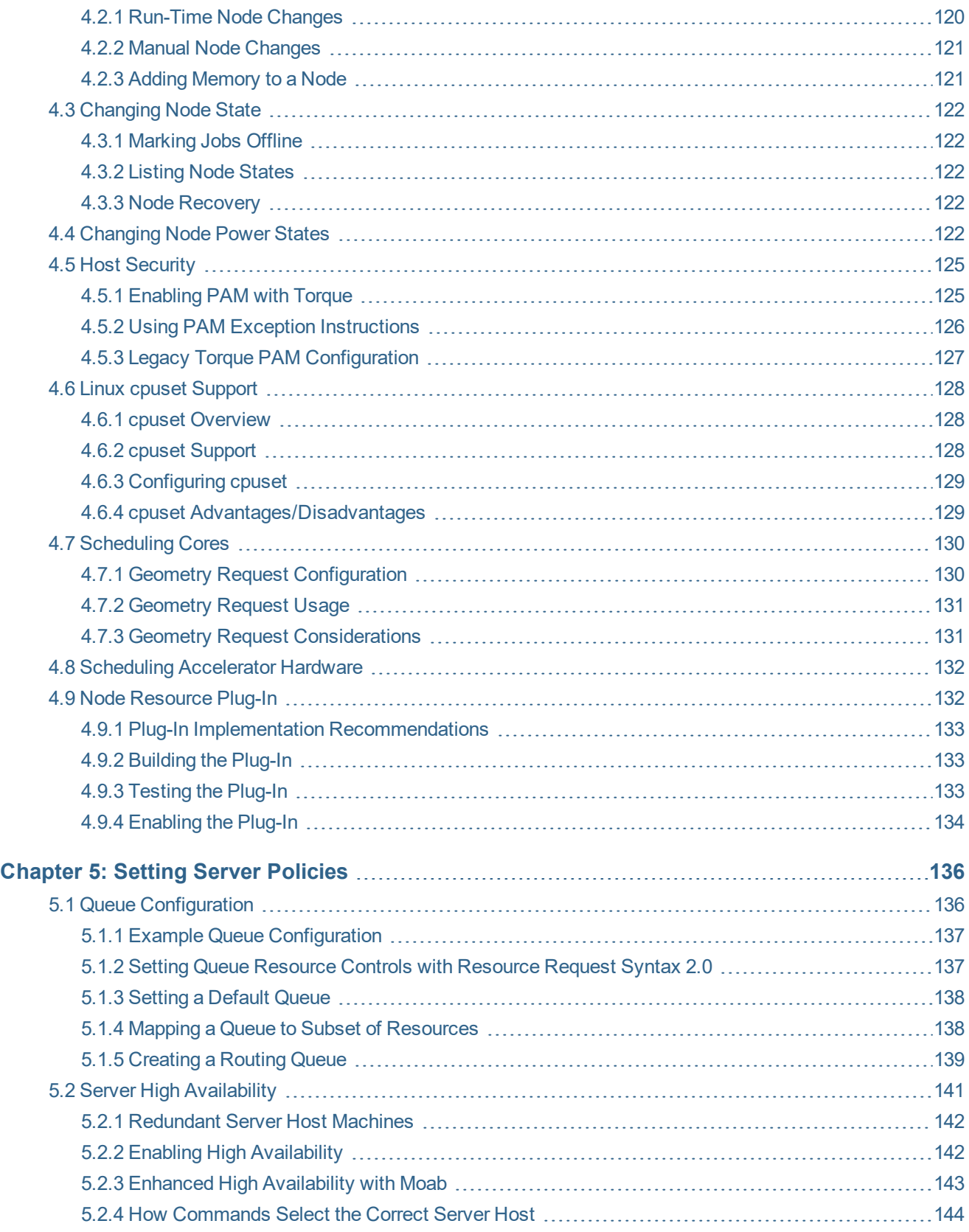

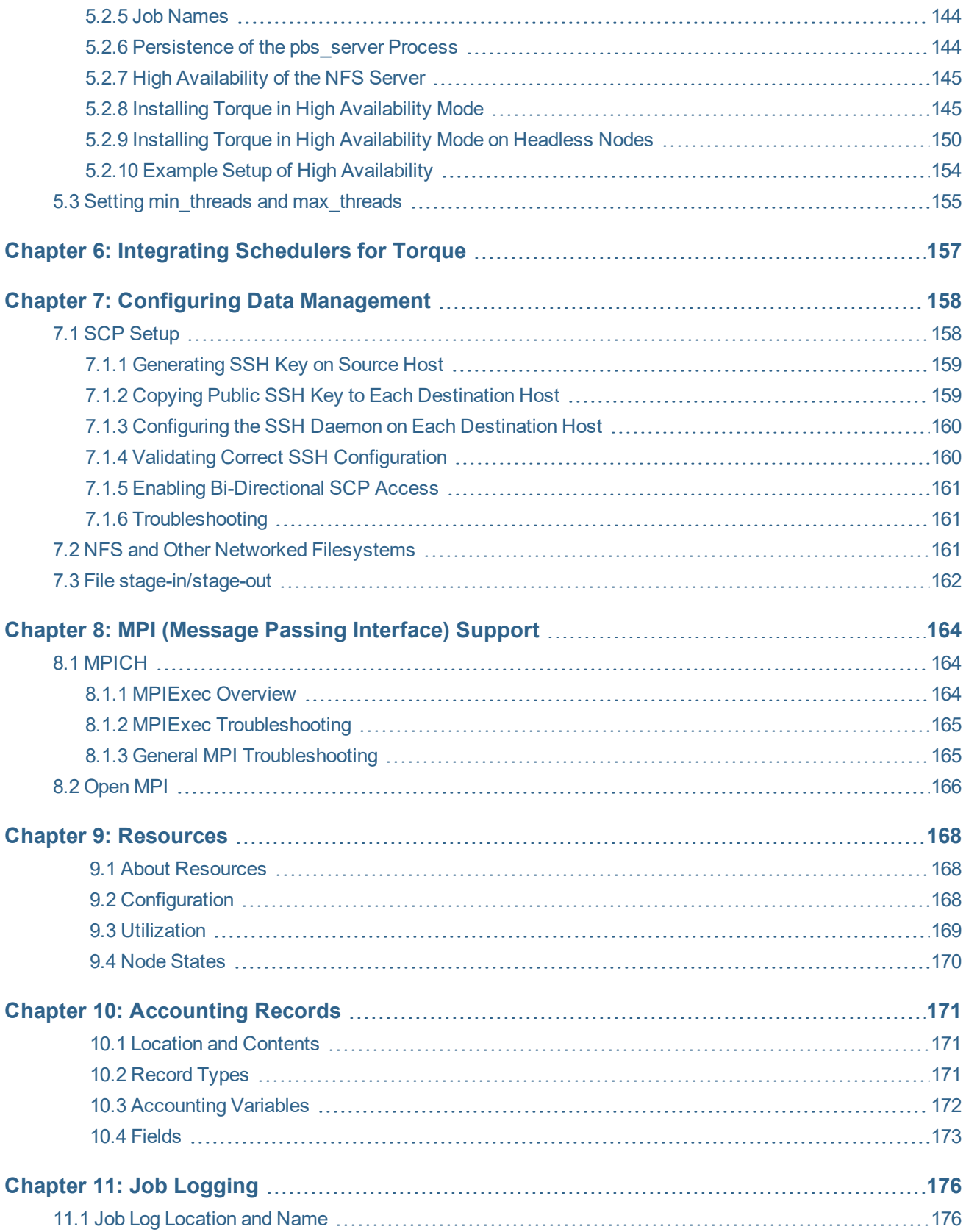

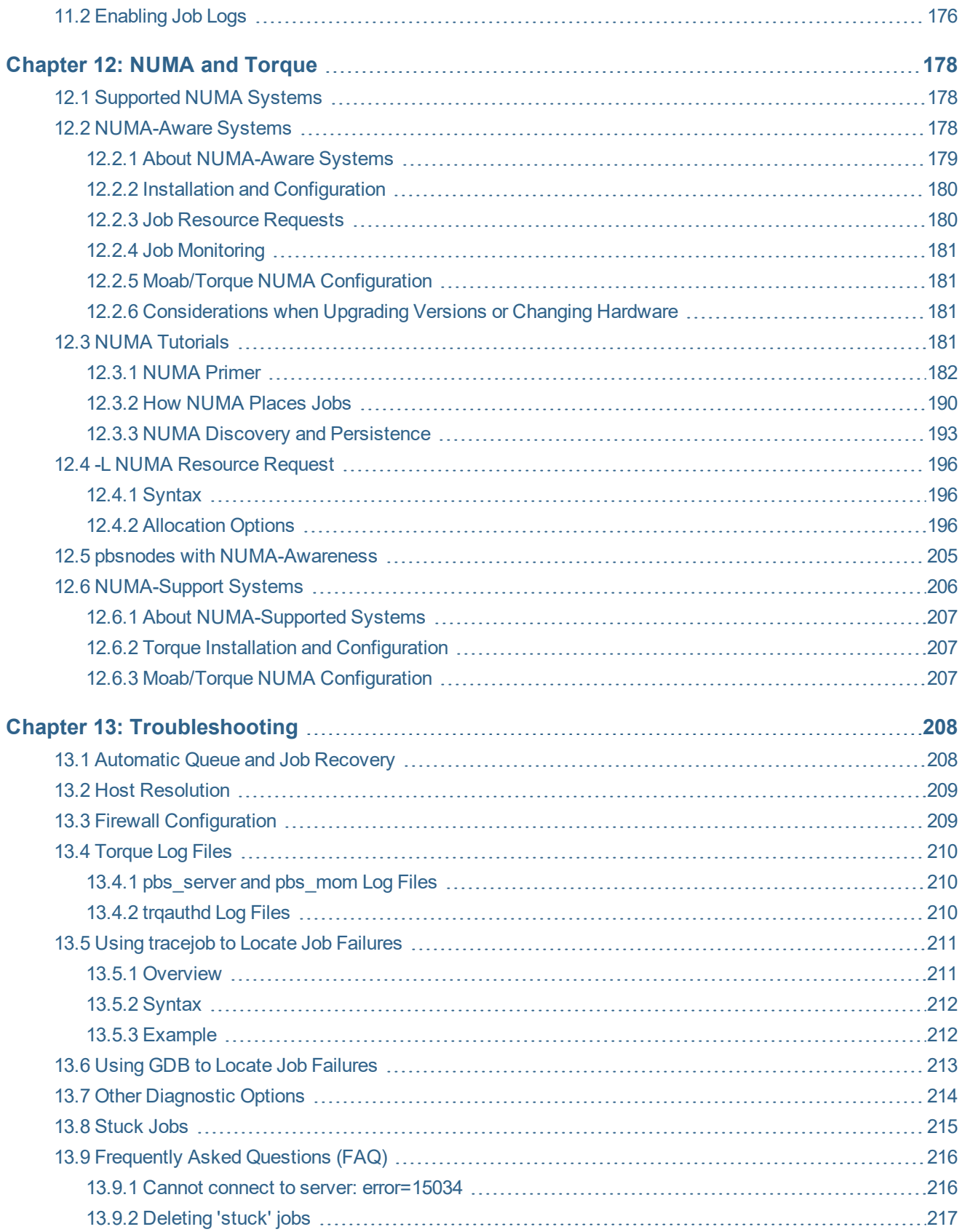

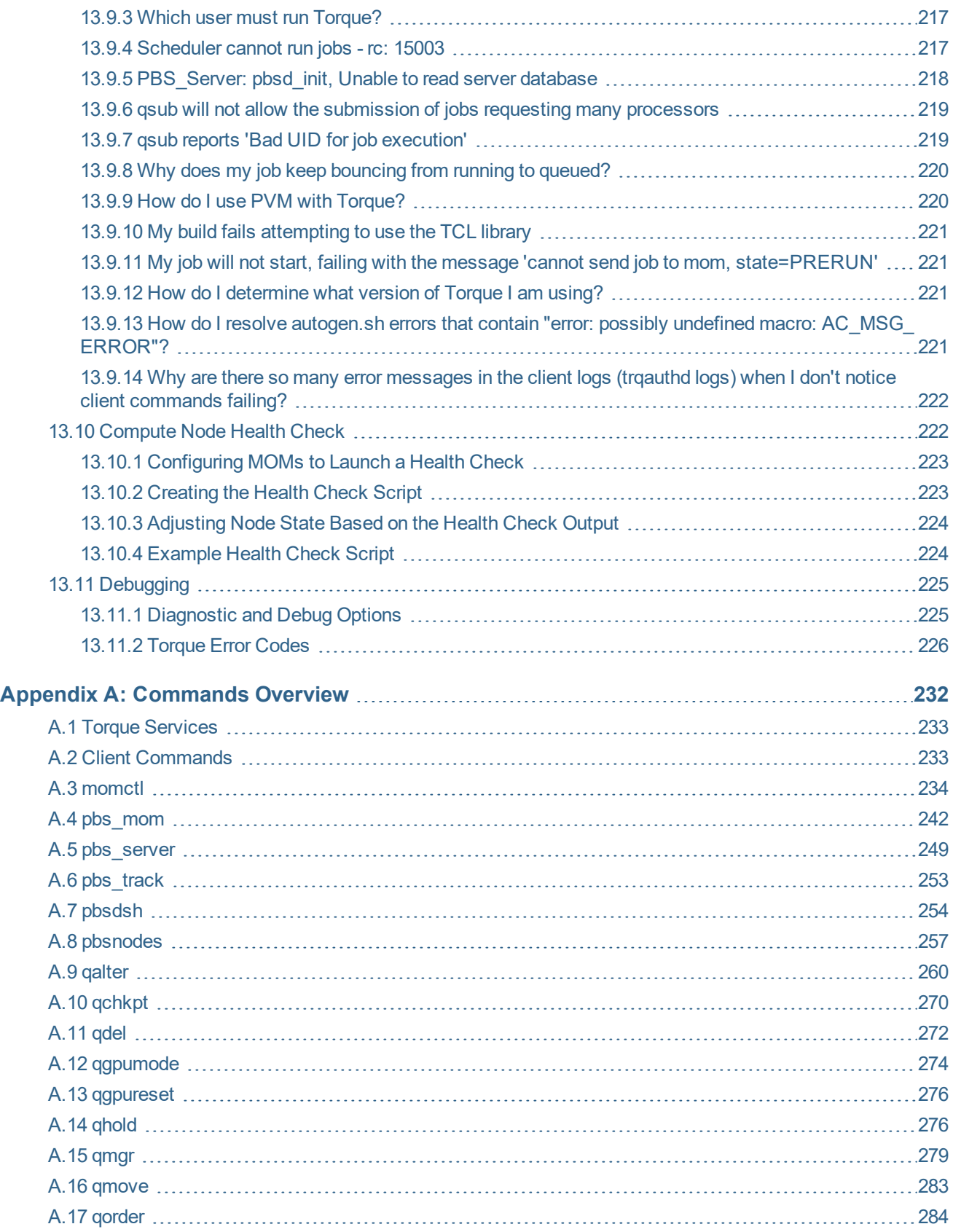

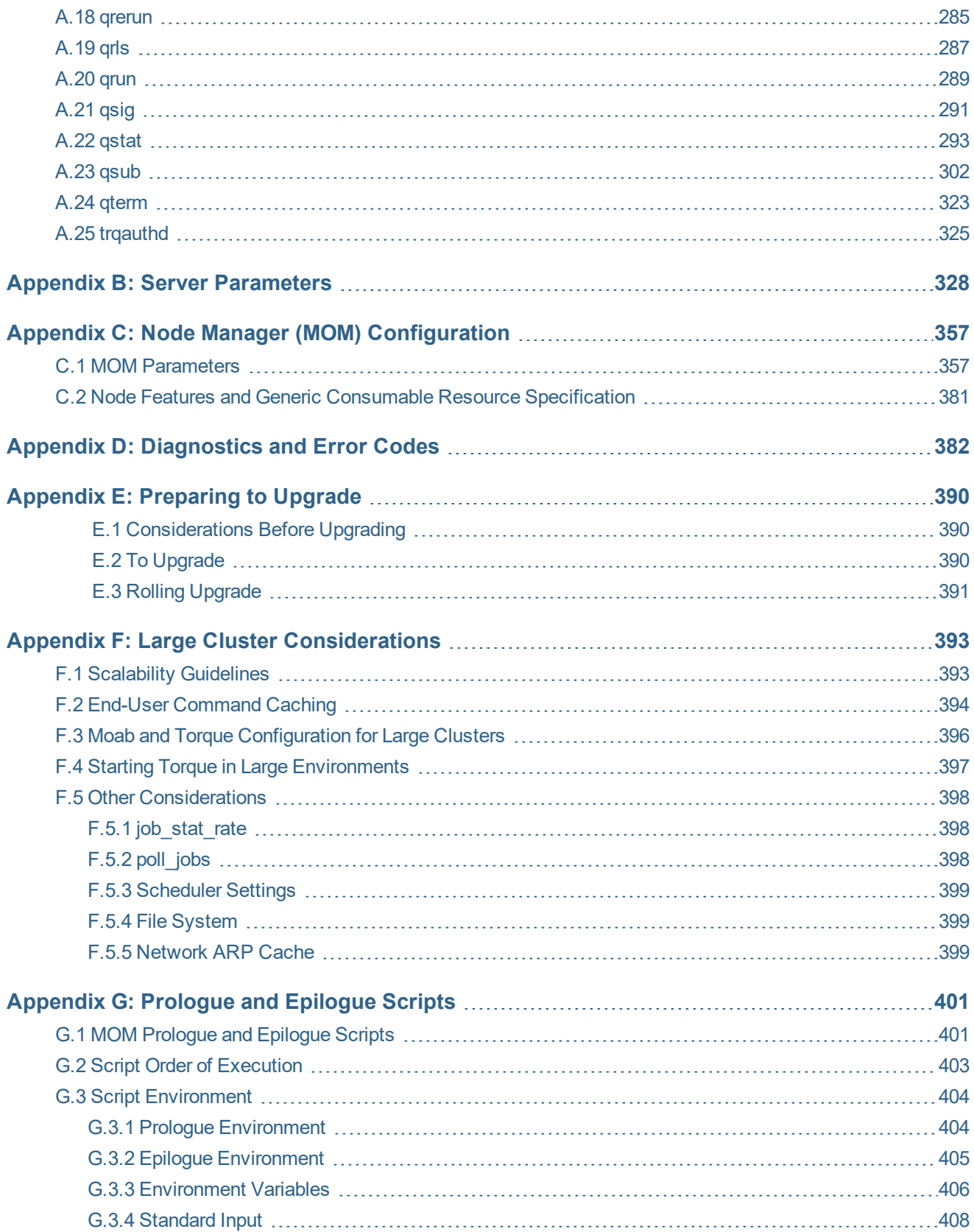

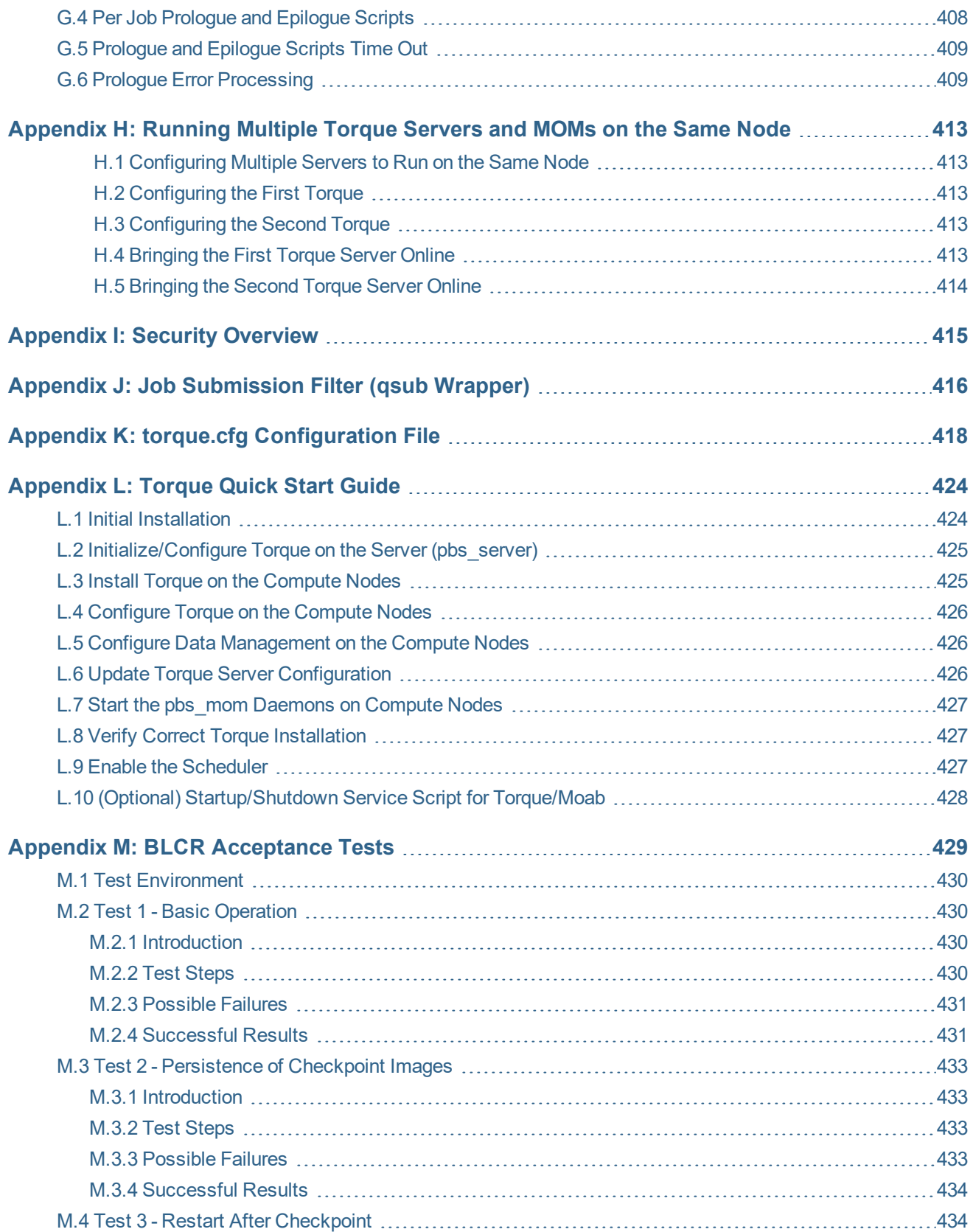

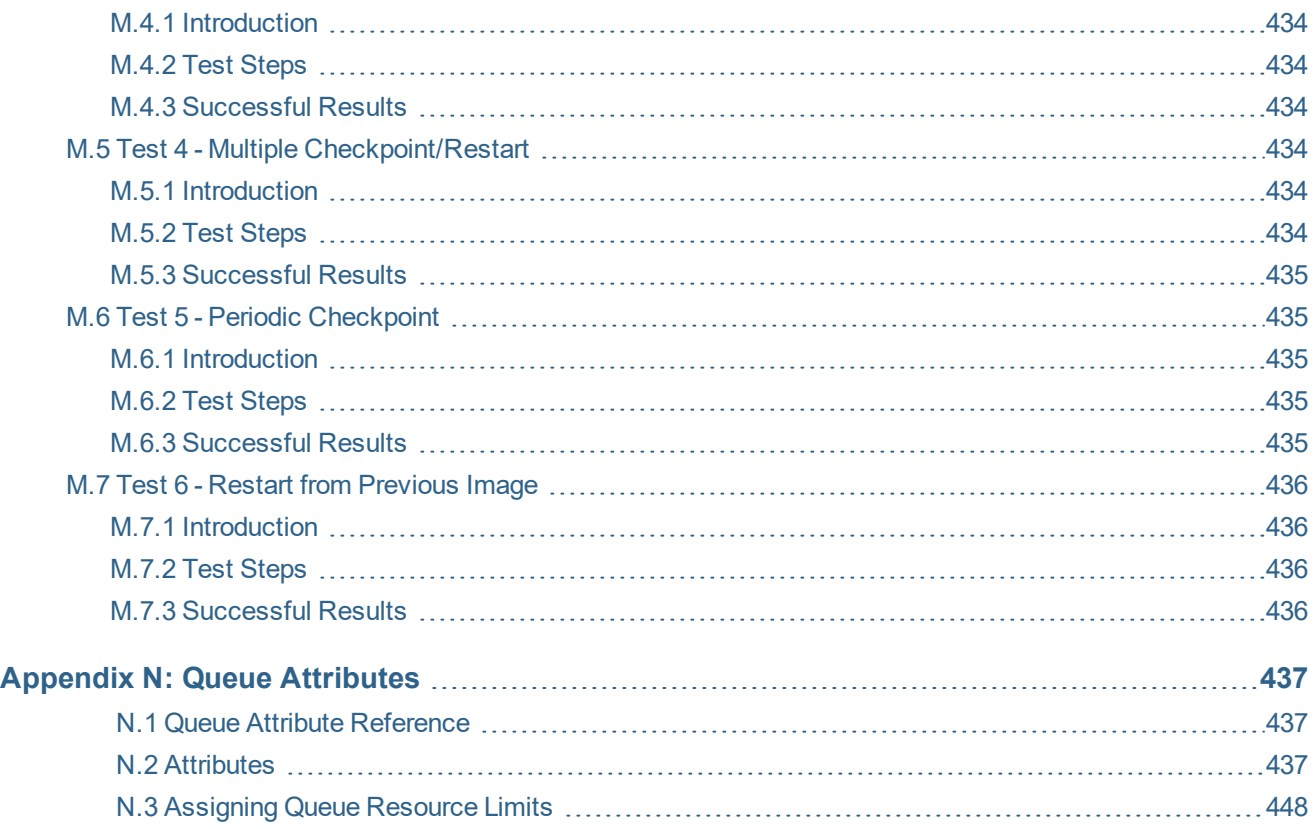

## <span id="page-12-0"></span>**Chapter 1: Introduction**

#### **Welcome to the** *Torque 7.0.1 Administrator Guide*

This guide is intended as a reference for system administrators.

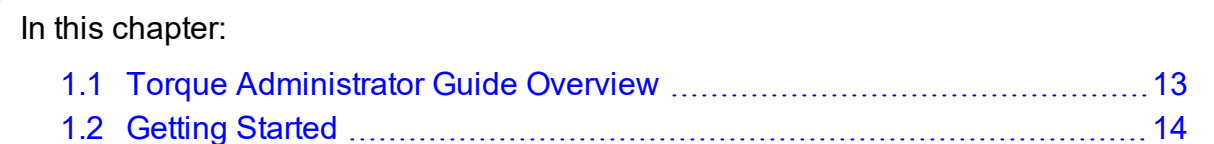

# <span id="page-12-1"></span>**1.1 Torque Administrator Guide Overview**

Chapter 1: [Introduction](#page-12-0) - page 13 provides basic introduction information to help you get started using Torque.

Chapter 2: Installation and [Configuration](#page-17-0) - page 18 provides the details for installation and initialization, advanced configuration options, and (optional) qmgr option necessary to get the system up and running. System testing is also covered.

Chapter 3: [Submitting](#page-79-0) and Managing Jobs - page 80 covers different actions applicable to jobs. The first section details how to submit a job and request resources (nodes, software licenses, and so forth), and provides several examples. Other actions include monitoring, canceling, preemption, and keeping completed jobs.

Chapter 4: [Managing](#page-117-0) Nodes - page 118 covers administrator tasks relating to nodes, which include the following: adding nodes, changing node properties, and identifying state. Also an explanation of how to configure restricted user access to nodes is covered in [Host](#page-124-0) [Security](#page-124-0).

[Chapter](#page-135-0) 5: Setting Server Policies - page 136 details server-side configurations of queue and high availability.

Chapter 6: [Integrating](#page-156-0) Schedulers for Torque - page 157 offers information about using the native scheduler versus an advanced scheduler.

Chapter 7: Configuring Data [Management](#page-157-0) - page 158 deals with issues of data management. For non-network file systems, SCP [Setup](#page-157-1) details setting up SSH keys and nodes to automate transferring data. NFS and Other Networked [Filesystems](#page-160-2) covers configuration for these file systems. This chapter also addresses the use of file staging using the stagein and stageout directives of the *qsub* command.

Chapter 8: MPI (Message Passing [Interface\)](#page-163-0) Support - page 164 offers details supporting MPI.

Chapter 9: [Resources](#page-167-0) - page 168 covers configuration, utilization, and states of resources.

Chapter 10: [Accounting](#page-170-0) Records - page 171 explains how jobs are tracked by Torque for accounting purposes.

[Chapter](#page-175-0) 11: Job Logging - page 176 explains how to enable job logs that contain information for completed jobs.

[Chapter](#page-177-0) 12: NUMA and Torque - page 178 provides a centralized location for information on configuring Torque for NUMA systems.

Chapter 13: [Troubleshooting](#page-207-0) - page 208 is a guide that offers help with general problems. It includes FAQ and instructions for how to set up and use compute node checks. It also explains how to debug Torque.

The appendices provide tables of commands, parameters, configuration options, error codes, the Quick Start Guide, and so forth.

- Appendix A: [Commands](#page-231-0) Overview page 232
- Appendix B: Server [Parameters](#page-327-0) page 328
- Appendix C: Node Manager (MOM) [Configuration](#page-356-0) page 357
- Appendix D: [Diagnostics](#page-381-0) and Error Codes page 382
- Appendix E: [Preparing](#page-389-0) to Upgrade page 390
- Appendix F: Large Cluster [Considerations](#page-392-0) page 393
- [Appendix](#page-400-0) G: Prologue and Epilogue Scripts page 401
- [Appendix](#page-412-0) H: Running Multiple Torque Servers and MOMs on the Same Node page 413
- [Appendix](#page-414-0) I: Security Overview page 415
- Appendix J: Job [Submission](#page-415-0) Filter (qsub Wrapper) page 416
- Appendix K: torque.cfg [Configuration](#page-417-0) File page 418
- [Appendix](#page-423-0) L: Torque Quick Start Guide
- Appendix M: BLCR [Acceptance](#page-428-0) Tests page 429
- Appendix N: Queue [Attributes](#page-436-0) page 437

## <span id="page-13-0"></span>**1.2 Getting Started**

This topic contains some basic information to help you get started using Torque.

In this topic:

1.2.1 What is a Resource [Manager?](#page-14-0) - page 15 1.2.2 What are Batch [Systems?](#page-14-1) - page 15 1.2.3 [Basic](#page-15-0) Job Flow - page 16

### <span id="page-14-0"></span>1.2.1 What is a Resource Manager?

While Torque has a built-in scheduler, *pbs\_sched*, it is typically used solely as a *resource manager* with a scheduler making requests to it. Resource managers provide the low-level functionality to start, hold, cancel, and monitor jobs. Without these capabilities, a scheduler alone cannot control jobs.

## <span id="page-14-1"></span>1.2.2 What are Batch Systems?

While Torque is flexible enough to handle scheduling a conference room, it is primarily used in batch systems. Torque is based on a job scheduler called Portable Batch System (PBS). Batch systems are a collection of computers and other resources (networks, storage systems, license servers, and so forth) that operate under the notion that the whole is greater than the sum of the parts. Some batch systems consist of just a handful of machines running single-processor jobs, minimally managed by the users themselves. Other systems have thousands and thousands of machines executing users' jobs simultaneously while tracking software licenses and access to hardware equipment and storage systems.

Pooling resources in a batch system typically reduces technical administration of resources while offering a uniform view to users. Once configured properly, batch systems abstract away many of the details involved with running and managing jobs, allowing higher resource utilization. For example, users typically only need to specify the minimal constraints of a job and do not need to know the individual machine names of each host on which they are running. With this uniform abstracted view, batch systems can execute thousands and thousands of jobs simultaneously.

Batch systems are comprised of four different components: (1) Master Node, (2) Submit/Interactive Nodes, (3) Compute Nodes, and (4) Resources.

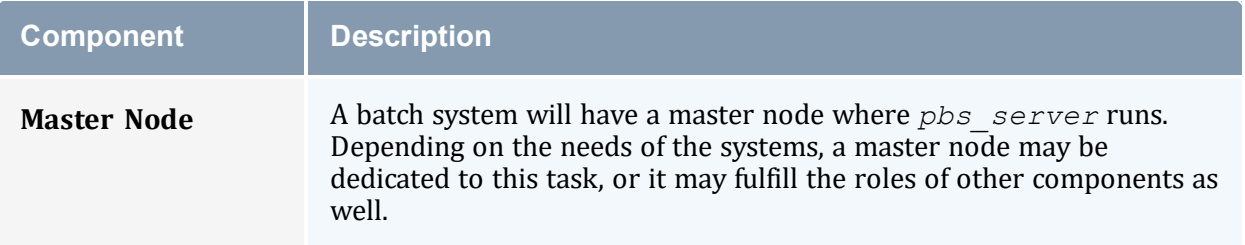

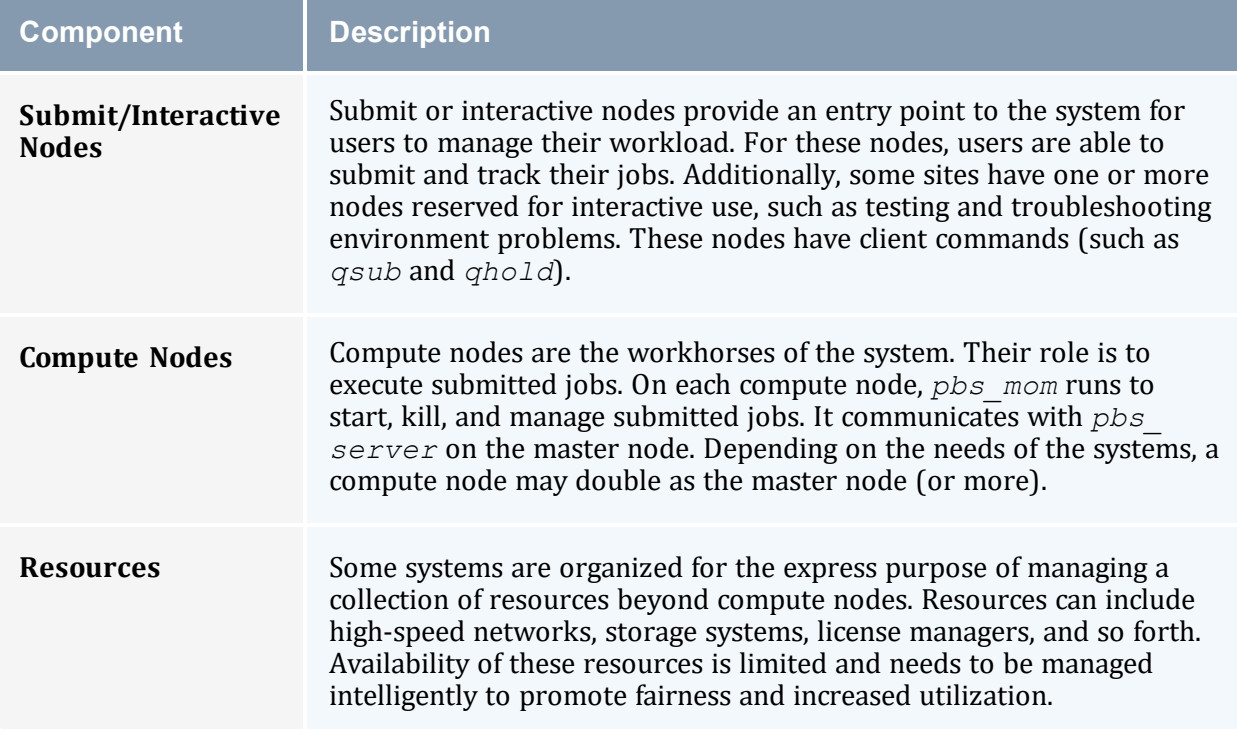

# <span id="page-15-0"></span>1.2.3 Basic Job Flow

The life cycle of a job can be divided into four stages: (1) creation, (2) submission, (3) execution, and (4) finalization.

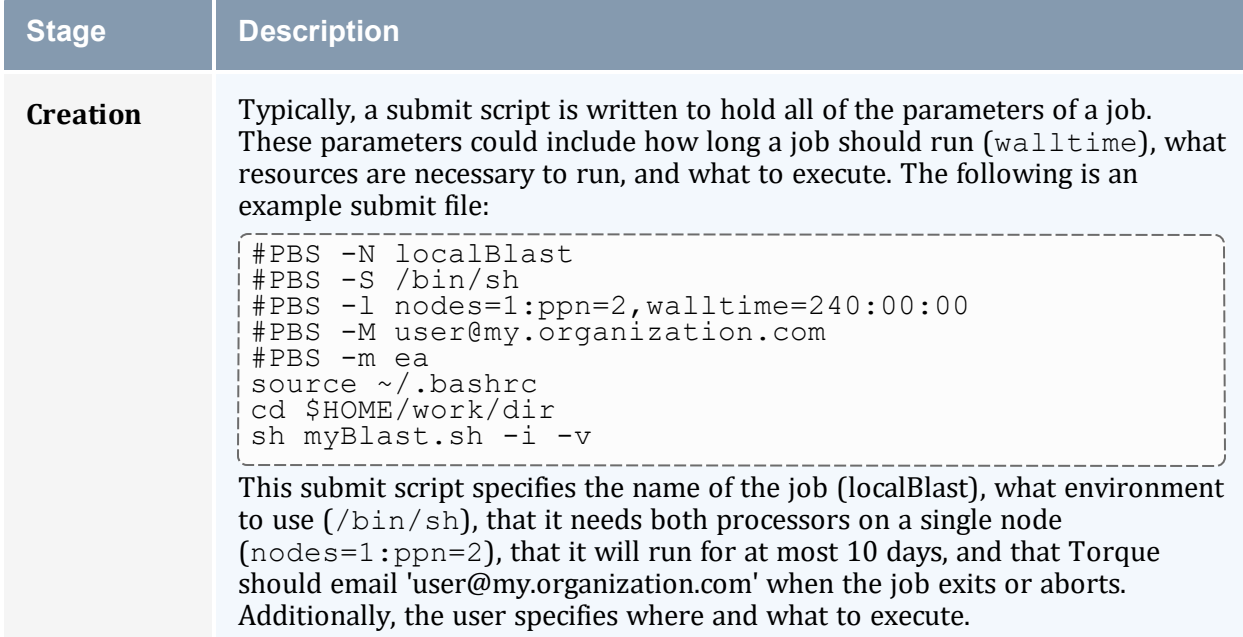

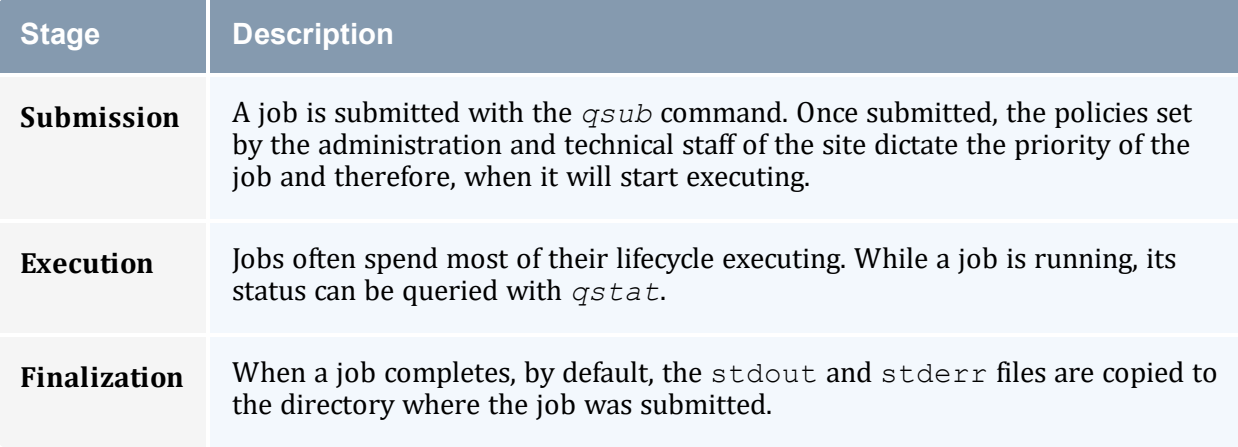

# <span id="page-17-0"></span>**Chapter 2: Installation and Configuration**

This chapter contains some basic information about Torque, including how to install and configure it on your system.

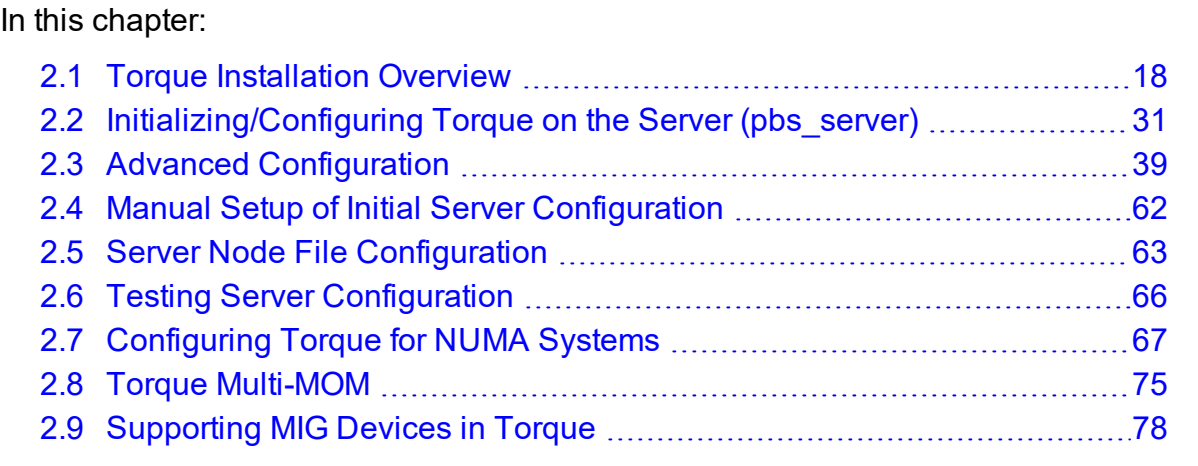

## <span id="page-17-1"></span>**2.1 Torque Installation Overview**

This section contains information about Torque architecture and explains how to install Torque. It also describes how to install Torque packages on compute nodes and how to enable Torque as a service.

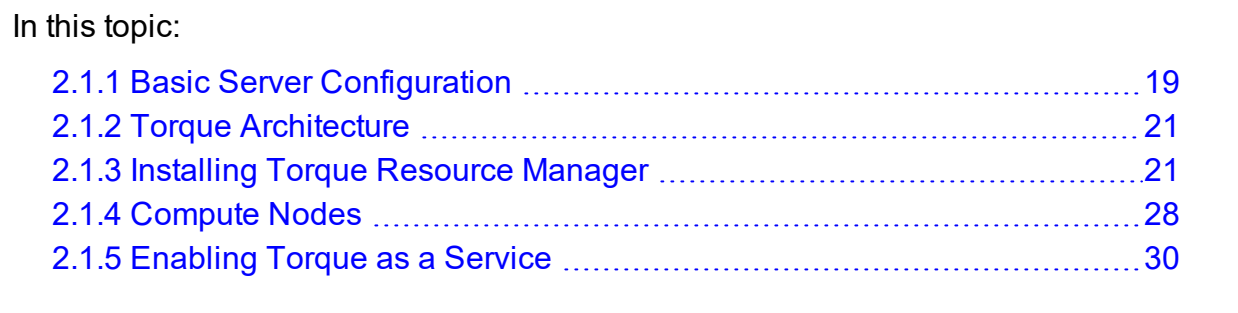

#### **Related Topics**

• Chapter 13: [Troubleshooting](#page-207-0) - page 208

## <span id="page-18-0"></span>**2.1.1 Basic Server Configuration**

#### 2.1.1.A Server Configuration File (serverdb)

The server configuration is maintained in a file named serverdb, located in TORQUE\_ HOME/server priv. The serverdb file contains all parameters pertaining to the operation of Torque plus all of the queues that are in the configuration. For pbs\_server to run, serverdb must be initialized.

You can initialize serverdb in two different ways, but the recommended way is to use the ./torque.setup script:

- As root, execute . /torque.setup from the build directory (see [./torque.setup](#page-18-1)).
- <sup>l</sup> Use *pbs\_server -t create* (see [-t](#page-250-0)).

Restart pbs server after initializing serverdb:

```
> qterm
> systemctl start pbs server.service
```
#### <span id="page-18-1"></span>2.1.1.B ./torque.setup

The torque.setup script uses *pbs\_server -t* create to initialize serverdb and then adds a user as a manager and operator of Torque and other commonly used attributes. The syntax is as follows:

/torque.setupusername

```
---------
> ./torque.setup ken
> qmgr -c 'p s'
#
# Create queues and set their attributes.
#
#
# Create and define queue batch
#
create queue batch
set queue batch queue type = Execution
set queue batch resources default.nodes = 1
set queue batch resources default.walltime = 01:00:00set queue batch enabled = True
set queue batch started = True
#
# Set server attributes.
#
set server scheduling = True
set server acl_hosts = kmn
set server managers = ken@kmn
set server operators = ken@kmn
set server default queue = batch
```

```
set server log events = 511
set server mail from = adm
set server node check rate = 150
set server tcp_timeout = 6
set server mom_job_sync = True
set server keep_completed = 300
```
A single queue named batch and a few needed server attributes are created.

#### 2.1.1.C pbs\_server -t create

The -t create option instructs pbs\_server to create the serverdb file and initialize it with a minimum configuration to run *pbs\_server*:

```
> pbs server -t create
```
To see the configuration and verify that Torque is configured correctly, use [qmgr:](#page-278-0)

```
> qmgr -c 'p s'
#
# Set server attributes.
#
set server acl_hosts = kmn
set server log_events = 511
set server mail_from = adm
set server node_check_rate = 150
set server tcp_timeout = 6
```
#### 2.1.1.D Setting Up the Environment for pbs\_server and pbs\_mom

The pbs\_environment file (default location: TORQUE\_HOME/pbs\_environment) will be sourced by pbs\_mom and pbs\_server when they are launched. If there are environment variables that should be set for pbs\_server and/or pbs\_mom, they can be placed in this file.

A pbs environment file with a non-default name and/or location can be specified before compilation with the *--with-environ=PATH* configuration option. See [Table](#page-43-0) 2- 2: Optional [Packages](#page-43-0) - page 44 for more information. To determine whether a non-default pbs\_environment file is in use, run *pbs\_server --about*.

The pbs\_environment file should not be confused with the PBS\_ENVIRONMENT job environment variable.

#### **Related Topics**

- Appendix C: Node Manager (MOM) [Configuration](#page-356-0) page 357
- 2.3 Advanced [Configuration](#page-38-1) page 39
- 13.11 [Debugging](#page-224-0) page  $225$

## <span id="page-20-0"></span>**2.1.2 Torque Architecture**

A Torque cluster consists of one head node and many compute nodes. The head node runs the *pbs\_server* daemon and the compute nodes run the *pbs\_mom* daemon. Client commands for submitting and managing jobs can be installed on any host (including hosts not running pbs\_server or pbs\_mom).

The head node also runs a scheduler daemon. The scheduler interacts with pbs\_server to make local policy decisions for resource usage and allocate nodes to jobs. A simple FIFO scheduler, and code to construct more advanced schedulers, is provided in the Torque source distribution. Most Torque users choose to use a packaged, advanced scheduler such as Maui or Moab.

Users submit jobs to pbs\_server using the *qsub* command. When pbs\_server receives a new job, it informs the scheduler. When the scheduler finds nodes for the job, it sends instructions to run the job with the node list to pbs\_server. Then, pbs\_server sends the new job to the first node in the node list and instructs it to launch the job. This node is designated the execution host and is called *Mother Superior*. Other nodes in a job are called *sister MOMs*.

#### **Related Topics**

• 2.1 Torque [Installation](#page-17-1) Overview - page 18

## <span id="page-20-1"></span>**2.1.3 Installing Torque Resource Manager**

**If you intend to use Torque Resource Manager with Moab Workload Manager, you** must run Moab version 8.0 or later. However, some Torque functionality may not be available. See the *Moab HPC Suite Release Notes* for more information.

This topic contains instructions on how to install and start Torque Resource Manager (Torque).

#### <span id="page-21-0"></span>2.1.3.A Requirements

#### **Supported Operating Systems**

- Red Hat Linux 7.8
- $\bullet$  SUSE Linux 12, 15
- Ubuntu 18.04, 20.04, 22.04

**Note:** Moab 10.x / Torque 7.x are required to use CentOS 8, RHEL 8, and Ubuntu 18.04 and later.

#### **Software Requirements**

- libxml2-devel package (package name may vary)
- openssl-devel package (package name may vary)
- Tcl/Tk version 8 or later if you plan to build the GUI portion of Torque, or use a Tclbased scheduler
- cpusets and cgroups

cgroups are supported and cpusets are handled by the cgroup cpuset subsystem.

It is recommended that you use --enable-cgroups instead of --enable-cpuset. --enable-cpuset is deprecated and no new features will be added to it.

- <sup>o</sup> boost version: 1.41 or later
- <sup>o</sup> libcgroup version: Red Hat-based systems must use libcgroup version 0.40.rc1- 16.el6 or later; SUSE-based systems need to use a comparative libcgroup version.
- $\circ$  libhwloc version: 1.9.1 is the minimum supported, however NVIDIA K80 requires libhwloc 1.11.0. Instructions for installing hwloc are provided as part of the Torque Resource Manager install or upgrade instructions.
- If using NVIDIA/NVML configuration flags:
	- $\circ$  NVIDIA driver version  $\ge$  = 450.80.02
	- $\circ$  CUDA driver >= 11.0
- If you build Torque from source, the following additional software is required:
	- <sup>o</sup> gcc
	- $O$  gcc-c++
	- <sup>o</sup> posix-compatible version of make
- <sup>o</sup> libtool 1.5.22 or later
- <sup>o</sup> boost-devel 1.36.0 or later

Red Hat-based systems come packaged with 1.53.0. If needed, use the -with-boost-path=DIR option to change the packaged boost version. See 2.3.1 [Customizing](#page-39-0) the Install - page 40 for more information.

#### <span id="page-22-1"></span>2.1.3.B Open Necessary Ports

Torque requires certain ports to be open for essential communication.

If your site is running firewall software on its hosts, you will need to configure the firewall to allow connections to the necessary ports.

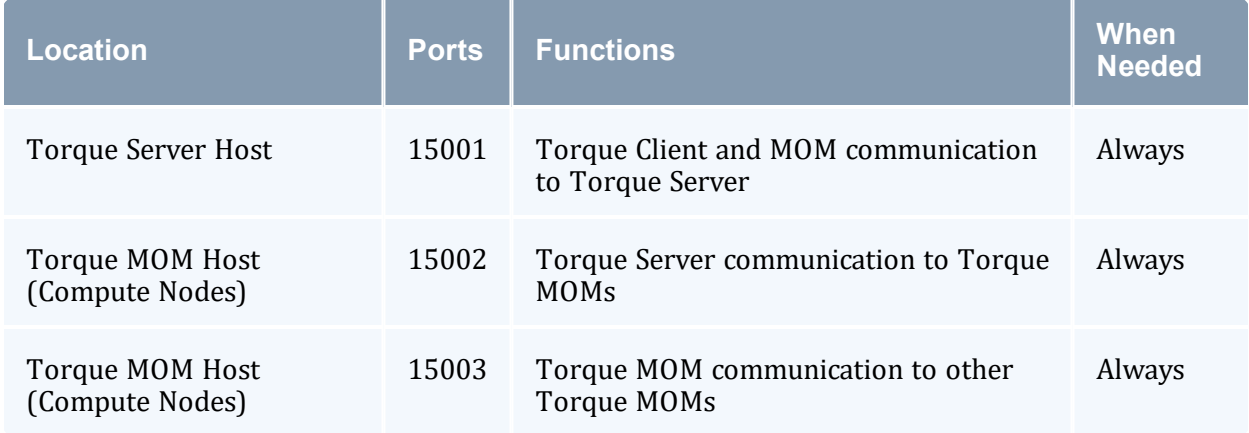

If using the MOM hierarchy, documented in 2.3.3 Setting Up the MOM [Hierarchy](#page-52-0) (Optional) - [page](#page-52-0) 53, you must also open port 15003 from the server to the nodes.

See also:

- [Opening](#page-55-0) Ports in a Firewall for general instructions and an example of how to open ports in the firewall.
- 2.2.3 [Configuring](#page-32-1) Ports page 33 for more information on how to configure the ports that Torque uses for communication.

#### <span id="page-22-0"></span>2.1.3.C Install Dependencies, Packages, or Clients

#### **Install Packages**

On the Torque Server Host, use the following commands to install the libxml2-devel, openssl-devel, and boost-devel packages.

• Red Hat-based systems:

```
[root]# yum install libtool openssl-devel libxml2-devel boost-devel gcc gcc-c++
```
#### • SUSE-based systems:

```
[root]# zypper install libopenssl-devel libtool libxml2-devel boost-devel gcc gcc-c++
make gmake postfix
```
#### **Install hwloc**

Using 'yum install hwloc' for Red Hat-based systems or 'zypper install hwloc' for SUSE-based systems may install an older, non-supported version.

When cgroups are enabled (recommended), hwloc version 1.9.1 or later is required. NVIDIA K80 requires libhwloc 1.11.0. If cgroups are to be enabled, check the Torque Server Host to see if the required version of hwloc is installed. You can check the version number by running the following command:

[root]# hwloc-info --version

The following instructions are for installing version 1.9.1.

If hwloc is not installed or needs to be upgraded to the required version, do the following.

- 1. On the Torque Server Host, *each* Torque MOM Host, and *each* Torque Client Host, do the following.
	- a. Download hwloc-1.9.1.tar.gz from [https://www.open-mpi.org/software/hwloc/v1.9.](https://www.open-mpi.org/software/hwloc/v1.9)
	- b. Run each of the following commands in order.
		- Red Hat-based systems:

```
[root]# yum install gcc make
[root]# tar -xzvf hwloc-1.9.1.tar.gz
[root]# cd hwloc-1.9.1
[root]# ./configure
[root]# make
[root]# make install
```
• SUSE-based systems:

```
[root]# zypper install gcc make
[root]# tar -xzvf hwloc-1.9.1.tar.gz
[root]# cd hwloc-1.9.1
[root]# ./configure
[root]# make
[root]# make install
```
2. Run the following commands on the Torque Server Host *only*:

```
[root]# echo /usr/local/lib >/etc/ld.so.conf.d/hwloc.conf
```

```
[root]# ldconfig
```
#### 2.1.3.D Install Torque Server

You must complete the tasks to install the dependencies, packages, or clients before installing Torque Server. See 2.1.3.C Install [Dependencies,](#page-22-0) Packages, or Clients - page [23](#page-22-0).

If your configuration uses firewalls, you *must also* open the necessary ports before installing the Torque Server. See 2.1.3.B Open [Necessary](#page-22-1) Ports - page 23.

On the Torque Server Host, do the following.

1. Download the latest Torque build from Adaptive Computing Torque [Downloads](https://support.adaptivecomputing.com/hpc-cloud-support-portal-2/):

```
[root]# tar -xzvf torque-7.0.1.tar.gz
[root]# cd torque-7.0.1/
```
2. Determine which ./configure command options you need to add, based on your system configuration.

At a minimum, you add:

--enable-cgroups

--with-hwloc-path=/usr/local (see 2.1.3.A [Requirements](#page-21-0) - page 22 for more information)

**These instructions assume you are using cgroups. When cgroups are supported,** cpusets are handled by the cgroup cpuset subsystem. If you are not using cgroups, use --enable-cpusets instead.

For SUSE-based systems only. If --enable-gui is part of your configuration, do the following:

```
$ cd /usr/lib64
$ ln -s libXext.so.6.4.0 libXext.so
 $ ln -s libXss.so.1 libXss.so
```
When finished, cd back to your install directory.

See 2.3.1 [Customizing](#page-39-0) the Install - page 40 for more information on which options are available to customize the ./configure command.

3. Run each of the following commands in order:

```
[root]# ./configure --enable-cgroups --with-hwloc-path=/usr/local # add any other
specified options
[root]# make
[root]# make install
```
4. Source the appropriate profile file to add  $/usr/local/bin$  and /usr/local/sbin to your path:

```
-----------------
[root]# . /etc/profile.d/torque.sh
```
5. Initialize serverdb by executing the torque.setup script:

```
[root]# ./torque.setup root
```
6. Add nodes to the /var/spool/torque/server priv/nodes file. See [2.2.1](#page-30-1) [Specifying](#page-30-1) Compute Nodes - page 31 for information on syntax and options for specifying compute nodes.

7. Configure pbs server to start automatically at system boot, and then start the daemon:

```
[root]# qterm
[root]# systemctl enable pbs_server.service
[root]# systemctl start pbs_server.service
```
#### 2.1.3.E Install Torque MOMs

In most installations, you will install a Torque MOM on each of your compute nodes.

See [Specifying](#page-30-1) Compute Nodes or [Configuring](#page-32-0) Torque on Compute Nodes for more information.

Do the following.

- 1. On the Torque Server Host, do the following.
	- a. Create the self-extracting packages that are copied and executed on your nodes:

```
[root]# make packages
Building ./torque-package-clients-linux-x86_64.sh ...
Building ./torque-package-mom-linux-x86 64.sh ...
Building ./torque-package-server-linux-x86 64.sh ...
Building ./torque-package-gui-linux-x86 64.sh ...
Building ./torque-package-devel-linux-x86 64.sh ...
Done.
The package files are self-extracting packages that can be copied and executed
on your production machines. Use --help for options.
```
b. Copy the self-extracting MOM packages to each Torque MOM Host.

Adaptive Computing recommends that you use a remote shell, such as SSH, to install packages on remote systems. Set up shared SSH keys if you do not want to supply a password for each Torque MOM Host.

[root]# scp torque-package-mom-linux-x86\_64.sh <mom-node>:

c. Copy the pbs\_mom startup script to each Torque MOM Host:

```
[root]# scp contrib/systemd/pbs_mom.service <mom-node>:/usr/lib/systemd/system/
```
- 2. On *each* Torque MOM Host, do the following.
	- a. Install cgroup-tools.
		- Red Hat-based systems:

```
[root]# yum install libcgroup-tools
```
• SUSE-based systems:

[root]# zypper install libcgroup-tools

- b. Install cgroup-tools.
	- Red Hat-based systems:

```
[root]# yum install libcgroup-tools
```
• SUSE-based systems:

```
[root]# zypper install libcgroup-tools
```
c. Install the self-extracting MOM package:

[root]# ./torque-package-mom-linux-x86\_64.sh --install

d. (Optional.) If you expect your jobs to require more than the default 12 MB of stack space, increase the stack limit by editing the LimitSTACK setting in

/usr/lib/systemd/system/pbs\_mom.service:

LimitSTACK=infinity

e. Configure pbs mom to start at system boot, and then start the daemon:

```
[root]# systemctl enable pbs_mom.service
[root]# systemctl start pbs_mom.service
```
## 2.1.3.F Install Torque Clients

If you want to have the Torque client commands installed on hosts other than the Torque Server Host (such as the compute nodes or separate login nodes), do the following.

- 1. On the Torque Server Host, do the following.
	- a. Copy the self-extracting client package to *each* Torque Client Host:

Adaptive Computing recommends that you use a remote shell, such as SSH, to install packages on remote systems. Set up shared SSH keys if you do not want to supply a password for each Torque Client Host.

[root]# scp torque-package-clients-linux-x86\_64.sh <torque-client-host>:

b. Copy the trqauthd startup script to *each* Torque Client Host:

```
[root]# scp contrib/systemd/trqauthd.service <torque-client-
host>:/usr/lib/systemd/system/
```
- 2. On *each* Torque Client Host, do the following.
	- a. Install the self-extracting client package:

```
[root]# ./torque-package-clients-linux-x86_64.sh --install
```
b. Enable and start the trqauthd service:

[root]# systemctl enable trqauthd.service [root]# systemctl start trqauthd.service

#### 2.1.3.G Configure Data Management

When a batch job completes, stdout and stderr files are generated and placed in the spool directory on the master Torque MOM Host for the job instead of the submit host. You can configure the Torque batch environment to copy the stdout and stderr files back to the submit host. See Configuring Data [Management](#page-157-0) for more information.

### <span id="page-27-0"></span>**2.1.4 Compute Nodes**

Use the Adaptive Computing Torque package system to create self-extracting tarballs that can be distributed and installed on compute nodes. The Torque packages are customizable. See the INSTALL file for additional options and features.

 $\bullet$  If you installed Torque using the RPMs, you must install and configure your nodes manually by modifying the /var/spool/torque/mom\_priv/config file of each one. This file is identical for all compute nodes and can be created on the head node and distributed in parallel to all systems.

```
[root]# vi /var/spool/torque/mom_priv/config
$pbsserver headnode # hostname running pbs server
$logevent 225 # bitmap of which events to log
[root]# service pbs_mom restart
```
#### **To Create Torque Packages**

1. Configure and make as normal, and then run make packages: \_\_\_\_\_\_\_\_\_\_\_\_\_\_\_\_\_\_\_\_\_\_\_\_\_\_\_

```
> make packages
Building ./torque-package-clients-linux-i686.sh ...
Building ./torque-package-mom-linux-i686.sh ...
Building ./torque-package-server-linux-i686.sh ...
Building ./torque-package-gui-linux-i686.sh ...
Building ./torque-package-devel-linux-i686.sh ...
Done.
The package files are self-extracting packages that can be copied and executed on
your production machines. Use --help for options.
```
2. Copy the desired packages to a shared location:

```
> cp torque-package-mom-linux-i686.sh /shared/storage/
> cp torque-package-clients-linux-i686.sh /shared/storage/
```
3. Install the Torque packages on the compute nodes.

Adaptive Computing recommends that you use a remote shell, such as SSH, to install Torque packages on remote systems. Set up shared SSH keys if you do not want to supply a password for each host.

The only required package for the compute node is mom-linux. Additional packages are recommended so you can use client commands and submit jobs from compute nodes.

The following is an example of how to copy and install mom-linux in a distributed fashion:

```
> for i in node01 node02 node03 node04 ; do scp torque-package-mom-linux-i686.sh
${i}:/{tmp}/. ; done
> for i in node01 node02 node03 node04 ; do scp torque-package-clients-linux-
i686.sh ${i}:/tmp/. ; done
> for i in node01 node02 node03 node04 ; do ssh ${i} /tmp/torque-package-mom-linux-
i686.sh --install ; done
```
> for i in node01 node02 node03 node04 ; do ssh \${i} /tmp/torque-package-clientslinux-i686.sh --install ; done > for i in node01 node02 node03 node04 ; do ssh \${i} ldconfig ; done

Alternatively, you can use a tool like xCAT instead of dsh. To use a tool like xCAT.

1. Copy the Torque package to the nodes:

```
> prcp torque-package-linux-i686.sh noderange:/destinationdirectory/
```
2. Install the Torque package:

```
> psh noderange /tmp/torque-package-linux-i686.sh --install
```
Although optional, it is possible to use the Torque server as a compute node and install a *pbs\_mom* with the *pbs\_server* daemon.

#### **Related Topics**

• 2.1 Torque [Installation](#page-17-1) Overview - page 18

### <span id="page-29-0"></span>**2.1.5 Enabling Torque as a Service**

Enabling Torque as a service is optional. In order to run Torque as a service, you must enable trqauthd. (see [Configuring](#page-36-0) trqauthd for Client Commands).

The method for enabling Torque as a service is dependent on the Linux variant you are using. Startup scripts are provided in the contrib/init.d/ or contrib/systemd/ directory of the source package. To enable Torque as a service, run the following *as root* on the host for the appropriate Torque daemon:

```
> cp contrib/systemd/pbs mom.service /usr/lib/systemd/pbs server.service
```

```
> systemctl enable pbs mom.service
```

```
> cp contrib/systemd/pbs server.service /usr/lib/systemd/pbs server.service
```

```
> systemctl enable pbs server.service
```
You will need to customize these scripts to match your system.

These options can be added to the self-extracting packages. For more details, see the INSTALL file.

#### **Related Topics**

- 2.1 Torque [Installation](#page-17-1) Overview page 18
- 2.2.4 [Configuring](#page-36-0) trqauthd for Client Commands page 37

# <span id="page-30-0"></span>**2.2 Initializing/Configuring Torque on the Server (pbs\_server)**

The Torque server ( $pbs$  server) contains all the information about a cluster. It knows about all of the MOM nodes in the cluster based on the information in the TORQUE\_ HOME/server priv/nodes file (see 2.2.2 [Configuring](#page-32-0) Torque on Compute Nodes [page](#page-32-0) 33). It also maintains the status of each MOM node through updates from the MOMs in the cluster (see [pbsnodes](#page-256-0)). All jobs are submitted via [qsub](#page-301-0) to the server, which maintains a master database of all jobs and their states.

Schedulers such as Moab Workload Manager receive job, queue, and node information from pbs server and submit all jobs to be run to pbs server.

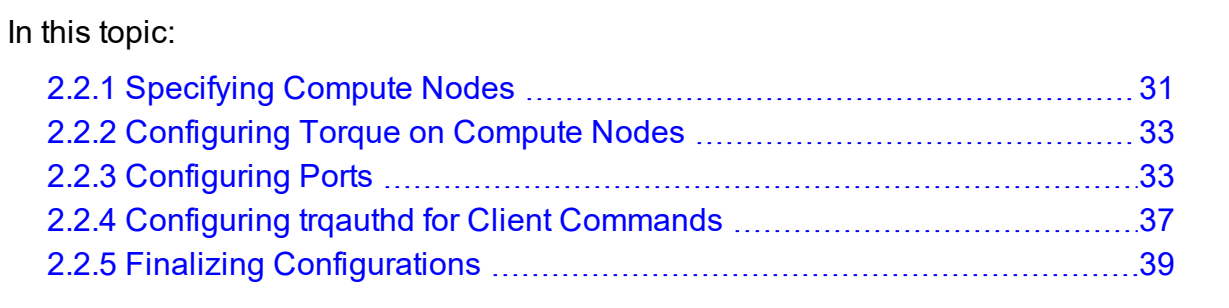

## <span id="page-30-1"></span>**2.2.1 Specifying Compute Nodes**

The environment variable  $TORQUE$  HOME holds the directory path where configuration files are stored. If you used the default locations during installation, you do not need to specify the TORQUE HOME environment variable.

The *pbs* server must recognize which systems on the network are its compute nodes. Specify each node on a line in the server's nodes file. This file is located at TORQUE\_  $HOME/server$  priv/nodes. In most cases, it is sufficient to specify just the names of the nodes on individual lines; however, various properties can be applied to each node.

O Only a root user can access the server\_priv directory.

#### Syntax of nodes file:

```
node-name[:ts] [np=] [gpus=] [properties]
```
- The node-name must match the hostname on the node itself, including whether it is fully qualified or shortened.
	- You can specify a compute node's hostname by starting each pbs\_mom with the  $-H$  hostname option, or by adding a line for  $\frac{5}{2}$  mom host in TORQUE HOME/mom  $priv/confiq$  on the pbs mom host(s). (You can run *hostname -f* to obtain a node's hostname.)
- The  $[i:ts]$  option marks the node as timeshared. Timeshared nodes are listed by the server in the node status report, but the server does not allocate jobs to them.
- The  $[np=]$  option specifies the number of virtual processors for a given node. The value can be less than, equal to, or greater than the number of physical processors on any given node.
- The  $\lceil qpus= \rceil$  option specifies the number of GPUs for a given node. The value can be less than, equal to, or greater than the number of physical GPUs on any given node.
- The node processor count can be automatically detected by the Torque server if auto node np is set to TRUE. This can be set using this command:

| qmgr -c 'set server auto\_node\_np = True'<br>|-------

Setting auto node np to TRUE overwrites the value of np set in TORQUE HOME/server\_priv/nodes.

- The [properties] option enables you to specify arbitrary strings to identify the node. Property strings are alphanumeric characters only and must begin with an alphabetic character.
- Comment lines are allowed in the nodes file if the first non-white space character is the pound sign  $($  $#$ ).

The following example shows a possible node file listing.

TORQUE HOME/server priv/nodes:

\_\_\_\_\_\_\_\_\_\_\_\_\_\_\_\_

```
<u> 1988 - Alexandr Alexandr</u>
# Nodes 001 and 003-005 are cluster nodes
#
node001 np=2 cluster01 rackNumber22
#
# node002 will be replaced soon
node002:ts waitingToBeReplaced
# node002 will be replaced soon
#
node003 np=4 cluster01 rackNumber24
node004 cluster01 rackNumber25
```

```
node005 np=2 cluster01 rackNumber26 RAM16GB
node006
node007 np=2
node008:ts np=4
...
```
#### **Related Topics**

• [Initializing/Configuring](#page-30-0) Torque on the Server (pbs\_server)

## <span id="page-32-0"></span>**2.2.2 Configuring Torque on Compute Nodes**

If you are using Torque self-extracting packages with default compute node configuration, no additional steps are required and you can skip this section.

If installing manually, or advanced compute node configuration is needed, edit the TORQUE HOME/mom priv/config file on each node. The recommended settings follow.

TORQUE HOME/mom priv/config:

\$logevent 1039 # bitmap of which events to log

This file is identical for all compute nodes and can be created on the head node and distributed in parallel to all systems.

#### **Related Topics**

• 2.2 [Initializing/Configuring](#page-30-0) Torque on the Server (pbs\_server) - page 31

### <span id="page-32-1"></span>**2.2.3 Configuring Ports**

This topic provides information on configuring and managing the ports Torque uses for communication.

#### 2.2.3.A Configuring Torque Communication Ports

You can optionally configure the various ports that Torque uses for communication. Most ports can be configured multiple ways. Instructions for configuring each of the ports is provided below.

 $\bullet$  If you are running PBS Professional on the same system, be aware that it uses the same environment variables and /etc/services entries.

#### **Configuring the pbs\_server Listening Port**

To configure the port the pbs\_server listens on, follow *any* of these steps.

- Set an environment variable called PBS\_BATCH\_SERVICE\_PORT to the port desired.
- Edit the /etc/services file and set pbs port num/tcp.
- Start pbs server with the -p option.
	- <sup>o</sup> Edit /etc/systemconfig/pbs\_server:

```
PBS_ARGS="-p"
```
<sup>o</sup> Start the service:

```
systemctl start pbs_server.service
```
- Edit the \$PBS\_HOME/server\_name file and change server\_name to server name:*<port\_num>*.
- Start pbs server with the -H option.
	- <sup>o</sup> Edit /etc/systemconfig/pbs\_server:

PBS\_ARGS="-H"

<sup>o</sup> Start the service:

```
systemctl start pbs_server.service
```
#### **Configuring the pbs\_mom Listening Port**

To configure the port the pbs\_mom listens on, follow *any* of these steps.

- Set an environment variable called PBS\_MOM\_SERVICE\_PORT to the port desired.
- Edit the /etc/services file and set pbs\_mom\_port\_num/tcp.
- Start  $pbs$  mom with the  $-M$  option.
	- <sup>o</sup> Edit /etc/systemconfig/pbs\_mom:

```
PBS_ARGS="-M"
```
<sup>o</sup> Start the service:

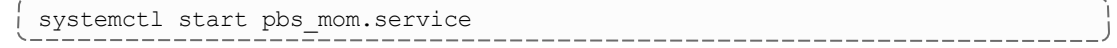

• Edit the pbs\_server nodes file to add mom service port=port num.

#### **Configuring the Port pbs\_server Uses to Communicate with pbs\_mom**

To configure the port the pbs\_server uses to communicate with pbs\_mom, follow *any* of these steps.

- Set an environment variable called PBS\_MOM\_SERVICE\_PORT to the port desired.
- Edit the /etc/services file and set pbs\_mom\_port\_num/tcp.
- Start  $pbs$  mom with the  $-M$  option.
	- <sup>o</sup> Edit /etc/systemconfig/pbs\_mom:

\_\_\_\_\_\_\_\_\_\_\_\_\_\_\_\_\_\_ PBS\_ARGS="-M"

\_\_\_\_\_\_\_\_\_\_\_\_\_\_\_\_\_\_\_\_\_\_\_\_\_\_\_\_\_\_

<sup>o</sup> Start the service:

```
systemctl start pbs_mom.service
```
#### **Configuring the Port pbs\_mom Uses to Communicate with pbs\_server**

To configure the port the pbs\_mom uses to communicate with pbs\_server, follow *any* of these steps.

- Set an environment variable called PBS\_BATCH\_SERVICE\_PORT to the port desired.
- Edit the /etc/services file and set pbs port num/tcp.
- Start  $pbs$  mom with the  $-S$  option.
	- <sup>o</sup> Edit /etc/systemconfig/pbs\_mom:

 $------$ PBS\_ARGS="-S" 

<sup>o</sup> Start the service:

systemctl start pbs\_mom.service ------------------------

• Edit the nodes file entry for that list: add mom service port=port num.

#### **Configuring the Port Client Commands Use to Communicate with pbs\_ server**

To configure the port client commands use to communicate with pbs\_server, follow *any* of these steps:

- Edit the /etc/services file and set pbs port num/tcp.
- Edit the \$PBS\_HOME/server\_name file and change server\_name to server\_ name:*<port\_num>*

#### **Configuring the Port trqauthd Uses to Communicate with pbs\_server**

To configure the port trqauthd uses to communicate with pbs\_server, do the following:

• Edit the \$PBS\_HOME/server\_name file and change server\_name to server name:*<port\_num>*.

#### 2.2.3.B Changing Default Ports

This section provides examples of changing the default ports (using non-standard ports).

#### **MOM Service Port**

The MOM service port is the port number on which MOMs are listening. This example shows how to change the default MOM service port (15002) to port 30001.

Do the following.

1. On the server, for the server\_priv/nodes file, change the node entry:

nodename np=4 mom\_service\_port=30001

- 2. On the MOM, start  $pbs$  mom with the  $-M$  option.
	- Edit/etc/systemconfig/pbs mom:
		- PBS\_ARGS="-M" \_\_\_\_\_\_\_\_\_\_\_
	- Start the service:

```
systemctl start pbs_mom.service
```
#### **Default Port on the Server**

Do the following.

1. Set the \$(TORQUE\_HOME)/server\_name file:

```
hostname:newport
numa3.ac:45001
```
- 2. On the MOM, start  $pbs$  mom with the  $-s$  option.
	- Edit/etc/systemconfig/pbs mom:

```
PBS_ARGS="-S"
```
 $\bullet$  Start the service:

```
systemctl start pbs_mom.service
```
-------------------------
## **MOM Manager Port**

The MOM manager port tell MOMs which ports on which other MOMs are listening for MOM-to-MOM communication. This example shows how to change the default MOM manager port (15003) to port 30002.

Do the following.

1. On the server nodes file:

```
nodename np=4 mom_manager_port=30002
```
- 2. On the MOM, start  $pbs$  mom with the  $-R$  option.
	- Edit/etc/systemconfig/pbs mom:
		- . \_ \_ \_ \_ \_ \_ \_ \_ \_ \_ \_ \_ \_ \_ \_ \_ \_ PBS\_ARGS="-R"
	- Start the service:

```
systemctl start pbs_mom.service
```
### **Related Topics**

- 2.2 [Initializing/Configuring](#page-30-0) Torque on the Server (pbs\_server) page 31
- $\bullet$  [pbs\\_server](#page-248-0)
- $\bullet$  [pbs\\_mom](#page-241-0)
- $\cdot$  [trqauthd](#page-36-0)
- client [commands](#page-231-0)

# <span id="page-36-0"></span>**2.2.4 Configuring trqauthd for Client Commands**

trqauthd is a daemon used by Torque client utilities to authorize user connections to pbs\_server. Once started, it remains resident. Torque client utilities then communicate with trqauthd on port 15005 on the loopback interface. It is multi-threaded and can handle large volumes of simultaneous requests.

## **Running trqauthd**

trqauthd must be run as root. It must also be running on any host where Torque client commands will execute.

By default, trqauthd is installed to  $/usr/local/bin.$ 

**If you run** trgauthd before starting pbs  $s$  server, you will receive a warning that no servers are available. To avoid this message, start pbs\_server before running trqauthd.

trqauthd can be invoked directly from the command line or by the use of scripts that are located in the Torque source tree.

**Note:** The systemd scripts are located in the contrib/systemd directory.

There are two scripts for trqauthd:

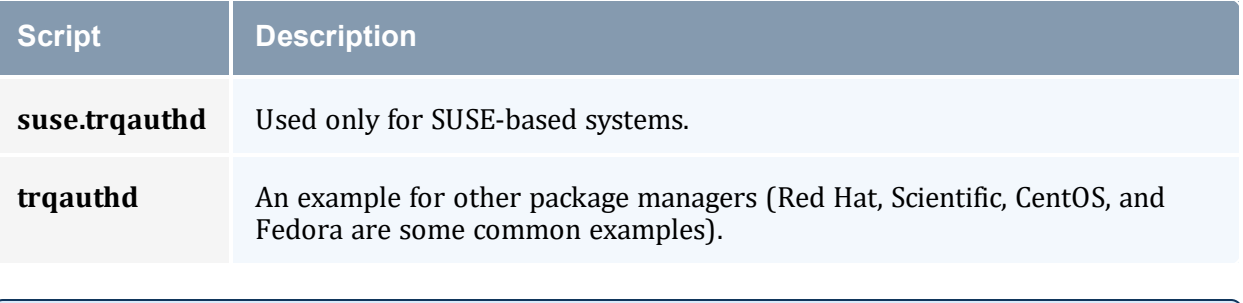

You should edit these scripts to be sure they will work for your site.

Inside each of the scripts are the variables PBS\_DAEMON and PBS\_HOME. These two variables should be updated to match your Torque installation. PBS\_DAEMON needs to point to the location of trqauthd. PBS HOME needs to match your Torque installation.

Do the following.

- 1. Choose the script that matches your dist system and copy it to  $/etc/init.d.$  If needed, rename it to trgauthd.
- 2. Restart the service:

```
systemctl restart trqauthd.service
```
If you receive an error that says "Could not open socket in trq\_simple\_connect. error 97", check your /etc/hosts file for multiple entries of a single host name pointing to the same IP address. Delete the duplicate(s), save the file, and launch  $trq$  authd again.

#### **Related Topics**

• [Initializing/Configuring](#page-30-0) Torque on the Server (pbs\_server)

# **2.2.5 Finalizing Configurations**

After configuring the serverdb and the server priv/nodes files, and after ensuring minimal MOM configuration, restart the *pbs\_server* on the server node and the *pbs\_ mom* on the compute nodes.

• Compute Nodes:

```
> systemctl start pbs_mom.service
```
• Server Node:

```
> systemctl restart pbs server.service
```
After waiting several seconds, the pbsnodes -a command should list all nodes in state free.

### **Related Topics**

• 2.2 [Initializing/Configuring](#page-30-0) Torque on the Server (pbs\_server) - page 31

# <span id="page-38-0"></span>**2.3 Advanced Configuration**

This section contains information about how you can customize the installation and configure the server to ensure that the server and nodes are communicating correctly.

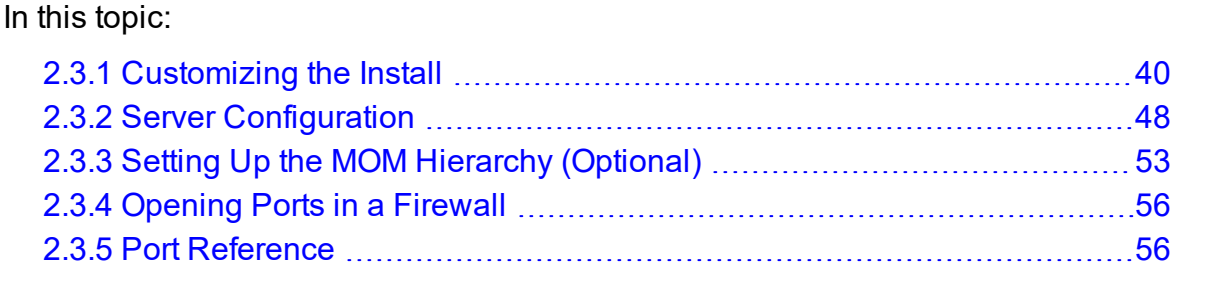

#### **Related Topics**

• Appendix B: Server [Parameters](#page-327-0) - page 328

# <span id="page-39-0"></span>**2.3.1 Customizing the Install**

The Torque *configure* command has several options available. Listed below are some suggested options to use when running . / configure.

By default, only children MOM processes use syslog. To enable syslog for all of Torque, use --enable-syslog.

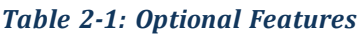

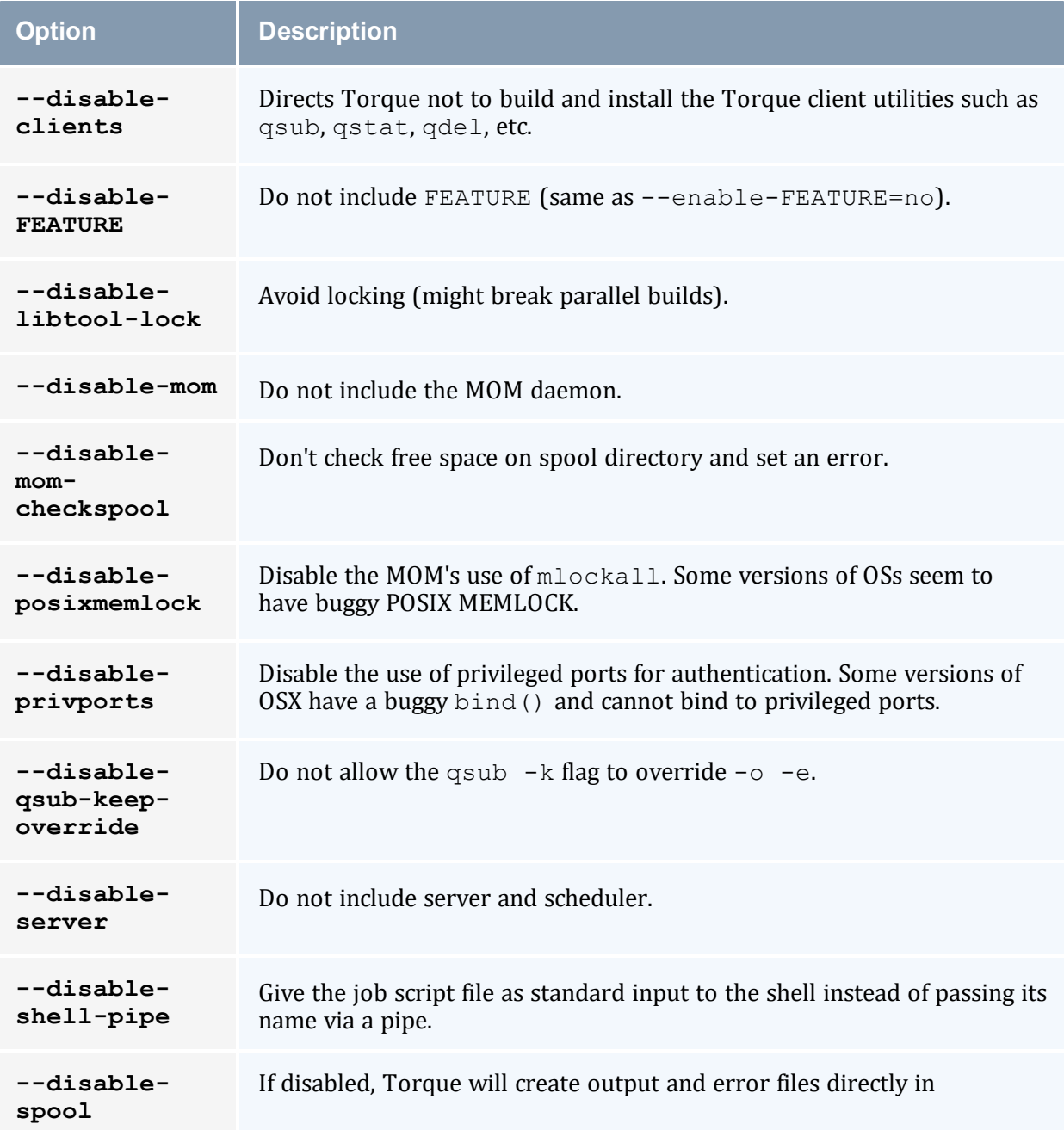

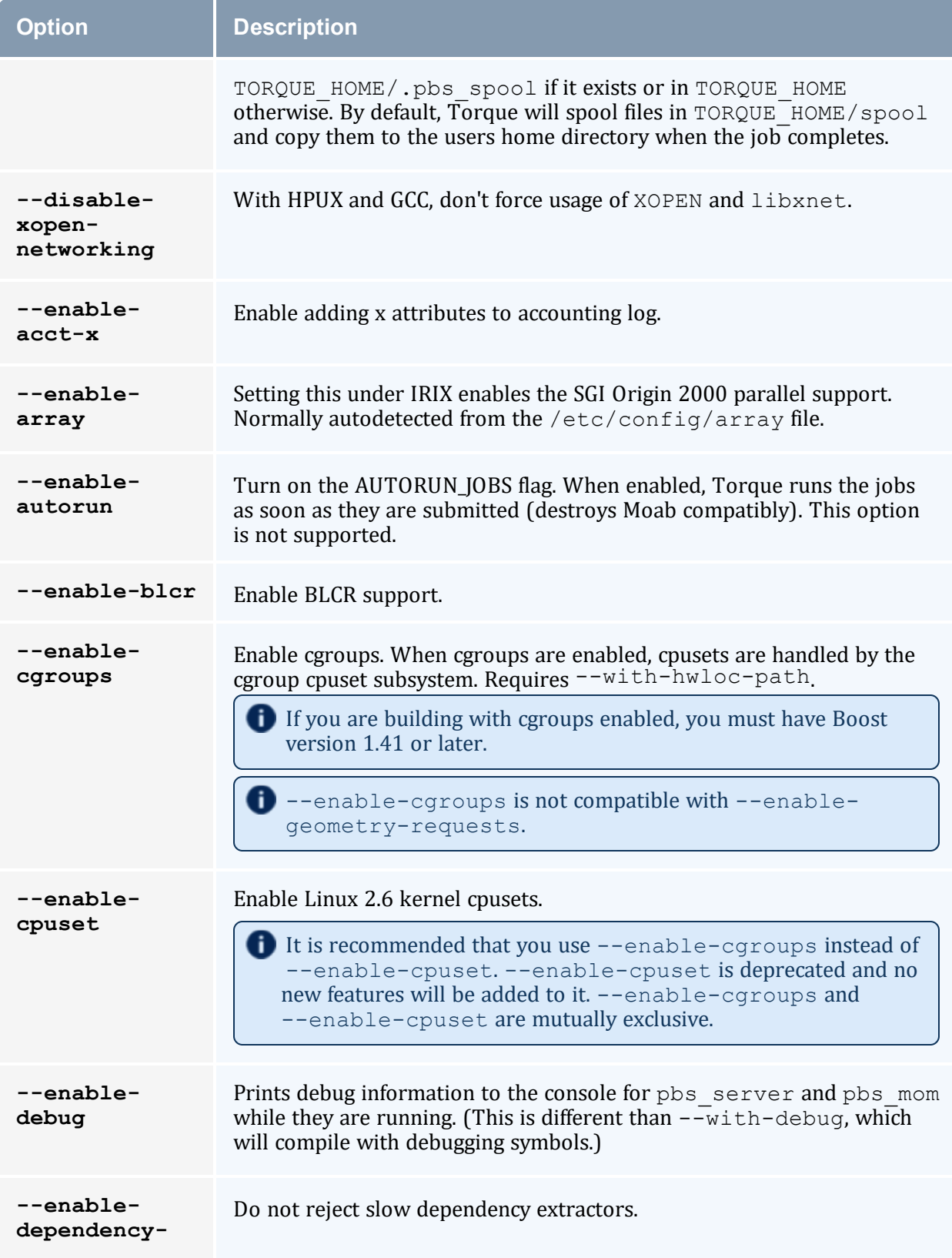

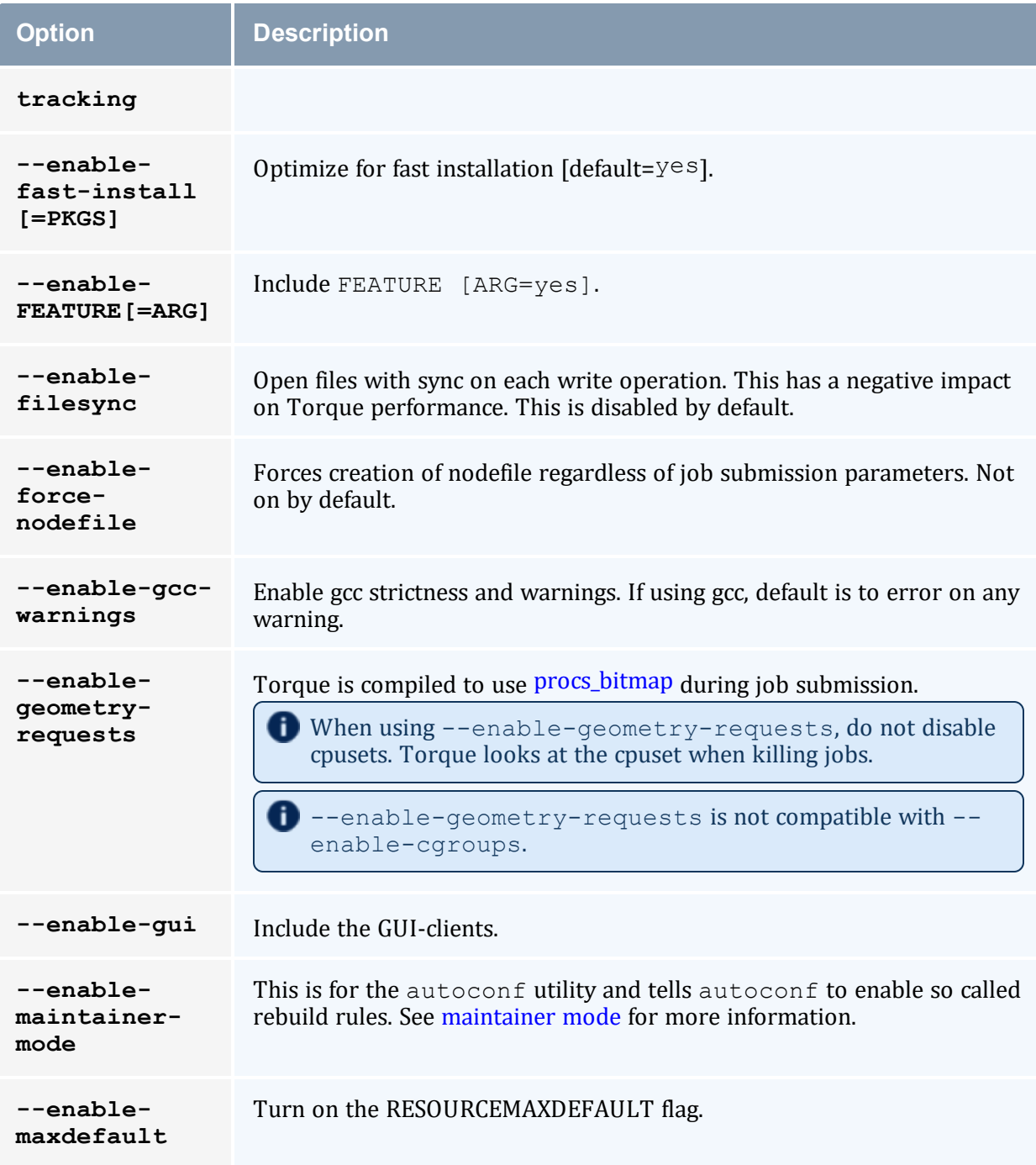

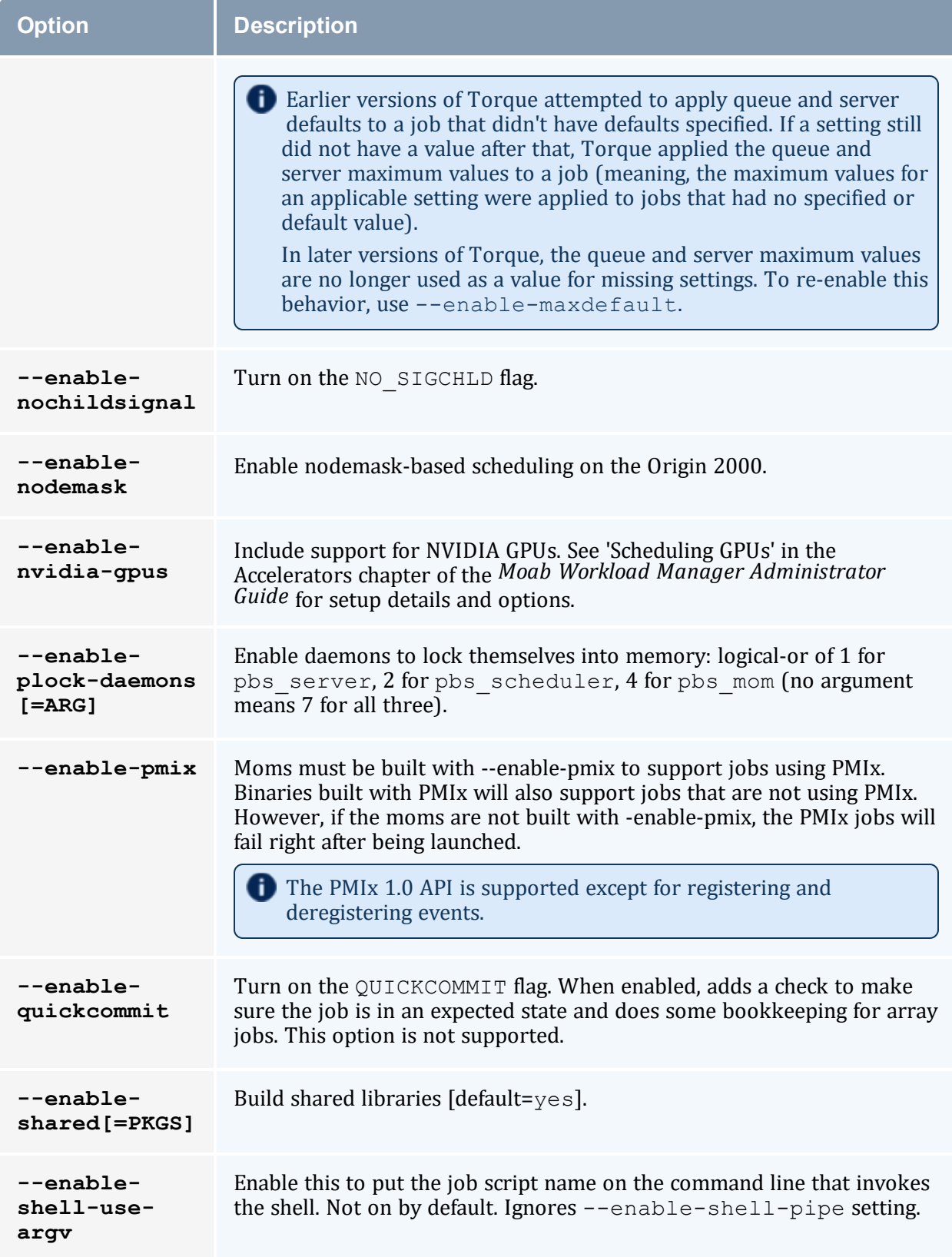

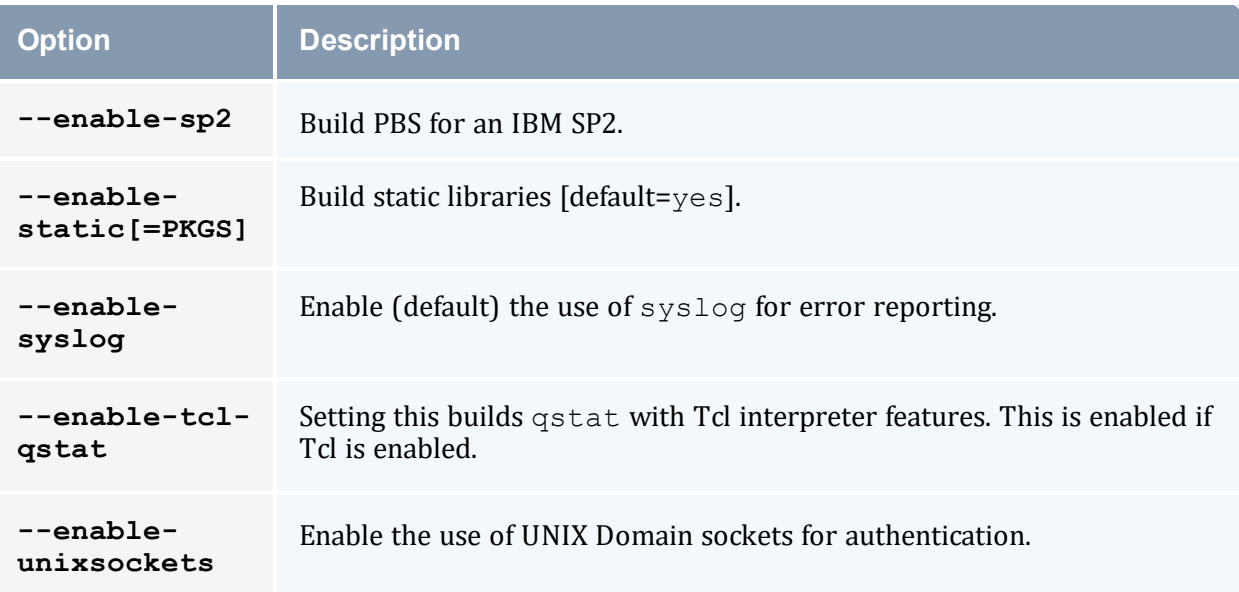

### *Table 2-2: Optional Packages*

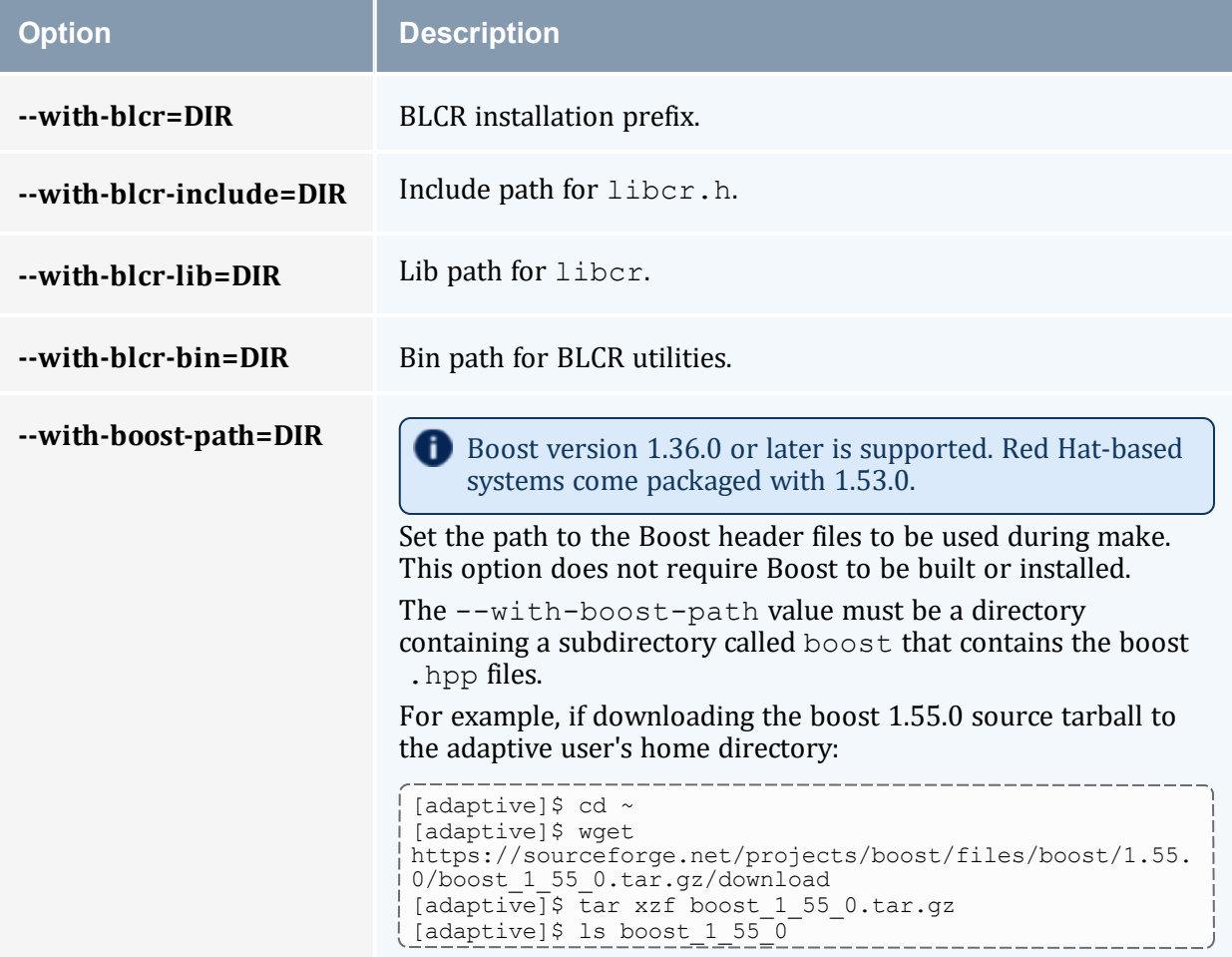

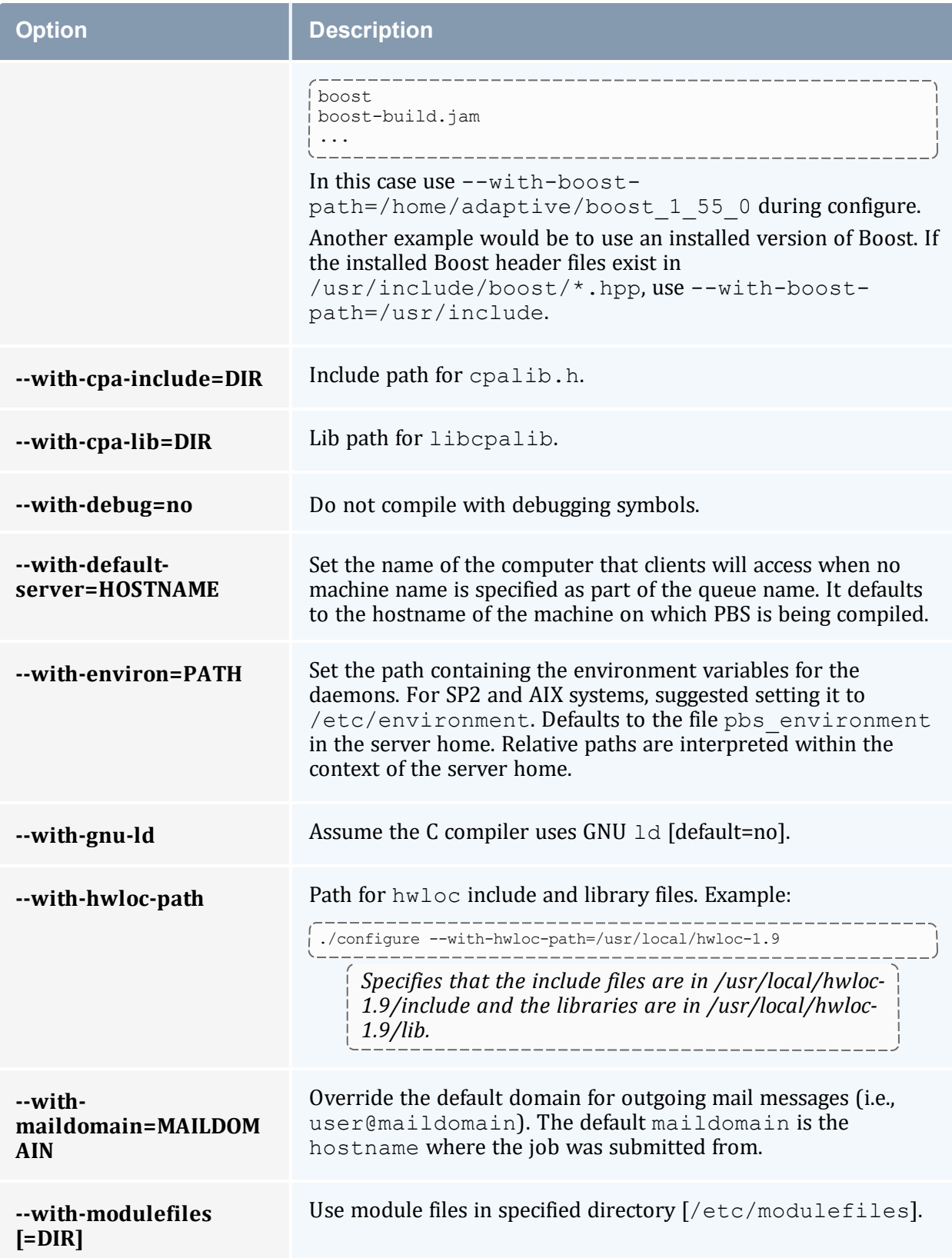

<span id="page-45-0"></span>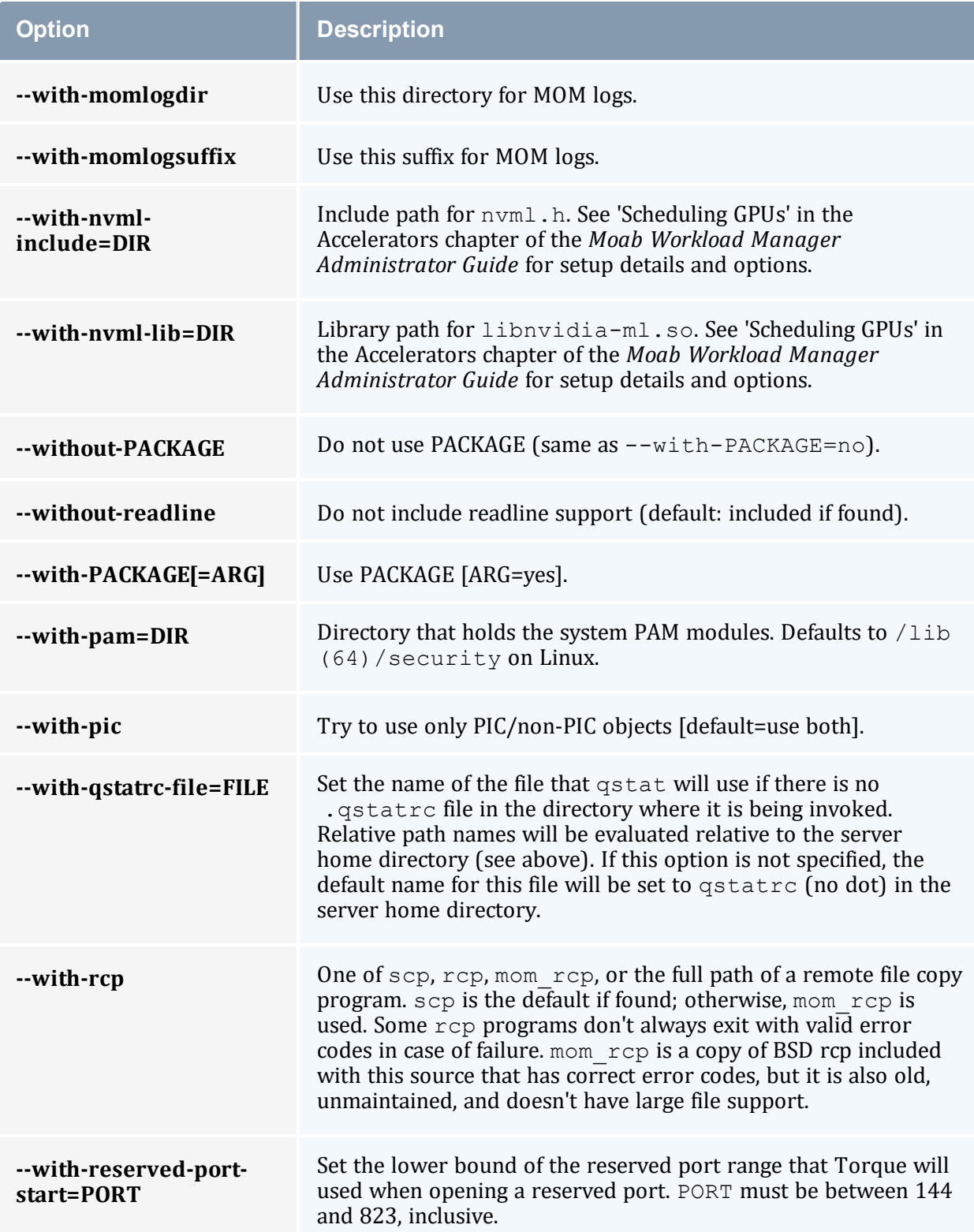

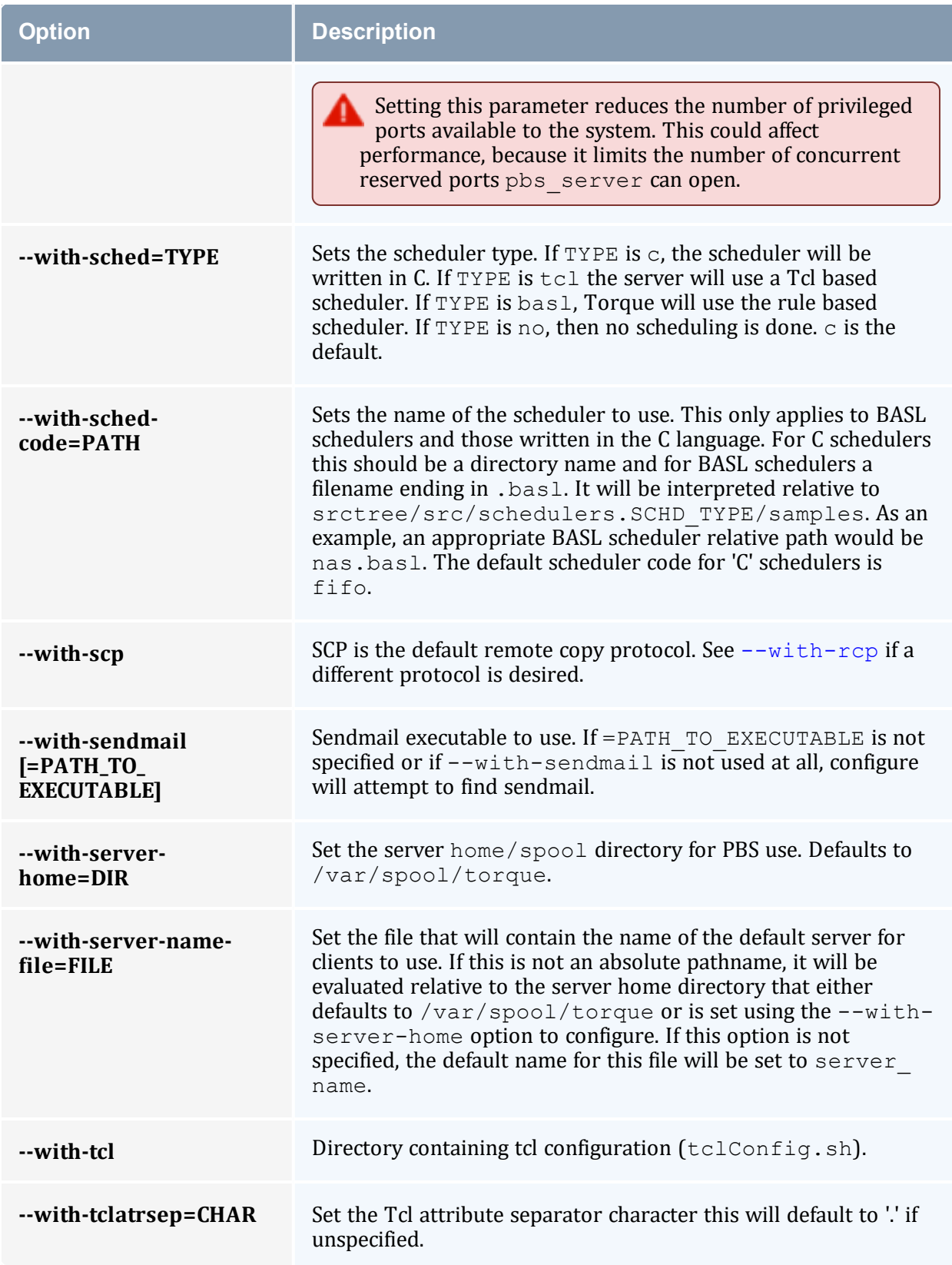

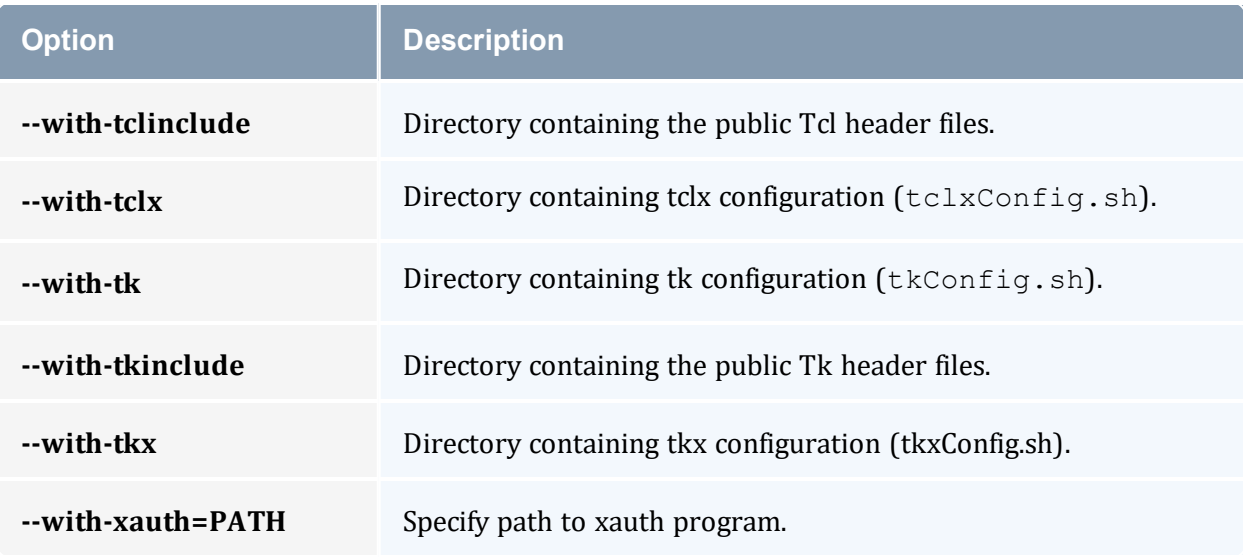

## 2.3.1.A HAVE\_WORDEXP

 $W$   $\forall$   $\forall$ HAVE WORDEXP is set to 1 in  $src/pbs$  config.h. If set to 1, will limit the characters that can be used in a job name to those allowed for a file in the current environment, such as BASH. If set to 0, any valid character for the file system can be used.

If a user would like to disable this feature by setting HAVE\_WORDEXP to 0 in src/include/pbs config.h, it is important to note that the error and the output file names will not expand environment variables, including \$PBS JOBID. The other important consideration is that characters that BASH dislikes, such as (), will not be allowed in the output and error file names for jobs by default.

#### **Related Topics**

- 2.3 Advanced [Configuration](#page-38-0) page 39
- 2.3.2 Server [Configuration](#page-47-0) page 48

# <span id="page-47-0"></span>**2.3.2 Server Configuration**

This topic contains information and instructions to configure your server.

Also see 2.3.3 Setting Up the MOM Hierarchy [\(Optional\)](#page-52-0) - page 53

## 2.3.2.A Server Configuration Overview

There are several steps to ensure that the server and the nodes are completely aware of each other and able to communicate directly. Some of this configuration takes place within Torque directly using the *qmgr* command. Other configuration settings are managed using the *pbs\_server* nodes file, DNS files such as /etc/hosts and the /etc/hosts.equiv file.

## 2.3.2.B Name Service Configuration

Each node, as well as the server, must be able to resolve the name of every node with which it will interact. This can be accomplished using  $/etc$  hosts, DNS, NIS, or other mechanisms. In the case of  $/etc/hosts$ , the file can be shared across systems in most cases.

A simple method of checking proper name service configuration is to verify that the server and the nodes can ping each other.

## 2.3.2.C Configuring Job Submission Hosts

## **Using RCmd Authentication**

When jobs can be submitted from several different hosts, these hosts should be trusted via the  $R^*$  commands (such as rsh and rcp). This can be enabled by adding the hosts to the /etc/hosts.equiv file of the machine executing the *pbs\_server* daemon or using other R\* command authorization methods. The exact specification can vary from OS to OS (see the man page for ruserok to find out how your OS validates remote users). In most cases, configuring this file is as simple as adding a line to your /etc/hosts.equiv file, as in the following:

/etc/hosts.equiv:

```
#[+ | -] [hostname] [username]
mynode.myorganization.com
.....
```
Either of the hostname or username fields can be replaced with a wildcard symbol (+). The (+) can be used as a stand-alone wildcard but not connected to a username or hostname  $(e.g., +\text{node01 or} +\text{user01}).$  However, a  $(-)$  can be used in that manner to specifically exclude a user.

Following the Linux man page instructions for hosts.equiv may result in a failure. You cannot precede the user or hostname with a  $(+)$ . To clarify, node1  $+$ user1 will not work and user1 will not be able to submit jobs.

For example, the following lines will not work or will not have the desired effect:

```
+node02 user1
node02 +user1
```
These lines will work:

```
node03 +
+ jsmith
node04 -tjones
```
The most restrictive rules must precede more permissive rules. For example, to restrict user tsmith but allow all others, follow this format:

```
node01 -tsmith
node01 +
```
Note that when a hostname is specified, it must be the fully qualified domain name (FQDN) of the host. Job submission can be further secured using the server or queue acl hosts and acl host enabled parameters (for details, see Queue [Attributes](#page-436-0)).

## **Using the 'submit\_hosts' Service Parameter**

Trusted submit host access can be directly specified without using RCmd authentication by setting the server submit hosts parameter via  $q_{\text{max}}$  as in the following example:

> qmgr -c 'set server submit\_hosts = host1' > qmgr -c 'set server submit\_hosts += host2' > qmgr -c 'set server submit\_hosts += host3'

Use of submit hosts is potentially subject to DNS spoofing and should not be used outside of controlled and trusted environments.

## **Allowing Job Submission from Compute Hosts**

If preferred, all compute nodes can be enabled as job submit hosts without setting . rhosts or hosts.equiv by setting the allow node submit parameter to true.

## 2.3.2.D Configuring Torque on a Multi-Homed Server

If the *pbs\_server* daemon is to be run on a multi-homed host (a host possessing multiple network interfaces), the interface to be used can be explicitly set using the [SERVERHOST](#page-420-0) parameter.

## 2.3.2.E Architecture Specific Notes

With some versions of Mac OS/X, it is required to add the line  $\frac{1}{2}$  restricted \*.<DOMAIN> to the *pbs\_mom* configuration file. This is required to work around some socket bind bugs in the OS.

## 2.3.2.F Specifying Non-Root Administrators

By default, only root is allowed to start, configure and manage the *pbs\_server* daemon. Additional trusted users can be authorized using the parameters managers and operators. To configure these parameters use the  $q_{\text{mqr}}$  command, as in the following example:

```
> qmgr
Qmgr: set server managers += josh@*.fsc.com
Qmgr: set server operators += josh@*.fsc.com
```
All manager and operator specifications must include a user name and either a fully qualified domain name or a host expression.

 $\bullet$  To enable all users to be trusted as both operators and administrators, place the  $+$ (plus) character on its own line in the server\_priv/acl\_svr/operators and server priv/acl\_svr/managers files.

## 2.3.2.G Setting Up Email

Moab relies on emails from Torque about job events. To set up email, do the following.

1. Specify the location of the sendmail executable. You can do this using the sendmail\_ path server attribute:

qmgr -c 'set server sendmail\_path = <path\_to\_executable>' -----------------------------

If this server option is not set, you can set a default location during the build:

```
> ./configure --with-sendmail=<path to executable>
```
If a location for the sendmail executable is not specified, Torque will attempt to find it when you run configure. If you installed Torque using RPMs from Adaptive Computing, the default path will be /usr/sbin/sendmail.

2. Set mail domain in your server settings. If your domain is clusterresources.com, execute:

```
> qmgr -c 'set server mail_domain=clusterresources.com'
       -------------------
```
3. (Optional) You can override the default [mail\\_body\\_fmt](#page-344-0) and [mail\\_subject\\_fmt](#page-345-0) values via [qmgr](#page-278-0):

```
> qmgr -c 'set server mail_body_fmt=Job: %i \n Name: %j \n On host: %h \n \n %m \n
\n %d'
> qmgr -c 'set server mail_subject_fmt=Job %i - %r'
```
By default, users receive emails on job aborts. Each user can select which kind of emails to receive by using the [qsub](#page-308-0) -m option when submitting the job. If you want to dictate when each user should receive emails, use a submit filter (for details, see Job [Submission](#page-415-0) Filter (qsub [Wrapper\)](#page-415-0)).

### 2.3.2.H Using MUNGE Authentication

**The same version on MUNGE must be installed on all of your Torque Hosts (Server,** Client, MOM).

MUNGE is an authentication service that creates and validates user credentials. It was developed by Lawrence Livermore National Laboratory (LLNL) to be highly scalable so it can be used in large environments such as HPC clusters. To learn more about MUNGE and how to install it, see <https://dun.github.io/munge/>.

Configuring Torque to use MUNGE is a compile time operation. When you are building Torque, use --enable-munge-auth as a command line option with ./configure:

 $\vert$  > ./configure --enable-munge-auth

You can use only one authorization method at a time. If --enable-munge-auth is configured, the privileged port ruserok method is disabled.

Torque does not link any part of the MUNGE library into its executables. It calls the MUNGE and UNMUNGE utilities, which are part of the MUNGE daemon. The MUNGE daemon must be running on the server and all submission hosts. The Torque client utilities call MUNGE and then deliver the encrypted credential to *pbs\_server* where the credential is then unmunged and the server verifies the user and host against the authorized users configured in serverdb.

Authorized users are added to serverdb using *qmgr* and the authorized\_users parameter. The syntax for authorized users is authorized users=<user>@<host>. To add an authorized user to the server you can use the following *qmgr* command:

```
> qmgr -c 'set server authorized users=user1@hosta
> qmgr -c 'set server authorized users+=user2@hosta
```
The previous example adds user1 and user2 from hosta to the list of authorized users on the server. Users can be removed from the list of authorized users by using the  $-$  = syntax as follows:

> qmgr -c 'set server authorized users-=user1@hosta

Users must be added with the  $\langle w \rangle = \langle \omega \rangle$  syntax. The user and the host portion can use the '\*' wildcard to allow multiple names to be accepted with a single entry. A range of user or host names can be specified using a [a-b] syntax where a is the beginning of the range and b is the end:

```
> qmgr -c 'set server authorized_users=user[1-10]@hosta
```
This allows user1 through user10 on hosta to run client commands on the server.

#### **Related Topics**

- 2.3.3 Setting Up the MOM Hierarchy [\(Optional\)](#page-52-0) page 53
- 2.3 Advanced [Configuration](#page-38-0) page 39

## <span id="page-52-0"></span>**2.3.3 Setting Up the MOM Hierarchy (Optional)**

**T** Mom hierarchy is designed for large systems to configure how information is passed directly to the *pbs\_server*.

The MOM hierarchy enables you to override the compute nodes' default behavior of reporting status updates directly to the *pbs\_server*. Instead, you configure compute nodes so that each node sends its status update information to another compute node. The compute nodes pass the information up a tree or hierarchy until eventually the information reaches a node that will pass the information directly to *pbs\_server*. This can significantly reduce network traffic and ease the load on the *pbs\_server* in a large system.

Adaptive Computing recommends approximately 25 nodes per path. Numbers larger than this may reduce the system performance.

## 2.3.3.A MOM Hierarchy Example

The following example illustrates how information is passed to the *pbs\_server* without and with mom\_hierarchy.

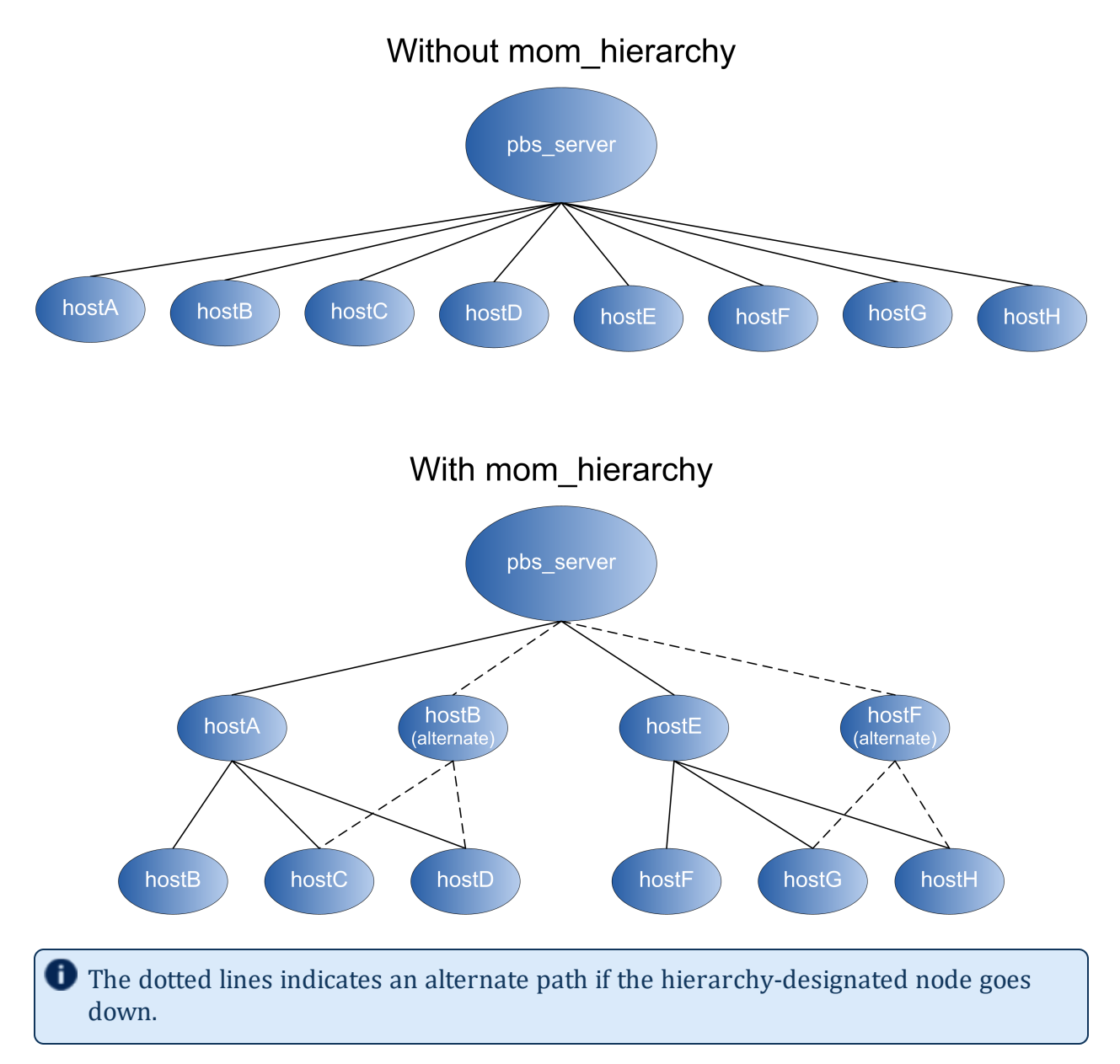

The following is the mom\_hierarchy\_file for the mom\_hierarchy example:

```
<path>
  <level>hostA, hostB</level>
   <level>hostB,hostC,hostD</level>
</path>
<path>
  <level>hostE, hostF</level>
   <level>hostE,hostF,hostG</level>
</path>
```
## 2.3.3.B Setting Up the MOM Hierarchy

The name of the file that contains the configuration information is named mom\_ hierarchy. By default, it is located in the /var/spool/torque/server\_priv directory. The file uses syntax similar to XML:

```
<path>
   <level>comma-separated node list</level>
   <level>comma-separated node list</level>
   ...
</path>
...
```
The  $\langle$  path $>\rangle$  (path $>$  tag pair identifies a group of compute nodes. The <level></level> tag pair contains a comma-separated list of compute node names listed by their hostnames. Multiple paths can be defined with multiple levels within each path.

Within a  $\epsilon$   $\frac{1}{2}$   $\epsilon$   $\frac{1}{2}$  tag pair, the levels define the hierarchy. All nodes in the top level communicate directly with the server. All nodes in lower levels communicate to the first available node in the level directly above it. If the first node in the upper level goes down, the nodes in the subordinate level will then communicate to the next node in the upper level. If no nodes are available in an upper level then the node will communicate directly to the server.

When setting up the MOM hierarchy, you must open port 15003 for communication from pbs server to pbs mom.

If an upper level node has gone down and then becomes available, the lower level nodes will eventually find that the node is available and start sending their updates to that node.

If you want to specify MOMs on a different port than the default, you must list the node in the form: hostname: mom\_manager\_port. For example:

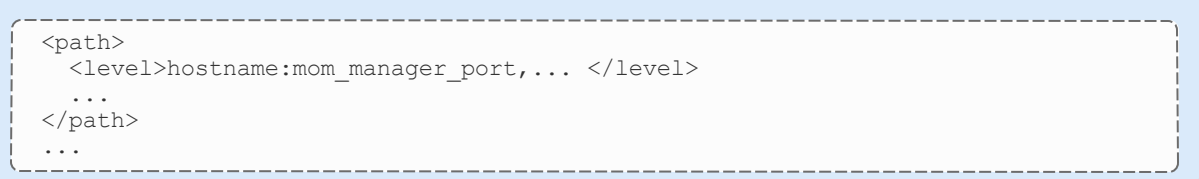

## 2.3.3.C Putting the MOM Hierarchy on the MOMs

You can put the MOM hierarchy file directly on the MOMs. The default location is /var/spool/torque/mom\_priv/mom\_hierarchy. This way, the *pbs\_server* doesn't have to send the hierarchy to all the MOMs during each *pbs\_server* startup. The hierarchy file still has to exist on the *pbs\_server* and if the file versions conflict, the

*pbs\_server* version overwrites the local MOM file. When using a global file system accessible from both the MOMs and the *pbs\_server*, it is recommended that the hierarchy file be symbolically linked to the MOMs.

Once the hierarchy file exists on the MOMs, start *pbs\_server* with the [-n](#page-249-0) option, which tells *pbs\_server* to not send the hierarchy file on startup. Instead, *pbs\_server* waits until a MOM requests it.

## <span id="page-55-0"></span>**2.3.4 Opening Ports in a Firewall**

If your site is running firewall software on its hosts, you will need to configure the firewall to allow connections to the products in your installation.

This topic provides an example and general instructions for how to open ports in your firewall. See 2.3.5 Port [Reference](#page-55-1) - page 56 for the actual port numbers for the various products.

## 2.3.4.A Red Hat-Based Systems

Red Hat-based systems use firewalld as the default firewall software. If you use different firewall software, refer to your firewall documentation for opening ports in your firewall.

The following is an example of adding port 1234 when using firewalld:

```
[root]# firewall-cmd --add-port=1234/tcp --permanent
[root]# firewall-cmd --reload
```
## 2.3.4.B SUSE-Based Systems

SUSE-based systems use SuSEfirewall2 as the default firewall software. If you use different firewall software, refer to your firewall documentation for opening ports in your firewall.

The following is an example of adding port 1234 when using SuSEfirewall2:

```
[root]# vi /etc/sysconfig/SuSEfirewall2
FW_SERVICES_EXT_TCP="1234"
[root]# systemctl restart SuSEfirewall2
```
## <span id="page-55-1"></span>**2.3.5 Port Reference**

The following table contains the port numbers for the various products in the Moab HPC Suite.

# **Adaptive Computing Local RPM Repository**

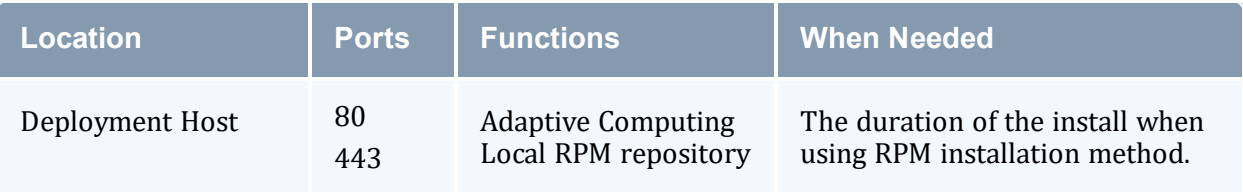

## **RLM Server**

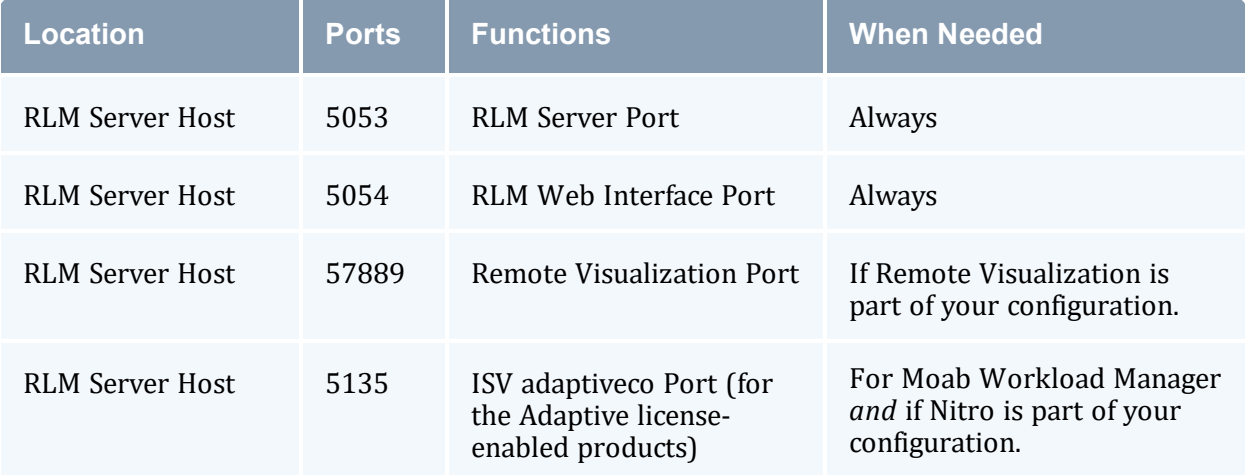

# **Torque Resource Manager**

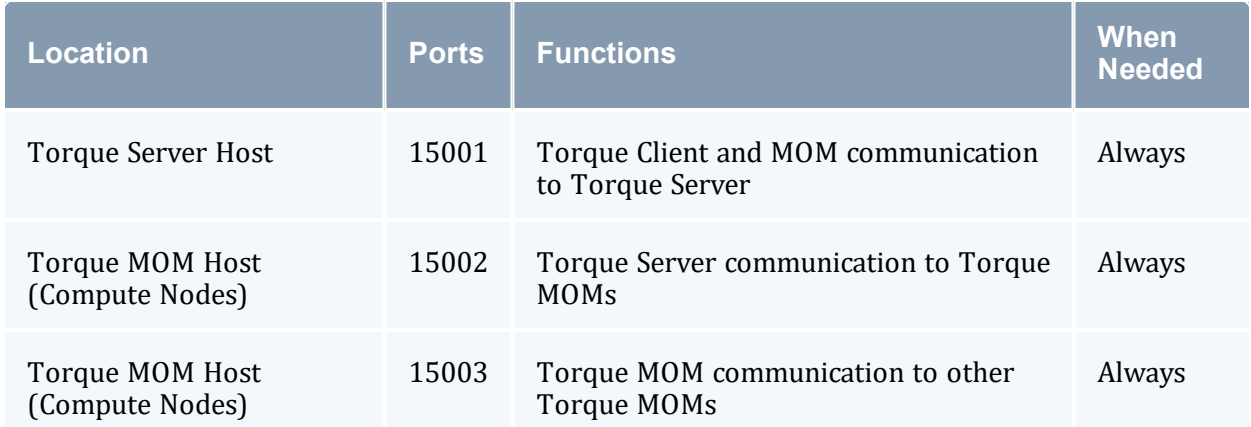

# **Moab Workload Manager**

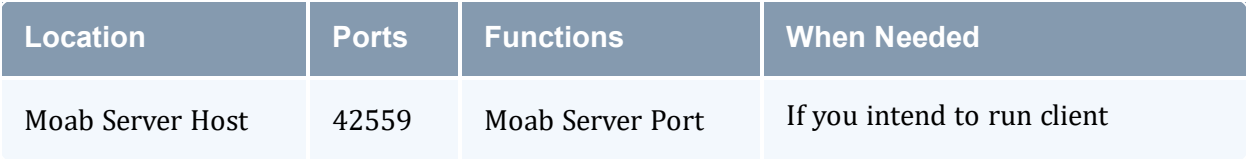

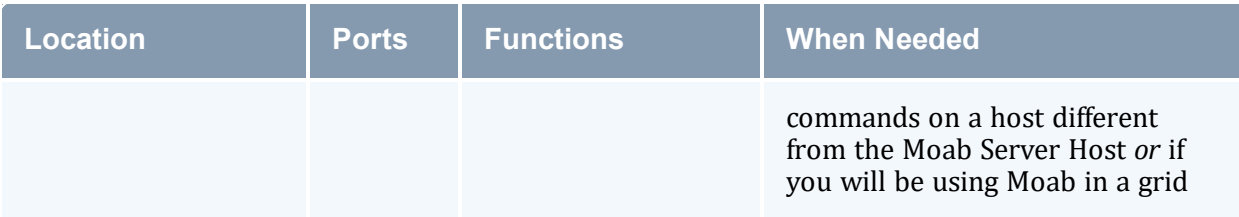

# **Moab Accounting Manager**

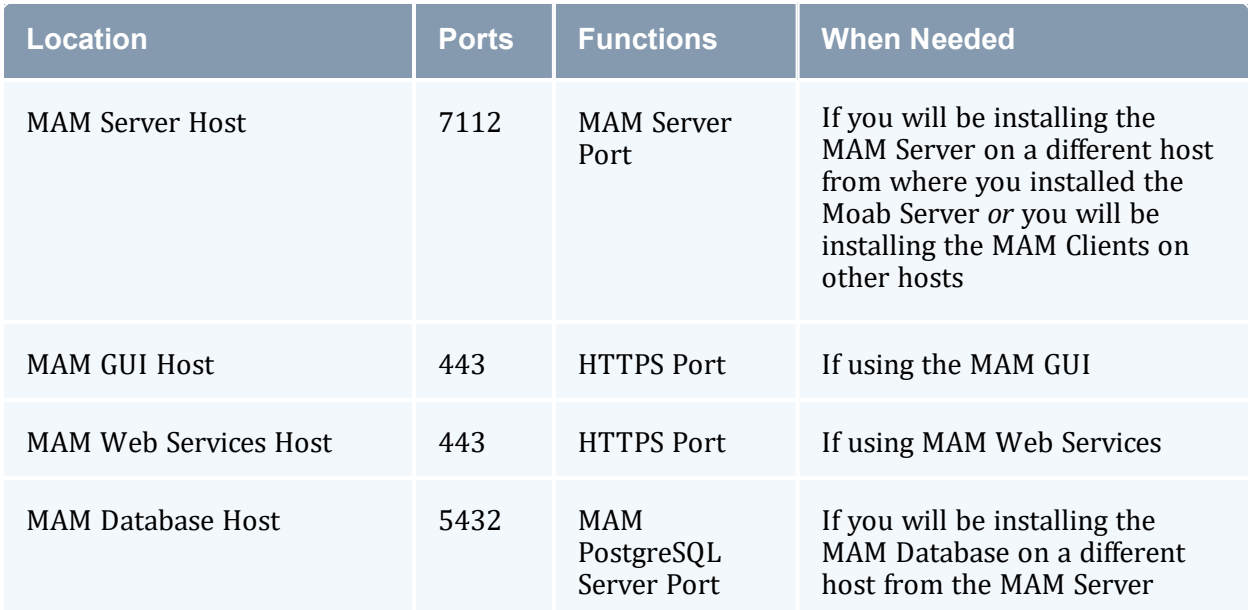

## **Moab Web Services**

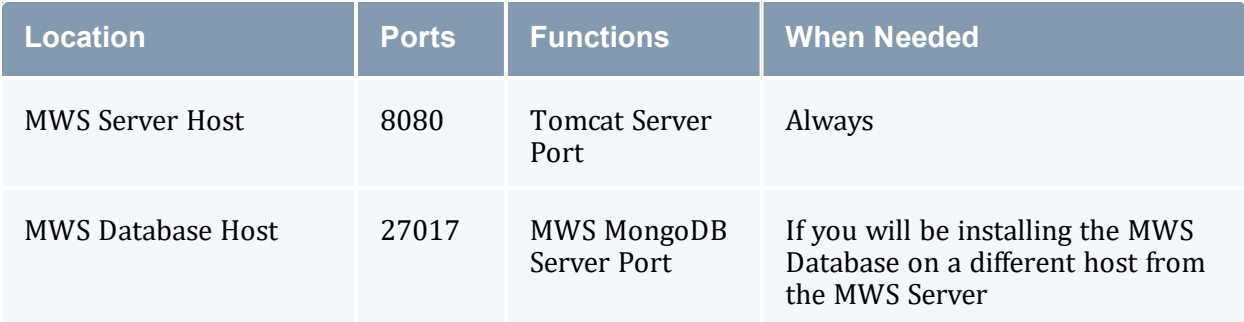

# **Moab Insight**

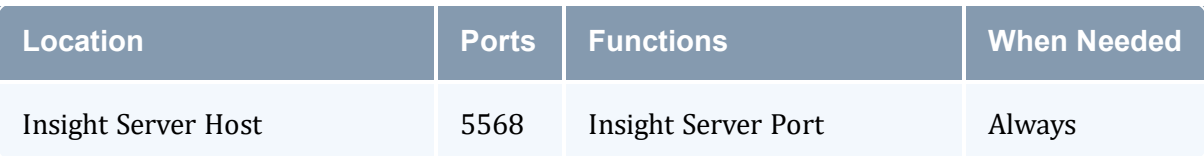

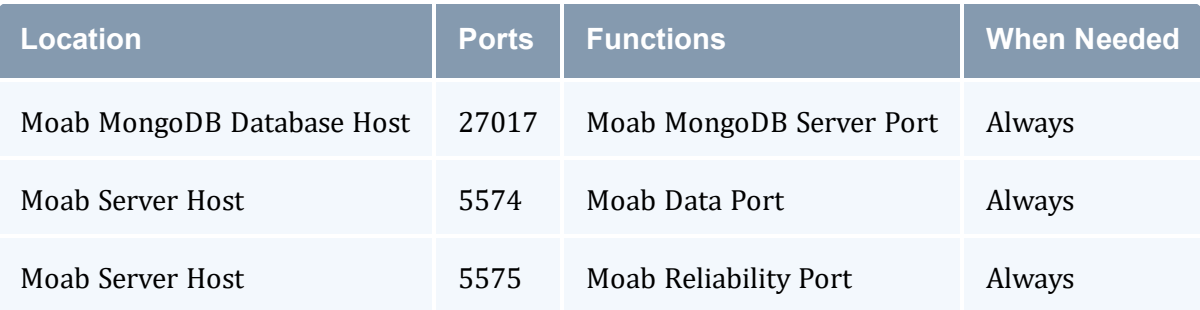

# **Moab Viewpoint**

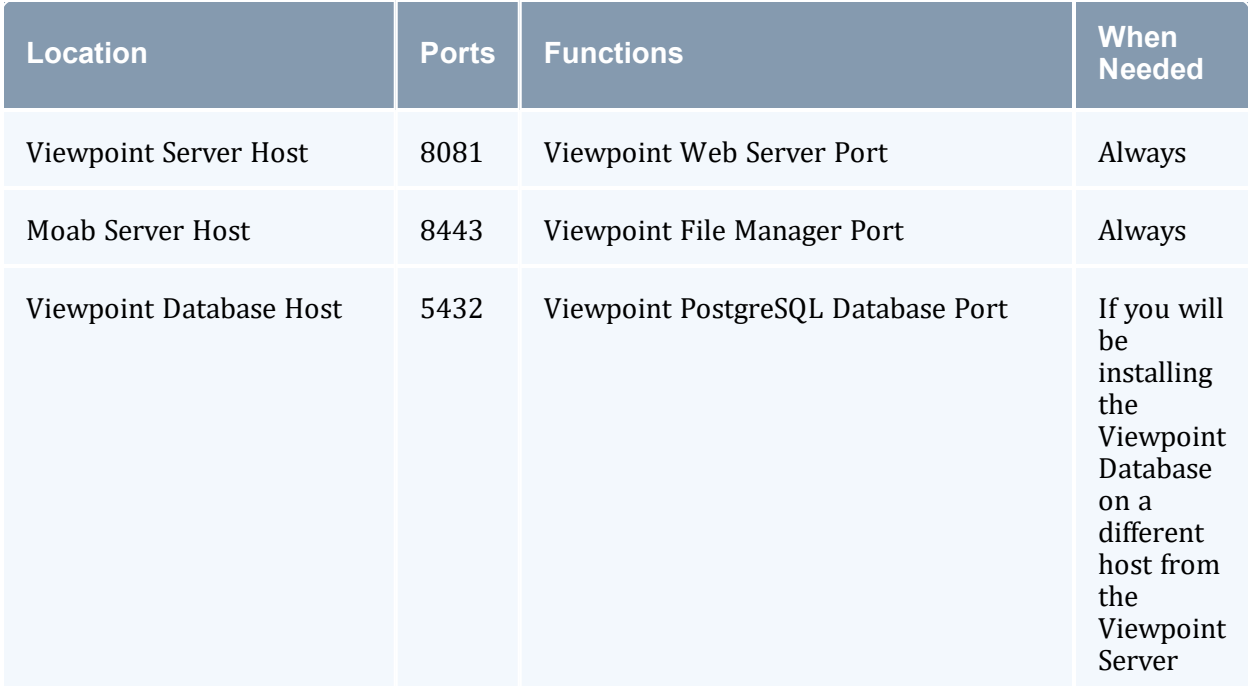

# **Remote Visualization**

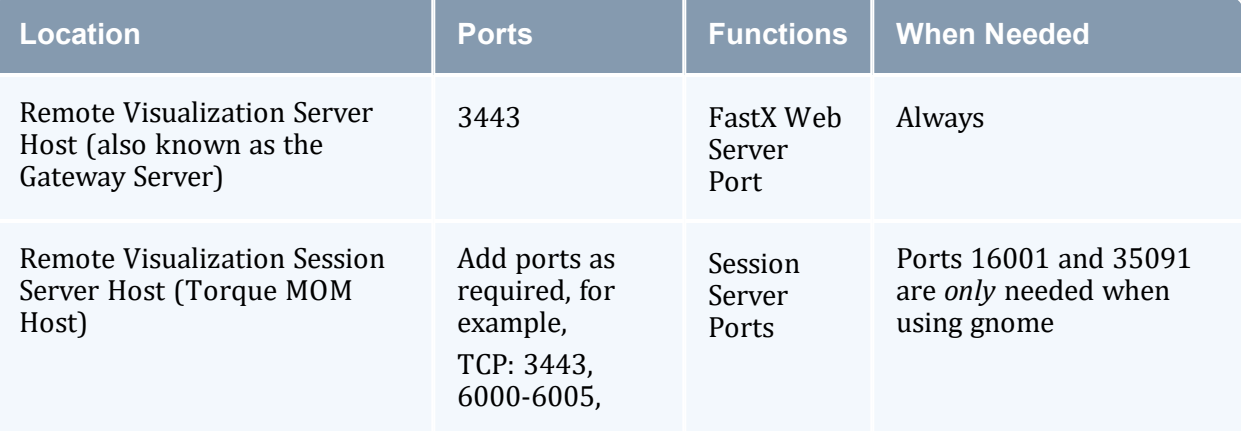

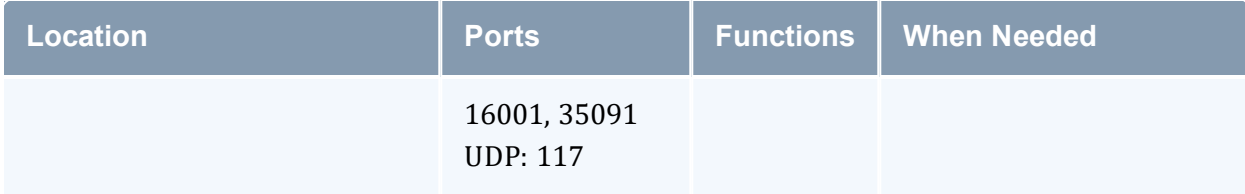

## **Nitro**

The listed ports are for configurations that have only one coordinator. If multiple coordinators are run on a single compute host, then sets of ports (range of 4) must be opened for the number of expected simultaneous coordinators.

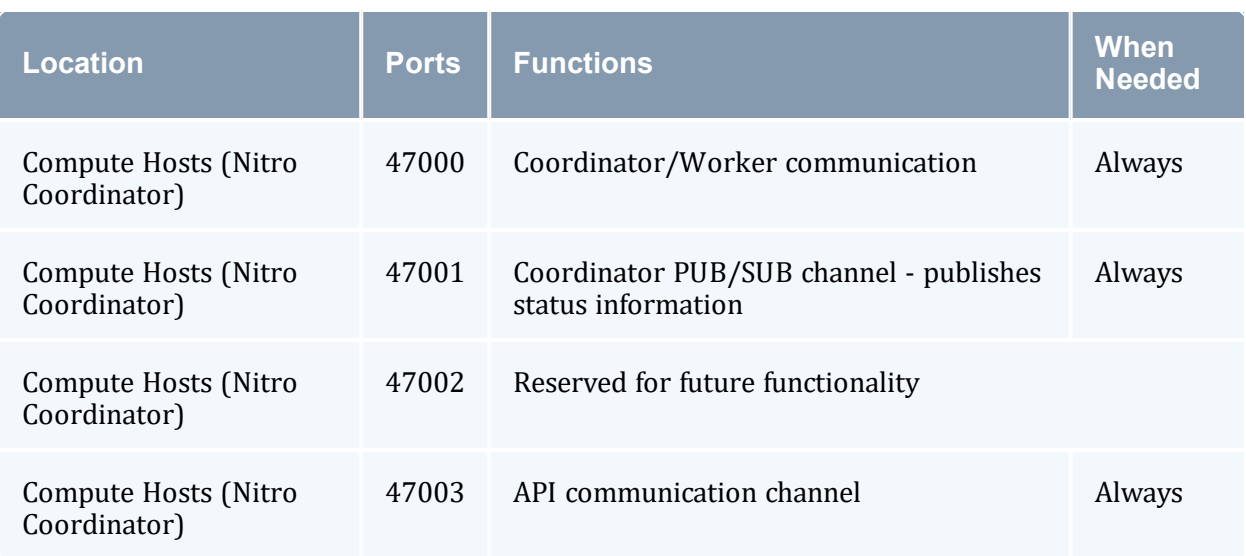

## **Nitro Web Services**

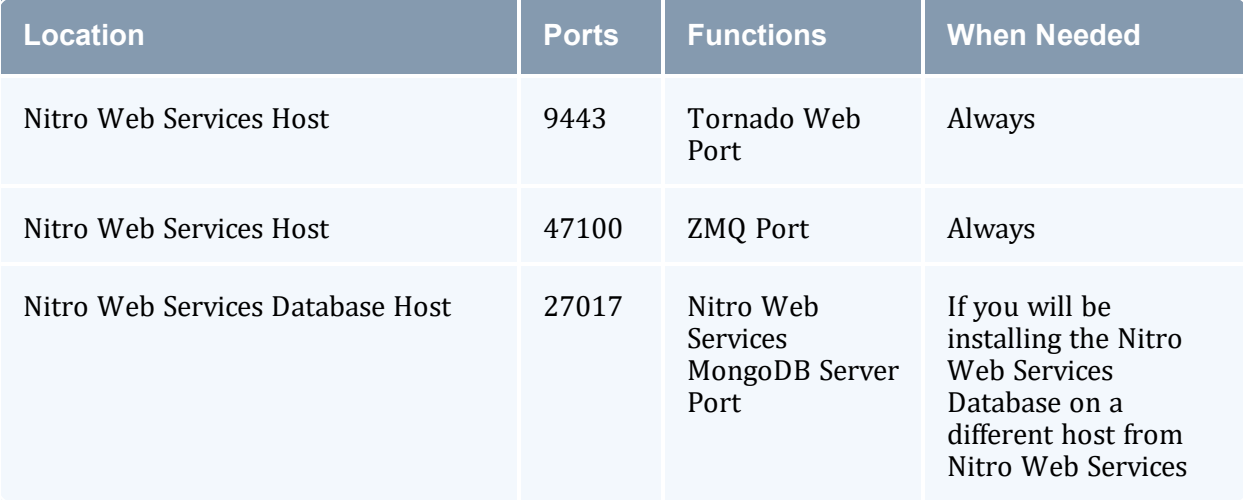

# **Reporting**

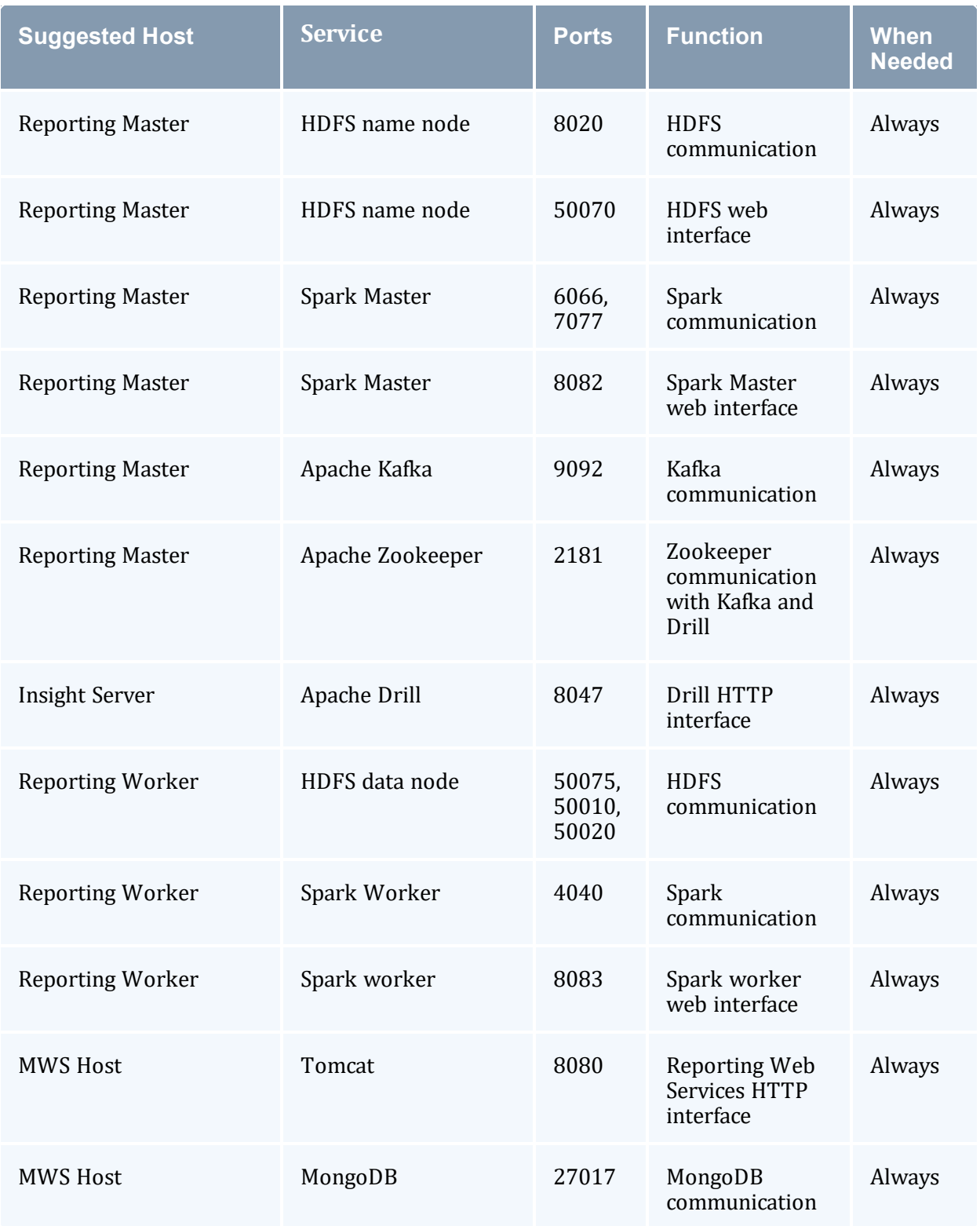

# <span id="page-61-0"></span>**2.4 Manual Setup of Initial Server Configuration**

On a new installation of Torque, the server database must be initialized using the command pbs\_server -t create. This command creates a file in *\$TORQUE\_HOME*/server priv named serverdb, which contains the server configuration information.

The following output from qmgr shows the base configuration created by the command pbs\_server -t create:

```
qmgr -c 'p s'
#
Set server attributes.
#
set server acl_hosts = kmn
set server log_events = 511
set server mail_from = adm
set server node check rate = 150
set server tcp_timeout = 6
```
This is a bare minimum configuration and it is not very useful. By using qmgr, the server configuration can be modified to set up Torque to do useful work. The following qmgr commands will create a queue and enable the server to accept and run jobs. These commands must be executed by root.

```
pbs_server -t create
qmgr -c "set server scheduling=true"
qmgr -c "create queue batch queue_type=execution"
qmgr -c "set queue batch started=true"
qmgr -c "set queue batch enabled=true"
qmgr -c "set queue batch resources_default.nodes=1"
qmgr -c "set queue batch resources_default.walltime=3600"
qmgr -c "set server default_queue=batch"
```
When Torque reports a new queue to Moab a class of the same name is automatically applied to all nodes.

In this example, the configuration database is initialized and the scheduling interface is activated using  $\Gamma$  scheduling=true'). This option allows the scheduler to receive job and node events, which allow it to be more responsive (see [scheduling](#page-352-0) for more information). The next command creates a queue and specifies the queue type. Within PBS, the queue must be declared an execution queue in order for it to run jobs. Additional configuration (i.e., setting the queue to started and enabled) allows the queue to *accept* job submissions, and *launch* queued jobs.

The next two lines are optional, setting default node and walltime attributes for a submitted job. These defaults will be picked up by a job if values are not explicitly set by the submitting user. The final line, default queue=batch, is also a convenience line and indicates that a job should be placed in the batch queue unless explicitly assigned to another queue.

Additional information on configuration can be found in the admin manual and in the  $q_{\text{mqr}}$ main page.

#### **Related Topics**

• 2.1 Torque [Installation](#page-17-0) Overview - page 18

# <span id="page-62-1"></span>**2.5 Server Node File Configuration**

This section contains information about configuring server node files. It explains how to specify node virtual processor counts and GPU counts, as well as how to specify node features or properties.

### In this topic:

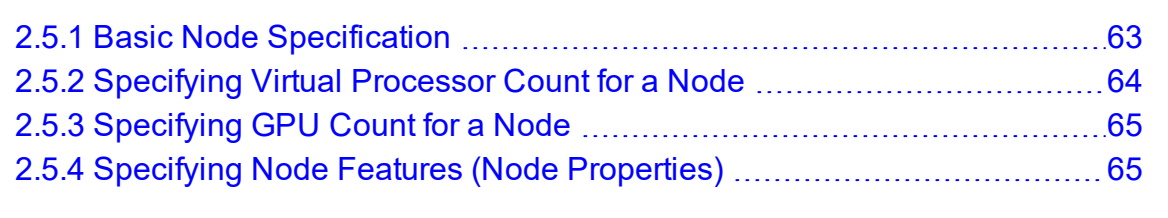

#### **Related Topics**

- 2.1 Torque [Installation](#page-17-0) Overview page 18
- Appendix B: Server [Parameters](#page-327-0) page 328
- <sup>l</sup> Node Features/Node Properties in the *Moab Workload Manager Administrator Guide*

# <span id="page-62-0"></span>**2.5.1 Basic Node Specification**

For the *pbs* server to communicate with each of the MOMs, it needs to know which machines to contact. Each node that is to be a part of the batch system must be specified on a line in the server nodes file. This file is located at TORQUE\_HOME/server priv/nodes. In most cases, it is sufficient to specify just the node name on a line as in the following example.

```
server priv/nodes:
```
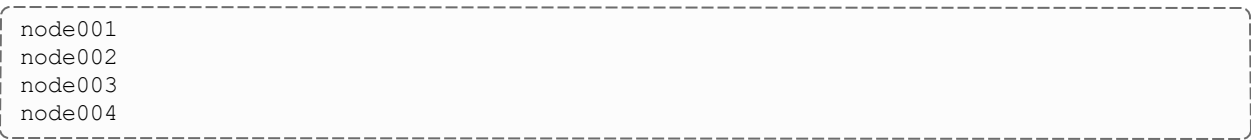

The server nodes file also displays the parameters applied to the node. See [Adding](#page-117-0) [nodes](#page-117-0) for more information on the parameters.

#### **Related Topics**

• 2.5 Server Node File [Configuration](#page-62-1) - page 63

## <span id="page-63-0"></span>**2.5.2 Specifying Virtual Processor Count for a Node**

By default each node has one virtual processor. Increase the number using the np attribute in the nodes file. The value of np can be equal to the number of physical cores on the node or it can be set to a value that represents available 'execution slots' for the node. The value used is determined by the administrator based on hardware, system, and site criteria.

The following example shows how to set the np value in the nodes file. In this example, we are assuming that node001 and node002 have four physical cores. The administrator wants the value of np for node001 to reflect that it has four cores. However, node002 will be set up to handle multiple virtual processors without regard to the number of physical cores on the system.

server priv/nodes:

```
node001 np=4
node002 np=12
...
```
#### **Related Topics**

• 2.5 Server Node File [Configuration](#page-62-1) - page 63

## <span id="page-64-0"></span>**2.5.3 Specifying GPU Count for a Node**

**This section describes a rudimentary method for configuring GPUs manually.** Administrators can configure the MOMs to automatically detect the number of NVIDIA GPUs and get detailed GPU reporting on each node (the recommended method). Combining this with cgroups will also prevent unauthorized access to resources. See 'Scheduling GPUs' in the *Moab Workload Manager Administrator Guide* for details on this automated method.

When using this method,  $pbs$  server automatically appends  $qpus=$  to the end of the line in TORQUE\_HOME/server\_priv/nodes for any node with a GPU, overriding any such manual configuration.

To manually set the number of GPUs on a node, use the gpus attribute in the nodes file. The value of GPUs is determined by the administrator based on hardware, system, and site criteria.

The following example shows how to set the GPU value in the nodes file. In the example, we assume node01 and node002 each have two physical GPUs. The administrator wants the value of node001 to reflect the physical GPUs available on that system and adds  $qpus=2$ to the nodes file entry for node001. However, node002 will be set up to handle multiple virtual GPUs without regard to the number of physical GPUs on the system.

server priv/nodes:

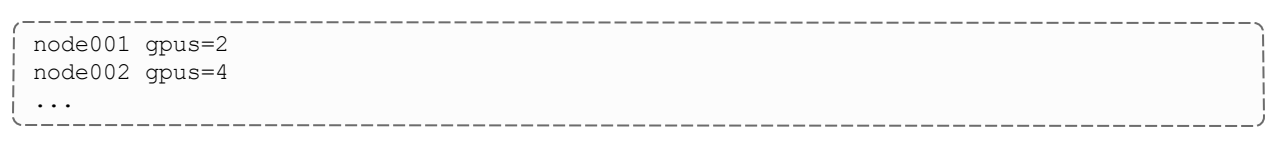

#### **Related Topics**

• 2.5 Server Node File [Configuration](#page-62-1) - page 63

## <span id="page-64-1"></span>**2.5.4 Specifying Node Features (Node Properties)**

Node features can be specified by placing one or more white space-delimited strings on the line for the associated host as in the following example.

server priv/nodes:

```
node001 np=2 fast ia64
node002 np=4 bigmem fast ia64 smp
...
```
These features can be used by users to request specific nodes when submitting jobs. For example:

------------------------------| qsub -1 nodes=1:bigmem+1:fast job.sh<br>\-----

----------------------------------

This job submission will look for a node with the bigmem feature (node002) and a node with the fast feature (either node001 or node002).

#### **Related Topics**

• 2.5 Server Node File [Configuration](#page-62-1) - page 63

# **2.6 Testing Server Configuration**

If you have initialized Torque using the torque.setup script or started Torque using pbs\_ server -t create and pbs\_server is still running, terminate the server by calling qterm. Next, start pbs\_server again without the  $-t$  create arguments. Follow the script below to verify your server configuration. The output for the examples below is based on the nodes file example in [Specifying](#page-64-1) node features and Server [configuration](#page-61-0).

```
# verify all queues are properly configured
> qstat -q
server:kmn
Queue Memory CPU Time Walltime Node Run Que Lm State
----- ------ -------- -------- ---- --- --- -- -----
batch -- -- -- -- -- 0 0
                                          --- ---
                                          0 0
# view additional server configuration
> qmgr -c 'p s'
#
# Create queues and set their attributes
#
#
# Create and define queue batch
#
create queue batch
set queue batch queue_type = Execution
set queue batch resources default.nodes = 1set queue batch resources_default.walltime = 01:00:00
set queue batch enabled = True
set queue batch started = True
#
# Set server attributes.
#
set server scheduling = True
set server acl_hosts = kmn
set server managers = user10kmn
```

```
set server operators = user1@kmn
set server default queue = batch
set server log_events = 511
set server mail from = adm
set server node check rate = 150
set server \text{tcp\_timeout} = 300set server job_stat_rate = 45
set server poll_jobs = True
set server mom \overline{j}ob sync = True
set server keep_completed = 300
set server next_job_number = 0
# verify all nodes are correctly reporting
> pbsnodes -a
node001
 state=free
 np=2properties=bigmem, fast, ia64, smp
 ntype=cluster
status=rectime=1328810402, varattr=,jobs=,state=free,netload=6814326158,gres=,loadave=0
.21,ncpus=6,physmem=8193724kb,
availmem=13922548kb,totmem=16581304kb,idletime=3,nusers=3,nsessions=18,sessions=1876
1120 1912 1926 1937 1951 2019 2057 28399 2126 2140 2323 5419 17948 19356 27726 22254
29569,uname=Linux kmn 2.6.38-11-generic #48-Ubuntu SMP Fri Jul 29 19:02:55 UTC 2022
x86_64,opsys=linux
 mom_service_port = 15002
 mom manager port = 15003
 qpus = 0# submit a basic job - DO NOT RUN AS ROOT
> su - testuser
> echo "sleep 30" | qsub
# verify jobs display
> qstat
Job id Name User Time Use S Queue
------ ----- ---- -------- -- -----
0.kmn STDIN knielson 0 Q batch
```
At this point, the job should be in the  $\circ$  state and will not run because a scheduler is not running yet. Torque can use its native scheduler by running *pbs\_sched* or an advanced scheduler (such as Moab Workload Manager). See [Integrating](#page-156-0) Schedulers for Torque for details on setting up an advanced scheduler.

#### **Related Topics**

• 2.1 Torque [Installation](#page-17-0) Overview - page 18

# **2.7 Configuring Torque for NUMA Systems**

Torque supports these two types of Non-Uniform Memory Architecture (NUMA) systems:

- NUMA-Aware Supports multi-req jobs and jobs that span hosts. Requires the --enable-cgroups configuration command to support cgroups. See 2.7.1 [Torque](#page-67-0) [NUMA-Aware](#page-67-0) Configuration - page 68 for instructions and additional information.
- NUMA-Support *Only* for large-scale SLES systems (SGI Altix and UV hardware). Requires the --enable-numa-support configuration command. See [2.7.2](#page-69-0) Torque [NUMA-Support](#page-69-0) Configuration - page 70 for instructions and additional information.

Torque cannot be configured for both systems at the same.

#### In this topic:

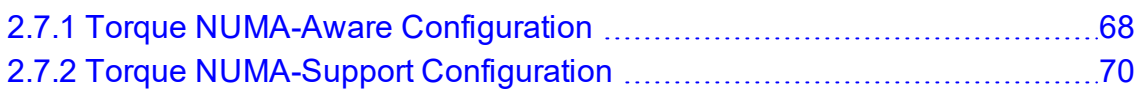

# <span id="page-67-0"></span>**2.7.1 Torque NUMA-Aware Configuration**

This topic provides instructions for enabling NUMA-aware, including cgroups. For instructions on NUMA-support configurations, see 2.7.2 Torque [NUMA-Support](#page-69-0) [Configuration](#page-69-0) - page 70. This topic assumes you have a basic understanding of cgroups. See RedHat Resource [Management](https://access.redhat.com/documentation/en-US/Red_Hat_Enterprise_Linux/6/html/Resource_Management_Guide/ch01.html) Guide or cgroups on [kernel.org](https://www.kernel.org/doc/Documentation/cgroup-v1/cgroups.txt) for basic information on cgroups.

In this topic:

2.7.1.A About [cgroups](#page-67-1) - page 68

2.7.1.B [Prerequisites](#page-68-0) - page 69

2.7.1.C Installation [Instructions](#page-68-1) - page 69

2.7.1.D Multiple cgroup Directory [Configuration](#page-69-1) - page 70

## <span id="page-67-1"></span>2.7.1.A About cgroups

Torque uses cgroups to better manage CPU and memory accounting, memory enforcement, cpuset management, and binding jobs to devices such as MICs and GPUs.

- Be aware of the following:
	- cgroups is incompatible with (and supersedes) cpuset support  $(-\text{enable} \text{brace}$ cpuset and --enable-geometry-requests). Configuring with --enablecgroups overrides these other options.
	- If you are building with cgroups enabled, you must have boost version 1.41 or later.
	- The pbs mom daemon is the binary that interacts cgroups, but both the server and the MOM must be built with --enable-cgroups to understand all of the new structures.

### <span id="page-68-0"></span>2.7.1.B Prerequisites

- 1. Install the prerequisites found in Installing Torque Resource Manager.
- 2. hwloc version 1.9.1 or later is required. Version 1.11.0 is needed if installing with NVIDIA K80 or newer GPU hardware:
	- download hwloc-1.9.1.tar.gz from: <https://www.open-mpi.org/software/hwloc/v1.9>
	- perform the following command line actions:

```
$ tar -xzvf hwloc-1.9.1.tar.gz
$ cd hwloc-1.9.1.tar.gz
$ sudo ./configure
```
• You do not need to overwrite the default installation of hwloc. By default, hwloc will install to the /usr/local directory. You can also configure hwloc with the --prefix option to have it install to a location of your choosing. If you do not install hwloc to /usr directory you can tell Torque where to find the version you want it to use at configure time using the --with-hwloc-path option. For example:

```
./configure --enable-cgroups --with-hwloc-path=/usr/local
```
- $\bullet$  Run make
- <span id="page-68-1"></span> $\cdot$  sudo make install

## 2.7.1.C Installation Instructions

Do the following.

1. Install the libcgroup package.

Red Hat-based Systems must use libcgroup version 0.40.rc1-16.el6 or later; SUSEbased systems need to use a comparative libcgroup version.

• Red Hat-based systems:

```
yum install libcgroup-tools
```
• SUSE-based systems:

```
zypper install libcgroup-tools
```
2. Enable Torque to access cgroups:

```
______________________
$ ./configure --enable-cgroups --with-hwloc-path=/usr/local
```
## <span id="page-69-1"></span>2.7.1.D Multiple cgroup Directory Configuration

If your system has more than one cgroup directory configured, you must create the trq-cgroup-paths file in the \$TORQUE\_HOME directory. This file has a list of the cgroup subsystems and the mount points for each subsystem in the syntax of <subsystem> <mount point>.

All five subsystems used by pbs\_mom must be in the trq-cgroup-paths file. In the example that follows, a directory exists at /cgroup with subdirectories for each subsystem. Torque uses this file first to configure where it will look for cgroups.

```
cpuset /cgroup/cpuset
cpuacct /cgroup/cpuacct
cpu /cgroup/cpu
memory /cgroup/memory
devices /cgroup/devices
```
# <span id="page-69-0"></span>**2.7.2 Torque NUMA-Support Configuration**

**This topic provides instructions for enabling NUMA-support on large-scale SLES** systems using SGI Altix and UV hardware. For instructions on enabling NUMA-aware, see 2.7.1 Torque [NUMA-Aware](#page-67-0) Configuration - page 68.

Perform the following steps:

- 1. Configure Torque for [NUMA-Support](#page-70-0)
- 2. Create the [mom.layout](#page-70-1) File
- 3. Configure the [server\\_priv/nodes](#page-73-0) File
- 4. Limit Memory [Resources](#page-74-0) (Optional)

## <span id="page-70-0"></span>2.7.2.A Configure Torque for NUMA-Support

To turn on NUMA-support for Torque the --enable-numa-support option must be used during the configure portion of the installation. In addition to any other configuration options, add the --enable-numa-support option as indicated in the following example:

```
$ ./configure --enable-numa-support
```
D Don't use MOM hierarchy with NUMA.

When Torque is enabled to run with NUMA support, there is only a single instance of *pbs\_ mom* (MOM) that is run on the system. However, Torque will report that there are multiple nodes running in the cluster. While *pbs\_mom* and *pbs\_server* both know there is only one instance of *pbs\_mom*, they manage the cluster as if there were multiple separate MOM nodes.

The mom.layout file is a virtual mapping between the system hardware configuration and how the administrator wants Torque to view the system. Each line in mom. layout equates to a node in the cluster and is referred to as a NUMA node.

## <span id="page-70-1"></span>2.7.2.B Create the mom.layout File

This section provides instructions to create the mom.layout file.

Do *one* of the following:

- Automatically Create mom.layout [\(Recommended\)](#page-70-2) page 71
- Manually Create [mom.layout](#page-71-0) page 72

## <span id="page-70-2"></span>**Automatically Create mom.layout (Recommended)**

A perl script named mom gencfg is provided in the contrib/ directory that generates the mom.layout file for you. The script can be customized by setting a few variables in it.

To automatically create the mom.layout file, do the following:

- 1. Verify hwloc library and corresponding hwloc-devel package are installed. See Installing Torque [Resource](#page-20-0) Manager for more information.
- 2. Install Sys:: Hwloc from CPAN.
- 3. Verify \$PBS HOME is set to the proper value.
- 4. Update the variables in the 'Config Definitions' section of the script. Especially update firstNodeId and nodesPerBoard if desired. The firstNodeId variable should be set above 0 if you have a root cpuset that you want to exclude and the nodesPerBoard variable is the number of NUMA nodes per board. Each node is defined in /sys/devices/system/node, in a subdirectory node<node index>.
- 5. Back up your current file in case a variable is set incorrectly or neglected.
- 6. Run the script:

```
$ ./mom_gencfg
```
## <span id="page-71-0"></span>**Manually Create mom.layout**

To properly set up the mom.layout file, it is important to know how the hardware is configured. Use the topology command line utility and inspect the contents of /sys/devices/system/node. The hwloc library can also be used to create a custom discovery tool.

Typing topology on the command line of a NUMA system produces something similar to the following:

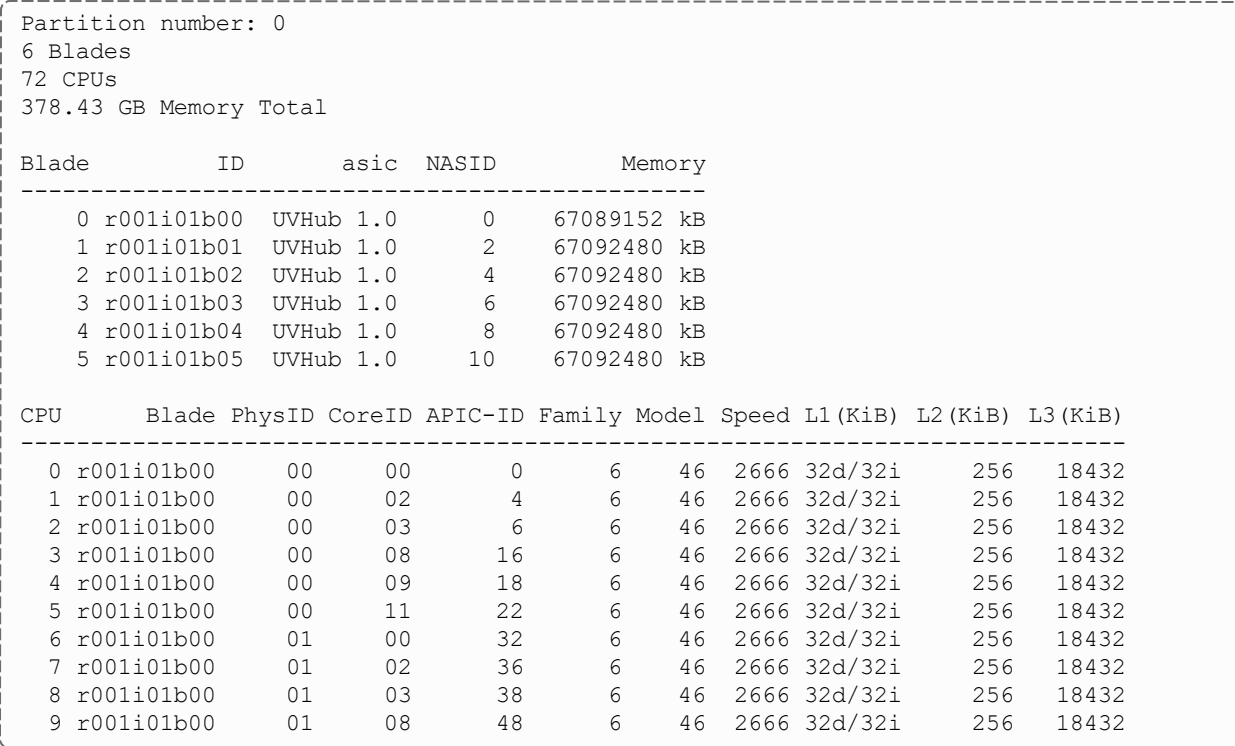
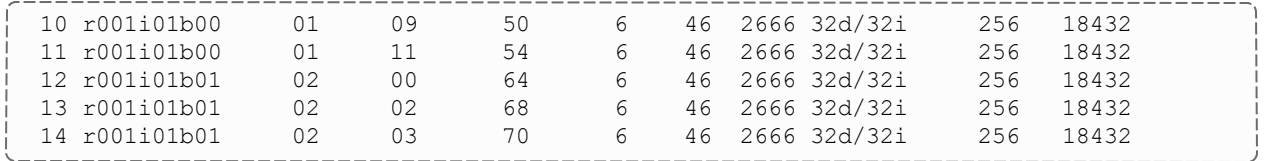

From this partial output, note that this system has 72 CPUs on 6 blades. Each blade has 12 CPUs grouped into clusters of 6 CPUs. If the entire content of this command were printed you would see each Blade ID and the CPU ID assigned to each blade.

The topology command shows how the CPUs are distributed, but you likely also need to know where memory is located relative to CPUs, so go to

/sys/devices/system/node. If you list the node directory you will see something similar to the following:

```
# ls -al
total 0
drwxr-xr-x 14 root root 0 Dec 3 12:14 .
drwxr-xr-x 14 root root 0 Dec 3 12:13 ..
-r-r-r-1 root root 4096 Dec 3 14:58 has cpu
-r--r--r-- 1 root root 4096 Dec 3 14:58 has normal memory
drwxr-xr-x 2 root root 0 Dec 3 12:14 node0
drwxr-xr-x 2 root root 0 Dec 3 12:14 node1
drwxr-xr-x 2 root root 0 Dec 3 12:14 node10
drwxr-xr-x 2 root root 0 Dec 3 12:14 node11
drwxr-xr-x 2 root root 0 Dec 3 12:14 node2
drwxr-xr-x 2 root root 0 Dec 3 12:14 node3
drwxr-xr-x 2 root root 0 Dec 3 12:14 node4
drwxr-xr-x 2 root root 0 Dec 3 12:14 node5
drwxr-xr-x 2 root root 0 Dec 3 12:14 node6
drwxr-xr-x 2 root root 0 Dec 3 12:14 node7
drwxr-xr-x 2 root root 0 Dec 3 12:14 node8
drwxr-xr-x 2 root root 0 Dec 3 12:14 node9
-r--r--r-- 1 root root 4096 Dec 3 14:58 online
-r--r--r-- 1 root root 4096 Dec 3 14:58 possible
```
The directory entries node0, node1,...node11 represent groups of memory and CPUs local to each other. These groups are a node board, a grouping of resources that are close together. In most cases, a node board is made up of memory and processor cores. Each bank of memory is called a memory node by the operating system, and there are certain CPUs that can access that memory very rapidly. Note under the directory for node board node0 that there is an entry called cpulist. This contains the CPU IDs of all CPUs local to the memory in node board 0.

Now create the mom.layout file. The content of cpulist 0-5 are local to the memory of node board 0, and the memory and cpus for that node are specified in the layout file by saying nodes=0. The cpulist for node board 1 shows 6-11 and memory node index 1. To specify this, simply write nodes=1. Repeat this for all twelve node boards and create the following mom.layout file for the 72 CPU system.

nodes=0 nodes=1 nodes=2 nodes=3

nodes=4 nodes=5 nodes=6 nodes=7 nodes=8 nodes=9 nodes=10 nodes=11

Each line in the mom.layout file is reported as a node to *pbs\_server* by the *pbs\_mom* daemon.

The mom. Layout file does not need to match the hardware layout exactly. It is possible to combine node boards and create larger NUMA nodes. The following example shows how to do this:

nodes=0-1

The memory nodes can be combined the same as CPUs. The memory nodes combined must be contiguous. You cannot combine mem 0 and 2.

### 2.7.2.C Configure the server\_priv/nodes File

The *pbs* server requires awareness of how the MOM is reporting nodes since there is only one MOM daemon and multiple MOM nodes.

You need to configure the server priv/nodes file with the num node boards and numa\_board\_str attributes. The attribute num\_node\_boards tells *pbs\_server* how many numa nodes are reported by the MOM.

The following is an example of how to configure the nodes file with num node boards:

```
numa-10 np=72 num_node_boards=12
```
In this example, the nodes file tells *pbs\_server* there is a host named numa-10 and that it has 72 processors and 12 nodes. The *pbs\_server* divides the value of np (72) by the value for num node boards (12) and determines there are 6 CPUs per NUMA node.

The previous example showed that the NUMA system is uniform in its configuration of CPUs per node board. However, a system does not need to be configured with the same number of CPUs per node board. For systems with non-uniform CPU distributions, use the attribute numa board str to let *pbs server* know where CPUs are located in the cluster.

The following is an example of how to configure the server  $pi$ viv/nodes file for nonuniformly distributed CPUs:

```
Numa-11 numa board str=6,8,12
```
In this example, *pbs* server knows it has 3 MOM nodes and the nodes have 6, 8, and 12 CPUs respectively. Notice that the attribute np is not used. The np attribute is ignored because the number of CPUs per node is expressly given.

### 2.7.2.D Limit Memory Resources (Optional)

Torque can better enforce memory limits with the use of the memacctd utility. The memacctd utility is a daemon that caches memory footprints when it is queried. When configured to use the memory monitor, Torque queries memacctd.

The memacctd utility is provided by SGI for SLES systems only. It is up to the user to make sure memacctd is installed.

To configure Torque to use memacctd for memory enforcement, do the following:

- 1. Start memacctd as instructed by SGI.
- 2. Reconfigure Torque with  $-$ -enable-memacct. This will link in the necessary library when Torque is recompiled.
- 3. Recompile and reinstall Torque.
- 4. Restart all MOM nodes.

You use the qsub filter to include a default memory limit for all jobs that are not submitted with memory limit.

# <span id="page-74-0"></span>**2.8 Torque Multi-MOM**

Users can run multiple MOMs on a single node. The initial reason to develop a multiple MOM capability was for testing purposes. A small cluster can be made to look larger since each MOM instance is treated as a separate node.

When running multiple MOMs on a node, each MOM must have its own service and manager ports assigned. The default ports used by the MOM are 15002 and 15003. With the multi-mom alternate ports can be used without the need to change the default ports for *pbs\_server* even when running a single instance of the MOM.

In this topic:

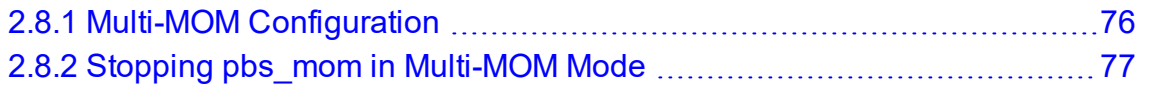

# <span id="page-75-0"></span>**2.8.1 Multi-MOM Configuration**

There are three steps to setting up multi-MOM capability:

- 1. Configure [server\\_priv/nodes](#page-75-1)
- 2. Edit the [/etc/hosts](#page-75-2) File
- <span id="page-75-1"></span>3. Start pbs\_mom with [Multi-MOM](#page-76-1) Options

### 2.8.1.A Configure server\_priv/nodes

The attributes mom service port and mom manager port were added to the nodes file syntax to accommodate multiple MOMs on a single node. By default, *pbs\_mom* opens ports 15002 and 15003 for the service and management ports respectively. For multiple MOMs to run on the same IP address they need to have their own port values so they can be distinguished from each other. *pbs\_server* learns about the port addresses of the different MOMs from entries in the server  $priv/nodes$  file. The following is an example of a nodes file configured for multiple MOMs:

```
hosta np=2
hosta-1 np=2 mom_service_port=30001 mom_manager_port=30002
hosta-2 np=2 mom_service_port=31001 mom_manager_port=31002
hosta-3 np=2 mom_service_port=32001 mom_manager_port=32002
```
Note that all entries have a unique host name and that all port values are also unique. The entry hosta does not have a mom\_service\_port or mom\_manager\_port given. If unspecified, then the MOM defaults to ports 15002 and 15003.

### <span id="page-75-2"></span>2.8.1.B Edit the /etc/hosts File

Host names in the server priv/nodes file must be resolvable. Creating an alias for each host enables the server to find the IP address for each MOM; the server uses the port values from the server priv/nodes file to contact the correct MOM. An example /etc/hosts entry for the previous server\_priv/nodes example might look like the following:

```
192.65.73.10 hosta hosta-1 hosta-2 hosta-3
```
Even though the host name and all the aliases resolve to the same IP address, each MOM instance can still be distinguished from the others because of the unique port value assigned in the server priv/nodes file.

### <span id="page-76-1"></span>2.8.1.C Start pbs\_mom with Multi-MOM Options

To start multiple instances of *pbs\_mom* on the same node, use the following syntax (see pbs mom for details):

```
pbs_mom -m -M <port value of MOM_service_port> -R <port value of MOM_manager_port> -A
<name of MOM alias>
```
Continuing based on the earlier example, if you want to create four MOMs on hosta, type the following at the command line:

```
# pbs_mom -m -M 30001 -R 30002 -A hosta-1
# pbs_mom -m -M 31001 -R 31002 -A hosta-2
# pbs_mom -m -M 32001 -R 32002 -A hosta-3
# pbs_mom
```
Notice that the last call to *pbs\_mom* uses no arguments. By default, *pbs\_mom* opens on ports 15002 and 15003. No arguments are necessary because there are no conflicts.

#### **Related Topics**

- 2.8 Torque [Multi-MOM](#page-74-0) page 75
- 2.8.2 Stopping pbs\_mom in [Multi-MOM](#page-76-0) Mode page 77

## <span id="page-76-0"></span>**2.8.2 Stopping pbs\_mom in Multi-MOM Mode**

Terminate *pbs\_mom* by using the [momctl](#page-233-0) -s command (for details, see momctl). For any MOM using the default manager port 15003, the mometl  $-$ s command stops the MOM. However, to terminate MOMs with a manager port value not equal to 15003, you must use the following syntax:

momctl -s -p <port value of MOM manager port>

The -p option sends the terminating signal to the MOM manager port and the MOM is terminated.

- 2.8 Torque [Multi-MOM](#page-74-0) page 75
- 2.8.1 [Multi-MOM Configuration](#page-75-0) page 76

# **2.9 Supporting MIG Devices in Torque**

This section describes how to use the MIG features on a MIG capable NVIDIA GPU.

## 2.9.1 Requirements

The configuration required for Multi-Instance GPU (MIG) capabilities include hwloc installed along with the following configuration option flags:

- --enable-cgroups
- $\bullet$  --with-hwloc-path
- $\bullet$  --enable-nvidia-gpus
- --with-nyml-include
- --with-nyml-lib

## 2.9.2 Functionality

The partitioned MIG instances will be enumerated as real GPU instances. Job submission resource request limitations are subject to current NVIDIA/CUDA driver limitations described below. A job resource request is performed identically to requesting a normal GPU resource.

Torque recognizes MIG instances as real GPUs, therefore, the PBS\_MOM service must be stopped on a node when enabling or disabling MIG mode on a MIG capable GPU and then restarted. The PBS\_MOM service must also be stopped and restarted whenever changing the configuration of MIG partitions on a node.

# 2.9.3 Limitations

Due to current NVIDIA driver limitations, no GPU to GPU P2P (either PCIe or NVLink) is supported. With CUDA 11, only enumeration of a single MIG instance is supported. See <https://docs.nvidia.com/datacenter/tesla/mig-user-guide/index.html> for more information.

This means that when MIG instances are enabled on a GPU, only one GPU should be requested per job. This may change in future CUDA/NVIDIA driver versions.

# <span id="page-79-1"></span>**Chapter 3: Submitting and Managing Jobs**

This section contains information about how you can submit and manage jobs with Torque.

#### In this chapter:

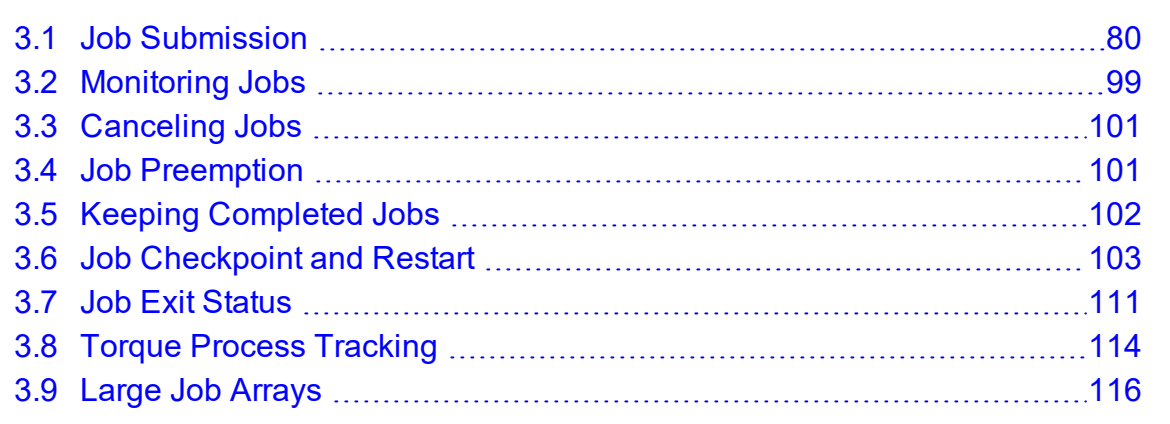

# <span id="page-79-0"></span>**3.1 Job Submission**

Job submission is accomplished using the  $qsub$  command, which takes a number of command line arguments and integrates such into the specified PBS command file.

The PBS command file can be specified as a filename on the *qsub* command line or can be entered via STDIN:

- The PBS command file does not need to be executable.
- The PBS command file can be *piped* into *qsub* (i.e., cat pbs.cmd | qsub).
- In the case of parallel jobs, the PBS command file is staged to, and executed on, the first allocated compute node only. (Use [pbsdsh](#page-253-0) to run actions on multiple nodes.)
- <sup>l</sup> The command script is executed from the user's home directory in all cases. (The script may determine the submission directory by using the \$PBS\_O\_WORKDIR environment variable)
- The command script will be executed using the default set of user environment variables unless the  $-\vee$  or  $-\vee$  flags are specified to include aspects of the job submission environment.
- PBS directives should be declared first in the job script:

```
#PBS -S /bin/bash
#PBS -m abe
#PBS -M <yourEmail@company.com>
echo sleep 300
  This is an example of properly declared PBS directives.
#PBS -S /bin/bash
SOMEVARIABLE=42
#PBS -m abe
#PBS -M <yourEmail@company.com>
echo sleep 300
    This is an example of improperly declared PBS directives. PBS directives below "SOMEVARIABLE=42" are ignored.
```
By default, job submission is allowed only on the Torque server host (host on which pbs\_server is running). Enablement of job submission from other hosts is documented in Server [Configuration](#page-47-0).

**Earlier versions of Torque attempted to apply queue and server defaults to a job that** didn't have defaults specified. If a setting still did not have a value after that, Torque applied the queue and server maximum values to a job (meaning, the maximum values for an applicable setting were applied to jobs that had no specified or default value).

In later versions of Torque, the queue and server maximum values are no longer used as a value for missing settings.

#### In this topic:

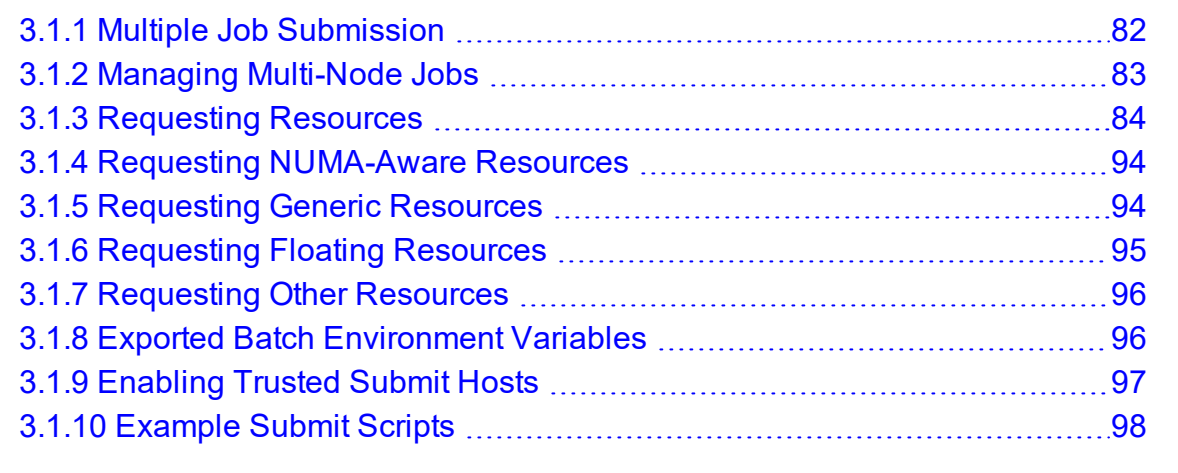

- Maui [Documentation](http://docs.adaptivecomputing.com/maui/index.php)
- Appendix J: Job [Submission](#page-415-0) Filter (qsub Wrapper) page 416 Allow local checking and modification of submitted job

## <span id="page-81-0"></span>**3.1.1 Multiple Job Submission**

Sometimes users want to submit large numbers of jobs based on the same job script. Rather than using a script to repeatedly call *qsub*, a feature known as job arrays enables the creation of multiple jobs with one *qsub* command. Additionally, this feature includes a job naming convention that enables users to reference the entire set of jobs as a unit, or to reference one particular job from the set.

### 3.1.1.A Submitting Job Arrays

Job arrays are submitted through the  $-t$  option to qsub, or by using  $#PBS - t$  in your batch script. This option takes a comma-separated list consisting of either a single job ID number, or a pair of numbers separated by a dash. Each of these jobs created will use the same script and will be running in a nearly identical environment.

```
> qsub -t 0-4 job_script
1098[].hostname
> qstat -t
1098[0].hostname ...
1098[1].hostname ...
1098[2].hostname ...
1098[3].hostname ...
1098[4].hostname ...
```
Each 1098[x] job has an environment variable called PBS\_ARRAYID, which is set to the value of the array index of the job, so 1098[0].hostname would have PBS\_ARRAYID set to 0. This enables you to create job arrays where each job in the array performs slightly different actions based on the value of this variable, such as performing the same tasks on different input files. One other difference in the environment between jobs in the same array is the value of the PBS\_JOBNAME variable.

```
# These two examples are equivalent
> qsub -t 0-99
> qsub -t 100
# You can also pass comma-delimited lists of ids and ranges:
\frac{1}{2} > qsub -t 0, 10, 20, 30, 40
> qsub -t 0-50,60,70,80
```
Running *qstat* displays a job summary, which provides an overview of the array's state. To see each job in the array, run qstat  $-t$ .

The galter, gdel, ghold, and grls commands can operate on arrays—either the entire array or a range of that array. Additionally, any job in the array can be accessed normally by using that job's ID, just as you would with any other job. For example, running the following command would run only the specified job:

qrun 1098[0].hostname

### 3.1.1.B Slot Limit

The slot limit is a way for administrators to limit the number of jobs from a job array that can be eligible for scheduling at the same time. When a slot limit is used, Torque puts a hold on all jobs in the array that exceed the slot limit. When an eligible job in the array completes, Torque removes the hold flag from the next job in the array. Slot limits can be declared globally with the max slot limit parameter, or on a per-job basis with [qsub](#page-311-0) -t.

### **Related Topics**

• 3.1 Job [Submission](#page-79-0) - page 80

## <span id="page-82-0"></span>**3.1.2 Managing Multi-Node Jobs**

By default, when a multi-node job runs, the Mother Superior manages the job across all the sister nodes by communicating with each of them and updating pbs server. Each of the sister nodes sends its updates and stdout and stderr directly to the Mother Superior. When you run an extremely large job using hundreds or thousands of nodes, you may want to reduce the amount of network traffic sent from the sisters to the Mother Superior by specifying a job radix. Job radix sets a maximum number of nodes with which the Mother Superior and resulting intermediate MOMs communicate and is specified using the [-W](#page-312-0) option for *qsub*.

For example, if you submit a smaller, 12-node job and specify  $j \circ b$  radix=3, Mother Superior and each resulting intermediate MOM is only allowed to receive communication from 3 subordinate nodes.

#### *Image 3-1: Job radix example*

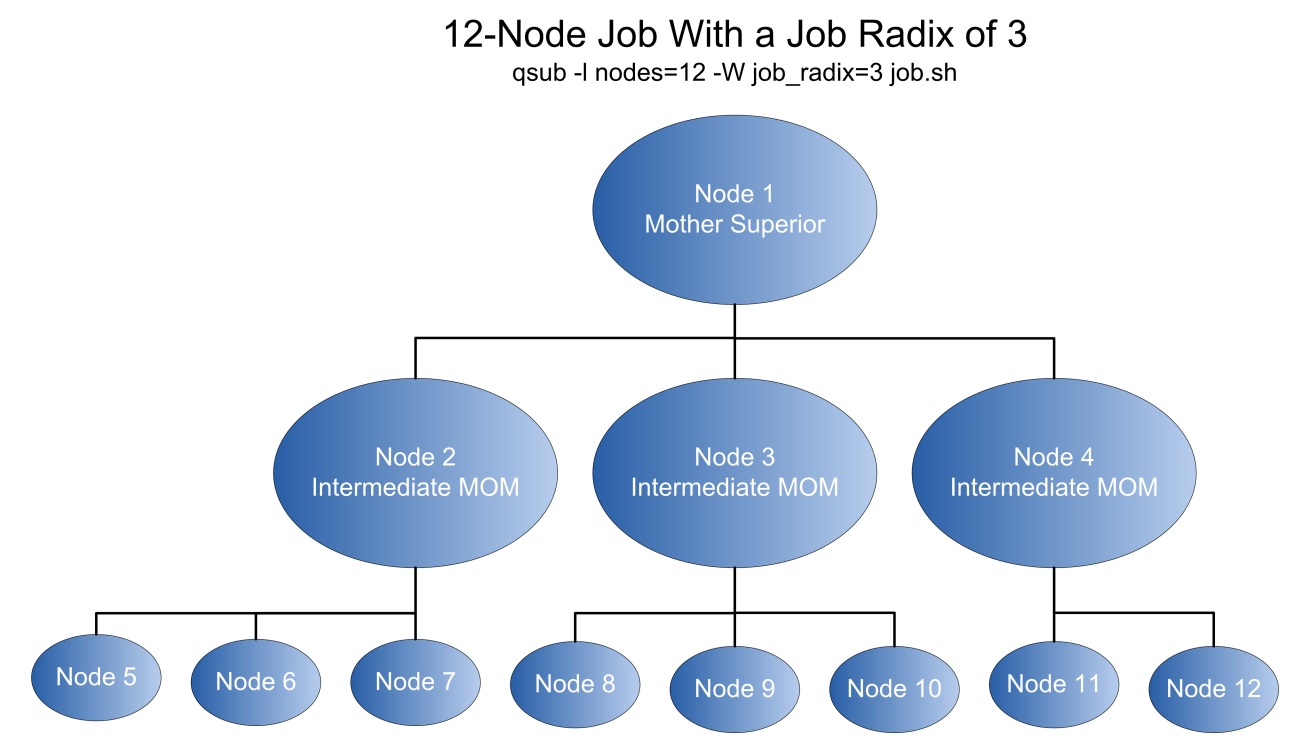

The Mother Superior picks three sister nodes with which to communicate the job information. Each of those nodes (intermediate MOMs) receives a list of all sister nodes that will be subordinate to it. They each contact up to three nodes and pass the job information on to those nodes. This pattern continues until the bottom level is reached. All communication is now passed across this new hierarchy. The stdout and stderr data is aggregated and sent up the tree until it reaches the Mother Superior, where it is saved and copied to the  $\cdot \circ$  and  $\cdot \circ$  files.

**D** Job radix is meant for extremely large jobs only. It is a tunable parameter and should be adjusted according to local conditions in order to produce the best results.

## <span id="page-83-0"></span>**3.1.3 Requesting Resources**

Various resources can be requested at the time of job submission. A job can request a particular node, a particular node attribute, or even a number of nodes with particular attributes. Either native Torque resources (with the  $-1 <$ resource> syntax) or external scheduler resource extensions (with  $-W \times =$ ) can be specified.

qsub -l supports:

- All the native Torque resources. See  $3.1.3.A$  Native Torque [Resources](#page-84-0) page  $85$  for a list of resources.
- Some Moab scheduler job extensions (for legacy support). See [3.1.3.D](#page-92-0) Moab Job [Extensions](#page-92-0) - page 93 for a list of resources.

**•** For Moab resource extensions,  $qsub \ -W \ x =$  is recommended instead of  $qsub$ -l. See 'Resource Manager Extensions' in the *Moab Workload Manager Administrator Guide* for a complete list of scheduler-only job extensions.

## <span id="page-84-0"></span>3.1.3.A Native Torque Resources

The native Torque resources are listed in the following table.

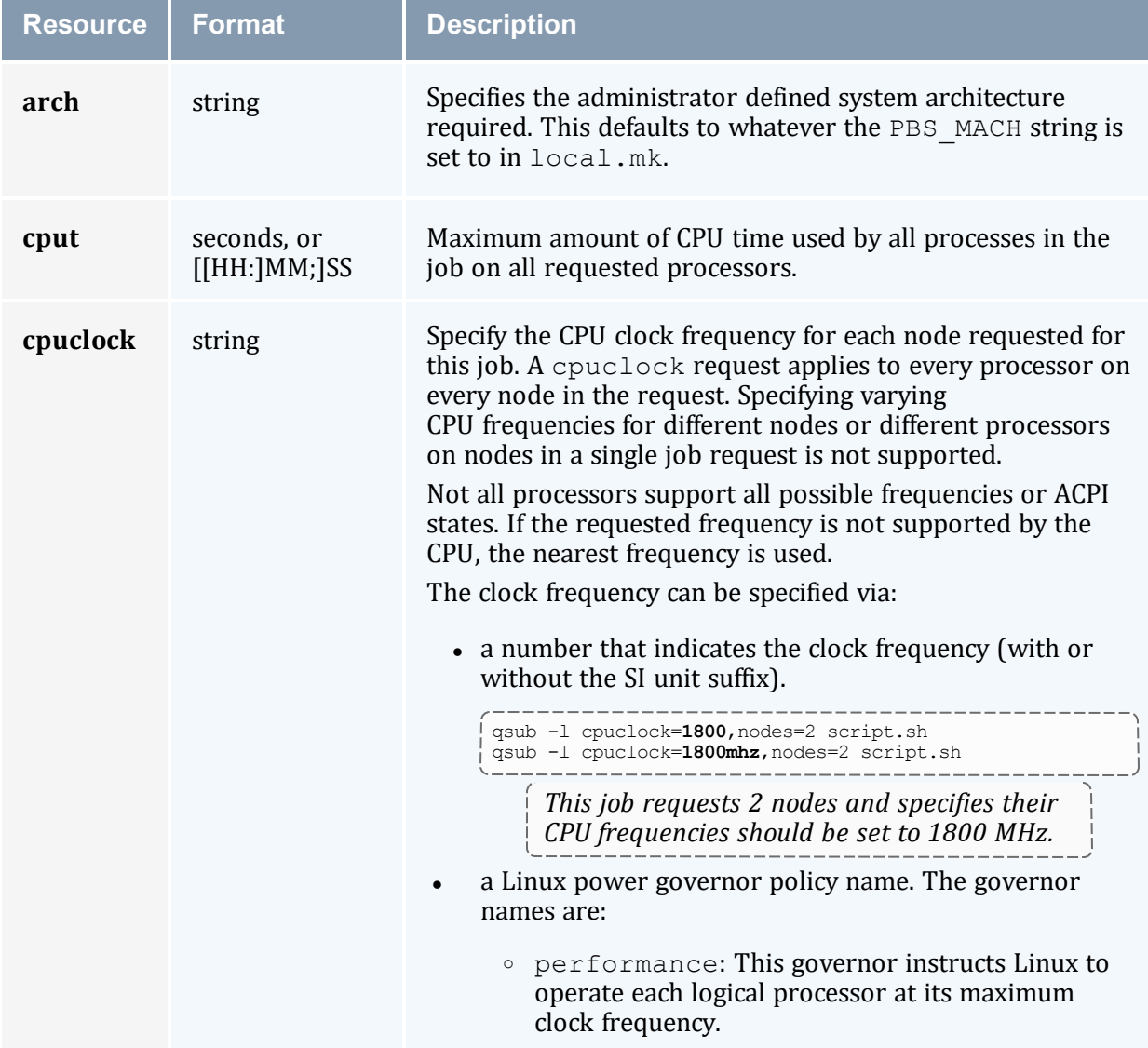

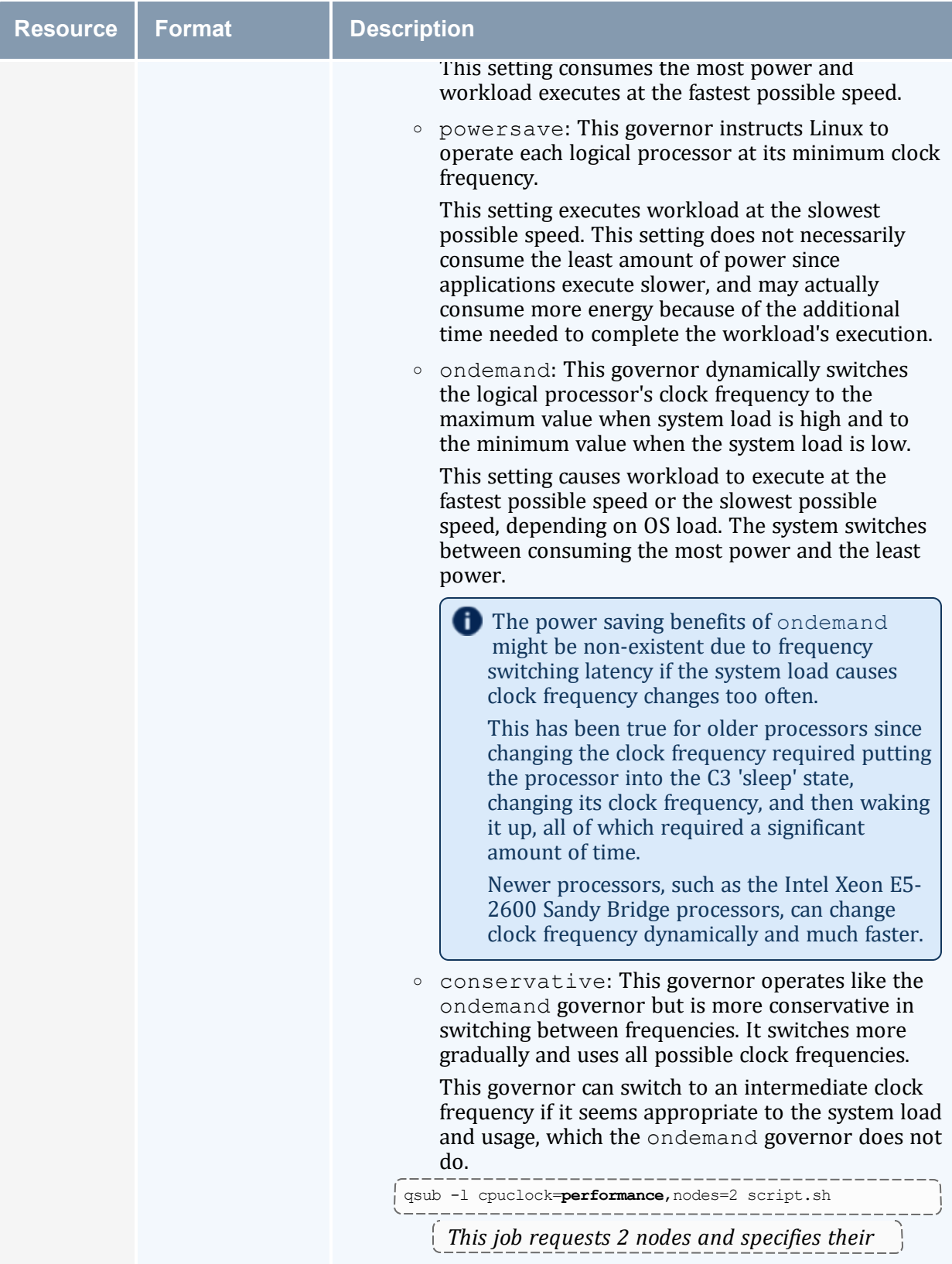

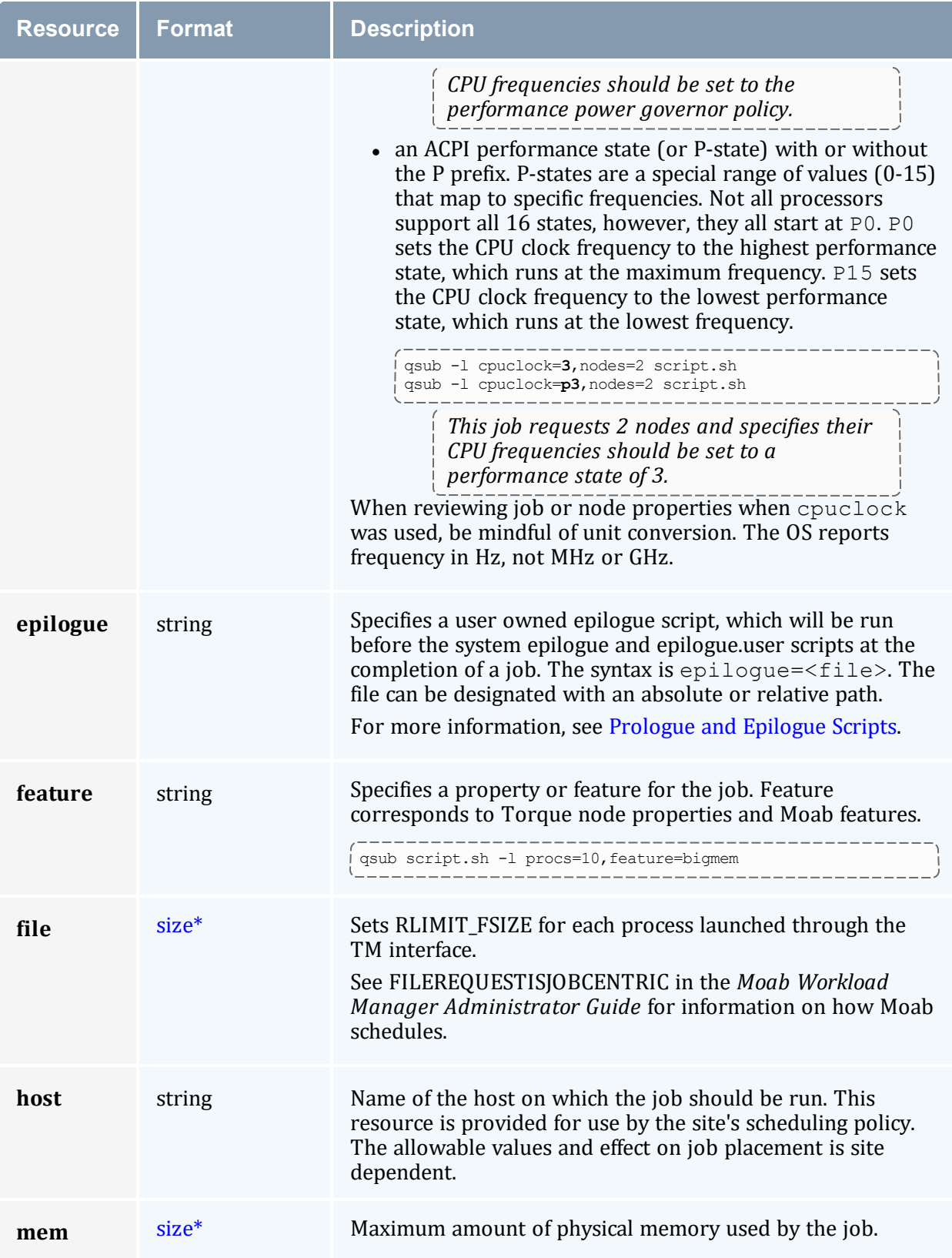

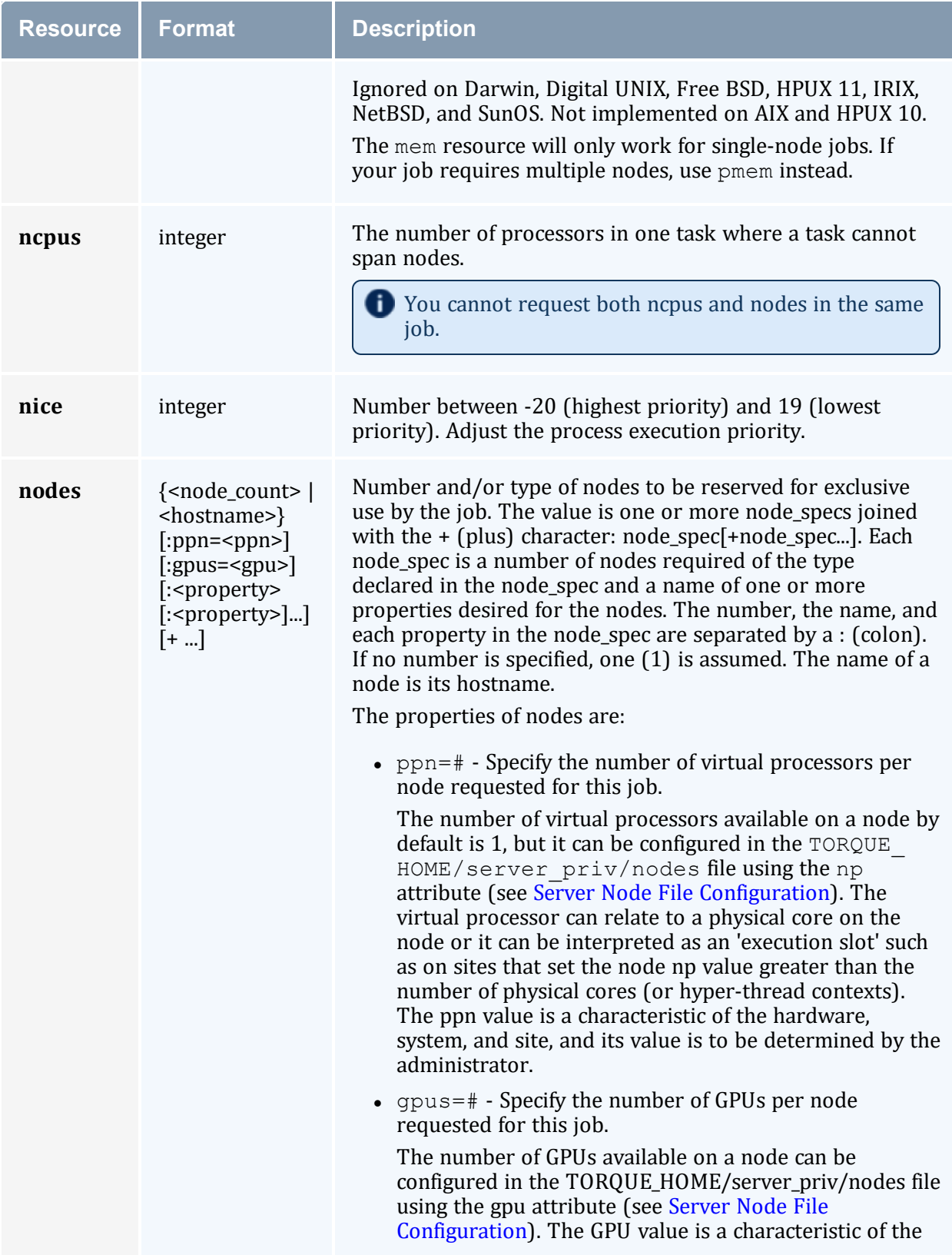

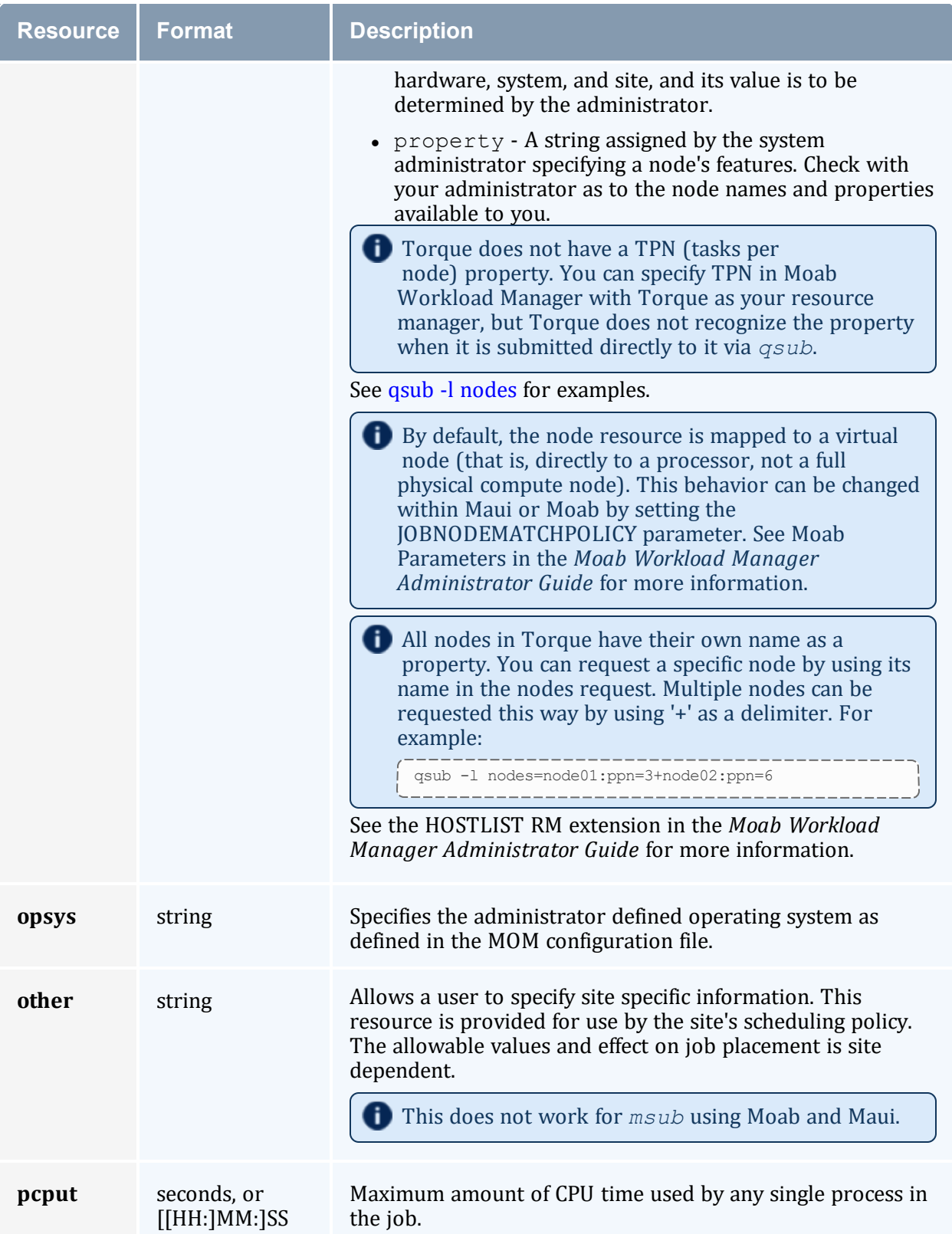

#### Chapter 3: Submitting and Managing Jobs

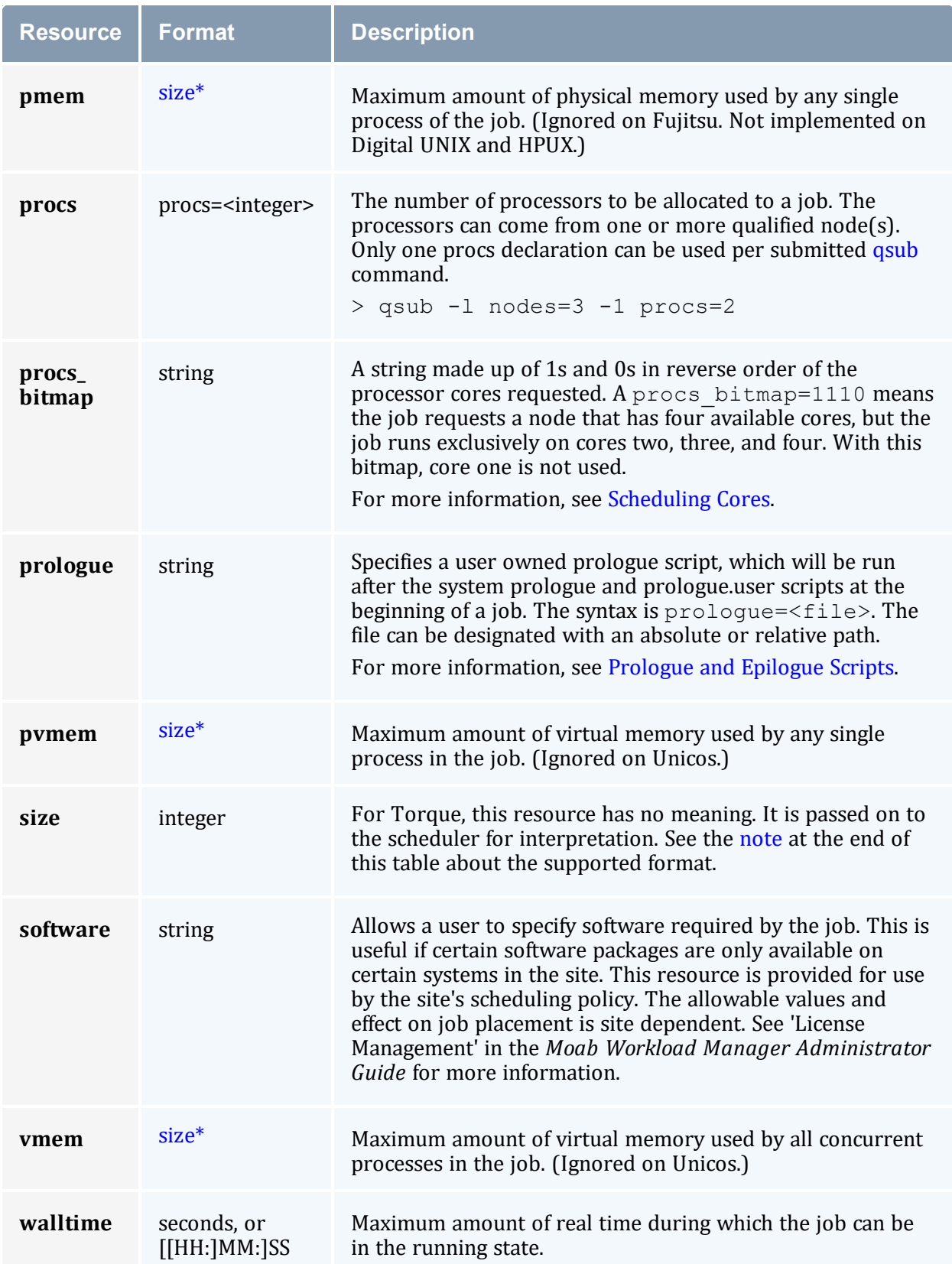

#### <span id="page-90-0"></span>\*size

The size format specifies the maximum amount in terms of bytes or words. It is expressed in the form  $integer[suffix]$ . The suffix is a multiplier defined in the following table ('b' means bytes [the default] and 'w' means words). The size of a word is calculated on the execution server as its word size.

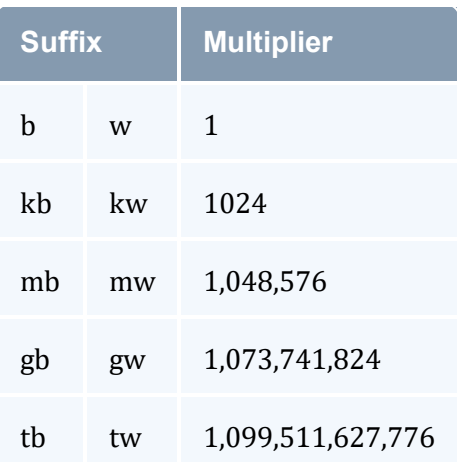

### 3.1.3.B Interpreting Resource Requests

The table below shows how various requests are interpreted in the  $qsub -1$  syntax and corresponding cgroup usage.

Memory parameters (mem, pmem, vmem, pvmem) may specify units (examples: mem=1024mb, mem=320kb, mem=1gb). Recognized units are kb (kilobytes), mb (megabytes), gb (gigabytes), tb (terabyte), pb (petabytes), and eb (exabyte). If units are not specified, mb (megabytes) is assumed.

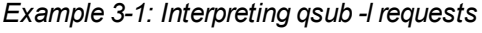

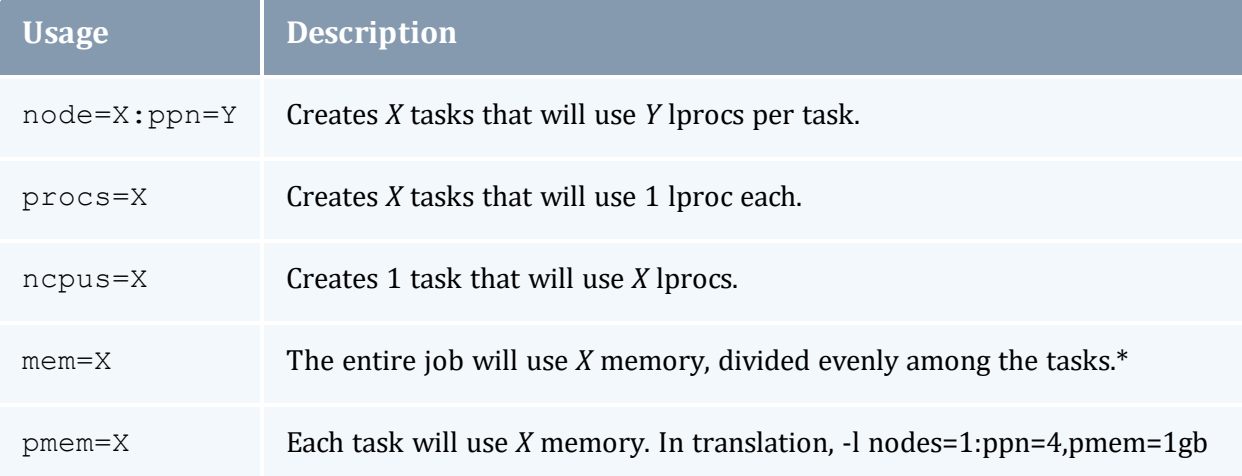

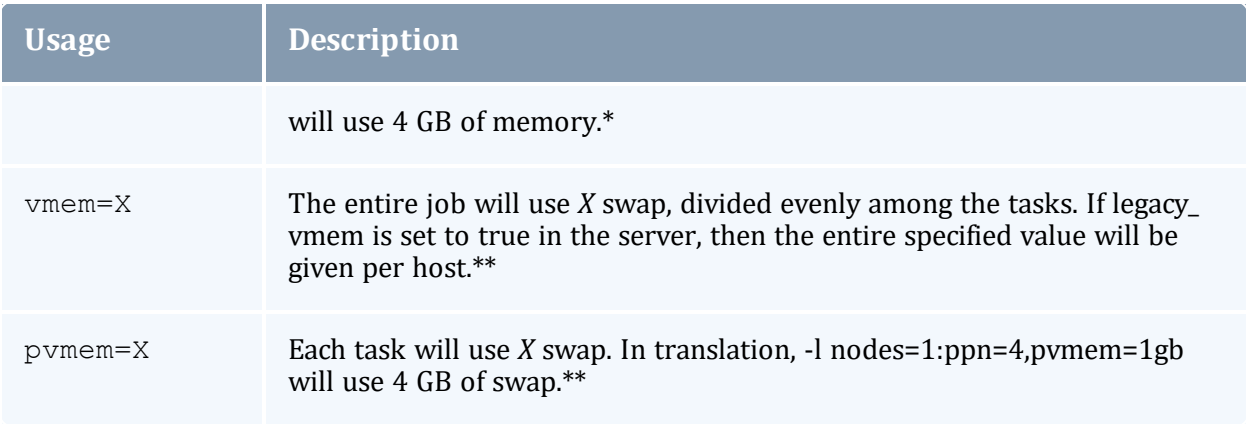

\*If both mem and pmem are specified, the less restrictive of the two will be used as the limit for the job. For example,  $qsub \to ob.sh -l$ 

nodes=2:ppn=2,mem=4gb,pmem=1gb will apply the mem requested instead of pmem, because it will allow 2 GB per task (4 GB/2 tasks) instead of 1 GB per task.

\*\*If both vmem and pvmem are specified, the less restrictive of the two will be used as the limit for the job. For example,  $qsub \dot{\theta}$ .  $sh$  -1

nodes=2:ppn=2,vmem=4gb,pvmem=1gb will apply pvmem instead of vmem, because it will allow 2 GB swap per task (1 GB \* 2 ppn) instead of .5 GB per task (1 GB/2 tasks).

### 3.1.3.C Interpreting Node Requests

The table below shows how various  $qsub -1$  nodes requests are interpreted.

#### <span id="page-91-0"></span>*Example 3-2: qsub -l nodes*

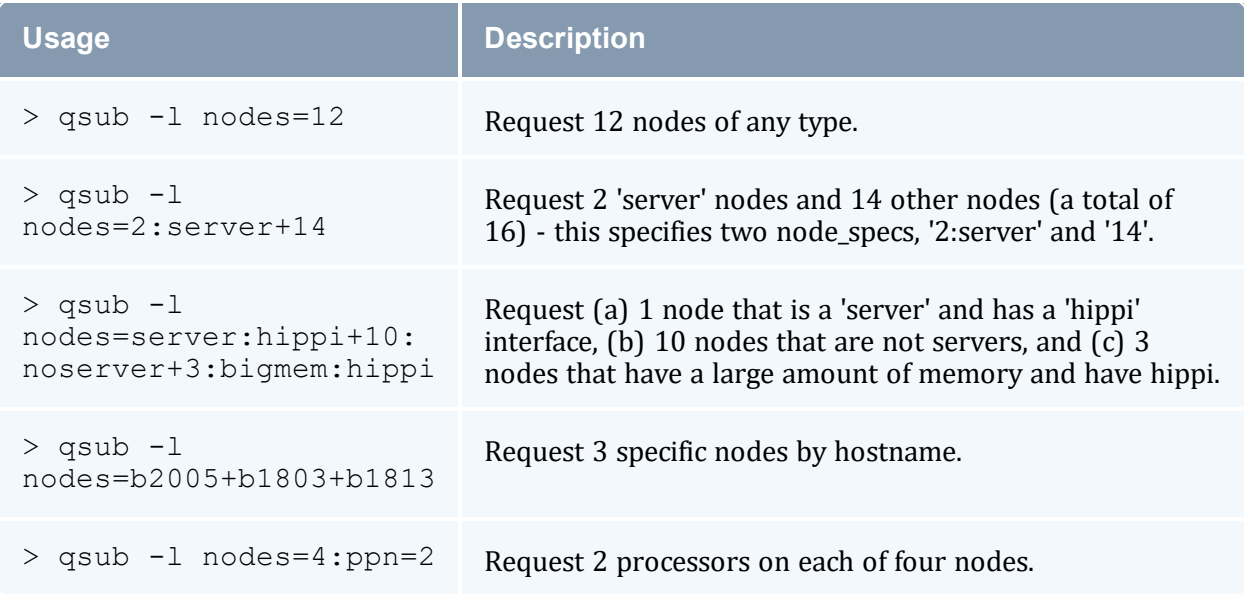

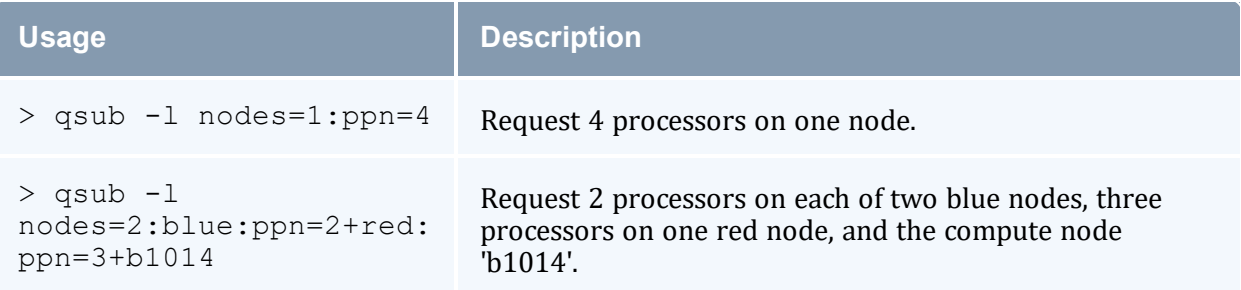

#### *Example 3-3:*

This job requests a node with 200MB of available memory:

```
> qsub -l mem=200mb /home/user/script.sh
```
#### *Example 3-4:*

This job will wait until node01 is free with 200MB of available memory:

```
-------------------------------------
> qsub -l nodes=node01,mem=200mb /home/user/script.sh
                     _______________________
```
## <span id="page-92-0"></span>3.1.3.D Moab Job Extensions

qsub -l also supports some Moab resource extension values listed below, but be advised that this usage has been deprecated. The ones that currently work will remain for the purpose of legacy support, but additional ones will not be added. Instead, we recommend transitioning to the  $-w$  x= $\langle$ resource $\rangle$  syntax mentioned at the top of this page.

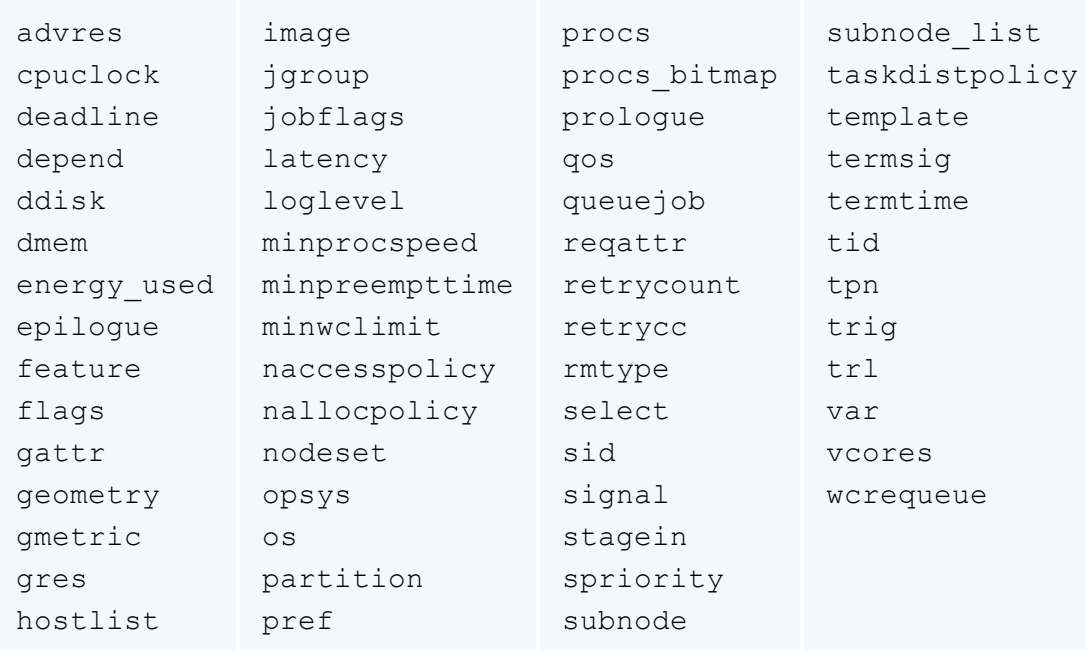

• 3.1 Job [Submission](#page-79-0) - page 80

## <span id="page-93-0"></span>**3.1.4 Requesting NUMA-Aware Resources**

**This topic only applies for NUMA-aware systems.** 

Various NUMA resources can be requested at the time of job submission.

The qsub -L option enables administrators the ability to place jobs at the 'task' or 'OS process' level to get maximum efficiency out of the available hardware. In addition, multiple, non-symmetric resource requests can be made for the same job using the -L job submission syntax. See the section -L NUMA [Resource](#page-195-0) Request for a complete list of -L values.

#### For example:

qsub -L tasks=4:lprocs=2:usecores:memory=500mb -L tasks=8:lprocs=4:memory=2gb

Creates two requests. The first will create 4 tasks with two logical processors per task and 500 mb of memory per task. The logical processors will be placed on cores. The second request calls for 8 tasks with 4 logical processors per task and 2 gb of memory per task. The logical processors can be placed on cores or threads since the default placement is *allowthreads.*

The queue attribute resources default has several options that are not compatible with the qsub  $-L$  syntax. If a queue has any of the following resources default options set (again, without a corresponding req information default setting), the job will be rejected from the queue:

nodes, size, mppwidth, mem, hostlist, ncpus, procs, pvmem, pmem, vmem, reqattr, software, geometry, opsys, tpn, and trl.

See 5.1.2 Setting Queue [Resource](#page-136-0) Controls with Resource Request Syntax 2.0 - page [137](#page-136-0) for more information about setting queue resource requirements and the use of  $-1$  and  $-L$  job submission syntaxes.

## <span id="page-93-1"></span>**3.1.5 Requesting Generic Resources**

When generic resources have been assigned to nodes using the server's nodes file, these resources can be requested at the time of job submission using the *other* field. See

'Managing Consumable Generic Resources' in the *Moab Workload Manager Administrator Guide* for details on configuration within Moab.

#### *Example 3-5: Generic*

This job will run on any node that has the generic resource matlab:

```
> qsub -l other=matlab /home/user/script.sh
```
**This can also be requested at the time of job submission using the**  $-\mathbb{W}$ x=GRES:matlab flag.

#### **Related Topics**

- 3.1.3 [Requesting](#page-83-0) Resources page 84
- 3.1 Job [Submission](#page-79-0) page 80

## <span id="page-94-0"></span>**3.1.6 Requesting Floating Resources**

When floating resources have been set up inside Moab, they can be requested in the same way as generic resources. Moab will automatically understand that these resources are floating and will schedule the job accordingly. See 'Managing Shared Cluster Resources (Floating Resources)' in the *Moab Workload Manager Administrator Guide* for details on configuration within Moab.

#### *Example 3-6: Floating*

This job will run on any node when there are enough floating resources available:

```
> qsub -l other=matlab /home/user/script.sh
```
**This can also be requested at the time of job submission using the**  $-\mathbb{W}$ x=GRES:matlab flag.

#### **Related Topics**

- 3.1.3 [Requesting](#page-83-0) Resources page 84
- 3.1 Job [Submission](#page-79-0) page 80

## <span id="page-95-0"></span>**3.1.7 Requesting Other Resources**

Many other resources can be requested at the time of job submission using Moab Workload Manager (via the qsub  $-W =$ syntax (or qsub  $-1$  in limited cases), or via msub -l or msub -W x=). See 'Resource Manager Extensions' in the *Moab Workload Manager Administrator Guide* for a list of these supported requests and correct syntax.

#### **Related Topics**

- 3.1.3 [Requesting](#page-83-0) Resources page 84
- 3.1 Job [Submission](#page-79-0) page 80

## <span id="page-95-1"></span>**3.1.8 Exported Batch Environment Variables**

When a batch job is started, a number of variables are introduced into the job's environment that can be used by the batch script in making decisions, creating output files, and so forth. These variables are listed in the following table:

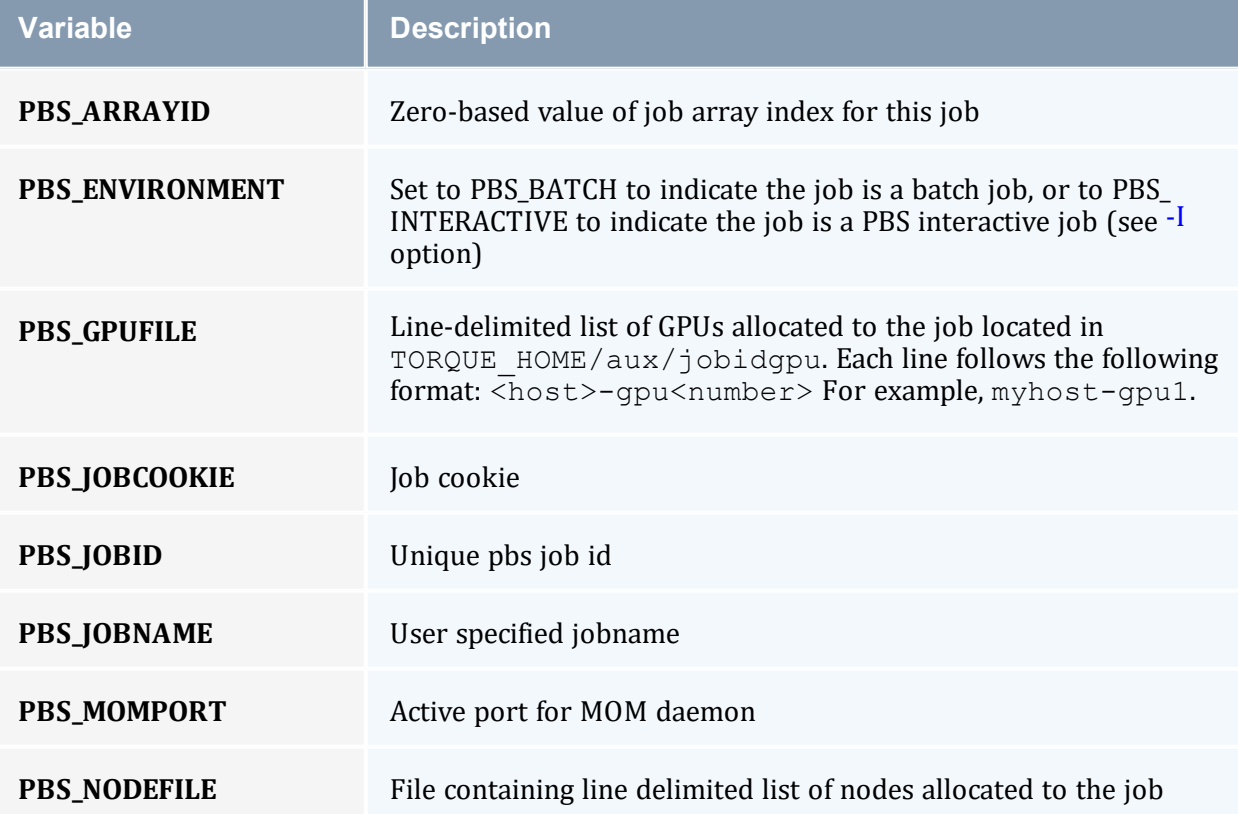

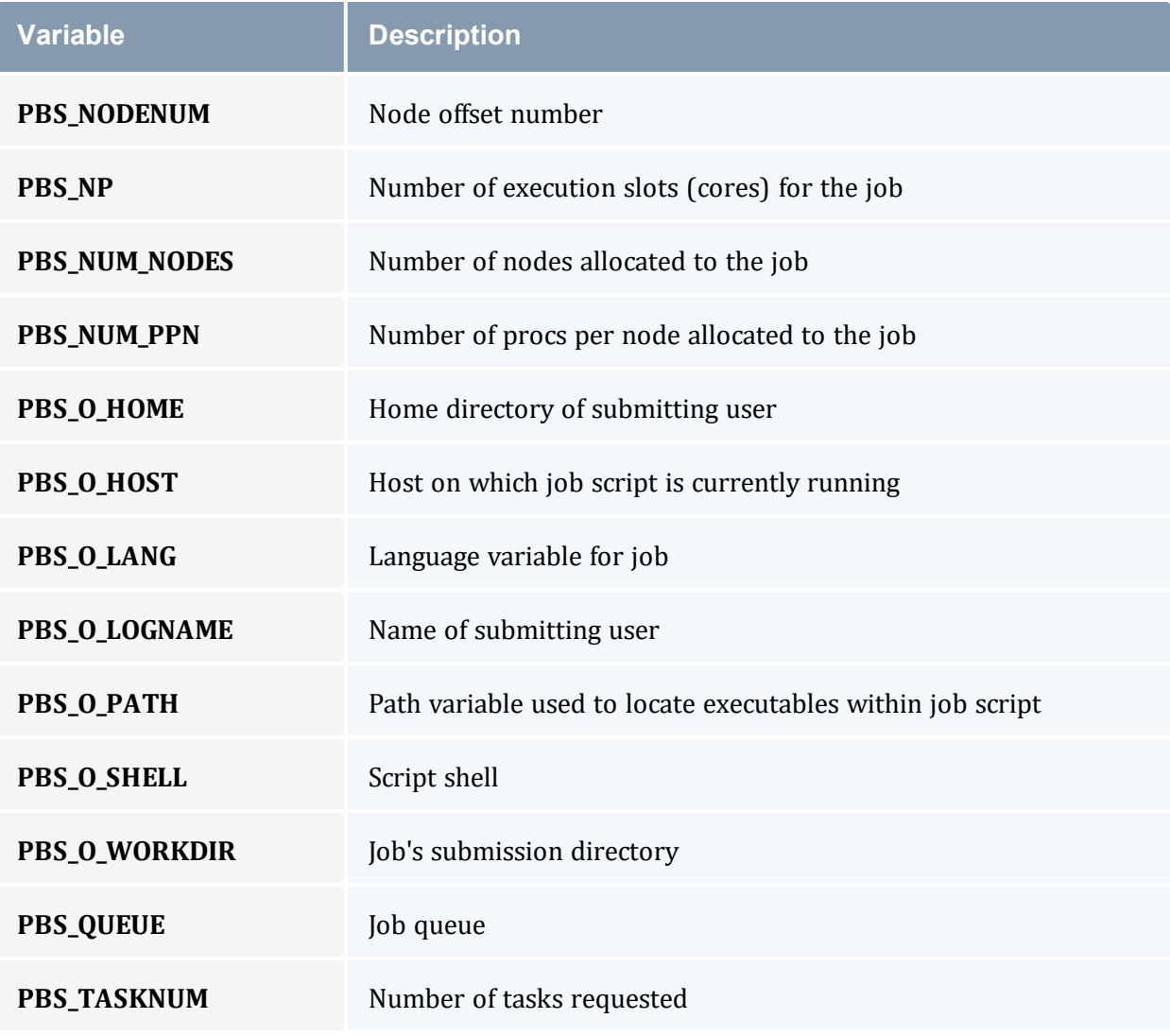

- 3.1.3 [Requesting](#page-83-0) Resources page 84
- 3.1 Job [Submission](#page-79-0) page 80

# <span id="page-96-0"></span>**3.1.9 Enabling Trusted Submit Hosts**

By default, only the node running the *pbs\_server* daemon is allowed to submit jobs. Additional nodes can be trusted as submit hosts by taking any of the following steps:

• Set the allow node submit server parameter (see Allowing Job [Submission](#page-49-0) from [Compute](#page-49-0) Hosts).

Allows any host trusted as a compute host to also be trusted as a submit host.

• Set the submit hosts server parameter (see Using the '[submit\\_hosts](#page-353-0)' Service [Parameter](#page-49-1)).

Allows specified hosts to be trusted as a submit host.

• Use . rhosts to enable ruserok() based authentication (see Using [RCmd](#page-48-0) [Authentication](#page-48-0)).

See [Configuring](#page-48-1) Job Submission Hosts for more information.

When you enable allow node submit, you must also enable the allow [proxy\\_user](#page-330-1) parameter to allow user proxying when submitting and running jobs.

#### **Related Topics**

• 3.1 Job [Submission](#page-79-0) - page 80

## <span id="page-97-0"></span>**3.1.10 Example Submit Scripts**

The following is an example job test script:

```
#!/bin/sh
#
#This is an example script example.sh
#
#These commands set up the Grid Environment for your job:
#PBS -N ExampleJob
#PBS -l nodes=1,walltime=00:01:00
#PBS -q np_workq
#PBS -M YOURUNIQNAME@umich.edu
#PBS -m abe
#print the time and date
date
#wait 10 seconds
sleep 10
#print the time and date again
date
```
• 3.1 Job [Submission](#page-79-0) - page 80

# <span id="page-98-0"></span>**3.2 Monitoring Jobs**

Torque enables users and administrators to monitor submitted jobs with the  $q$ stat command.

If the command is run by a non-administrative user, it will output just that user's jobs. For example:

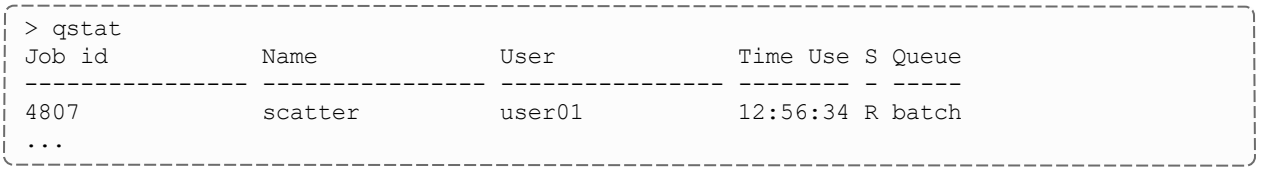

### **Monitoring NUMA Job Task Placement**

When using NUMA, job resources are tracked per task. To support this  $qstat-f$ produces a new category of information that begins with the req\_information keyword. Following each req\_information keyword is another keyword giving information about how the job was allocated. See the section -L NUMA [Resource](#page-195-0) Request for available allocation keywords.

When the job has completed, the output will also include the per-task resident memory used and per-task CPU time used. The following is a sample  $q$ stat  $-f$  completed job output.

Timing issues may prevent the resources\_uses.mem value from accurately reporting the maximum amount of memory used, particularly if the logging level is set above 0.

You will see that req information.task usage.0.task.0.cpu list gives the cores to which the job is bound for the cpuset. The same for mem\_list. The keywords memory used and cput used report the per task resident memory used and CPU time used respectively.

```
Job Id: 832.pv-knielson-dt
Job_Name = bigmem.sh
Job_Owner = knielson@pv-knielson-dt
resources used.cput = 00:00:00resources_used.energy_used = 0
resources_used.mem = 3628kbresources_used.vmem = 31688kb
```

```
resources_used.walltime = 00:00:00
job state^- = Cqueue = second
server = pv-knielson-dt
Checkpoint = uctime = Tue Jul 28 23:23:15 2020
Error_Path = pv-knielson-dt:/home/knielson/jobs/bigmem.sh.e832
exec \overline{host} = pv-knielson-dt/0-3HoldTypes = n
Join Path = nKeep Files = n
MailPoints = a
mtime = Tue Jul 28 23:23:18 2020
Output_Path = pv-knielson-dt:/home/knielson/jobs/bigmem.sh.o832
Priority = 0
qtime = Tue Jul 28 23:23:15 2020
Rerunable = True
Resource_List.walltime = 00:05:00
session \overline{1}d = 2708substate = 59Variable List = PBS O QUEUE=routeme, PBS O HOME=/home/knielson,
PBS O LOGNAME=knielson,
PBS_O_PATH=/usr/local/sbin:/usr/local/bin:/usr/sbin:/usr/bin:/sbin:/b
in:/usr/games:/usr/local/games,PBS_O_SHELL=/bin/bash,PBS_O_LANG=en_US,
PBS O WORKDIR=/home/knielson/jobs,PBS O HOST=pv-knielson-dt,
PBS_O_SERVER=pv-knielson-dt
euser = knielson
egroup = company
hashname = 832.pv-knielson-dt
queue rank = 391queue_type = E
etime = Tue Jul 28 23:23:15 2020
exit status = 0submit args = -L tasks=2:1procs=2 ../scripts/bigmem.sh
start \bar{t}ime = Tue Jul 28 23:23:18 2020
start count = 1
fault tolerant = False
comp_time = Tue Jul 28 23:23:18 2020
job\_radix = 0total runtime = 0.093262submit\_host = pv-knielson-dtreq information.task count.0 = 2req information.lprocs.0 = 2req_information.thread_usage_policy.0 = allowthreads
req information.hostlist.0 = pv-knielson-dt:ppn=4
req\bar{\ }information.task usage.0.task.0.cpu list = 2,6
req information.task usage.0.task.0.mem list = 0req information.task usage.0.task.0.memory used = 258048
req information.task usage.0.task.0.cput u\bar{s}ed = 18
req information.task usage.0.task.0.cores = 0
req_information.task_usage.0.task.0.threads = 0
req information.task usage.0.task.0.host =
req information.task usage.0.task.1.cpu list = 3,7
req_information.task_usage.0.task.1.mem_list = 0
req information.task usage.0.task.1.memory used = 258048
req information.task usage.0.task.1.cput used = 18
req information.task usage.0.task.1.cores = 0
req_information.task_usage.0.task.1.threads = 2
req_information.task_usage.0.task.1.host = pv-knielson-dt
```
• Chapter 3: [Submitting](#page-79-1) and Managing Jobs - page 80

# <span id="page-100-0"></span>**3.3 Canceling Jobs**

Torque enables users and administrators to cancel submitted jobs with the  $\alpha d\epsilon l$ command. The job will be sent TERM and KILL signals killing the running processes. When the top-level job script exits, the job will exit. The only parameter is the ID of the job to be canceled.

If a job is canceled by an operator or manager, an email notification will be sent to the user. Operators and managers can add a comment to this email with the  $-m$  option.

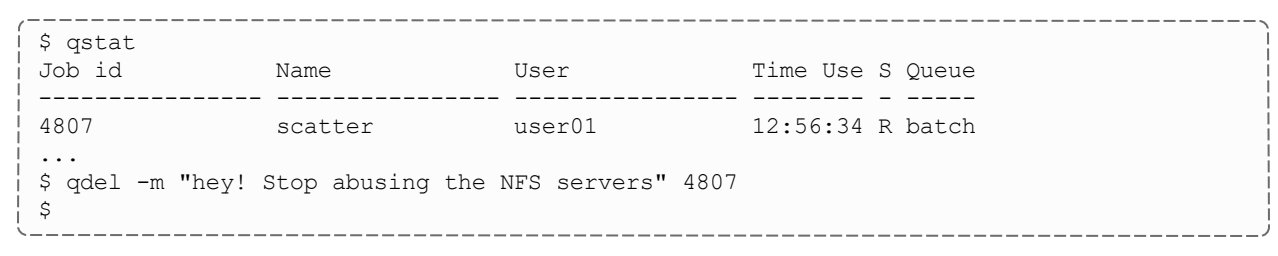

### **Related Topics**

• Chapter 3: [Submitting](#page-79-1) and Managing Jobs - page 80

# <span id="page-100-1"></span>**3.4 Job Preemption**

Torque supports job preemption by allowing authorized users to suspend and resume jobs. This is supported using one of two methods. If the node supports OS-level preemption, Torque will recognize that during the configure process and enable it. Otherwise, the MOM can be configured to launch a custom *checkpoint script* in order to support preempting a job. Using a custom checkpoint script requires that the job understand how to resume itself from a checkpoint after the preemption occurs.

## **Configuring a Checkpoint Script on a MOM**

To configure the MOM to support a checkpoint script, the  $\frac{1}{2}$ checkpoint script parameter must be set in the MOM's configuration file found in  $\texttt{TORQUE}$  HOME/mom priv/config. The checkpoint script should have execute permissions set. A typical configuration file might look as follows:

mom\_priv/config:

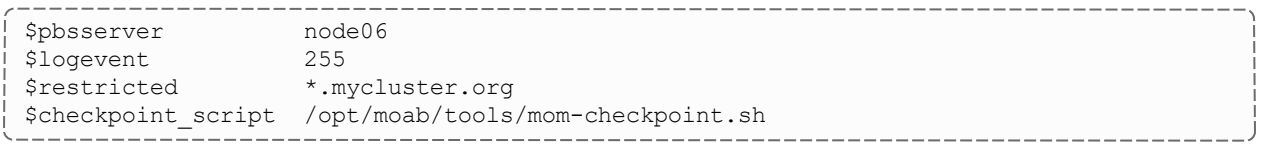

The second thing that must be done to enable the checkpoint script is to change the value of MOM CHECKPOINT to 1 in /src/include/pbs config.h. (In some instances, MOM CHECKPOINT may already be defined as 1.) The new line should be as follows:

/src/include/pbs\_config.h:

#define MOM\_CHECKPOINT 1

#### **Related Topics**

• Chapter 3: [Submitting](#page-79-1) and Managing Jobs - page 80

# <span id="page-101-0"></span>**3.5 Keeping Completed Jobs**

Torque provides the ability to report on the status of completed jobs for a configurable duration after the job has completed. This can be enabled by setting the attribute on the job execution queue or the [keep\\_completed](#page-340-0) parameter on the server. This should be set to the number of seconds that jobs should be held in the queue. If you set keep\_completed on the job execution queue, completed jobs will be reported in the C state and the exit status is seen in the exit status job attribute.

If the Mother Superior and Torque server are on the same server, expect the following behavior:

- When keep\_completed is set, the job spool files will be deleted when the specified time arrives and Torque purges the job from memory.
- When keep\_completed is not set, Torque deletes the job spool files upon job completion.
- If you manually purge a job (qdel -p) before the job completes or time runs out, Torque will never delete the spool files.

By maintaining status information about completed (or canceled, failed, etc.) jobs, administrators can better track failures and improve system performance. This enables Torque to better communicate with Moab Workload Manager and track the status of jobs. This gives Moab the ability to track specific failures and to schedule the workload around possible hazards. See NODEFAILURERESERVETIME in 'Moab Parameters' in the *Moab Workload Manager Administrator Guide* for more information.

• Chapter 3: [Submitting](#page-79-1) and Managing Jobs - page 80

# <span id="page-102-0"></span>**3.6 Job Checkpoint and Restart**

While Torque has had a job checkpoint and restart capability for many years, this was tied to machine specific features. Torque also supports BLCR—an architecture independent package that provides for process checkpoint and restart.

The support for BLCR is only for serial jobs, not for any MPI type jobs.

#### In this topic:

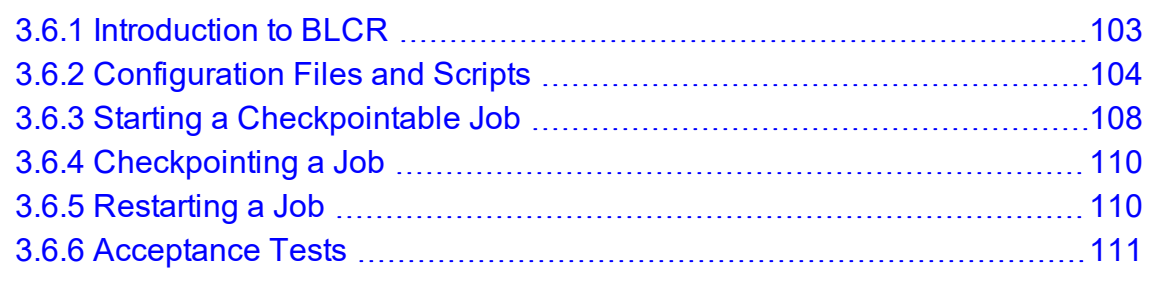

#### **Related Topics**

• Chapter 3: [Submitting](#page-79-1) and Managing Jobs - page 80

# <span id="page-102-1"></span>**3.6.1 Introduction to BLCR**

BLCR is a kernel level package. It must be downloaded and installed from [BLCR](https://ftg.lbl.gov/projects/CheckpointRestart/).

After building and making the package, it must be installed into the kernel with commands as follows. These can be installed into the file /etc/modules but all of the testing was done with explicit invocations of modprobe.

#### Installing BLCR into the kernel:

```
# /sbin/insmod /usr/local/lib/blcr/2.6.12-1.234/blcr_imports.ko
# /sbin/insmod /usr/local/lib/blcr/2.6.12-1.234/blcr_vmadump.ko
# /sbin/insmod /usr/local/lib/blcr/2.6.12-1.234/blcr.ko
```
The BLCR system provides four command line utilities:

- cr\_checkpoint
- $\cdot$  cr\_info
- cr\_restart
- $\bullet$  cr\_run

For more information about BLCR, see the *BLCR [Administrator's](http://upc-bugs.lbl.gov/blcr/doc/html/BLCR_Admin_Guide.html) Guide*.

#### **Related Topics**

• 3.6 Job [Checkpoint](#page-102-0) and Restart - page 103

# <span id="page-103-0"></span>**3.6.2 Configuration Files and Scripts**

Configuring and Building Torque for BLCR:

```
> ./configure --enable-unixsockets=no --enable-blcr
> make
> sudo make install
```
Depending on where BLCR is installed you may also need to use the following configure options to specify BLCR paths:

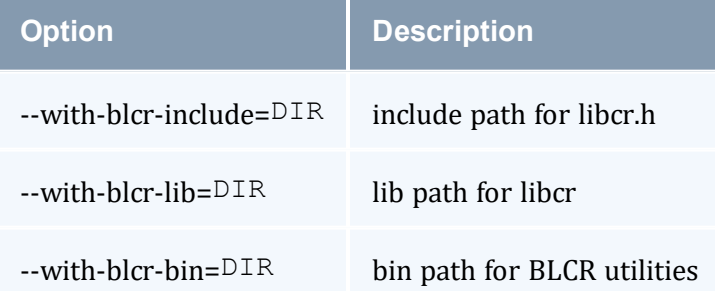

The *pbs\_mom* configuration file located in /var/spool/torque/mom\_priv must be modified to identify the script names associated with invoking the BLCR commands. The following variables should be used in the configuration file when using BLCR checkpointing.

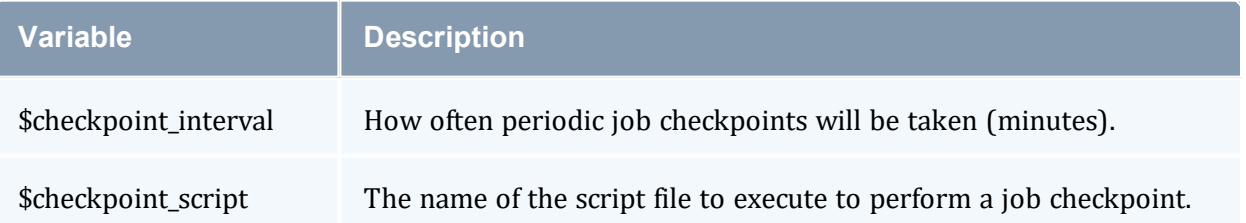

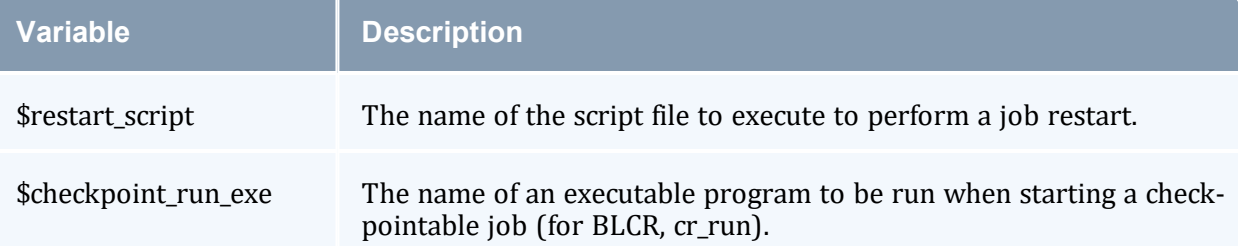

The following example shows the contents of the configuration file used for testing the BLCR feature in Torque.

The script files below must be executable by the user. Be sure to use chmod to set the permissions to 754.

----------------

*Example 3-7: Script file permissions*

```
# chmod 754 blcr*
# ls -l
total 20
-rwxr-xr-- 1 root root 2112 2023-03-11 13:14 blcr checkpoint script
-rwxr-xr-- 1 root root 1987 2023-03-11 13:14 blcr_restart_script
-rw-r--r-- 1 root root 215 2023-03-11 13:13 config
drwxr-x--x 2 root root 4096 2023-03-11 13:21 jobs
-rw-r--r-- 1 root root 7 2023-03-11 13:15 mom.lock
```
*Example 3-8: mom\_priv/config*

```
$checkpoint_script /var/spool/torque/mom_priv/blcr_checkpoint_script
$restart script /var/spool/torque/mom_priv/blcr_restart_script
$checkpoint run exe /usr/local/bin/cr_run
$pbsserver makua.cridomain
$loglevel 7
                      ____________________
```
*Example 3-9: mom\_priv/blcr\_checkpoint\_script* 

```
#! /usr/bin/perl
################################################################################
#
# Usage: checkpoint_script
#
# This script is invoked by pbs mom to checkpoint a job.
#
################################################################################
use strict;
use Sys::Syslog;
# Log levels:
# 0 = none -- no logging
# 1 = fail -- log only failures
# 2 = info -- log invocations
# 3 = debug -- log all subcommands
my $logLevel = 3;
```

```
logPrint(2, "Invoked: $0 " . join(' ', @ARGV) . "\n");
my ($sessionId, $jobId, $userId, $signalNum, $checkpointDir, $checkpointName);
my $usage =
 "Usage: $0 \n";
# Note that depth is not used in this script but could control a limit to the number
of checkpoint
# image files that are preserved on the disk.
#
# Note also that a request was made to identify whether this script was invoked by the
job's
# owner or by a system administrator. While this information is known to pbs server,
it
# is not propagated to pbs mom and thus it is not possible to pass this to the script.
# Therefore, a workaround is to invoke qmgr and attempt to set a trivial variable.
# This will fail if the invoker is not a manager.
if (\texttt{QARGV} == 7){ 
    ($sessionId, $jobId, $userId, $checkpointDir, $checkpointName, $signalNum $depth)
=
       @ARGV;
}
else { logDie(1, $usage); }
# Change to the checkpoint directory where we want the checkpoint to be created
chdir $checkpointDir
  or logDie(1, "Unable to cd to checkpoint dir ($checkpointDir): $!\n")
  if $logLevel;
my $cmd = "cr_checkpoint";
$cmd .= " --signal $signalNum" if $signalNum;
$cmd .= " --tree $sessionId";
$cmd .= " --file $checkpointName";
my $output = `$cmd 2>&1`;
my $rc = $? >> 8;
logDie(1, "Subcommand ($cmd) failed with rc=$rc:\n$output")
  if $rc && $logLevel >= 1;
logPrint(3, "Subcommand ($cmd) yielded rc=$rc:\n$output")
  if $logLevel >= 3;
exit 0;
################################################################################
# logPrint($message)
# Write a message (to syslog) and die
################################################################################
sub logPrint
{ 
    my ($level, $message) = @_;
    my @severity = ('none', 'warning', 'info', 'debug');
    return if $level > $logLevel;
   openlog('checkpoint script', '', 'user');
    syslog($severity[$level], $message);
    closelog();
```

```
}
################################################################################
# logDie($message)
# Write a message (to syslog) and die
################################################################################
sub logDie
{ 
    my ($level, $message) = @_;
    logPrint($level, $message);
    die($message);
}
```
*Example 3-10: mom\_priv/blcr\_restart\_script*

\_\_\_\_\_\_\_\_\_\_\_\_\_\_\_\_\_\_\_\_\_\_

```
<u> 22222222222222222222</u>
#! /usr/bin/perl
################################################################################
#
# Usage: restart_script
#
# This script is invoked by pbs_mom to restart a job.
#
################################################################################
use strict;
use Sys::Syslog;
# Log levels:
# 0 = none -- no logging
# 1 = fail -- log only failures
# 2 = info -- log invocations
# 3 = debug -- log all subcommands
my $logLevel = 3;
logPrint(2, "Invoked: $0 " . join(' ', @ARGV) . "\n");
my ($sessionId, $jobId, $userId, $checkpointDir, $restartName);
my $usage =
  "Usage: $0 \n";
if (@ARGV == 5){ 
    ($sessionId, $jobId, $userId, $checkpointDir, $restartName) =
       @ARGV;
}
else { logDie(1, $usage); }
# Change to the checkpoint directory where we want the checkpoint to be created
chdir $checkpointDir
  or logDie(1, "Unable to cd to checkpoint dir ($checkpointDir): $!\n")
  if $logLevel;
my $cmd = "cr_restart";
$cmd .= " $restartName";
my $output = `$cmd 2>&1`;
my $rc = $? >> 8;
logDie(1, "Subcommand ($cmd) failed with rc=$rc:\n$output")
  if $rc && $logLevel >= 1;
logPrint(3, "Subcommand ($cmd) yielded rc=$rc:\n$output")
  if $logLevel >= 3;
```
-----------------------

#### Chapter 3: Submitting and Managing Jobs

```
exit 0;
################################################################################
# logPrint($message)
# Write a message (to syslog) and die
################################################################################
sub logPrint
{ 
    my ($level, $message) = @_;
    my @severity = ('none', 'warning', 'info', 'debug');
    return if $level > $logLevel;
    openlog('restart_script', '', 'user');
   syslog($severity[$level], $message);
    closelog();
}
################################################################################
# logDie($message)
# Write a message (to syslog) and die
################################################################################
sub logDie
{ 
    my ($level, $message) = @_;
    logPrint($level, $message);
    die($message);
}
```
#### **Related Topics**

• 3.6 Job [Checkpoint](#page-102-0) and Restart - page 103

## <span id="page-107-0"></span>**3.6.3 Starting a Checkpointable Job**

Not every job is checkpointable. A job for which checkpointing is desirable must be started with the  $-c$  command line option. This option takes a comma-separated list of arguments that are used to control checkpointing behavior. The list of valid options is shown below:

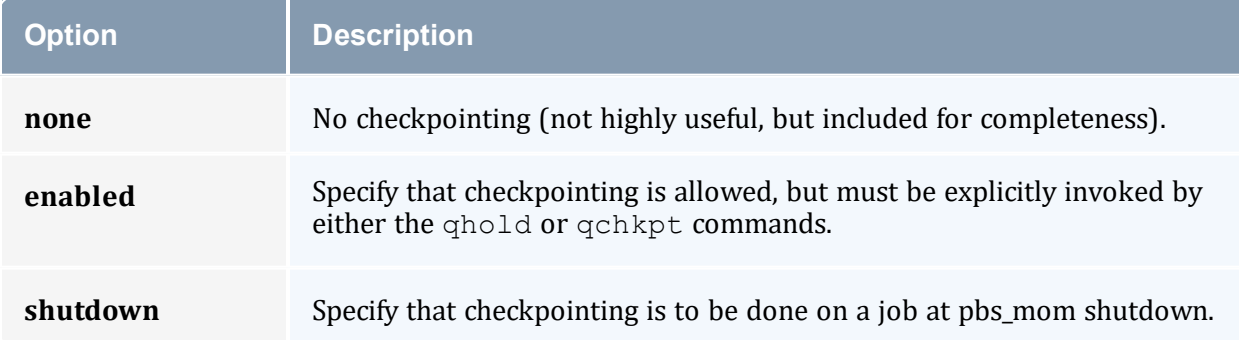
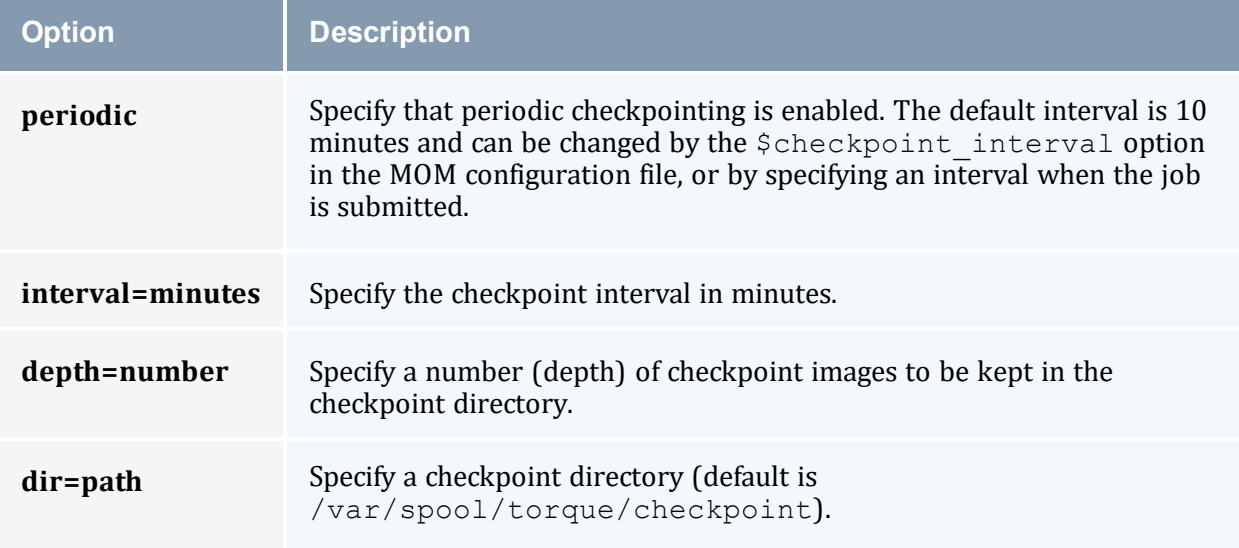

#### *Example 3-11: Sample test program*

```
-------------------------------------
#include "stdio.h"
int main( int argc, char *argv[] )
{ 
int i;
          for (i=0; i<100; i++)
          { 
                  printf("i = \delta d \nightharpoonup", i);
                   fflush(stdout);
                   sleep(1);
           }
}
                              ---------------------------------
```
#### *Example 3-12: Instructions for building test program*

> gcc -o test test.c . \_ \_ \_ \_ \_ \_ \_ \_ \_ \_ \_ \_ \_ \_

#### *Example 3-13: Sample test script*

```
#!/bin/bash ./test
```
#### *Example 3-14: Starting the test job*

```
> qstat
> qsub -c enabled, periodic, shutdown, interval=1 test.sh
77.jakaa.cridomain
> qstat
Job id Name User Time Use S Queue
------------------------- ---------------- --------------- -------- - -----
77.jakaa test.sh jsmith 0 Q batch
>
```
If you have no scheduler running, you might need to start the job with  $qrun$ .

As this program runs, it writes its output to a file in /var/spool/torque/spool. This file can be observed with the command  $tail -f$ .

#### **Related Topics**

• 3.6 Job [Checkpoint](#page-102-0) and Restart - page 103

# **3.6.4 Checkpointing a Job**

Jobs are checkpointed by issuing a  $q$ hold command. This causes an image file representing the state of the process to be written to disk. The directory by default is /var/spool/torque/checkpoint.

This default can be altered at the queue level with the *qmgr* command. For example, the command  $q$ mgr -c set queue batch checkpoint dir=/tmp would change the checkpoint directory to  $/\text{tmp}$  for the queue 'batch'.

The default directory can also be altered at job submission time with the  $-c$  dir=/tmp command line option.

The name of the checkpoint directory and the name of the checkpoint image file become attributes of the job and can be observed with the command  $q$ stat  $-f$ . Notice in the output the names checkpoint dir and checkpoint name. The variable checkpoint name is set when the image file is created and will not exist if no checkpoint has been taken.

A job can also be checkpointed without stopping or holding the job with the command [qchkpt](#page-269-0).

### **Related Topics**

• 3.6 Job [Checkpoint](#page-102-0) and Restart - page 103

# **3.6.5 Restarting a Job**

## **Restarting a Job in the Held State**

The  $qrls$  command is used to restart the hibernated job. If you were using the tail  $-f$ command to watch the output file, you will see the test program start counting again.

It is possible to use the  $q$  alter command to change the name of the checkpoint file associated with a job. This could be useful if there were several job checkpoints and restarting the job from an older image was specified.

### **Restarting a Job in the Completed State**

In this case, the job must be moved to the Queued state with the [qrerun](#page-284-0) command. Then the job must go to the Run state either by action of the scheduler or if there is no scheduler, through using the  $qrun$  command.

#### **Related Topics**

• 3.6 Job [Checkpoint](#page-102-0) and Restart - page 103

## **3.6.6 Acceptance Tests**

A number of tests were made to verify the functioning of the BLCR implementation. See BLCR [Acceptance](#page-428-0) Tests for a description of the testing.

#### **Related Topics**

• 3.6 Job [Checkpoint](#page-102-0) and Restart - page 103

# **3.7 Job Exit Status**

Once a job under Torque has completed, the  $ext{exit}$  status attribute will contain the result code returned by the job script. This attribute can be seen by submitting a qstat f command to show the entire set of information associated with a job. The  $\infty$ it status field is found near the bottom of the set of output lines.

#### *Example 3-15: qstat -f (job failure)*

```
Job Id: 179.host
    Job_Name = STDIN
    Job_Owner = user@host
   job state = C queue = batchq server = host
   Checkpoint = u ctime = Fri Aug 29 14:55:55 2023
    Error_Path = host:/opt/moab/STDIN.e179
   exec host = node1/0 Hold_Types = n
    Join_Path = n
   Keep Files = n
    Mail_Points = a
    mtime = Fri Aug 29 14:55:55 2023
    Output_Path = host:/opt/moab/STDIN.o179
    Priority = 0
    qtime = Fri Aug 29 14:55:55 2023
 Recumable = True Resource_list.ncpus = 2
```

```
Resource List.nodect = 1 Resource_List.nodes = node1
   Variable List = PBS O HOME=/home/user, PBS O LOGNAME=user,
PBS_O_PATH=/usr/local/sbin:/usr/local/bin:/usr/sbin:/usr/bin:/sbin:,PBS_O_
SHELL=/bin/bash,PBS_O_HOST=host,
 PBS_O_WORKDIR=/opt/moab,PBS_O_QUEUE=batchq
     sched_hint = Post job file processing error; job 179.host on host node1/0Ba
 d UID for job execution REJHOST=pala.cridomain MSG=cannot find user 'user' in
password file
     etime = Fri Aug 29 14:55:55 2023
   exit status = -1
```
The value of Resource List. \* is the amount of resources requested.

This code can be useful in diagnosing problems with jobs that may have unexpectedly terminated.

If Torque was unable to start the job, this field will contain a negative number produced by the *pbs\_mom*. Otherwise, if the job script was successfully started, the value in this field will be the return value of the script.

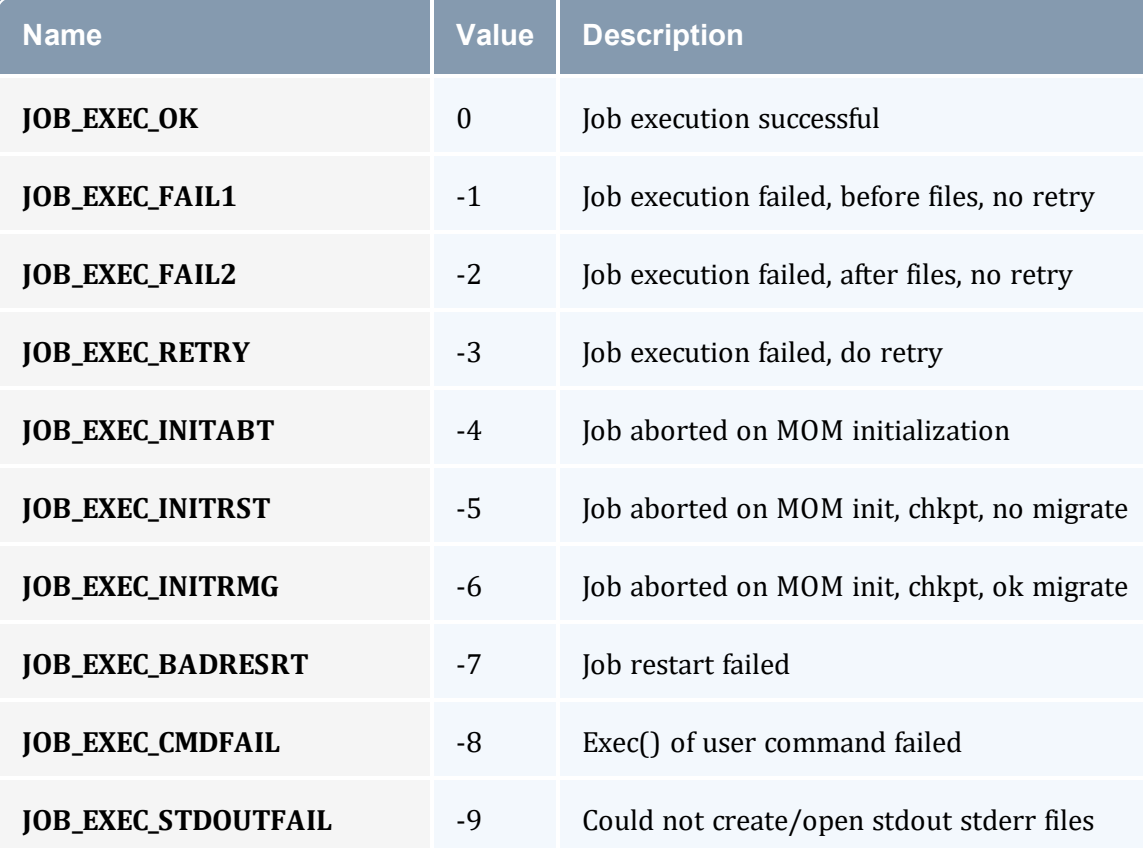

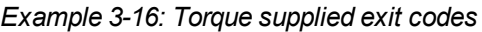

| <b>Name</b>                    | <b>Value</b> | <b>Description</b>                 |
|--------------------------------|--------------|------------------------------------|
| <b>JOB_EXEC_OVERLIMIT_MEM</b>  | $-10$        | Job exceeded a memory limit        |
| <b>JOB_EXEC_OVERLIMIT_WT</b>   | $-11$        | Job exceeded a walltime limit      |
| <b>JOB_EXEC_OVERLIMIT_CPUT</b> | $-12$        | Job exceeded a CPU time limit      |
| <b>JOB_EXEC_RETRY_CGROUP</b>   | $-13$        | Could not create the job's cgroups |
| <b>JOB_EXEC_RETRY_PROLOGUE</b> | $-14$        | Prologue failed                    |

*Example 3-17: Exit code from C program*

```
---------
                                $ cat error.c
#include
#include
int
main(int argc, char *argv)
{ 
  exit(256+11);
}
$ gcc -o error error.c
$ echo ./error | qsub
180.xxx.yyy
$ qstat -f
Job Id: 180.xxx.yyy
   Job_Name = STDIN
    Job_Owner = test.xxx.yyy
    resources_used.cput = 00:00:00
    resources_used.mem = 0kb
    resources_used.vmem = 0kb
    resources_used.walltime = 00:00:00
    job_state = C
    queue = batch
    server = xxx.yyy
    Checkpoint = u
    ctime = Wed Apr 30 11:29:37 2023
    Error_Path = xxx.yyy:/home/test/STDIN.e180
    exec_host = node01/0
    Hold_Types = n
    Join_Path = n
    Keep_Files = n
    Mail_Points = a
```

```
 mtime = Wed Apr 30 11:29:37 2023
 Output_Path = xxx.yyy:/home/test/STDIN.o180
 Priority = 0
 qtime = Wed Apr 30 11:29:37 2023
 Rerunable = True
Resource_List.neednodes = 1
Resource List.nodect = 1Resource List.nodes = 1Resource List.walltime = 01:00:00session id = 14107 substate = 59
Variable List = PBS O HOME=/home/test, PBS O LANG=en US.UTF-8,
    PBS O LOGNAME=test,
    PBS O PATH=/usr/local/perltests/bin:/home/test/bin:/usr/local/s
    bin:/usr/local/bin:/usr/sbin:/usr/bin:/sbin:/bin:/usr/games,
   PBS_O_SHELL=/bin/bash, PBS_SERVER=xxx.yyy,
     PBS_O_HOST=xxx.yyy,PBS_O_WORKDIR=/home/test,
    PBS O QUEUE=batch
 euser = test
 egroup = test
hashname = 180.xxx.yyyqueue rank = 8queue type = E comment = Job started on Wed Apr 30 at 11:29
etime = Wed Apr 30 11:29:37 2023
 exit_status = 11
 start_time = Wed Apr 30 11:29:37 2023
 start_count = 1
```
Notice that the C routine  $\epsilon \times i$  t passes only the low order byte of its argument. In this case, 256+11 is really 267 but the resulting exit code is only 11 as seen in the output.

#### **Related Topics**

- 3.6 Job [Checkpoint](#page-102-0) and Restart page 103
- Chapter 3: [Submitting](#page-79-0) and Managing Jobs page 80

# **3.8 Torque Process Tracking**

This section describes how Torque tracks the lifecycle and resource usage of processes and how to use the Task Manager (TM) API to inform Torque of processes to be tracked. See Chapter 8: MPI (Message Passing [Interface\)](#page-163-0) Support - page 164 for more details on the TM API.

In this topic:

3.8.1 Default Process [Tracking](#page-114-0) - page 115

3.8.2 Task [Manager](#page-114-1) API - page 115

3.8.3 Process Tracking with [cgroups/cpusets](#page-115-0) - page 116

# <span id="page-114-0"></span>3.8.1 Default Process Tracking

By default, Torque tracks all processes that it launches, as well as child processes that share the same session ID as processes launched by Torque.

When a job is launched, the master process for the job is a child of the  $pbs$  mom daemon on the mother superior node. If that process forks, the child will share a session ID with the master process, and Torque automatically tracks the process.

## <span id="page-114-1"></span>3.8.2 Task Manager API

If a job uses the Task Manager (TM) API to launch a process, then that process will also be automatically tracked along with its children. Most, if not all, MPI libraries can be built to interact with Torque. When properly configured to do so, MPI libraries either launch processes in the job through Torque, or inform Torque that it has launched a new process that should be part of the job.

## 3.8.2.A Launching Through Torque

The TM API provides the function  $tm$  spawn(). If this function is invoked by an MPI library or some other program, it will send the executable path or name with all of its arguments and environment to the local  $pbs_{\text{mom}}$ , along with instructions for where the process should be launched and some data for identifying and tracking that process. The local MOM will then launch the process if it is local, or send the information to a remote MOM to launch the process if it should be launched on another host that is part of the job.

The pbsdsh command that comes with Torque uses  $tm$  spawn() to launch processes that will be part of the job. If you are doing simple proof-of-concept work, pbsdsh is a built-in launcher that offers some simple options for launching processes within a Torque job.

## 3.8.2.B Informing Torque of Other Processes

Another option available for making a process part of a job is the  $tm \, \alpha$  adopt () function. Some MPI implementations have their own launching mechanism for starting processes whether remote or local—and use this instead of the one provided by Torque. To

accommodate this behavior, the tm\_adopt() function can be used to inform the MOM that it should track the process as part of the job.

The tm\_adopt() function must be called on the host where the process has been launched.

The pbs  $\text{track}(\cdot)$  command can be used to launch a process that will be adopted by a specified Torque job, or it can be used to inform the local MOM that an existing process should be adopted by a specified Torque job. In either case, the specified Torque job must be currently executing on the local MOM.

# <span id="page-115-0"></span>3.8.3 Process Tracking with cgroups/cpusets

With cgroups, Torque generally follows its default approach to tracking processes, but instead of following session IDs, any process that is part of the job's cgroup is considered part of the job. Generally speaking, processes launched by processes within a cgroup inherit their parent's cgroup, but this part is managed by the operating system. In the case of processes that are launched or adopted by the TM API, the mom daemon will add these processes to the job's cgroup.

If a process is launched in some way that is exterior to Torque and avoids the cgroup, then it will not be restricted by the job's cgroup. The only way to guarantee that jobs are properly restricted is to ensure that process launchers (usually MPI implementations) are properly configured to either launch through Torque or inform Torque of the processes that they launch.

### **Related Topics**

• A.6 [pbs\\_track](#page-252-0) - page  $253$ 

# **3.9 Large Job Arrays**

## **Behavior for Job Arrays Submitted with qsub**

When a job array is submitted using qsub, Torque will create all of the subjobs in its queues, and then it reports the new jobs to Moab the next time it performs a cluster query. When Moab discovers the new jobs, it will create all of the job files, place the jobs in the appropriate queue, and perform other job submission tasks.

With small job arrays, this does not present any problems, but if a very large job array is submitted via qsub however, the impact on Moab is significant. The cluster query will

require longer to complete, and scheduling will stop while Moab processes the new data and jobs. Sites have even restarted Moab thinking it had crashed, when more than likely it was just very busy, which extended the scheduling iteration and made it unresponsive.

For arrays larger than 500 subjobs, we recommend that msub be used for job submission instead of qsub. This puts Moab in control of managing the job array right from submission, and with the proper settings, Moab can handle any size array very well. Refer to section 'Minimizing Impact of Very Large Array Jobs' in the *Moab Workload Manager Administrator Guide* for more details.

We also recommend that the setting set server moab array compatible  $=$ True be used if job arrays are expected to be submitted.

# <span id="page-117-1"></span>**Chapter 4: Managing Nodes**

This chapter contains information about adding and configuring compute nodes. It explains how to work with host security for systems that require dedicated access to compute nodes. It also contains information about scheduling specific cores on a node at job submission.

### In this chapter:

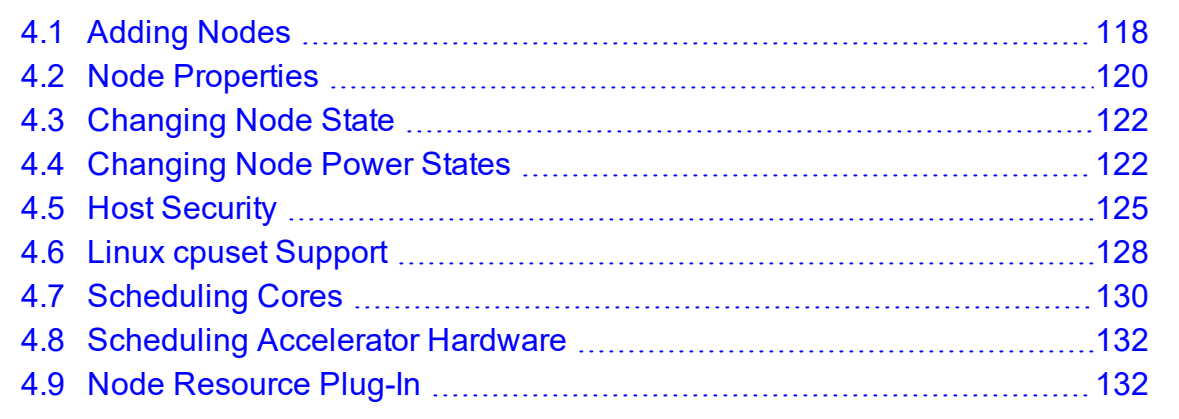

# <span id="page-117-0"></span>**4.1 Adding Nodes**

Torque can add and remove nodes either dynamically with  $q_{\text{mqr}}$  or by manually editing the TORQUE HOME/server priv/nodes file. See [Initializing/Configuring](#page-30-0) Torque on the Server [\(pbs\\_server\)](#page-30-0).

### Be aware of the following:

- Nodes cannot be added or deleted dynamically if there is a mom hierarchy file in the server priv directory.
- When you make changes to nodes by directly editing the nodes file, you must restart pbs\_server for those changes to take effect. Changes made using *qmgr* do not require a restart.
- When you make changes to a node's ip address, you must clear the pbs\_server cache. Either restart pbs\_server or delete the changed node and then re-add it.
- Before a newly added node is set to a free state, the cluster must be informed that the new node is valid and they can trust it for running jobs. Once this is done, the node will automatically transition to free.
- Adding or changing a hostname on a node requires a pbs server restart in order to add the new hostname as a node.

## **Run-Time Node Changes**

Torque can dynamically add nodes with the *qmgr* command. For example, the following command will add node node003:

```
$ qmgr -c 'create node node003[,node004,node005...] [np=n][,[TTL=YYYY-MM-
DDThh:mm:ssZ],[acl=user:user1[:user2:user3...]],[requestid=n]]'
```
The optional parameters are used as follows:

- np Number of virtual processors.
- <sup>l</sup> TTL (Time to Live) Specifies the time in UTC format that the node is supposed to be retired by Moab. Moab will not schedule any jobs on a node after its time to live has passed.
- acl (Access control list) Can be used to control which users have access to the node in Moab.

Except for temporary nodes and/or the simplest of cluster configurations, Adaptive Computing recommends avoiding the use of the acl parameter, as this can lead to confusion about the root cause of jobs being unable to run. Use Moab reservations with user ACLs instead.

• requestid – An ID that can be used to track the request that created the node.

You can alter node parameters by following these examples:

```
qmgr -c 'set node node003 np=6'
qmgr -c 'set node node003 TTL=2020-12-31T23:59:59Z'
qmgr -c 'set node node003 requestid=23234'
qmgr -c 'set node node003 acl="user:user10:user11:user12"'
```

```
qmgr -c 'set node node003 acl=""'
```
**Torque does not use the TTL, acl, and requestid parameters. Information for** those parameters are simply passed to Moab.

The *set node* subcommand of *qmgr* supports the += and -= syntax, but has known problems when used to alter the  $ac1$  parameter. Do not use it for this. Instead, simply reset the full user list, as shown in the above example.

The *create node* and *set node* command examples above would append the following line(s) to the bottom of the  $TORQUE$  HOME/server  $priv/nodes$  file:

```
-------------
node003 np=6 TTL=2020-12-31T23:59:59Z acl=user1:user2:user3 requestid=3210
node004 ...
```
Nodes can also be removed with a similar command:

```
> qmgr -c 'delete node node003[,node004,node005...]'
```
#### **Related Topics**

- 4.3 [Changing](#page-121-0) Node State page 122
- Chapter 4: [Managing](#page-117-1) Nodes page 118

# <span id="page-119-0"></span>**4.2 Node Properties**

Torque can associate properties with nodes to aid in identifying groups of nodes. It's typical for a site to conglomerate a heterogeneous set of resources. To identify the different sets, properties can be given to each node in a set. For example, a group of nodes that has a higher speed network connection could have the property ib. Torque can set, update, or remove properties either dynamically with  $qmgr$  or by manually editing the nodes file.

## 4.2.1 Run-Time Node Changes

Torque can dynamically change the properties of a node with the *qmgr* command. For example, note the following to give node001 the properties of bigmem and dualcore:

> qmgr -c "set node node001 properties = bigmem" > qmgr -c "set node node001 properties += dualcore"

To relinquish a stated property, use the  $-$  = operator.

# 4.2.2 Manual Node Changes

The properties of each node are enumerated in TORQUE\_HOME/server\_priv/nodes. The feature(s) must be in a space-delimited list after the node name. For example, to give node001 the properties of bigmem and dualcore and node002 the properties of bigmem and matlab, edit the nodes file to contain the following:

```
node001 bigmem dualcore
node002 np=4 bigmem matlab
```
 $\bullet$  For changes to the nodes file to be activated, pbs  $\cdot$  server must be restarted.

**U** For a full description of this file, see 2.5 Server Node File [Configuration](#page-62-0) - page 63.

# 4.2.3 Adding Memory to a Node

Torque caches information about each node, such as the amount of memory a node has. If you add memory to a node, pbs\_server may not recognize the additional memory. To force Torque to update a node's configuration, do the following:

- 1. Stop pbs server.
- 2. Remove the entry for the node from the nodes file (TORQUE\_HOME/server priv/nodes).
- 3. Remove the file with the name corresponding to the modified node from the TORQUE\_ HOME/server priv/node usage directory.
- 4. Start pbs server.
- 5. Add entry for the node back into the nodes file
- 6. Restart pbs server.

#### **Related Topics**

- 3.1 Job [Submission](#page-79-1) page 80
- Chapter 4: [Managing](#page-117-1) Nodes page 118

# <span id="page-121-0"></span>**4.3 Changing Node State**

## 4.3.1 Marking Jobs Offline

A common task is to prevent jobs from running on a particular node by marking it *offline* with pbsnodes -o nodename. Once a node has been marked offline, the scheduler will no longer consider it available for new jobs. Simply use pbsnodes -c nodename when the node is returned to service.

## 4.3.2 Listing Node States

Also useful is pbsnodes  $-1$ , which lists all nodes with an interesting state, such as down, unknown, or offline. This provides a quick glance at nodes that might be having a problem (see [pbsnodes](#page-256-0) for details.)

## 4.3.3 Node Recovery

When a MOM gets behind on processing requests, pbs server has a failsafe to allow for node recovery in processing the request backlog. After three failures without having two consecutive successes in servicing a request, pbs\_server will mark the MOM as offline for five minutes to allow the MOM extra time to process the backlog before it resumes its normal activity. If the MOM has two consecutive successes in responding to network requests before the timeout, then it will come back earlier.

### **Related Topics**

• Chapter 4: [Managing](#page-117-1) Nodes - page 118

# <span id="page-121-1"></span>**4.4 Changing Node Power States**

The [pbsnodes](#page-257-0) -m command can modify the power state of nodes. Node cannot go from one low-power state to another low-power state. They must be brought up to the Running state and then moved to the new low-power state. The supported power states are:

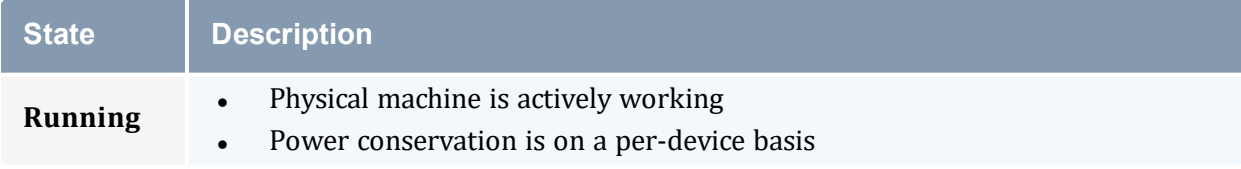

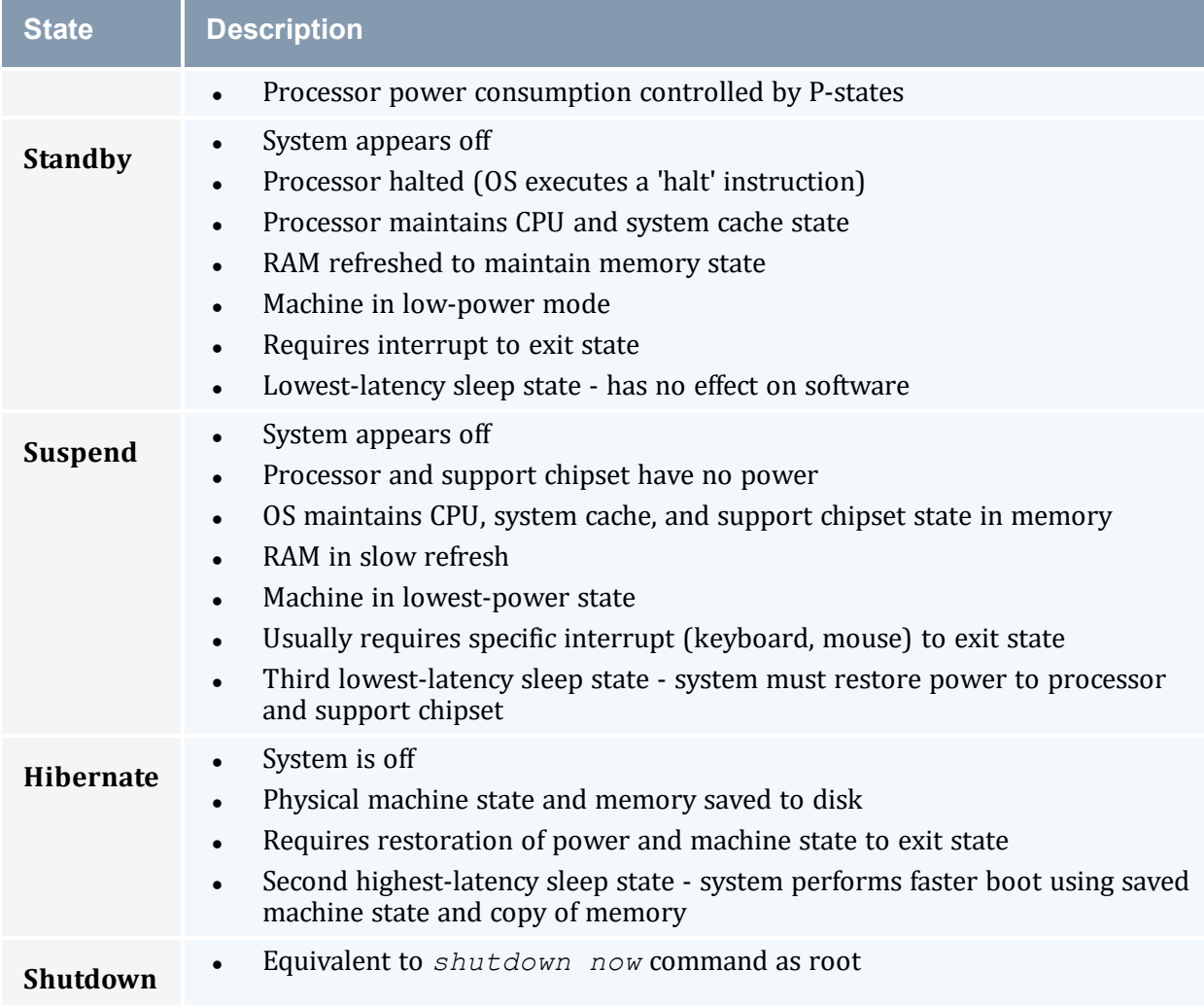

In order to wake nodes and bring them up to a running state:

- the nodes must support, and be configured to use, Wake-on-LAN (WOL).
- the pbsnodes command must report the node's MAC address correctly.

## **To Configure Nodes to use Wake-on-LAN**

- 1. Enable WOL in the BIOS for each node. If needed, contact your hardware manufacturer for details.
- 2. Use the *ethtool* command to determine what types of WOL packets your hardware supports. Torque uses the g packet. If the g packet is not listed, you cannot use WOL with Torque.

```
[root]# ethtool eth0
Settings for eth0:
```

```
Supported ports: [ TP ]
    Supported link modes: 10baseT/Half 10baseT/Full
                            100baseT/Half 100baseT/Full
                            1000baseT/Full
    Supported pause frame use: No
    Supports auto-negotiation: Yes
    Advertised link modes: 10baseT/Half 10baseT/Full
                            100baseT/Half 100baseT/Full
                            1000baseT/Full
   Advertised pause frame use: No
   Advertised auto-negotiation: Yes
    Speed: 100Mb/s
    Duplex: Full
    Port: Twisted Pair
    PHYAD: 2
   Transceiver: internal
   Auto-negotiation: on
   MDI-X: off
    Supports Wake-on: pumbg
    Wake-on: p
    Current message level: 0x00000007 (7)
                         drv probe link
   Link detected: yes
                        --------------------------------------
This Ethernet interface supports the g WOL packet, but is currently set to use the p packet.
```
3. If your Ethernet interface supports the  $q$  packet, but is configured for a different packet, use *ethtool -s <interface> wol g* to configure it to use g.

```
[root]# ethtool -s eth0 wol g
[root]# ethtool eth0
Settings for eth0:
      Supported ports: [ TP ]
      Supported link modes: 10baseT/Half 10baseT/Full
                              100baseT/Half 100baseT/Full
                             1000baseT/Full
      Supported pause frame use: No
      Supports auto-negotiation: Yes
      Advertised link modes: 10baseT/Half 10baseT/Full
                              100baseT/Half 100baseT/Full
                             1000baseT/Full
      Advertised pause frame use: No
      Advertised auto-negotiation: Yes
      Speed: 100Mb/s
      Duplex: Full
      Port: Twisted Pair
      PHYAD: 2
      Transceiver: internal
      Auto-negotiation: on
      MDI-X: off
      Supports Wake-on: pumbg
      Wake-on: g
      Current message level: 0x00000007 (7)
                            drv probe link
      Link detected: yes
```
Now the power state of your nodes can be modified and they can be woken up from power-saving states.

### **Related Topics**

• A.8 [pbsnodes](#page-256-0) - page 257

# <span id="page-124-0"></span>**4.5 Host Security**

In this topic:

4.5.1 [Enabling](#page-124-1) PAM with Torque - page 125

4.5.2 Using PAM Exception [Instructions](#page-125-0) - page 126

4.5.3 Legacy Torque PAM [Configuration](#page-126-0) - page 127

# <span id="page-124-1"></span>4.5.1 Enabling PAM with Torque

Torque is able to take advantage of the authentication services provided through Pluggable Authentication Modules (PAM) to help administrators manage access to compute nodes by users. The PAM module available in Torque is located in the PAM security directory. This module, when used in conjunction with other PAM modules, restricts access to the compute node unless the user has a job currently running on the node. The following configurations are examples only. For more information about PAM, see the PAM [\(Pluggable](https://www.linuxdoc.org/HOWTO/User-Authentication-HOWTO/x101.html) Authentication Modules) [documentation](https://www.linuxdoc.org/HOWTO/User-Authentication-HOWTO/x101.html) from LinuxDocs.

Security Enhanced Linux (SELinux) must either be disabled or configured to properly work with PAM.

To enable Torque PAM configure Torque using the  $-\text{with}-\text{pam}$  option. Using  $-\text{with}$ pam is sufficient but if your PAM security modules are not in the default /lib/security or /lib64/security directory, you can specify the location using - -with-pam=<DIR> where <DIR> is the directory where you want the modules to be installed. When Torque is installed the files pam\_pbssimpleauth.la and pam\_ pbssimpleauth.so appear in /lib/security, /lib64/security, or the directory designated on the configuration line.

PAM is very flexible and policies vary greatly from one site to another. The following example restricts users trying to access a node using SSH. Administrators need to assess their own installations and decide how to apply the Torque PAM restrictions.

In this example, after installing Torque with PAM enabled, you would add the following two lines to /etc/pam.d/sshd:

account required pam\_pbssimpleauth.so

```
account required pam_access.so
```
In /etc/security/access.conf make sure all users who access the compute node are added to the configuration. This is an example that allows the users root, george, allen, and michael access:

-:ALL EXCEPT root george allen michael torque:ALL

With this configuration, if user george has a job currently running on the compute node, george can use ssh to login to the node. If there are currently no jobs running, george is disconnected when attempting to login.

Torque PAM is good at keeping users out who do not have jobs running on a compute node. However, it does not have the ability to force a user to log out once they are in. To accomplish this use epilogue or prologue scripts to force users off the system.

# <span id="page-125-0"></span>4.5.2 Using PAM Exception Instructions

PAM exception instructions enable you to configure exceptions to access restrictions. For example, users may be restricted from logging into nodes on which they do not have a running job *unless* they are a member of a group permitted to bypass that restriction.

To configure a bypass group, do the following.

1. Create the bypass group:

```
# groupadd torque-pam-bypass
```
2. Add users to the bypass group:

```
# usermod -G torque-pam-bypass jsmith
```
3. Configure group membership on remote hosts:

# pdsh -w ibm[03,04,06,07,15] "usermod -G torque-pam-bypass jsmith"

4. Edit /etc/security/access.conf to add the group exception *at the end of the file*:

```
# vim /etc/security/access.conf
#-:ALL EXCEPT root rmckay testuser torque:ALL
# --- PAM exception workaround
-:ALL EXCEPT (torque-pam-bypass):ALL
```
5. Edit /etc/pam.d/sshd to configure PAM to allow users to login using SSH only when they have job running:

# vim /etc/pam.d/sshd

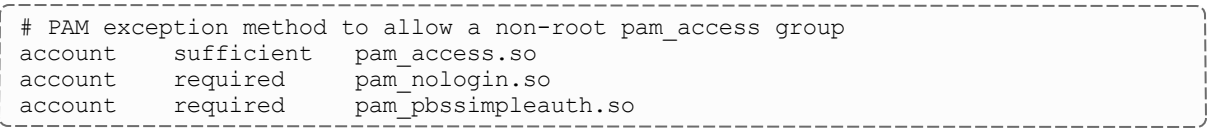

# <span id="page-126-0"></span>4.5.3 Legacy Torque PAM Configuration

There is an alternative PAM configuration for Torque that can be found in the tarball 'contrib/pam\_authuser.tar.gz'. Adaptive Computing does not currently support this method but the instructions are given here for those who are currently using it and for those who want to use it.

For systems requiring dedicated access to compute nodes (for example, users with sensitive data), Torque prologue and epilogue scripts provide a vehicle to leverage the authentication provided by linux-PAM modules (see [Prologue](#page-400-0) and Epilogue Scripts for more information.)

### **To Allow Only Users with Running Jobs (and root) to Access Compute Nodes**

- 1. Untar contrib/pam\_authuser.tar.gz (found in the src tar ball).
- 2. Compile pam\_authuser.c with make and make install on every compute node.
- 3. Edit /etc/system-auth as described in README.pam\_authuser, again on every compute node.
- 4. Either make a tarball of the epilogue\* and prologue\* scripts (to preserve the symbolic link) and untar it in the mom  $priv$  directory, or just copy epilogue\* and prologue\* to mom\_priv/.

The prologue\* scripts are Perl scripts that add the user of the job to /etc/authuser. The epilogue\* scripts then remove the first occurrence of the user from /etc/authuser. File locking is employed in all scripts to eliminate the chance of race conditions. There is also some commented code in the epilogue\* scripts, which, if uncommented, kills all processes owned by the user (using pkill), provided that the user doesn't have another valid job on the same node.

### **Related Topics**

• Chapter 4: [Managing](#page-117-1) Nodes - page 118

# <span id="page-127-0"></span>**4.6 Linux cpuset Support**

In this topic:

4.6.1 cpuset [Overview](#page-127-1) - page 128

4.6.2 cpuset [Support](#page-127-2) - page 128

4.6.3 [Configuring](#page-128-0) cpuset - page 129

4.6.4 cpuset [Advantages/Disadvantages](#page-128-1) - page 129

## <span id="page-127-1"></span>4.6.1 cpuset Overview

Linux kernel 2.6 cpusets are logical, hierarchical groupings of CPUs and units of memory. Once created, individual processes can be placed within a cpuset. The processes will only be allowed to run/access the specified CPUs and memory. cpusets are managed in a virtual file system mounted at /dev/cpuset. New cpusets are created by simply making new directories. cpusets gain CPUs and memory units by simply writing the unit number to files within the cpuset.

 $\bullet$  cgroups support encompasses and expands upon the cpusets functionality described in this section. See 2.7.1 Torque [NUMA-Aware](#page-67-0) Configuration - page 68 for details on configuring cgroup support, and for full documentation.

## <span id="page-127-2"></span>4.6.2 cpuset Support

All nodes using cpusets must have the hwloc library and corresponding hwloc-devel package installed. See Installing Torque [Resource](#page-20-0) Manager for more information.

When started, pbs mom will create an initial top-level cpuset at  $/$ dev/cpuset/torque. This cpuset contains all CPUs and memory of the host machine. If this 'torqueset' already exists, it will be left unchanged to allow the administrator to override the default behavior. All subsequent cpusets are created within the torqueset.

When a job is started, the jobset is created at  $/$  dev/cpuset/torque/\$jobid and populated with the CPUs listed in the exec host job attribute. Also created are individual tasksets for each CPU within the jobset. This happens before prologue, which allows it to be easily modified, and it happens on all nodes.

The top-level batch script process is executed in the jobset. Tasks launched through the TM interface (pbsdsh and PW's mpiexec) will be executed within the appropriate taskset.

<span id="page-128-0"></span>On job exit, all tasksets and the jobset are deleted.

## 4.6.3 Configuring cpuset

To configure cpuset, do the following.

1. As root, mount the virtual filesystem for cpusets:

```
mkdir /dev/cpuset
mount -t cpuset none /dev/cpuset
```
D Do this for each MOM that is to use cpusets.

2. Because cpuset usage is a build-time option in Torque, you must add  $--enable$ cpuset to your configure options:

\_\_\_\_\_\_\_\_\_\_\_\_\_\_\_\_\_\_\_\_\_\_\_ ./configure --enable-cpuset

<span id="page-128-1"></span>3. Use this configuration for the MOMs across your system.

## 4.6.4 cpuset Advantages/Disadvantages

Presently, any job can request a single CPU and proceed to use everything available in the machine. This is occasionally done to circumvent policy, but most often is simply an error on the part of the user. cpuset support will easily constrain the processes to not interfere with other jobs.

Jobs on larger NUMA systems may see a performance boost if jobs can be intelligently assigned to specific CPUs. Jobs may perform better if striped across physical processors, or contained within the fewest number of memory controllers.

TM tasks are constrained to a single core, therefore a multi-threaded process could seriously suffer.

### **Related Topics**

- Chapter 4: [Managing](#page-117-1) Nodes page 118
- <sup>l</sup> 4.7.1 Geometry Request [Configuration](#page-129-1) page 130

# <span id="page-129-0"></span>**4.7 Scheduling Cores**

You can request specific cores on a node at job submission by using geometry requests. To use this feature, specify the procs bitmap resource request of  $qsub-1$  $qsub-1$  (see  $qsub$ ) at job submission.

 $\bullet$  cgroups is incompatible with (and supersedes) cpuset support (--enable-cpuset and --enable-geometry-requests). Configuring with --enable-cgroups overrides these other options. See the section '[NUMA-Aware](#page-177-0) Systems' for more information about cgroups and job resource requests.

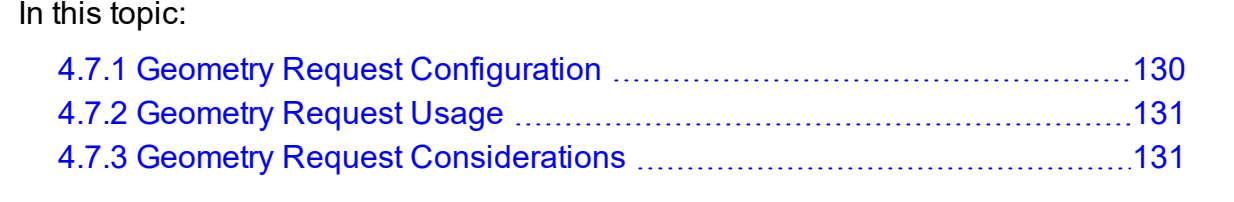

# <span id="page-129-1"></span>**4.7.1 Geometry Request Configuration**

A Linux kernel of 2.6 or later is required to use geometry requests, because this feature uses Linux cpusets in its implementation. In order to use this feature, the cpuset directory has to be mounted. For more information on how to mount the cpuset directory, see [Linux](#page-127-0) cpuset [Support](#page-127-0). If the operating environment is suitable for geometry requests, configure Torque with the --enable-geometry-requests option.

> ./configure --prefix=/home/john/torque --enable-geometry-requests

Torque is configured to install to /home/john/torque and to enable the geometry requests feature.

The geometry request feature uses a subset of the cpusets feature. When you configure Torque using --enable-cpuset and --enable-geometryrequests at the same time, and use  $-1$  procs bitmap=X, the job will get the requested cpuset. Otherwise, the job is treated as if only --enable-cpuset was configured.

 $\bullet$  cgroups is incompatible with (and supersedes) cpuset support (--enable-cpuset and --enable-geometry-requests). Configuring with --enable-cgroups overrides these other options.

### **Related Topics**

• 4.7 [Scheduling](#page-129-0) Cores - page 130

## <span id="page-130-0"></span>**4.7.2 Geometry Request Usage**

Once enabled, users can submit jobs with a geometry request by using the  $\gamma \sim$ bitmap=<string> resource request [procs\\_bitmap](#page-89-0) requires a numerical string made up of 1s and 0s. A 0 in the bitmap means the job cannot run on the core that matches the 0s index in the bitmap. The index is in reverse order of the number of cores available. If a job is submitted with  $procs$  bitmap=1011, then the job requests a node with four free cores, and uses only cores one, two, and four.

The geometry request feature requires a node that has all cores free. A job with a geometry request cannot run on a node that has cores that are busy, even if the node has more than enough cores available to run the job.

qsub -l procs\_bitmap=0011 ossl.sh

The job  $\sigma$ ssl.sh is submitted with a geometry request of 0011.

In the above example, the submitted job can run only on a node that has four cores. When a suitable node is found, the job runs exclusively on cores one and two.

### **Related Topics**

• 4.7 [Scheduling](#page-129-0) Cores - page 130

## <span id="page-130-1"></span>**4.7.3 Geometry Request Considerations**

As previously stated, jobs with geometry requests require a node with all of its cores available. After the job starts running on the requested cores, the node cannot run other jobs, even if the node has enough free cores to meet the requirements of the other jobs. Once the geometry requesting job is done, the node is available to other jobs again.

### **Related Topics**

• 4.7 [Scheduling](#page-129-0) Cores - page 130

# <span id="page-131-0"></span>**4.8 Scheduling Accelerator Hardware**

Torque works with accelerators (such as NVIDIA GPUs and Intel MICs) and can collect and report metrics from them or submit workload to them. This feature requires the use of the Moab scheduler. See 'Accelerators' in the *Moab Workload Manager Administrator Guide* for information on configuring accelerators in Torque.

# <span id="page-131-1"></span>**4.9 Node Resource Plug-In**

There is now an API for creating a resource plug-in to allow the reporting of custom varattrs, generic resources, generic metrics, and node features. Additionally, jobs can be made to report custom resources through the same plug-in. The purpose of this plug-in is to allow some resource integration to happen outside of the normal code release cycle and without having to be part of the main codebase for Torque This should allow specific sites to implement things that are not of general interest, as well as provide a tight integration option for resources that vary widely based on hardware.

Torque's resource plug-in capability provides an API through which a Torque plug-in can add arbitrary generic resources, generic metrics, varattrs, and features to a node. Additionally, Torque plug-in can add arbitrary resource usage per job.

The API can be found in trq plugin api.h. To implement a plug-in, you must implement all of the API functions, even if the function does nothing. An implementation that does nothing can be found in contrib/resource plugin.cpp. If you want, you can simply add the desired functionality to this file, build the library, and link it to the MOM at build time.

In this topic:

4.9.1 Plug-In Implementation [Recommendations](#page-132-0) - page 133

4.9.2 [Building](#page-132-1) the Plug-In - page 133

4.9.3 [Testing](#page-132-2) the Plug-In - page 133

4.9.4 [Enabling](#page-133-0) the Plug-In - page 134

# <span id="page-132-0"></span>4.9.1 Plug-In Implementation Recommendations

Your plug-in must execute very quickly in order to avoid causing problems for the pbs\_ mom daemon. The node resource portion of the plug-in has a 5 second time limit, and the job resource usage portion has a 3 second time limit. The node resource portion executes each time the MOM sends a status to pbs\_server, and the job resource usage portion executes once per job at the same time interval. The node resource and job resource portions block pbs mom while they are executing, so they should execute in a short, deterministic amount of time.

<span id="page-132-1"></span>Remember, you are responsible for plug-ins, so design well and test thoroughly.

# 4.9.2 Building the Plug-In

If you do not change the name of the .cpp file and want to build it, execute the following:

```
export TRQ_HEADER_LOCATION=/usr/local/include/
g++ -fPIC -I $TRQ_HEADER_LOCATION resource_plugin.cpp -shared -o libresource_plugin.so
```
**Note:** Change TRQ\_HEADER\_LOCATION if you configured torque with the *--prefix* option.

## <span id="page-132-2"></span>4.9.3 Testing the Plug-In

**Note:** You assume all responsibility for any plug-ins. This document is intended to assist you in testing the plug-ins, but this list of suggested tests may not be comprehensive. We do not assume responsibility if these suggested tests do not cover everything.

### 4.9.3.A Testing Basic Functionality

Once you've implemented and built your library, you can begin testing. For your convenience, a simple test driver can be found in plugin\_driver.cpp. You can build this executable and link it against your library as shown below in order to manually verify the output:

```
export PLUGIN_LIB_PATH=/usr/local/lib
g++ plugin_driver.cpp -I $TRQ_HEADER_LOCATION -L $PLUGIN_LIB_PATH -lresource_plugin -o
driver
```
You can then execute the driver and manually inspect the output:

./driver

**Note:** Change PLUGIN\_LIB\_PATH if you have installed the plug-in somewhere other than /usr/local/lib.

To illustrate output, a simple plug-in that reports:

- 2 broams of stormlight used, ignoring the random process ID found by the driver
- 1024 hbmem for GRES
- $\bullet$  temperature of 75.2 for GMETRICS
- $\bullet$  octave = 3.2.4 for VARATTRS
- haswell for features

will have the output:

```
$ ./driver
Your plugin reported the following for the random pid 7976:
stormlight = 2broams
Your plugin reports the following for this host:
      GRES:
              hbmem = 1024GMETRICS:
              temperature = 75.20
       VARATTRS:
             octave = 3.2.4FEATURES: haswell
```
## 4.9.3.B Testing for Memory Leaks

In order to prevent your compute nodes from being compromised for speed or even going down due to out-of-memory conditions, you should run your plug-in under valgrind to test that it is correctly managing memory.

Assuming you are executing the driver from the 'Testing Basic Functionality' section, you can run:

```
valgrind --tool=memcheck --leak-check=full --log-file=plugin_valgrind_output.txt
./driver
```
If you are not familiar with valgrind, a good primer can be found at The [Valgrind](http://valgrind.org/docs/manual/QuickStart.html) Quick Start [Guide](http://valgrind.org/docs/manual/QuickStart.html).

<span id="page-133-0"></span>We recommend that you fix all errors reported by valgrind.

# 4.9.4 Enabling the Plug-In

Once you've implemented, built, and thoroughly tested your plug-in (remember that our suggestions may not address everything), you will want to enable it in Torque. Your plug-in can be linked in at build time:

```
./configure <your other options> --with-resource-plugin=<path to your resource plugin>
```
**Note:** You will want to make sure that the path you specify is in \$LD\_LIBRARY\_PATH, or can otherwise be found by pbs\_mom when you start the daemon.

Once you build, you can then start the new MOM and be able to observe the plug-in's output using *pbsnodes*, *qstat -f*, and in the accounting file.

Sample pbsnodes output:

```
<normal output>
gres:hbmem = 20
gmetric:temperature = 76.20
varattr:octave = 3.2.4
features = haswell
```
The keywords at the front let Moab know what each line means, so it can use them accordingly.

Sample accounting file entry:

```
<normal entry until resources used> resources_used.cput=0
resources_used.energy_used=0 resources_used.mem=452kb
resources_used.vmem=22372kb resources_used.walltime=00:05:00
resources_used.stormlight=2broams
```
Your plug-in resources reported will appear in the form:

----------------------------resources used.<name you supplied>=<value you supplied>

The above example includes the arbitrary resource stormlight and the value of 2broams.

Sample *qstat -f* output:

```
<normal qstat -f output>
resources_used.stormlight = 2broams
```
The *resources used* reported by the plug-in will appear at the end of the *qstat -f* output in the same format as in the accounting file.

# **Chapter 5: Setting Server Policies**

This section explains how to set up and configure your queue. This section also explains how to set up Torque to run in high availability mode.

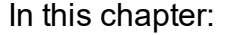

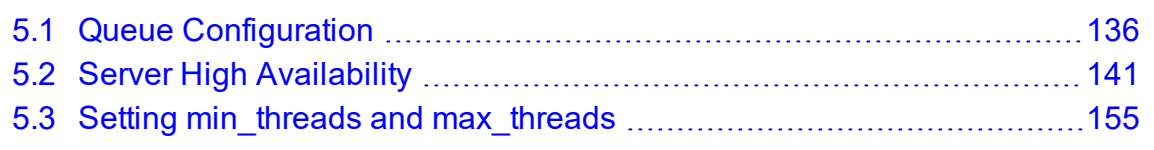

# <span id="page-135-0"></span>**5.1 Queue Configuration**

To initially define a queue, use the *create* subcommand of [qmgr](#page-278-0):

---------------------------- $|>$  qmgr -c "create queue batch queue\_type=execution"

Once created, the queue must be configured to be operational. At a minimum, this includes setting the options started and enabled.

> qmgr -c "set queue batch started=true" > qmgr -c "set queue batch enabled=true"

Further configuration is possible using any combination of the following attributes.

Boolean attributes *T*, *t*, *1*, *Y*, and *y* are all synonymous with 'TRUE,' and *F*, *f*, *0*, *N*, and *n* all mean 'FALSE.' *E* and *R* are synonymous with 'Execution' and 'Routing' (respectively).

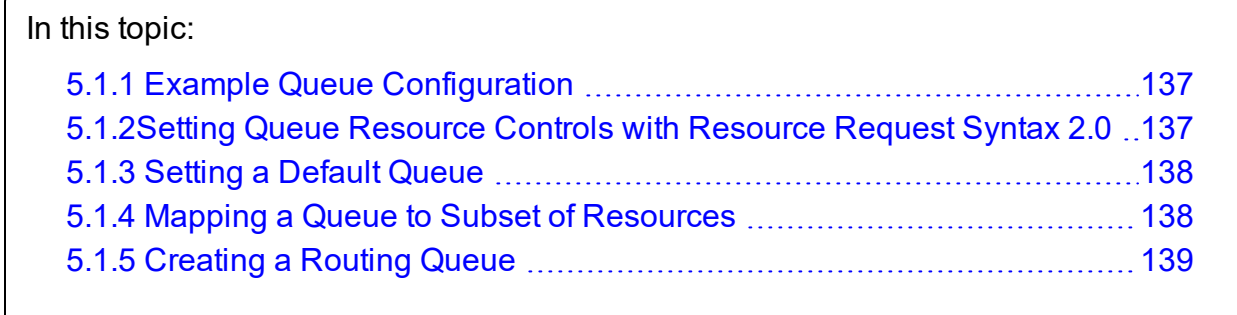

#### **Related Topics**

- Appendix N: Queue [Attributes](#page-436-0) page 437
- Appendix B: Server [Parameters](#page-327-0) page 328
- A.9 galter page 260 command that can move jobs from one queue to another

## <span id="page-136-0"></span>**5.1.1 Example Queue Configuration**

The following series of  $qmgr$  commands will create and configure a queue named batch:

```
qmgr -c "create queue batch queue_type=execution"
qmgr -c "set queue batch started=true"
qmgr -c "set queue batch enabled=true"
qmgr -c "set queue batch resources default.nodes=1"
qmgr -c "set queue batch resources_default.walltime=3600"
   This queue will accept new jobs and, if not explicitly specified in the job, will assign a nodecount of 1 and a walltime of
```
*1 hour to each job.*

See 5.1.2 Setting Queue [Resource](#page-136-1) Controls with Resource Request Syntax 2.0 - page [137](#page-136-1) for more information about setting queue resource requirements and the use of  $-1$  and  $-L$  job submission syntaxes.

#### **Related Topics**

• 5.1 Queue [Configuration](#page-135-0) - page 136

## <span id="page-136-1"></span>**5.1.2 Setting Queue Resource Controls with Resource Request Syntax 2.0**

Using the -L syntax, you can set default, minimum, and maximum values for lprocs, memory, swap, disk, sockets, numanode, cores and threads with resource request 2.0.

These can be set in the general format:

```
qmgr -c "set queue <queue_name> req_information_[default|min|max].
[lprocs|memory|swap|disk|sockets|numanode|core|thread]
```
#### *Example 5-1: Jobs using -L syntax*

```
qmgr -c "set queue q1 req_information_default.lprocs=2"
qmgr -c "set queue q1 req_information_minimum.memory=2gb"
qmgr -c "set queue q1 req_information_maximum.core=10
```
Regarding queue defaults and the newer -L NUMA-aware syntax: with *only* the newer req\_information\_default.<attribute> configured on a queue, the queue will only accept submissions with the  $-L$  syntax. The same holds true for resources\_default.<attribute> and -l submissions. Setting both on a queue (as in [Example](#page-137-2) 5-2) enables the queue to accept job submissions with either syntax.

#### <span id="page-137-2"></span>*Example 5-2: Jobs using -L or -l syntax*

This example shows how to enable a queue to be able to accept *both* kinds of jobs and still be able to enforce defaults:

qmgr -c "create queue batch" qmgr -c "set queue batch queue\_type = Execution" qmgr -c "set queue batch resources\_default.mem = 3gb" qmgr -c "set queue batch enabled = True" qmgr -c "set queue batch started = True" qmgr -c "set queue batch req\_information\_default.memory = 3gb

In this example, jobs submitted that explicitly use the -L syntax will have the req\_ information\_default.memory setting applied. If the job does *not* explicitly use this syntax, then the resources default mem setting will be applied.

### **Related Topics**

• 5.1 Queue [Configuration](#page-135-0) - page 136

## <span id="page-137-0"></span>**5.1.3 Setting a Default Queue**

By default, a job must explicitly specify which queue it is to run in. To change this behavior, the server parameter default queue can be specified as in the following example:

qmgr -c "set server default\_queue=batch"

### **Related Topics**

• 5.1 Queue [Configuration](#page-135-0) - page 136

## <span id="page-137-1"></span>**5.1.4 Mapping a Queue to Subset of Resources**

--------

Torque does not currently provide a simple mechanism for mapping queues to nodes. However, schedulers such as Moab and Maui can provide this functionality.

The simplest method is using default resources.neednodes on an execution queue, setting it to a particular node attribute. Maui/Moab will use this information to ensure that jobs in that queue will be assigned nodes with that attribute. For example, suppose we have some nodes bought with money from the chemistry department, and some nodes paid by the biology department.

```
TORQUE HOME/server priv/nodes:
node01 np=2 chem
node02 np=2 chem
node03 np=2 bio
node04 np=2 bio
qmgr:
set queue chem resources default.neednodes=chem
set queue bio resources default.neednodes=bio
```
**This example does not preclude other queues from accessing those nodes. One** solution is to use some other generic attribute with all other nodes and queues.

More advanced configurations can be made with standing reservations and QoSes.

#### **Related Topics**

• 5.1 Queue [Configuration](#page-135-0) - page 136

## <span id="page-138-0"></span>**5.1.5 Creating a Routing Queue**

A routing queue will steer a job to a destination queue based on job attributes and queue constraints. It is set up by creating a queue of queue  $\pm$  ype 'Route' with a route [destinations](#page-446-0) attribute set, as in the following example:

```
qmgr
# routing queue
create queue route
set queue route queue type = Route
set queue route route destinations = reg 64set queue route route destinations += reg 32
set queue route route destinations += reg
set queue route enabled = True
set queue route started = True
# queue for jobs using 1-15 nodes
create queue reg
set queue reg queue_type = Execution
set queue reg resources min.ncpus = 1
set queue reg resources_min.nodect = 1
set queue reg resources default.ncpus = 1
set queue reg resources default.nodes = 1
set queue reg enabled = True
```

```
set queue reg started = True
# queue for jobs using 16-31 nodes
create queue reg_32
set queue reg_32 queue_type = Execution
set queue reg_32 resources_min.ncpus = 31
set queue reg 32 resources min.nodes = 16
set queue reg<sup>32</sup> resources default.walltime = 12:00:00\text{set} queue reg 32 enabled = True
set queue reg<sup>32</sup> started = True
# queue for jobs using 32+ nodes
create queue reg_64
set queue reg_64 queue_type = Execution
set queue reg_64 resources_min.ncpus = 63
set queue reg 64 resources min.nodes = 32
set queue reg 64 resources default.walltime = 06:00:00
set queue reg_64 enabled = True
set queue reg_64 started = True
# have all jobs go through the routing queue
set server default queue = route
set server resources default.ncpus = 1
set server resources default.walltime = 24:00:00
 ...
```
In this example, the compute nodes are dual processors and default walltimes are set according to the number of processors/nodes of a job. Jobs with 32 nodes (63 processors) or more will be given a default walltime of 6 hours. Also, jobs with 16-31 nodes (31-62 processors) will be given a default walltime of 12 hours. All other jobs will have the server default walltime of 24 hours.

You should not use a Torque routing queue in conjunction with Moab remap classes to route jobs to queues/nodes. You should select only one of the two methods.

The ordering of the route destinations is important. In a routing queue, a job is assigned to the first possible destination queue based on the resources max, resources min, acl users, and [acl\\_groups](#page-436-1) attributes. In the preceding example, the attributes of a single processor job would first be checked against the reg\_64 queue, then the reg\_32 queue, and finally the reg queue.

Adding the following settings to the earlier configuration elucidates the queue resource requirements:

```
. _ _ _ _ _ _ _ _ _ _ _ _ _ _ _ _ _
qmgr
set queue reg resources max.ncpus = 30
set queue reg resources max.nodect = 15
set queue reg_16 resources max.ncpus = 62
set queue reg_16 resources_max.nodect = 31
```
Torque waits to apply the server and queue defaults until the job is assigned to its final execution queue. Queue defaults override the server defaults. If a job does not have an attribute set, the server and routing queue defaults are not applied when queue resource limits are checked. Consequently, a job that requests 32 nodes (not ncpus=32) will not be checked against a min\_resource.ncpus limit. Also, for the preceding example, a job without any attributes set will be placed in the reg\_64 queue, since the server ncpus default will be applied after the job is assigned to an execution queue.

If the error message qsub: Job rejected by all possible destinations is reported when submitting a job, it may be necessary to add queue location information, (i.e., in the routing queue's [route\\_destinations](#page-446-0) attribute, change 'batch' to 'batch@localhost').

### **Related Topics**

- 5.1 Queue [Configuration](#page-135-0) page 136
- Appendix N: Queue [Attributes](#page-436-0) page 437

# <span id="page-140-0"></span>**5.2 Server High Availability**

Torque can run in a redundant or high availability mode. This means that there can be multiple instances of the server running and waiting to take over processing in the event that the primary server fails.

In this topic:

5.2.1 [Redundant](#page-141-0) Server Host Machines - page 142

5.2.2 Enabling High [Availability](#page-141-1) - page 142

5.2.3 Enhanced High [Availability](#page-142-0) with Moab - page 143

5.2.4 How [Commands](#page-143-0) Select the Correct Server Host - page 144

5.2.5 Job [Names](#page-143-1) - page 144

5.2.6 [Persistence](#page-143-2) of the pbs\_server Process - page 144

5.2.7 High [Availability](#page-144-0) of the NFS Server - page 145

5.2.8 Installing Torque in High [Availability](#page-144-1) Mode - page 145

5.2.9 Installing Torque in High [Availability](#page-149-0) Mode on Headless Nodes - page 150

5.2.10 Example Setup of High [Availability](#page-153-0) - page 154

# <span id="page-141-0"></span>5.2.1 Redundant Server Host Machines

High availability enables Moab to continue running even if pbs server is brought down. This is done by running multiple copies of pbs server, each of which has its TORQUE HOME/server priv directory mounted on a shared file system.

D Do not use symlinks when sharing the Torque home directory or server priv directories. A workaround for this is to use mount  $--rbind$  /path/to/share /var/spool/torque. Also, it is highly recommended that you only share the server priv directory and not the entire TORQUE HOME directory.

The server name file (for *all* servers and compute nodes) must include the names of every pbs server host. The syntax of the server name file is a comma-delimited list of host names. For example:

host1,host2,host3

When configuring high availability, do not use  $\frac{1}{2}$  pbsserver in the pbs mom configuration file (TORQUE\_HOME/mom\_priv/config on the compute nodes) to specify the server host names. You must use the TORQUE\_HOME/server\_name file.

All instances of  $pbs$  server need to be started with the  $-$ -ha command line option that allows the servers to run at the same time. Only the first server to start will complete the full startup. Each subsequent server to start will block very early upon startup when it tries to lock the TORQUE\_HOME/server\_priv/server.lock file. When the server cannot obtain the lock, it will spin in a loop and wait for the lock to clear. The sleep time between checks of the lock file is one second.

Notice that not only can the servers run on independent server hardware, there can also be multiple instances of the pbs server running on the same machine. This was not possible before, as any server starting after the first would always write an error and quit when it could not obtain the lock.

# <span id="page-141-1"></span>5.2.2 Enabling High Availability

To use high availability, you must start each instance of pbs\_server with the --ha option.

Three server options help manage high availability. The server parameters are  $\text{Lock}$ [file](#page-341-0), lock file update time, and lock file check time.

The  $lock$   $file$  option enables the administrator to change the location of the lock file (default location: TORQUE\_HOME/server\_priv). If the lock\_file option is used, the new location must be on the shared partition so all servers have access.

The lock file update time and lock file check time parameters are used by the servers to determine if the primary server is active. The primary pbs server will update the lock file based on the lock file update time (default value of 3 seconds). All backup pbs\_servers\_will check the lock file as indicated by the lock file check time parameter (default value of 9 seconds). The lock file update time must be less than the lock file check time. When a failure occurs, the backup pbs server takes up to the lock file check time value to take over.

> qmgr -c "set server lock\_file\_check\_time=5"

In the above example, after the primary  $pbs$  server goes down, the backup  $pbs$ server takes up to 5 seconds to take over. It takes additional time for all MOMs to switch over to the new pbs server.

The clock on the primary and redundant servers must be synchronized in order for high availability to work. Use a utility such as NTP to ensure your servers have a synchronized time.

D Do not use anything but a simple NFS fileshare that is not used by anything else (i.e., only Moab can use the fileshare).

Do not use a general-purpose NAS, parallel file system, or company-wide shared infrastructure to set up Moab high availability using 'native' high availability.

# <span id="page-142-0"></span>5.2.3 Enhanced High Availability with Moab

When Torque is run with an external scheduler such as Moab, and the pbs server is not running on the same host as Moab, pbs\_server needs to know where to find the scheduler. To do this, use the  $-1$  option as demonstrated in the example below (the port is required and the default is 15004):

Set the PBS ARGS environment variable in the /etc/sysconfig/pbs\_server file. Set PBS  $ARGS=-1$  <moabhost: port> where moabhost is the name of the alternate server node and  $\gamma$  port is the port on which Moab on the alternate server node is listening (default 15004).

If Moab is running in HA mode, set the  $-1$  option for each redundant server:

Set the PBS\_ARGS environment variable in the /etc/sysconfig/pbs\_server file to PBS  $ARGS=-l$  <moabhost:port>  $-l$  <moabhost2:port>.

If pbs server and Moab run on the same host, use the  $-$ -ha option as demonstrated in the example below:

Set the PBS\_ARGS environment variable in the /etc/sysconfig/pbs\_server file to PBS\_ARGS=--ha.

The root user of each Moab host must be added to the [operators](#page-350-0) and [managers](#page-346-0) lists of the server. This enables Moab to execute root level operations in Torque.

## <span id="page-143-0"></span>5.2.4 How Commands Select the Correct Server Host

The various commands that send messages to pbs server usually have an option of specifying the server name on the command line, or if none is specified will use the default server name. The default server name comes either from the PBS\_DEFAULT environment variable or from the TORQUE\_HOME/server\_name.

**PBS** DEFAULT overrides the value in the server name file.

Whenever a Torque client command executes with no explicit server mentioned, it attempts to connect to the first server name listed in PBS\_DEFAULT or TORQUE\_ HOME/server name. If this fails, the command tries the next server name. If all servers in the list are unreachable, an error is returned and the command fails.

Note that there is a period of time after the failure of the current server during which the new server is starting up where it is unable to process commands. The new server must read the existing configuration and job information from the disk, so the length of time that commands cannot be received varies. Commands issued during this period of time might fail due to timeouts expiring.

# <span id="page-143-1"></span>5.2.5 Job Names

Job names normally contain the name of the host machine where pbs\_server is running. When job names are constructed, only the server name in \$PBS\_DEFAULT or the first name from the server specification list, TORQUE\_HOME/server\_name, is used in building the job name.

## <span id="page-143-2"></span>5.2.6 Persistence of the pbs\_server Process

The system administrator must ensure that pbs\_server continues to run on the server nodes. This could be as simple as a *cron* job that counts the number of pbs\_servers in the
process table and starts some more if needed.

### 5.2.7 High Availability of the NFS Server

Before installing a specific NFS HA solution contact Adaptive Computing Support for a detailed discussion on NFS HA type and implementation path.

One consideration of this implementation is that it depends on NFS file system also being redundant. NFS can be set up as a redundant service. See the following:

- Setting Up A Highly [Available](http://www.howtoforge.com/high_availability_nfs_drbd_heartbeat) NFS Server
- [Sourceforge](http://nfs.sourceforge.net/) Linux NFS FAO
- CentOS [Documentation](https://www.centos.org/docs) Home
- SUSE Linux Enterprise [Administration](https://www.suse.com/documentation/sles-12/book_sle_admin/data/cha_nfs.html) Guide: Sharing File Systems with NFS

There are also other ways to set up a shared file system. See the following:

• Red Hat Enterprise Linux: Chapter 1. High [Availability](https://access.redhat.com/documentation/en-US/Red_Hat_Enterprise_Linux/6/html/High_Availability_Add-On_Overview/ch.gfscs.cluster-overview-CSO.html) Add-On Overview

### 5.2.8 Installing Torque in High Availability Mode

The following procedure demonstrates a Torque installation in high availability (HA) mode.

### **Requirements**

- $\bullet$  gcc (GCC) 4.1.2
- BASH shell
- Servers configured the following way:
	- <sup>o</sup> 2 main servers with identical architecture:
		- $\circ$  server  $1$  Primary server running Torque with a shared file system (this example uses NFS)
		- $\circ$  server2 Secondary server running with Torque with a shared file system (this example uses NFS)
	- $\circ$  fileServer Shared file system (this example uses NFS)
	- <sup>o</sup> Compute nodes

### **To Install Torque in HA Mode**

1. Stop all firewalls or update your firewall to allow traffic from Torque services:

```
> systemctl stop firewalld
> systemctl disable firewalld
```
If you are unable to stop the firewall due to infrastructure restriction, open the following ports:

- $\bullet$  15001 [tcp, udp]
- $\bullet$  15002 [tcp, udp]
- $\bullet$  15003 [tcp, udp]
- 2. Disable SELinux:

```
> vi /etc/sysconfig/selinux
SELINUX=disabled
```
3. Update your main  $\sim$  / . bashrc profile to ensure you are always referencing the applications to be installed on all servers:

```
Torque
export TORQUE HOME=/var/spool/torque
# Library Path
export LD_LIBRARY_PATH=$LD_LIBRARY_PATH:${TORQUE_HOME}/lib
# Update system paths
export PATH=${TORQUE_HOME}/bin:${TORQUE_HOME}/sbin:${PATH}
```
- 4. Verify server1 and server2 are resolvable via either DNS or looking for an entry in the /etc/hosts file.
- 5. Configure the NFS Mounts by following these steps.
	- a. Create mount point folders on fileServer:

```
fileServer# mkdir -m 0755 /var/spool/torque
fileServer# mkdir -m 0750 /var/spool/torque/server_priv
```
b. Update /etc/exports on fileServer. The IP addresses should be that of server2.

```
/var/spool/torque/server_priv 192.168.0.0/255.255.255.0(rw,sync,no_root_squash)
```
c. Update the list of NFS exported file systems:

fileServer# exportfs -r

6. If the NFS daemons are not already running on fileServer, start them:

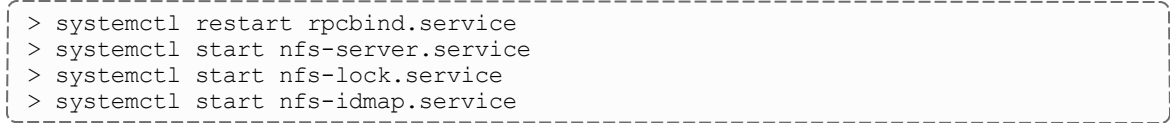

- 7. Mount the exported file systems on server1 by following these steps.
	- a. Create the directory reference and mount them:

```
server1# mkdir /var/spool/torque/server priv
```
Repeat this process for server2.

b. Update /etc/fstab on server1 to ensure that NFS mount is performed on startup:

----------------------------

```
fileServer:/var/spool/torque/server_priv /var/spool/torque/server_priv nfs
rsize= 8192, wsize=8192, timeo=14, intr
```
Repeat this step for server2.

- 8. Install Torque by following these steps.
	- a. Download and extract the latest Torque build from Adaptive [Computing](http://www.adaptivecomputing.com/support/download-center/torque-download/) Torque [Downloads](http://www.adaptivecomputing.com/support/download-center/torque-download/).
	- b. Navigate to the Torque directory and compile Torque on server1:

```
<u> 1999 - Johann Hermann, meil erste bestehen </u>
server1# configure
server1# make
server1# make install
server1# make packages
```
c. If the installation directory is shared on both head nodes, then run make install on server1:

----------------------

server1# make install

If the installation directory is not shared, repeat step 8a-b (downloading and installing Torque) on server2.

9. Start trqauthd:

```
server1# systemctl start trqauthd
```
- 10. Configure Torque for HA.
	- a. List the host names of all nodes that run pbs server in the TORQUE HOME/server name file. You must also include the host names of all nodes running pbs\_server in the TORQUE\_HOME/server\_name file of each MOM node. The syntax of TORQUE HOME/server name is a comma-delimited list of host names.

```
server1, server2
```
b. Create a simple queue configuration for Torque job queues on server1:

```
server1# pbs server -t create
server1# qmgr -c "set server scheduling=true"
server1# qmgr -c "create queue batch queue_type=execution"
server1# qmgr -c "set queue batch started=true"
server1# qmgr -c "set queue batch enabled=true"
server1# qmgr -c "set queue batch resources default.nodes=1"
server1# qmgr -c "set queue batch resources default.walltime=3600"
server1# qmgr -c "set server default queue=batch"
```
Because server  $priv/*$  is a shared drive, you do not need to repeat this step on server2.

c. Add the root users of Torque to the Torque configuration as an operator and manager:

```
server1# qmgr -c "set server managers += root@server1"
server1# qmgr -c "set server managers += root@server2"
server1# qmgr -c "set server operators += root@server1"
server1# qmgr -c "set server operators += root@server2"
```
**D** Because server  $priv/*$  is a shared drive, you do not need to repeat this step on Server 2.

d. You must update the lock file mechanism for Torque in order to determine which server is the primary. To do so, use the lock file update time and lock file check time parameters. The primary pbs\_server will update the lock file based on the specified lock file update time (default value of 3 seconds). All backup pbs\_servers will check the lock file as indicated by the lock file check time parameter (default value of 9 seconds). The lock file update time must be less than the lock file check time. When a failure occurs, the backup pbs\_server takes up to the  $lock$  file check time value to take over.

```
server1# qmgr -c "set server lock file check time=5"
server1# qmgr -c "set server lock_file_update_time=3"
```
Because server\_priv/ $*$  is a shared drive, you do not need to repeat this step on server2.

e. List the servers running pbs\_server in the Torqueacl hosts file:

```
server1# qmgr -c "set server acl_hosts += server1"
```
server1# qmgr -c "set server acl\_hosts += server2"

**D** Because server  $priv/*$  is a shared drive, you do not need to repeat this step on server2.

f. Restart the running pbs\_server in HA mode:

```
systemctl stop pbs_server
```
g. Start the pbs\_server on the secondary server:

```
systemctl start pbs_server
```
11. Check the status of Torque in HA mode:

```
server1# qmgr -c "p s"
server2# qmgr -c "p s"
    The commands above returns all settings from the active Torque server from either node.
```
a. Drop one of the pbs servers to verify that the secondary server picks up the request:

```
systemctl stop pbs_server
```
- b. Stop the pbs server on server 2 and restart pbs server on server 1 to verify that both nodes can handle a request from the other.
- 12. Install a pbs\_mom on the compute nodes.
	- a. Copy the install scripts to the compute nodes and install.
	- b. Navigate to the shared source directory of Torque and run the following:

```
node1 torque-package-mom-linux-x86_64.sh --install
node2 torque-package-clients-linux-x86_64.sh --install
```
Repeat this for each compute node. Verify that the /var/spool/torque/server\_name file shows all your compute nodes.

c. On server1 or server2, configure the nodes file to identify all available MOMs. To do so, edit the /var/spool/torque/server priv/nodes file.

```
node1 np=2
node2 np=2
```
**Change the np flag to reflect number of available processors on that node.** 

d. Recycle the pbs\_servers to verify that they pick up the MOM configuration:

```
-------------------------------------
systemctl stop pbs_server
```
e. Start the pbs mom on each execution node:

```
systemctl start pbs_mom
```
## 5.2.9 Installing Torque in High Availability Mode on Headless Nodes

The following procedure demonstrates a Torque installation in high availability (HA) mode on nodes with no local hard drive.

### **Requirements**

- $\bullet$  gcc (GCC) 4.1.2
- BASH shell
- Servers (these cannot be two VMs on the same hypervisor) configured the following way:
	- <sup>o</sup> 2 main servers with identical architecture
		- $\circ$  server1 Primary server running Torque with a file system share (this example uses NFS)
		- $\circ$  server2 Secondary server running with Torque with a file system share (this example uses NFS)
	- <sup>o</sup> Compute nodes
	- $\circ$  fileServer A shared file system server (this example uses NFS)

### **To Install Torque in HA Mode on a Node with no Local Hard Drive**

1. Stop all firewalls or update your firewall to allow traffic from Torque services:

```
> systemctl stop firewalld
> systemctl disable firewalld
```
If you are unable to stop the firewall due to infrastructure restriction, open the following ports:

- $\bullet$  15001 [tcp, udp]
- $\bullet$  15002 [tcp, udp]
- $\bullet$  15003 [tcp, udp]

2. Disable SELinux:

```
> vi /etc/sysconfig/selinux
SELINUX=disabled
```
3. Update your main  $\sim$  / . bashrc profile to ensure you are always referencing the applications to be installed on all servers:

```
# Torque
export TORQUE HOME=/var/spool/torque
# Library Path
export LD_LIBRARY_PATH=$LD_LIBRARY_PATH:${TORQUE_HOME}/lib
# Update system paths
export PATH=${TORQUE HOME}/bin:${TORQUE HOME}/sbin:${PATH}
```
- 4. Verify server1 and server2 are resolvable via either DNS or looking for an entry in the /etc/hosts file.
- 5. Configure the NFS Mounts by following these steps.
	- a. Create mount point folders on fileServer:

```
fileServer# mkdir -m 0755 /var/spool/torque
                                            --------------------------------
```
b. Update /etc/exports on fileServer. The IP addresses should be that of server2.

/var/spool/torque/ 192.168.0.0/255.255.255.0(rw,sync,no\_root\_squash)

c. Update the list of NFS exported file systems:

<u> De Bernard Bernard Bernard </u> fileServer# exportfs -r 

6. If the NFS daemons are not already running on fileServer, start them:

```
> systemctl restart rpcbind.service
 > systemctl start nfs-server.service
 > systemctl start nfs-lock.service
> systemctl start nfs-idmap.service
```
- 7. Mount the exported file systems on server1 by following these steps.
	- a. Create the directory reference and mount them:

```
server1# mkdir /var/spool/torque
```
Repeat this process for server2.

b. Update /etc/fstab on server1 to ensure that NFS mount is performed on startup:

```
fileServer:/var/spool/torque/server_priv /var/spool/torque/server_priv nfs
rsize= 8192, wsize=8192, timeo=14, intr
```
Repeat this step for server2.

- 8. Install Torque by following these steps.
	- a. Download and extract the latest Torque build from Adaptive [Computing](http://www.adaptivecomputing.com/support/download-center/torque-download/) Torque [Downloads](http://www.adaptivecomputing.com/support/download-center/torque-download/).
	- b. Navigate to the Torque directory and compile Torque with the HA flag on server1:

```
server1# configure --prefix=/var/spool/torque
 server1# make
 server1# make install
server1# make packages
```
c. If the installation directory is shared on both head nodes, then run make install on server1:

\_\_\_\_\_\_\_\_\_\_\_\_\_\_\_\_\_\_\_\_\_\_

```
server1# make install
```
If the installation directory is not shared, repeat step 8a-b (downloading and installing Torque) on server2.

9. Start trqauthd:

```
server1# systemctl start trqauthd
                                  ---------------
```
- 10. Configure Torque for HA.
	- a. List the host names of all nodes that run pbs server in the TORQUE HOME/server name file. You must also include the host names of all nodes running pbs\_server in the TORQUE\_HOME/server\_name file of each MOM node. The syntax of TORQUE HOME/server name is a comma-delimited list of host names.

server1, server2

b. Create a simple queue configuration for Torque job queues on server1:

```
server1# pbs server -t create
server1# qmgr -c "set server scheduling=true"
server1# qmgr -c "create queue batch queue_type=execution"
server1# qmgr -c "set queue batch started=true"
server1# qmgr -c "set queue batch enabled=true"
server1# qmgr -c "set queue batch resources default.nodes=1"
server1# qmgr -c "set queue batch resources default.walltime=3600"
server1# qmgr -c "set server default_queue=batch"
```
**D** Because TORQUE HOME is a shared drive, you do not need to repeat this step on server2.

c. Add the root users of Torque to the Torque configuration as an operator and manager:

```
server1# qmgr -c "set server managers += root@server1"
server1# qmgr -c "set server managers += root@server2"
server1# qmgr -c "set server operators += root@server1"
server1# qmgr -c "set server operators += root@server2"
```
Because TORQUE HOME is a shared drive, you do not need to repeat this step on server2.

d. You must update the lock file mechanism for Torque in order to determine which server is the primary. To do so, use the lock file update time and lock file check time parameters. The primary pbs\_server will update the lock file based on the specified lock file update time (default value of 3 seconds). All backup pbs\_servers will check the lock file as indicated by the lock file check time parameter (default value of 9 seconds). The lock file update time must be less than the lock file check time. When a failure occurs, the backup pbs\_server takes up to the  $lock$  file check time value to take over.

```
server1# qmgr -c "set server lock file check time=5"
server1# qmgr -c "set server lock file update time=3"
```
 $\blacksquare$  Because TORQUE HOME is a shared drive, you do not need to repeat this step on server2.

e. List the servers running pbs\_server in the Torqueacl hosts file:

server1# qmgr -c "set server acl\_hosts += server1" server1# qmgr -c "set server acl\_hosts += server2"

 $\bullet$  Because TORQUE HOME is a shared drive, you do not need to repeat this step on server2.

f. Restart the running pbs\_server in HA mode:

systemctl stop pbs\_server

g. Start the pbs\_server on the secondary server:

systemctl start pbs\_server

11. Check the status of Torque in HA mode:

```
server1# qmgr -c "p s"
server2# qmgr -c "p s"
```
*The commands above returns all settings from the active Torque server from either node.*

a. Drop one of the pbs servers to verify that the secondary server picks up the request:

```
systemctl stop pbs_server
```
- b. Stop the pbs\_server on server2 and restart pbs\_server on server1 to verify that both nodes can handle a request from the other.
- 12. Install a pbs mom on the compute nodes.
	- a. On server1 or server2, configure the nodes file to identify all available MOMs. To do so, edit the / var/spool/torque/server\_priv/nodes file.

```
node1 np=2
node2 np=2
```
Change the np flag to reflect number of available processors on that node.

b. Recycle the pbs\_servers to verify that they pick up the MOM configuration:

systemctl stop pbs\_server

You can specify command line arguments for pbs\_server using the PBS\_ARGS environment variable in the /etc/sysconfig/pbs\_server file. Set PBS ARGS=--ha -1 <host>:<port> where <host> is the name of the alternate server node and  $\langle$  port $\rangle$  is the port on which pbs\_server on the alternate server node is listening (default 15004).

c. Start the pbs mom on each execution node:

systemctl start pbs\_mom

## 5.2.10 Example Setup of High Availability

1. The machines running pbs\_server must have access to a shared server  $priv/$ directory (usually an NFS share on a MoM).

2. All MoMs must have the same content in their server name file. This can be done manually or via an NFS share. The server name file contains a comma-delimited list of the hosts that run pbs\_server.

```
# List of all servers running pbs_server
server1,server2
```
\_\_\_\_\_\_\_\_\_\_\_\_\_\_\_\_\_\_\_\_\_\_\_\_\_

3. The machines running pbs\_server must be listed in:

```
> qmgr -c "set server acl_hosts += server1"
> qmgr -c "set server acl_hosts += server2"
```
4. Start pbs\_server:

```
[root@server1]$ systemctl start pbs_server
[root@server2]$ systemctl start pbs_server
```
### **Related Topics**

- [Chapter](#page-135-0) 5: Setting Server Policies page 136
- 5.1 Queue [Configuration](#page-135-1) page 136

# **5.3 Setting min\_threads and max\_threads**

There are two threadpools in Torque, one for background tasks and one for incoming requests from the MOMs and through the API (client commands, Moab, and so forth). The [min\\_threads](#page-347-0) and [max\\_threads](#page-347-1) parameters control the number of total threads used for both, not for each individually. The incoming requests' threadpool has three-quarters of  $min$  threads for its minimum, and three-quarters of  $max$  threads for its maximum, with the background pool receiving the other one-quarter.

Additionally, pbs\_server no longer allows incoming requests to pile up indefinitely. When the threadpool is too busy for incoming requests, it indicates such, returning PBSE\_ SERVER\_BUSY with the accompanying message that "Pbs Server is currently too busy to service this request. Please retry this request." The threshold for this message, if the request is from a manager, is that at least two threads be available in the threadpool. If the request comes from a non-manager, 5% of the threadpool must be available for the request to be serviced. Note that availability is calculated based on the maximum threads and not based on the current number of threads allocated.

If an undesirably large number of requests are given a busy response, one option is to increase the number of maximum threads for the threadpool. If the load on the server is already very high, then this is probably not going to help, but if the CPU load is lower, then it may help. Remember that by default the threadpool shrinks down once the extra threads are no longer needed. This is controlled via the [thread\\_idle\\_seconds](#page-354-0) server parameter.

Any change in the min threads, max threads, or thread idle seconds parameters requires a restart of pbs\_server to take effect.

# **Chapter 6: Integrating Schedulers for Torque**

Selecting the cluster scheduler is an important decision and significantly affects cluster utilization, responsiveness, availability, and intelligence. The default Torque scheduler, *pbs\_sched*, is very basic and will provide poor utilization of your cluster's resources. Other options, such as Maui Scheduler or Moab Workload Manager, are highly recommended. If you are using Maui or Moab, see Moab-Torque Integration Guide in the *Moab Workload Manager Administrator Guide*. If using pbs\_sched, simply start the pbs\_ sched daemon.

If you are installing Moab Cluster Manager, Torque and Moab were configured at installation for interoperability and no further action is required.

# <span id="page-157-1"></span>**Chapter 7: Configuring Data Management**

This chapter provides instructions to configure Torque for data management purposes. For example, if you want to copy stdout and stderr files back to the submit host.

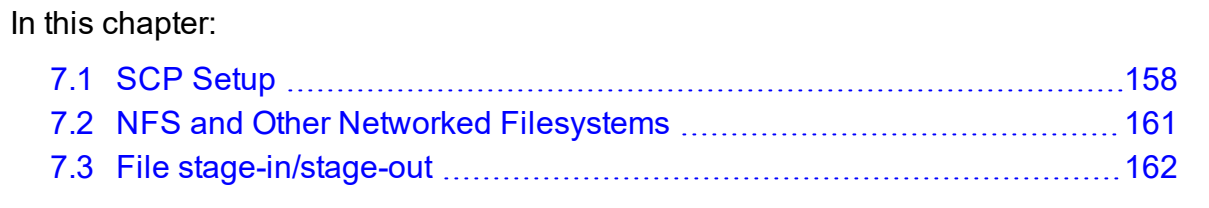

# <span id="page-157-0"></span>**7.1 SCP Setup**

To use SCP-based data management, Torque must be authorized to migrate data to any of the compute nodes. If this is not already enabled within the cluster, this can be achieved with the process described below. This process enables uni-directional access for a particular user from a *source* host to a *destination* host.

**These directions were written using [OpenSSH](http://www.openssh.org/) version 3.6 and may not transfer** correctly to older versions.

To set up Torque for SCP, follow the directions in each of the topics in this section.

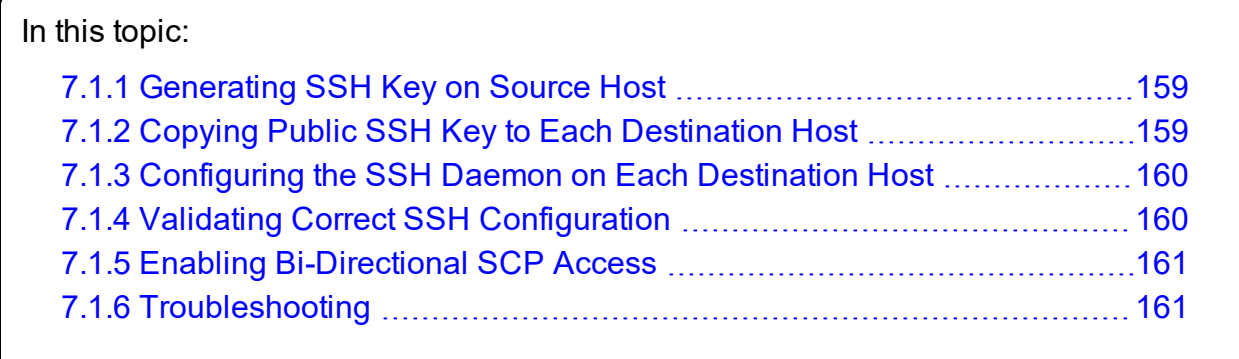

### **Related Topics**

• Chapter 7: Configuring Data [Management](#page-157-1) - page 158

# <span id="page-158-0"></span>**7.1.1 Generating SSH Key on Source Host**

On the source host as the transfer user, execute the following:

> ssh-keygen -t rsa

This will prompt for a passphrase (optional) and create two files (id  $rsa$  and id rsa.pub) inside ~/.ssh/.

### **Related Topics**

- $7.1$  SCP [Setup](#page-157-0) page  $158$
- 7.1.2 Copying Public SSH Key to Each [Destination](#page-158-1) Host page 159

## <span id="page-158-1"></span>**7.1.2 Copying Public SSH Key to Each Destination Host**

Transfer public key to each destination host as the transfer user.

Easy key copy:

ssh-copy-id [-i [identity\_file]] [user@]machine

Manual steps to copy keys:

```
> scp ~/.ssh/id rsa.pub destHost:~ (enter password)
```
Create an authorized\_keys file on each destination host:

```
> ssh destHost (enter password)
> cat id rsa.pub >> .ssh/authorized keys
```
If the .ssh directory does not exist, create it with 700 privileges (mkdir .ssh; chmod 700 .ssh):

-------------------------

> chmod 700 .ssh/authorized keys ---------

### **Related Topics**

- 7.1.1 [Generating](#page-158-0) SSH Key on Source Host page 159
- SCP [Setup](#page-157-0)

### <span id="page-159-0"></span>**7.1.3 Configuring the SSH Daemon on Each Destination Host**

Some configuration of the SSH daemon may be required on the destination host. (Because this is not always the case, see Validating Correct SSH [Configuration](#page-159-1) and test the changes made to this point. If the tests fail, proceed with this step and then try testing again.) Typically, this is done by editing the /etc/ssh/sshd\_config file (root access needed). To verify correct configuration, see that the following attributes are set (not commented):

```
RSAAuthentication yes
PubkeyAuthentication yes
```
If configuration changes were required, the SSH daemon will need to be restarted (root access needed):

```
> /etc/init.d/sshd restart
```
### **Related Topics**

•  $7.1$  SCP [Setup](#page-157-0) - page  $158$ 

### <span id="page-159-1"></span>**7.1.4 Validating Correct SSH Configuration**

If all is properly configured, the following command issued on the *source* host should succeed and not prompt for a password:

```
> scp destHost:/etc/motd /tmp
```
If this is your first time accessing *destination* from *source*, it may ask you if you want to add the fingerprint to a file of known hosts. If you specify yes, this message should no longer appear and should not interfere with scp copying via Torque. Also, it is important that the full hostname appear in the known\_hosts file. To do this, use the full hostname for *destHost*, as in machine.domain.org instead of just machine.

#### **Related Topics**

 $\cdot$  7.1 SCP [Setup](#page-157-0) - page 158

## <span id="page-160-1"></span>**7.1.5 Enabling Bi-Directional SCP Access**

The preceding steps allow *source* access to destination without prompting for a password. The reverse, however, is not true. Repeat the steps, but this time using the *destination* as the *source*, etc. to enable bi-directional SCP access (i.e., *source* can send to *destination* and *destination* can send to *source* without password prompts.)

### **Related Topics**

•  $7.1$  SCP [Setup](#page-157-0) - page  $158$ 

## <span id="page-160-2"></span>**7.1.6 Troubleshooting**

If, after following all of the instructions in this section (see SCP [Setup](#page-157-0)), Torque is still having problems transferring data with SCP, set the PBSDEBUG environment variable and restart the pbs\_mom for details about copying. Also check the MOM log files for more details.

### **Related Topics**

 $\bullet$  7.1 SCP [Setup](#page-157-0) - page 158

# <span id="page-160-0"></span>**7.2 NFS and Other Networked Filesystems**

When a batch job starts, its stdin file (if specified) is copied from the submission directory on the remote submission host to the TORQUE\_HOME/spool directory (e.g., /var/spool/torque/spool on the execution host (or 'mother superior').

When the job completes, the MOM copies the files back to the submission directory on the remote submit host. The file copy happens using a remote copy facility such as  $rcp$ (default) or scp.

If a shared file system such as NFS, DFS, or AFS is available, a site can specify that the MOM should take advantage of this by specifying the \$usecp directive inside the MOM configuration file (located in the TORQUE\_HOME/mom\_priv directory) using the following format:

\$usecp <HOST>:<SRCDIR> <DSTDIR>

 $\langle$ HOST $>$  can be specified with a leading wildcard ( $\langle$ \*') character. The following example demonstrates this directive:

\_\_\_\_\_\_\_\_\_\_\_\_\_\_\_\_\_\_\_\_\_\_\_\_\_\_\_\_ mom\_priv/config

# /home is NFS mounted on all hosts \$usecp \*:/home /home # submission hosts in domain fte.com should map '/data' directory on submit host to # '/usr/local/data' on compute host \$usecp \*.fte.com:/data /usr/local/data

If, for any reason, the MOM daemon cannot copy the output or error files to the submission directory, it copies them to TORQUE HOME/undelivered on that host.

#### **Related Topics**

• Chapter 7: Configuring Data [Management](#page-157-1) - page 158

# <span id="page-161-0"></span>**7.3 File stage-in/stage-out**

File staging requirements are specified using the stagein and stageout directives of the [qsub](#page-301-0) command. Stagein requests occur before the job starts execution, while stageout requests happen after a job completes.

On completion of the job, all staged-in and staged-out files are removed from the execution system. The file list is in the form local file@hostname: remote file  $\lbrack$ ,...] regardless of the direction of the copy. The name local file is the name of the file on the system where the job executed. It may be an absolute path or relative to the home directory of the user. The name remote file is the destination name on the host specified by hostname. The name may be absolute or relative to the user's home directory on the destination host. The use of wildcards in the file name is not recommended.

The file names map to a remote copy program (rcp/scp/cp, depending on configuration) called on the execution system in the following manner:

For stagein: rcp/scp hostname: remote file local file

For stageout: rcp/scp local file hostname: remote file

### **Examples**

```
# stage /home/john/input source.txt from node13.fsc to /home/john/input
destination.txt on master compute node
> qsub -l nodes=1,walltime=100 -W stagein=input_
source.txt@node13.fsc:/home/john/input_destination.txt
```

```
# stage /home/bill/output source.txt on master compute node to /tmp/output
destination.txt on node15.fsc
> qsub -l nodes=1,walltime=100 -W stageout=/tmp/output_
source.txt@node15.fsc:/home/bill/output_destination.txt
```

```
$ fortune >xxx;echo cat xxx|qsub -W stagein=xxx@`hostname`:xxx
199.myhost.mydomain
$ cat STDIN*199
Anyone who has had a bull by the tail knows five or six more things
than someone who hasn't.
-- Mark Twain
```
### **Related Topics**

• Chapter 7: Configuring Data [Management](#page-157-1) - page 158

# <span id="page-163-1"></span>**Chapter 8: MPI (Message Passing Interface) Support**

A message passing library is used by parallel jobs to augment communication between the tasks distributed across the cluster. Torque can run with any message passing library and provides limited integration with some [MPI](http://www.mcs.anl.gov/research/projects/mpi/) libraries.

### In this chapter:

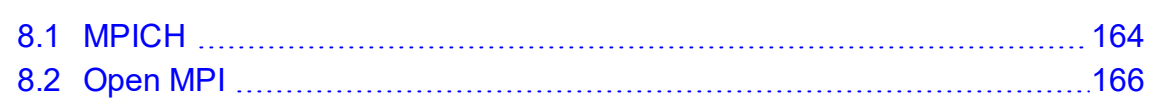

# <span id="page-163-0"></span>**8.1 MPICH**

One of the most popular MPI libraries is [MPICH](http://www.mpich.org/) available from [Argonne](http://www.anl.gov/) National Lab. If using this release, you may want to consider also using the [mpiexec](http://www.osc.edu/) tool for launching MPI applications. Support for mpiexec has been integrated into Torque.

## 8.1.1 MPIExec Overview

*mpiexec* is a replacement program for the script *mpirun*, which is part of the *mpich* package. It is used to initialize a parallel job from within a PBS batch or interactive environment. mpiexec uses the task manager library of PBS to spawn copies of the executable on the nodes in a PBS allocation.

Reasons to use mpiexec rather than a script (mpirun) or an external daemon (mpd):

- Starting tasks with the task manager (TM) interface is much faster than invoking a separate rsh \* once for each process.
- Resources used by the spawned processes are accounted correctly with mpiexec, and reported in the PBS logs, because all the processes of a parallel job remain under the control of PBS, unlike when using mpirun-like scripts.
- Tasks that exceed their assigned limits of CPU time, wallclock time, memory usage, or disk space are killed cleanly by PBS. It is quite hard for processes to escape control of the resource manager when using mpiexec.
- You can use mpiexec to enforce a security policy. If all jobs are forced to spawn using mpiexec and the PBS execution environment, it is not necessary to enable rsh or ssh access to the compute nodes in the cluster.

For more information, see the *[mpiexec](http://www.osc.edu/)* homepage.

## 8.1.2 MPIExec Troubleshooting

Although problems with mpiexec are rare, if issues do occur, the following steps may be useful:

- Determine current version using  $mpi$  exec  $-$ version and review the change log available on the MPI [homepage](http://www.osc.edu/) to determine if the reported issue has already been corrected.
- Send email to the mpiexec mailing list at  $mpiexe@osc.edu$ .
- Browse the mpiexec user list [archives](http://www.open-mpi.org/community/lists/users/) for similar problems and resolutions.
- Read the FAQ contained in the README file and the mpiexec man pages contained within the mpiexec distribution.
- Increase the logging of mpiexec operation with  $mpiexec$  --verbose (reports messages to stderr).
- Increase logging of the master and slave resource manager execution daemons associated with the job (with Torque, use \$loglevel to 5 or higher in \$TORQUEROOT/mom\_priv/config and look for 'tm' messages after associated join job messages).
- Use tracejob (included with Torque) or qtracejob (included with OSC's pbstools package) to isolate failures within the cluster.
- . If the message 'exec: Error: get hosts: pbs\_connect: Access from host not allowed, or unknown host' appears, this indicates that mpiexec cannot communicate with the pbs\_server daemon. In most cases, this indicates that the \$TORQUEROOT/server\_name file points to the wrong server or the node cannot resolve the server's name. The [qstat](#page-292-0) command can be run on the node to test this.

### 8.1.3 General MPI Troubleshooting

When using MPICH, some sites have issues with orphaned MPI child processes remaining on the system after the master MPI process has been terminated. To address this, Torque epilogue scripts can be created that properly clean up the orphaned processes (see [Prologue](#page-400-0) and Epilogue Scripts).

### **Related Topics**

- Chapter 8: MPI (Message Passing [Interface\)](#page-163-1) Support page 164
- 3.8 Torque Process [Tracking](#page-113-0) page 114

# <span id="page-165-0"></span>**8.2 Open MPI**

[Open](http://www.open-mpi.org/) MPI is an implementation that combines technologies from multiple projects to create the best possible library. It supports the TM interface for integration with Torque. More information is available in the [FAQ](http://www.open-mpi.org/faq).

### **TM Aware**

To make use of Moab's TM interface, MPI must be configured to be TM aware.

Use these guidelines:

- 1. If you have installed from source, you need to use ./configure --with-tm when you configure and make openmpi.
- 2. Run *mpirun without* the -machinefile. Moab will copy down the environment PATH and Library path down to each sister MOM. If -machinefile is used, *mpirun* will bypass the TM interface.

#### *Example 8-1: Without TM Aware*

```
[jbooth@support-mpi1 ~]$ /usr/lib64/openmpi/bin/mpirun -np 4 -machinefile $PBS_
NODEFILE echo.sh
=============
support-mpi1
=============
/usr/lib64/openmpi/bin:/usr/lib64/openmpi/bin:/usr/lib64/qt-
3.3/bin:/usr/local/sbin:/usr/local/bin:/sbin:/bin:/usr/sbin:/usr/bin:/root/bin:/opt/mo
ab/bin:/opt/moab/sbin:/home/jbooth/bin
/usr/lib64/openmpi/lib:/usr/lib64/openmpi/lib
=============
support-mpi1
=============
/usr/lib64/openmpi/bin:/usr/lib64/openmpi/bin:/usr/lib64/qt-
3.3/bin:/usr/local/sbin:/usr/local/bin:/sbin:/bin:/usr/sbin:/usr/bin:/root/bin:/opt/mo
ab/bin:/opt/moab/sbin:/home/jbooth/bin
/usr/lib64/openmpi/lib:/usr/lib64/openmpi/lib
=============
support-mpi2
=============
/usr/lib64/openmpi/bin:/usr/lib64/openmpi/bin:/usr/lib64/qt-
3.3/bin:/usr/local/bin:/bin:/usr/bin
/usr/lib64/openmpi/lib:/usr/lib64/openmpi/lib:
=============
support-mpi2
=============
/usr/lib64/openmpi/bin:/usr/lib64/openmpi/bin:/usr/lib64/qt-
3.3/bin:/usr/local/bin:/bin:/usr/bin
```
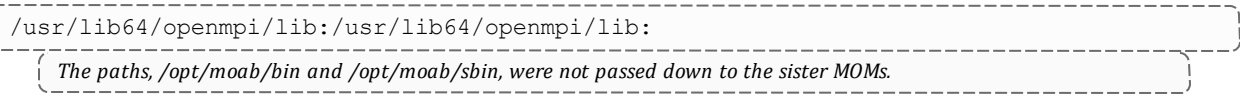

#### *Example 8-2: With TM Aware*

```
---------------
[jbooth@support-mpi1 ~]$ /usr/local/bin/mpirun -np 4 echo.sh
=============
support-mpi1
=============
/usr/local/bin:/usr/local/bin:/usr/lib64/qt-
3.3/bin:/usr/local/sbin:/usr/local/bin:/sbin:/bin:/usr/sbin:/usr/bin:/root/bin:/opt/mo
ab/bin:/opt/moab/sbin:/home/jbooth/bin
/usr/local/lib:/usr/local/lib
=============
support-mpi1
=============
/usr/local/bin:/usr/local/bin:/usr/lib64/qt-
3.3/bin:/usr/local/sbin:/usr/local/bin:/sbin:/bin:/usr/sbin:/usr/bin:/root/bin:/opt/mo
ab/bin:/opt/moab/sbin:/home/jbooth/bin
/usr/local/lib:/usr/local/lib
=============
support-mpi2
=============
/usr/local/bin:/usr/local/bin:/usr/local/bin:/usr/lib64/qt-
3.3/bin:/usr/local/sbin:/usr/local/bin:/sbin:/bin:/usr/sbin:/usr/bin:/root/bin:/opt/mo
ab/bin:/opt/moab/sbin:/home/jbooth/bin
/usr/local/lib:/usr/local/lib:/usr/local/lib
=============
support-mpi2
=============
/usr/local/bin:/usr/local/bin:/usr/local/bin:/usr/lib64/qt-
3.3/bin:/usr/local/sbin:/usr/local/bin:/sbin:/bin:/usr/sbin:/usr/bin:/root/bin:/opt/mo
ab/bin:/opt/moab/sbin:/home/jbooth/bin
/usr/local/lib:/usr/local/lib:/usr/local/lib
                                                ---------------------
   The paths, /opt/moab/bin and /opt/moab/sbin, were passed down to the sister MOMs.
```
#### **Related Topics**

- Chapter 8: MPI (Message Passing [Interface\)](#page-163-1) Support page 164
- 3.8 Torque Process [Tracking](#page-113-0) page 114

# **Chapter 9: Resources**

## 9.1 About Resources

A primary task of any resource manager is to monitor the state, health, configuration, and utilization of managed resources. Torque is specifically designed to monitor compute hosts for use in a batch environment. Torque is not designed to monitor non-compute host resources such as software licenses, networks, file systems, and so forth, although these resources can be integrated into the cluster using some scheduling systems.

With regard to monitoring compute nodes, Torque reports about a number of attributes broken into three major categories:

- Configuration
- Utilization
- Node States

## 9.2 Configuration

Configuration includes both detected hardware configuration and specified batch attributes.

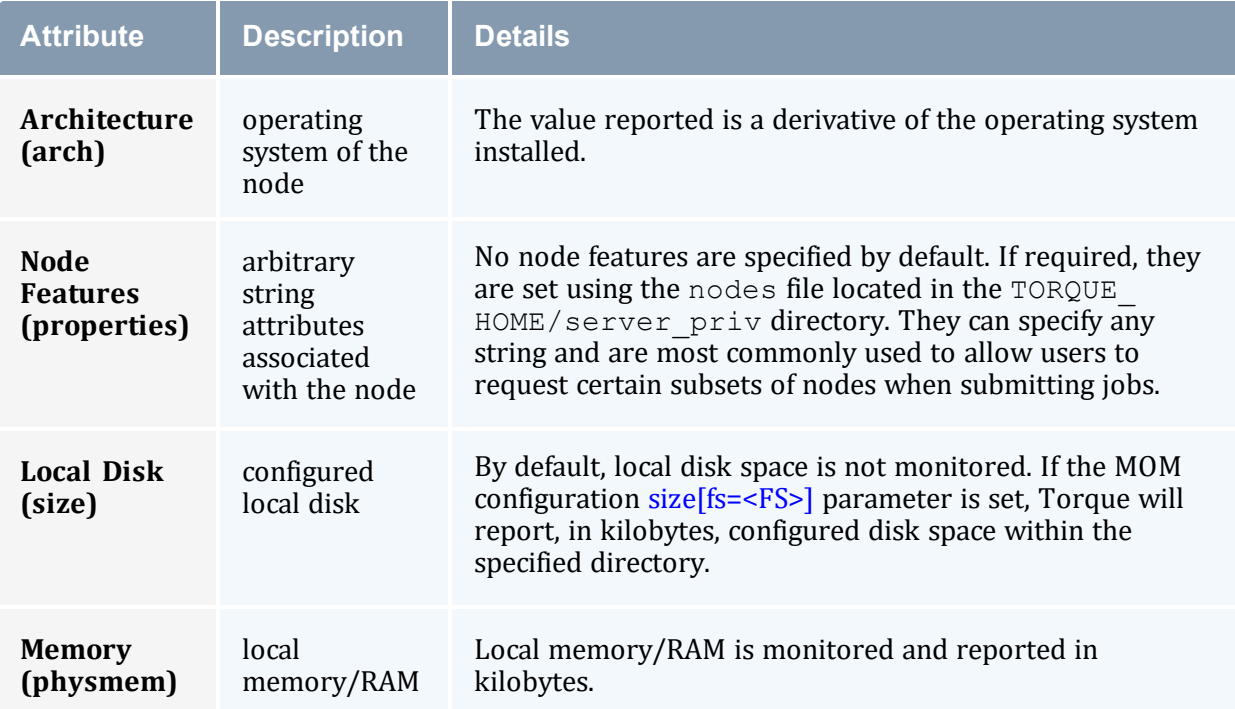

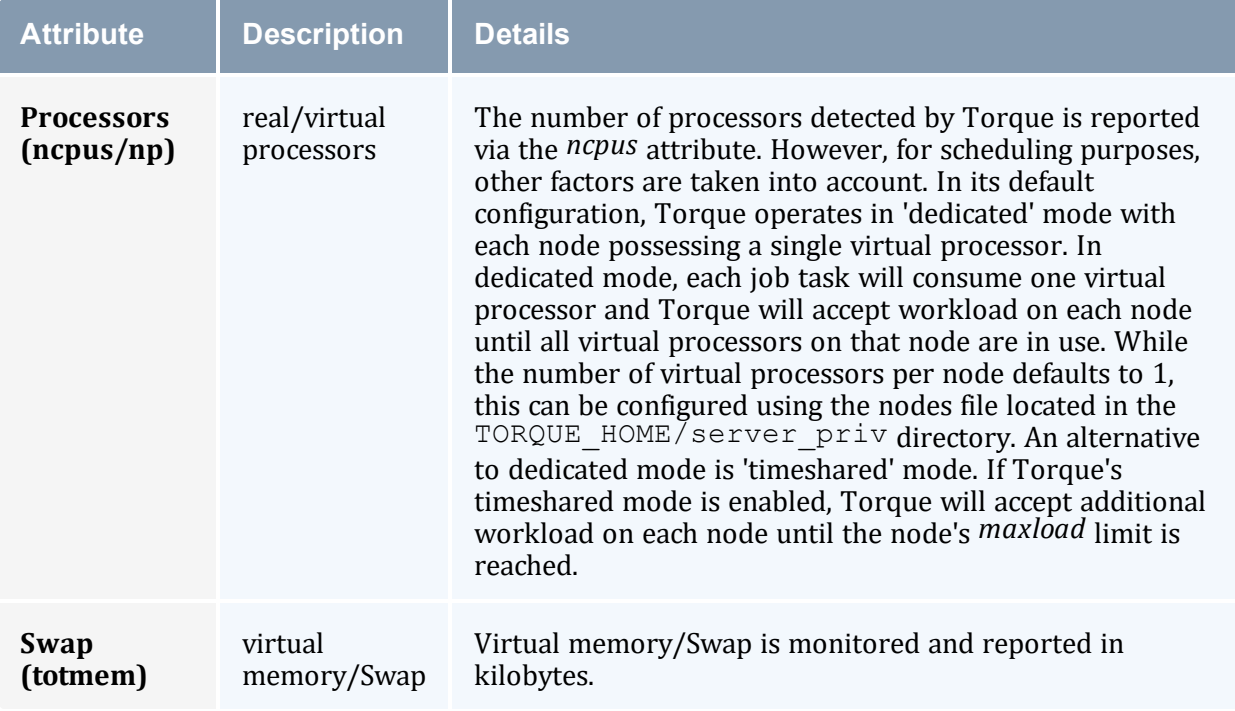

# 9.3 Utilization

Utilization includes information regarding the amount of node resources currently in use, as well as information about who or what is consuming it.

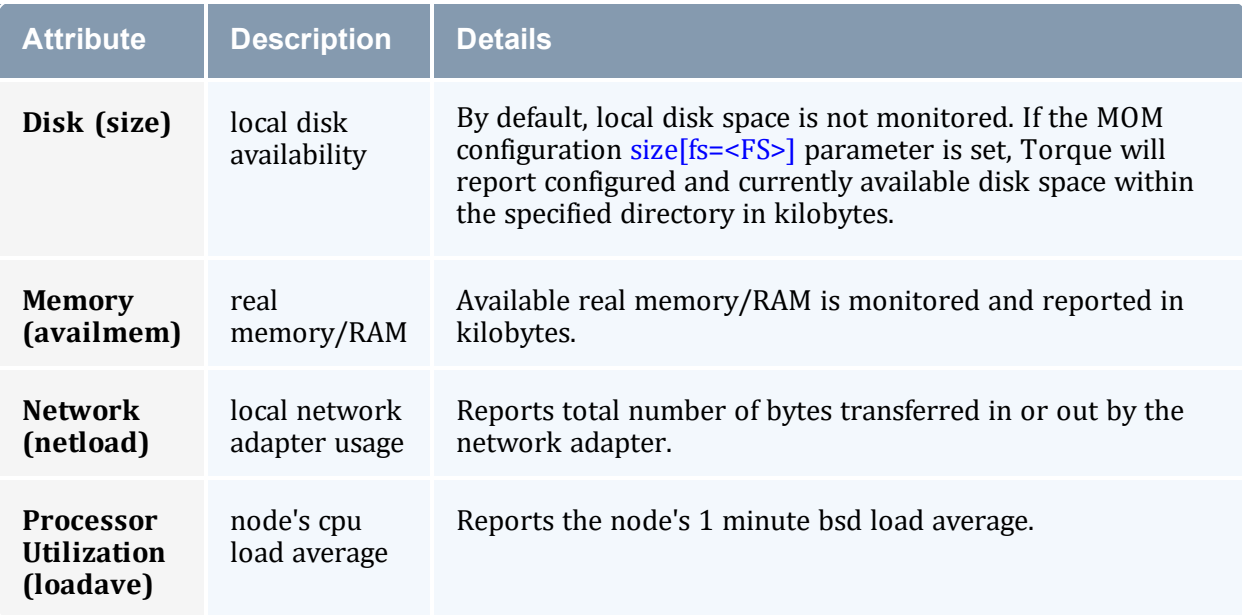

# 9.4 Node States

State information includes administrative status, general node health information, and general usage status.

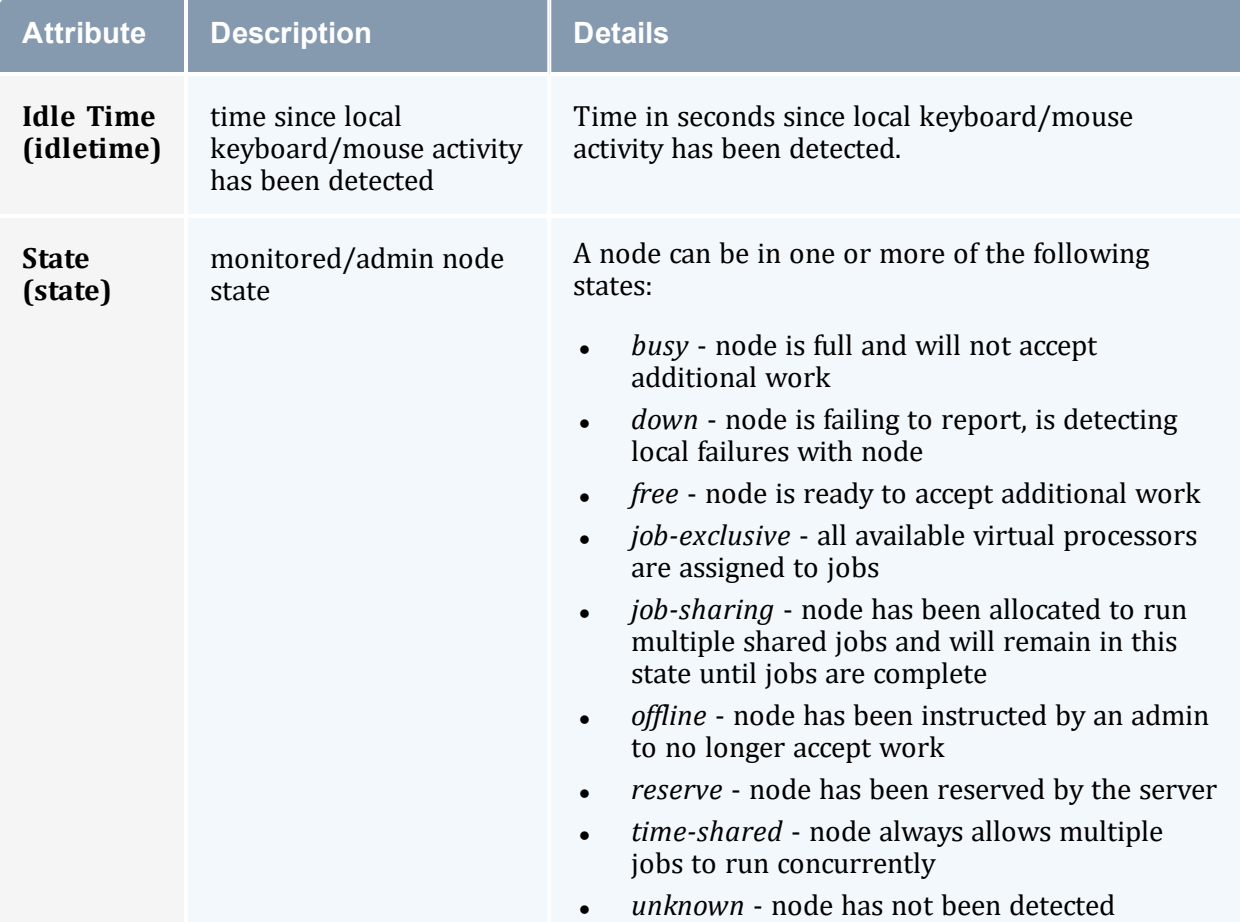

# **Chapter 10: Accounting Records**

In this chapter:

10.1 Location and [Contents](#page-170-0)

10.2 [Record](#page-170-1) Types

10.3 [Accounting](#page-171-0) Variables

<span id="page-170-0"></span>10.4 [Fields](#page-172-0)

## 10.1 Location and Contents

Torque maintains accounting records for batch jobs in the following directory:

\$TORQUEROOT/server\_priv/accounting/<TIMESTAMP>

\$TORQUEROOT defaults to /var/spool/torque and <TIMESTAMP> is in the format: YYYYMMDD.

These records include events, time stamps, and information on resources requested and used.

For sites running Moab, and using the Torque accounting records, we recommend that Moab is configured to sync the job IDs. If the IDs are not synced, the Moab job ID will not be known from these accounting files. The Moab job ID can be obtained from the Moab event logs (in \$MOABHOMEDIR/stats), but that requires extra effort. For additional information, see the instructions 'Synchronizing Job IDs in Torque and Moab' in the *Moab Workload Manager Administrator Guide*, section 'Resource Manager Configuration'.

## <span id="page-170-1"></span>10.2 Record Types

Records for four different event types are produced and are described in the following table:

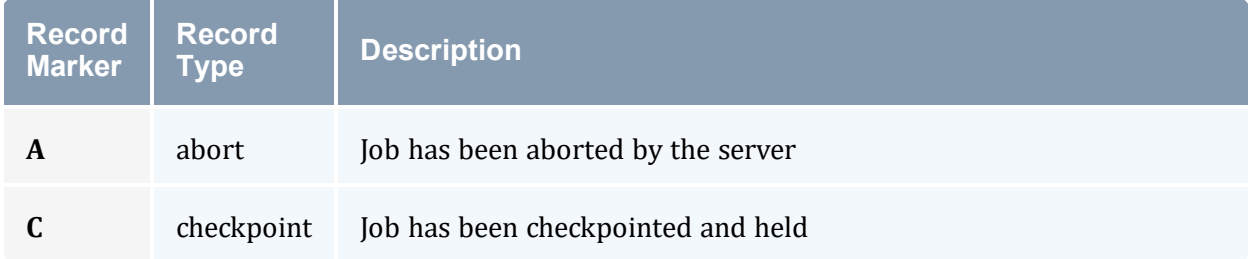

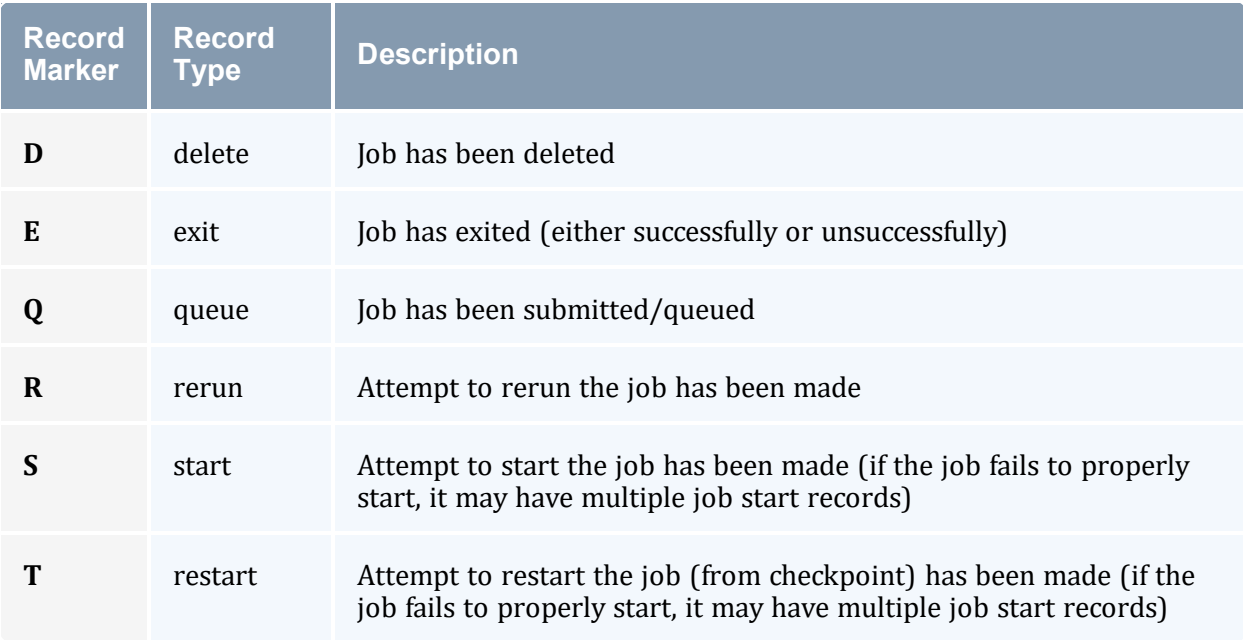

# <span id="page-171-0"></span>10.3 Accounting Variables

The following table offers accounting variable descriptions. Descriptions for accounting variables not indicated in the table, particularly those prefixed with Resources List, are available at Job [Submission](#page-79-0).

Jobs submitted with the -L request syntax will have the -L submission recorded in the accounting log.

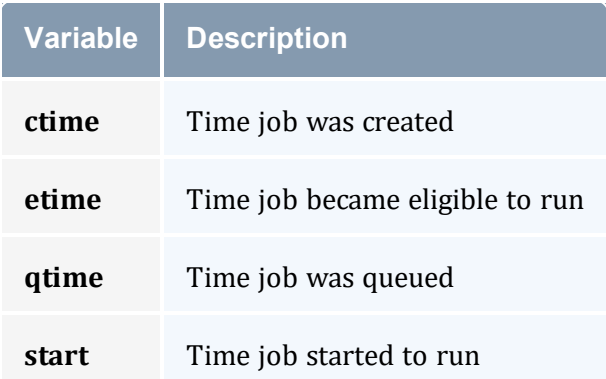

A sample record in this file can look like the following:

```
08/26/2022 17:07:44;Q;11923.napali;queue=batch
08/26/2022 17:07:50;S;11923.napali;user=dbeer group=company jobname=STDIN queue=batch
ctime=1409094464 qtime=1409094464 etime=1409094464 start=1409094470 owner=dbeer@napali
exec_host=napali/0+napali/1+napali/2+napali/3+napali/4+napali/5+torque-devtest-
```
03/0+torque-devtest-03/1+torque-devtest-03/2+torque-devtest-03/3+torque-devtest-03/4+torque-devtest-03/5 Resource\_List.neednodes=2:ppn=6 Resource\_List.nodect=2 Resource\_List.nodes=2:ppn=6 08/26/2022 17:08:04;E;11923.napali;user=dbeer group=company jobname=STDIN queue=batch ctime=1409094464 qtime=1409094464 etime=1409094464 start=1409094470 owner=dbeer@napali exec\_host=napali/0+napali/1+napali/2+napali/3+napali/4+napali/5+torque-devtest-03/0+torque-devtest-03/1+torque-devtest-03/2+torque-devtest-03/3+torque-devtest-03/4+torque-devtest-03/5 Resource\_List.neednodes=2:ppn=6 Resource\_List.nodect=2 Resource List.nodes=2:ppn=6 session=11352 total execution slots=12 unique node count=2 end=1409094484 Exit status=265 resources used.cput=00:00:00 resources used.mem=82700kb resources\_used.vmem=208960kb resources\_used.walltime=00:00:14 Error\_Path=/dev/pts/11 Output\_Path=/dev/pts/11 

The value of Resource List. \* is the amount of resources requested, and the value of resources used. \* is the amount of resources actually used.

total execution slots and unique\_node\_count display additional information regarding the job resource usage.

## <span id="page-172-0"></span>10.4 Fields

## COMMON FIELDS

The COMMON\_FIELDS are fields that are used by both Start and Exit accounting logs.

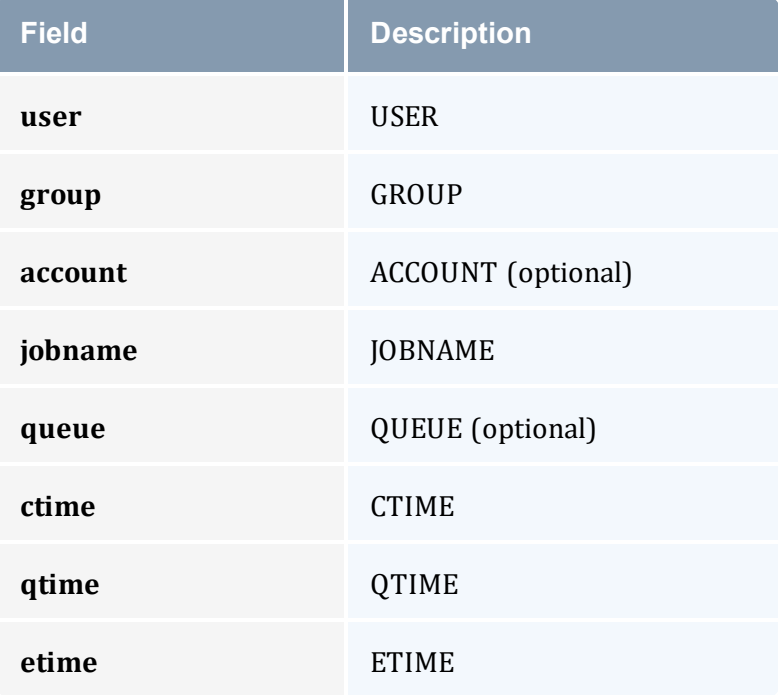

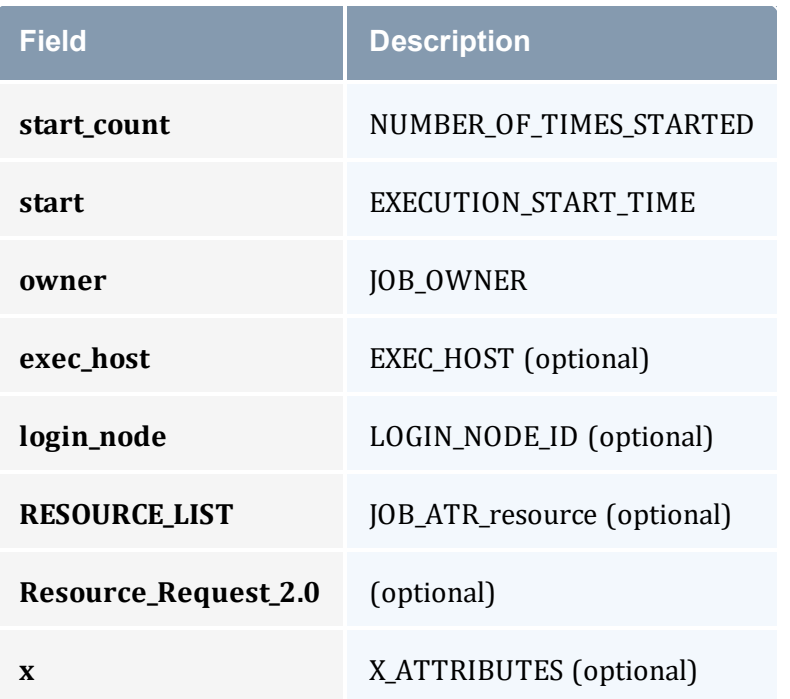

# Extra Fields

## **Abort (A)**

No extra fields.

# **Checkpoint (C)**

No extra fields (can say either 'Checkpointed and held' or just 'Checkpointed').

# **Delete (D)**

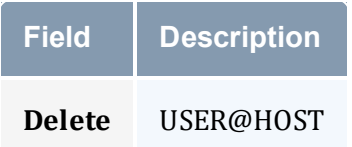

# **Exit (E)**

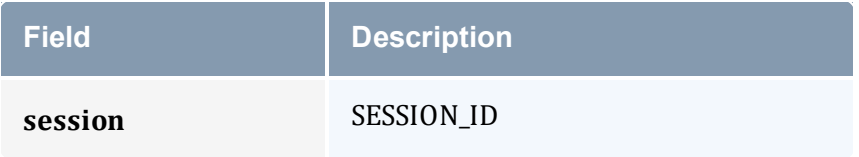

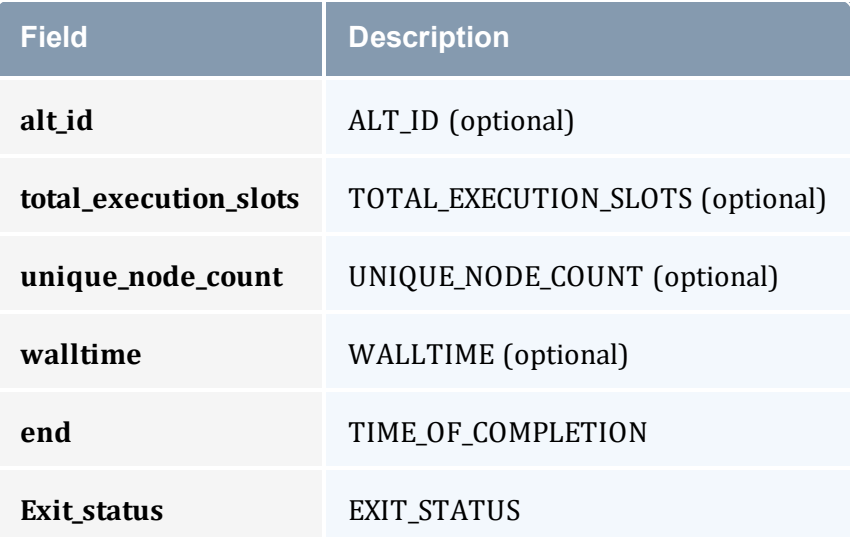

# **Queue (Q)**

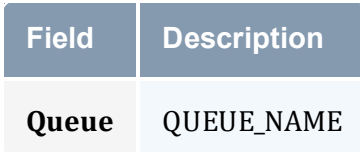

# **Rerun (R)**

No extra fields.

# **Start (S)**

No extra fields.

## **Restart (T)**

No extra fields.

# <span id="page-175-2"></span>**Chapter 11: Job Logging**

Torque has the ability to log job information for completed jobs. The information stored in the log file is the same information produced with the command  $q$ stat  $-f$ . The log file data is stored using an XML format. Data can be extracted from the log using the utility showjobs found in the contrib/ directory of the Torque source tree. Custom scripts that can parse the XML data can also be used.

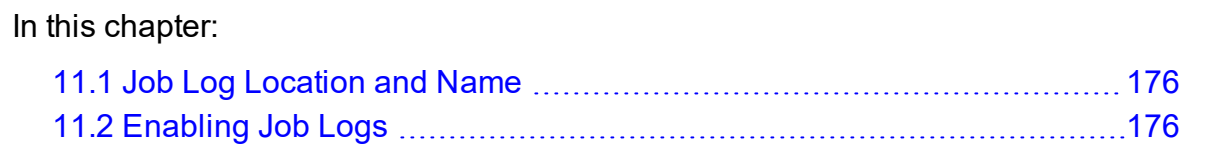

# <span id="page-175-0"></span>**11.1 Job Log Location and Name**

When job logging is enabled (see [Enabling](#page-175-1) Job Logs.), the job log is kept at  $\text{TORQUE}$  $HOME/job$  logs. The naming convention for the job log is the same as for the server log or MOM log. The log name is created from the current year/month/day.

For example, if today's date is 26 October, 2022 the log file is named 20221026.

A new log file is created each new day that data is written to the log.

### **Related Topics**

- 11.2 [Enabling](#page-175-1) Job Logs page 176
- [Chapter](#page-175-2)  $11:$  Job Logging page  $176$

# <span id="page-175-1"></span>**11.2 Enabling Job Logs**

There are five server parameters used to enable job logging. These parameters control what information is stored in the log and manage the log files.

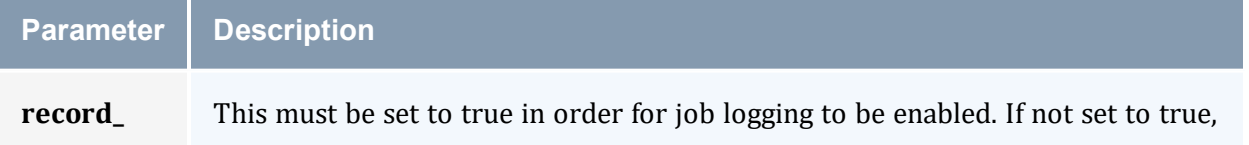

<span id="page-176-0"></span>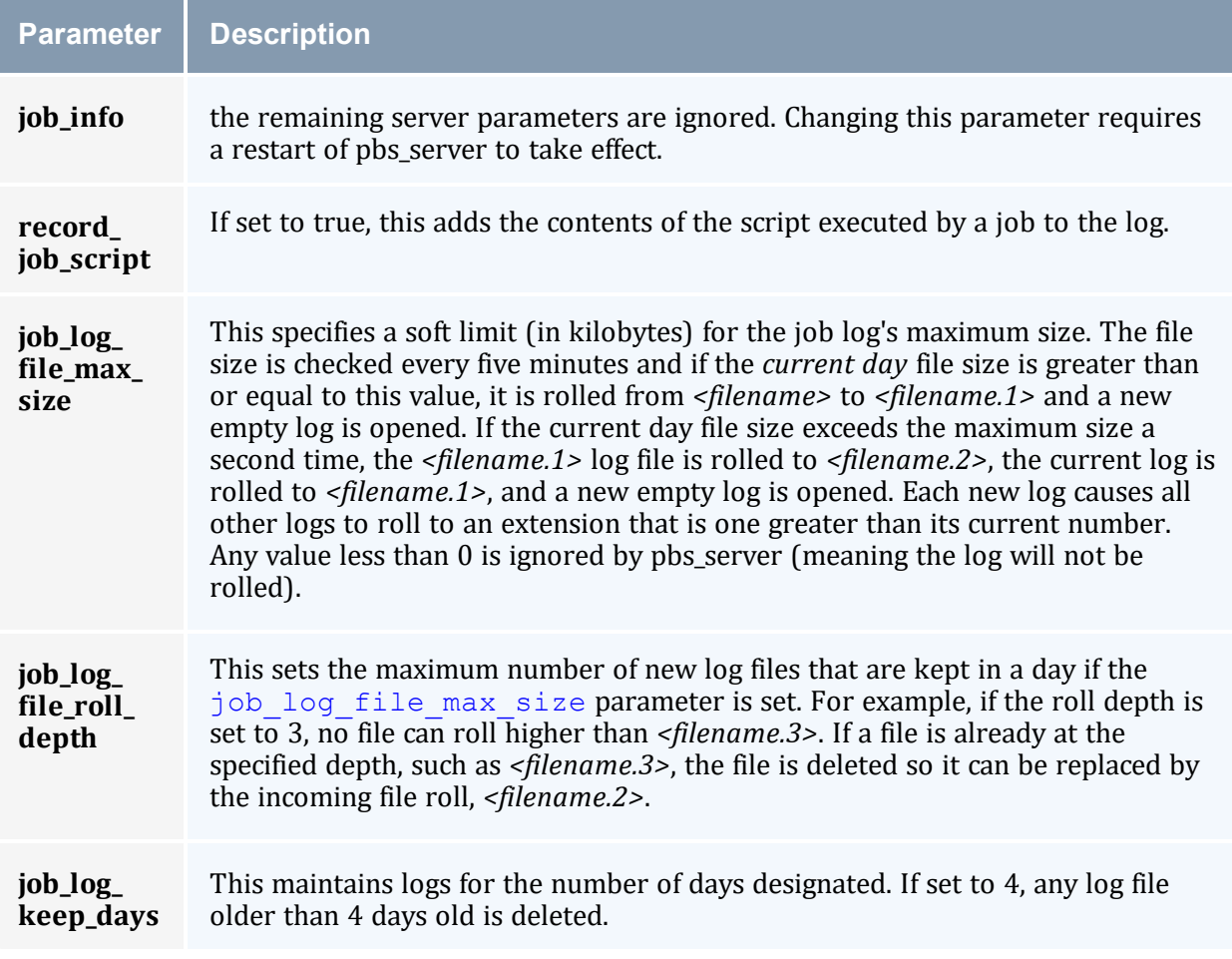

### **Related Topics**

- 11.1 Job Log [Location](#page-175-0) and Name page 176
- [Chapter](#page-175-2) 11: Job Logging page 176

# **Chapter 12: NUMA and Torque**

Torque supports two types of Non-Uniform Memory Architecture (NUMA) systems. This chapter serves as a central information repository for the various configuration settings involved when using either NUMA system configuration.

Torque cannot be configured for both NUMA types simultaneously.

### In this chapter:

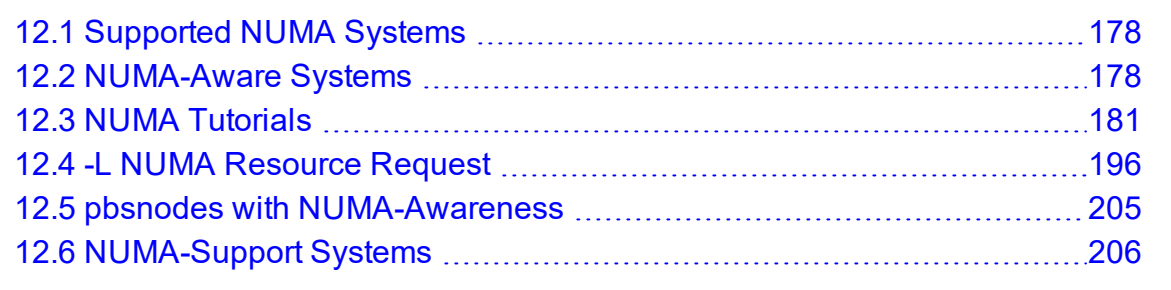

# <span id="page-177-0"></span>**12.1 Supported NUMA Systems**

Torque supports these two NUMA system configurations:

- NUMA-Aware This configuration supports multi-req jobs and jobs that span hosts. Moab version 9.0 or later is required.
- NUMA-Support This configuration supports only a single instance for pbs mom that is treated as if there were multiple nodes running in the cluster. This configuration is only for large-scale SLES systems using SGI Altix and UV hardware.

# <span id="page-177-1"></span>**12.2 NUMA-Aware Systems**

This topic serves as a central information repository for NUMA-aware systems. This topic provides basic information and contains links to the various NUMA-aware topics found throughout the documentation.

Support for NUMA-aware systems is available only with Moab Workload Manager 9.0 or later.

In this topic:

12.2.1 About [NUMA-Aware](#page-178-0) Systems - page 179 12.2.2 Installation and [Configuration](#page-179-0) - page 180 12.2.3 Job [Resource](#page-179-1) Requests - page 180 12.2.4 Job [Monitoring](#page-180-1) - page 181 12.2.5 Moab/Torque NUMA [Configuration](#page-180-2) - page 181 12.2.6 [Considerations](#page-180-3) when Upgrading Versions or Changing Hardware - page [181](#page-180-3)

## <span id="page-178-0"></span>12.2.1 About NUMA-Aware Systems

The NUMA-aware architecture is a hardware design that separates its cores into multiple clusters where each cluster has its own local memory region and still allows cores from one cluster to access all memory in the system. However, if a processor needs to use memory that is not its own memory region, it will take longer to access that (remote) memory. For applications where performance is crucial, preventing the need to access memory from other clusters is critical.

Torque uses cgroups to better manage cpu and memory accounting, memory enforcement, cpuset management, and binding jobs to devices such as MICs and GPUs. Torque will try to place jobs that request GPUs or MICs on NUMA nodes next to the GPU or MIC device to be used.

PCIe devices are similar to cores in that these devices will be closer to the memory of one NUMA node than another. Examples of PCIe devices are GPUs, NICs, disks, etc.

The resources of a processor chip have a hierarchy. The largest unit is a socket. A socket can contain one or more NUMA nodes with its cores and memory. A NUMA node will contain a set of cores and threads and memory that is local to the NUMA node. A core can have 0 or more threads.

- A socket refers to the physical location where a processor package plugs into a motherboard. The processor that plugs into the motherboard is also known as a socket. The socket can contain one or more NUMA nodes.
- A core is an individual execution unit within a processor that can independently execute a software execution thread and maintains its execution state separate from the execution state of any other cores within a processor.
- <sup>l</sup> A thread refers to a hardware-based thread execution capability. For example, the Intel Xeon 7560 has eight cores, each of which has hardware that can effectively execute two software execution threads simultaneously, yielding 16 threads.

The following image is a simple depiction of a NUMA-aware architecture. In this example, the system has two NUMA nodes with four cores per NUMA node. The cores in each NUMA node have access to their own memory region but they can also access the memory region of the other NUMA node through the inter-connect.

If the cores from NUMA chip 0 need to get memory from NUMA chip 1 there will be a greater latency to fetch the memory.

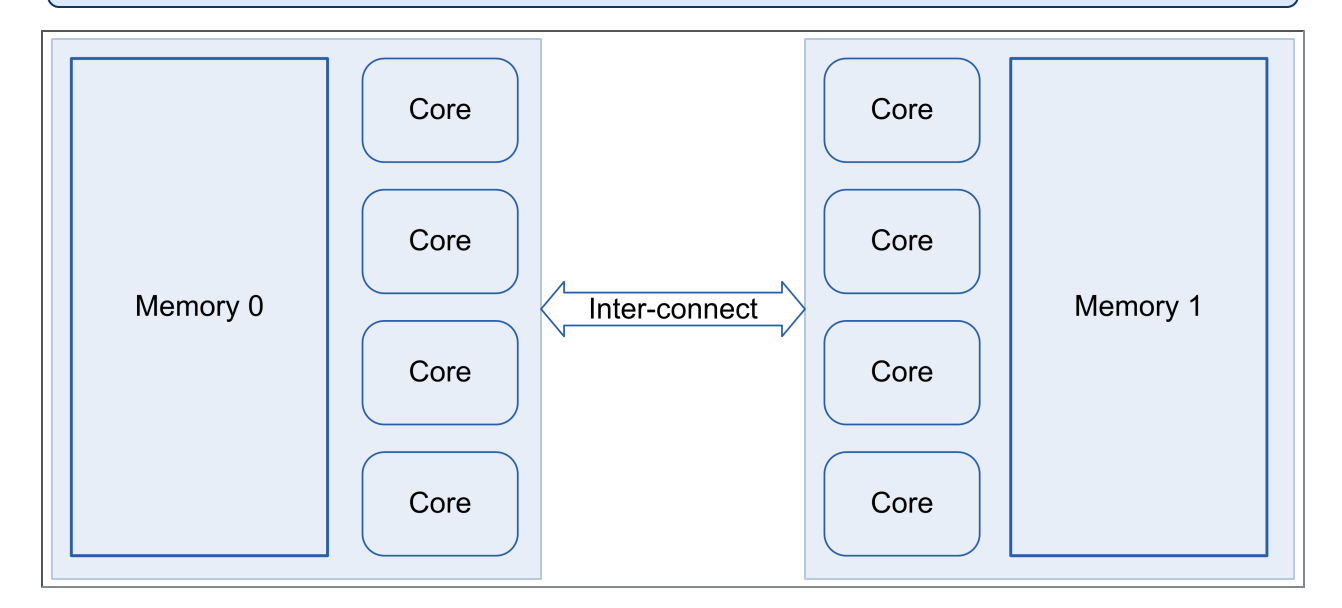

## <span id="page-179-0"></span>12.2.2 Installation and Configuration

Once Torque is first installed, you need to perform configuration steps. See 2.7.1 [Torque](#page-67-0) [NUMA-Aware](#page-67-0) Configuration - page 68.

### <span id="page-179-1"></span>12.2.3 Job Resource Requests

NUMA-aware resources can be requested at the time of job submission using the qsub/msub -L parameter. In addition, the req\_information\_max and req\_information\_min queue attributes let you specify the maximum and minimum resource limits allowed for jobs submitted to a queue.

**D** Jobs requesting resources with -L can be run via qrun without a hostlist.

See also:
- 3.1.4 Requesting [NUMA-Aware](#page-93-0) Resources page 94
- 12.4 -L NUMA [Resource](#page-195-0) Request page 196
- Appendix N: Queue [Attributes](#page-436-0) page 437

### 12.2.4 Job Monitoring

When using NUMA-aware, job resources are tracked per task.  $q$ stat  $-f$  produces a new category of information that begins with the 'req\_information' keyword. Following each 'req\_information keyword' is another keyword giving information about how the job was allocated. When the job has completed, the output will also include the per task resident memory used and per task cpu time used. See [Monitoring](#page-98-0) NUMA Job Task Placement - page [99](#page-98-0)

## 12.2.5 Moab/Torque NUMA Configuration

Moab does not require special configuration to support this NUMA-aware system. However, there are a few Moab-specific things that would be helpful to know and understand. See Using NUMA with Moab in the *Moab Workload Manager Administrator Guide*.

## 12.2.6 Considerations when Upgrading Versions or Changing Hardware

After upgrading server software or updating the hardware for a compute node, you should start the pbs mom daemon with the -f flag to force the server to recognize the new configuration. See documentation for the A.4 [pbs\\_mom](#page-241-0) - page 242 -f flag.

# <span id="page-180-0"></span>**12.3 NUMA Tutorials**

This section contains links to tutorials and other documentation useful in understanding NUMA-Aware systems.

#### In this topic:

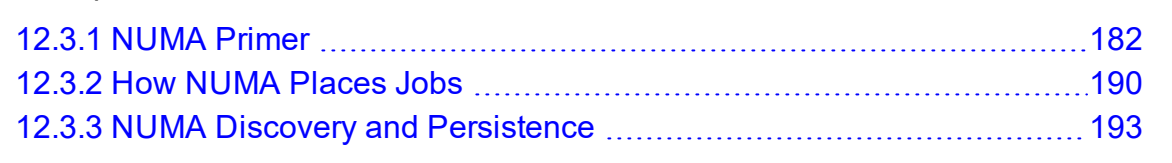

#### **Related Topics**

• 12.2 [NUMA-Aware](#page-177-0) Systems - page 178

### <span id="page-181-0"></span>**12.3.1 NUMA Primer**

Resource request syntax gives users the ability to request resources on a per task basis, have multiple asymmetric resource requests in the same job, and control where jobs execute on cores and memory within NUMA hardware.

Control groups (cgroups) provide the ability to partition sets of tasks and their children into hierarchical groups with specialized behavior; cgroups are used to manage each job. In RHEL 7, the default directory for cgroups became /sys/fs/cgroup. The following examples use this standard.

If you are building with cgroups enabled, you must have boost version 1.41 or later.

### 12.3.1.A Torque cgroup Hierarchy

Torque only uses the cpu, devices, cpuacct, cpuset, and memory subsystems. When pbs\_ mom is initialized it creates a sub-directory named torque in each of the five subsystem directories. When a job is started on the MOM a directory that is the full job ID is created under each torque directory. The following is an 'ls -al' submission command example from the cpuset/torque hierarchy:

```
total 0
drwxr-xr-x 3 root root 0 Aug 28 13:36 .
drwxr-xr-x 4 root root 0 Aug 28 13:35 ..
drwx------ 4 root root 0 Aug 31 10:20 1301.hosta
-rw-r--r-- 1 root root 0 Aug 28 13:35 cgroup.clone children
--w--w--w- 1 root root 0 Aug 28 13:35 cgroup.event_control
-rw-r--r-- 1 root root 0 Aug 28 13:35 cgroup.procs
-rw-r--r-- 1 root root 0 Aug 28 13:35 cpuset.cpu_exclusive
-rw-r--r-- 1 root root 0 Aug 28 13:35 cpuset.cpus
-rw-r--r-- 1 root root 0 Aug 28 13:35 cpuset.mem_exclusive
-rw-r--r-- 1 root root 0 Aug 28 13:35 cpuset.mem_hardwall
-rw-r--r-- 1 root root 0 Aug 28 13:35 cpuset.memory migrate
-r--r--r-- 1 root root 0 Aug 28 13:35 cpuset.memory_pressure
-rw-r--r-- 1 root root 0 Aug 28 13:35 cpuset.memory spread page
-rw-r--r-- 1 root root 0 Aug 28 13:35 cpuset.memory_spread_slab
-rw-r--r-- 1 root root 0 Aug 28 13:35 cpuset.mems
-rw-r--r-- 1 root root 0 Aug 28 13:35 cpuset.sched_load_balance
-rw-r--r-- 1 root root 0 Aug 28 13:35 cpuset.sched_relax_domain_level
-rw-r--r-- 1 root root 0 Aug 28 13:35 notify on release
-rw-r--r-- 1 root root 0 Aug 28 13:35 tasks
```
Line 4 shows that the subdirectory is '1301.hosta'. This is the cpuset cgroup for job '1301.hosta'. If you were to issue an ls command on the '1301.hosta' subdirectory in this example, you would see the following:

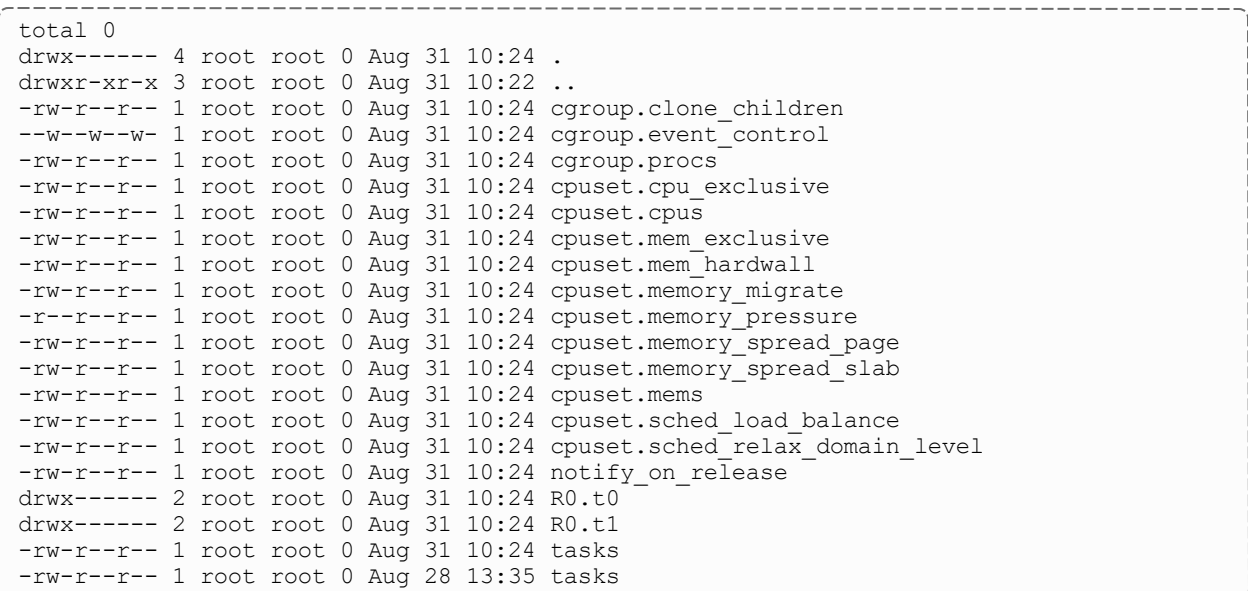

For this job the -L resource request was:

qsub -L tasks=2:lprocs=2

This job has a single request and two tasks. The R0 represents request 0 and the t0 and t1 represent the two tasks. In this case, cpuset information would be set for each task in their respective subdirectories. The cpu, cpuacct, memory and devices subsystems also utilize the same subdirectory structure.

\_\_\_\_\_\_\_\_\_\_\_\_\_\_\_\_\_\_\_\_

### 12.3.1.B cpuset Subsystem

The Linux cpuset functionality was integrated into cgroups so that when Torque is configured with the '--enable-cgroups' option, cpuset functionality is also included. When jobs are submitted using the -L resource request syntax. Torque allocates a cpu set and memory set for each task in the job request. Examples of how cpusets and memory sets are allocated will be shown in the examples at the end of this primer.

### 12.3.1.C cpuacct Subsystem

The cpuacct subsystem keeps track of cpu time used for a cgroup. Torque now uses the cpuacct data to calculate cpu time used for a job. Also when using the -L resource request, cpu time per task is also recorded. Another advantage of cgroups is that the accounting information of a job does not disappear when the job process exits. So if pbs\_mom goes

down for any reason while running jobs the cpu time and memory used can still be tracked when pbs\_mom is restarted.

### 12.3.1.D memory Subsystem

The memory subsystem keeps track of the maximum memory used by a cgroup and also can be used to limit the maximum amount of resident memory a task can use or the maximum amount of swap a task can use. The -L resource request syntax has a memory and a swap option.

Following are examples of how to request memory restrictions with the -L resource request:

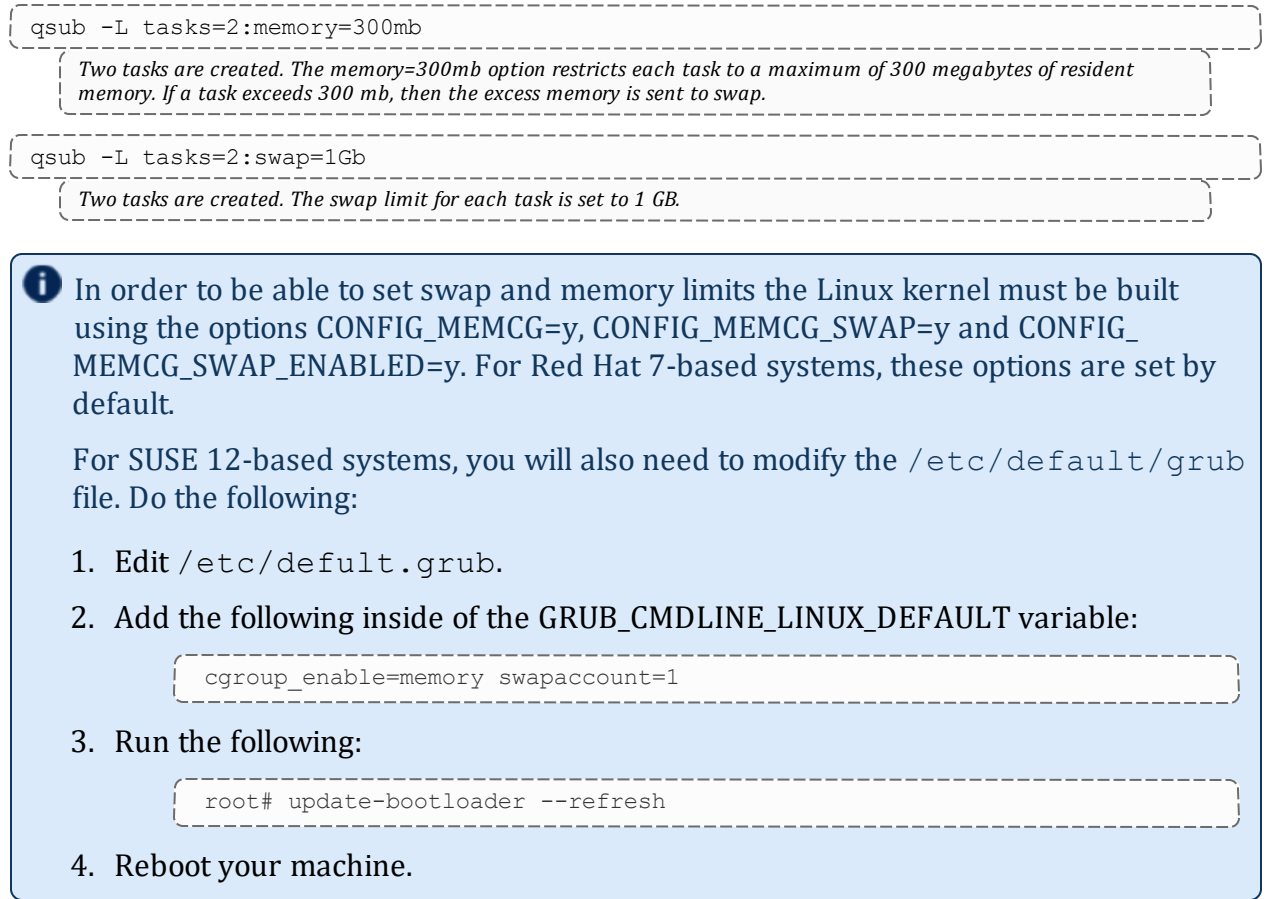

### 12.3.1.E Resource Request 2.0

Following are several different types of -L resource requests. The examples show how to use the syntax to be able to have resources allocated that can best fit your job needs.

### **Single Resource Request with Two Tasks and Default Settings**

\_\_\_\_\_\_\_\_\_\_\_\_\_\_\_\_\_\_\_\_\_\_

```
qsub -L tasks=2:lprocs=1
```
After this job runs, the summarized qstat -f output is shown:

```
-----------------
                       ________________
                                                          _____________________
Job Id: 1306.hosta
Job_Name = bigmem.sh
Job_Owner = knielson@hosta
resources used.cput = 00:00:01resources used.energy used = 0
resources_used.mem = 1956984kb
resources used.vmem = 2672652kb
resources_used.walltime = 00:00:10
job state = C. . .
exit status = 0submit args = -L tasks=2:1 process=1../scripts/bigmem.sh
. . .
req information.task count.0 = 2req_information.lprocs.0 = 1
req_information.thread_usage_policy.0 = allowthreads
req information.hostlist.0 = hosta:ppn=2
req information.task usage.0.task.0.cpu list = 0
req information.task_usage.0.task.0.mem_list = 0
req_information.task_usage.0.task.0.memory_used = 976816kb
req_information.task_usage.0.task.0.cores = 0
req_information.task_usage.0.task.0.threads = 1
req_information.task_usage.0.task.0.host = hosta
req_information.task_usage.0.task.1.cpu_list = 4
req_information.task_usage.0.task.1.mem_list = 0
req_information.task_usage.0.task.1.memory_used = 976752kb
req_information.task_usage.0.task.1.cores = 0
req information.task usage.0.task.1.threads = 1req_information.task_usage.0.task.1.host = hosta
```
In this job, 1 second of cpu time was used. 1956984kb of resident memory was used, but with the new -L syntax there is a new set of information that starts with req\_information. This is the per task information of the job.

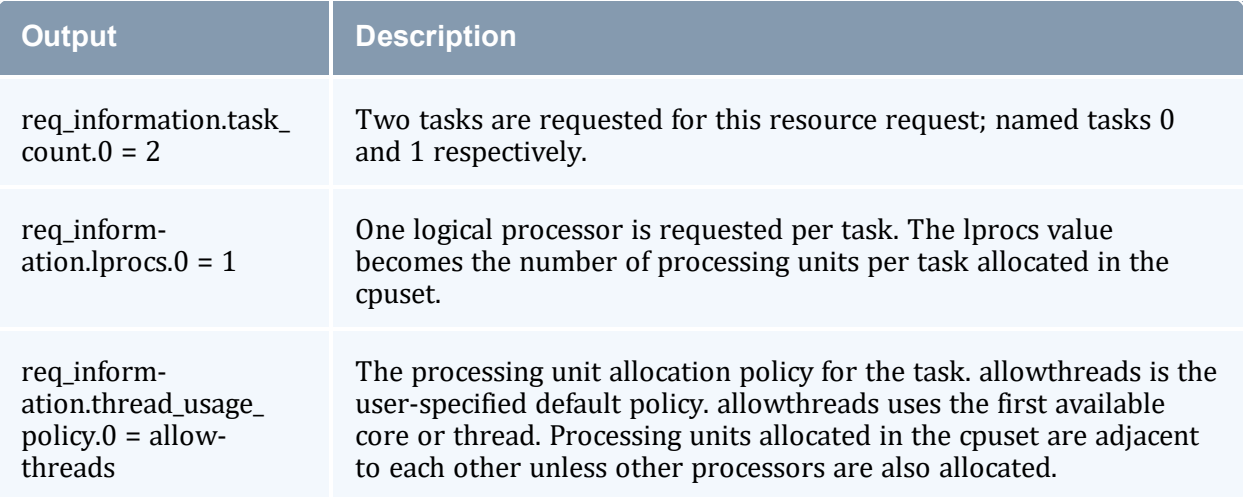

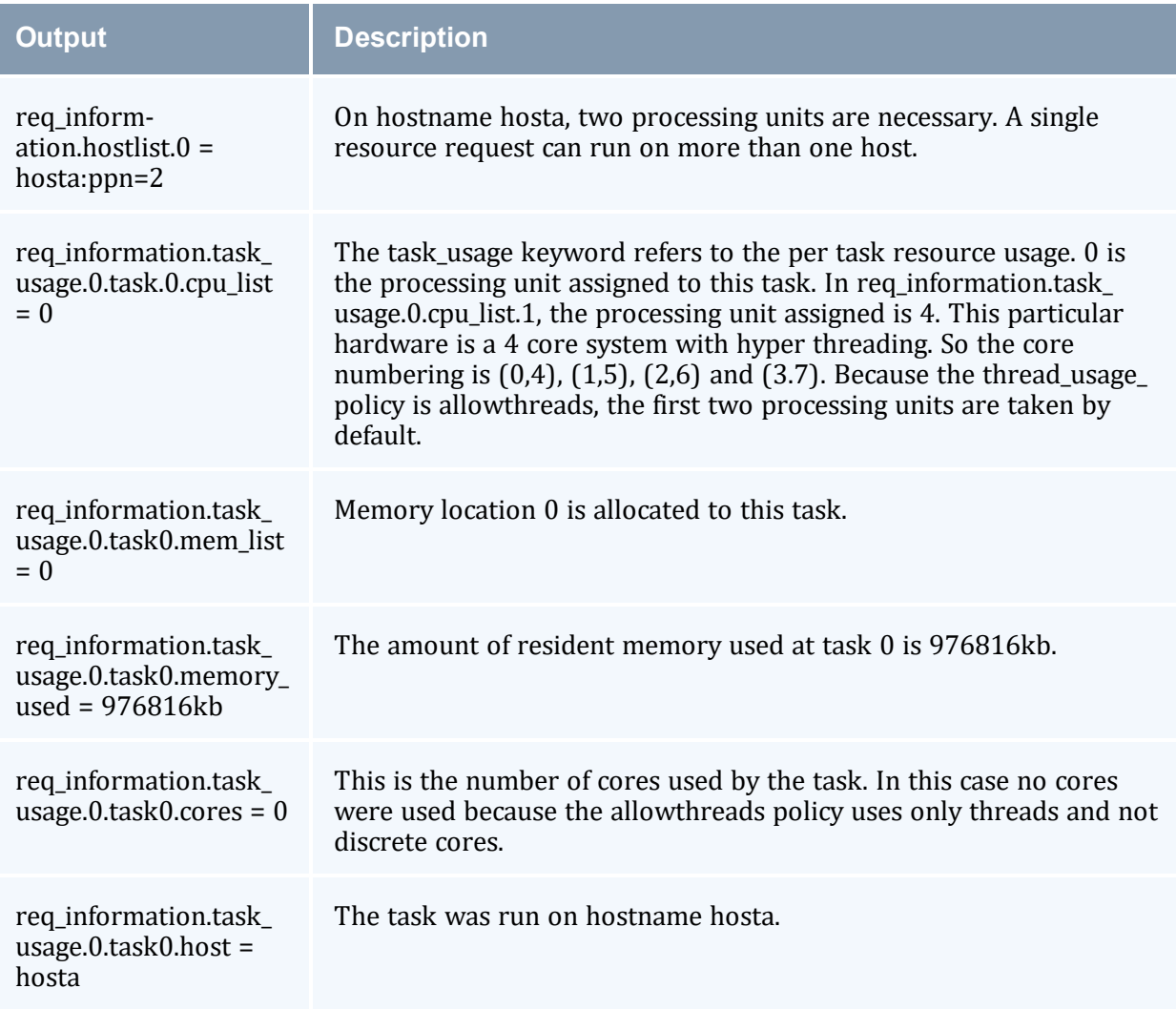

The information for req\_information.task\_usage.0.*task.1* as opposed to *task.0*, means that the information displayed is referring to what was performed on task 1, rather than task 0.

### **Multiple lprocs**

```
qsub -L tasks=1:lprocs=2
```
Two logical processors are specified with one task. The output of this job is as follows:

```
---------------------
req_information.task_count.0 = 1
req_information.lprocs.0 = 2req information.thread usage policy.0 = allowthreads
req_information.hostlist.0 = hosta:ppn=2
req_information.task_usage.0.task.0.cpu_list = 0,4
req_information.task_usage.0.task.0.mem_list = 0
```

```
req_information.task_usage.0.task.0.cores = 0
req_information.task_usage.0.task.0.threads = 2
req information.task usage.0.task.0.host = hosta
```
The req\_information for this syntax shows a cpu\_list with two processing units. 0 and 4 are the first two processing units available so they are in the cpu\_list. Notice that now there are two threads running.

#### **usecores**

The following example shows how a request to use cores changes the cpu\_list allocation.

```
qsub -L tasks=1:lprocs=4:usecores
req information.task count.0 = 1req information.lprocs.0 = 4req_information.thread_usage_policy.0 = usecores
req_information.hostlist.0 = hosta:ppn=4
req_information.task_usage.0.task.0.cpu_list = 0-3
req information.task usage.0.task.0.mem list = 0
req information.task usage.0.task.0.cores = 4
req information.task usage.0.task.0.threads = 8
req_information.task_usage.0.task.0.host = hosta
```
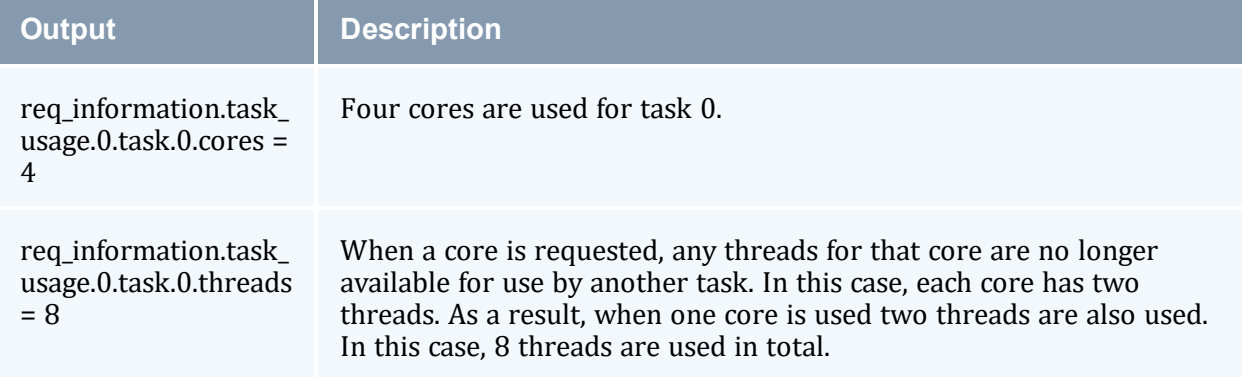

### **usethreads**

```
qsub -L tasks=1:lprocs=4:usethreads
```
The output of this job is as follows:

```
req information.task count.0 = 1req information.lprocs.0 = 4req_information.thread_usage_policy.0 = usecores
req information.hostlist.0 = hosta: ppn=4
req information.task usage.0.task.0.cpu list = 0,4,1,5req information.task usage.0.task.0.mem list = 0req\_information.task_usage.0.task.0.cores = 0req_information.task_usage.0.task.0.threads = 4
req_information.task_usage.0.task.0.host = hosta
```
Requesting usethreads gives adjacent processing units 0,4,1,5 and uses only 4 threads as indicated by req information.task usage.0.task.0.threads = 4.

### **Multiple Resource Requests**

The -L resource requests makes it easier to request asymmetric resources for a single job. For example, you might have a job that needs several processors on a host to do work but only one or two processors on another host. The -L syntax easily accommodates this.

```
<u> 1988 - Alexandr Alexandr Alexandr III (</u>
qsub -L tasks=2:lprocs=6:usecores -L tasks=1:lprocs=1:place=socket
req_information.task_count.0 = 2
req_information.lprocs.0 = 6
req_information.thread_usage_policy.0 = usecores
req_information.hostlist.0 = hostb:ppn=12
req information.task usage.0.task.0.cpu list = 0-5req information.task usage.0.task.0.mem list = 0req_information.task_usage.0.task.0.cores = 6
req_information.task_usage.0.task.0.threads = 12
req_information.task_usage.0.task.0.host = hostb
req_information.task_usage.0.task.1.cpu_list = 6-11
req information.task usage.0.task.1.mem list = 1
req_information.task_usage.0.task.1.cores = 6
req_information.task_usage.0.task.1.threads = 12
req_information.task_usage.0.task.1.host = hostb
req_information.task_count.1 = 1
req_information.lprocs.1 = 1
req_information.socket.1 = 1
req information.thread usage policy.1 = allowthreadsreq information.hostlist.1 = hostb:ppn=1
req information.task usage.1.task.0.cpu list = 0
req_information.task_usage.1.task.0.mem_list = 0
req_information.task_usage.1.task.0.cores = 1
req information.task usage.1.task.0.threads = 1req information.task usage.1.task.0.host = hostb
```
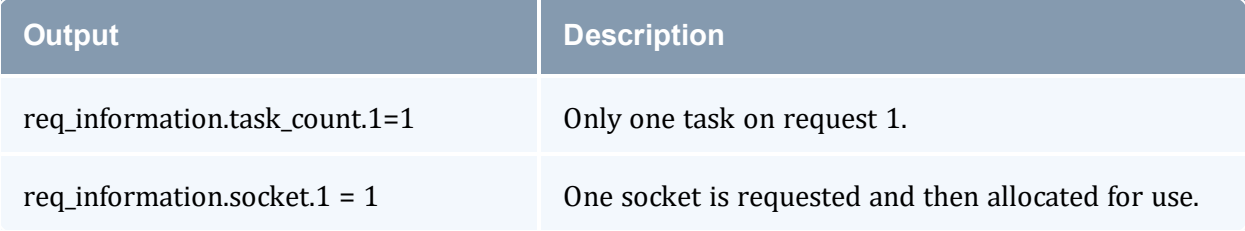

### **place Directives**

The place directive takes one of five arguments: node, socket, numanode, core, and thread. The node, core, and thread arguments do not take an assignment, however socket and numanode can be assigned a number value requesting the number of sockets or numanodes per task. The use of 'place=core' or 'place=thread' is the equivalent of using the usecores or usethreads syntax.

When processes share the same memory cache and are run on adjacent cores or threads, the likelihood of swapping out a cache line is high. When memory needs to be fetched from primary memory instead of the cache processing execution times are increased and become less predictable. In these examples, Torque disables linearly allocating cores. To help ensure best performance by avoiding the sharing of caches between processors, cores are spread as far apart as possible.

The following examples show the results of each directive:

```
place=socket
```
\_\_\_\_\_\_\_\_\_\_\_\_\_\_\_\_\_\_\_\_\_\_\_\_\_\_\_

If a socket is not given a number, it defaults to the number 1:

```
qsub -L tasks=2:lprocs=2:place=socket
```
This request allocates two tasks with two logical processors each. Each task is placed on its own socket.

```
req information.task count.0 = 2req information.lprocs.0 = 2req information.socket.0 = 1req information.thread usage policy.0 = allowthreadsreq information.hostlist.0 = hosta:ppn=4req_information.task_usage.0.task.0.cpu_list = 0,3
req_information.task_usage.0.task.0.mem_list = 0
req_information.task_usage.0.task.0.cores = 2
req_information.task_usage.0.task.0.threads = 4
req information.task usage.0.task.0.host = hosta
req information.task usage.0.task.1.cpu list = 6,9req_information.task_usage.0.task.1.mem_list = 1
req_information.task_usage.0.task.1.cores = 2
req_information.task_usage.0.task.1.threads = 4
req_information.task_usage.0.task.1.host = hosta
cpuset string = hosta: 0, 3, 6, 9memset string = hosta: 0-1
```
For the last example the job was run on a dual socket host with 12 cores. Each core has two threads for a total of 24 processing units. Each socket has 6 cores and 12 threads. The cores for socket 0 are numbered 0, 1, 2, 3, 4, 5. The cores for socket 1 are numbered 6, 7, 8, 9, 10, 11. Task.0 uses cores 0 and 3 and task.1 uses cores 6 and 9.

```
place=numanode=2
qsub -L tasks=2:lprocs=2:place=numanode=2
```
This request allocates two numanodes, one for each task:

```
req information.task count.0 = 2req_information.lprocs.0 = 2req information.numanode.0 = 2req_information.thread_usage_policy.0 = allowthreads
req information.hostlist.0 = hostb: ppn=2
req information.task usage.0.task.0.cpu list = 0, 3req information.task usage.0.task.0.mem list = 0req_information.task_usage.0.task.0.cores = 0
req_information.task_usage.0.task.0.threads = 0
req_information.task_usage.0.task.0.host = hostb
req information.task usage.0.task.1.cpu list = 6, 9
```

```
req information.task usage.0.task.1.mem list = 1
req_information.task_usage.0.task.1.cores = 2
req_information.task_usage.0.task.1.threads = 4
req information.task usage.0.task.1.host = hostb
```
### **pbsnodes and Dedicated Resources**

When a resource is requested (core, numanode, socket, etc.), the entire resource is no longer available for other jobs to use, and enters a dedicated state. pbsnodes tracks total sockets, numanodes, cores and threads per node. pbsnodes also tracks dedicated sockets, numanodes, cores, and threads.

Following is an example of node output in pbsnodes:

```
state = free
power_state = Running
np = \overline{1}2ntype = cluster
status =
rectime=1441054213,macaddr=78:e3:b5:0a:c0:58,cpuclock=Fixed,varattr=,jobs=,state=fre
e...
mom_service_port = 15002
mom_manager_port = 15003
total sockets = 2total_numa_nodes = 2
\text{total}^-cores = 12
total<sup>-</sup>threads = 12
dedicated sockets = 0dedicated numa nodes = 0dedicated_cores = 0
dedicated threads = 0
```
This node has a total of 2 sockets, 2 numanodes, 12 cores, and 12 threads. The number of dedicated sockets, numanodes, cores, and threads are set to 0 indicating there are currently no jobs running on this nodes. If a job is run with a syntax of:

```
qsub -L tasks=2:lprocs=2
```
the number of dedicated threads becomes four.

Once a job is completed, dedicated\_threads returns to 0.

#### **Related Topics**

• 12.3 NUMA [Tutorials](#page-180-0) - page 181

### <span id="page-189-0"></span>**12.3.2 How NUMA Places Jobs**

This topic discusses how jobs are placed on their specific NUMA resources.

In this topic, placing is defined as determining where on the node the job will go.

Moab determines where to place a job on a node and pbs\_server places that job inside the node, pbs server decides where to place the job based on the parameters specified by the job itself and optimal locality.

### **The Placement Algorithm**

The following diagram shows the decision making process for each request not using the 'place=' syntax.

Whenever possible, jobs are given placement preference next to the GPUs that they will use. If the job's tasks' memory and CPUs are available on the socket that has the GPUs, that job will be placed at that location.

This placement fails if either there is no socket that contains all of the required resources, or if jobs are and the GPUs are on socket - but all of the cores are used by another job.

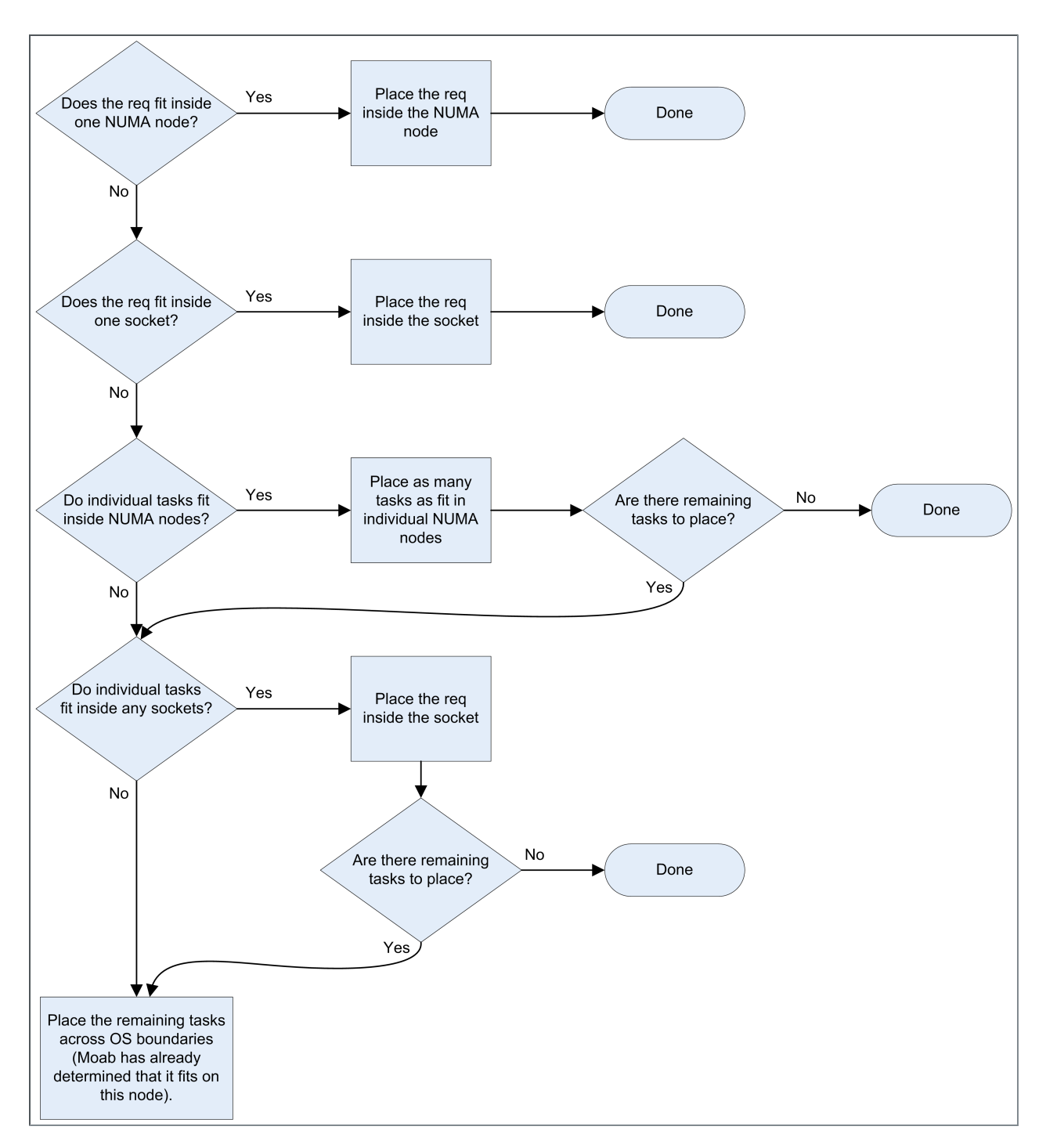

For jobs using the 'place=' syntax, the decision making algorithm is much simpler. When the place is specified, it will become reserved and the job will be placed at that location.

**O** For a job to occupy the user-requested place option, that option must be completely available for use.

The following is an example of a job submitted using the -L option:

```
-L tasks=1:lprocs=2:sockets=2
```
This job placed on two sockets with one core reserved per socket.

The use of the word 'core' is intentional. If a 'place=socket' or 'place=numanode' is requested and the lprocs request is less that the number of cores inside the socket or NUMA node, then the job is given only cores.

Once pbs server has determined where each task should run, that decision is stored in attributes on the job itself. The complete req attribute stores where each task is allocated, and the mom reads that information to create appropriate cgroups for the job and for the entire task. This information is available to the user via qstat.

#### **Related Topics**

• 12.3 NUMA [Tutorials](#page-180-0) - page 181

## <span id="page-192-0"></span>**12.3.3 NUMA Discovery and Persistence**

### 12.3.3.A Initial Discovery

First, The mom performs the initial discovery of the host's layout, including the number of sockets, numa nodes, pci devices, cores, and threads. This is done using the hwloc library. Next, the mom sends that information to pbs\_server, which notes it. Last, pbs\_server writes files with the node's layout information locally. Following restarts, node information is gathered from these files.

### 12.3.3.B Job Placement Decisions

Job placement decisions are done by pbs\_server so that it immediately knows which NUMA resources have been used by which job. As a result, the second a job starts or finishes the information for available numa resources is updated and accurate. This information is then communicated to the mom daemon. For more information on how jobs are placed, see 12.3.2 How [NUMA](#page-189-0) Places Jobs - page 190.

#### 12.3.3.C Persistence Across Restarts

To maintain correct usage information pbs\_server writes files to a new directory in /server\_priv/node\_usage. The files are written in JSON format. The following is a

representation of what these files look like:

```
# Simple Node
"node" :
{
 "socket" :
  {
   "os_index" : 0,
    "numanode" :
    {
      "os_index" : 0,
      "cores" : "0-5",
      "threads" : "",
     "mem" : 16435852
   }
 }
}
# More Complicated Node
"node" :
{
 "socket" :
  {
    "os_index" : 0,
    "numanode" :
    {
      "os_index" : 0,
     "cores" : "0-7",
      "threads" : "",
      "mem" : 16775316
    },
    "numanode" :
    {
     "os_index" : 1,
      "cores" : "8-15",
      "threads" : "",
      "mem" : 16777216
   }
 },
 "socket" :
  {
    "os_index" : 1,
    "numanode" :
    {
      "os_index" : 2,
      "cores" : "16-23",
      "threads" : "",
      "mem" : 8388608
    },
    "numanode" :
    {
      "os_index" : 3,
      "cores" : "24-31",
      "threads" : "",
      "mem" : 8388608
    }
  }
}
```
When jobs are present, an allocation object will also be there to record what resources are being used by the job. The allocation object will be beneath the numanode object, so it is possible to have more than one per job. An example of an allocation object is shown below:

```
# Allocation object
"allocation" :
\{"cores only" : 0,
  "cpus" : "0",
  "exclusive" : 6,
  "jobid" : "39.roshar",
  "mem" : "0"
}
```
An example of a complete node usage file is shown below:

```
# Node usage
{
 "node" :
  [
    {
      "socket" :
      {
        "numanodes" :
        \lceil{
            "numanode" :
             {
               "allocations" :
               [
                 {
                   "allocation" :
                   \{"cores_only" : 0,
                     "cpus" : "0",
                     "exclusive" : 6,
                     "jobid" : "39.roshar",
                     "mem" : "0",
                  }
                }
               ],
               "cores" : "0-7",
               "mem" : "16325348",
               "os index", : 0,"threads" : ""
            }
          }
        ],
        "os_index" : 0
     }
   }
  ]
}
```
#### **Related Topics**

• 12.3 NUMA [Tutorials](#page-180-0) - page 181

# <span id="page-195-0"></span>**12.4 -L NUMA Resource Request**

This topic provides the -L option syntax and a description of the allocation options.

The -L option is available in the qsub and msub commands to allow administrators the ability to place jobs at the 'task' or 'OS process' level to get maximum efficiency out of the available hardware.

Using the -L option requires a basic knowledge of the topologies of the available hardware where jobs will run. You will need to know how many cores, numanodes, sockets, etc. are available on the hosts within the cluster. The -L syntax is designed to allow for a wide variety of requests. However, if requests do not match the available hardware, you may have unexpected results.

In addition, multiple, non-symmetric resource requests can be made for the same job using the -L job submission syntax.

For example, the following command creates two requests:

qsub -L tasks=4:lprocs=2:usecores:memory=500mb -L tasks=8:lprocs=4:memory=2gb

The first request creates 4 tasks with two logical processors and 500 mb of memory per task. The logical processors are placed on cores. The second request calls for 8 tasks with 4 logical processors and 2 gb of memory per task. Logical processors can be placed on cores or threads since the default placement is allowthreads.

## 12.4.1 Syntax

```
-L tasks=#[:lprocs=#|all]
[:{usecores|usethreads|allowthreads}]
[:place={socket|numanode|core|thread}[=#]{node}][:memory=#]
[:swap=#][:maxtpn=#][:gpus=#[:<mode>]][:mics=#][:gres=<gres>]
[:feature=<feature>]
[[:{cpt|cgroup_per_task}]|[:{cph|cgroup_per_host}]]
```
# 12.4.2 Allocation Options

The following table identifies the various allocation options you can specify per task.

 $\bullet$  [tasks=#](#page-202-0) specifies the number of job tasks for which the resource request is to be applied. It is the only required element for the -L resource request. The remainder of the -L syntax allocates resources per task.

<span id="page-196-0"></span>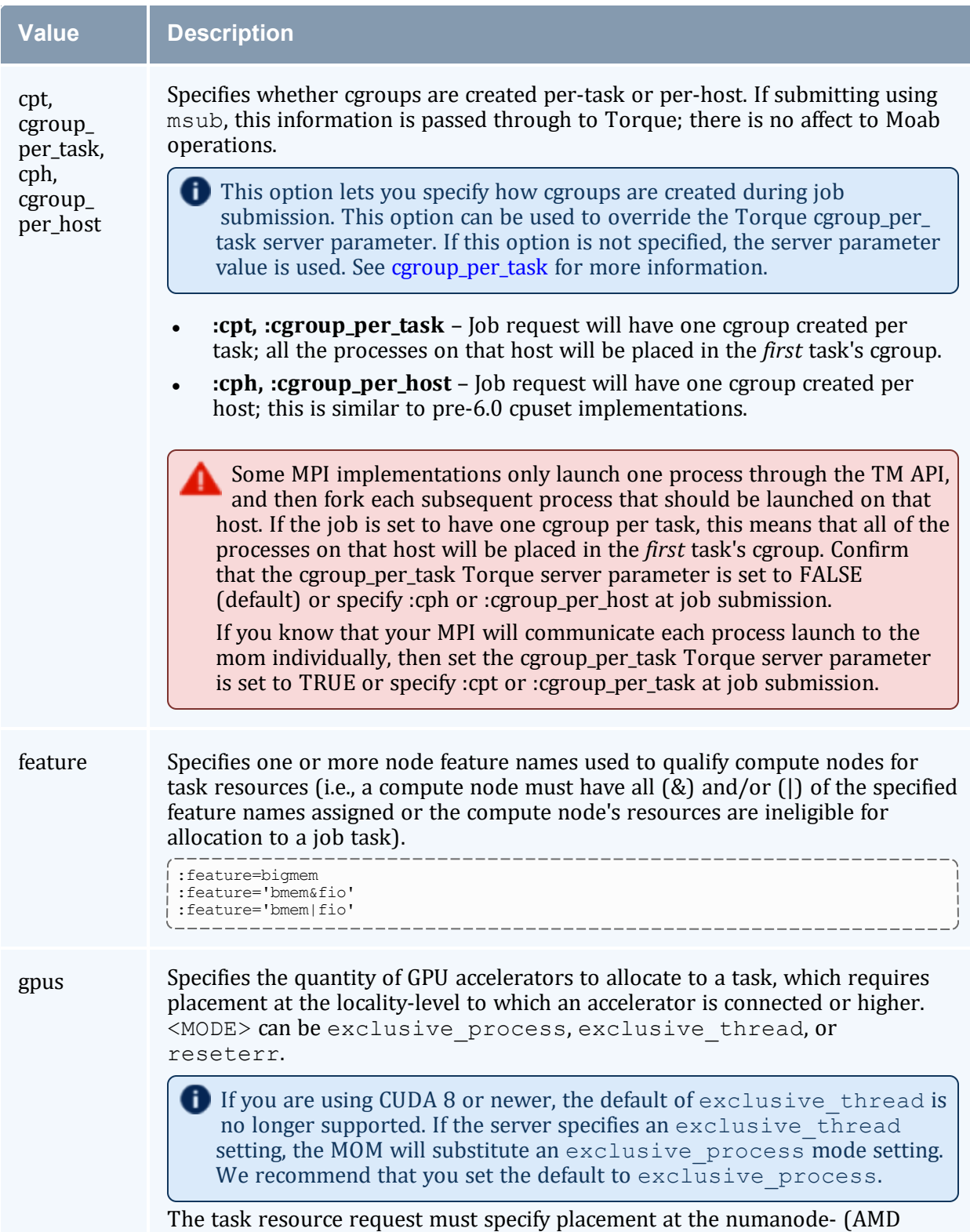

only), socket-, or node-level. place=core and place=thread are invalid

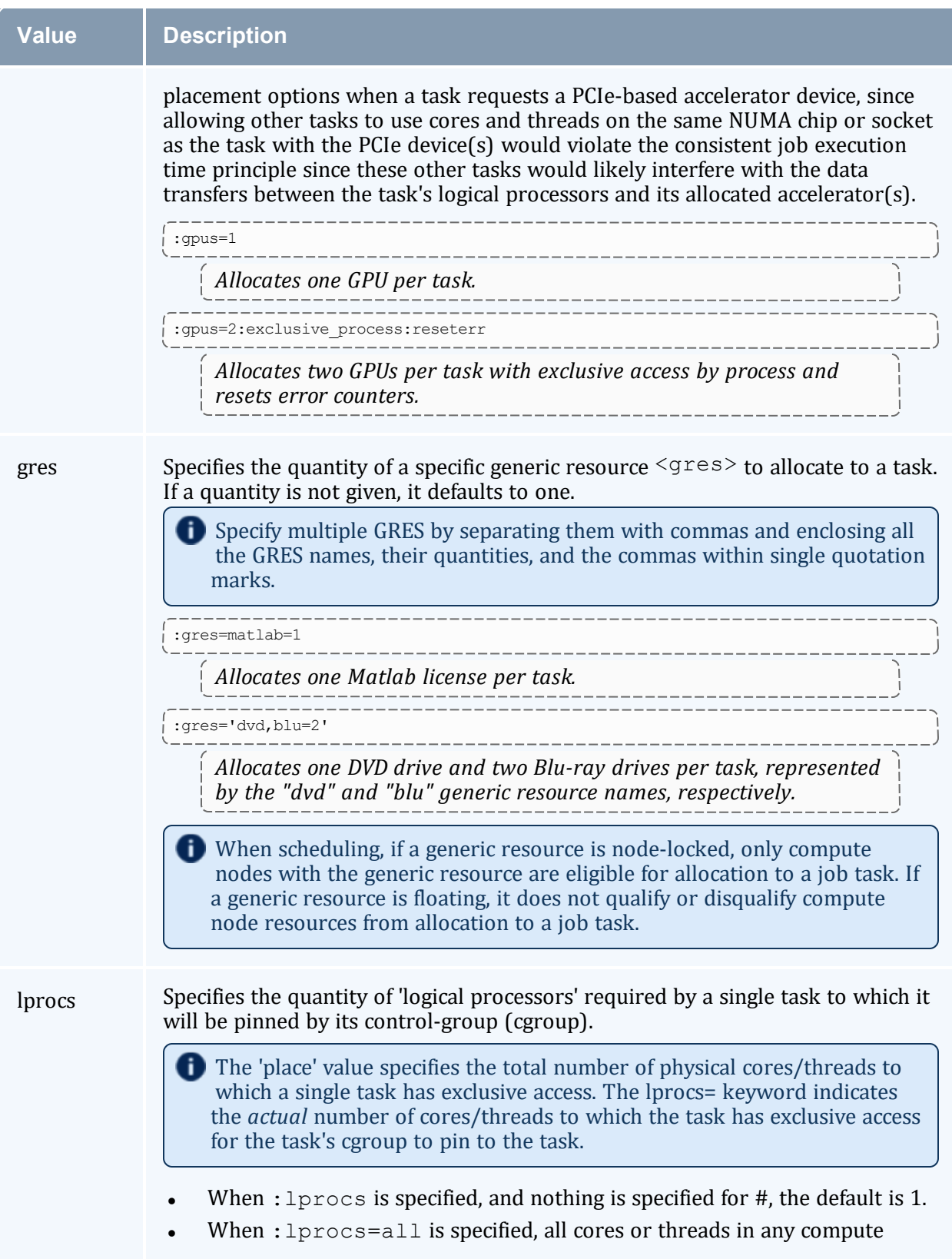

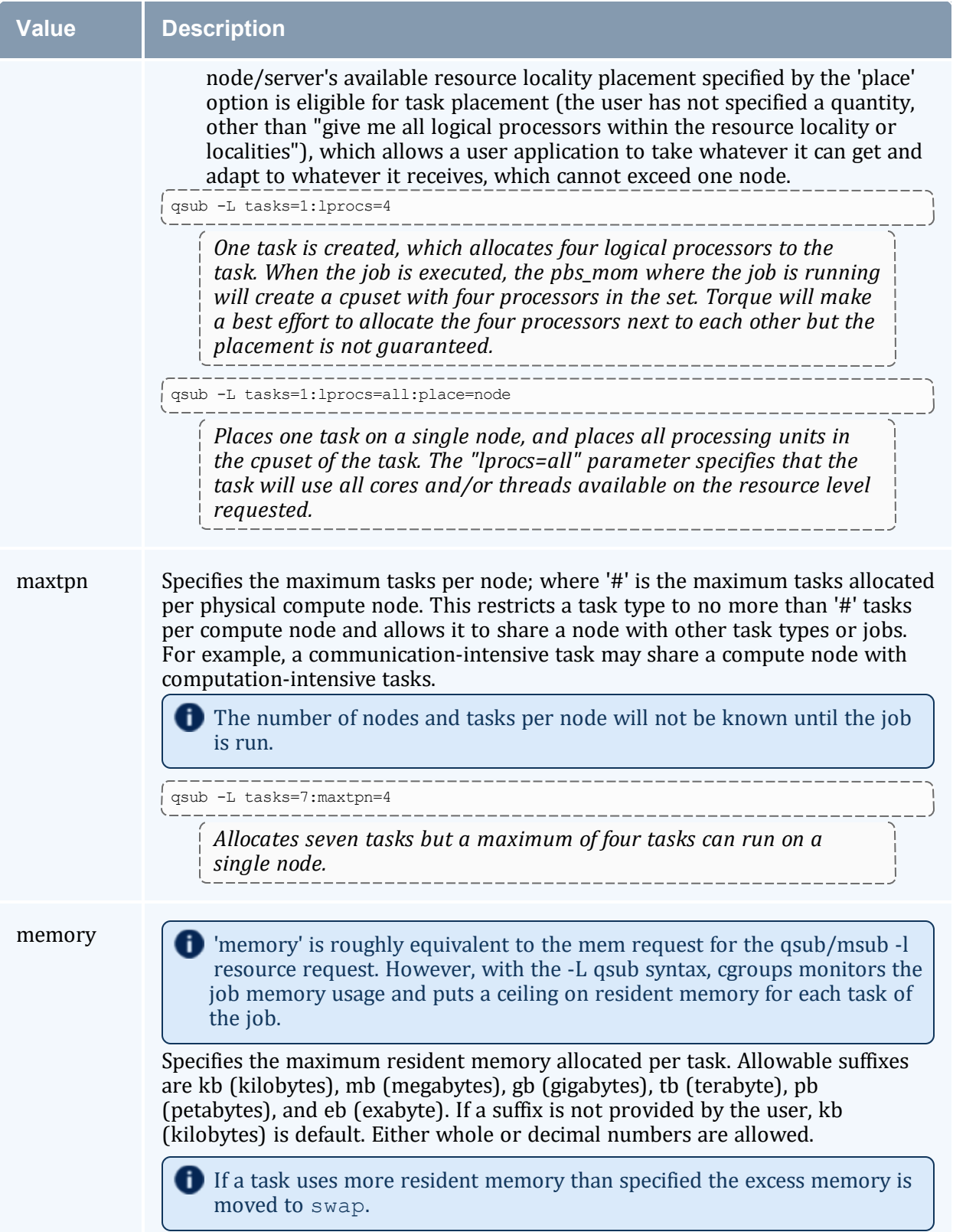

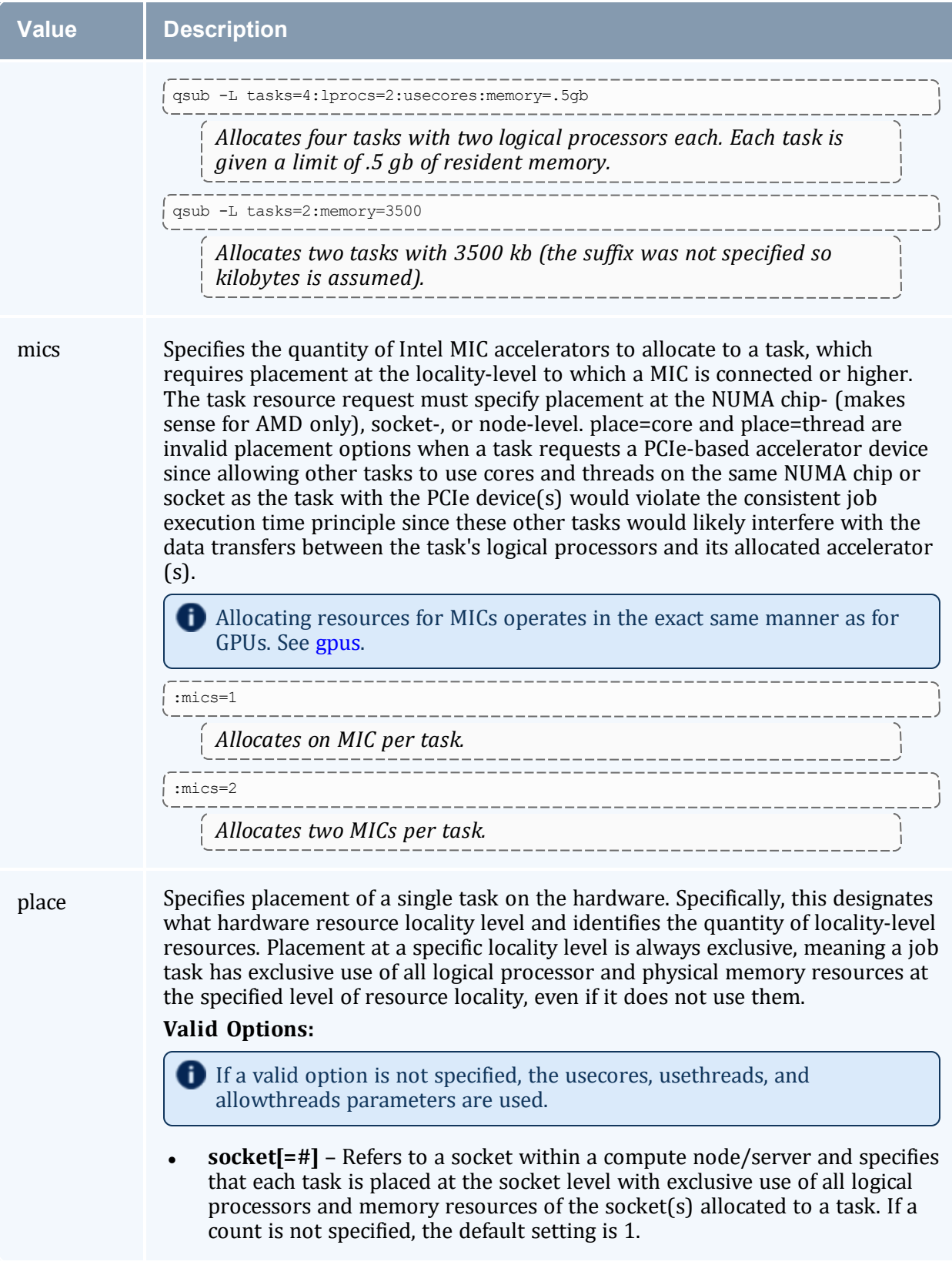

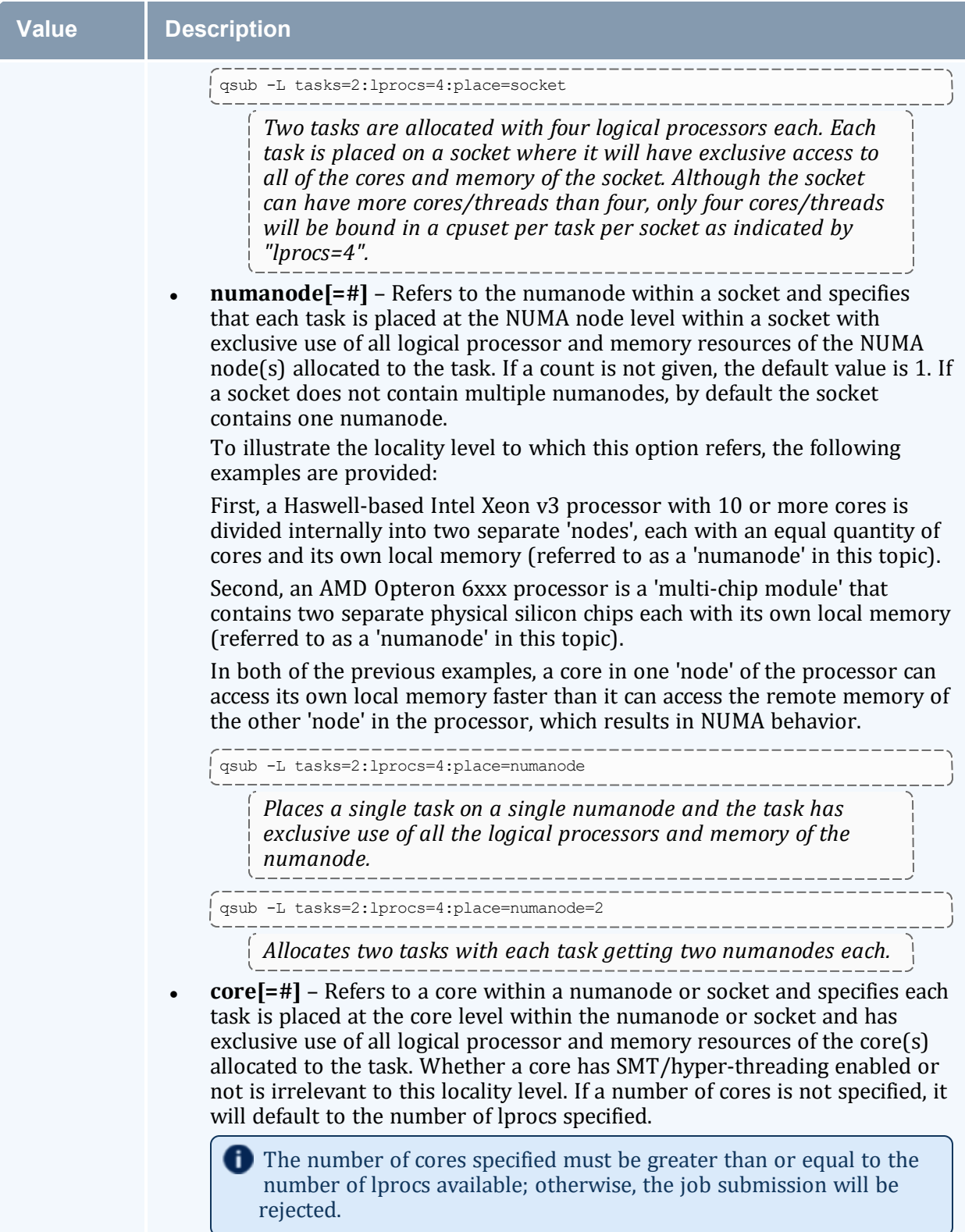

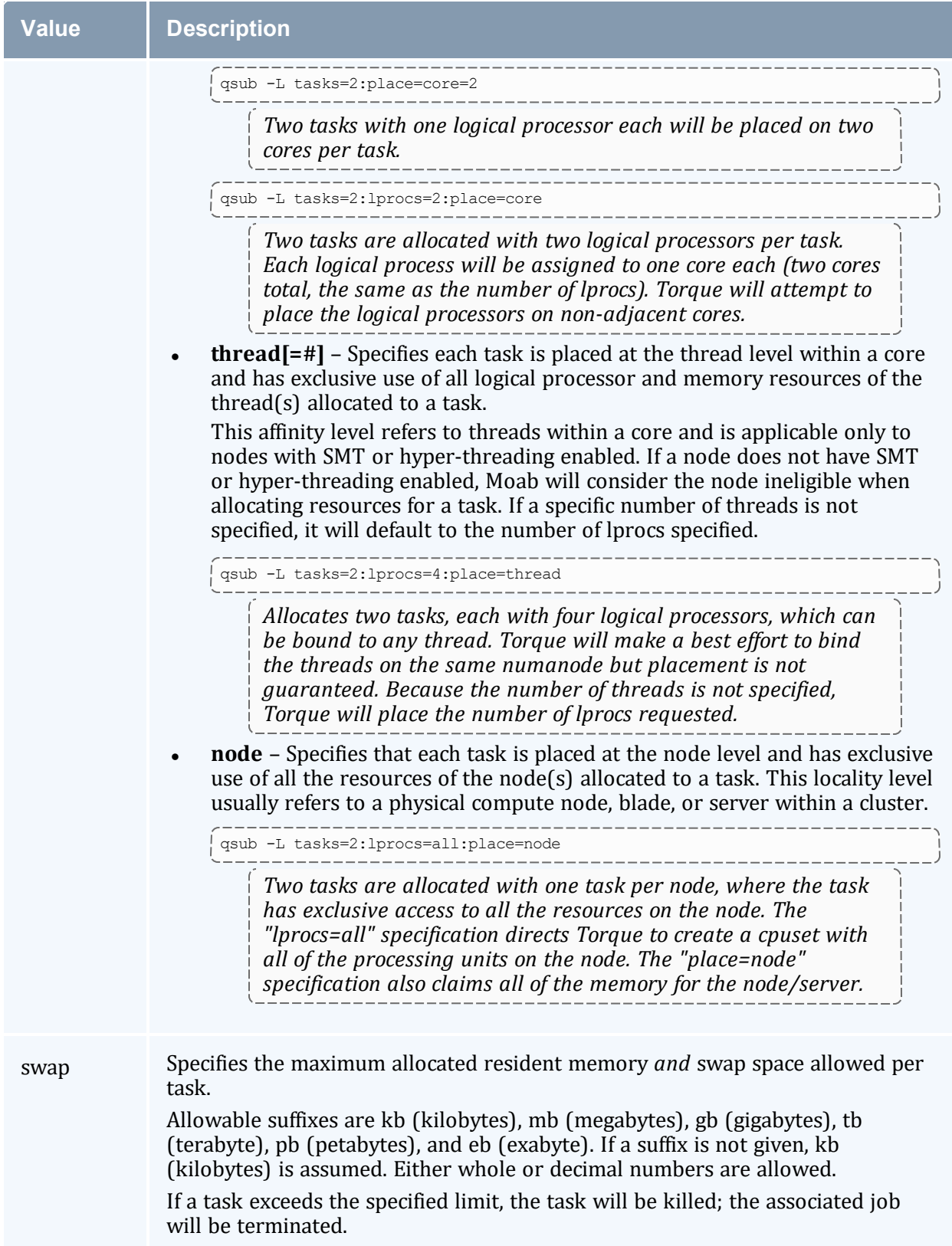

<span id="page-202-0"></span>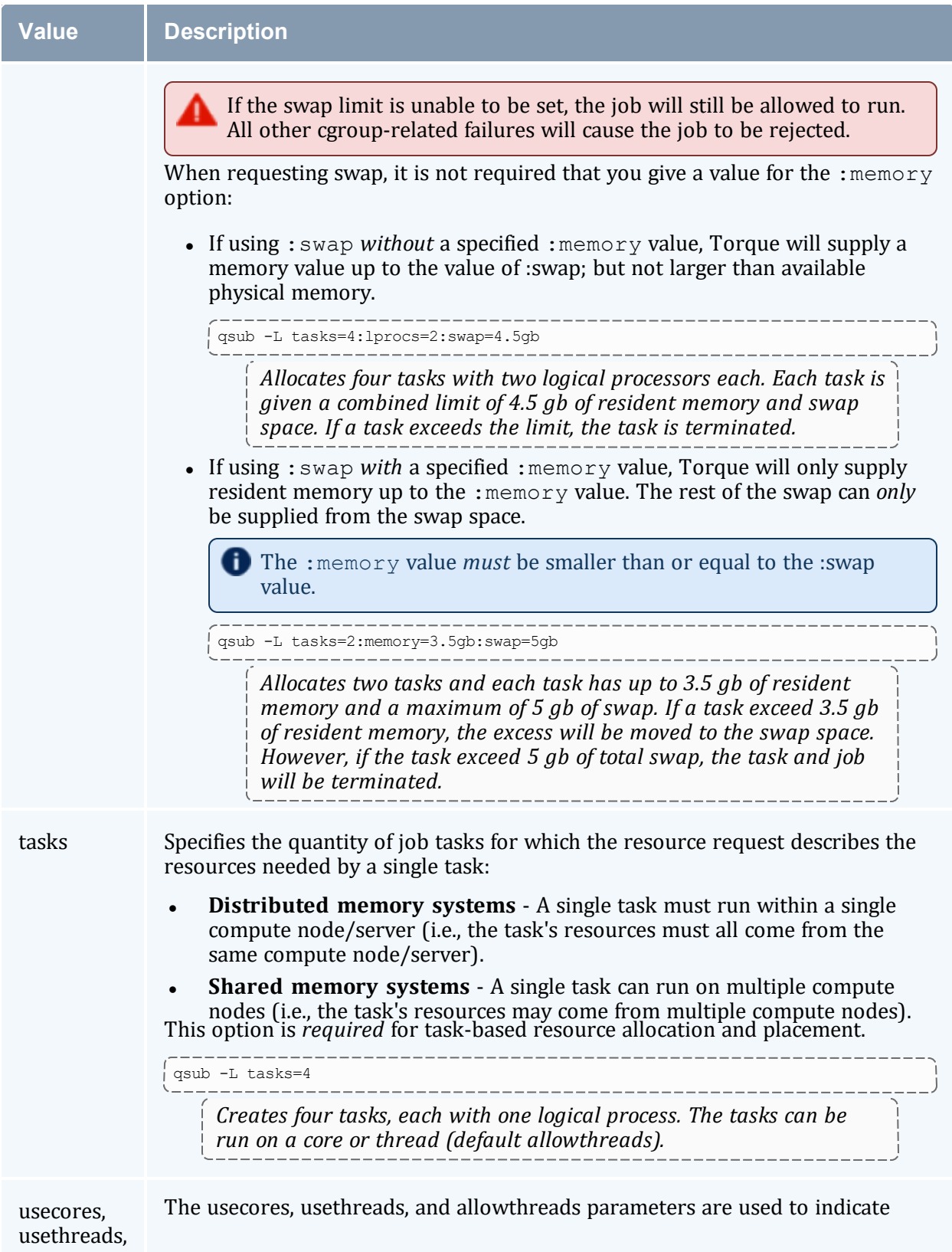

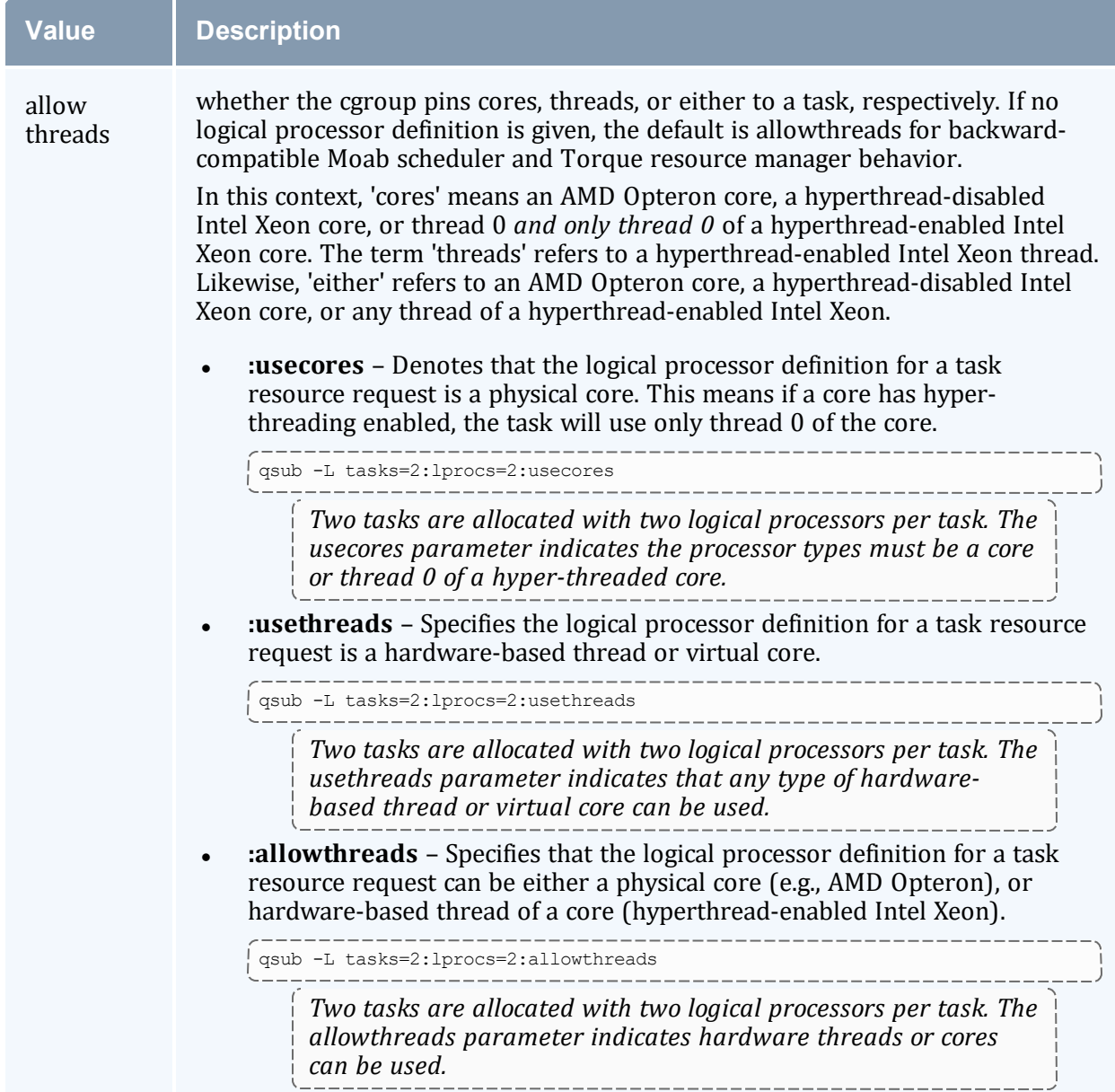

### **Related Topics**

- [qsub](#page-301-0)
- <sup>l</sup> 3.1.4 Requesting [NUMA-Aware](#page-93-0) Resources page 94

# **12.5 pbsnodes with NUMA-Awareness**

When Torque is configured with NUMA-awareness and configured with --enable-cgroups, the number of total *and* the number of available sockets, numachips (numa nodes), cores, and threads are returned when the status of nodes are queried by Moab (a call is made to pbsnodes).

The example output that follows shows a node with two sockets, four numachips, 16 cores and 32 threads. In this example, no jobs are currently running on this node; therefore, the available resources are the same as the total resources.

```
torque-devtest-01
    state = free
     power_state = Running
    np = 16ntype = cluster
     status =
rectime=1412732948,macaddr=00:26:6c:f4:66:a0,cpuclock=Fixed,varattr=,jobs=,state=free,
netload=17080856592,gres=,loadave=10.74,ncpus=16,physmem=49416100kb,availmem=50056608k
b,totmem=51480476kb,idletime=29,nusers=2,nsessions=3,sessions=8665
8671 1994,uname=Linux torque-devtest-01 2.6.32-358.el6.x86_64 #1 SMP
Fri Feb 22 00:31:26 UTC 2023 x86_64,opsys=linux
    mom_service_port = 15002
    mom_manager_port = 15003
     total sockets = 2total<sup>-</sup>numachips = 4
    total_cores = 16
    total<sub>th</sub> reads = 32available_sockets = 2
    available_numachips = 4
     available_cores = 16
     available_threads = 32
```
However, if a job requesting only a single core was started on this node, the pbsnodes output will look like:

```
torque-devtest-01
    state = free
    power_state = Running
    np = 16ntype = cluster
     jobs = 0/112.torque-devtest-01
     status =
rectime=1412732948,macaddr=00:26:6c:f4:66:a0,cpuclock=Fixed,varattr=,jobs=,state=free,
netload=17080856592,gres=,loadave=10.74,ncpus=16,physmem=49416100kb,availmem=50056608k
b,totmem=51480476kb,idletime=29,nusers=2,nsessions=3,sessions=8665
8671 1994,uname=Linux torque-devtest-01 2.6.32-358.el6.x86_64 #1 SMP
Fri Feb 22 00:31:26 UTC 2023 x86_64,opsys=linux
    mom_service_port = 15002
    mom_manager_port = 15003
     total_sockets = 2
     total-numachips = 4
     total<sup>-</sup>cores = 16total_threads = 32
    available sockets = 1available_numachips = 3
    available cores = 15
    available_threads = 30
```
In looking at the output for this example, you will see that even though only one core was requested the available sockets, numachip, cores and threads were all reduced. This is because the NUMA architecture is hierarchical: socket contains one or more numachips; a numachip contains two or more cores; cores contain one or more threads (one thread in the case of non-threaded cores). In order for a resource to be available, the entire resource must be free. When a job uses one core, the use of that core consumes part of the associated socket, and numa chip resources. As a result, the affected socket and numachip cannot be used when subsequent jobs request sockets and numachips as resources. Also, because the job asked for one core, the number of threads for that core are consumed. As a result, the number of threads available on the machine is reduced by the number of threads in the core.

As another example, suppose a user makes an job request and they want to use a socket. The pbsnodes output will look like:

```
torque-devtest-01
    state = free
    power_state = Running
    np = \overline{16}ntype = cluster
    jobs = 113.torque-devtest-01
     status =
rectime=1412732948,macaddr=00:26:6c:f4:66:a0,cpuclock=Fixed,varattr=,jobs=,state=free,
netload=17080856592,gres=,loadave=10.74,ncpus=16,physmem=49416100kb,availmem=50056608k
b,totmem=51480476kb,idletime=29,nusers=2,nsessions=3,sessions=8665
8671 1994,uname=Linux torque-devtest-01 2.6.32-358.el6.x86_64 #1 SMP
Fri Feb 22 00:31:26 UTC 2023 x86 64, opsys=linux
    mom_service_port = 15002
    mom manager port = 15003
     total sockets = 2
     total-numachips = 4
    total cores = 16total_threads = 32
     available sockets = 1available_numachips = 2
     available_cores = 8
     available threads = 16
```
In looking at the output in this example, you will see that not only are the available sockets reduced to one, but all of the numachips, cores, and threads associated with the socket are no longer available. In other words, by requesting a job placement of 'socket' all of the resources of the socket are reserved and are no longer available to other jobs.

# **12.6 NUMA-Support Systems**

This topic serves as a central information repository for NUMA-support systems. This topic provides basic information and contains links to the various NUMA-aware topics found throughout the documentation.

Support for NUMA-support systems is available only on large-scale SLES systems using SGI Altix and UV hardware.

## 12.6.1 About NUMA-Supported Systems

When Torque is enabled to run with NUMA support, there is only a single instance of *pbs\_ mom* (MOM) that is run on the system. However, Torque will report that there are multiple nodes running in the cluster. While *pbs\_mom* and *pbs\_server* both know there is only one instance of *pbs\_mom*, they manage the cluster as if there were multiple separate MOM nodes.

The mom. Layout file is a virtual mapping between the system hardware configuration and how the administrator wants Torque to view the system. Each line in mom. Layout equates to a node in the cluster and is referred to as a NUMA node.

# 12.6.2 Torque Installation and Configuration

To enable Torque for NUMA-support, you will need to add the  $-$ -enable-numasupport option during the configure portion of the installation. You will also need create the mom.layout file and configure the server priv/nodes file.

With SGI Altix systems, each node must be configured on its own partition, so Moab does not schedule across Altix systems. Non-Altix nodes must be on a different partition than Altix systems.

See 2.7.2 Torque [NUMA-Support](#page-69-0) Configuration - page 70

## 12.6.3 Moab/Torque NUMA Configuration

Moab *requires* additional configuration to enable NUMA-support.

See Moab-NUMA-Support Integration Guide in the *Moab Workload Manager Administrator Guide*.

# <span id="page-207-1"></span>**Chapter 13: Troubleshooting**

There are a few general strategies that can be followed to determine the cause of unexpected behavior. These are a few of the tools available to help determine where problems occur.

**Note:** If you currently have a support services contract and encounter an installation problem that you can't resolve, please submit an online [support](https://support.adaptivecomputing.com/support-login) case, and a technical support specialist will contact you.

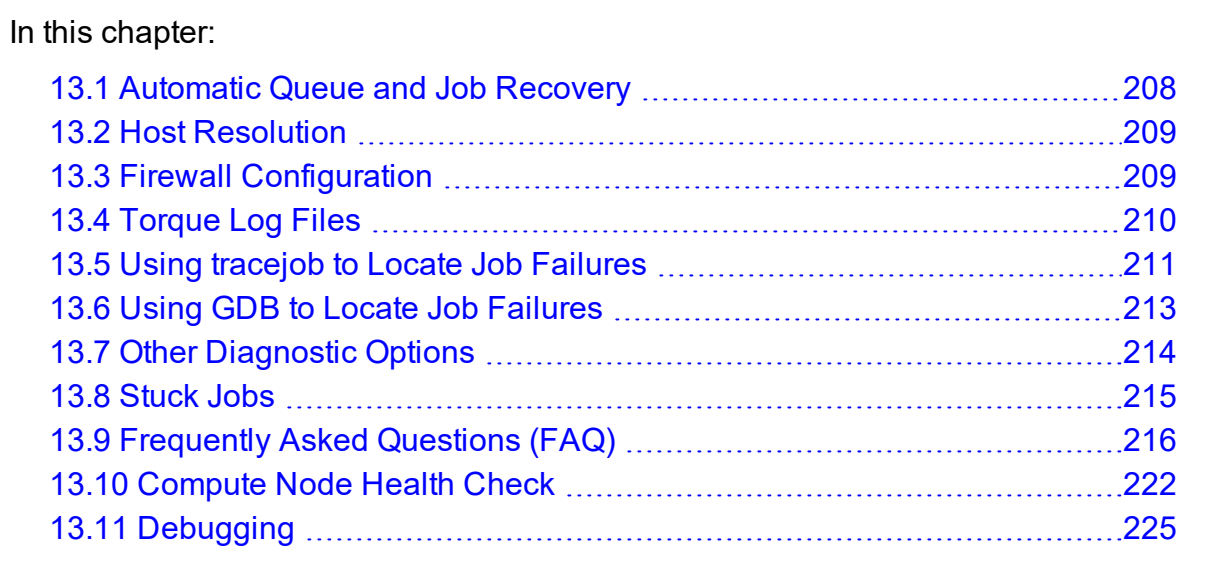

# <span id="page-207-0"></span>**13.1 Automatic Queue and Job Recovery**

When pbs server restarts and recovers a job but cannot find that job's queue, it will create a new queue with the original name, but with a ghost\_queue attribute (as seen in qmgr) and then add the job to that queue. This will happen for each queue the server does not recognize. Ghost queues will not accept new jobs, but will allow the jobs in it to run and be in a running state. If users attempt to submit any new jobs to these queues, the user will get an error stating that the queue had an error on recovery, and is in a ghost state. Once the admin reviews and corrects the queue's settings, the admin can remove the ghost setting and then the queue will function normally.

See [ghost\\_queue](#page-440-0) for more information.

# <span id="page-208-0"></span>**13.2 Host Resolution**

The Torque server host must be able to perform both forward and reverse name lookup on itself and on all compute nodes. Likewise, each compute node must be able to perform forward and reverse name lookup on itself, the Torque server host, and all other compute nodes. In many cases, name resolution is handled by configuring the node's  $/etc/hosts$ file although *DNS* and *NIS* services can also be used. Commands such as nslookup or dig can be used to verify proper host resolution.

Invalid host resolution may exhibit itself with compute nodes reporting as down within the output of [pbsnodes](#page-256-0)  $-a$  and with failure of the momet  $1 - d3$  command.

#### **Related Topics**

• Chapter 13: [Troubleshooting](#page-207-1) - page 208

# <span id="page-208-1"></span>**13.3 Firewall Configuration**

Be sure that, if you have firewalls running on the server or node machines, you allow connections on the appropriate ports for each machine. Torque pbs\_mom daemons use UDP ports 1023 and below if privileged ports are configured (privileged ports is the default). The pbs\_server and pbs\_mom daemons use TCP and UDP ports 15001-15004 by default.

Firewall based issues are often associated with server to MOM communication failures and messages such as 'premature end of message' in the log files.

Also, the tcpdump program can be used to verify the correct network packets are being sent.

#### **Related Topics**

• Chapter 13: [Troubleshooting](#page-207-1) - page 208

# <span id="page-209-0"></span>**13.4 Torque Log Files**

In this topic:

13.4.1 pbs server and pbs mom Log Files - page 210

13.4.2 [trqauthd](#page-209-2) Log Files - page 210

## <span id="page-209-1"></span>13.4.1 pbs\_server and pbs\_mom Log Files

The pbs\_server keeps a daily log of all activity in the TORQUE\_HOME/server\_logs directory. The pbs\_mom also keeps a daily log of all activity in the  $TORQUE$  HOME/mom logs/ directory. These logs contain information on communication between server and MOM, as well as information on jobs as they enter the queue and as they are dispatched, run, and terminated. These logs can be very helpful in determining general job failures. For MOM logs, the verbosity of the logging can be adjusted by setting the [\\$loglevel](#page-366-0) parameter in the mom  $priv/confiq$  file. For server logs, the verbosity of the logging can be adjusted by setting the server  $log$  level attribute in  $q_{\text{max}}$ .

For both pbs\_mom and pbs\_server daemons, the log verbosity level can also be adjusted by setting the environment variable PBSLOGLEVEL to a value between 0 and 7. Further, to dynamically change the log level of a running daemon, use the SIGUSR1 and SIGUSR2 signals to increase and decrease the active loglevel by one. Signals are sent to a process using the kill command.

For example, kill -USR1 `pgrep pbs\_mom` would raise the log level up by one.

<span id="page-209-2"></span>The current loglevel for pbs\_mom can be displayed with the command mometl  $-d3$ .

## 13.4.2 trqauthd Log Files

trqauthd logs its events in the TORQUE\_HOME/client\_logs directory. It names the log files in the format <YYYYMMDD>, creating a new log daily as events occur.

 $\bullet$  You might see some peculiar behavior if you mount the client logs directory for shared access via network-attached storage.

When trqauthd first gets access on a particular day, it writes an 'open' message to the day's log file. It also writes a 'close' message to the last log file it accessed prior to that, which is usually the previous day's log file, but not always. For example, if it is Monday and no client commands were executed over the weekend, trqauthd writes the 'close' message to Friday's file.

Since the various trqauthd binaries on the submit hosts (and potentially, the compute nodes) each write an 'open' and 'close' message on the first access of a new day, you'll see multiple (seemingly random) accesses when you have a shared log.

The trqauthd records the following events along with the date and time of the occurrence:

- When trqauthd successfully starts. It logs the event with the IP address and port.
- When a user successfully authenticates with trqauthd.
- When a user fails to authenticate with trqauthd.
- When trqauthd encounters any unexpected errors.

*Example 13-1: trqauthd logging sample*

```
_____________________
2022-10-05 15:05:51.8404 Log opened
2022-10-05 15:05:51.8405 Torque authd daemon started and listening on IP:port
101.0.1.0:12345
2022-10-10 14:48:05.5688 User hfrye at IP:port abc:12345 logged in
```
#### **Related Topics**

• Chapter 13: [Troubleshooting](#page-207-1) - page 208

# <span id="page-210-0"></span>**13.5 Using tracejob to Locate Job Failures**

# 13.5.1 Overview

The *tracejob* utility extracts job status and job events from accounting records, MOM log files, server log files, and scheduler log files. Using it can help identify where, how, a why a job failed. This tool takes a job ID as a parameter, as well as arguments to specify which logs to search, how far into the past to search, and other conditions.

# 13.5.2 Syntax

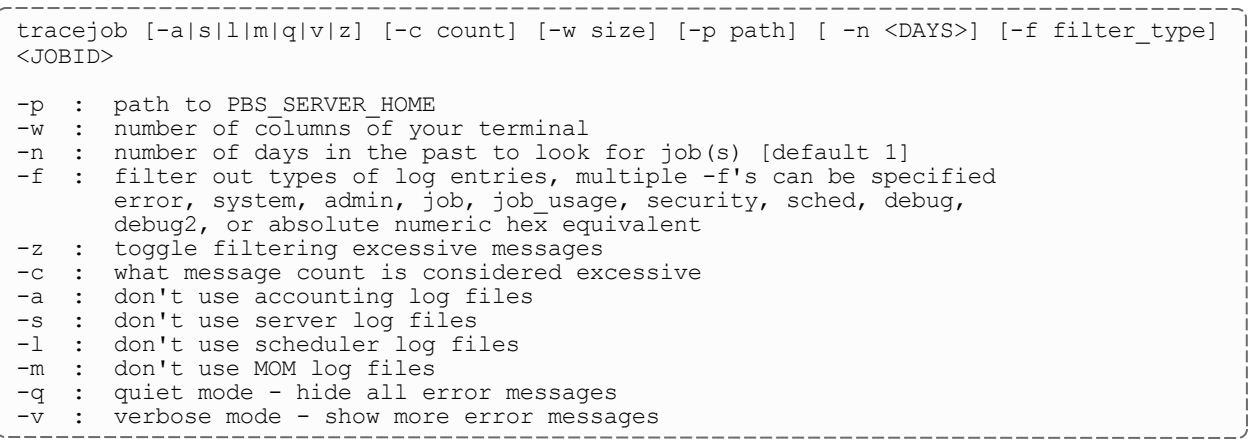

# 13.5.3 Example

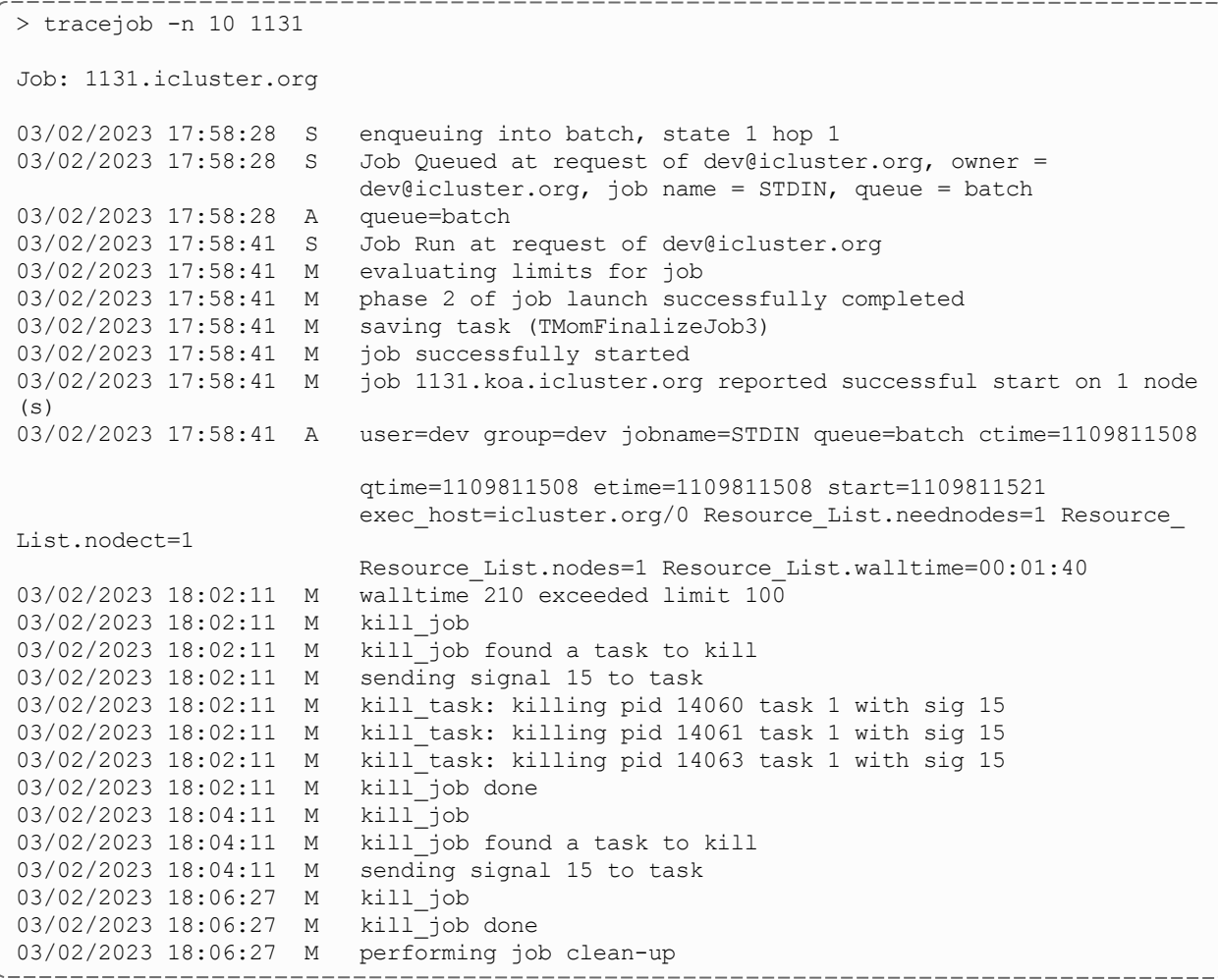

```
03/02/2023 18:06:27 A user=dev group=dev jobname=STDIN queue=batch ctime=1109811508
                          qtime=1109811508 etime=1109811508 start=1109811521
                         exec host=icluster.org/0 Resource List.neednodes=1 Resource
List.nodect=1
                         Resource_List.nodes=1 Resource_List.walltime=00:01:40
session=14060
                         end=1109811987 Exit status=265 resources used.cput=00:00:00
                          resources_used.mem=3544kb resources_used.vmem=10632kb
                         resources_used.walltime=00:07:46
...
```
The  $trace$  job command operates by searching the pbs\_server accounting records and the pbs\_server, MOM, and scheduler logs. To function properly, it must be run on a node and as a user that can access these files. By default, these files are all accessible by the user root and only available on the cluster management node. In particular, the files required by  $trace \ni \circ b$  are located in the following directories:

```
TORQUE_HOME/server_priv/accounting
```

```
TORQUE_HOME/server_logs
```
TORQUE\_HOME/mom\_logs

```
TORQUE_HOME/sched_logs
```
 $\bullet$  tracejob can only be used on systems where these files are made available. Nonroot users may be able to use this command if the permissions on these directories or files are changed appropriately.

The value of Resource List.  $*$  is the amount of resources requested, and the value of resources used. \* is the amount of resources actually used.

### **Related Topics**

• Chapter 13: [Troubleshooting](#page-207-1) - page 208

# <span id="page-212-0"></span>**13.6 Using GDB to Locate Job Failures**

If either the pbs\_mom or pbs\_server fail unexpectedly (and the log files contain no information on the failure) gdb can be used to determine whether or not the program is crashing. To start pbs\_mom or pbs\_server under [GDB](http://www.gnu.org/software/gdb/) export the environment variable

PBSDEBUG=yes and start the program (i.e., gdb pbs\_mom and then issue the run subcommand at the gdb prompt).

GDB may run for some time until a failure occurs and at which point, a message will be printed to the screen and a gdb prompt again made available. If this occurs, use the gdb where subcommand to determine the exact location in the code. The information provided may be adequate to allow local diagnosis and correction. If not, this output can be sent to the mailing list or to [help](mailto:help@supercluster.org) for further assistance.

See the PBSCOREDUMP parameter for enabling creation of core files (see [Debugging\)](#page-224-0).

#### **Related Topics**

• Chapter 13: [Troubleshooting](#page-207-1) - page 208

# <span id="page-213-0"></span>**13.7 Other Diagnostic Options**

When *PBSDEBUG* is set, some client commands will print additional diagnostic information.

```
$ export PBSDEBUG=yes
\begin{array}{cc} \n\downarrow & \text{and} \\
\downarrow & \text{end} \n\end{array}
```
To debug different kinds of problems, it can be useful to see where in the code time is being spent. This is called profiling and there is a Linux utility 'gprof' that will output a listing of routines and the amount of time spent in these routines. This does require that the code be compiled with special options to instrument the code and to produce a file, gmon.out, that will be written at the end of program execution.

The following listing shows how to build Torque with profiling enabled. Notice that the output file for pbs\_mom will end up in the mom\_priv directory because its startup code changes the default directory to this location.

```
# ./configure "CFLAGS=-pg -lgcov -fPIC"
 # make -15# make install
 # pbs mom ... do some stuff for a while ...
 # momctl -s
 # cd /var/spool/torque/mom_priv
 # gprof -b `which pbs_mom` gmon.out |less
 #
```
Another way to see areas where a program is spending most of its time is with the valgrind program. The advantage of using valgrind is that the programs do not have to be specially compiled.

```
# valgrind --tool=callgrind pbs_mom
```
#### **Related Topics**

• Chapter 13: [Troubleshooting](#page-207-1) - page 208

# <span id="page-214-0"></span>**13.8 Stuck Jobs**

If a job gets stuck in Torque, try these suggestions to resolve the issue:

- Use the  $qde1$  command to cancel the job.
- Force the MOM to send an obituary of the job ID to the server:

```
> qsig -s 0 <JOBID>
```
• You can try clearing the stale jobs by using the mometl command on the compute nodes where the jobs are still listed:

\_\_\_\_\_\_\_\_\_\_\_\_\_\_\_\_

```
> momctl -c 58925 -h compute-5-20
```
• Setting the [qmgr](#page-278-0) server setting mom job sync to *True* might help prevent jobs from hanging:

> qmgr -c "set server mom\_job\_sync = True"

To check and see if this is already set, use:

```
> qmgr -c "p s"
```
If the suggestions above cannot remove the stuck job, you can try  $qde1 - p$ . However, since the  $-p$  option purges all information generated by the job, this is not a recommended option unless the above suggestions fail to remove the stuck job.

> qdel -p <JOBID>

• The last suggestion for removing stuck jobs from compute nodes is to restart the pbs\_ mom.

For additional troubleshooting, run a tracejob on one of the stuck jobs. You can then create an online [support](https://support.adaptivecomputing.com/hpc-cloud-support-portal-2/) ticket with the full server log for the time period displayed in the trace job.

#### **Related Topics**

• Chapter 13: [Troubleshooting](#page-207-1) - page 208

# <span id="page-215-0"></span>**13.9 Frequently Asked Questions (FAQ)**

In this topic:

- 13.9.1 Cannot connect to server: [error=15034](#page-215-1) page 216
- 13.9.2 [Deleting](#page-216-0) 'stuck' jobs page 217
- 13.9.3 Which user must run [Torque?](#page-216-1) page 217
- 13.9.4 [Scheduler](#page-216-2) cannot run jobs rc: 15003 page 217
- 13.9.5 [PBS\\_Server:](#page-217-0) pbsd\_init, Unable to read server database page 218
- 13.9.6 qsub will not allow the [submission](#page-218-0) of jobs requesting many processors [page](#page-218-0) 219
- 13.9.7 qsub reports 'Bad UID for job [execution'](#page-218-1) page 219
- 13.9.8 Why does my job keep [bouncing](#page-219-0) from running to queued? page 220
- 13.9.9 How do I use PVM with [Torque?](#page-219-1) page 220
- 13.9.10 My build fails [attempting](#page-220-0) to use the TCL library page 221
- 13.9.11 My job will not start, failing with the [message](#page-220-1) 'cannot send job to mom, [state=PRERUN'](#page-220-1) - page 221
- 13.9.12 How do I [determine](#page-220-2) what version of Torque I am using? page 221
- 13.9.13 How do I resolve [autogen.sh](#page-220-3) errors that contain "error: possibly undefined macro: [AC\\_MSG\\_ERROR"?](#page-220-3) - page 221
- 13.9.14 Why are there so many error [messages](#page-221-1) in the client logs (trqauthd logs) when I don't notice client [commands](#page-221-1) failing? - page 222

### <span id="page-215-1"></span>13.9.1 Cannot connect to server: error=15034

This error occurs in Torque clients (or their APIs) because Torque cannot find the server name file and/or the PBS\_DEFAULT environment variable is not set. The server name file or PBS\_DEFAULT variable indicate the pbs\_server's hostname that the client tools should communicate with. The server\_name file is usually located in Torque's local state directory. Make sure the file exists, has proper permissions, and that the version of Torque you are running was built with the proper directory settings. Alternatively you can set the PBS\_DEFAULT environment variable. Restart Torque daemons if you make changes to these settings.
## 13.9.2 Deleting 'stuck' jobs

To manually delete a 'stale' job that has no process, and for which the mother superior is still alive, sending a sig 0 with qsig will often cause MOM to realize the job is stale and issue the proper JobObit notice. Failing that, use  $moment \ -\ c$  to forcefully cause MOM to purge the job. The following process should never be necessary:

- Shut down the MOM on the mother superior node.
- Delete all files and directories related to the job from  $TORQUE$  HOME/mom priv/jobs.
- Restart the MOM on the mother superior node.

If the mother superior MOM has been lost and cannot be recovered (i.e., hardware or disk failure), a job running on that node can be purged from the output of  $qstat$  using the  $qde1 - p$  command or can be removed manually using the following steps:

## **To Remove Job X**

1. Shut down pbs\_server:

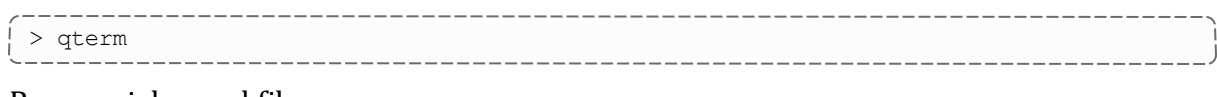

2. Remove job spool files:

> rm TORQUE HOME/server priv/jobs/X.SC TORQUE HOME/server priv/jobs/X.JB

3. Restart pbs\_server:

> pbs\_server

### 13.9.3 Which user must run Torque?

Torque (pbs\_server & pbs\_mom) must be started by a user with root privileges.

### 13.9.4 Scheduler cannot run jobs - rc: 15003

For a scheduler, such as Moab or Maui, to control jobs with Torque, the scheduler needs to be run by a user in the server operators/managers list (see  $q_{\text{max}}$ ). The default for the server operators/managers list is root@localhost. For Torque to be used in a grid setting with Moab, the scheduler needs to be run as root.

## 13.9.5 PBS\_Server: pbsd\_init, Unable to read server database

If this message is displayed upon starting pbs\_server it means that the local database cannot be read. This can be for several reasons. The most likely is a version mismatch. Most versions of Torque can read each other's databases. However, there are a few incompatibilities between OpenPBS and Torque. Because of enhancements to Torque, it cannot read the job database of an OpenPBS server (job structure sizes have been altered to increase functionality). Also, a compiled in 32-bit mode cannot read a database generated by a 64-bit pbs\_server and vice versa.

#### **To Reconstruct a Database (Excluding the Job Database)**

1. First, print out the old data with this command:

```
%> qmgr -c "p s"
#
# Create queues and set their attributes.
#
#
# Create and define queue batch
# create queue batch
set queue batch queue type = Execution
set queue batch acl host enable = False
set queue batch resources max.nodect = 6
set queue batch resources_default.nodes = 1
set queue batch resources_default.walltime = 01:00:00
set queue batch resources_available.nodect = 18
set queue batch enabled = True
set queue batch started = True
#
# Set server attributes.
#
set server scheduling = True
set server managers = griduser@oahu.icluster.org
set server managers += scott@*.icluster.org
set server managers += wightman@*.icluster.org
set server operators = griduser@oahu.icluster.org
set server operators += scott@*.icluster.org
set server operators += wightman@*.icluster.org
set server default_queue = batch
set server log events = 511
set server mail_from = adm
set server resources available.nodect = 80
set server node_ping_rate = 300
set server node_check_rate = 600
set server tcp_timeout = 6
                                            ________________
```
- 2. Copy this information somewhere.
- 3. Restart pbs\_server:

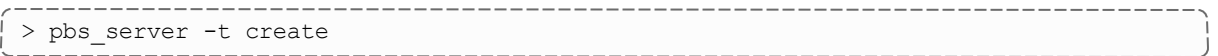

4. When you are prompted to overwrite the previous database, enter *y*, then enter the data exported by the *qmgr* command as in this example:

> cat data | qmgr

5. Restart pbs\_server without the flags:

```
> qterm
> pbs_server
```
This will reinitialize the database to the current version.

Reinitializing the server database will reset the next jobid to 1

### 13.9.6 qsub will not allow the submission of jobs requesting many processors

Torque's definition of a node is context sensitive and can appear inconsistent. The  $qsub$  l nodes=<X> expression can at times indicate a request for X processors and other time be interpreted as a request for X nodes. While *qsub* allows multiple interpretations of the keyword nodes, aspects of the Torque server's logic are not so flexible. Consequently, if a job is using  $-1$  nodes to specify processor count and the requested number of processors exceeds the available number of physical nodes, the server daemon will reject the job.

To get around this issue, the server can be told it has an inflated number of nodes using the resources available attribute. To take effect, this attribute should be set on both the server and the associated queue as in the example below. See [resources\\_available](#page-444-0) for more information.

```
> qmgr
Qmgr: set server resources_available.nodect=2048
Qmgr: set queue batch resources available.nodect=2048
```
The pbs\_server daemon will need to be restarted before these changes will take effect.

## 13.9.7 qsub reports 'Bad UID for job execution'

Submitting a job may fail with an error similar to the following:

```
[guest@login2]$ qsub test.job
qsub: submit error (Bad UID for job execution MSG=ruserok failed validating
guest/guest from login2)
```
This usually means that the host you are submitting the job from is not registered as a trusted submission host within Torque. In the example above, the host  $\log n/2$  is not configured to be trusted.

To check what hosts are trusted as submission hosts run the following on the Torque server host:

[root@torque-server-host]# qmgr -c "print server" | grep submit\_hosts

If you do not see the host you submitted the job from, you can add it by doing the following:

[root@torque-server-host]# qmgr -c "set server submit\_hosts += login2"

For more information see [Configuring](#page-48-0) Job Submission Hosts.

This error may also occur when using an identity and credential management system, such as Centrify and the identity management system has cached user credentials. To resolve this issue, flush the credential cache (for example, using Centrify's adflush command).

## 13.9.8 Why does my job keep bouncing from running to queued?

There are several reasons why a job will fail to start. Do you see any errors in the MOM logs? Be sure to increase the loglevel on MOM if you don't see anything. Also be sure Torque is configured with --enable-syslog and look in /var/log/messages (or wherever your syslog writes).

Also verify the following on all machines:

- DNS resolution works correctly with matching forward and reverse
- Time is synchronized across the head and compute nodes
- User accounts exist on all compute nodes
- User home directories can be mounted on all compute nodes
- Prologue scripts (if specified) exit with  $0$

If using a scheduler such as Moab or Maui, use a scheduler tool such as *checkjob* to identify job start issues.

### 13.9.9 How do I use PVM with Torque?

Start the master pvmd on a compute node and then add the slaves.

mpiexec can be used to launch slaves using rsh or ssh (use export PVM\_ RSH=/usr/bin/ssh to use ssh).

Access can be managed by rsh/ssh without passwords between the batch nodes, but denying it from anywhere else, including the interactive nodes. This can be done with xinetd and sshd configuration (root is allowed to ssh everywhere). This way, the pvm daemons can be started and killed from the job script.

The problem is that this setup allows the users to bypass the batch system by writing a job script that uses rsh/ssh to launch processes on the batch nodes. If there are relatively few users and they can more or less be trusted, this setup can work.

### 13.9.10 My build fails attempting to use the TCL library

Torque builds can fail on TCL dependencies even if a version of TCL is available on the system. TCL is only utilized to support the xpbsmon client. If your site does not use this tool (most sites do not use xpbsmon), you can work around this failure by rerunning configure with the --disable-gui argument.

## 13.9.11 My job will not start, failing with the message 'cannot send job to mom, state=PRERUN'

If a node crashes or other major system failures occur, it is possible that a job may be stuck in a corrupt state on a compute node. Torque automatically handles this when the mom\_ job sync parameter is set via  $q_{\text{mqr}}$  (the default).

This error can also occur if not enough free space is available on the partition that holds Torque.

## 13.9.12 How do I determine what version of Torque I am using?

Run either of the following commands:

```
qstat --version
pbs_server --about
```
## 13.9.13 How do I resolve autogen.sh errors that contain "error: possibly undefined macro: AC\_MSG\_ERROR"?

Verify the pkg-config package is installed.

## 13.9.14 Why are there so many error messages in the client logs (trqauthd logs) when I don't notice client commands failing?

If a client makes a connection to the server and the trqauthd connection for that client command is authorized *before* the client's connection, the trqauthd connection is rejected. The connection is retried, but if all retry attempts are rejected, trqauthd logs a message indicating a failure. Some client commands then open a new connection to the server and try again. The client command fails only if all its retries fail.

#### **Related Topics**

• Chapter 13: [Troubleshooting](#page-207-0) - page 208

## <span id="page-221-0"></span>**13.10 Compute Node Health Check**

Torque provides the ability to perform health checks on each compute node. If these checks fail, a failure message can be associated with the node and routed to the scheduler. Schedulers (such as Moab) can forward this information to administrators by way of scheduler triggers, make it available through scheduler diagnostic commands, and automatically mark the node down until the issue is resolved. See the RMMSGIGNORE parameter in Moab Parameters in the *Moab Workload Manager Administrator Guide* for more information.

Additionally, Michael Jennings at LBNL has authored an open-source bash node health check script project. It offers an easy way to perform some of the most common node health checking tasks, such as verifying network and filesystem functionality. More information is available on the [project's](https://github.com/mej/nhc) page.

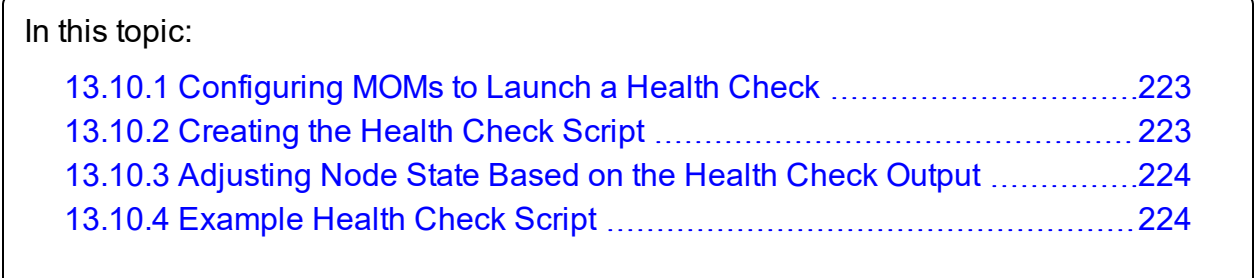

#### **Related Topics**

• Chapter 13: [Troubleshooting](#page-207-0) - page 208

## <span id="page-222-0"></span>**13.10.1 Configuring MOMs to Launch a Health Check**

The health check feature is configured via the mom  $priv/confiq$  file using the parameters described below:

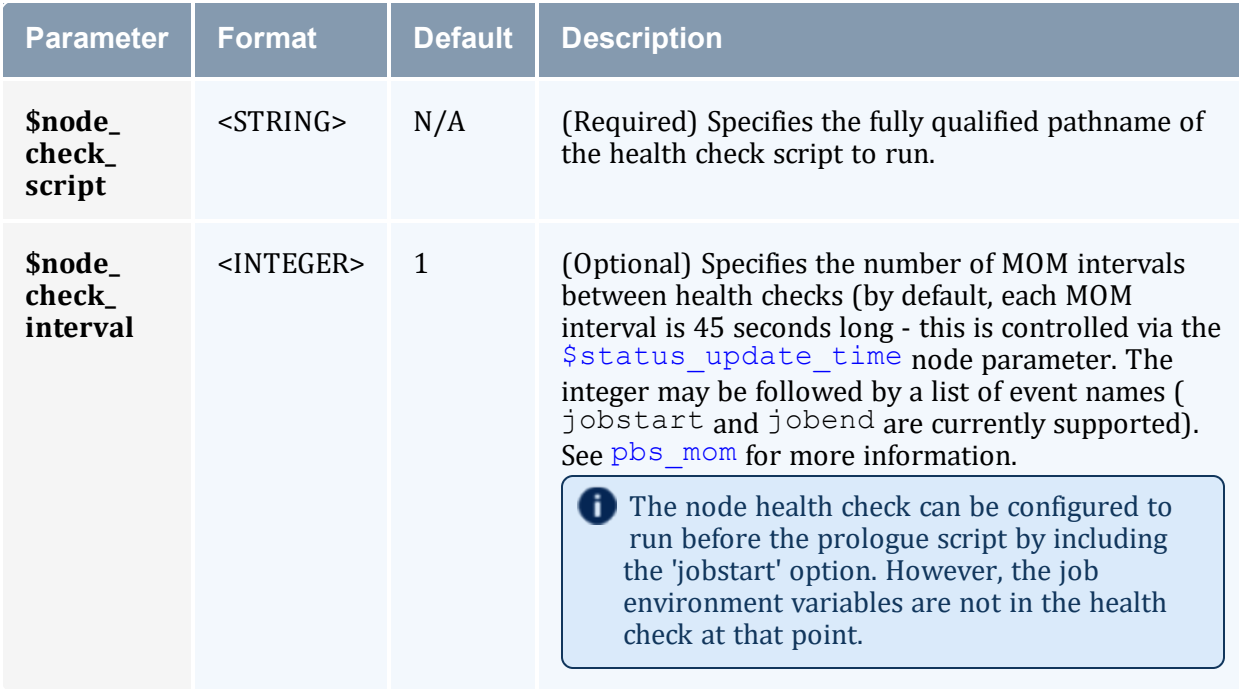

#### **Related Topics**

• 13.10 [Compute](#page-221-0) Node Health Check - page 222

## <span id="page-222-1"></span>**13.10.2 Creating the Health Check Script**

The health check script is executed directly by the pbs\_mom daemon under the root user ID. It must be accessible from the compute node and can be a script or compile executable program. It can make any needed system calls and execute any combination of system utilities but should not execute resource manager client commands. Also, the pbs\_mom daemon blocks until the health check is completed and does not possess a built-in timeout. Consequently, it is advisable to keep the launch script execution time short and verify that the script will not block even under failure conditions.

By default, the script looks for the  $EVENT$ : keyword to indicate successes. If the script detects a failure, it should return the keyword ERROR to stdout followed by an error message. When a failure is detected, the ERROR keyword should be printed to stdout before any other data. The message immediately following the ERROR keyword must all be contained on the same line. The message is assigned to the node attribute 'message' of the associated node.

In order for the node health check script to log a positive run, it is necessary to include the keyword EVENT: at the beginning of the message your script returns. Failure to do so may result in unexpected outcomes.

Both the ERROR and EVENT: keywords are case insensitive.

#### **Related Topics**

• 13.10 [Compute](#page-221-0) Node Health Check - page 222

### <span id="page-223-0"></span>**13.10.3 Adjusting Node State Based on the Health Check Output**

If the health check reports an error, the node attribute 'message' is set to the error string returned. Cluster schedulers can be configured to adjust a given node's state based on this information. For example, by default, Moab sets a node's state to down if a node error message is detected. The node health script continues to run at the configured interval (see [Configuring](#page-222-0) MOMs to Launch a Health Check for more information), and if it does not generate the error message again during one of its later executions, Moab picks that up at the beginning of its next iteration and restores the node to an online state.

#### **Related Topics**

• 13.10 [Compute](#page-221-0) Node Health Check - page 222

## <span id="page-223-1"></span>**13.10.4 Example Health Check Script**

As mentioned, the health check can be a shell script, PERL, Python, C-executable, or anything that can be executed from the command line capable of setting STDOUT. The example below demonstrates a very simple health check:

```
#!/bin/sh
/bin/mount | grep global
if [ $? != "0" ]
  then
     echo "ERROR cannot locate filesystem global"
fi
```
#### **Related Topics**

• 13.10 [Compute](#page-221-0) Node Health Check - page 222

## **13.11 Debugging**

## 13.11.1 Diagnostic and Debug Options

Torque supports a number of diagnostic and debug options including the following:

*PBSDEBUG* environment variable - If set to 'yes', this variable will prevent *pbs\_server*, *pbs\_mom*, and/or *pbs\_sched* from backgrounding themselves allowing direct launch under a debugger. Also, some client commands will provide additional diagnostic information when this value is set.

*PBSLOGLEVEL* environment variable - Can be set to any value between 0 and 7 and specifies the logging verbosity level (default =  $0$ )

*PBSCOREDUMP* environment variable - If set, it will cause the offending pbs\_mom or pbs\_ server daemon to create a core file if a *SIGSEGV*, *SIGILL*, *SIGFPE*, *SIGSYS*, or *SIGTRAP* signal is received.

To enable core dump file creation in systems using systemd, add this line to the trqauthd.service, pbs\_mom.service, and pbs\_server.service unit files (in /usr/lib/systemd/system/): LimitCORE=infinity

Core dumps will be placed in the daemons' home directories as shown in the table below.

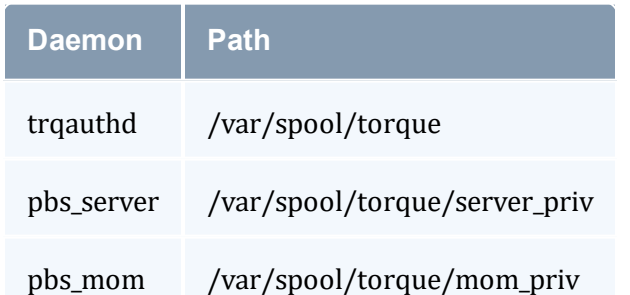

*NDEBUG* #define - if set at build time, will cause additional low-level logging information to be output to stdout for pbs\_server and pbs\_mom daemons.

*tracejob* reporting tool - can be used to collect and report logging and accounting information for specific jobs (see Using tracejob to Locate Job [Failures\)](#page-210-0) for more information.

*PBSLOGLEVEL* and *PBSCOREDUMP* must be added to the PBSHOME/pbs\_ environment file, not just the current environment. To set these variables, add a line to the pbs\_environment file as either 'variable=value' or just 'variable'. In the case of 'variable=value', the environment variable is set up as the value specified. In the case of 'variable', the environment variable is set based upon its value in the current environment.

## 13.11.2 Torque Error Codes

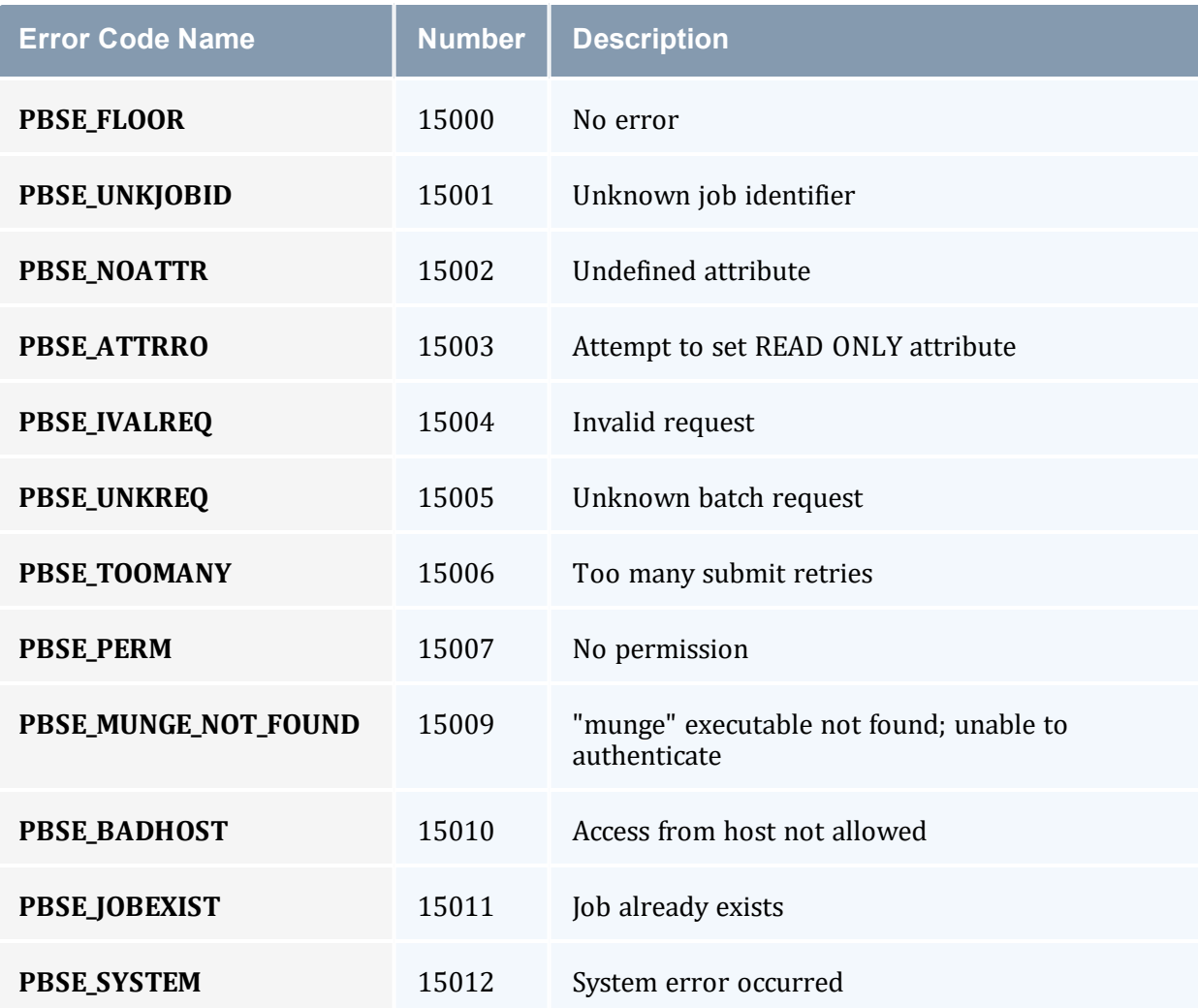

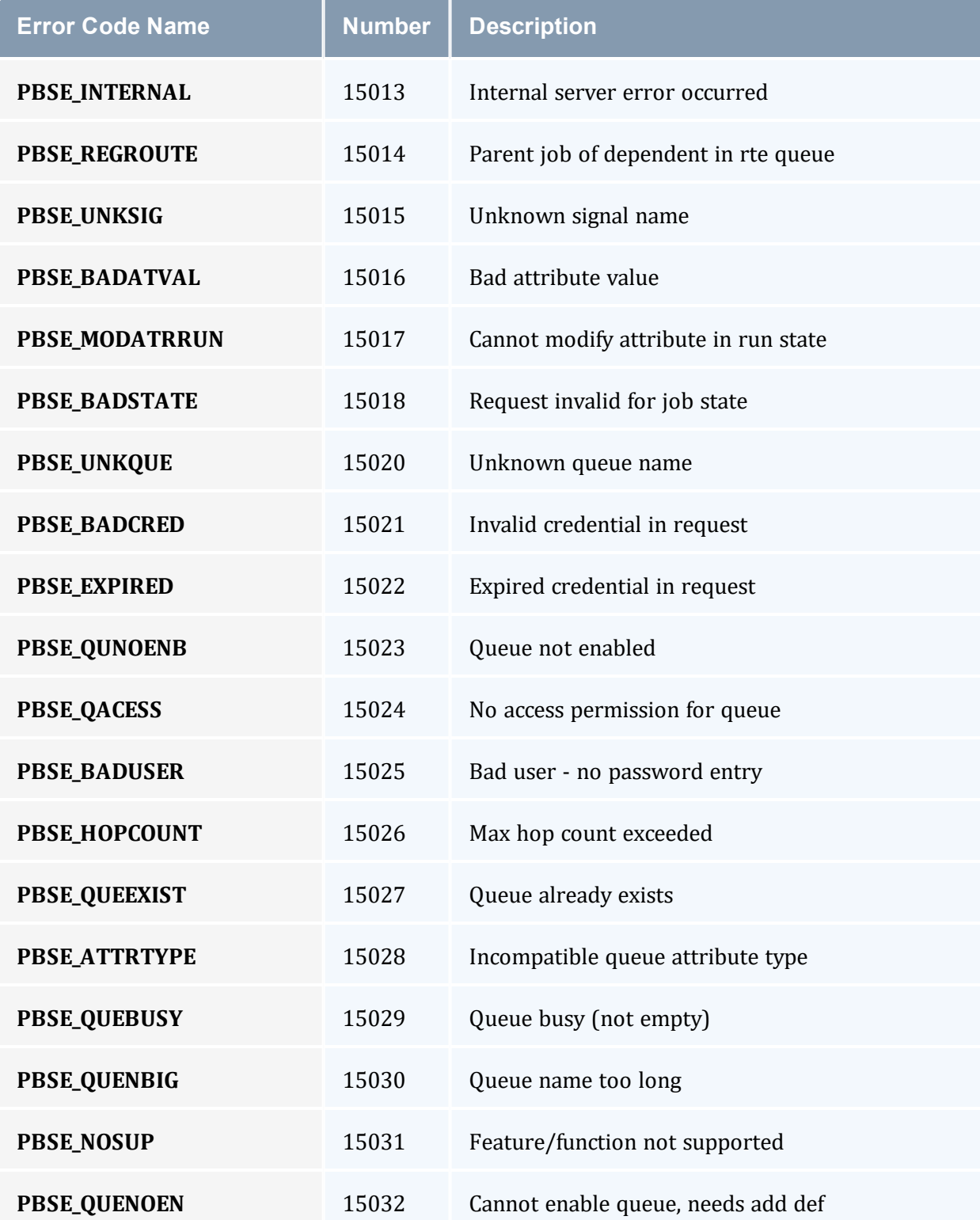

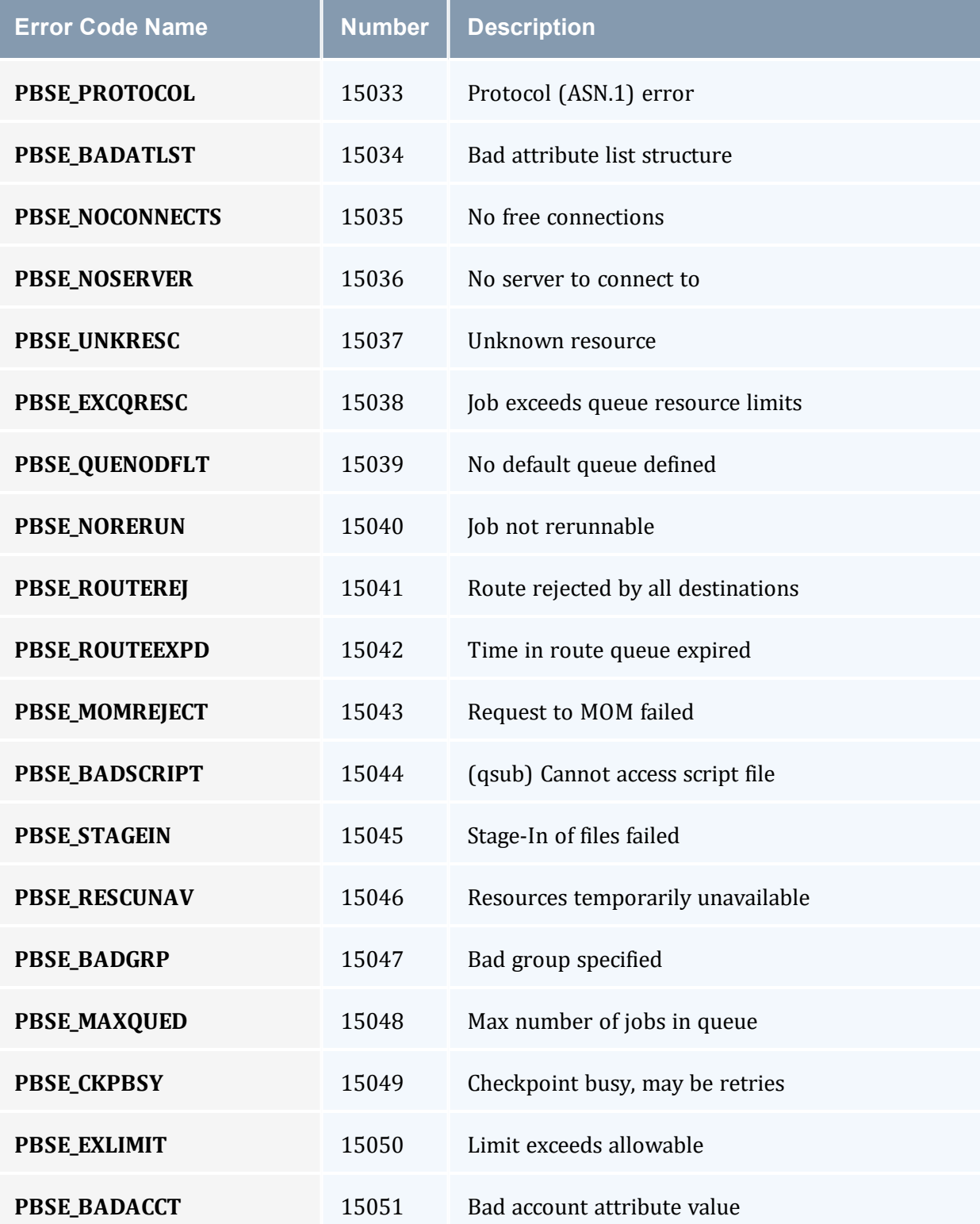

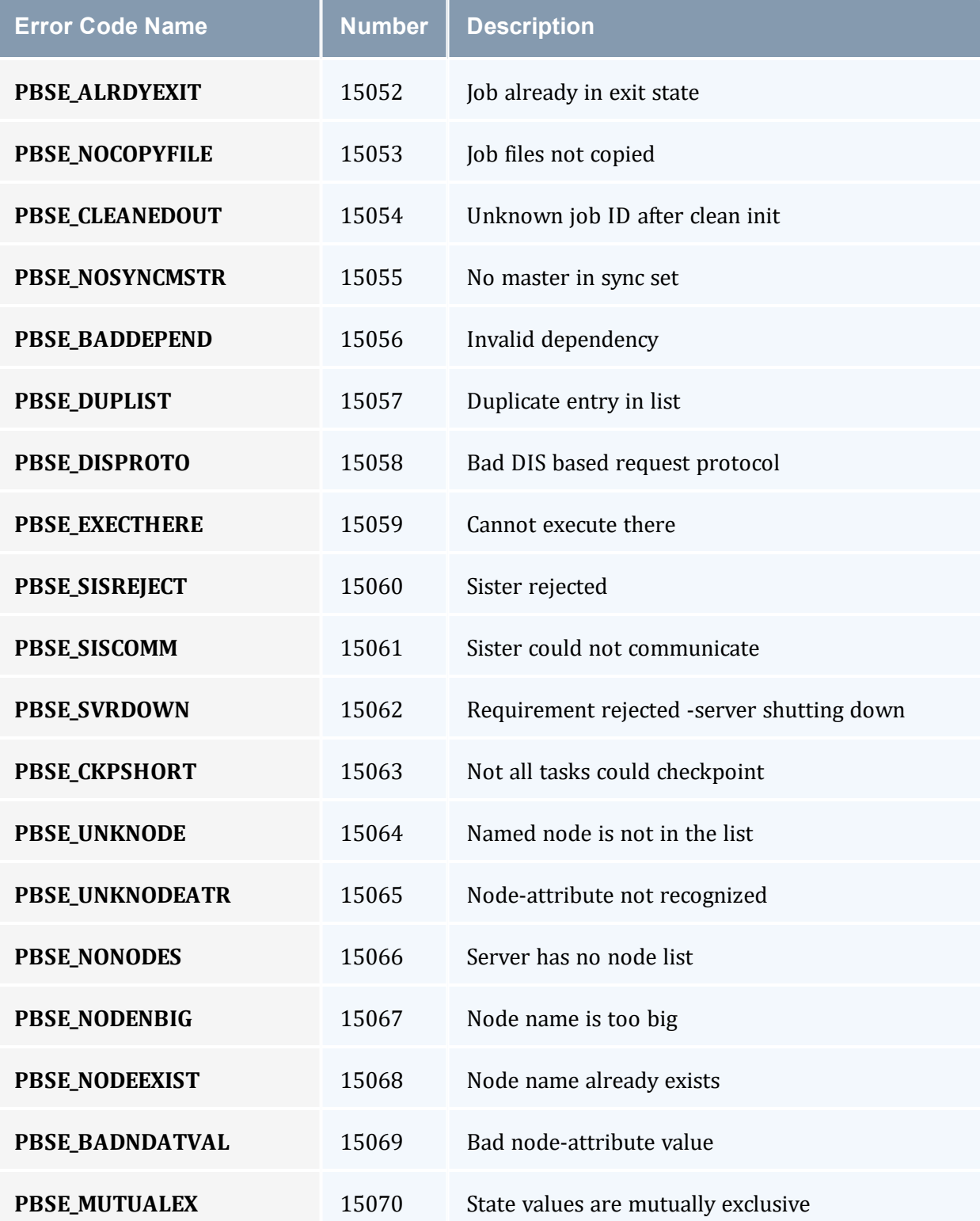

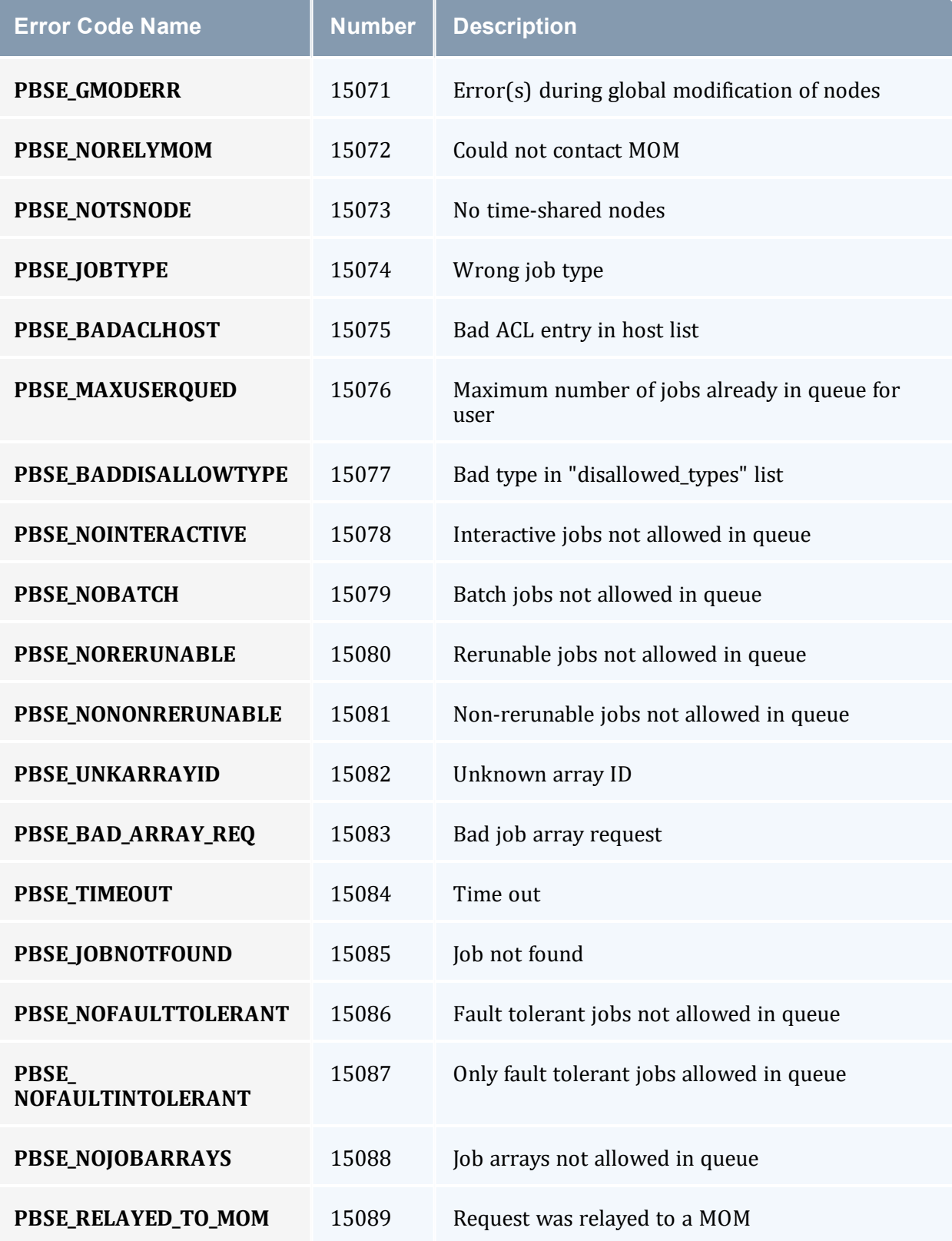

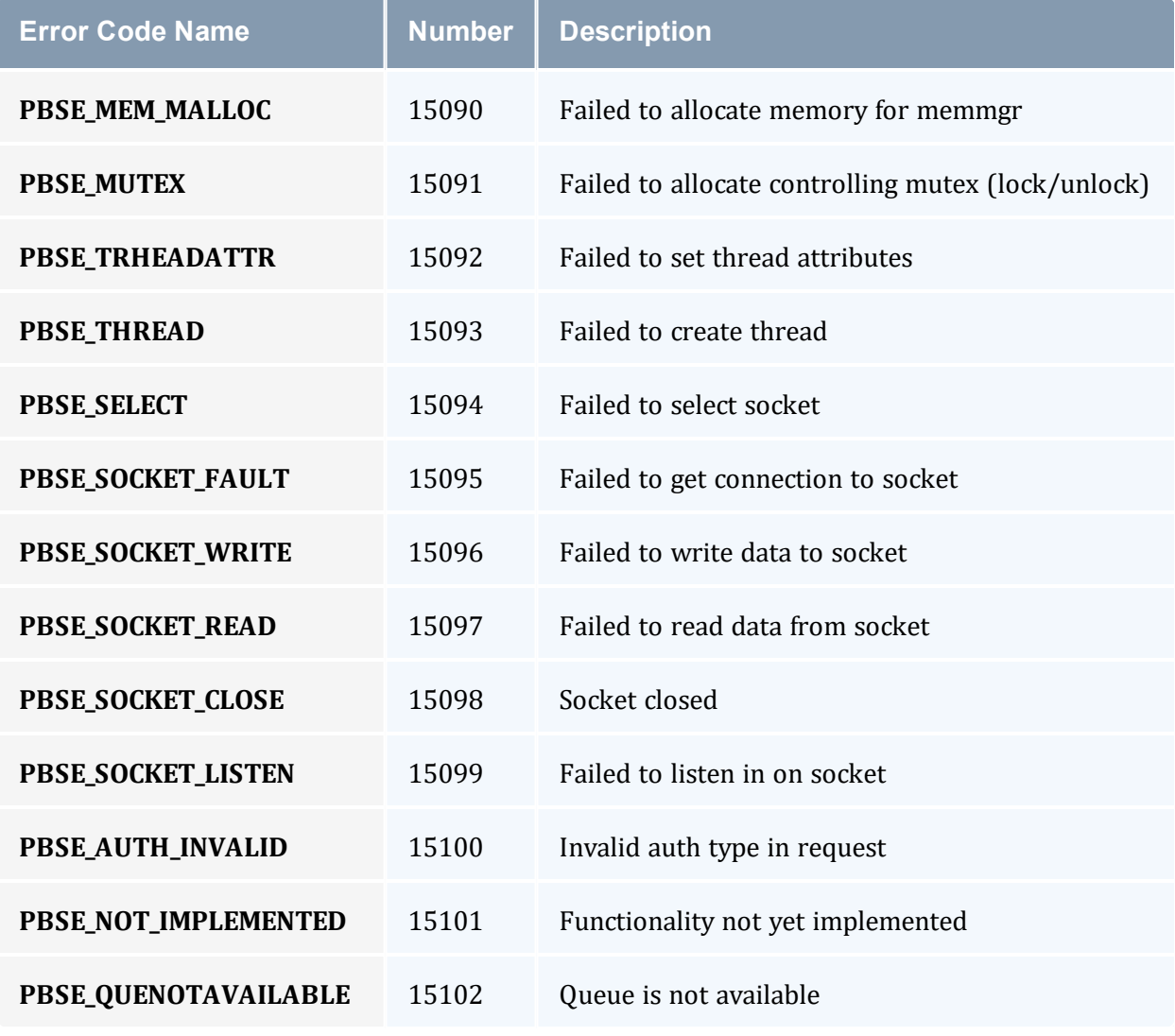

#### **Related Topics**

• Chapter 13: [Troubleshooting](#page-207-0) - page 208

# **Appendix A: Commands Overview**

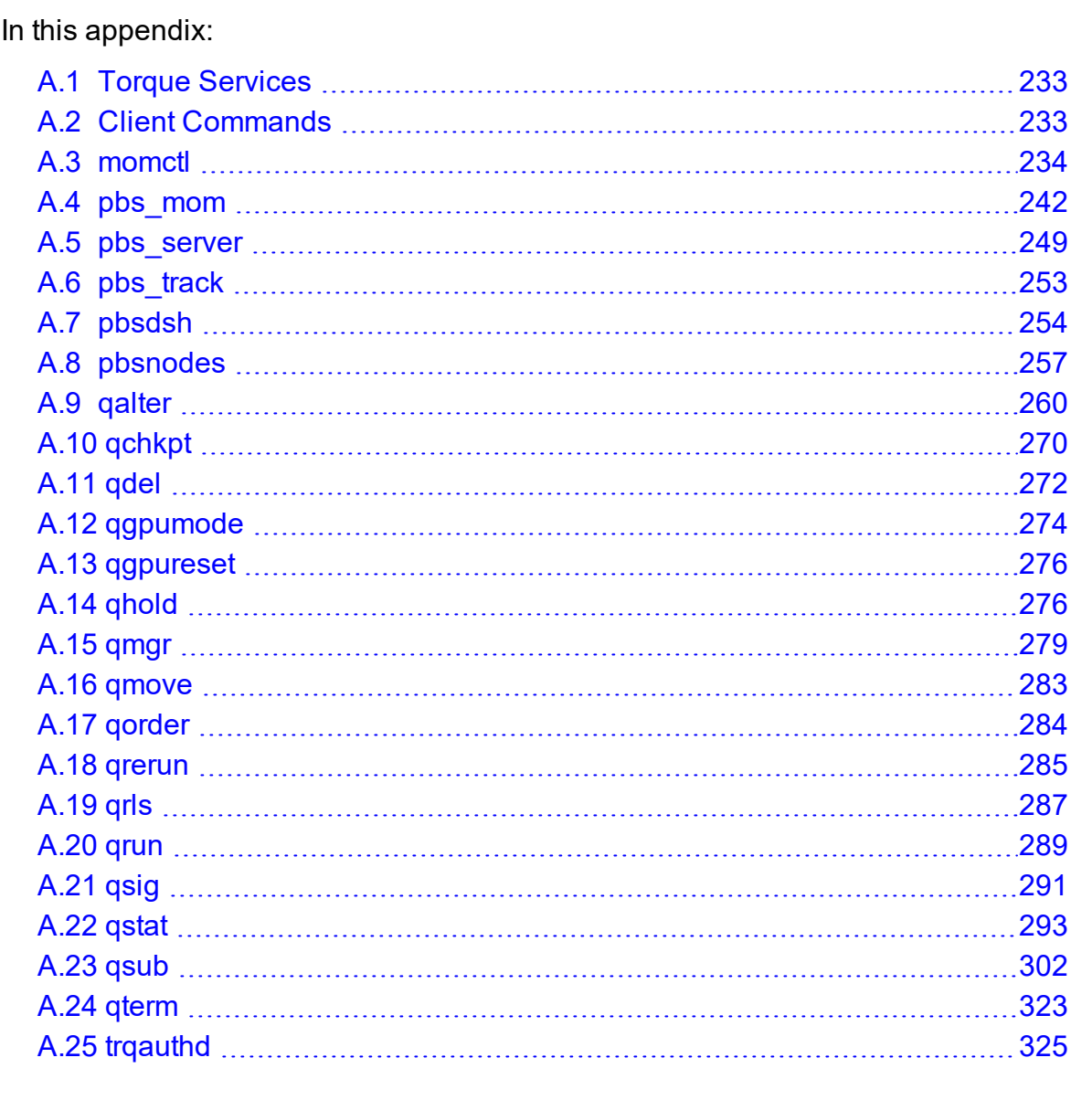

#### **Related Topics**

- Appendix C: Node Manager (MOM) [Configuration](#page-356-0) page 357
- Appendix B: Server [Parameters](#page-327-0) page 328

# <span id="page-232-0"></span>**A.1 Torque Services**

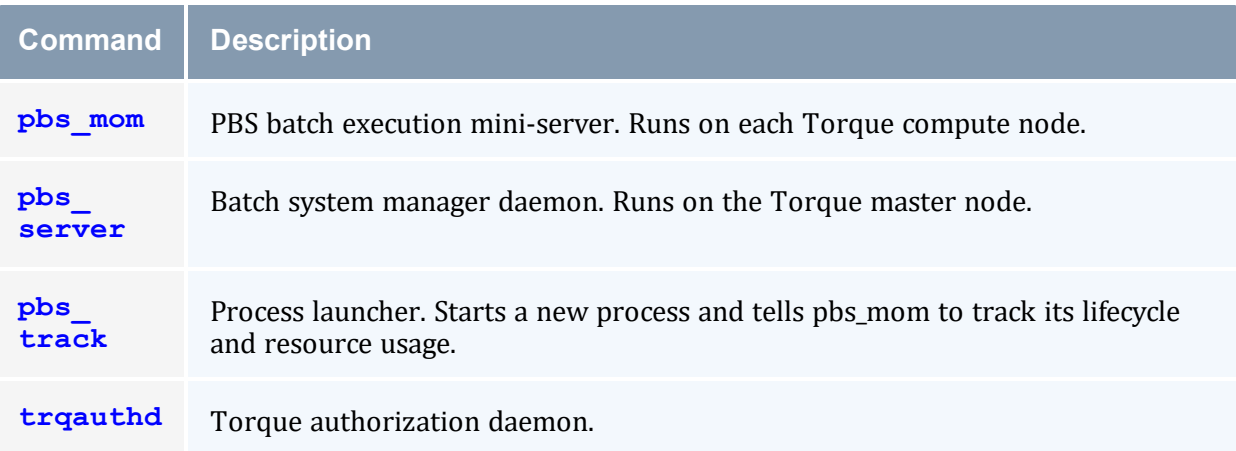

# <span id="page-232-1"></span>**A.2 Client Commands**

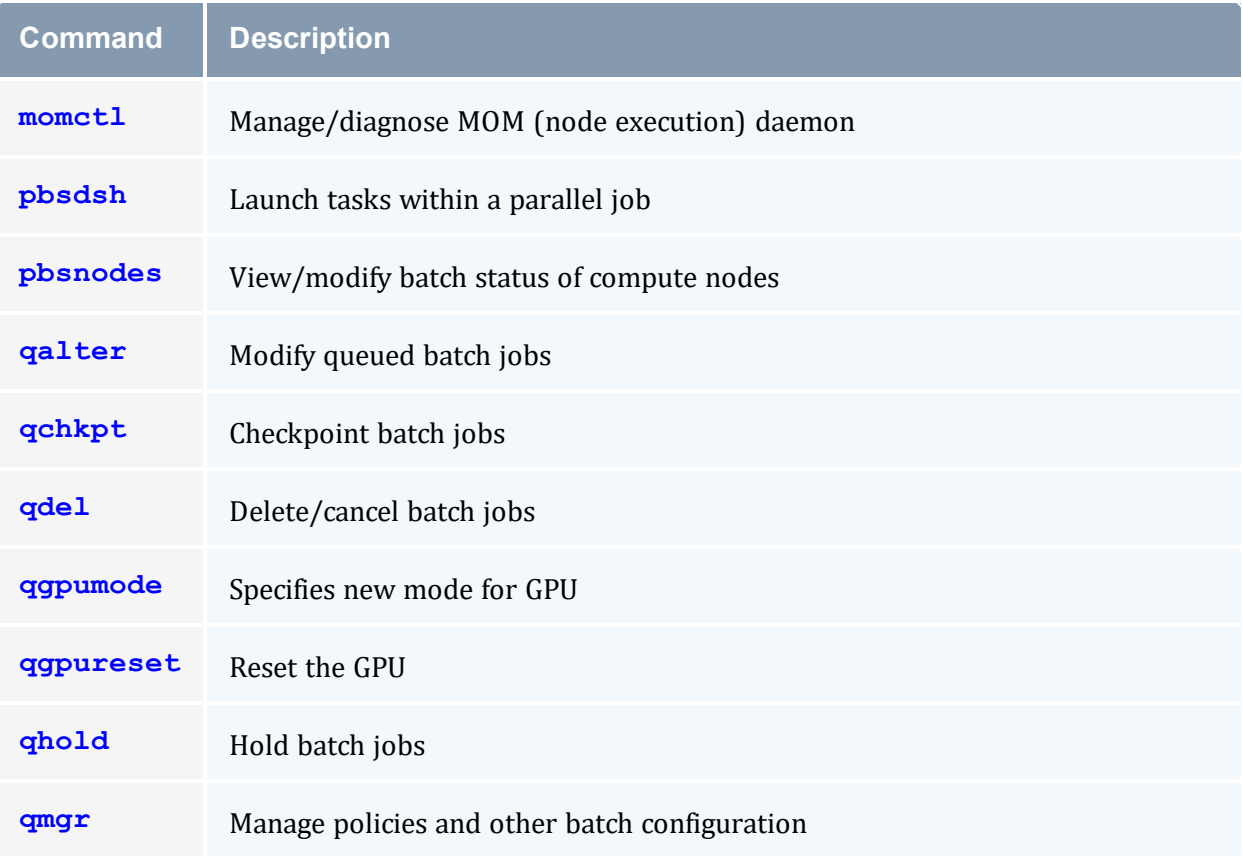

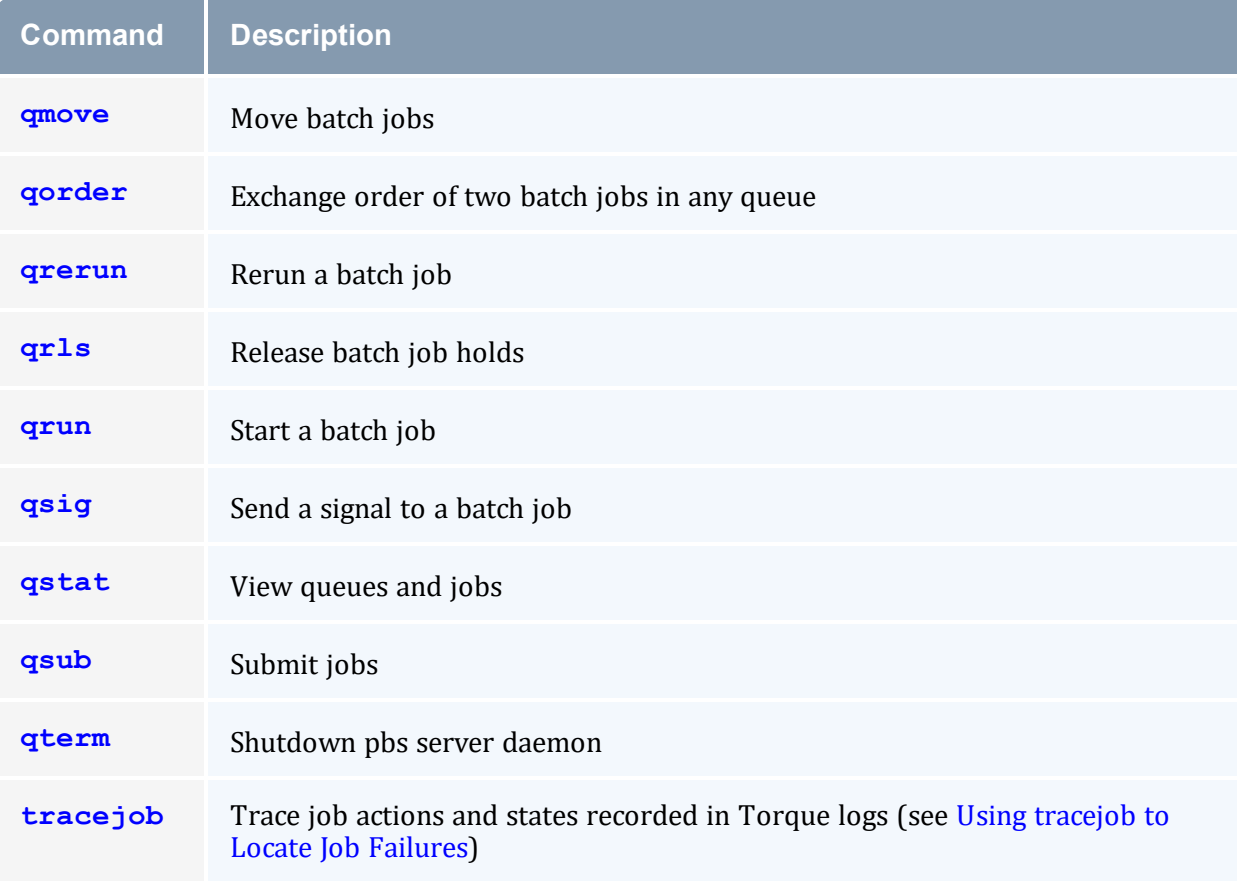

# <span id="page-233-0"></span>**A.3 momctl**

*(PBS MOM Control)*

## A.3.1 Synopsis

```
momctl -c { <JOBID> | all }
momctl -C
momctl -d { <INTEGER> | <JOBID> }
momctl -f <FILE>
momctl -h <HOST>[,<HOST>]...
momctl -l
momctl -p <PORT_NUMBER>
momctl -q <ATTRIBUTE>
momctl -r { <FILE> | LOCAL:<FILE> }
-s-u
```
## A.3.2 Overview

The *momctl* command allows remote shutdown, reconfiguration, diagnostics, and querying of the pbs\_mom daemon.

<span id="page-234-0"></span>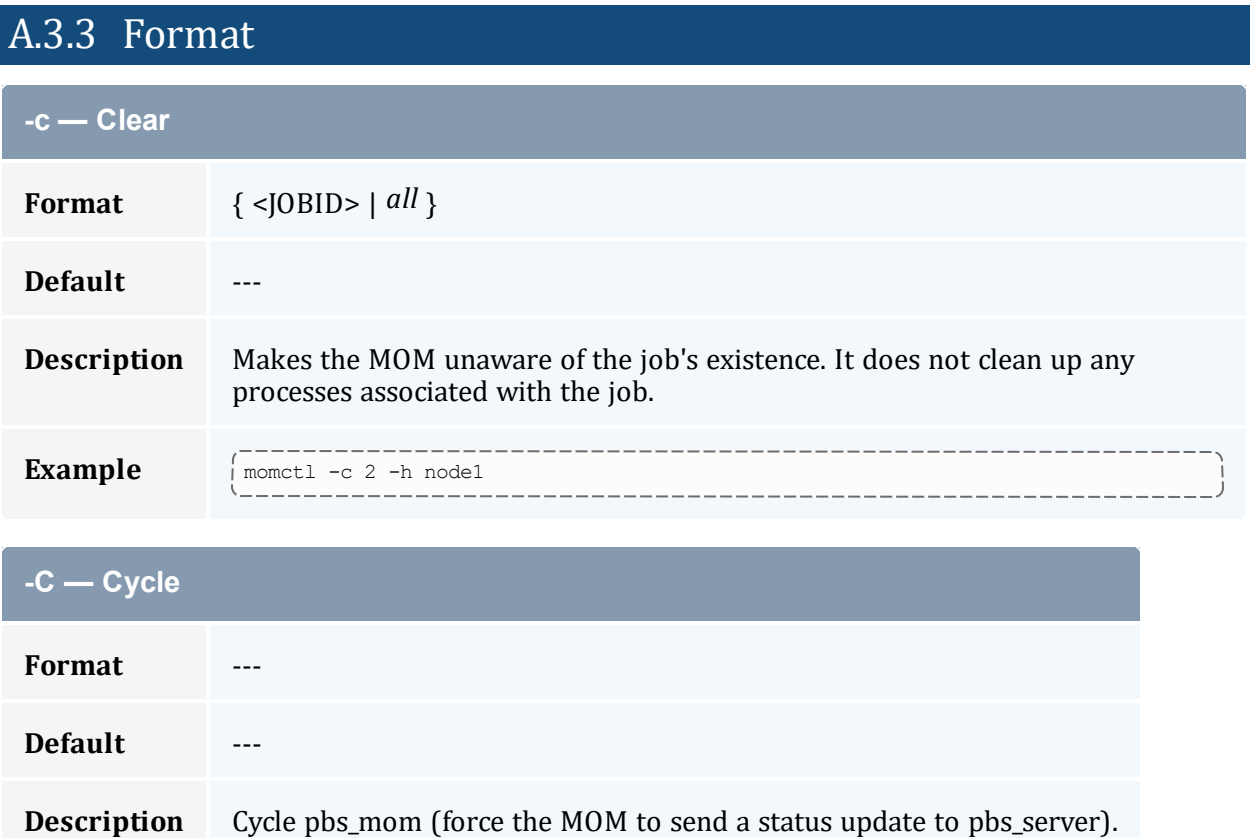

<span id="page-234-1"></span>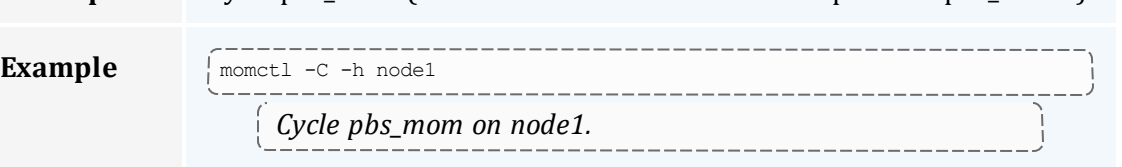

## <span id="page-234-2"></span>**-d — Diagnose**

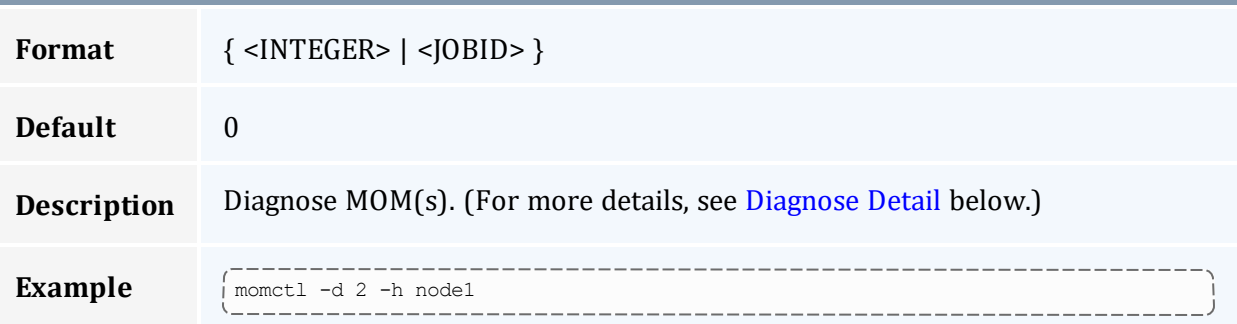

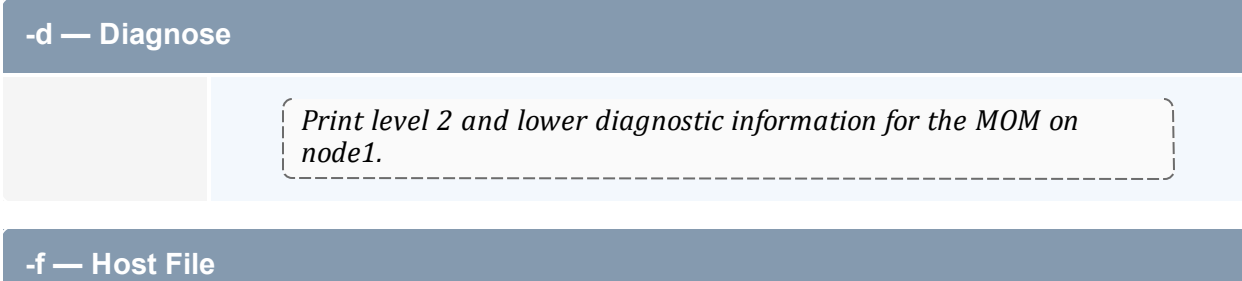

<span id="page-235-0"></span>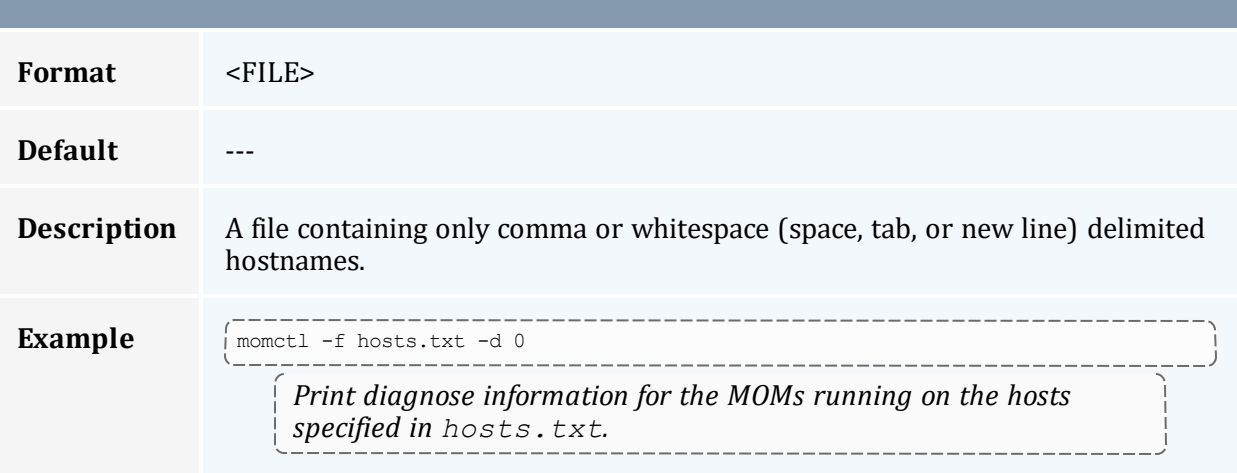

<span id="page-235-1"></span>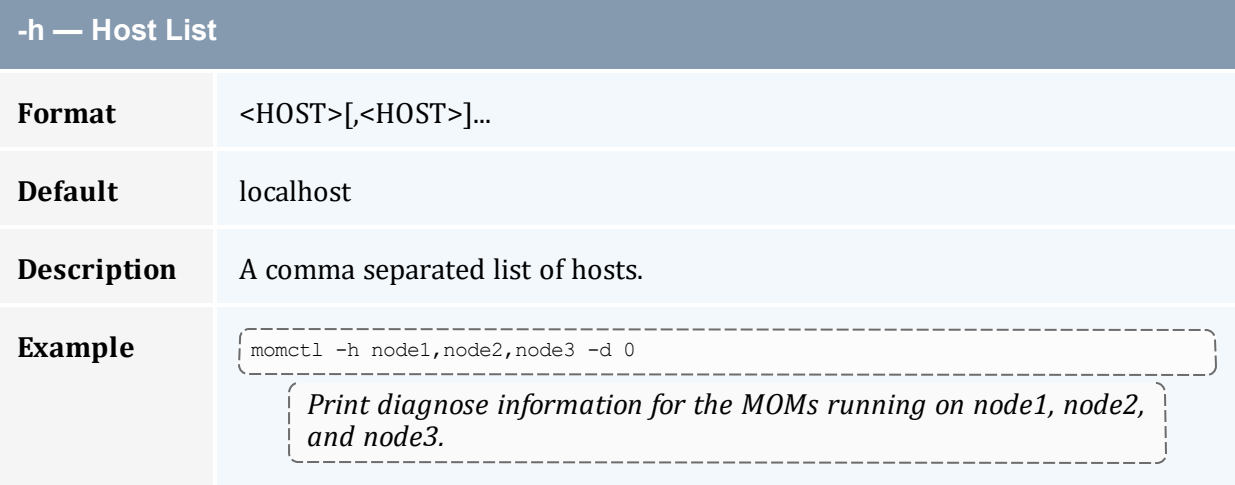

<span id="page-235-2"></span>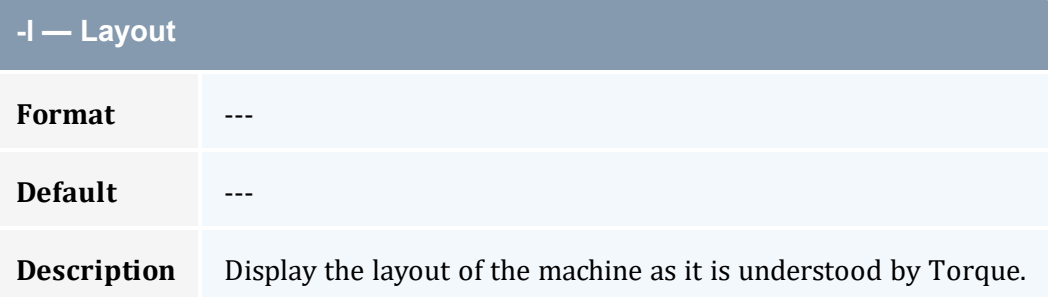

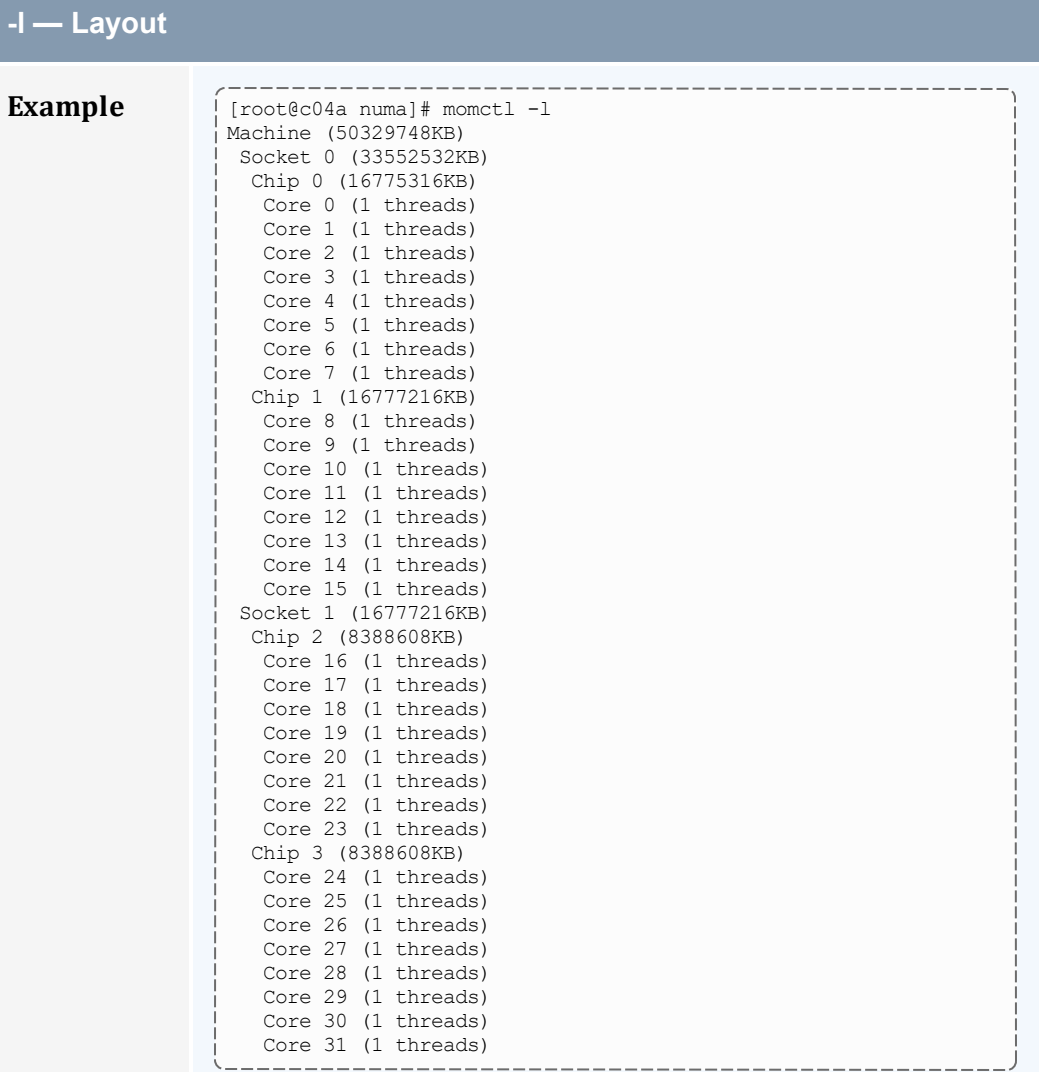

#### <span id="page-236-0"></span>**-p — Port**

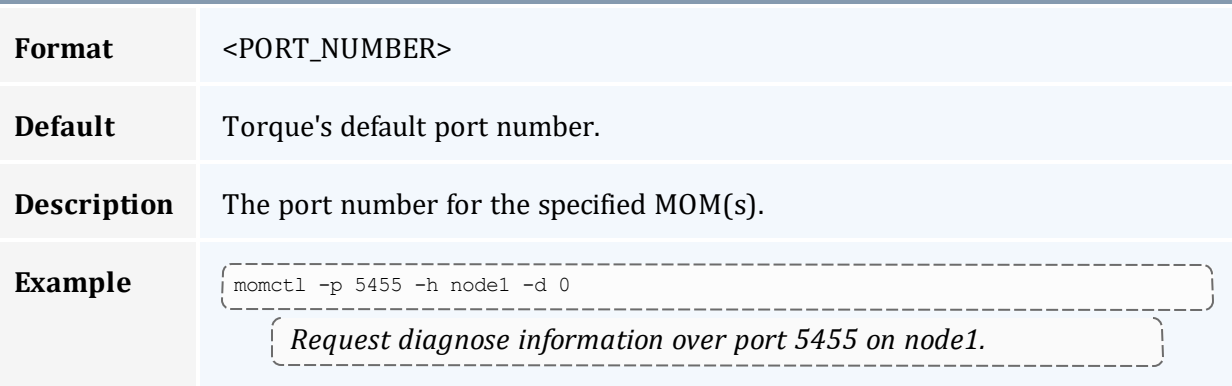

<span id="page-237-0"></span>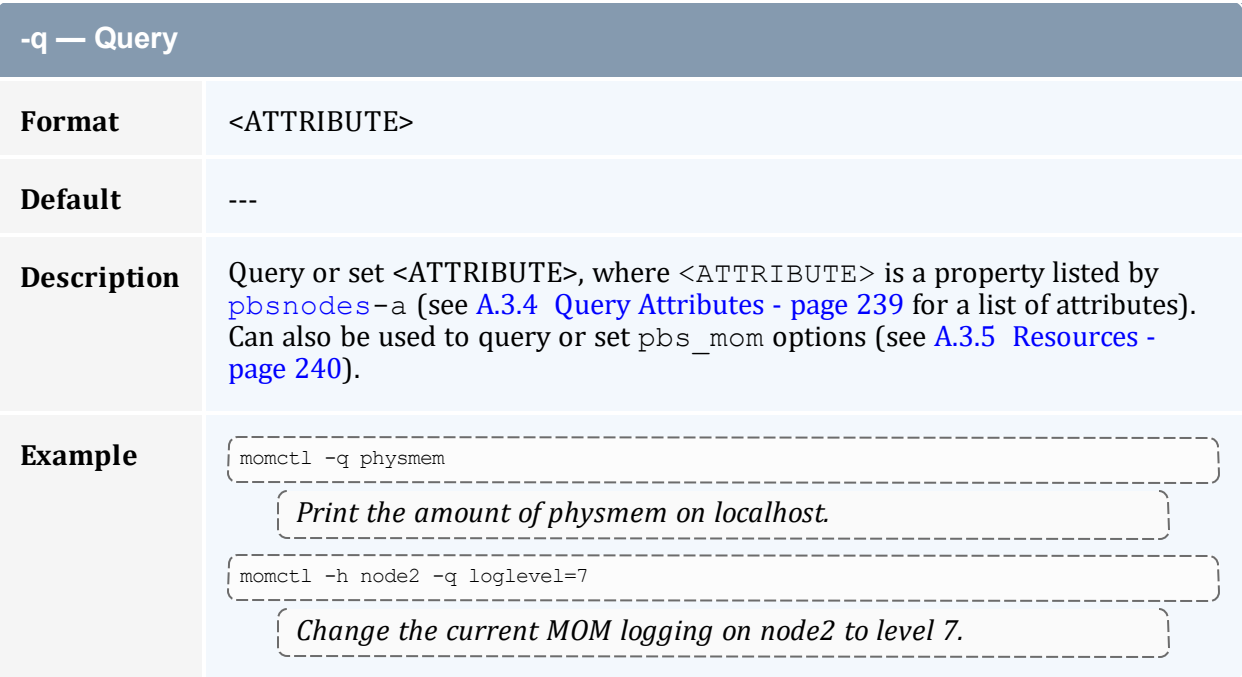

<span id="page-237-1"></span>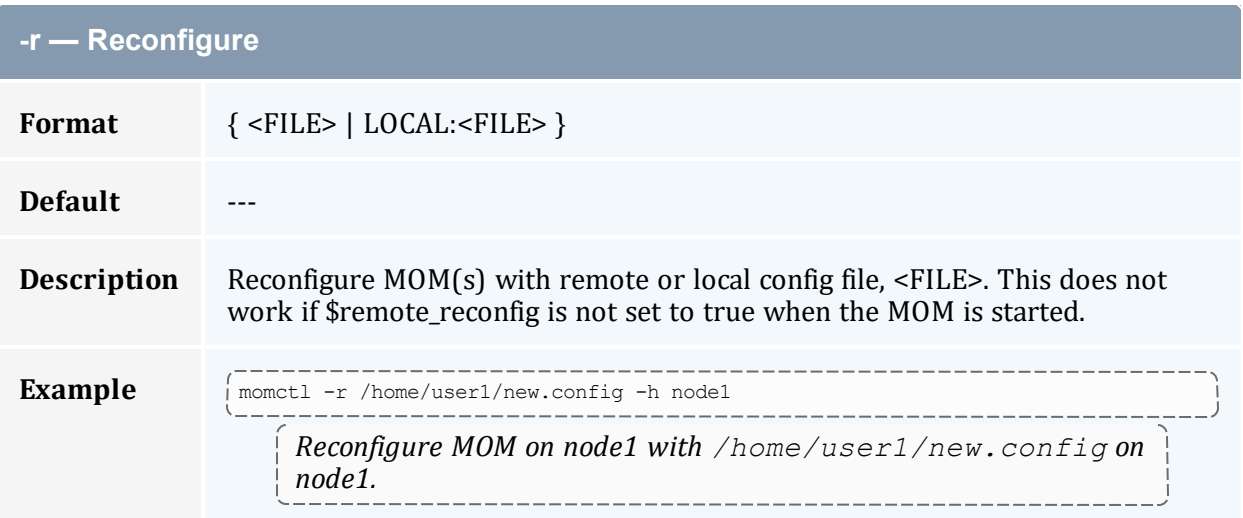

<span id="page-237-2"></span>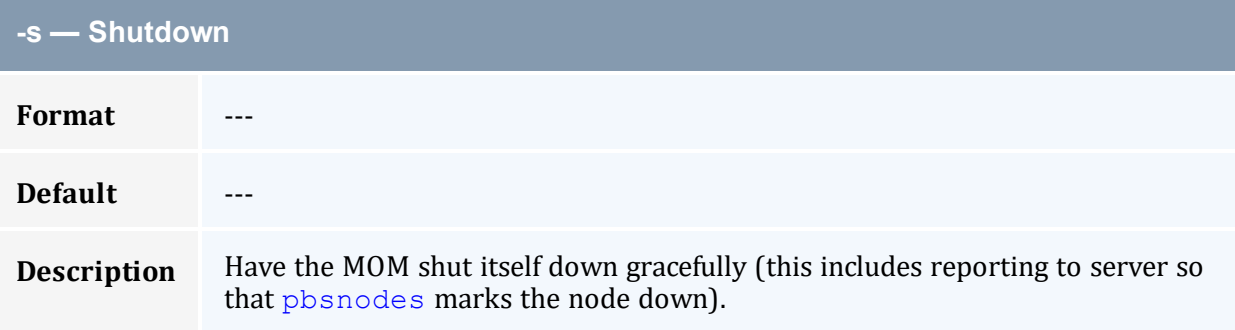

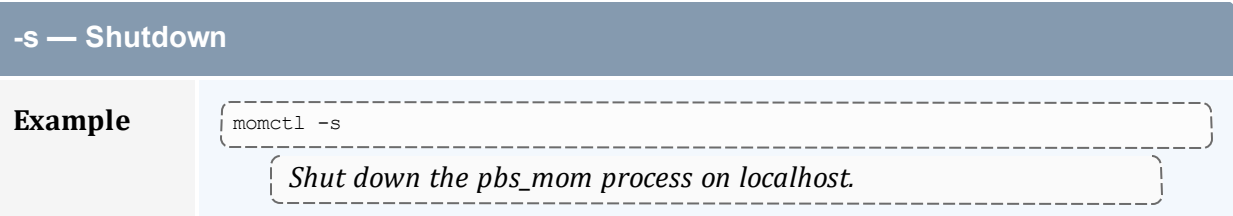

<span id="page-238-0"></span>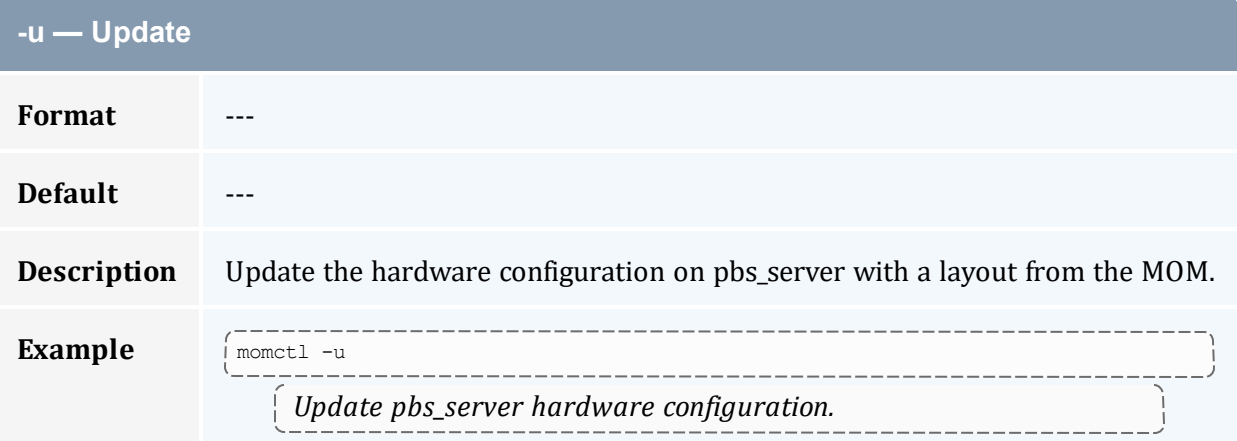

# <span id="page-238-1"></span>A.3.4 Query Attributes

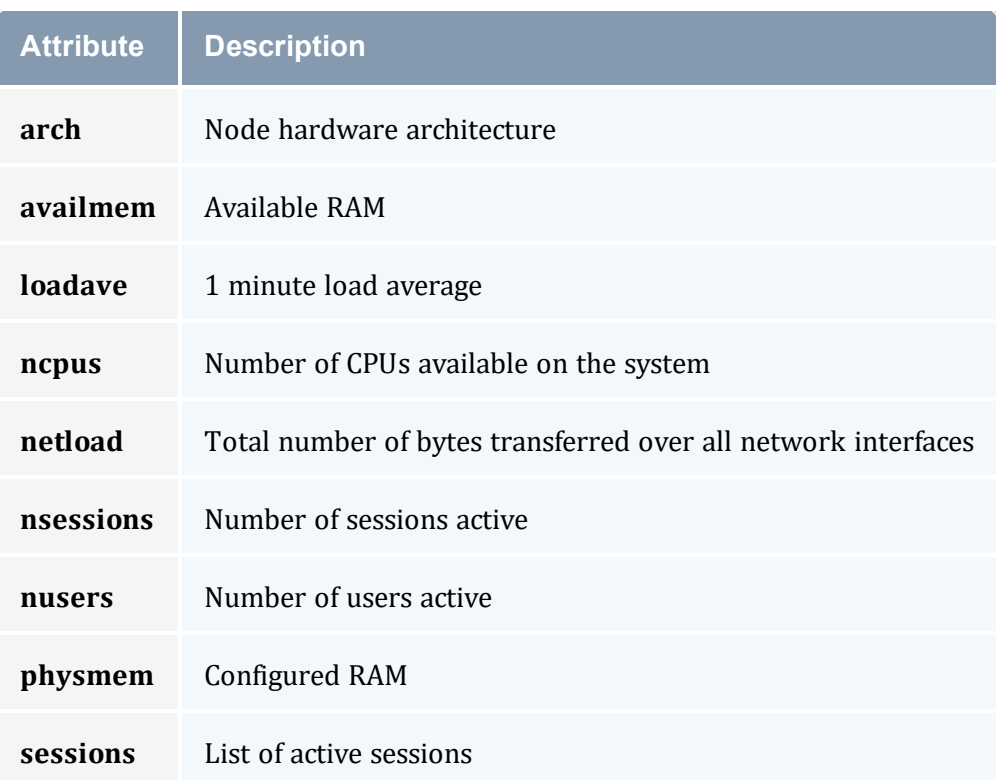

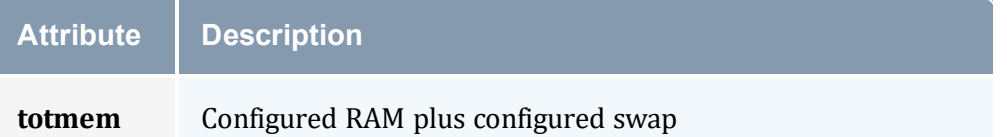

## <span id="page-239-1"></span>A.3.5 Resources

Resource Manager queries can be made with *momctl* [-q](#page-237-0) options to retrieve and set *pbs\_ mom* options. Any configured static resource can be retrieved with a request of the same name. These are resource requests not otherwise documented in the PBS ERS.

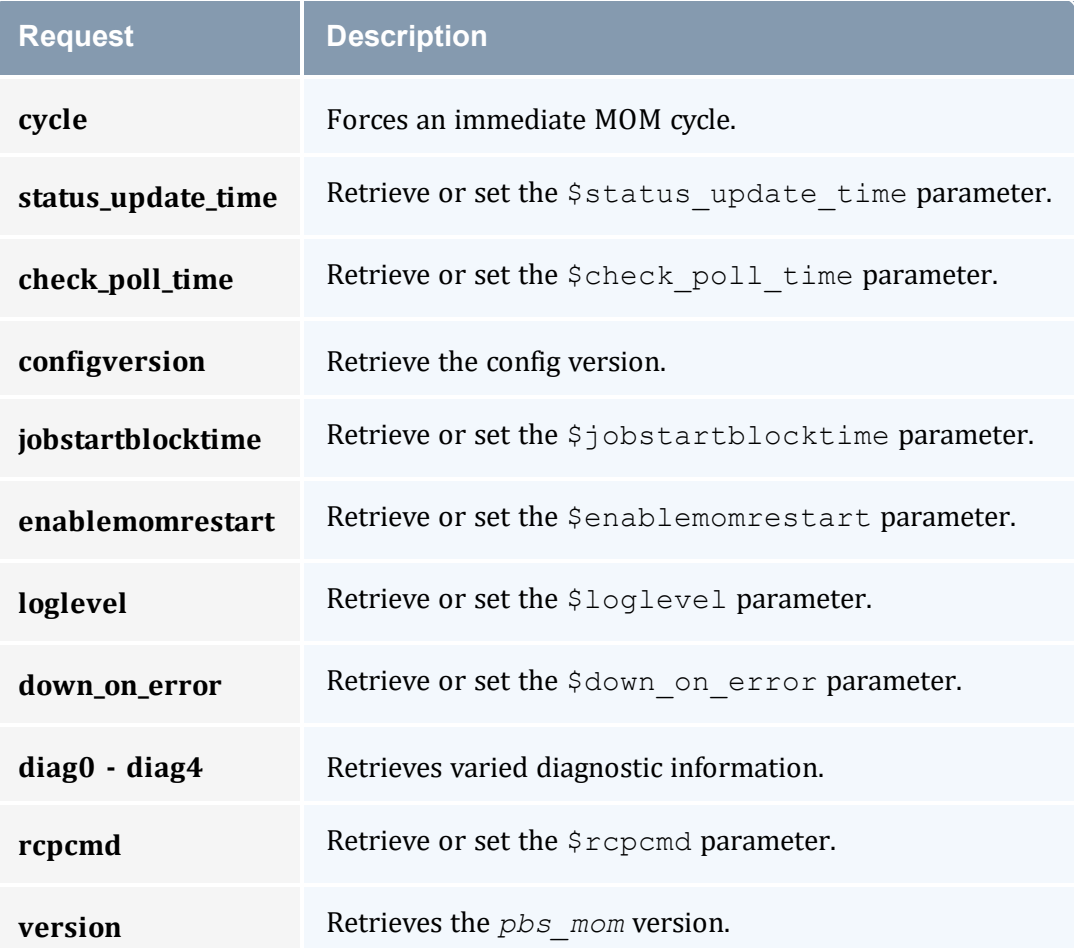

## <span id="page-239-0"></span>A.3.6 Diagnose Detail

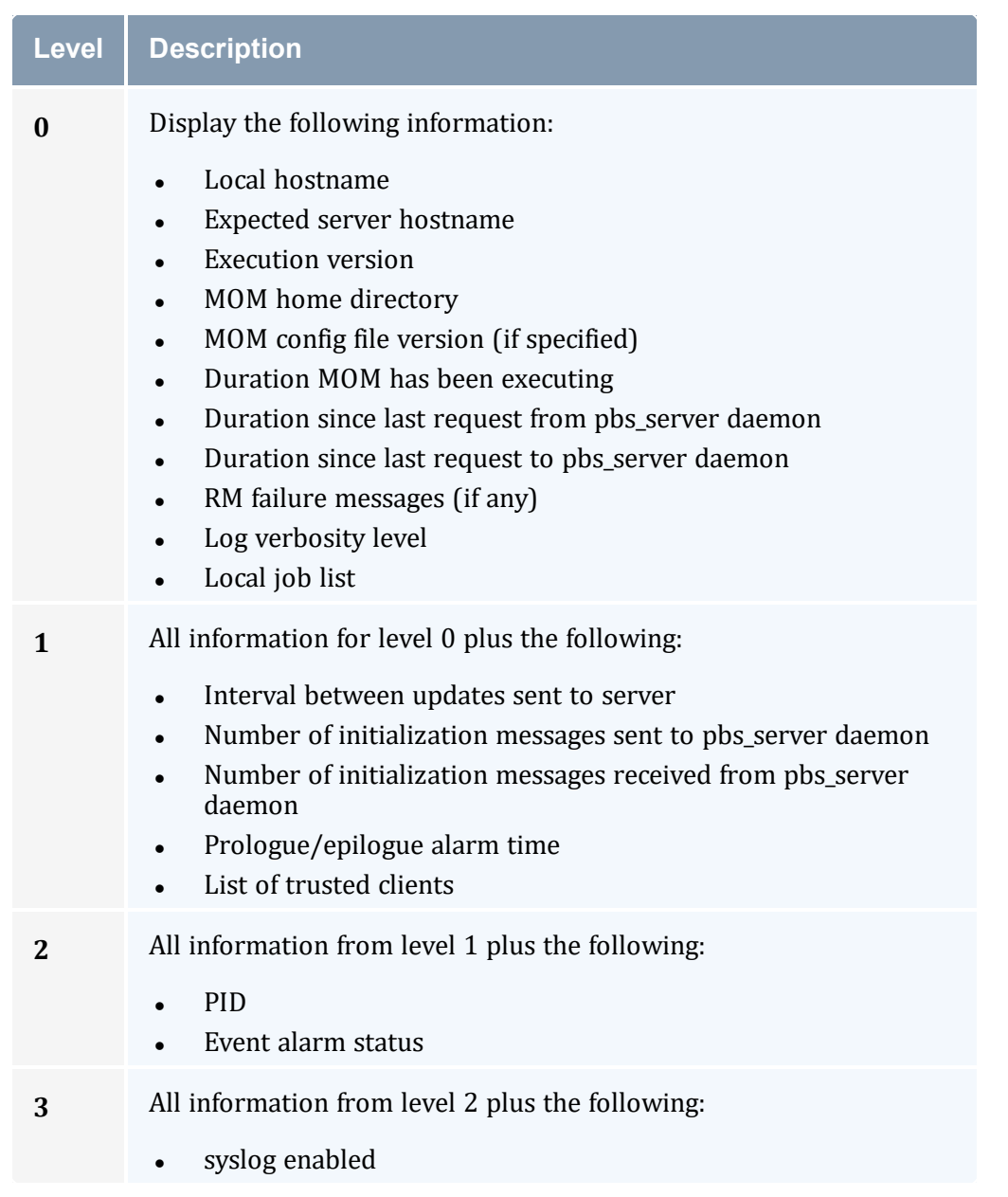

#### *Example A-1: MOM diagnostics*

```
[root@node01]# momctl -d1
Host: node01/node01 Version: x.x.x PID: 30404
Server[0]: torque-server (10.2.15.70:15001)
  Last Msg From Server: 1275 seconds (StatusJob)
  Last Msg To Server: 42 seconds
HomeDirectory: /var/spool/torque/mom_priv
stdout/stderr spool directory: '/var/spool/torque/spool/' (15518495 blocks available)
MOM active: 260257 seconds
Check Poll Time: 45 seconds
Server Update Interval: 45 seconds
```

```
----------------
LogLevel: 7 (use SIGUSR1/SIGUSR2 to adjust)<br>Communication Model: TCP
Communication Model: TCP<br>MemLocked: TRUE (mlock)
MemLocked:
TCP Timeout: 300 seconds
Trusted Client List:
10.2.15.3:15003,10.2.15.5:15003,10.2.15.6:15003,10.2.15.70:0,10.2.15.204:15003,127.0.0
.1:0
Copy Command: /bin/scp -rpB
NOTE: no local jobs detected
diagnostics complete
```
#### *Example A-2: System shutdown*

```
> momctl -s -f /opt/clusterhostfile
shutdown request successful on node001
shutdown request successful on node002
shutdown request successful on node003
shutdown request successful on node004
shutdown request successful on node005
shutdown request successful on node006
```
## <span id="page-241-0"></span>**A.4 pbs\_mom**

Start a pbs batch execution mini-server.

### A.4.1 Synopsis

```
-a-A-c-C-
d directory] [-f] [-F] [-h help] [-H hostname] [-L logfile] [-
M MOMport] [-p|-r] [-P purge] [-R RMPport] [-S serverport] [-
V] -w] -x]
```
### A.4.2 Description

The *pbs\_mom* command is located within the TORQUE\_HOME directory and starts the operation of a batch Machine Oriented Mini-server (MOM) on the execution host. To ensure that the *pbs\_mom* command is not runnable by the general user community, the server will only execute if its real and effective uid is zero.

The first function of  $pbs$  mom is to place jobs into execution as directed by the server, establish resource usage limits, monitor the job's usage, and notify the server when the job completes. If they exist, *pbs\_mom* will execute a prologue script before executing a job and an epilogue script after executing the job.

The second function of  $pbs$  mom is to respond to resource monitor requests. This was done by a separate process in previous versions of PBS but has now been combined into one process. It provides information about the status of running jobs, memory available, etc.

The last function of  $pbs_{mom}$  is to respond to task manager requests. This involves communicating with running tasks over a TCP socket, as well as communicating with other MOMs within a job (a.k.a. a 'sisterhood').

*pbs\_mom* will record a diagnostic message in a log file for any error occurrence. The log files are maintained in the mom logs directory below the home directory of the server. If the log file cannot be opened, the diagnostic message is written to the system console.

<span id="page-242-6"></span><span id="page-242-5"></span><span id="page-242-4"></span><span id="page-242-3"></span><span id="page-242-2"></span><span id="page-242-1"></span><span id="page-242-0"></span>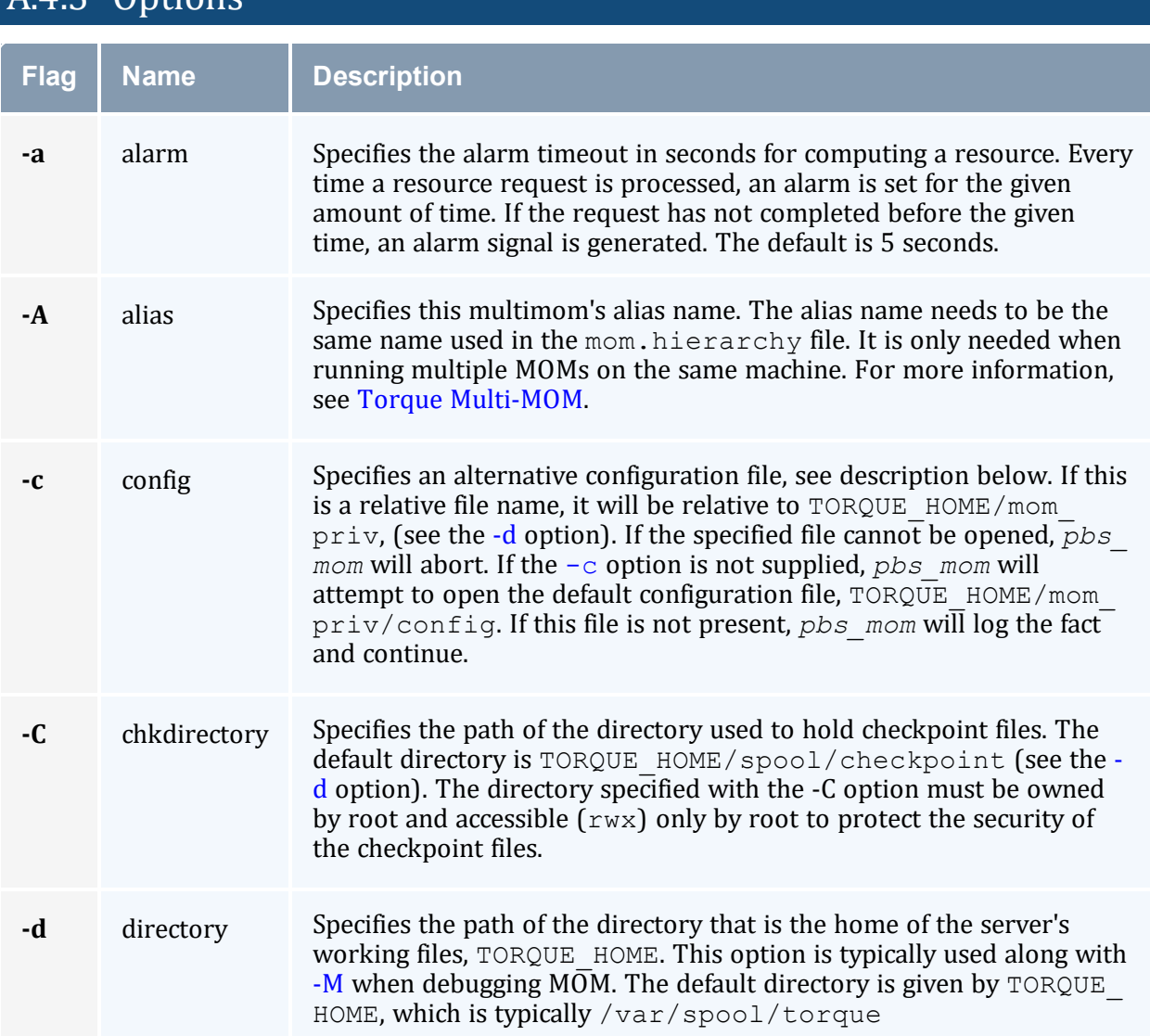

## <span id="page-242-7"></span> $\overline{4\overline{3}}$  Ontions

<span id="page-243-9"></span><span id="page-243-8"></span><span id="page-243-7"></span><span id="page-243-6"></span><span id="page-243-5"></span><span id="page-243-4"></span><span id="page-243-3"></span><span id="page-243-2"></span><span id="page-243-1"></span><span id="page-243-0"></span>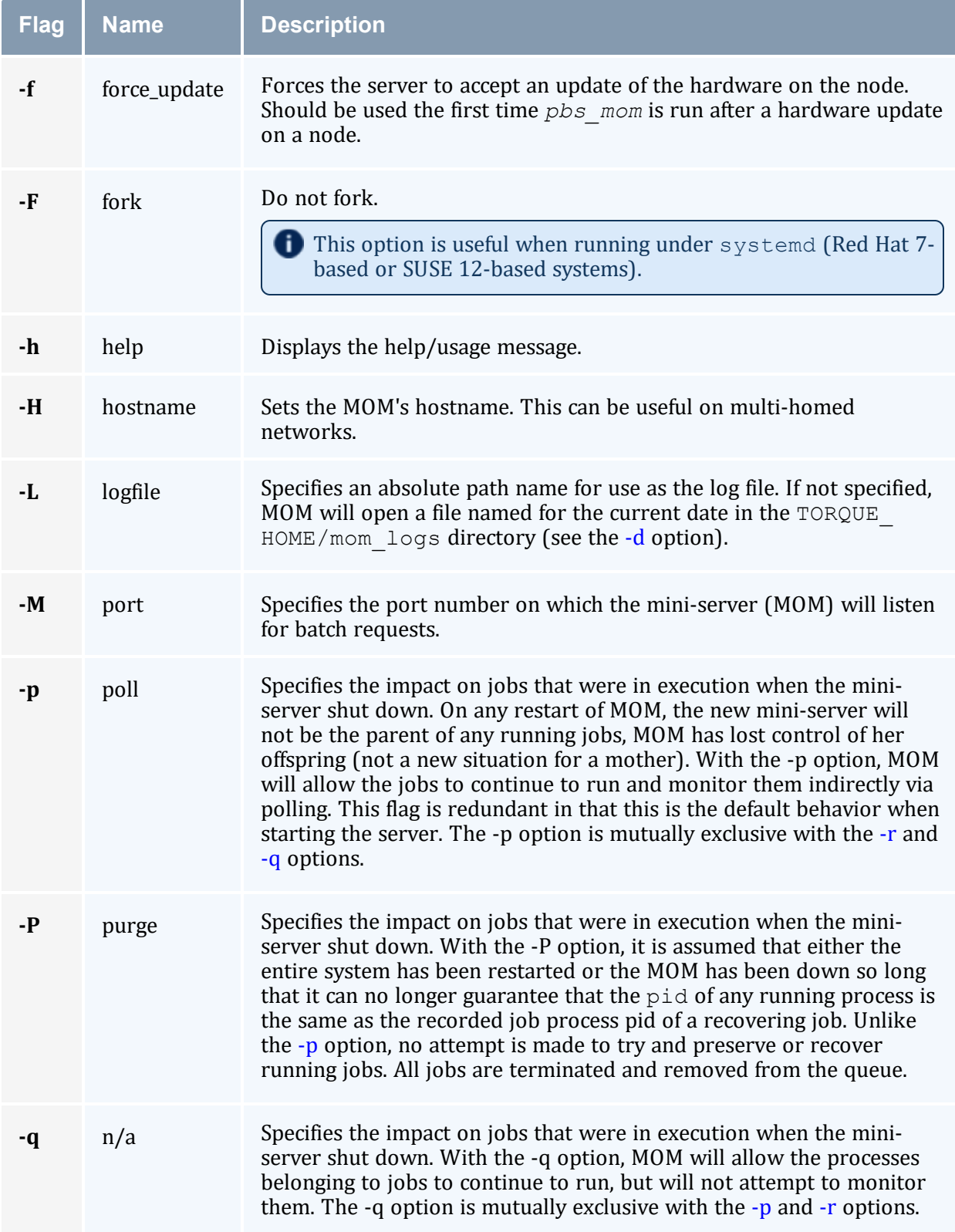

<span id="page-244-6"></span><span id="page-244-2"></span><span id="page-244-1"></span><span id="page-244-0"></span>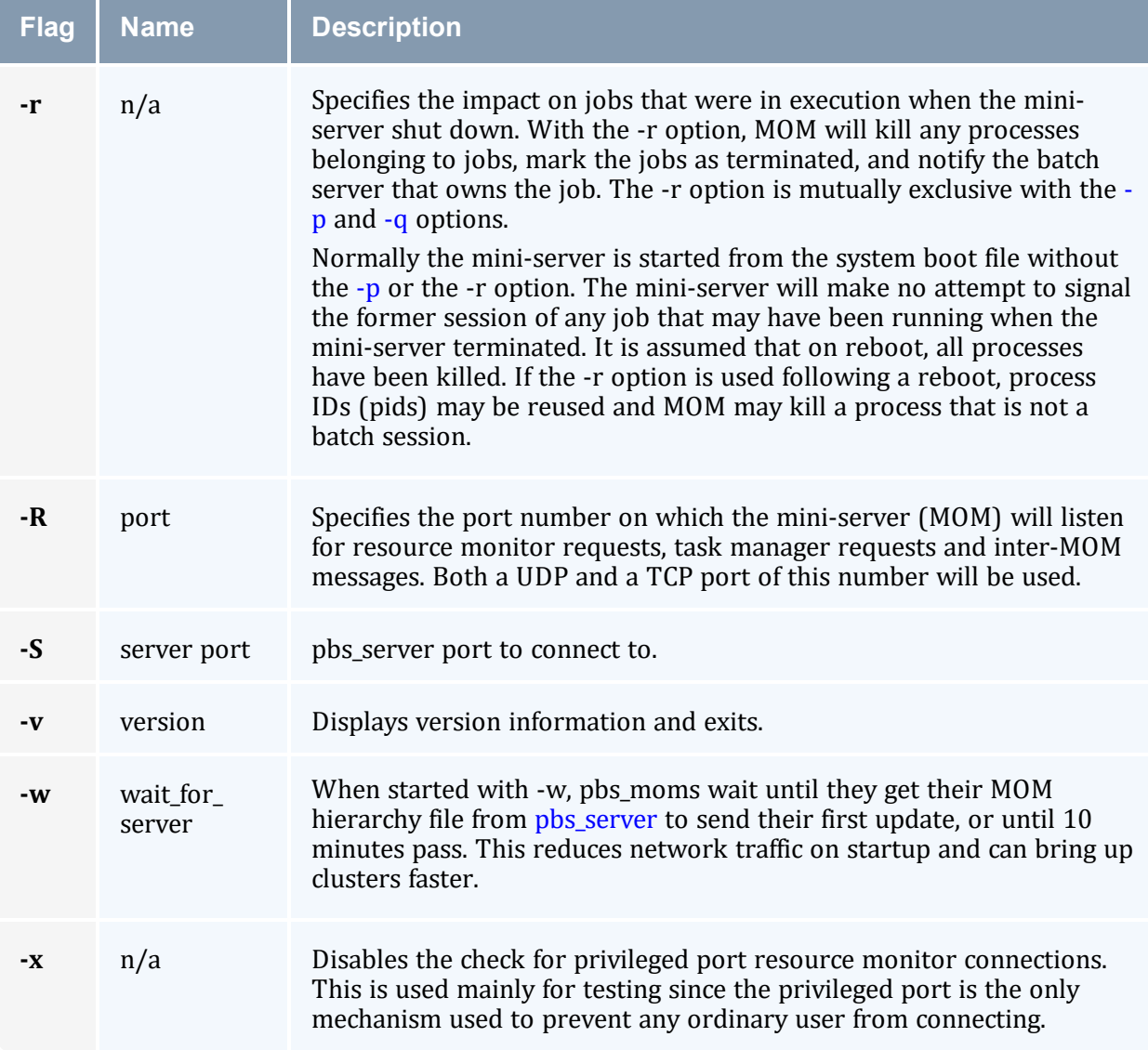

## <span id="page-244-5"></span><span id="page-244-4"></span><span id="page-244-3"></span>A.4.4 Configuration File

The configuration file, located at mom  $priv/confiq$  by default, can be specified on the command line at program start with the  $-c$  flag. The use of this file is to provide several types of run time information to *pbs\_mom*: static resource names and values, external resources provided by a program to be run on request via a shell escape, and values to pass to internal set up functions at initialization (and re-initialization).

See C.1 MOM [Parameters](#page-356-1) - page 357 for a full list of *pbs\_mom* parameters.

Each item type is on a single line with the component parts separated by white space. If the line starts with a hash mark (pound sign, *#*), the line is considered to be a comment and is skipped.

### **Static Resources**

For static resource names and values, the configuration file contains a list of resource names/values pairs, one pair per line and separated by white space. An example of static resource names and values could be the number of tape drives or printers of different types and could be specified by:

```
tape3480 4
tape3420 2
tapedat 1
hpm527dn 2
epsonc20590 1
```
### **Shell Commands**

If the first character of the value is an exclamation mark (*!*), the entire rest of the line is saved to be executed through the services of the system(3) standard library routine.

The shell escape provides a means for the resource monitor to yield arbitrary information to the scheduler. Parameter substitution is done such that the value of any qualifier sent with the query, as explained below, replaces a token with a percent sign (*%*) followed by the name of the qualifier. For example, here is a configuration file line that gives a resource name of 'escape':

\_\_\_\_\_\_\_\_\_\_\_\_\_\_\_\_\_

```
escape !echo %xxx %yyy
```
If a query for 'escape' is sent with no qualifiers, the command executed would be echo %xxx %yyy.

If one qualifier is sent,  $\epsilon$  scape [xxx=hi there], the command executed would be echo hi there %yyy.

If two qualifiers are sent, escape [xxx=hi] [yyy=there], the command executed would be echo hi there.

If a qualifier is sent with no matching token in the command line,  $\epsilon$  scape [zzz=snafu], an error is reported.

## <span id="page-245-0"></span>A.4.5 Health Check

The health check script is executed directly by the pbs\_mom daemon under the root user ID. It must be accessible from the compute node and can be a script or compiled executable program. It can make any needed system calls and execute any combination of system utilities but should not execute resource manager client commands. Also, the pbs\_mom daemon blocks until the health check is completed and does not possess a built-in timeout. Consequently, it is advisable to keep the launch script execution time short and verify that the script will not block even under failure conditions.

If the script detects a failure, it should return the ERROR keyword to stdout followed by an error message. The message (up to 1024 characters) immediately following the ERROR string will be assigned to the node attribute message of the associated node.

If the script detects a failure when run from 'jobstart', then the job will be rejected. You can use this behavior with an advanced scheduler, such as Moab Workload Manager, to cause the job to be routed to another node. Torque currently ignores Error messages by default, but you can configure an advanced scheduler to react appropriately.

If the \$down\_on\_error MOM setting is enabled, the MOM will set itself to state down and report to pbs server. Additionally, the \$down\_on\_error server attribute can be enabled, which has the same effect but moves the decision to pbs\_server. It is redundant to have MOM's \$down\_on\_error and pbs\_server's down\_on\_error features enabled. Also see [down\\_on\\_error](#page-334-0) (in Server [Parameters](#page-327-0)).

See 13.10.2 [Creating](#page-222-1) the Health Check Script - page 223 for more information.

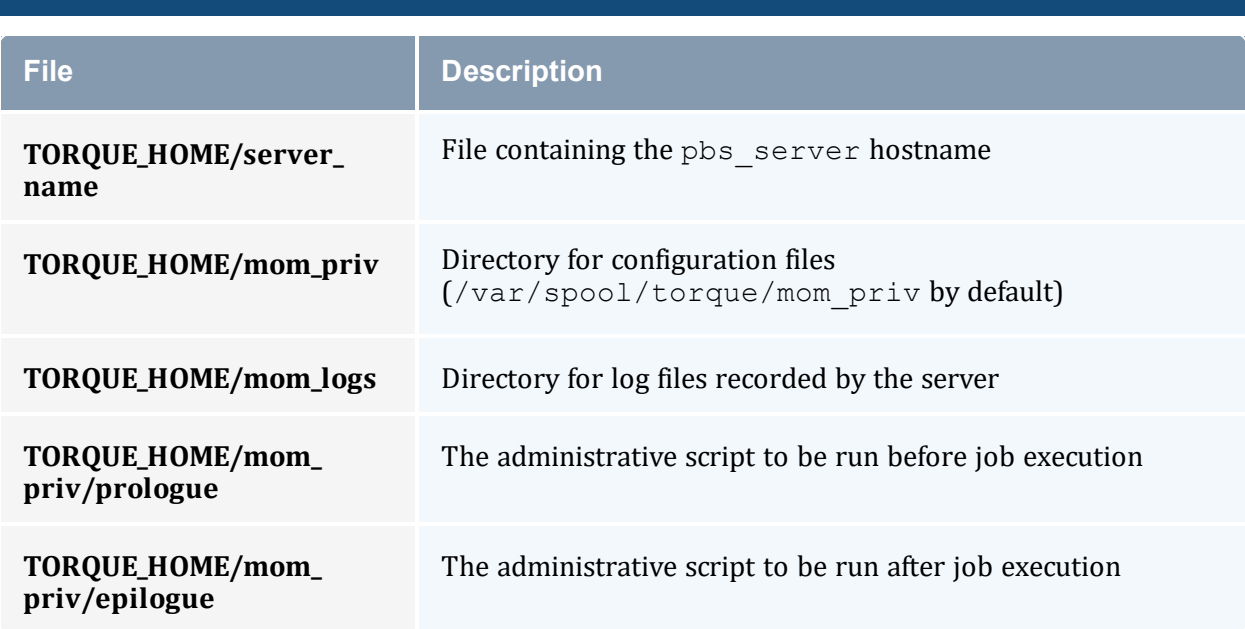

## A.4.6 Files

## A.4.7 Signal Handling

pbs\_mom handles the following signals:

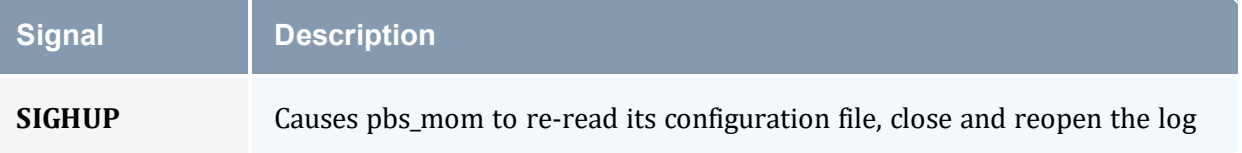

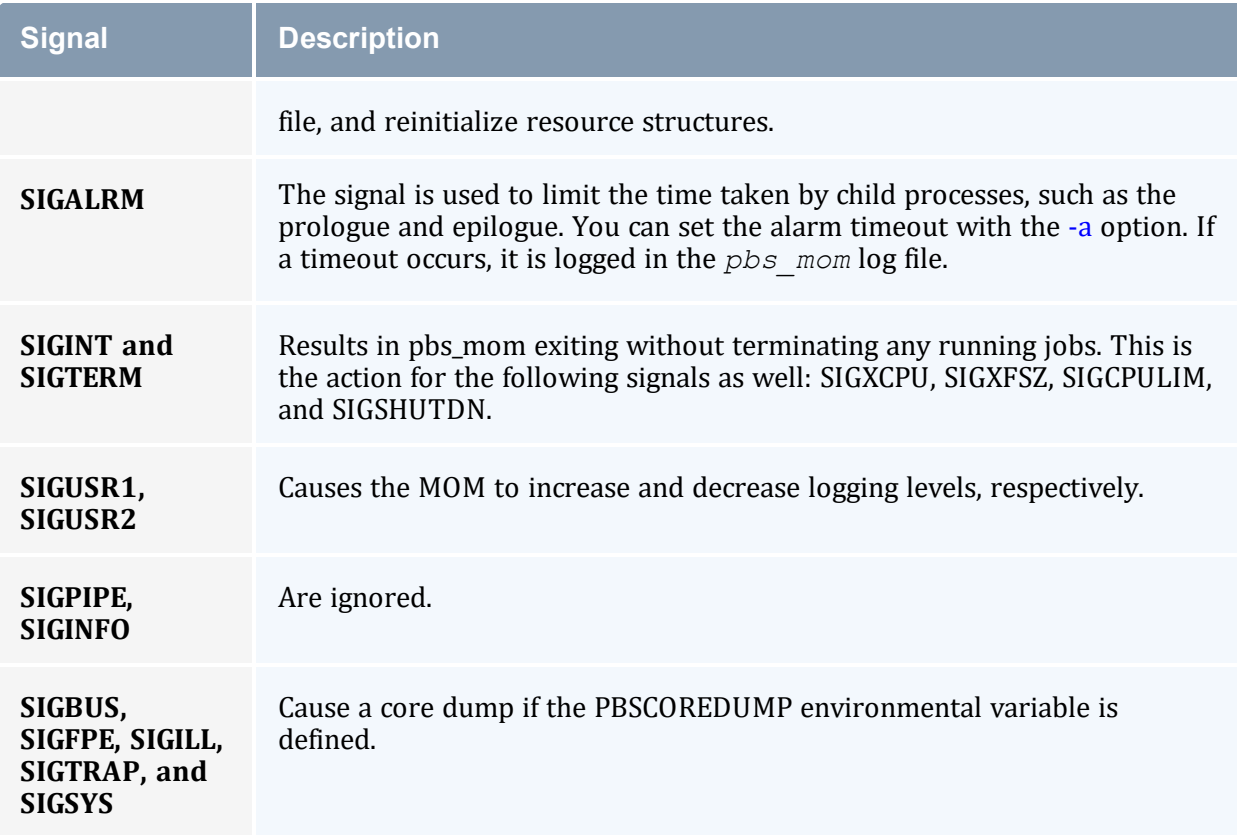

All other signals have their default behavior installed.

## A.4.8 Exit Status

If the *pbs* mom command fails to begin operation, the server exits with a value greater than zero.

#### **Related Topics**

 $\cdot$  [pbs\\_server\(8B\)](#page-248-0)

### **Non-Adaptive Computing Topics**

- pbs\_sched\_basl(8B)
- pbs\_sched\_tcl(8B)
- PBS External Reference Specification (included in the Torque download tarball in doc/v2\_2\_ers.pdf)
- PBS [Administrator](https://www.jlab.org/hpc/PBS/v2_2_admin.pdf) Guide

## <span id="page-248-0"></span>**A.5 pbs\_server**

(*PBS Server*) pbs batch system manager

## A.5.1 Synopsis

```
-a-A-c-d-f
force overwrite] [-F] [-H hostname] [--ha] [-l location] [-L
logfile] [-n don't send hierarchy] [-p port] [-S scheduler_
port] [-t type] [-v] [--about] [--version]
```
## A.5.2 Description

The *pbs* server command starts the operation of a batch server on the local host. Typically, this command will be in a local boot file such as /etc/rc.local. If the batch server is already in execution, pbs\_server will exit with an error. To ensure that the pbs\_ server command is not runnable by the general user community, the server will only execute if its real and effective uid is zero.

The server will record a diagnostic message in a log file for any error occurrence. The log files are maintained in the server\_logs directory below the home directory of the server. If the log file cannot be opened, the diagnostic message is written to the system console.

The pbs server is multi-threaded, which leads to quicker response to client commands, is more robust, and allows for higher job throughput.

<span id="page-248-2"></span><span id="page-248-1"></span>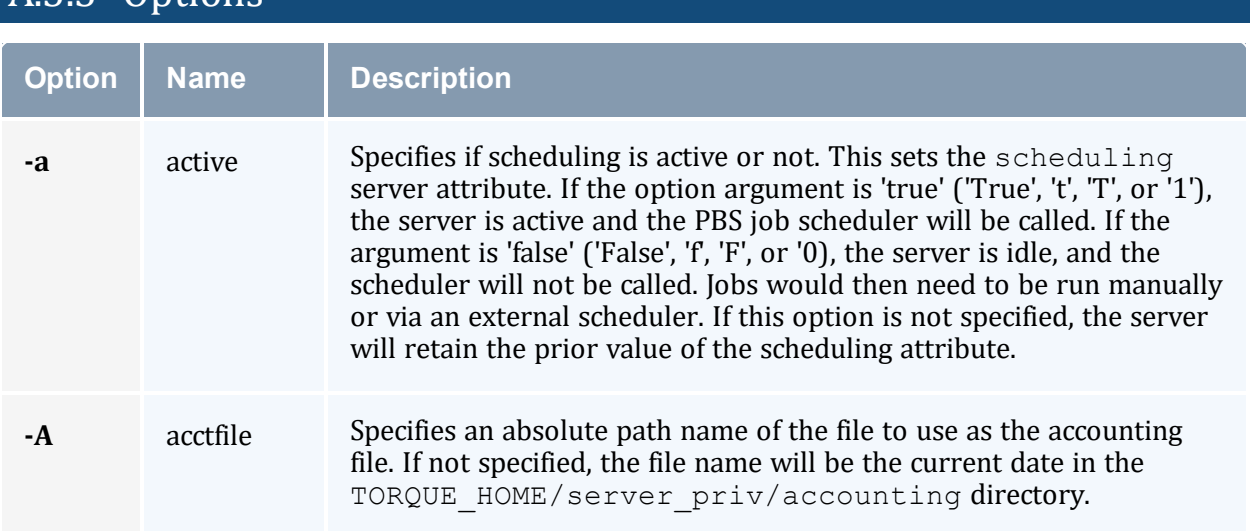

## $\overline{453}$  Options

<span id="page-249-8"></span><span id="page-249-7"></span><span id="page-249-6"></span><span id="page-249-5"></span><span id="page-249-4"></span><span id="page-249-3"></span><span id="page-249-2"></span><span id="page-249-1"></span><span id="page-249-0"></span>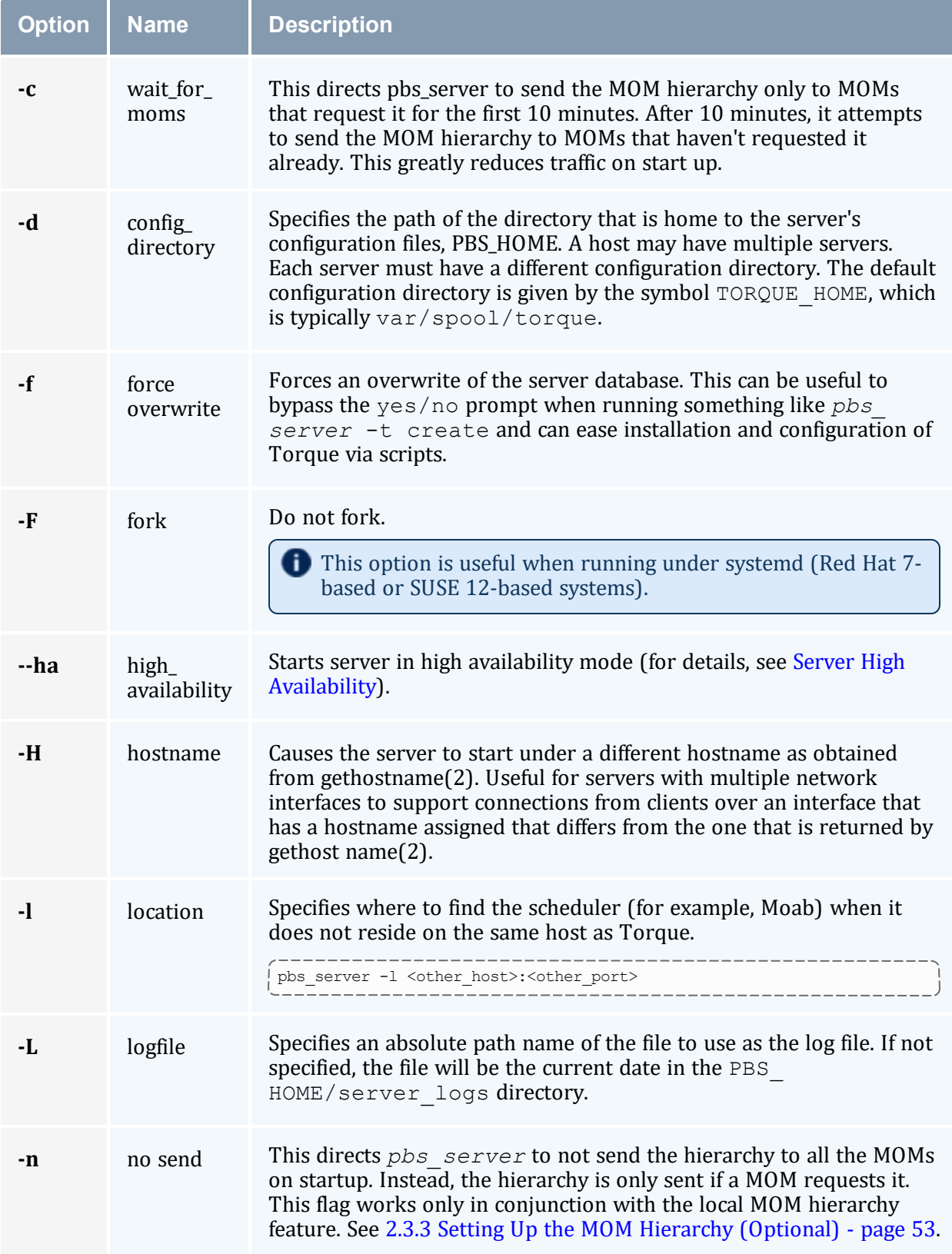

<span id="page-250-1"></span><span id="page-250-0"></span>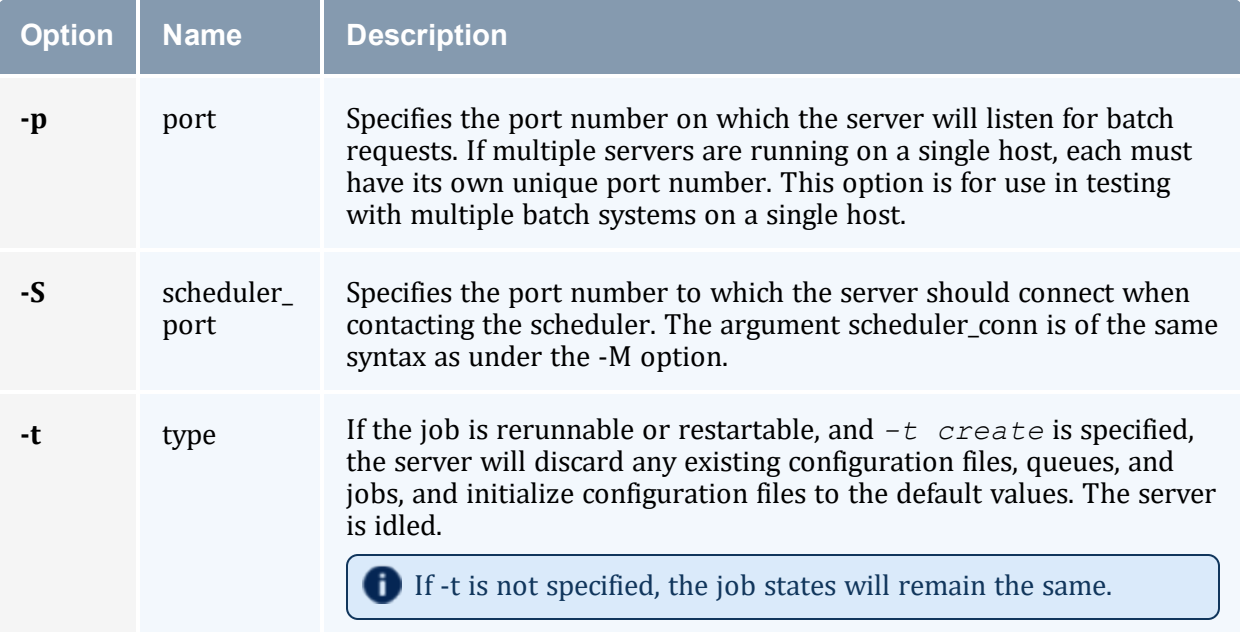

<span id="page-250-2"></span>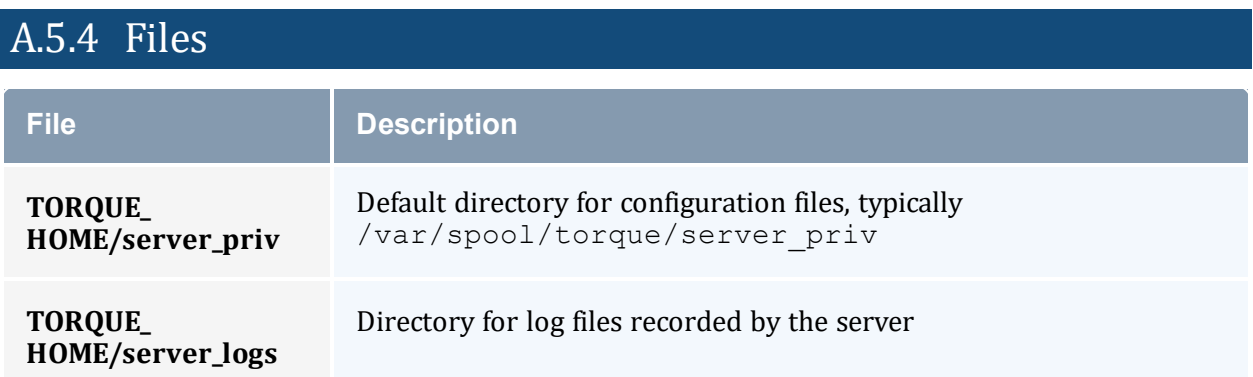

# A.5.5 Signal Handling

On receipt of the following signals, the server performs the defined action:

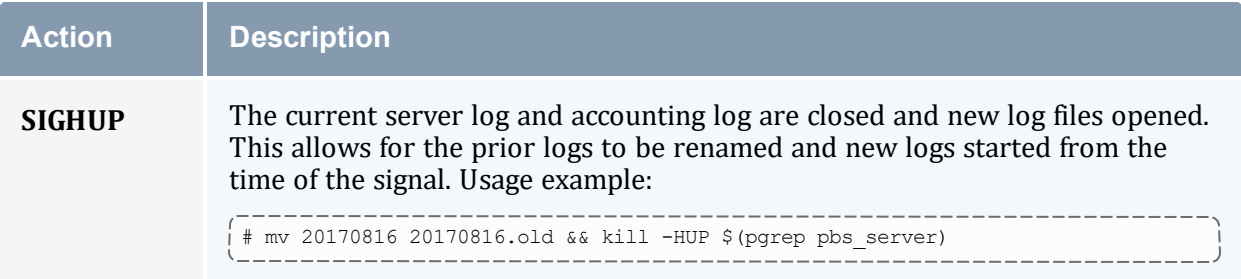

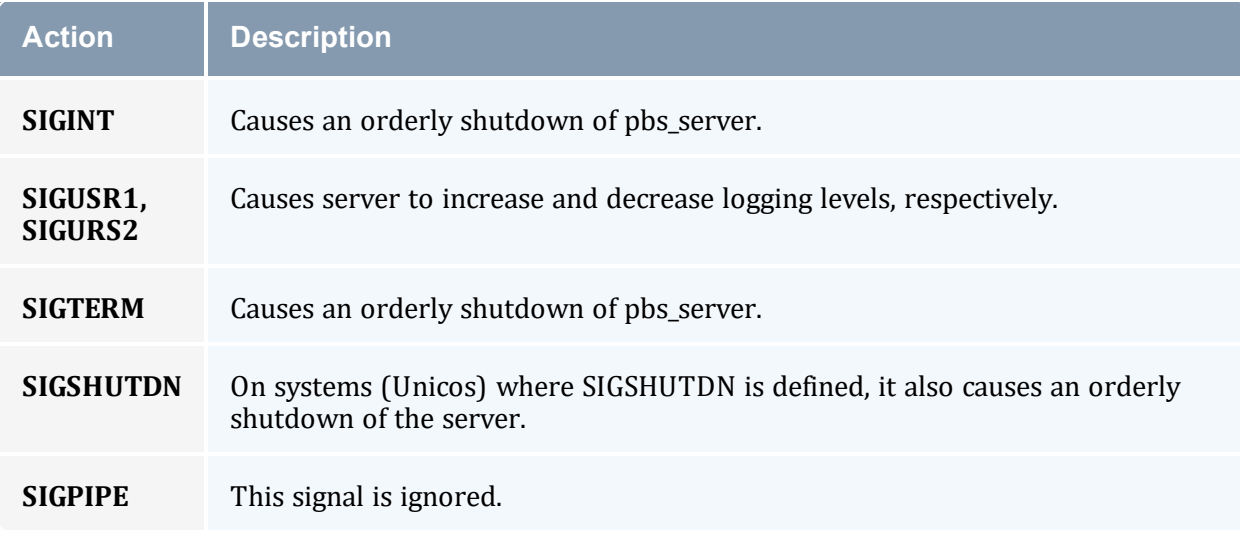

All other signals have their default behavior installed.

## A.5.6 Exit Status

If the server command fails to begin batch operation, the server exits with a value greater than zero.

#### **Related Topics**

- pbs mom(8B)
- [pbsnodes\(8B\)](#page-256-0)
- $\cdot$  [qmgr\(1B\)](#page-278-0)
- $\cdot$  [qrun\(8B\)](#page-288-0)
- $\cdot$  [qsub\(1B\)](#page-301-0)
- $\cdot$  [qterm\(8B\)](#page-322-0)

### **Non-Adaptive Computing Topics**

- pbs\_connect(3B)
- pbs\_sched\_basl(8B)
- pbs\_sched\_tcl(8B)
- $\bullet$  qdisable(8B)
- $\bullet$  qenable(8B)
- $\bullet$  qstart(8B)
- $qstop(8B)$
- PBS External Reference Specification (included in the Torque download tarball in  $doc/v2$  2 ers.pdf)

# **A.6 pbs\_track**

Starts a specified executable and directs pbs\_mom to start monitoring its lifecycle and resource usage.

# A.6.1 Synopsis

pbs\_track -j [<JOBID>](#page-253-0) [[-b](#page-253-1)] [[-a\]](#page-252-0) <executable> [args]

### A.6.2 Description

The *pbs* track command tells a pbs mom daemon to monitor the lifecycle and resource usage of the process that it launches using  $e \times e \in ($ ). The pbs  $\mod$  mom is told about this new process via the Task Manager API, using  $\tan \alpha$  adopt (). The process must also be associated with a job that already exists on the pbs mom.

By default, *pbs\_track* will send its PID to Torque via tm\_adopt(). It will then perform an exec(), causing <executable> to run with the supplied arguments. *pbs\_track* will not return until the launched process has completed because it becomes the launched process.

This command can be considered related to the *[pbsdsh](#page-253-2)* command, which uses the tm\_ spawn()API call. The *pbsdsh* command instructs a pbs\_mom to launch and track a new process on behalf of a job. When it is not desirable or possible for the pbs\_mom to spawn processes for a job, *pbs\_track* can be used to allow an external entity to launch a process and include it as part of a job.

This command improves integration with Torque and SGI's MPT MPI implementation.

<span id="page-252-0"></span>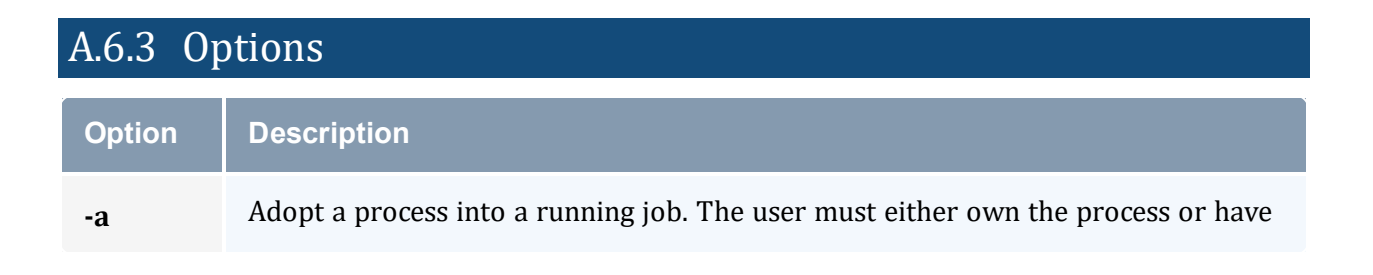

<span id="page-253-3"></span><span id="page-253-1"></span>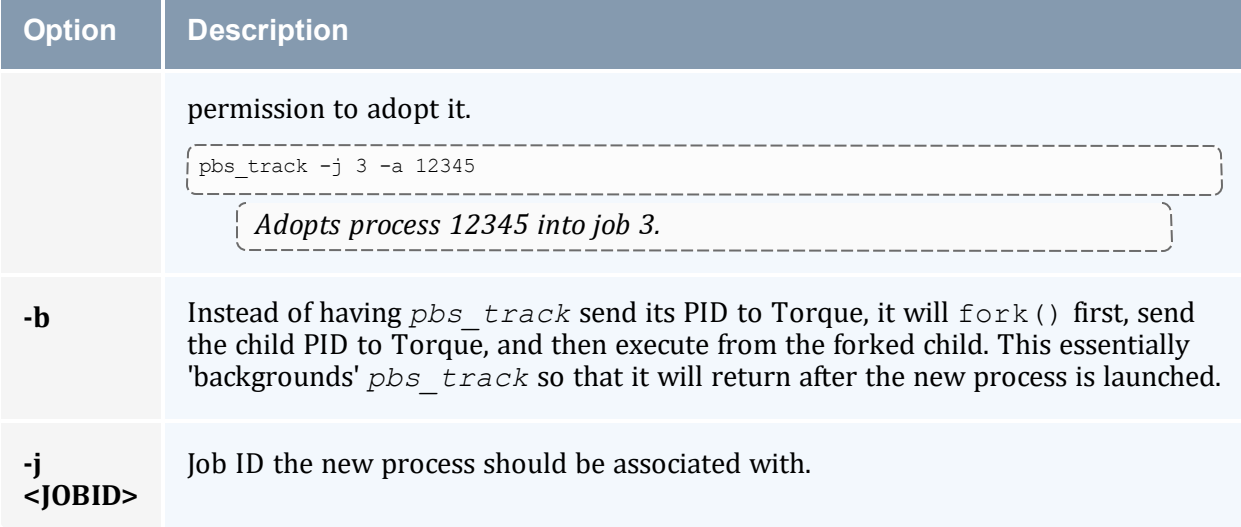

## <span id="page-253-0"></span>A.6.4 Operands

The *pbs*  $track$  command accepts a path to a program/executable ( $\langle$ executable>) and, optionally, one or more arguments to pass to that program.

### A.6.5 Exit Status

Because the  $pbs$  track command becomes a new process (if used without  $-b$ ), its exit status will match that of the new process. If the  $-b$  option is used, the exit status will be zero if no errors occurred before launching the new process.

If *pbs* track fails, whether due to a bad argument or other error, the exit status will be set to a non-zero value.

### **Related Topics**

 $\bullet$  pbsdsh $(1B)$ 

### **Non-Adaptive Computing Topics**

 $\bullet$  tm\_spawn(3B)

# <span id="page-253-2"></span>**A.7 pbsdsh**

The *pbsdsh* command distributes tasks to nodes under pbs.

- Some limitations exist in the way that *pbsdsh* can be used. Note the following situations are not currently supported:
	- Running multiple instances of *pbsdsh* concurrently within a single job.
	- Using the -o and -s options concurrently; although requesting these options together is permitted, only the output from the first node is displayed rather than output from every node in the chain.

### A.7.1 Synopsis

```
pbsdsh [-c copies] [-o] [-s] [-u] [-v] program [args]
pbsdsh [-n node] [-o] [-s] [-u] [-v] program [args]
pbsdsh [-h nodename] [-o] [-v] program [args]
```
### A.7.2 Description

Executes (spawns) a normal UNIX program on one or more nodes under control of the Portable Batch System, PBS. Pbsdsh uses the Task Manager API (see tm\_spawn(3)) to distribute the program on the allocated nodes.

When run without the  $-c$  or the  $-n$  option, pbsdsh will spawn the program on all nodes allocated to the PBS job. The spawns take place concurrently – all execute at (about) the same time.

Users will find the PBS\_TASKNUM, PBS\_NODENUM, and the PBS\_VNODENUM environmental variables useful. They contain the TM task ID, the node identifier, and the cpu (virtual node) identifier.

Note that under particularly high workloads, the *pbsdsh* command may not function properly.

<span id="page-254-2"></span><span id="page-254-1"></span><span id="page-254-0"></span>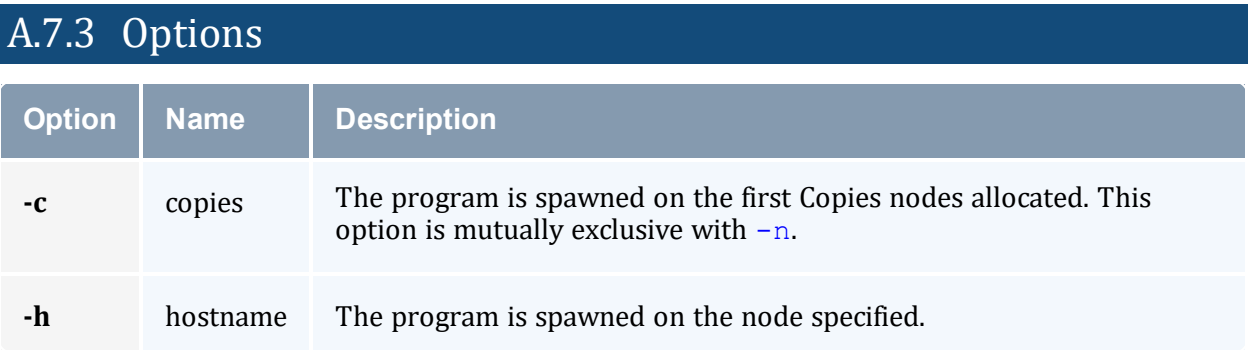

<span id="page-255-5"></span><span id="page-255-4"></span><span id="page-255-1"></span><span id="page-255-0"></span>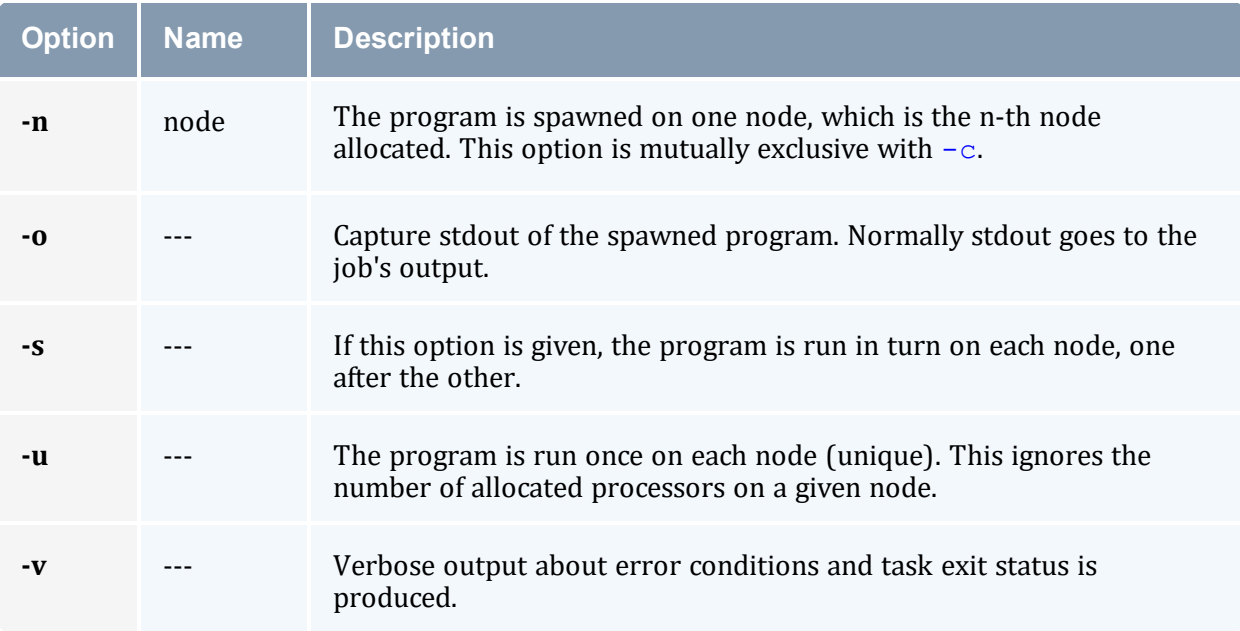

## <span id="page-255-3"></span><span id="page-255-2"></span>A.7.4 Operands

The first operand, program, is the program to execute. Additional operands are passed as arguments to the program.

## A.7.5 Standard Error

The *pbsdsh* command will write a diagnostic message to standard error for each error occurrence.

## A.7.6 Exit Status

Upon successful processing of all the operands presented to the command, the exit status will be a value of zero.

If the *pbsdsh* command fails to process any operand, or fails to contact the MOM daemon on the localhost the command exits with a value greater than zero.

### **Related Topics**

•  $qsub(1B)$  $qsub(1B)$ 

## **Non-Adaptive Computing Topics**

 $\bullet$  tm\_spawn(3B)

# **A.8 pbsnodes**

PBS node manipulation.

### A.8.1 Synopsis

```
pbsnodes [-{a|x|xml|-xml}] [-q] [-s server] [node|:property]
pbsnodes -l [-q] [-s server] [state] [nodename|:property ...]
pbsnodes -m <running|standby|suspend|hibernate|shutdown> <host
list>
pbsnodes [-{c|d|o|r}] [-q] [-s server] [-n -l] [-N "note"] [-A
"append note"] [node|:property]
```
### A.8.2 Description

The *pbsnodes* command is used to mark nodes down, free or offline. It can also be used to list nodes and their state. Node information is obtained by sending a request to the PBS job server. Sets of nodes can be operated on at once by specifying a node property prefixed by a colon. For more information, see 9.4 Node [States.](#page-169-0)

Nodes do not exist in a single state, but actually have a set of states. For example, a node can be simultaneously 'busy' and 'offline'. The 'free' state is the absence of all other states and so is never combined with other states.

In order to execute *pbsnodes* with other than the [-a](#page-257-6) or [-l](#page-257-7) options, the user must have PBS Manager or Operator privilege.

### A.8.3 NUMA-Awareness

When Torque is configured with NUMA-awareness and configured with --enable-groups, the number of total *and* the number of available sockets, numachips (numa nodes), cores, and threads are returned when the status of nodes are queried by Moab (a call is made to pbsnodes).

See the section 'pbsnodes with [NUMA-Awareness](#page-204-0)' for additional information and examples.

### A.8.4 Options

<span id="page-257-7"></span><span id="page-257-6"></span><span id="page-257-5"></span><span id="page-257-4"></span><span id="page-257-3"></span><span id="page-257-2"></span><span id="page-257-1"></span><span id="page-257-0"></span>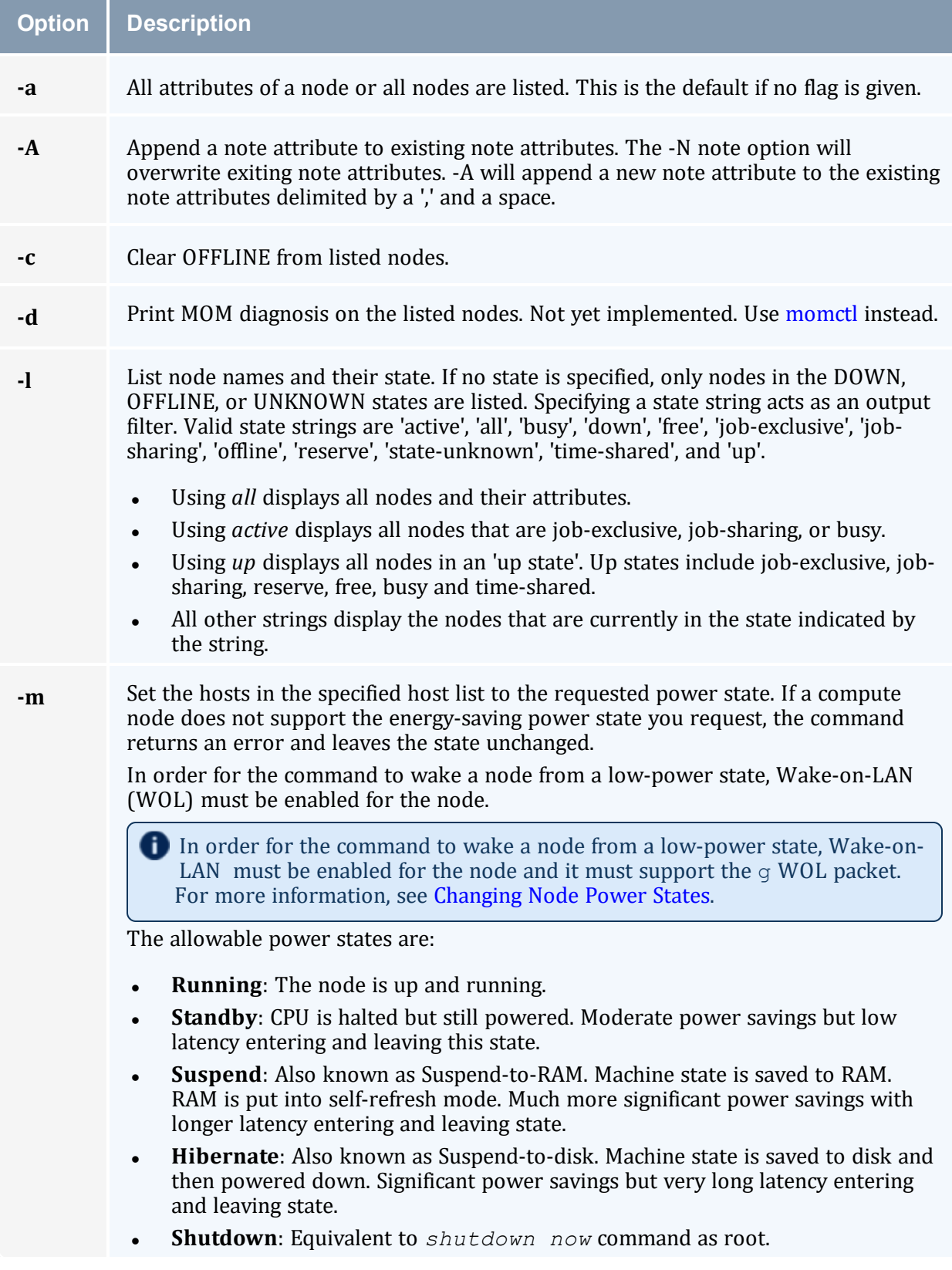

<span id="page-258-6"></span><span id="page-258-5"></span><span id="page-258-3"></span>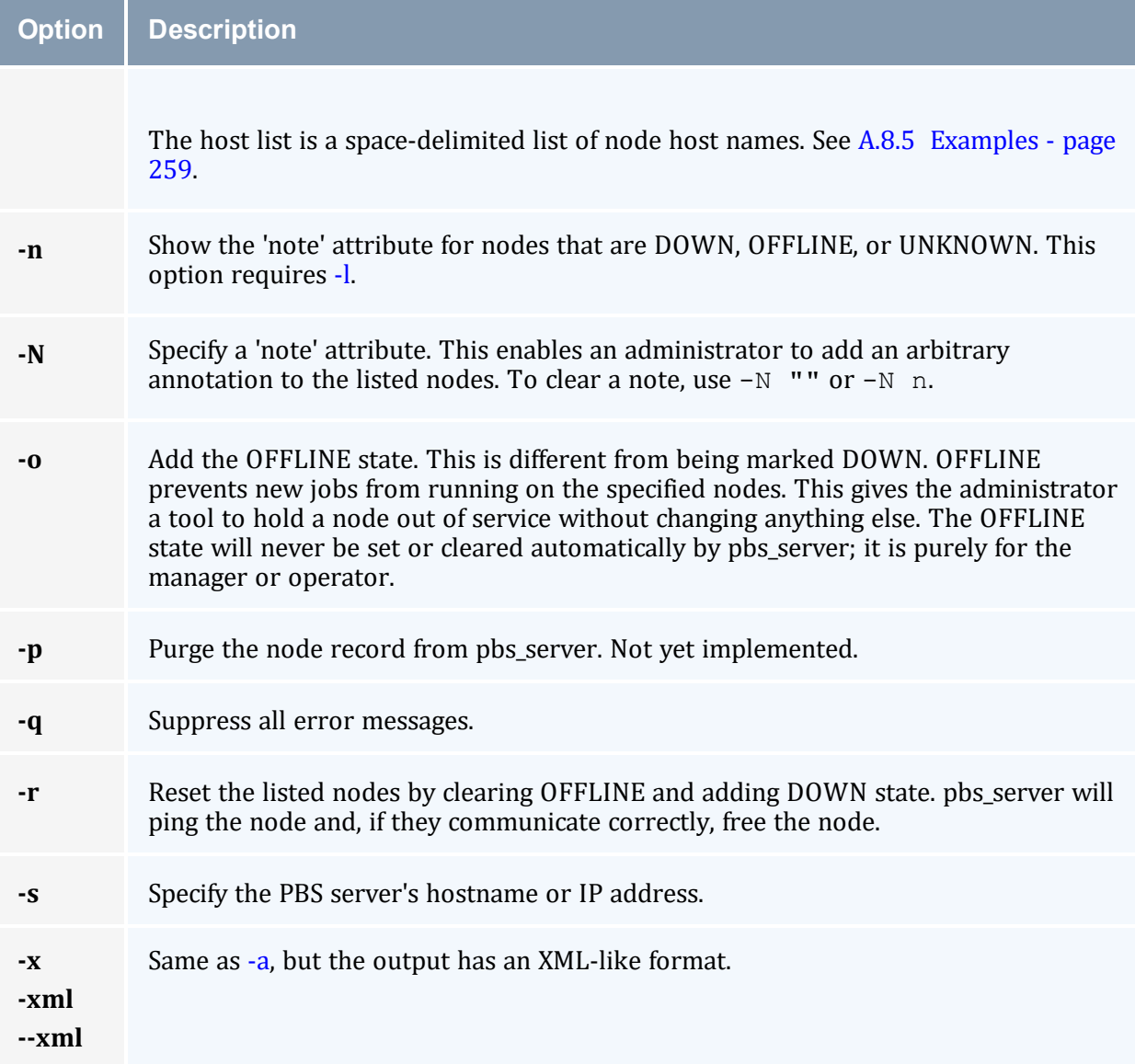

# <span id="page-258-7"></span><span id="page-258-4"></span><span id="page-258-2"></span><span id="page-258-1"></span><span id="page-258-0"></span>A.8.5 Examples

#### *Example A-3: host list*

```
------------------------------------
pbsnodes -m shutdown node01 node02 node03 node04
   With this command, pbs_server tells the pbs_mom associated with nodes01-04 to shut down the node.
```
The *pbsnodes* output shows the current power state of nodes. In this example, note that *pbsnodes* returns the MAC addresses of the nodes.

-----------------------

#### pbsnodes

```
nuc1
   state = free
   power_state = Running
   np = \overline{4}ntype = cluster
   status = rectime=1395765676,macaddr=0b:25:22:92:7b:26
,cpuclock=Fixed,varattr=,jobs=,state=free,netload=1242652020,gres=,loadave=0.16,ncpus=
6,physmem=16435852kb,availmem=24709056kb,totmem=33211016kb,idletime=4636,nusers=3,nses
sions=12,sessions=2758 998 1469 2708 2797 2845 2881 2946 4087 4154 4373
6385,uname=Linux bdaw 3.2.0-60-generic #91-Ubuntu SMP Wed Feb 19 03:54:44 UTC 2020
x86_64,opsys=linux
    note = This is a node note
   mom_service_port = 15002
   mom manager port = 15003
nuc2
   state = free
   power_state = Running
   np = 4ntype = cluster
    status = rectime=1395765678,macaddr=2c:a8:6b:f4:b9:35
,cpuclock=OnDemand:800MHz,varattr=,jobs=,state=free,netload=12082362,gres=,loadave=0.0
0,ncpus=4,physmem=16300576kb,availmem=17561808kb,totmem=17861144kb,idletime=67538,nuse
rs=2,nsessions=7,sessions=2189 2193 2194 2220 2222 2248 2351,uname=Linux nuc2 2.6.32-
431.el6.x86_64 #1 SMP Sun Nov 22 03:15:09 UTC 2020 x86_64,opsys=linux
    mom_service_port = 15002
   mom_manager_port = 15003
```
#### **Related Topics**

 $\cdot$  [pbs\\_server](#page-248-0)(8B)

### **Non-Adaptive Computing Topics**

• PBS External Reference Specification (included in the Torque download tarball in doc/v2\_2\_ers.pdf)

# <span id="page-259-0"></span>**A.9 qalter**

Alter batch job.

### A.9.1 Synopsis

```
qalter [-a date_time][-A account_string][-c interval][-e path_
name]
[-h hold_list][-j join_list][-k keep_list][-l resource_list][-
L numa_list]
[-m mail_options][-M mail_list][-n][-N name][-o path_name]
[-p priority][-q][-r y|n][-S path_name_list][-t array_range][-
u user list]
```

```
[-v variable_list][-W additional_attributes][-x exec_host]
job_identifier ...
```
# A.9.2 Description

The *qalter* command modifies the attributes of the job or jobs specified by  $j$  ob identifier on the command line. Only those attributes listed as options on the command will be modified. If any of the specified attributes cannot be modified for a job for any reason, none of that job's attributes will be modified.

The *qalter* command accomplishes the modifications by sending a Modify Job batch request to the batch server that owns each job.

<span id="page-260-2"></span><span id="page-260-1"></span><span id="page-260-0"></span>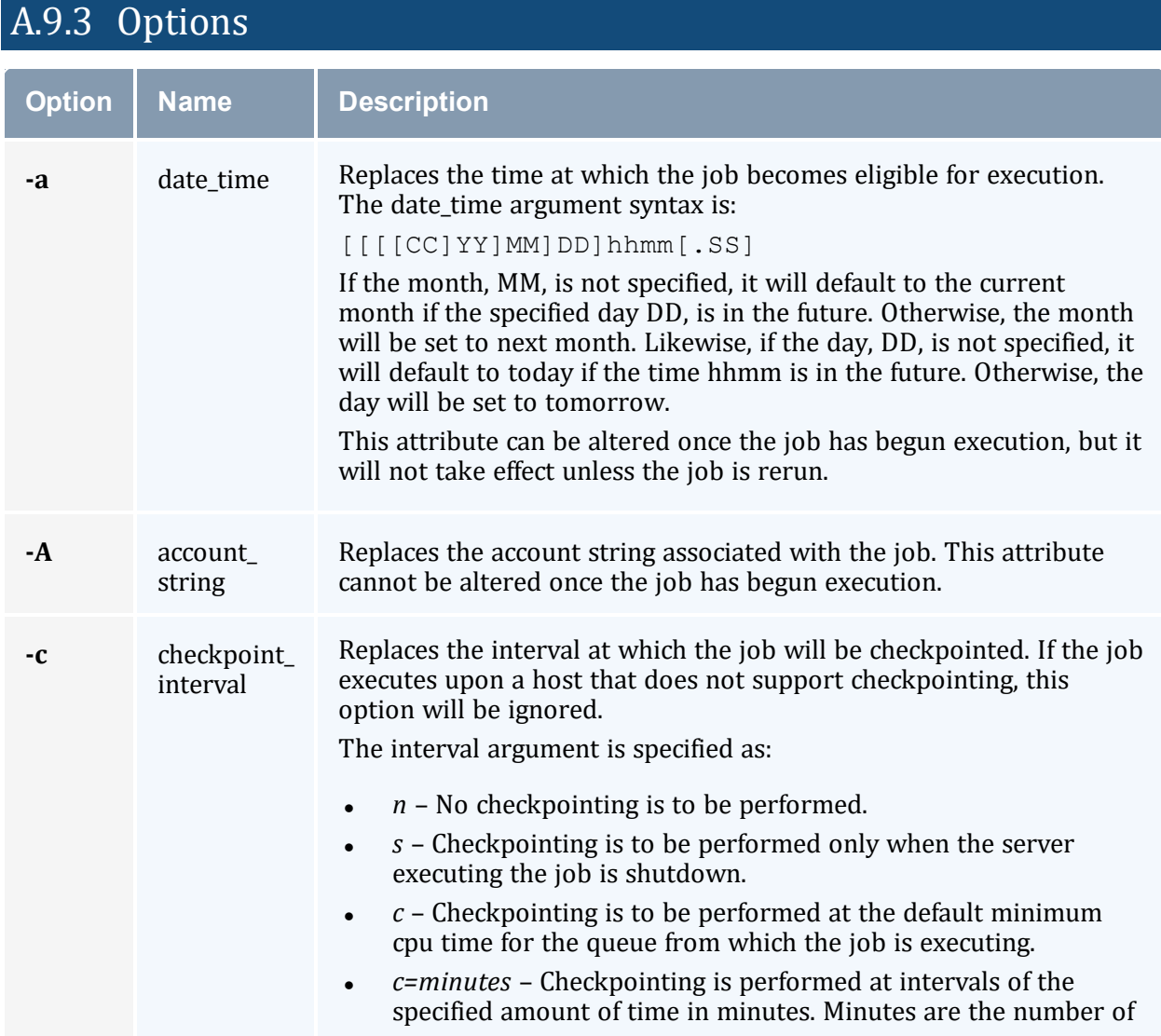

<span id="page-261-1"></span><span id="page-261-0"></span>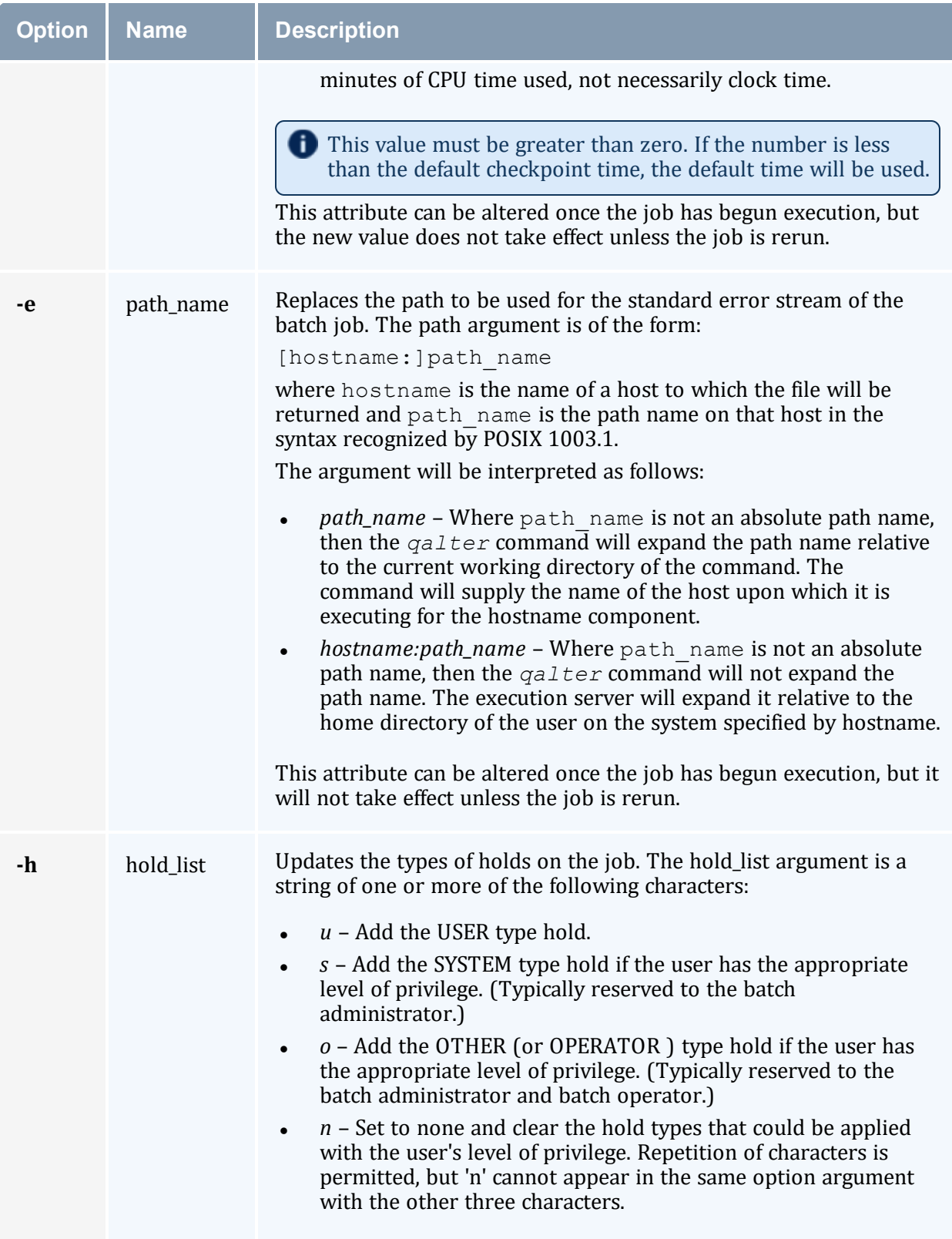

<span id="page-262-1"></span><span id="page-262-0"></span>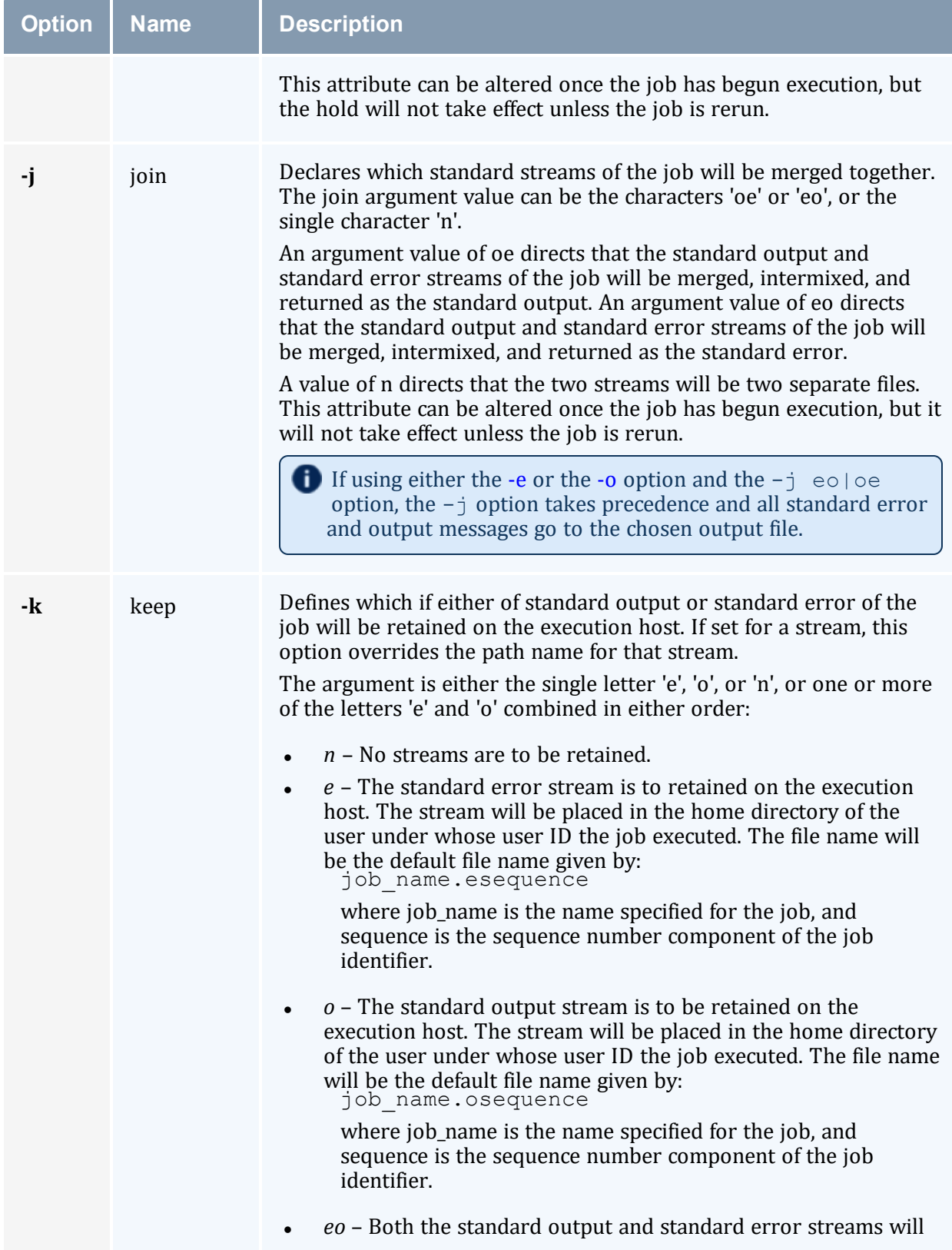

<span id="page-263-3"></span><span id="page-263-2"></span><span id="page-263-1"></span><span id="page-263-0"></span>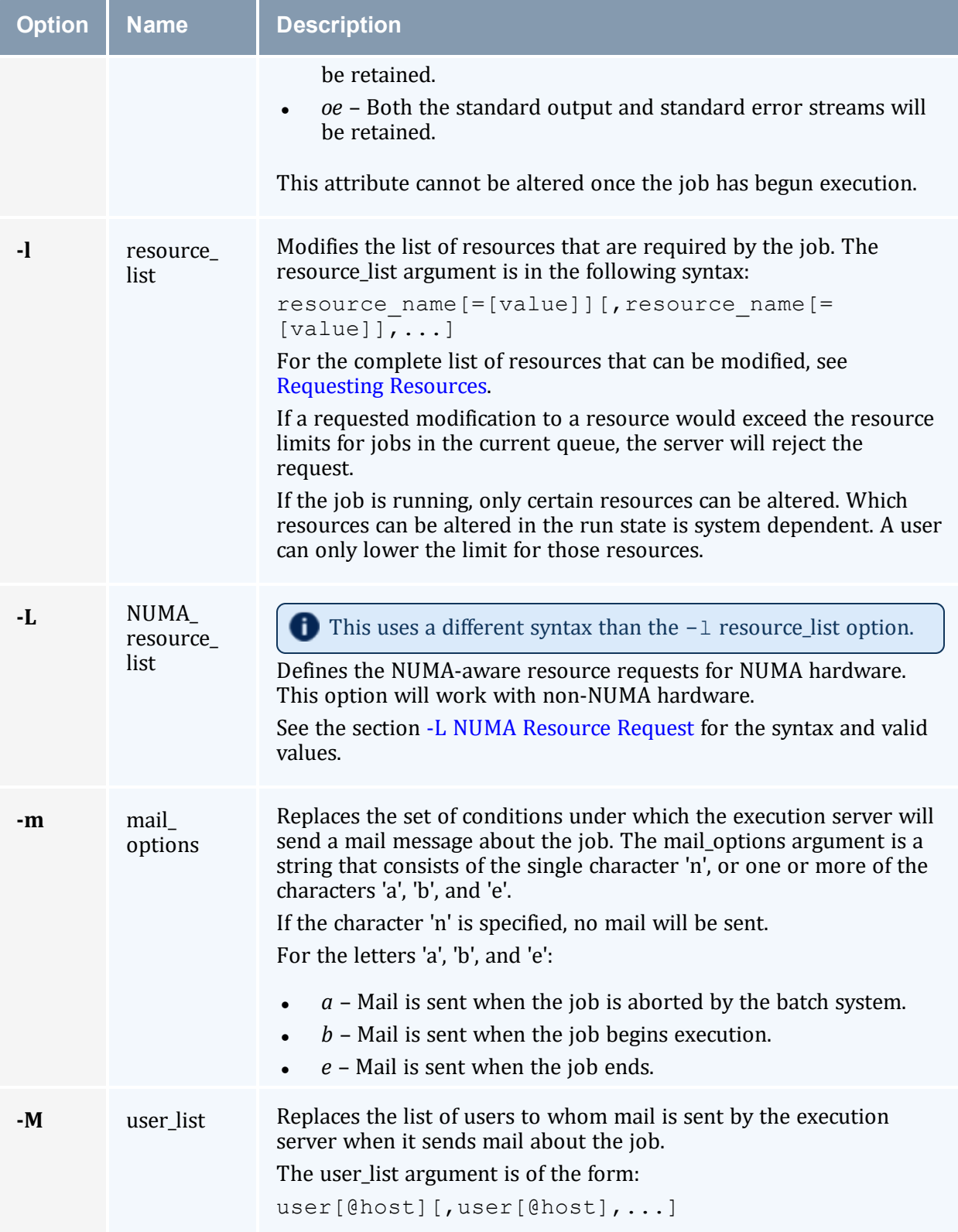

<span id="page-264-5"></span><span id="page-264-4"></span><span id="page-264-3"></span><span id="page-264-2"></span><span id="page-264-1"></span><span id="page-264-0"></span>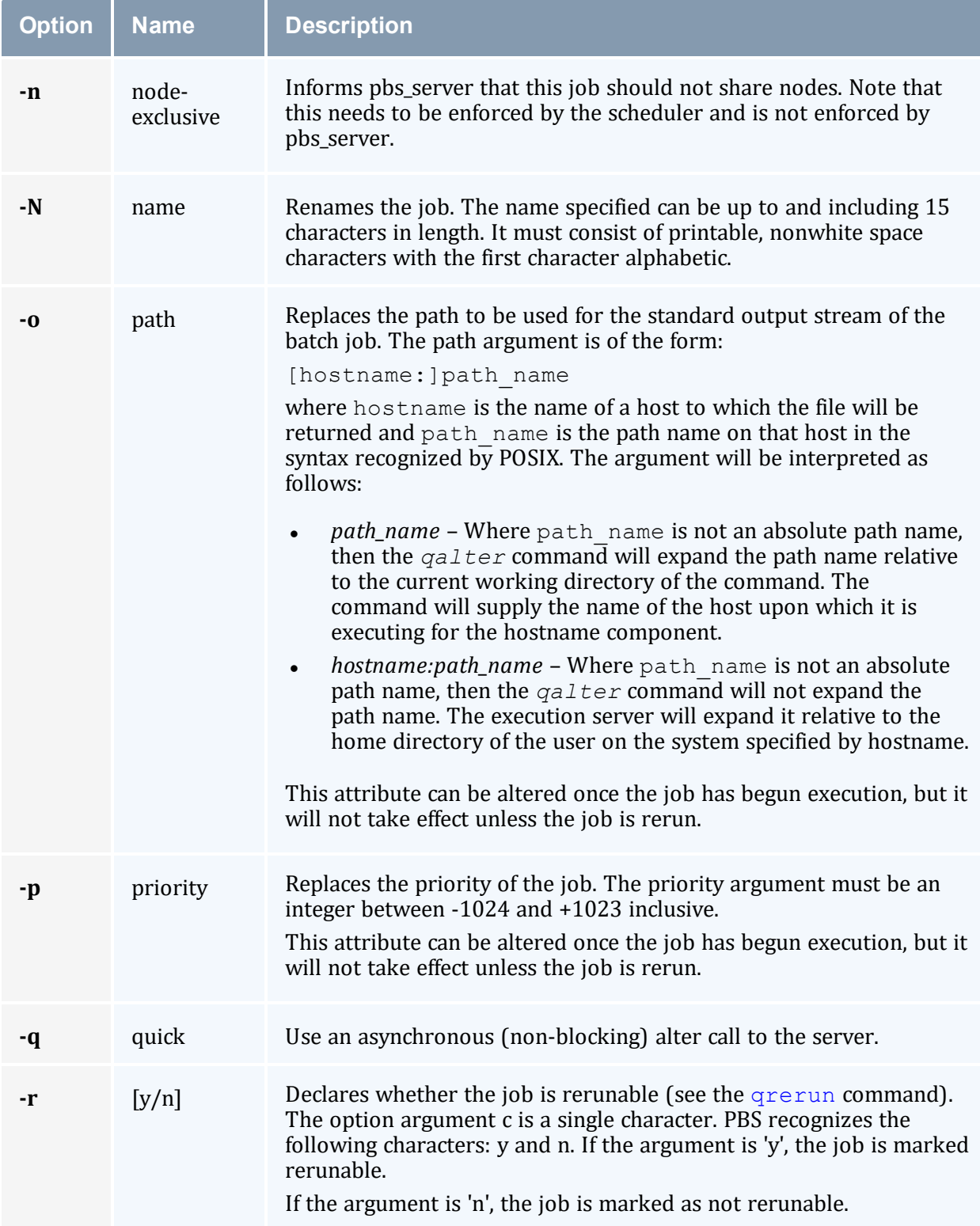

<span id="page-265-2"></span><span id="page-265-1"></span><span id="page-265-0"></span>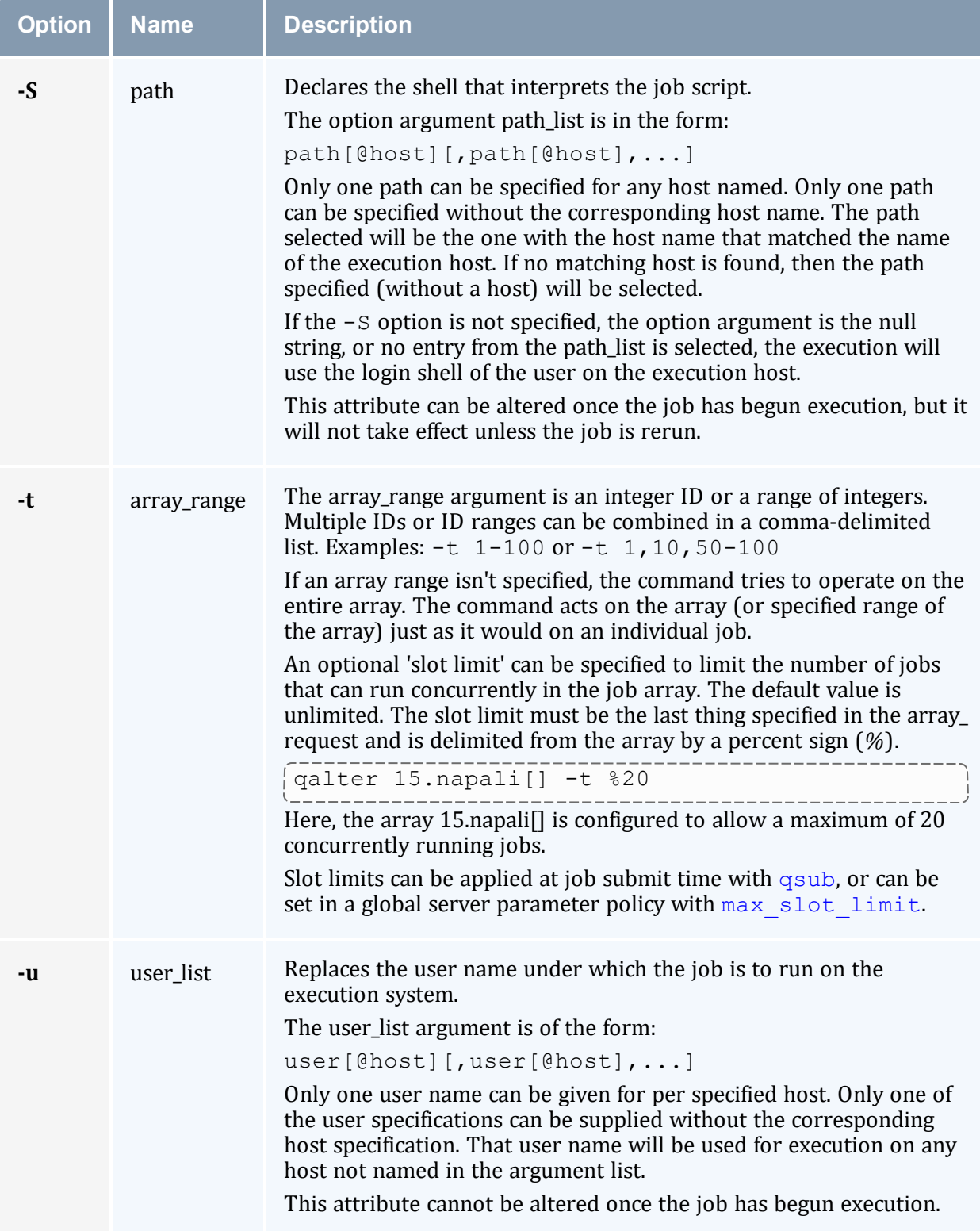

<span id="page-266-1"></span><span id="page-266-0"></span>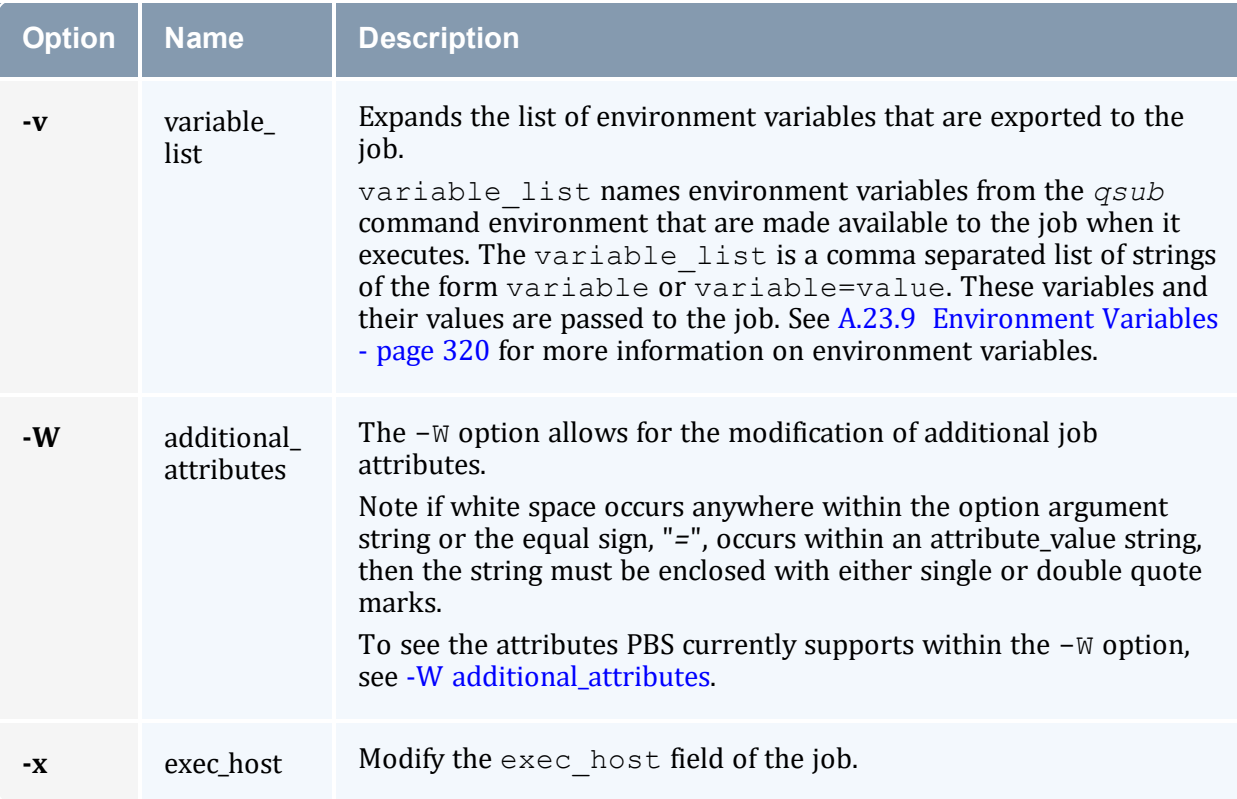

## <span id="page-266-3"></span><span id="page-266-2"></span>**-W additional\_attributes**

The following table lists the attributes PBS currently supports with the -W option.

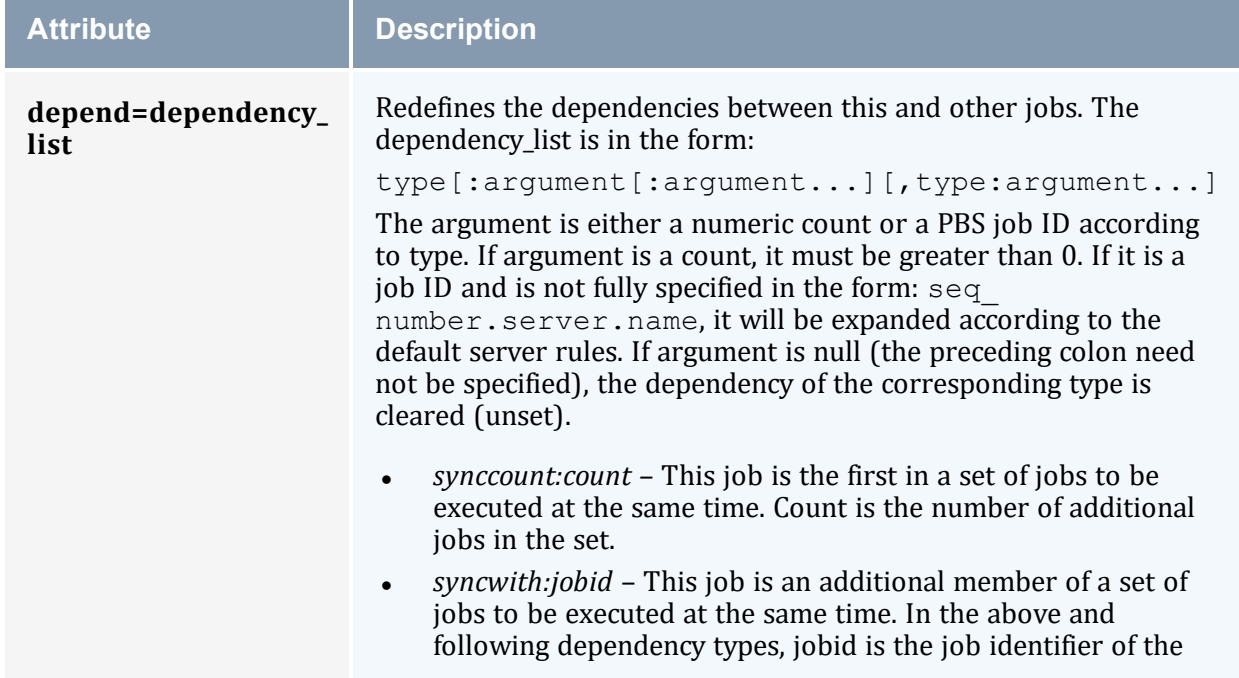

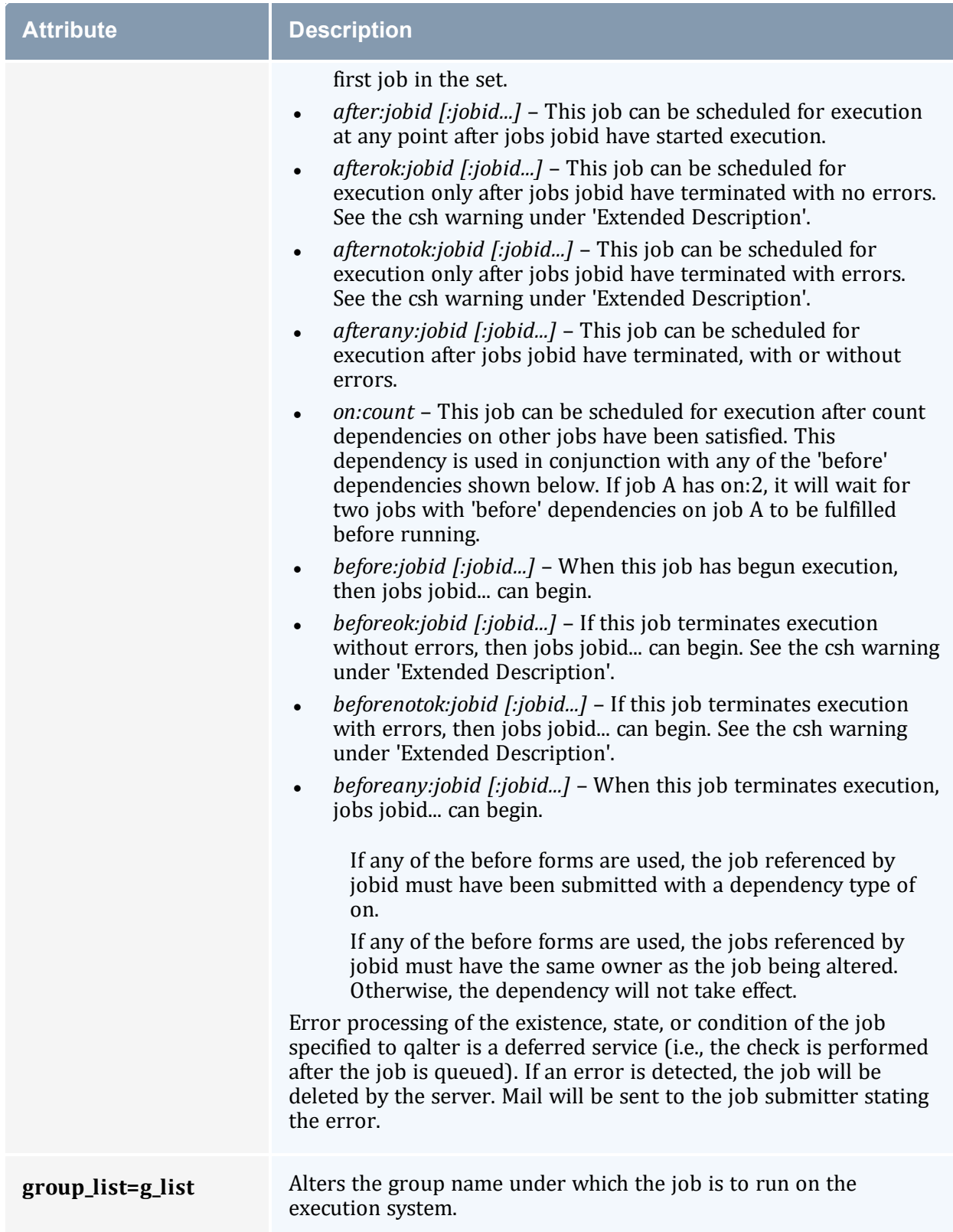

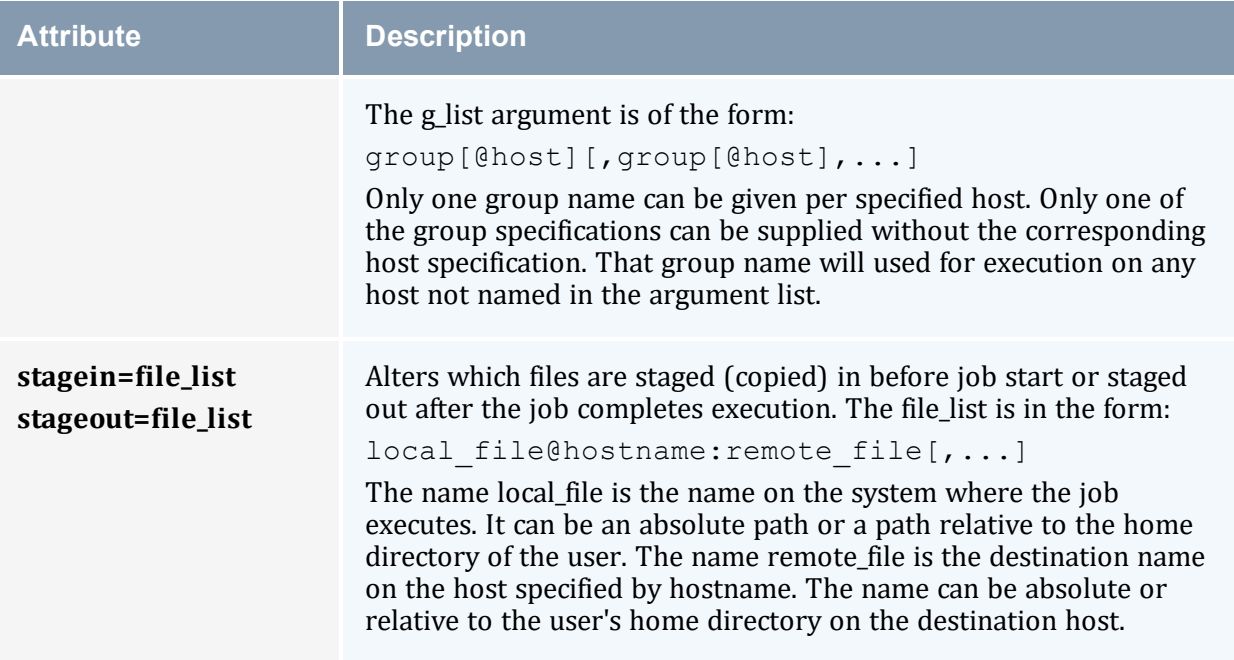

## A.9.4 Operands

The *qalter* command accepts one or more job\_identifier operands of the form:

```
sequence number [.server name] [@server]
```
## A.9.5 Standard Error

Any error condition, either in processing the options or the operands, or any error received in reply to the batch requests will result in an error message being written to standard error.

## A.9.6 Exit Status

Upon successful processing of all the operands presented to the *qalter* command, the exit status will be a value of zero.

If the *qalter* command fails to process any operand, the command exits with a value greater than zero.

# A.9.7 Copyright

Portions of this text are reprinted and reproduced in electronic form from IEEE Std 1003.1, 2003 Edition, Standard for Information Technology -- Portable Operating System Interface (POSIX), The Open Group Base Specifications Issue 6, Copyright © 2001-2003 by the Institute of Electrical and Electronics Engineers, Inc and The Open Group. In the event of any discrepancy between this version and the original IEEE and The Open Group Standard, the original IEEE and The Open Group Standard is the referee document. The original Standard can be obtained online at [https://www.unix.org/online.html](http://www.unix.org/online.html).

#### **Related Topics**

- $\bullet$  [qdel](#page-271-0)
- $\bullet$  [qhold](#page-275-0)
- $\cdot$  [qrls](#page-286-0)
- $\cdot$  [qsub](#page-301-0)

# **A.10 qchkpt**

Checkpoint pbs batch jobs.

## A.10.1 Synopsis

```
qchkpt <JOBID>[ <JOBID>] ...
```
### A.10.2 Description

The *qchkpt* command requests that the PBS MOM generate a checkpoint file for a running job.

This is an extension to POSIX.2d.

The *qchkpt* command sends a Chkpt Job batch request to the server as described in the general section.

### A.10.3 Options

None.

### A.10.4 Operands

The qchkpt command accepts one or more job\_identifier operands of the form:

sequence number[.server name][@server]

### A.10.5 Examples

```
$ # request a checkpoint for job 3233
$ qchkpt 3233
```
### A.10.6 Standard Error

The *qchkpt* command will write a diagnostic message to standard error for each error occurrence.

----------------------------

### A.10.7 Exit Status

Upon successful processing of all the operands presented to the *qchkpt* command, the exit status will be a value of zero.

If the *qchkpt* command fails to process any operand, the command exits with a value greater than zero.

### **Related Topics**

- $qhold(1B)$  $qhold(1B)$
- $qrls(1B)$  $qrls(1B)$
- $qsub(1B)$  $qsub(1B)$
- [qalter](#page-259-0) $(1B)$

### **Non-Adaptive Computing Topics**

- pbs\_alterjob(3B)
- $\bullet$  pbs\_holdjob(3B),
- pbs\_rlsjob $(3B)$
- pbs\_job\_attributes(7B)
- pbs\_resources\_unicos8(7B)

# <span id="page-271-0"></span>**A.11 qdel**

*(delete job)*

### A.11.1 Synopsis

```
qdel [{-a <asynchronous delete>|-b <secs>|-m <message>|-p
<purge>|-t <array_range>|-W <delay>}]
<JOBID>[ <JOBID>]... | 'all' | 'ALL'
```
### A.11.2 Description

The *qdel* command deletes jobs in the order in which their job identifiers are presented to the command. A job is deleted by sending a Delete Job batch request to the batch server that owns the job. A job that has been deleted is no longer subject to management by batch services.

A batch job can be deleted by its owner, the batch operator, or the batch administrator.

A batch job being deleted by a server will be sent a SIGTERM signal following by a SIGKILL signal. The time delay between the two signals is an attribute of the execution queue from which the job was run (set table by the administrator). This delay can be overridden by the [-W](#page-272-4) option.

See the PBS ERS section 3.1.3.3, Delete Job Request ([https://www.astro.princeton.edu/wiki/images/3/36/Pbs-ers.pdf\)](https://www.astro.princeton.edu/wiki/images/3/36/Pbs-ers.pdf), for more information.

<span id="page-271-2"></span><span id="page-271-1"></span>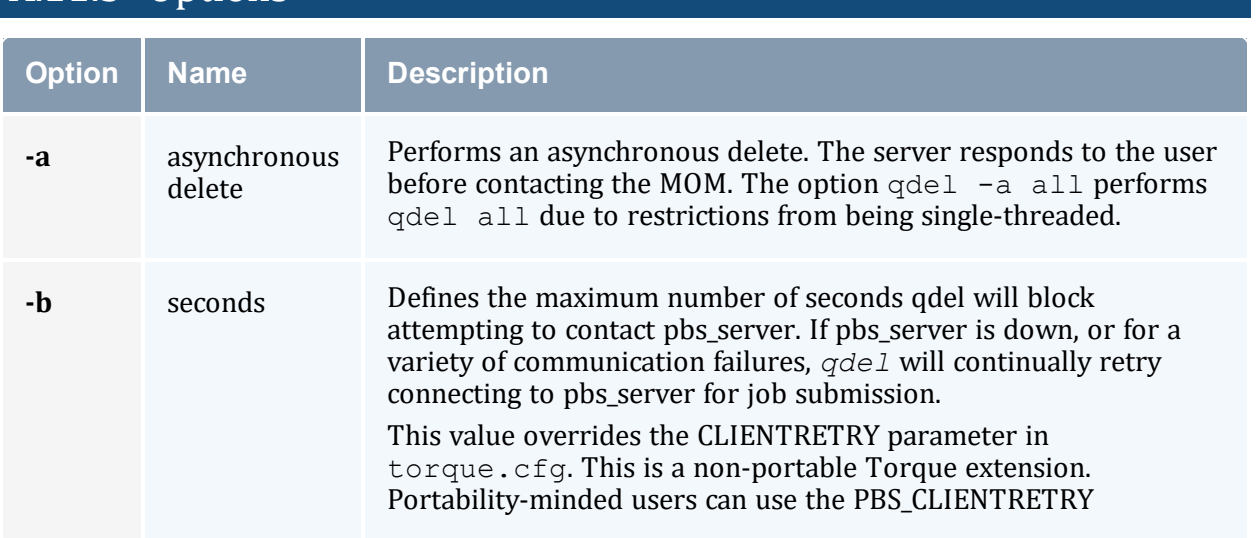

## A.11.3 Options

<span id="page-272-2"></span><span id="page-272-1"></span>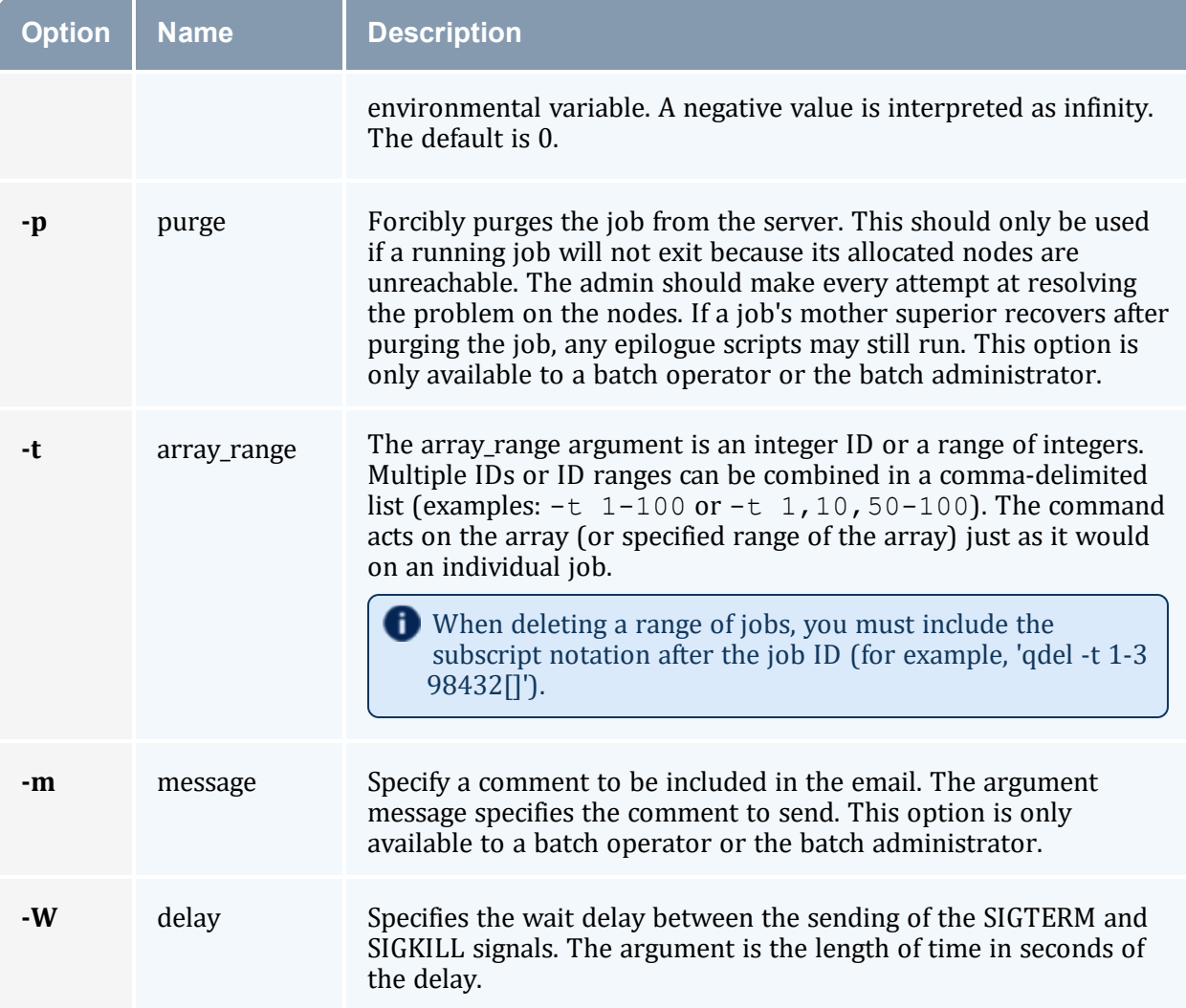

# <span id="page-272-4"></span><span id="page-272-3"></span><span id="page-272-0"></span>A.11.4 Operands

The *qdel* command accepts one or more job\_identifier operands of the form: sequence\_ number[.server\_name][@server]

Or

all

## A.11.5 Examples

```
____________________________________
# Delete a job array
$ qdel 1234[]
# Delete one job from an array
$ qdel 1234[1]
```

```
# Delete all jobs, including job arrays
$ qdel all
# Delete selected jobs from an array
$ qdel -t 2-4, 6, 8-10 64
```
There is not an option that allows you to delete all job arrays without deleting jobs.

### A.11.6 Standard Error

The *qdel* command will write a diagnostic messages to standard error for each error occurrence.

## A.11.7 Exit Status

Upon successful processing of all the operands presented to the *qdel* command, the exit status will be a value of zero.

If the *qdel* command fails to process any operand, the command exits with a value greater than zero.

#### **Related Topics**

- $qsub(1B)$  $qsub(1B)$
- $qsig(1B)$  $qsig(1B)$

## **Non-Adaptive Computing Topics**

• pbs\_deljob $(3B)$ 

# <span id="page-273-0"></span>**A.12 qgpumode**

This command is deprecated; use the nvidia-smi utility instead. See <https://developer.nvidia.com/nvidia-system-management-interface> and [https://developer.download.nvidia.com/compute/cuda/6\\_0/rel/gdk/nvidia](http://developer.download.nvidia.com/compute/cuda/6_0/rel/gdk/nvidia-smi.331.38.pdf)[smi.331.38.pdf](http://developer.download.nvidia.com/compute/cuda/6_0/rel/gdk/nvidia-smi.331.38.pdf) for more information.

*(GPU mode)*

# A.12.1 Synopsis

qgpumode [-H](#page-274-0) host [-g](#page-274-1) gpuid [-m](#page-274-2) mode

# A.12.2 Description

The *qgpumode* command specifies the mode for the GPU. This command triggers an immediate update of the pbs\_server.

For additional information about options for configuring GPUs, see NVIDIA GPUs in the *Moab Workload Manager Administrator Guide*.

# A.12.3 Options

<span id="page-274-2"></span><span id="page-274-1"></span><span id="page-274-0"></span>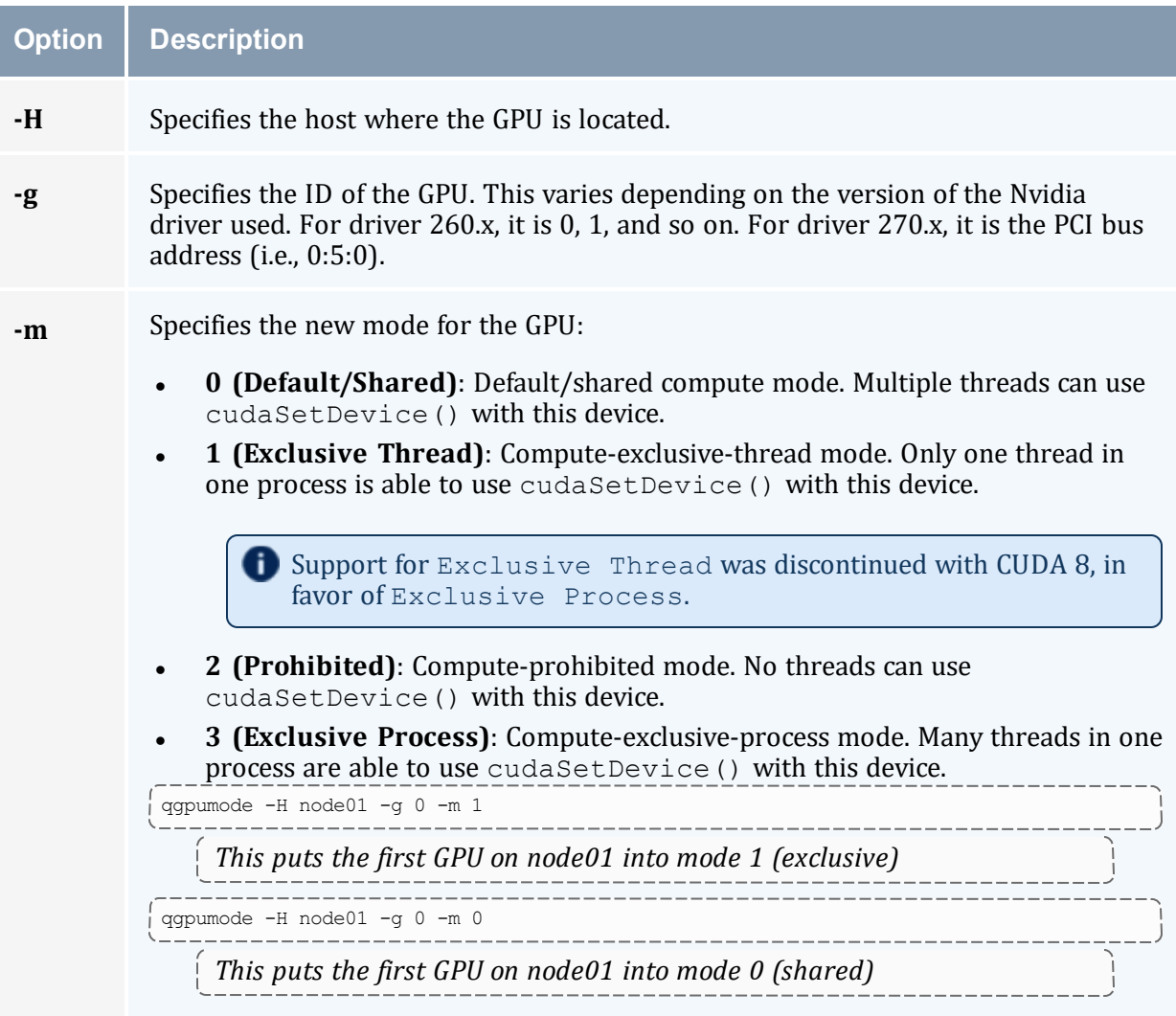

### **Related Topics**

• [qgpureset](#page-275-1)

# <span id="page-275-1"></span>**A.13 qgpureset**

*(reset GPU)*

# A.13.1 Synopsis

qgpureset [-H](#page-275-2) host [-g](#page-275-3) gpuid [-p](#page-275-4) [-v](#page-275-5)

# A.13.2 Description

The *qgpureset* command resets the GPU.

# A.13.3 Options

<span id="page-275-3"></span><span id="page-275-2"></span>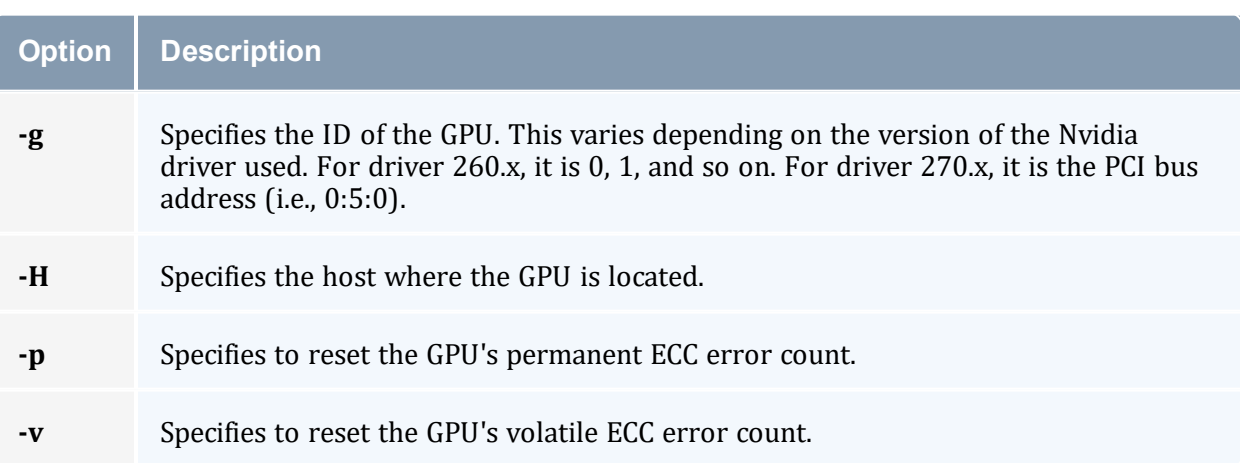

#### <span id="page-275-5"></span><span id="page-275-4"></span>**Related Topics**

• [qgpumode](#page-273-0)

# <span id="page-275-0"></span>**A.14 qhold**

*(hold job)*

### A.14.1 Synopsis

```
qhold [{-h <HOLD LIST>|-t <array_range>}] <JOBID>[ <JOBID>]
...
```
## A.14.2 Description

The *qhold* command requests that the server place one or more holds on a job. A job that has a hold is not eligible for execution. There are three supported holds: USER, OTHER (also known as operator), and SYSTEM.

A user can place a USER hold upon any job the user owns. An 'operator', who is a user with 'operator privilege,' can place ether an USER or an OTHER hold on any job. The batch administrator can place any hold on any job.

If no  $-h$  option is given, the USER hold will be applied to the jobs described by the job identifier operand list.

If the job identified by job\_identifier is in the queued, held, or waiting states, then the hold type is added to the job. The job is then placed into held state if it resides in an execution queue.

If the job is in running state, then the following additional action is taken to interrupt the execution of the job. If checkpoint/restart is supported by the host system, requesting a hold on a running job will (1) cause the job to be checkpointed, (2) the resources assigned to the job will be released, and (3) the job is placed in the held state in the execution queue.

<span id="page-276-2"></span>If checkpoint/restart is not supported, *qhold* will only set the requested hold attribute. This will have no effect unless the job is rerun with the  $\sigma$ rerun command.

<span id="page-276-1"></span><span id="page-276-0"></span>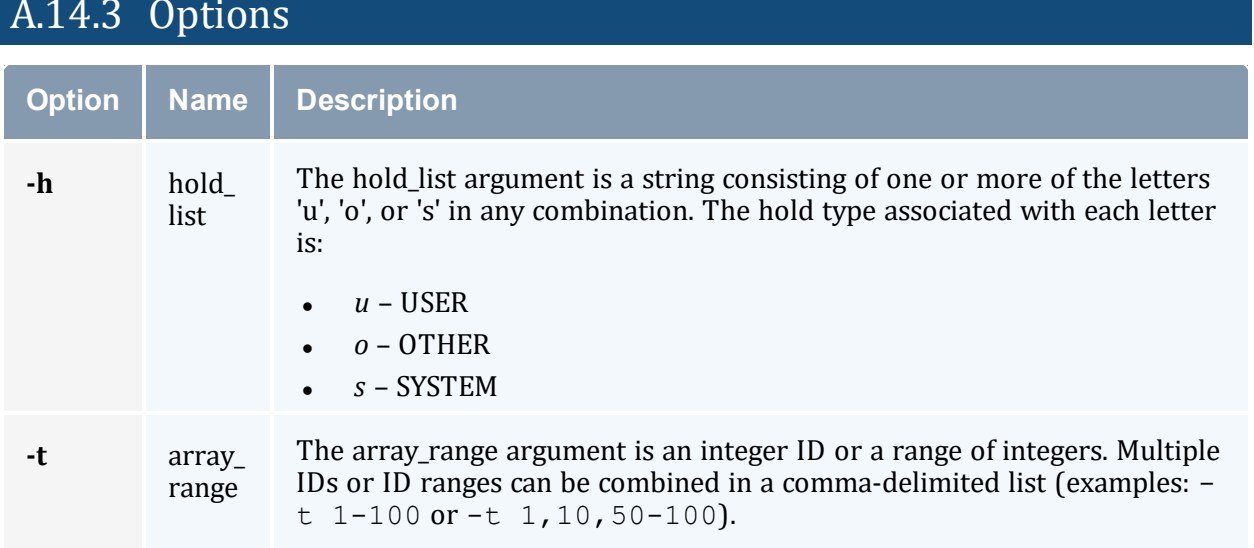

# A.14.3 Options

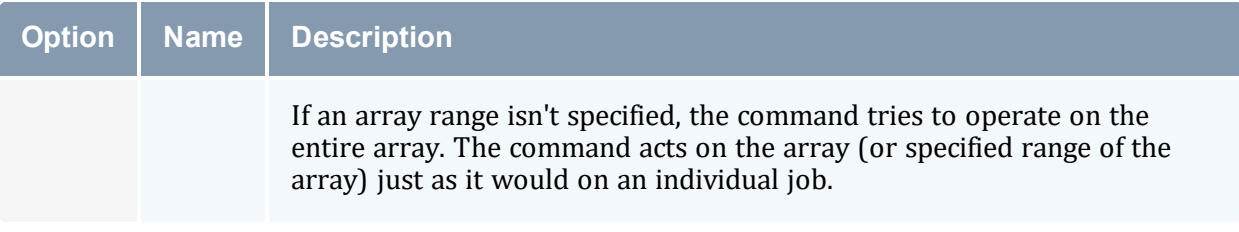

### A.14.4 Operands

The *qhold* command accepts one or more job\_identifier operands of the form: sequence number[.server name][@server]

### A.14.5 Example

```
> qhold -h u 3233 place user hold on job 3233
```
### A.14.6 Standard Error

The *qhold* command will write a diagnostic message to standard error for each error occurrence.

### A.14.7 Exit Status

Upon successful processing of all the operands presented to the *qhold* command, the exit status will be a value of zero.

If the *qhold* command fails to process any operand, the command exits with a value greater than zero.

### **Related Topics**

- $qrls(1B)$  $qrls(1B)$
- $\bullet$  [qalter](#page-259-0)(1B)
- $qsub(1B)$  $qsub(1B)$

### **Non-Adaptive Computing Topics**

- pbs\_alterjob(3B)
- pbs\_holdjob(3B)
- $\bullet$  pbs\_rlsjob(3B)
- pbs\_job\_attributes $(7B)$
- pbs\_resources\_unicos8(7B)

# **A.15 qmgr**

*(PBS Queue Manager)* PBS batch system manager.

### A.15.1 Synopsis

 $q$ mgr  $[-a]$  $[-a]$  $[-a]$   $[-c]$  $[-c]$  $[-c]$  command]  $[-e]$  $[-e]$  $[-e]$   $[-n]$  $[-n]$   $[-z]$  $[-z]$  $[-z]$   $[server...]$ 

### A.15.2 Description

The *qmgr* command provides an administrator interface to query and configure batch system parameters (see Server [Parameters](#page-327-0)).

The command reads directives from standard input. The syntax of each directive is checked and the appropriate request is sent to the batch server or servers.

The list or print subcommands of *qmgr* can be executed by general users. Creating or deleting a queue requires PBS Manager privilege. Setting or unsetting server or queue attributes requires PBS Operator or Manager privilege.

By default, the user root is the only PBS Operator and Manager. To allow other users to be privileged, the server attributes operators and managers will need to be set (i.e., as root, issue 'qmgr -c 'set server managers += <USER1>@<HOST>'). See Torque/PBS Integration Guide - RM Access Control in the *Moab Workload Manager Administrator Guide*.

If *qmgr* is invoked without the [-c](#page-279-5) option and standard output is connected to a terminal, *qmgr* will write a prompt to standard output and read a directive from standard input.

Commands can be abbreviated to their minimum unambiguous form. A command is terminated by a new line character or a semicolon, '*;*', character. Multiple commands can be entered on a single line. A command can extend across lines by escaping the new line character with a back-slash '*\*'.

Comments begin with the '*#*' character and continue to end of the line. Comments and blank lines are ignored by *qmgr*.

<span id="page-279-6"></span><span id="page-279-5"></span><span id="page-279-2"></span><span id="page-279-1"></span><span id="page-279-0"></span>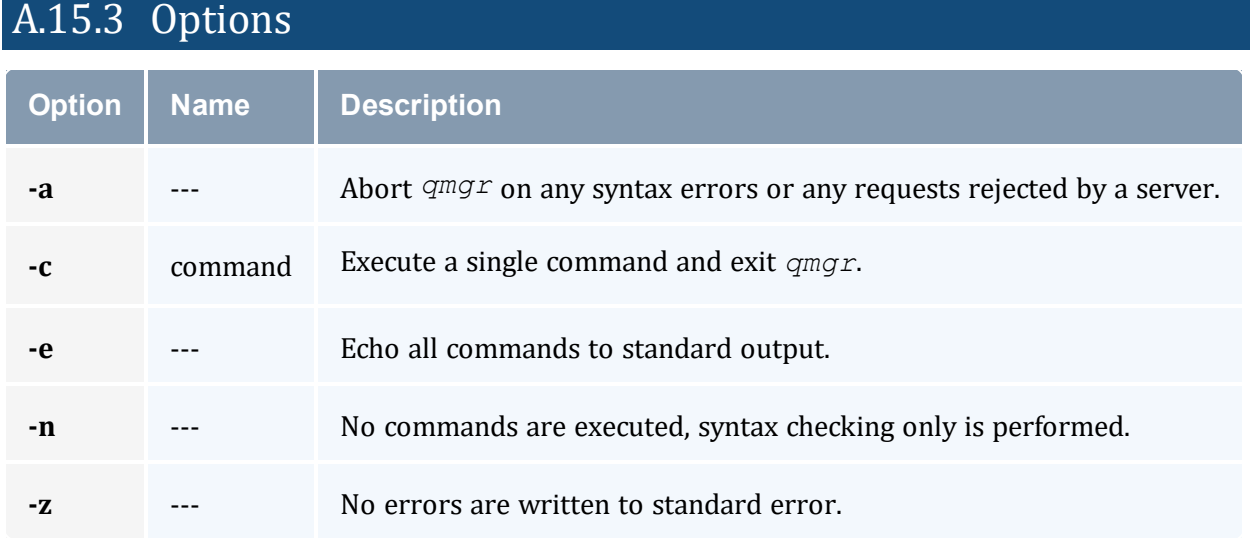

### <span id="page-279-7"></span><span id="page-279-4"></span><span id="page-279-3"></span>A.15.4 Operands

The *server* operands identify the name of the batch server to which the administrator requests are sent. Each *server* conforms to the following syntax: host\_name[:port]

where host name is the network name of the host on which the server is running and port is the port number to which to connect. If port is not specified, the default port number is used.

If server is not specified, the administrator requests are sent to the local server.

### A.15.5 Standard Input

The *qmgr* command reads standard input for directives until end of file is reached, or the exit or quit directive is read.

### A.15.6 Standard Output

If Standard Output is connected to a terminal, a command prompt will be written to standard output when *qmgr* is ready to read a directive.

If the [-e](#page-279-6) option is specified, *qmgr* will echo the directives read from standard input to standard output.

## A.15.7 Standard Error

If the [-z](#page-279-7) option is not specified, the *qmgr* command will write a diagnostic message to standard error for each error occurrence.

## A.15.8 Directive Syntax

A *qmgr* directive is one of the following forms:

```
command server [names] [attr OP value[, attr OP value,...]]
command queue [names] [attr OP value[, attr OP value,...]]
command node [names] [attr OP value[, attr OP value,...]]
```
where command is the command to perform on an object.

Commands are:

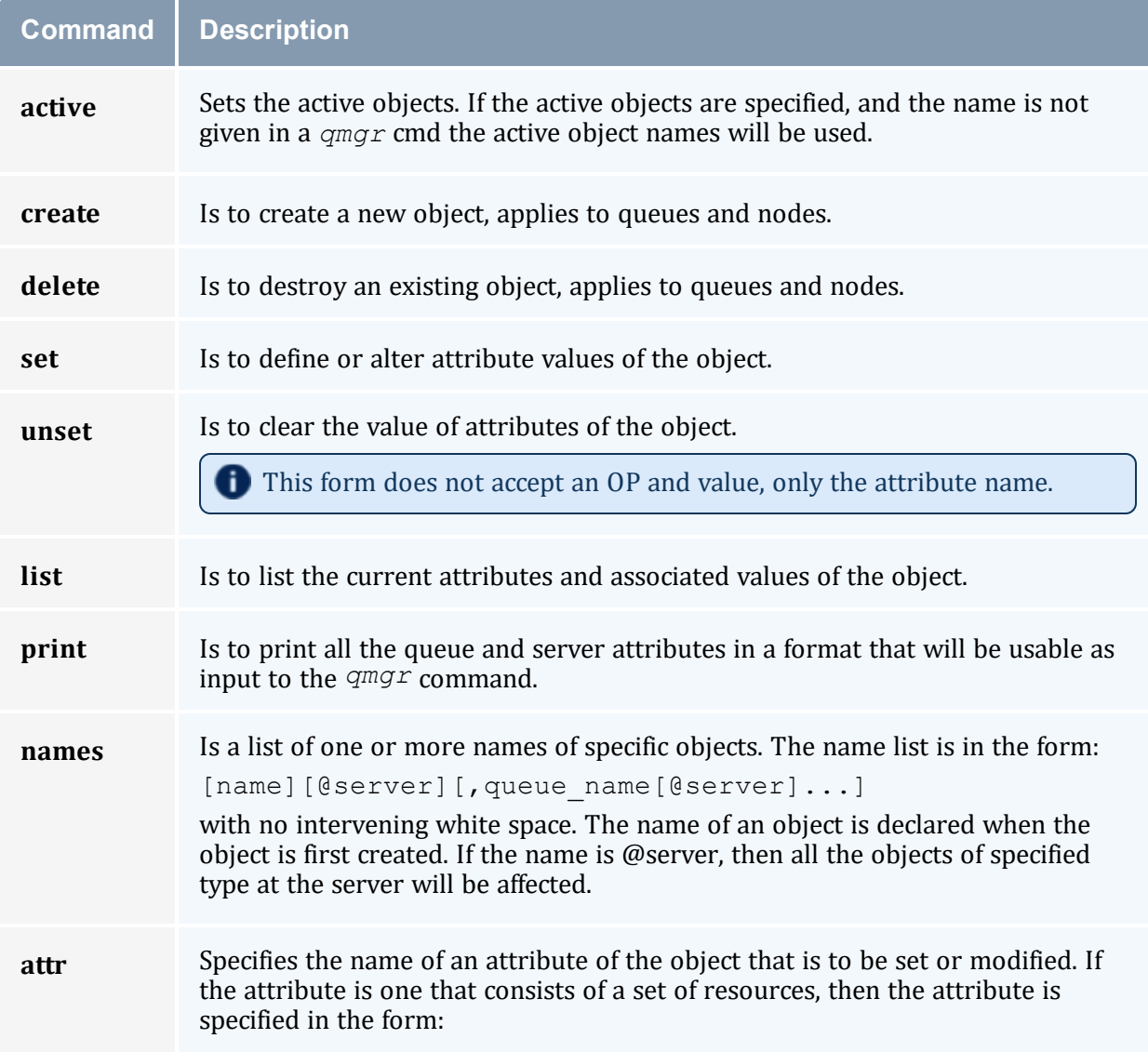

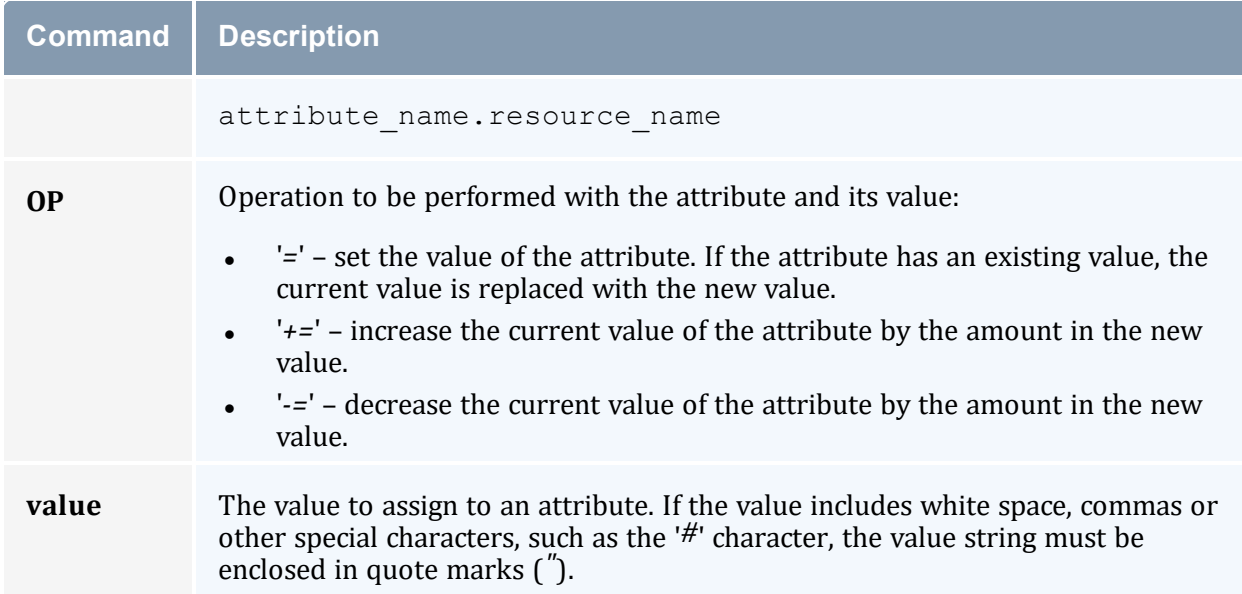

The following are examples of *qmgr* directives:

```
create queue fast priority=10,queue_type=e,enabled = true,max_running=0
set queue fast max running +=2
create queue little
set queue little resources max.mem=8mw, resources max.cput=10
unset queue fast max_running
set node state = "down, offline"
active server s1,s2,s3
list queue @server1
set queue max running = 10 - uses active queues
```
## A.15.9 Exit Status

Upon successful processing of all the operands presented to the *qmgr* command, the exit status will be a value of zero.

If the *qmgr* command fails to process any operand, the command exits with a value greater than zero.

#### **Related Topics**

• [pbs\\_server](#page-248-0)(8B)

### **Non-Adaptive Computing Topics**

- pbs\_queue\_attributes (7B)
- pbs\_server\_attributes (7B)
- $\bullet$  qstart (8B), qstop (8B)
- $\bullet$  qenable (8B), qdisable (8)
- PBS External Reference Specification (included in the Torque download tarball in  $doc/v2$  2 ers.pdf)

# <span id="page-282-0"></span>**A.16 qmove**

Move PBS batch jobs.

### A.16.1 Synopsis

```
qmove destination jobId [jobId ...]
```
### A.16.2 Description

To move a job is to remove the job from the queue in which it resides and instantiate the job in another queue. The *qmove* command issues a Move Job batch request to the batch server that currently owns each job specified by  $\exists$  ob Id.

A job in the Running, Transiting, or Exiting state cannot be moved.

### A.16.3 Operands

The first operand, the new destination, is one of the following:

queue

@server

queue@server

If the destination operand describes only a queue, then *qmove* will move jobs into the queue of the specified name at the job's current server. If the destination operand describes only a batch server, then *qmove* will move jobs into the default queue at that batch server. If the destination operand describes both a queue and a batch server, then *qmove* will move the jobs into the specified queue at the specified server.

All following operands are  $j \circ b \text{Ids}$ , which specify the jobs to be moved to the new destination. The *qmove* command accepts one or more jobId operands of the form: sequenceNumber[.serverName][@server]

### A.16.4 Standard Error

The *qmove* command will write a diagnostic message to standard error for each error occurrence.

### A.16.5 Exit Status

Upon successful processing of all the operands presented to the *qmove* command, the exit status will be a value of zero.

If the *qmove* command fails to process any operand, the command exits with a value greater than zero.

#### **Related Topics**

 $\cdot$  [qsub](#page-301-0)

### **Non-Adaptive Computing Topics**

• pbs\_movejob $(3B)$ 

# **A.17 qorder**

Exchange order of two PBS batch jobs in any queue.

### A.17.1 Synopsis

```
qorder job1_identifier job2_identifier
```
### A.17.2 Description

To order two jobs is to exchange the jobs' positions in the queue(s) in which the jobs reside. The two jobs must be located on the same server. No attribute of the job, such as priority, is changed. The impact of changing the order in the queue(s) is dependent on local job schedule policy. For information about your local job schedule policy, contact your system administrator.

A job in the **running** state cannot be reordered.

### A.17.3 Operands

Both operands are job identifiers that specify the jobs to be exchanged. The *qorder* command accepts two job\_identifier operands of the following form: sequence number [.server name] [@server]

The two jobs must be in the same location, so the server specification for the two jobs must agree.

### A.17.4 Standard Error

The *qorder* command will write diagnostic messages to standard error for each error occurrence.

## A.17.5 Exit Status

Upon successful processing of all the operands presented to the *qorder* command, the exit status will be a value of zero.

If the *qorder* command fails to process any operand, the command exits with a value greater than zero.

### **Related Topics**

- $\cdot$  [qsub](#page-301-0)
- [qmove](#page-282-0)

### **Non-Adaptive Computing Topics**

- pbs\_orderjob(3B)
- pbs\_movejob $(3B)$

# <span id="page-284-0"></span>**A.18 qrerun**

*(Rerun a batch job)*

### A.18.1 Synopsis

```
qrerun [{-f}] <JOBID>[ <JOBID>] ...
```
# A.18.2 Description

The *qrerun* command directs that the specified jobs are to be rerun if possible. To rerun a job is to terminate the session leader of the job and return the job to the queued state in the execution queue in which the job currently resides.

If a job is marked as not rerunable then the rerun request will fail for that job. If the miniserver running the job is down, or it rejects the request, the Rerun Job batch request will return a failure unless  $-f$  is used.

Using  $-f$  violates IEEE Batch Processing Services Standard and should be handled with great care. It should only be used under exceptional circumstances. The best practice is to fix the problem mini-server host and let qrerun run normally. The nodes may need manual cleaning (see the  $-r$  option on the [qsub](#page-301-0) and [qalter](#page-259-0) commands).

<span id="page-285-1"></span><span id="page-285-0"></span>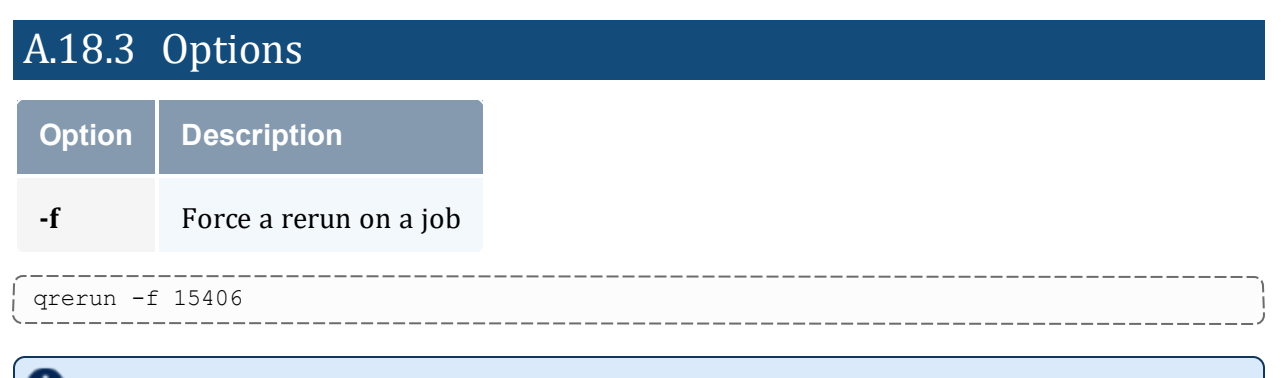

The *qrerun all* command is meant to be run if all of the compute nodes go down. If the machines have actually crashed, then we know that all of the jobs need to be restarted. The behavior if you don't run this would depend on how you bring up the pbs\_mom daemons, but by default would be to cancel all of the jobs.

Running the command makes it so that all jobs are requeued without attempting to contact the moms on which they should be running.

## A.18.4 Operands

The *qrerun* command accepts one or more job\_identifier operands of the form: sequence number [.server name] [@server]

### A.18.5 Standard Error

The *qrerun* command will write a diagnostic message to standard error for each error occurrence.

## A.18.6 Exit Status

Upon successful processing of all the operands presented to the *qrerun* command, the exit status will be a value of zero.

If the *qrerun* command fails to process any operand, the command exits with a value greater than zero.

\_\_\_\_\_\_\_\_\_\_\_\_\_\_\_\_\_\_\_\_\_\_\_\_\_\_\_\_\_\_\_\_

# A.18.7 Examples

```
> qrerun 3233
```
(Job 3233 will be re-run.)

### **Related Topics**

- $qsub(1B)$  $qsub(1B)$
- [qalter](#page-259-0) $(1B)$

### **Non-Adaptive Computing Topics**

- pbs\_alterjob $(3B)$
- $\bullet$  pbs\_rerunjob(3B)

# <span id="page-286-0"></span>**A.19 qrls**

*(Release hold on PBS batch jobs)*

### A.19.1 Synopsis

qrls [{[-h](#page-287-0) <HOLD LIST>|[-t](#page-287-1) <array\_range>}] <JOBID>[ <JOBID>] ...

### A.19.2 Description

The *qrls* command removes or releases holds that exist on batch jobs.

A job may have one or more types of holds that make the job ineligible for execution. The types of holds are USER, OTHER, and SYSTEM. The different types of holds may require that the user issuing the *qrls* command have special privileges. A user can always remove a USER hold on their own jobs, but only privileged users can remove OTHER or

SYSTEM holds. An attempt to release a hold for which the user does not have the correct privilege is an error and no holds will be released for that job.

If no [-h](#page-287-2) option is specified, the USER hold will be released.

If the job has no execution time pending, the job will change to the queued state. If an execution\_time is still pending, the job will change to the waiting state.

<span id="page-287-2"></span>If you run qrls on an array subjob, pbs\_server will correct the slot limit holds for the array to which it belongs.

### A.19.3 Options

<span id="page-287-0"></span>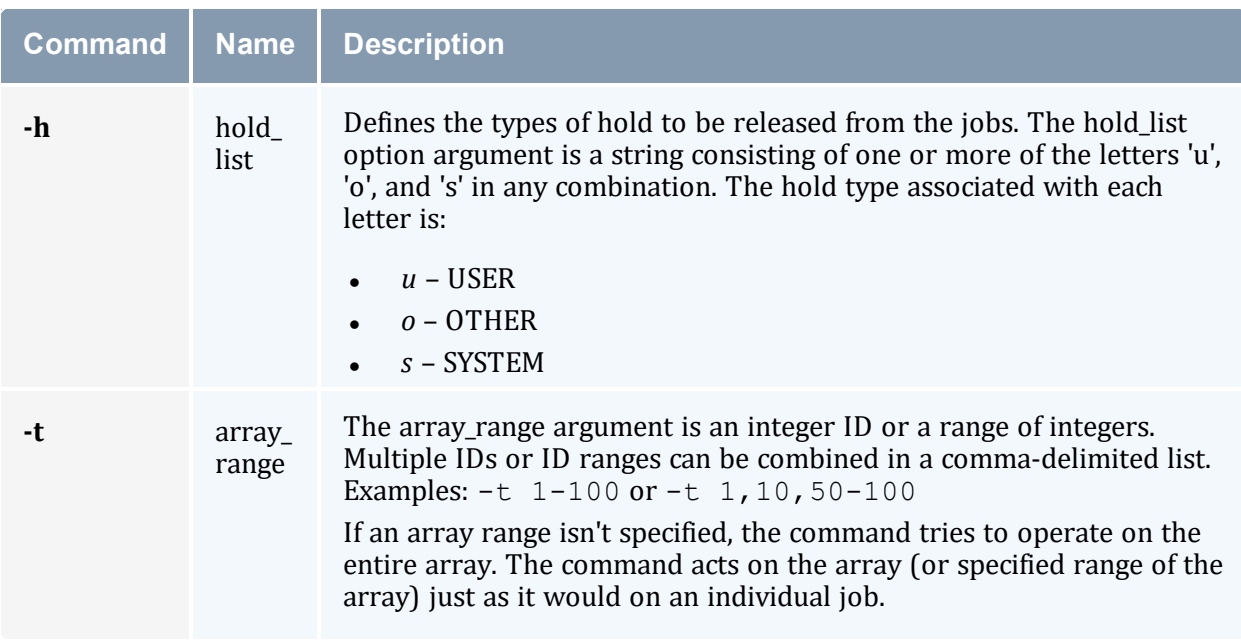

### <span id="page-287-1"></span>A.19.4 Operands

The *qrls* command accepts one or more job\_identifier operands of the form: sequence number[.server name][@server]

## A.19.5 Examples

> qrls -h u 3233 release user hold on job 3233

# A.19.6 Standard Error
The *qrls* command will write a diagnostic message to standard error for each error occurrence.

### A.19.7 Exit Status

Upon successful processing of all the operands presented to the *qrls* command, the exit status will be a value of zero.

If the *qrls* command fails to process any operand, the command exits with a value greater than zero.

#### **Related Topics**

- $qsub(1B)$  $qsub(1B)$
- $qalter(1B)$  $qalter(1B)$
- $qhold(1B)$  $qhold(1B)$

#### **Non-Adaptive Computing Topics**

- pbs\_alterjob $(3B)$
- pbs\_holdjob(3B)
- pbs\_rlsjob $(3B)$

# **A.20 qrun**

*(Run a batch job)*

A.20.1 Synopsis

```
qrun [{-H <HOST>|-a}] <JOBID>[ <JOBID>] ...
```
#### A.20.2 Overview

The *qrun* command runs a job.

A.20.3 Format

<span id="page-289-1"></span>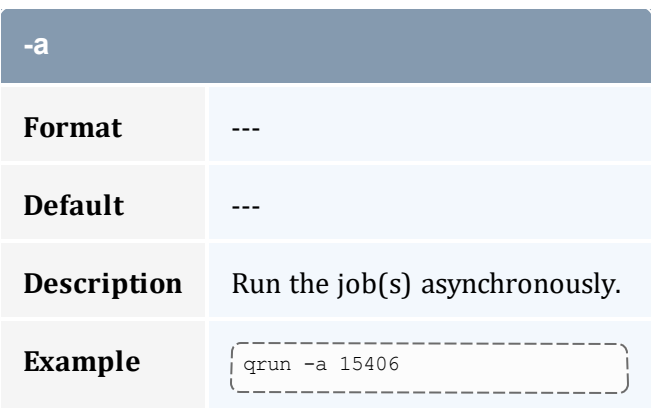

<span id="page-289-0"></span>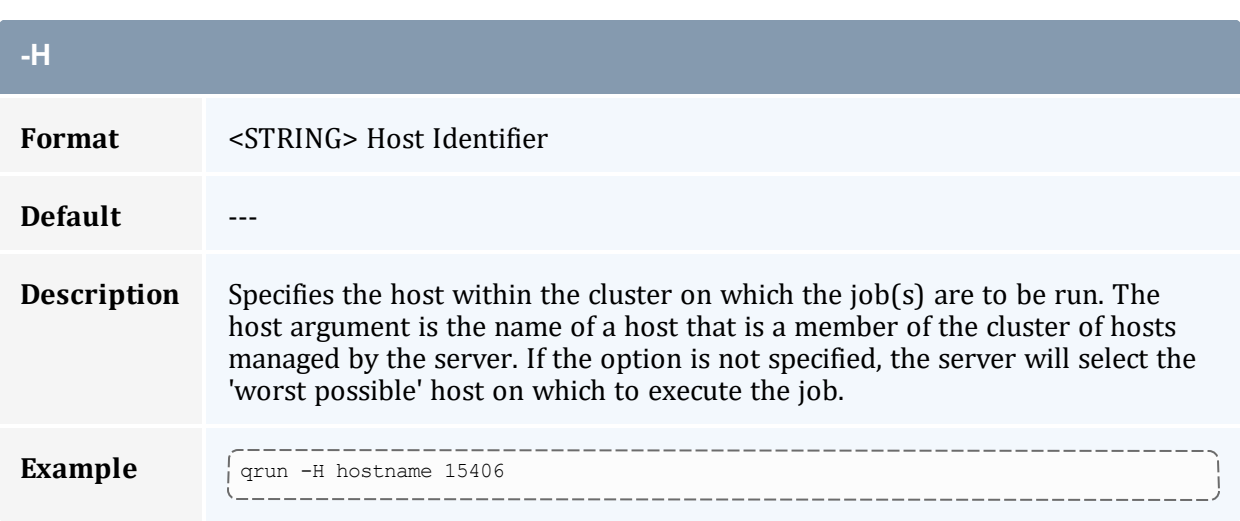

## A.20.4 Command Details

The *qrun* command is used to force a batch server to initiate the execution of a batch job. The job is run regardless of scheduling position or resource requirements.

In order to execute *qrun*, the user must have PBS Operation or Manager privileges.

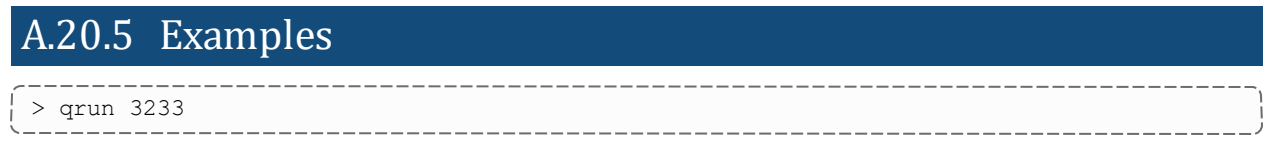

(Run job 3233.)

# <span id="page-290-3"></span>**A.21 qsig**

*(Signal a job)*

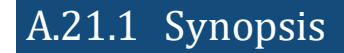

```
qsig [{-s <SIGNAL>}] <JOBID>[ <JOBID>] ...
-a]
```
## A.21.2 Description

The *qsig* command requests that a signal be sent to executing batch jobs. The signal is sent to the session leader of the job. If the  $-s$  option is not specified, SIGTERM is sent.

The request to signal a batch job will be rejected if:

- <span id="page-290-2"></span>• The user is not authorized to signal the job.
- $\bullet$  The job is not in the running state.
- The requested signal is not supported by the system upon which the job is executing.

The *qsig* command sends a Signal Job batch request to the server that owns the job.

<span id="page-290-1"></span><span id="page-290-0"></span>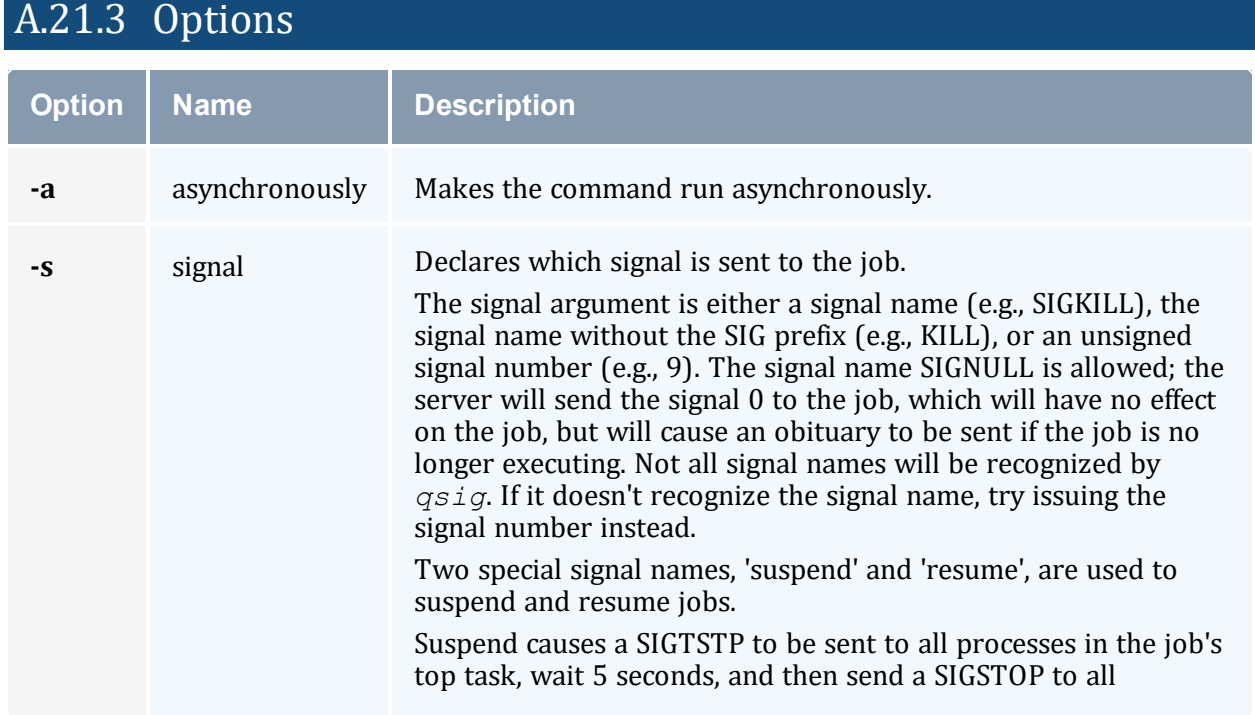

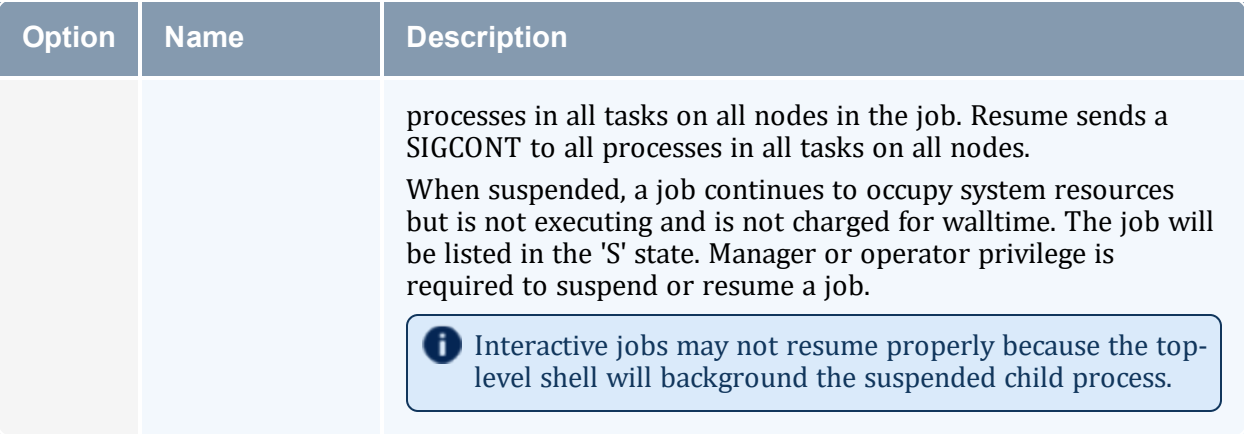

### A.21.4 Operands

The  $qsiq$  command accepts one or more job\_identifier operands of the form: sequence number[.server name][@server]

## A.21.5 Examples

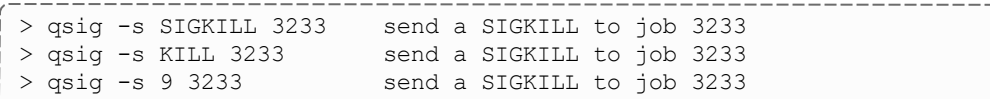

# A.21.6 Standard Error

The *qsig* command will write a diagnostic message to standard error for each error occurrence.

### A.21.7 Exit Status

Upon successful processing of all the operands presented to the *qsig* command, the exit status will be a value of zero.

If the *qsig* command fails to process any operand, the command exits with a value greater than zero.

#### **Related Topics**

•  $qsub(1B)$  $qsub(1B)$ 

\_\_\_\_\_\_\_\_\_\_\_

#### **Non-Adaptive Computing Topics**

- pbs\_sigjob $(3B)$
- pbs\_resources\_ $*(7B)$  where  $*$  is system type
- **PBS ERS**

# <span id="page-292-0"></span>**A.22 qstat**

Show status of PBS batch jobs.

## A.22.1 Synopsis

```
qstat -c] [-c] -f] -1] [-W] site specific] [job]identifier... | destination...] [time]
qstat [-a|-i|-r|-e|--xml] [-c] [-n [-1]] [-s] [-G|-M] [-R] [-u
user list]
[job identifier... | destination...]
qstat -Q -f-1]] -c, -W] site specific] [destination...]qstat -q [-c] [-G|-M] [destination...]
qstat -B -c] -f-1]] [-W] site specific] [server name...]
qstat -t -c] -C]
```
#### A.22.2 Description

The *qstat* command is used to request the status of jobs, queues, or a batch server. The requested status is written to standard out.

When requesting job status, synopsis format 1 or 2, *qstat* will output information about each job\_identifier or all jobs at each destination. Jobs for which the user does not have status privilege are not displayed.

When requesting queue or server status, synopsis format 3 through 5, *qstat* will output information about each destination.

You can configure Torque with CFLAGS='DTXT' to change the alignment of text in qstat output. This noticeably improves  $qstat$  -r output.

### A.22.3 Options

<span id="page-293-19"></span><span id="page-293-18"></span><span id="page-293-17"></span><span id="page-293-16"></span><span id="page-293-15"></span><span id="page-293-14"></span><span id="page-293-13"></span><span id="page-293-12"></span><span id="page-293-11"></span><span id="page-293-10"></span><span id="page-293-9"></span><span id="page-293-8"></span><span id="page-293-7"></span><span id="page-293-6"></span><span id="page-293-5"></span><span id="page-293-4"></span><span id="page-293-3"></span><span id="page-293-2"></span><span id="page-293-1"></span><span id="page-293-0"></span>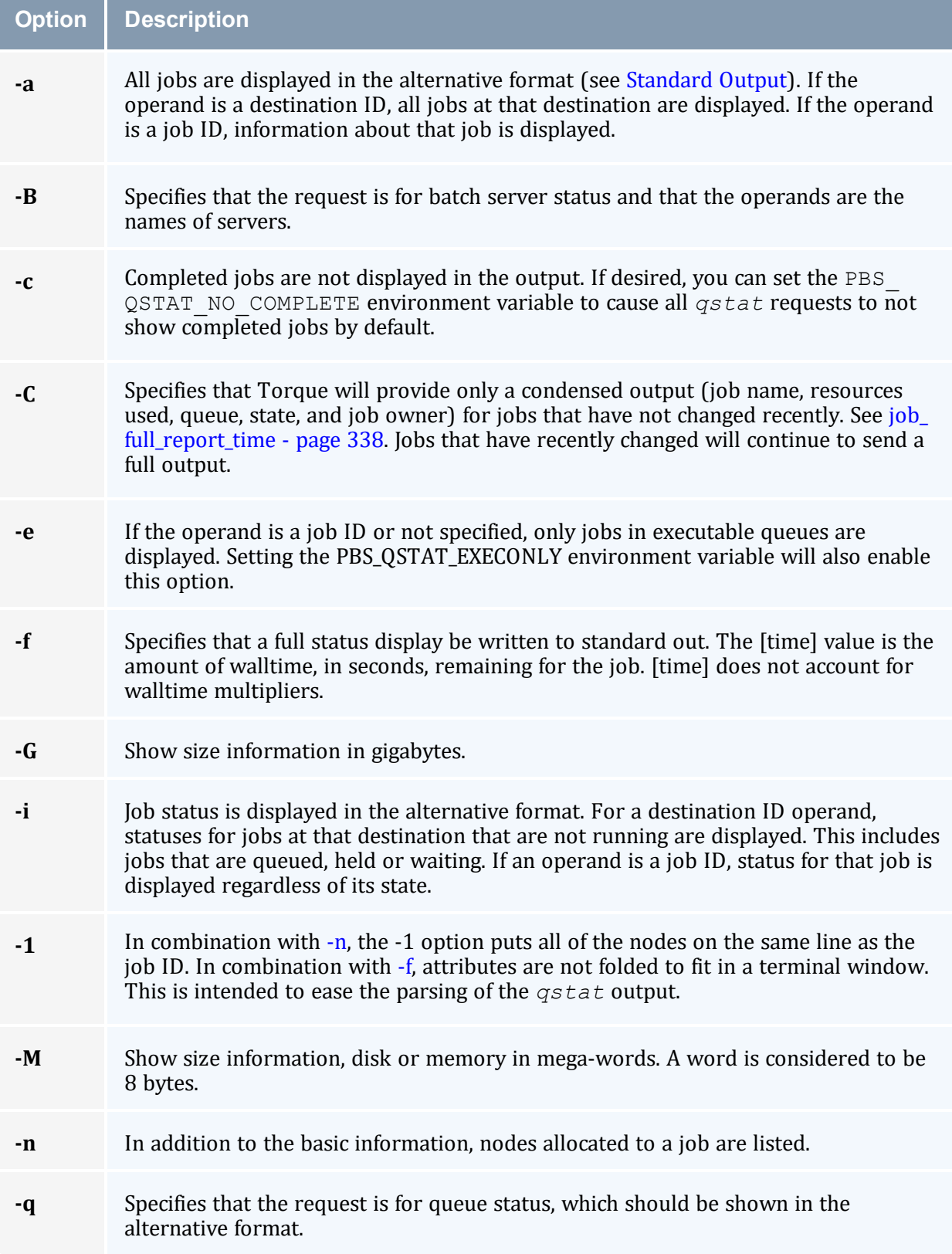

<span id="page-294-11"></span><span id="page-294-10"></span><span id="page-294-9"></span><span id="page-294-8"></span><span id="page-294-7"></span><span id="page-294-6"></span><span id="page-294-5"></span><span id="page-294-3"></span><span id="page-294-2"></span><span id="page-294-0"></span>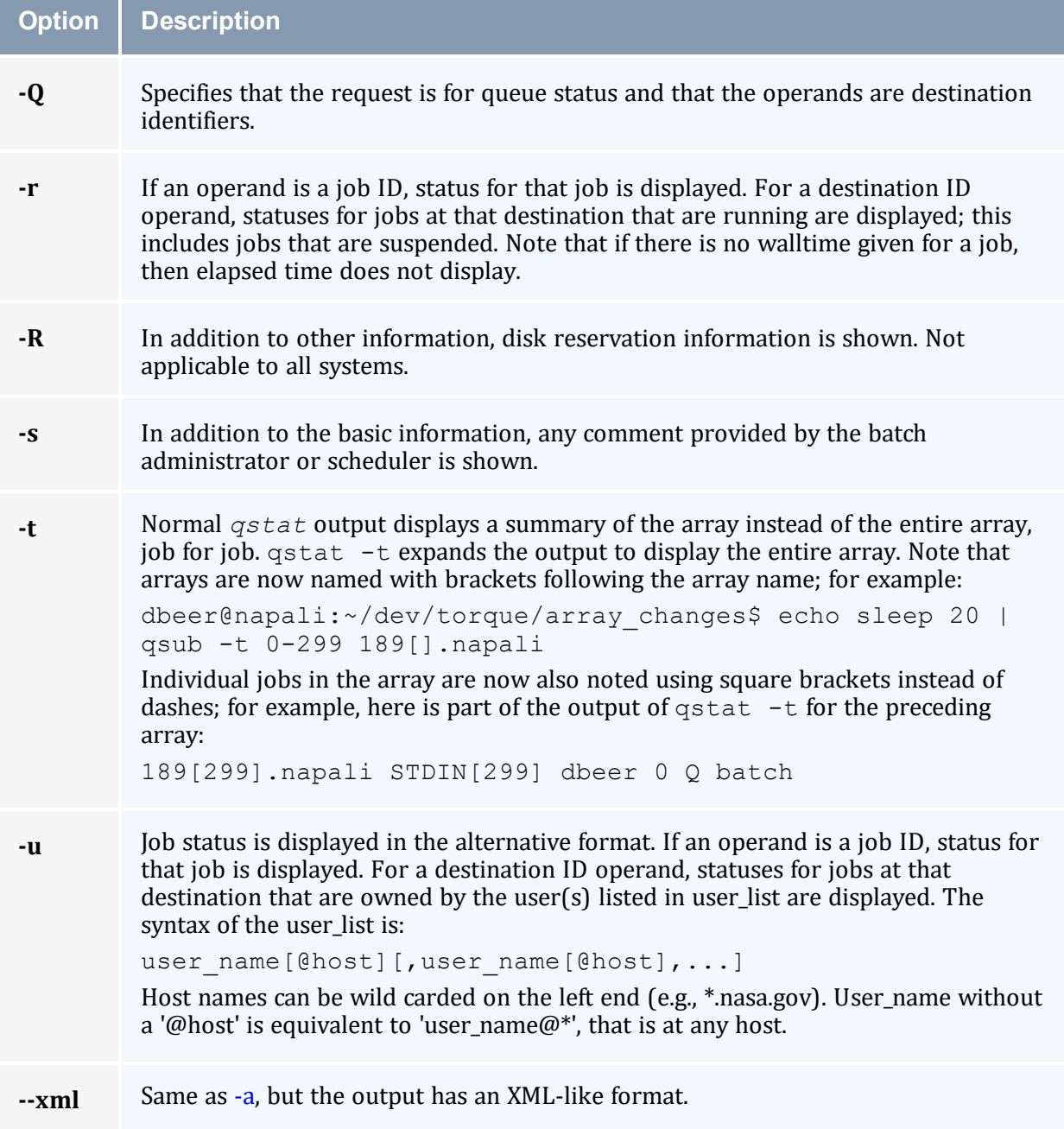

# <span id="page-294-4"></span><span id="page-294-1"></span>A.22.4 Operands

If neither the  $-Q$  nor the  $-B$  option is given, the operands on the qstat command must be either job identifiers or destinations identifiers.

If the operand is a job identifier, it must be in the following form: sequence number [.server name][@server]

where sequence number.server name is the job identifier assigned at submittal time (see [qsub](#page-301-0)). If the . server name is omitted, the name of the default server will be used. If @server is supplied, the request will be for the job identifier currently at that Server.

If the operand is a destination identifier, it is one of the following three forms:

- queue
- $\bullet$  @server
- $\bullet$  queue@server

If queue is specified, the request is for status of all jobs in that queue at the default server. If the @server form is given, the request is for status of all jobs at that server. If a full destination identifier, queue@server, is given, the request is for status of all jobs in the named queue at the named server.

If the [-Q](#page-294-7) option is given, the operands are destination identifiers as specified above. If queue is specified, the status of that queue at the default server will be given. If queue@server is specified, the status of the named queue at the named server will be given. If @server is specified, the status of all queues at the named server will be given. If no destination is specified, the status of all queues at the default server will be given.

<span id="page-295-0"></span>If the [-B](#page-293-15) option is given, the operand is the name of a server.

### A.22.5 Standard Output

#### **Displaying Job Status**

If job status is being displayed in the default format and the [-f](#page-293-13) option is not specified, the following items are displayed on a single line, in the specified order, separated by white space:

- the job identifier assigned by PBS.
- $\bullet$  the job name given by the submitter.
- $\bullet$  the job owner.
- the CPU time used.
- $\bullet$  the job state:

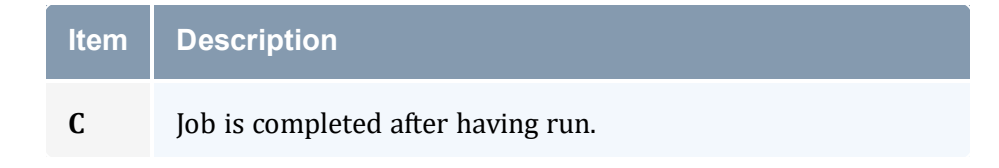

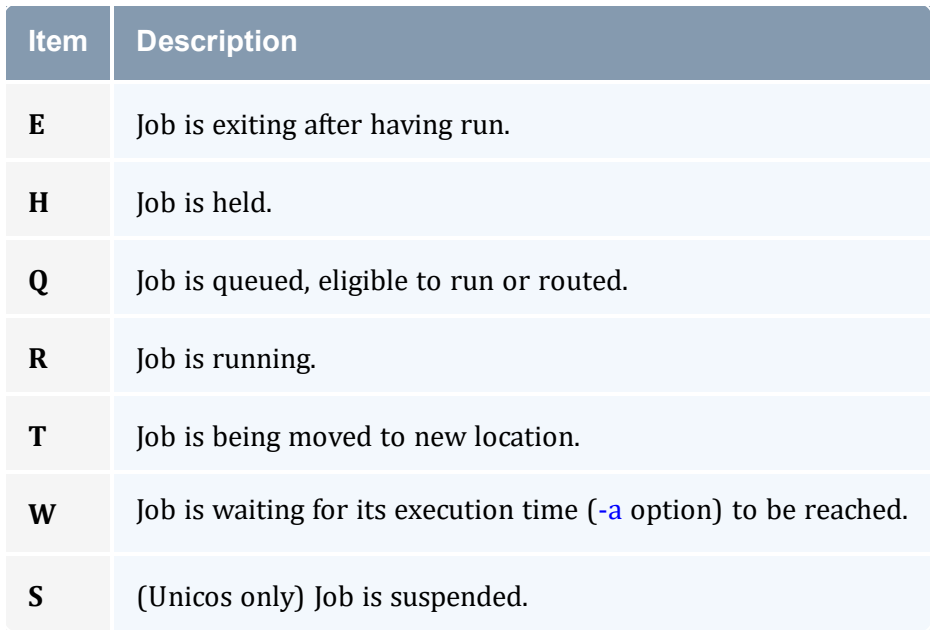

• the queue in which the job resides.

If job status is being displayed and the [-f](#page-293-13) option is specified, the output will depend on whether *qstat* was compiled to use a Tcl interpreter. See [Configuration](#page-299-0) for details. If Tcl is not being used, full display for each job consists of the header line:  $J \circ b \quad I d$ :  $j \circ b$ identifier

Followed by one line per job attribute of the form:  $\text{attr}\xspace$  attribute name = value

If any of the options [-a](#page-293-14), [-i](#page-293-16), [-r](#page-294-8), [-u](#page-294-9), [-n,](#page-293-12) [-s](#page-294-10), [-G,](#page-293-17) or [-M](#page-293-18) are provided, the alternative display format for jobs is used. The following items are displayed on a single line, in the specified order, separated by white space:

- $\bullet$  the job identifier assigned by PBS
- $\bullet$  the job owner
- $\bullet$  the queue in which the job currently resides
- $\bullet$  the job name given by the submitter
- $\bullet$  the session id (if the job is running)
- the number of nodes *requested* by the job (not the number of nodes in use)
- the number of CPUs or tasks *requested* by the job
- the amount of memory *requested* by the job
- <sup>l</sup> either the CPU time, if specified, or wall time *requested* by the job, (hh:mm)
- the job's current state
- $\bullet$  the amount of CPU time or wall time used by the job (hh:mm)

When any of the above options or the [-r](#page-294-8) option is used to request an alternative display format, a column with the requested memory for the job is displayed. If more than one type of memory is requested for the job, either through server or queue parameters or command line, only one value can be displayed. The value displayed depends on the order the memory types are evaluated with the last type evaluated being the value displayed. The order of evaluation is d[mem](#page-86-0), mem, [pmem,](#page-89-0) pymem, ymem.

If the [-R](#page-294-11) option is provided, the line contains:

- $\bullet$  the job identifier assigned by PBS
- $\bullet$  the job owner
- $\bullet$  the queue in which the job currently resides
- the number of nodes requested by the job
- the number of CPUs or tasks requested by the job
- the amount of memory requested by the job
- either the CPU time or wall time requested by the job
- the job's current state
- the amount of CPU time or wall time used by the job
- the amount of SRFS space requested on the big file system
- the amount of SRFS space requested on the fast file system
- $\bullet$  the amount of space requested on the parallel I/O file system

The last three fields may not contain useful information at all sites or on all systems.

#### **Displaying Queue Status**

If queue status is being displayed and the [-f](#page-293-13) option was not specified, the following items are displayed on a single line, in the specified order, separated by white space:

- $\bullet$  the queue name
- the maximum number of jobs that can be run in the queue concurrently
- $\bullet$  the total number of jobs in the queue
- the enable or disabled status of the queue
- the started or stopped status of the queue
- for each job state, the name of the state and the number of jobs in the queue in that state
- the type of queue, execution or routing

If queue status is being displayed and the [-f](#page-293-13) option is specified, the output will depend on whether *qstat* was compiled to use a Tcl interpreter. See the configuration section for details. If Tcl is not being used, the full display for each queue consists of the header line: Queue: queue name

Followed by one line per queue attribute of the form:  $\text{attribute}$  name = value

If the [-q](#page-293-19) option is specified, queue information is displayed in the alternative format: The following information is displayed on a single line:

- $\bullet$  the queue name
- $\bullet$  the maximum amount of memory a job in the queue can request
- $\bullet$  the maximum amount of CPU time a job in the queue can request
- $\bullet$  the maximum amount of wall time a job in the queue can request
- $\bullet$  the maximum amount of nodes a job in the queue can request
- $\bullet$  the number of jobs in the queue in the running state
- $\bullet$  the number of jobs in the queue in the queued state
- $\bullet$  the maximum number (limit) of jobs that can be run in the queue concurrently
- $\bullet$  the state of the queue given by a pair of letters:
	- <sup>o</sup> either the letter *E* if the queue is Enabled or *D* if Disabled

And

<sup>o</sup> either the letter *R* if the queue is Running (started) or *S* if Stopped

#### **Displaying Server Status**

If batch server status is being displayed and the [-f](#page-293-13) option is not specified, the following items are displayed on a single line, in the specified order, separated by white space:

- $\bullet$  the server name
- the maximum number of jobs that the server can run concurrently
- $\bullet$  the total number of jobs currently managed by the server
- $\bullet$  the status of the server
- for each job state, the name of the state and the number of jobs in the server in that state

If server status is being displayed and the [-f](#page-293-13) option is specified, the output will depend on whether qstat was compiled to use a Tcl interpreter. See the configuration section for details. If Tcl is not being used, the full display for the server consists of the header line: Server: server name

Followed by one line per server attribute of the form:  $\text{attribute}$  name = value

### A.22.6 Standard Error

The *qstat* command will write a diagnostic message to standard error for each error occurrence.

## <span id="page-299-0"></span>A.22.7 Configuration

If *qstat* is compiled with an option to include a Tcl interpreter, using the [-f](#page-293-13) flag to get a full display causes a check to be made for a script file to use to output the requested information. The first location checked is \$HOME/.qstatrc. If this does not exist, the next location checked is administrator configured. If one of these is found, a Tcl interpreter is started and the script file is passed to it along with three global variables. The command line arguments are split into two variable named flags and operands . The status information is passed in a variable named objects . All of these variables are Tcl lists. The flags list contains the name of the command (usually *qstat*) as its first element. Any other elements are command line option flags with any options they use, presented in the order given on the command line. They are broken up individually so that if two flags are given together on the command line, they are separated in the list. For example, if the user typed:

qstat -QfWbigdisplay

the flags list would contain

```
qstat -Q -f -W bigdisplay
```
The operands list contains all other command line arguments following the flags. There will always be at least one element in operands because if no operands are typed by the user, the default destination or server name is used. The objects list contains all the information retrieved from the server(s) so the Tcl interpreter can run once to format the entire output. This list has the same number of elements as the operands list. Each element is another list with two elements.

The first element is a string giving the type of objects to be found in the second. The string can take the values 'server', 'queue', 'job' or 'error'.

The second element will be a list in which each element is a single batch status object of the type given by the string discussed above. In the case of 'error', the list will be empty. Each object is again a list. The first element is the name of the object. The second is a list of attributes.

The third element will be the object text.

All three of these object elements correspond with fields in the structure batch\_status, which is described in detail for each type of object by the man pages for pbs statiob(3), pbs\_statque(3), and pbs\_statserver(3). Each attribute in the second element list whose elements correspond with the attrl structure. Each will be a list with two elements. The first will be the attribute name and the second will be the attribute value.

#### A.22.8 Exit Status

Upon successful processing of all the operands presented to the *qstat* command, the exit status will be a value of zero.

If the *qstat* command fails to process any operand, the command exits with a value greater than zero.

#### **Related Topics**

- $qalter(1B)$  $qalter(1B)$
- $qsub(1B)$  $qsub(1B)$

#### **Non-Adaptive Computing Topics**

- pbs\_alterjob $(3B)$
- pbs\_statjob $(3B)$
- pbs\_statque $(3B)$
- pbs\_statserver(3B)
- pbs\_submit $(3B)$
- pbs\_job\_attributes $(7B)$
- pbs\_queue\_attributes $(7B)$
- pbs\_server\_attributes $(7B)$
- qmgr query\_other\_jobs parameter (allow non-admin users to see other users' jobs
- pbs\_resources\_ $*(7B)$  where  $*$  is system type
- $\cdot$  PBS ERS

# <span id="page-301-0"></span>**A.23 qsub**

Submit PBS job.

### A.23.1 Synopsis

```
qsub [-a date_time][-A account_string][-b secs][-c checkpoint_
options][-C directive_prefix][-d path][-D path][-e path][-f][-
F]-h]-i-I]-j-k-K kill
-l-L-m mail
options][-M user_list][-n node_exclusive][-N name][-o path][-p
priority][-P user[:group]][-q destination] [-r][-S path_to_
-t array request] -T \text{ script}]-u userlist] -v \text{ }]variable list-V]-w-W-x-X]
[-z][script]
```
#### A.23.2 Description

To create a job is to submit an executable script to a batch server. The batch server will be the default server unless the [-q](#page-310-4) option is specified. The command parses a script prior to the actual script execution; it does not execute a script itself. All script-writing rules remain in effect, including the *#!* at the head of the file (see discussion of PBS\_DEFAULT under [Environment](#page-319-0) Variables). Typically, the script is a shell script that will be executed by a command shell such as sh or csh.

Options on the *qsub* command allow the specification of attributes that affect the behavior of the job.

The *qsub* command will pass certain environment variables in the Variable List attribute of the job. These variables will be available to the job. The value for the following variables will be taken from the environment of the *qsub* command: HOME, LANG, LOGNAME, PATH, MAIL, SHELL, and TZ. These values will be assigned to a new name, which is the current name prefixed with the string PBS  $\circ$ . For example, the job will have access to an environment variable named PBS O HOME that has the value of the variable HOME in the *qsub* command environment.

In addition to the above, the following environment variables will be available to the batch job:

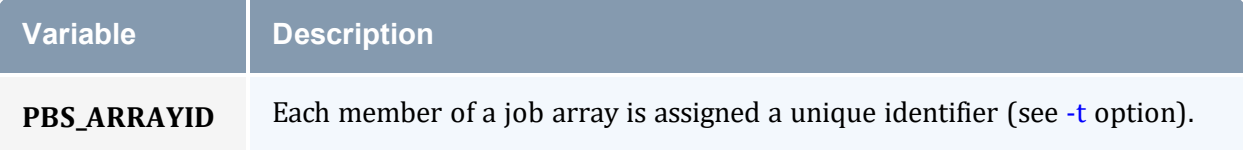

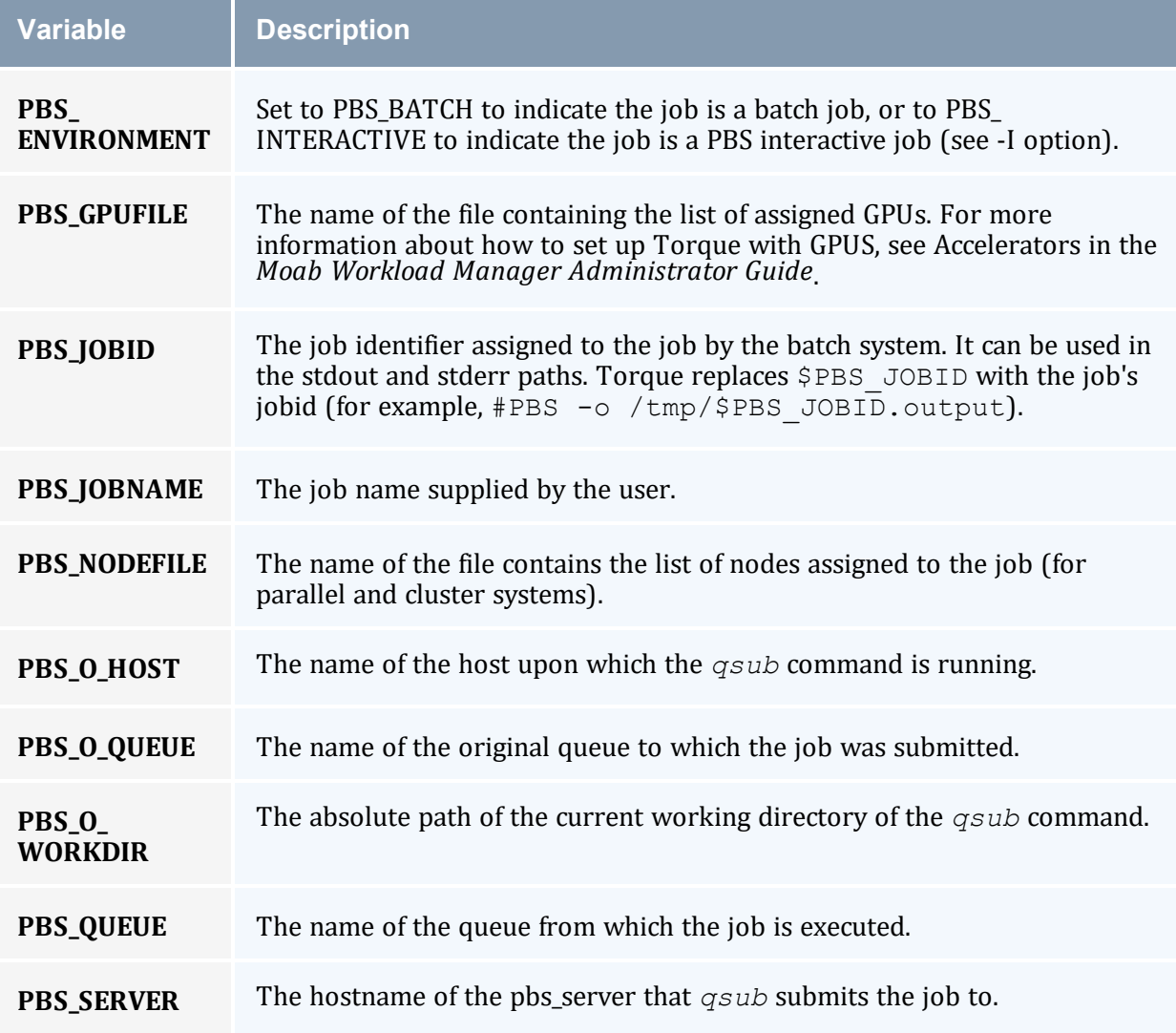

# A.23.3 Options

<span id="page-302-0"></span>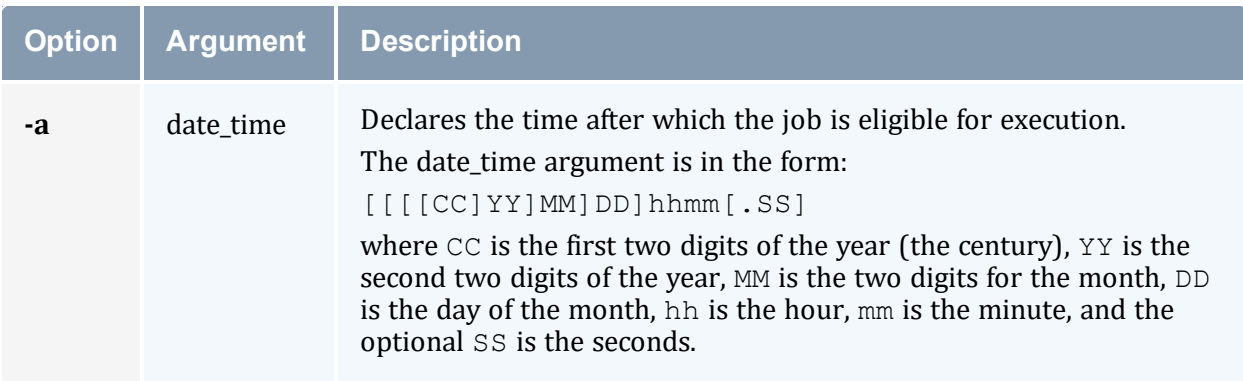

<span id="page-303-3"></span><span id="page-303-2"></span><span id="page-303-1"></span><span id="page-303-0"></span>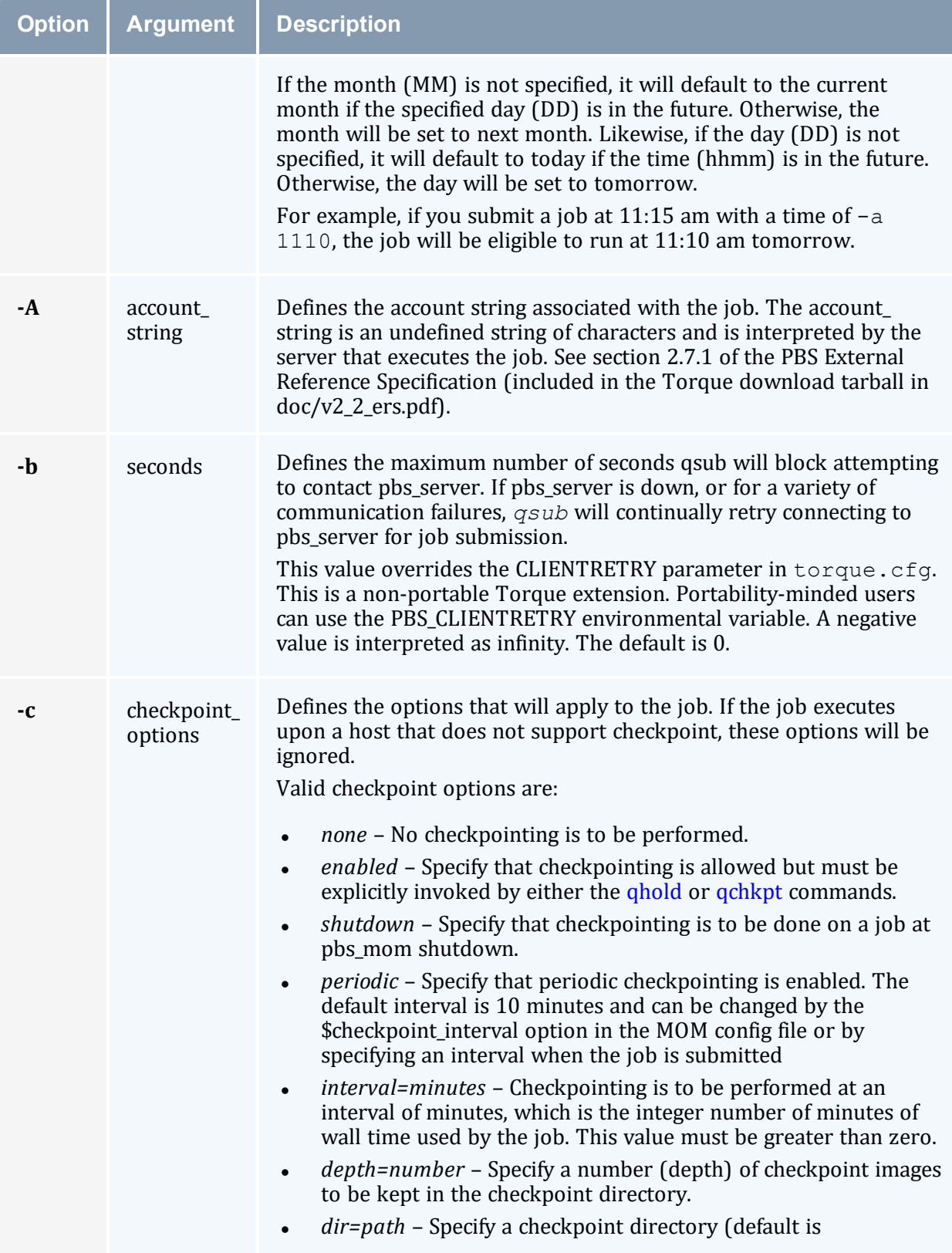

<span id="page-304-4"></span><span id="page-304-3"></span><span id="page-304-2"></span><span id="page-304-1"></span><span id="page-304-0"></span>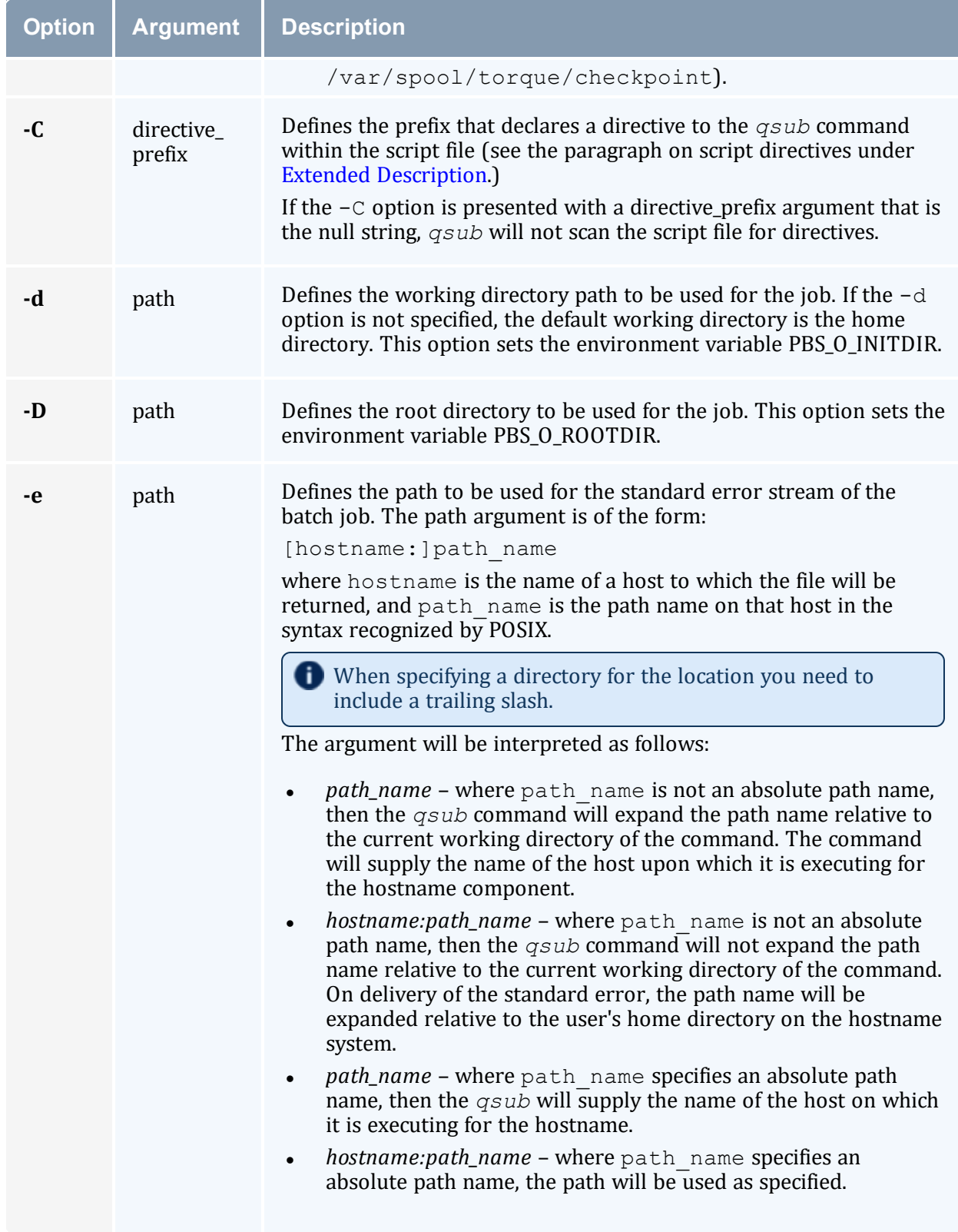

<span id="page-305-3"></span><span id="page-305-2"></span><span id="page-305-1"></span><span id="page-305-0"></span>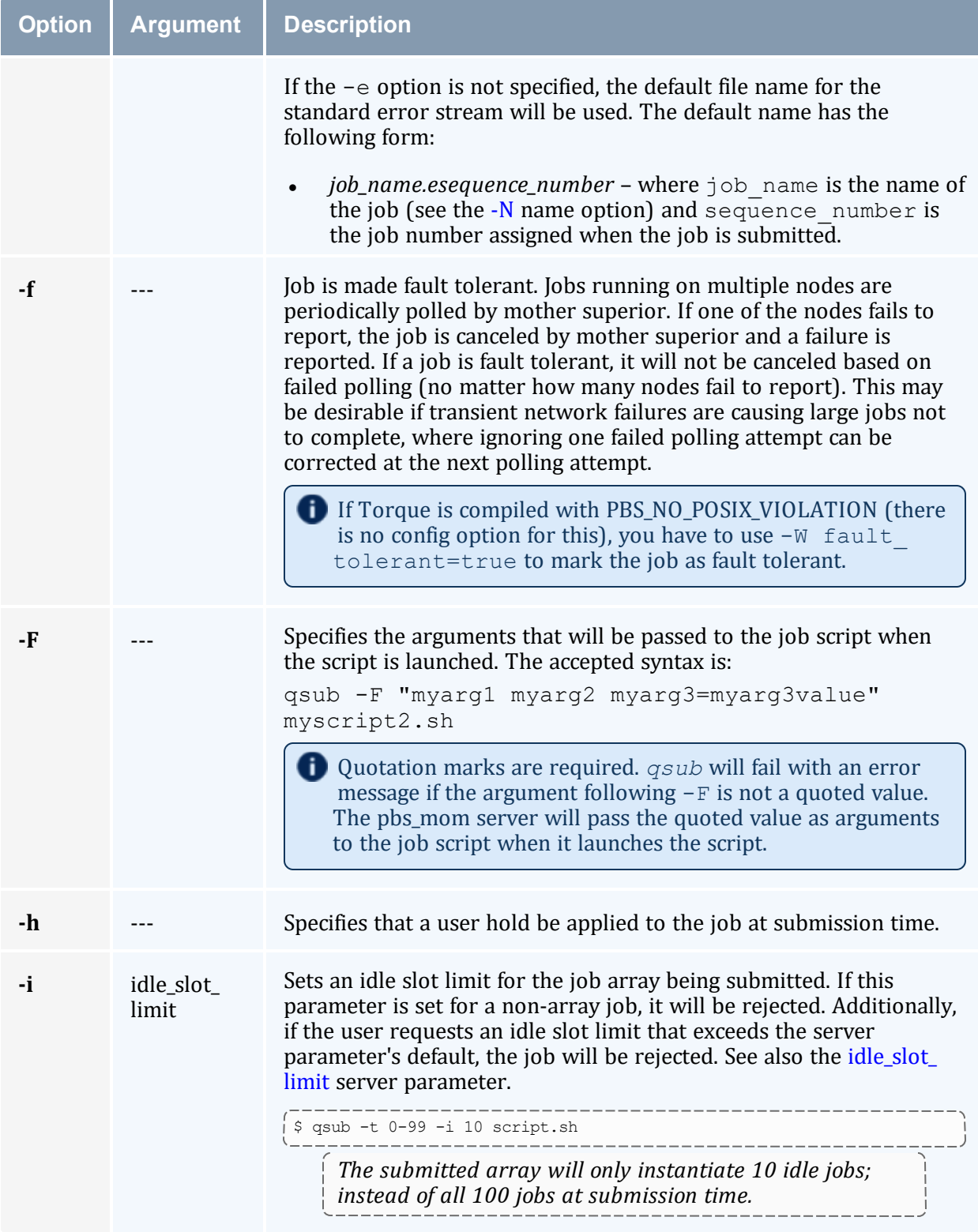

<span id="page-306-2"></span><span id="page-306-1"></span><span id="page-306-0"></span>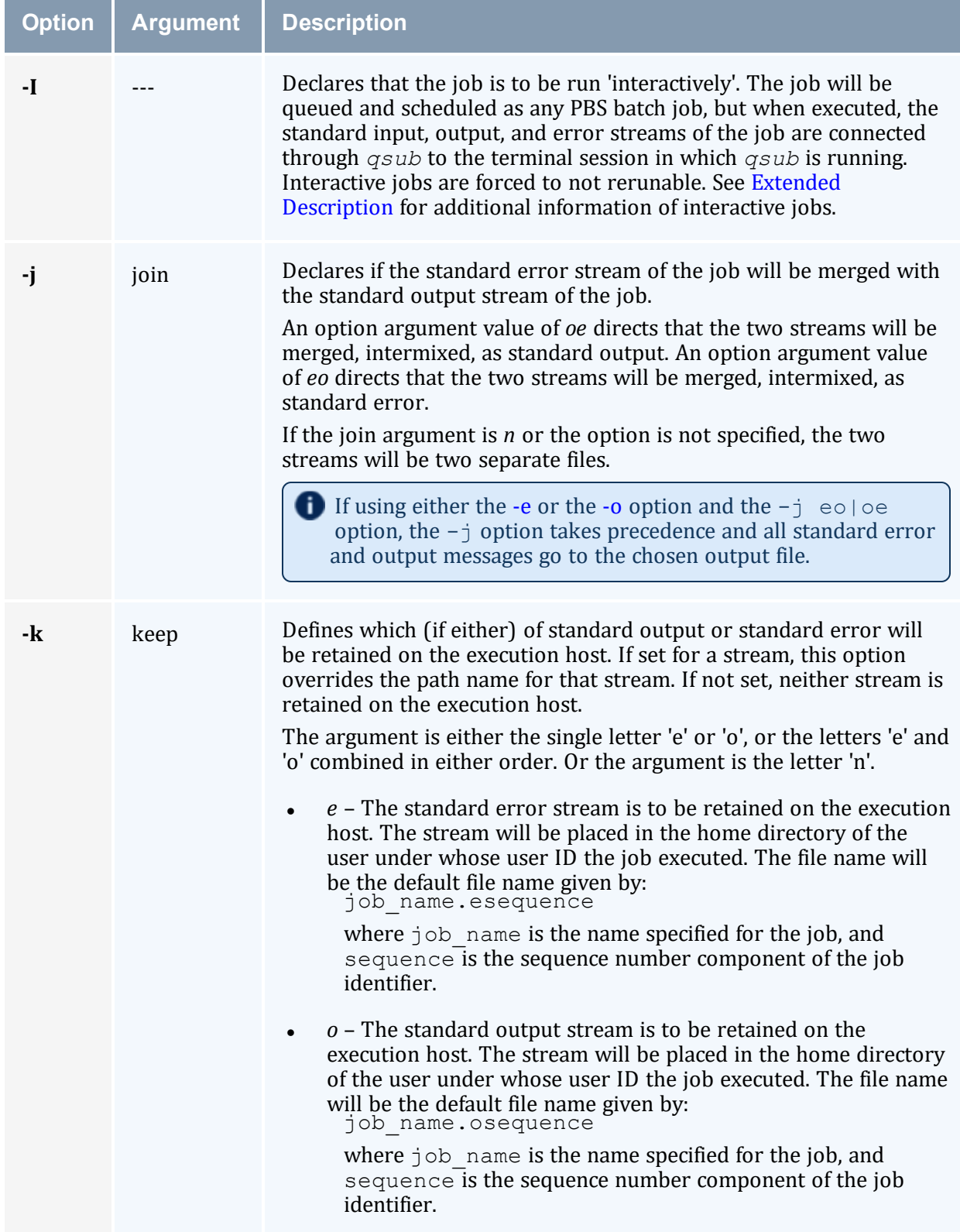

<span id="page-307-2"></span><span id="page-307-1"></span><span id="page-307-0"></span>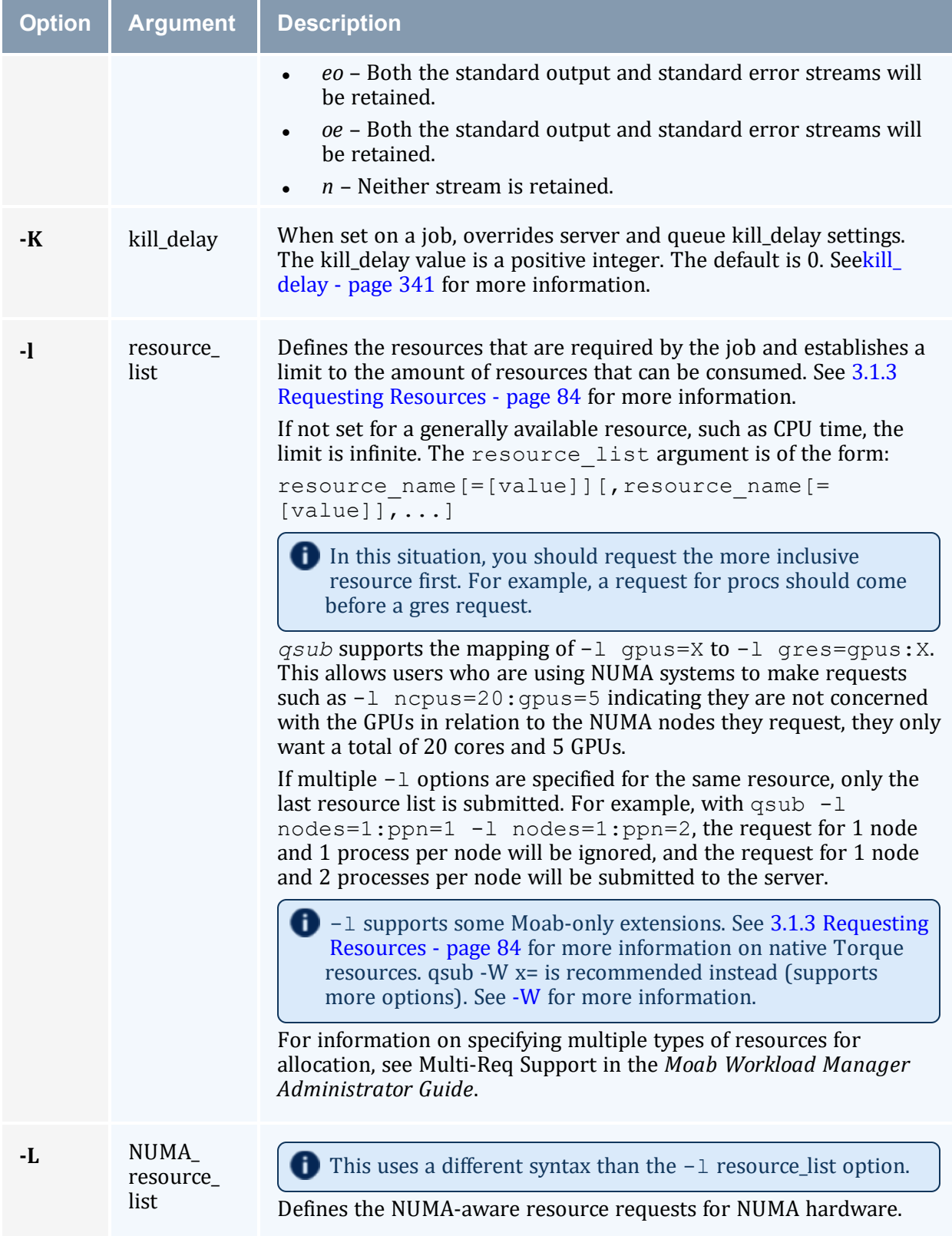

<span id="page-308-2"></span><span id="page-308-1"></span><span id="page-308-0"></span>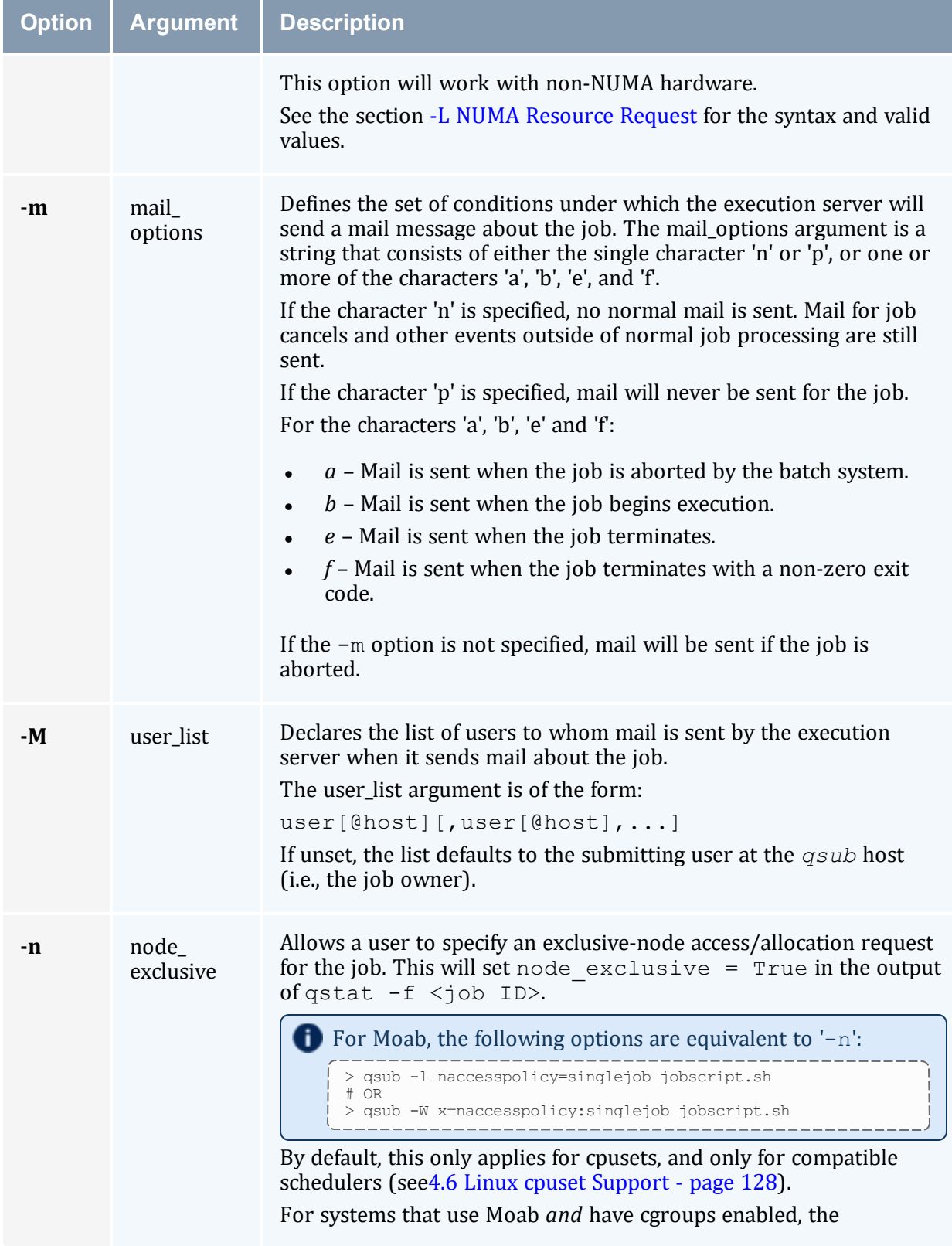

<span id="page-309-2"></span><span id="page-309-1"></span><span id="page-309-0"></span>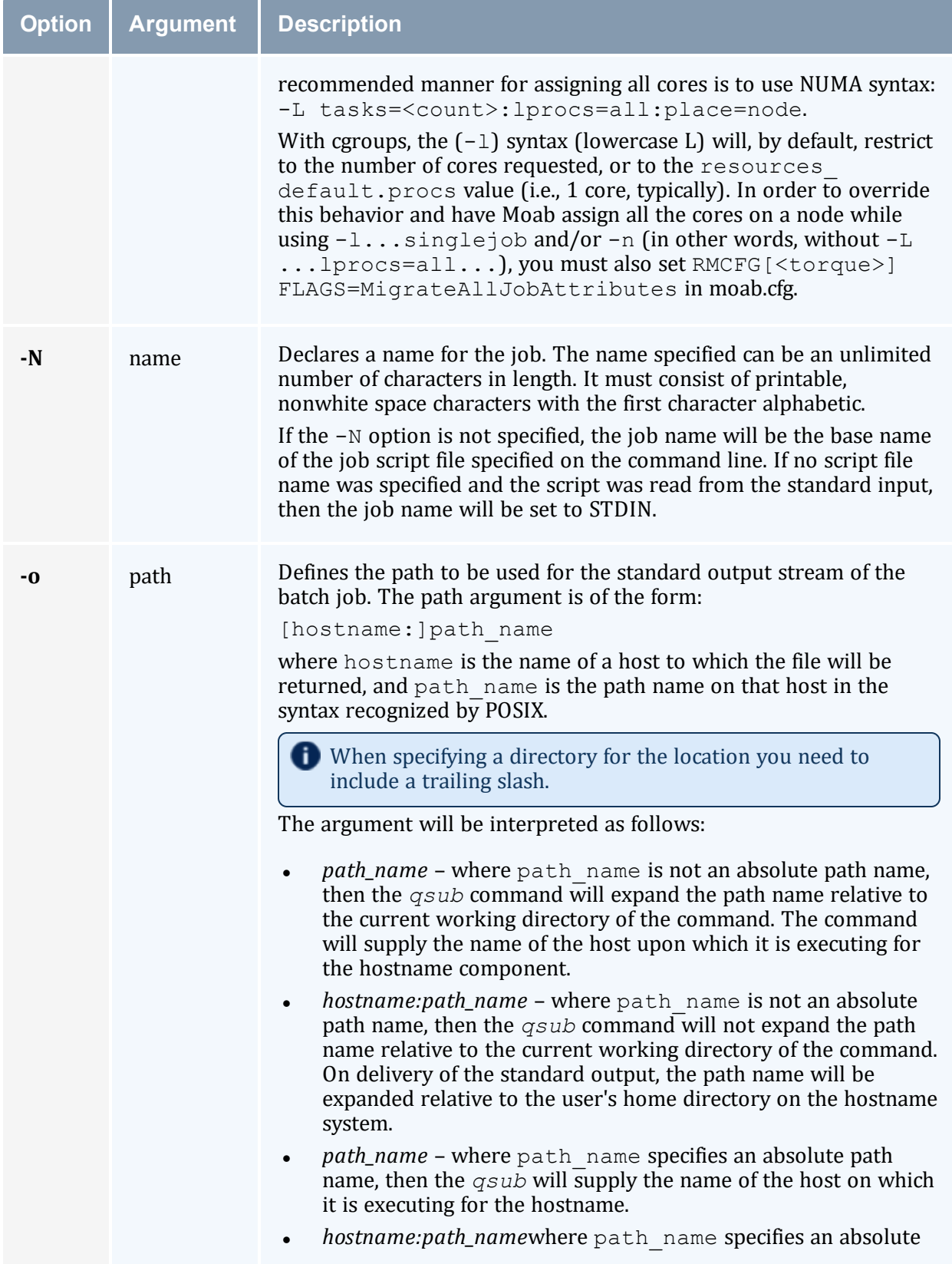

<span id="page-310-5"></span><span id="page-310-4"></span><span id="page-310-3"></span><span id="page-310-2"></span><span id="page-310-1"></span><span id="page-310-0"></span>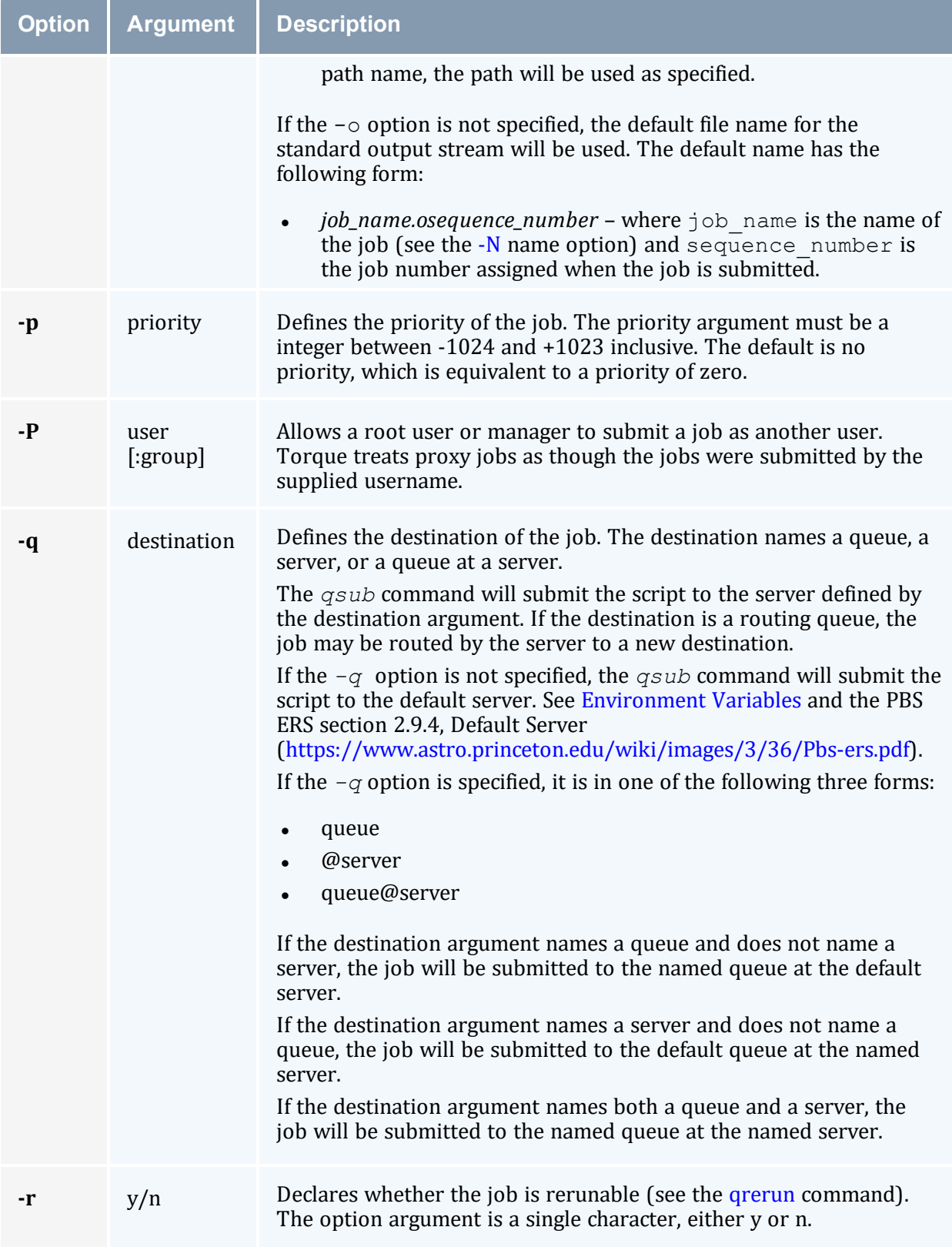

<span id="page-311-3"></span><span id="page-311-2"></span><span id="page-311-1"></span><span id="page-311-0"></span>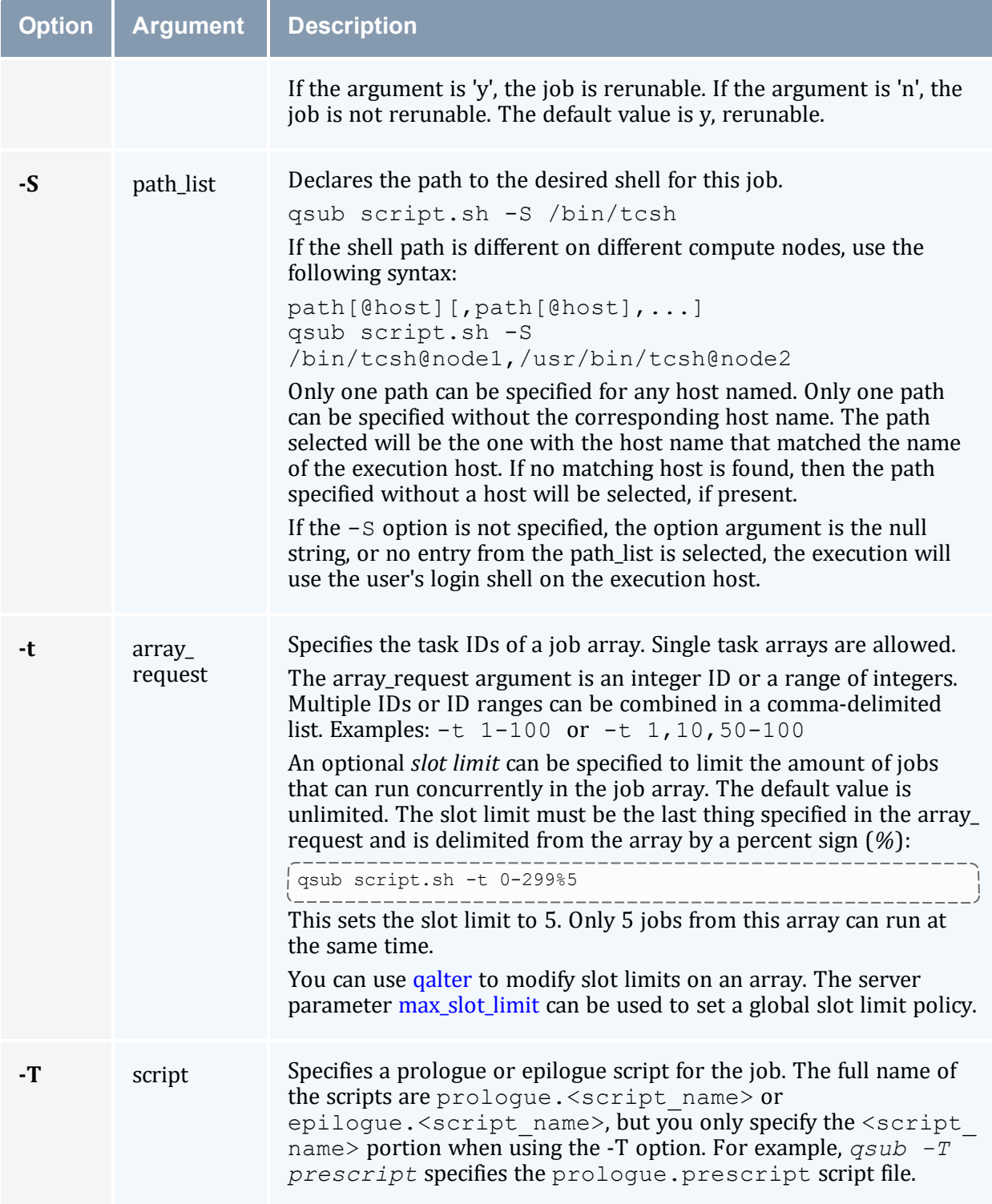

<span id="page-312-7"></span><span id="page-312-6"></span><span id="page-312-5"></span><span id="page-312-4"></span><span id="page-312-3"></span><span id="page-312-2"></span><span id="page-312-1"></span><span id="page-312-0"></span>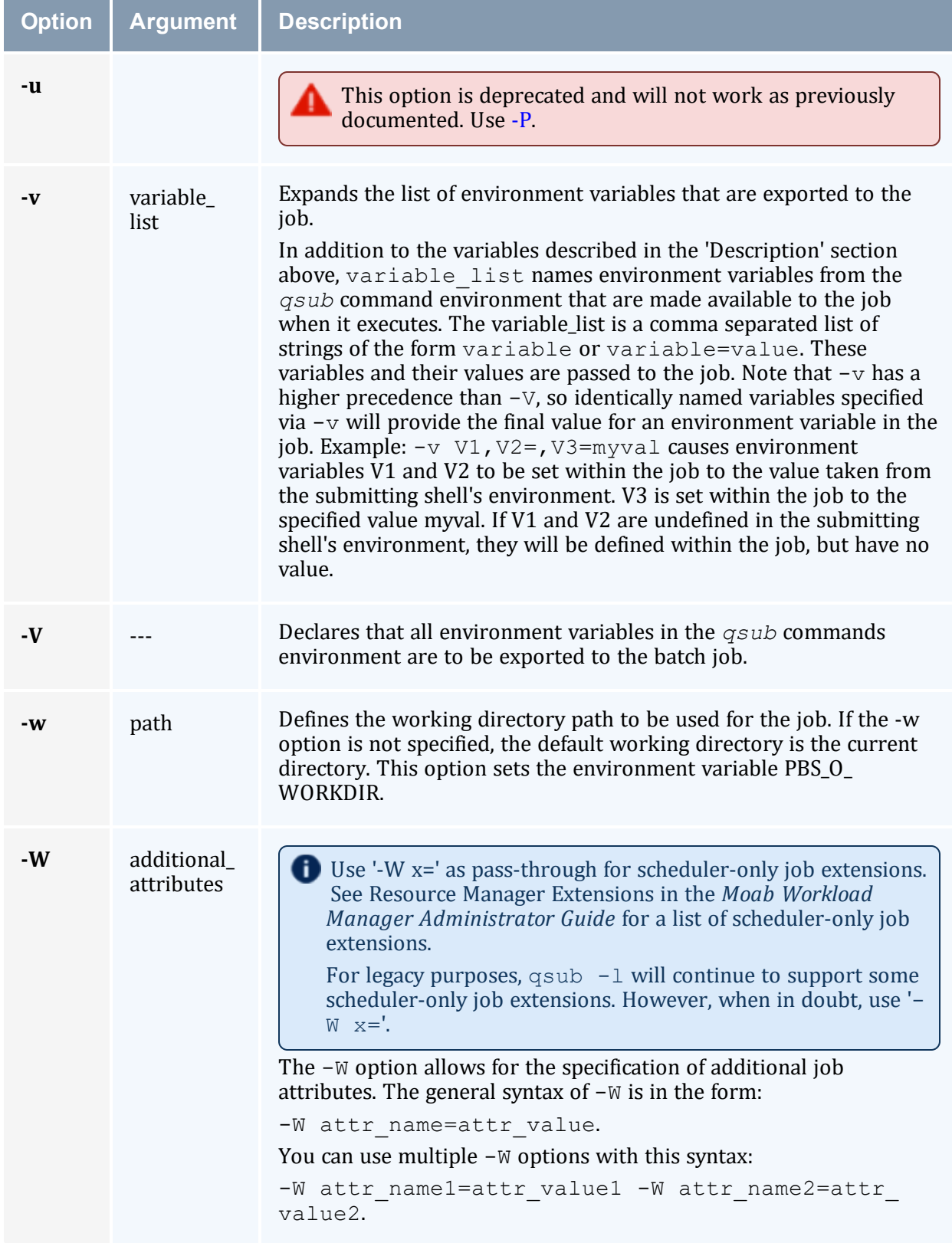

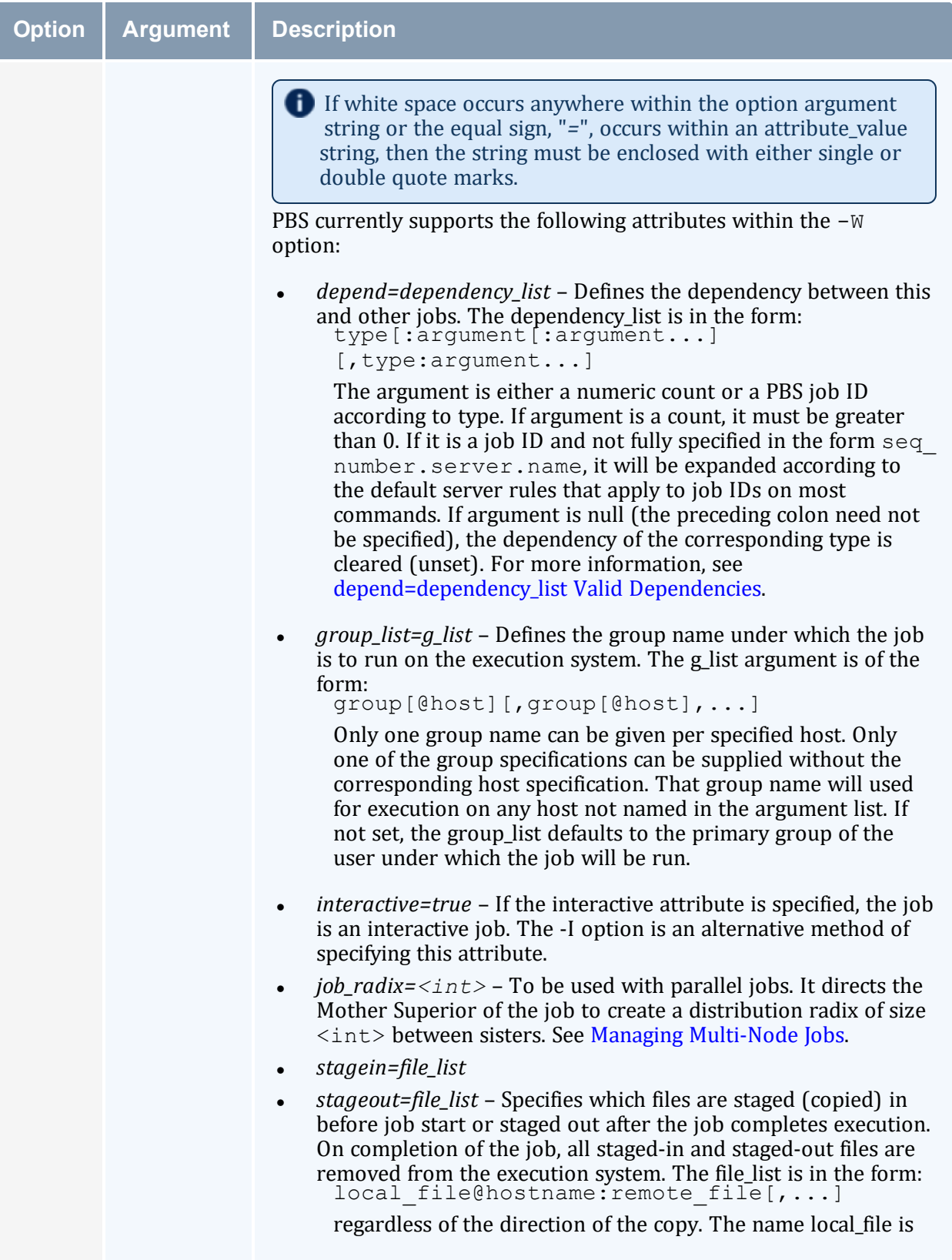

<span id="page-314-0"></span>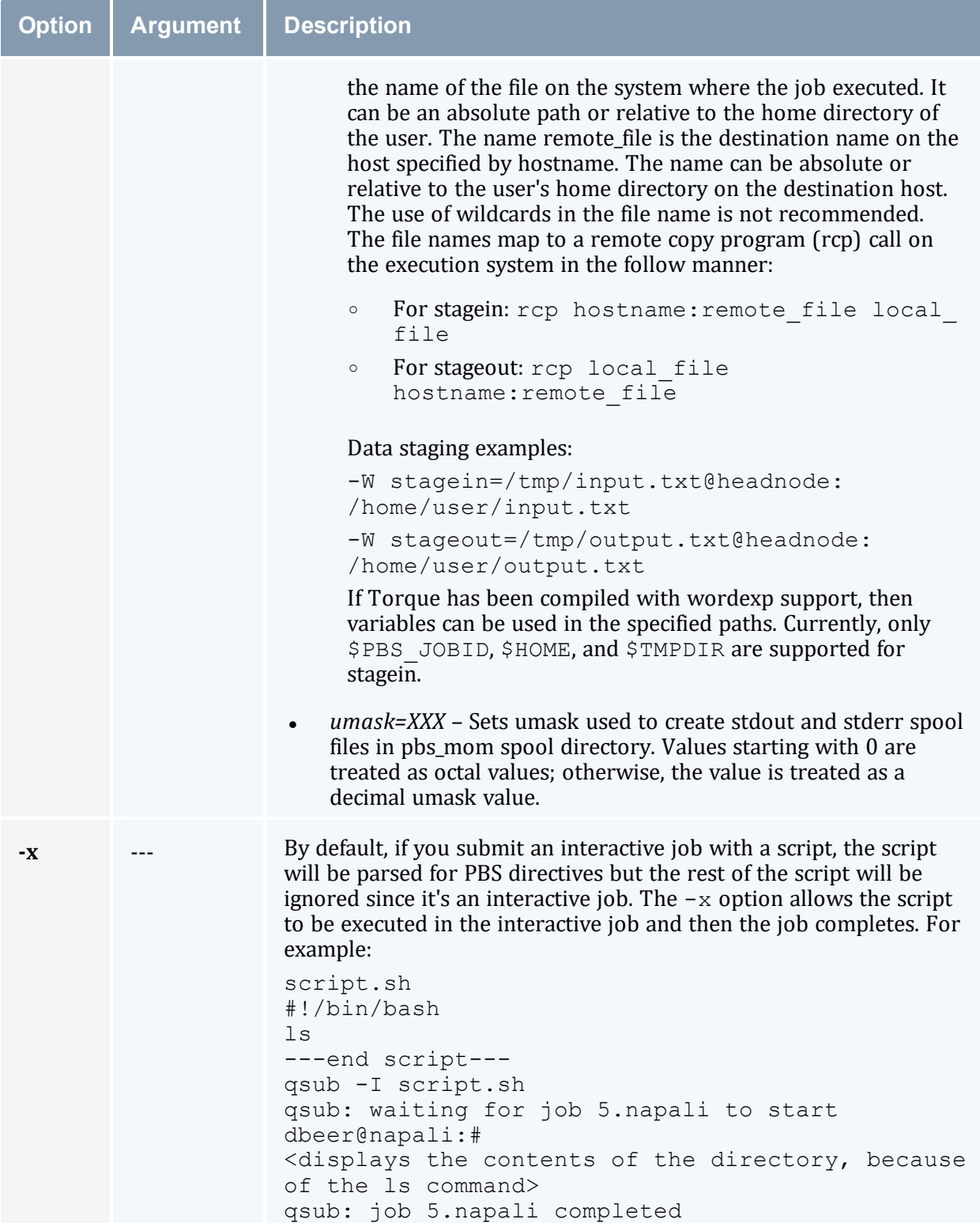

<span id="page-315-3"></span><span id="page-315-0"></span>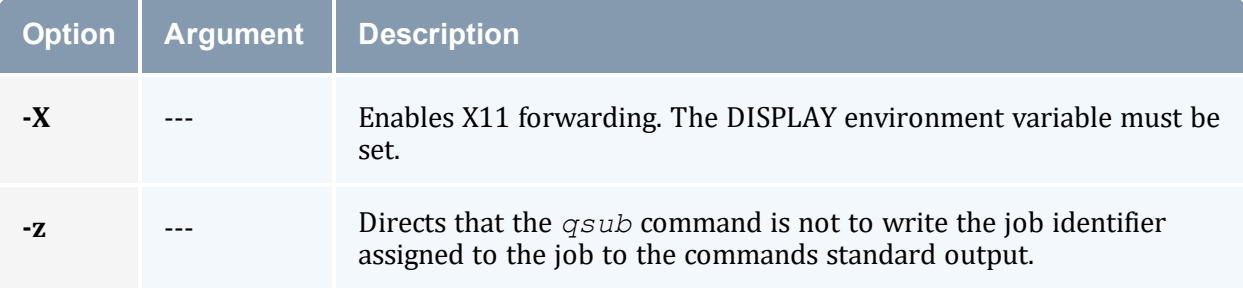

## <span id="page-315-2"></span><span id="page-315-1"></span>**depend=dependency\_list Valid Dependencies**

For job dependencies to work correctly, you must set the [keep\\_completed](#page-340-1) server parameter.

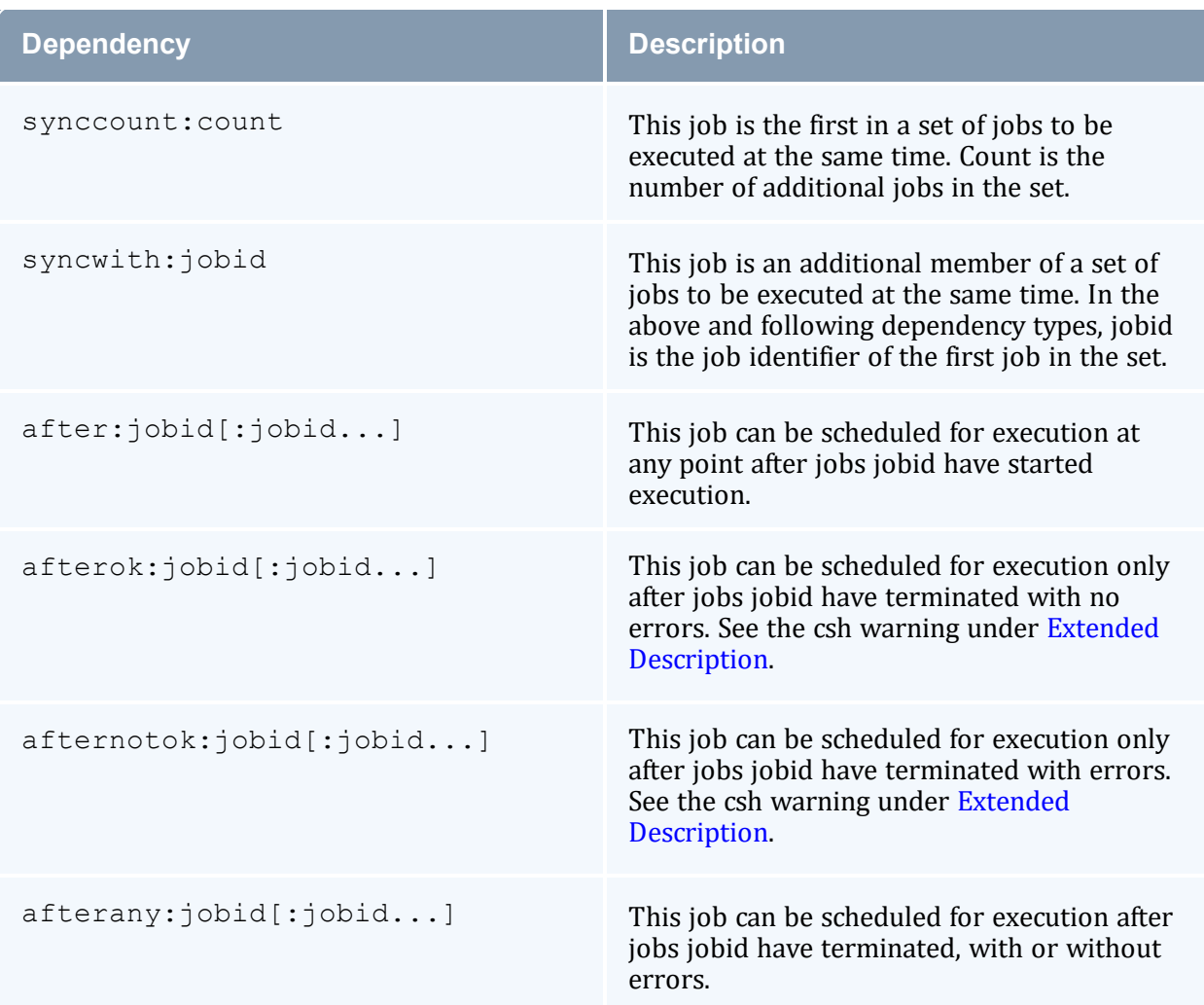

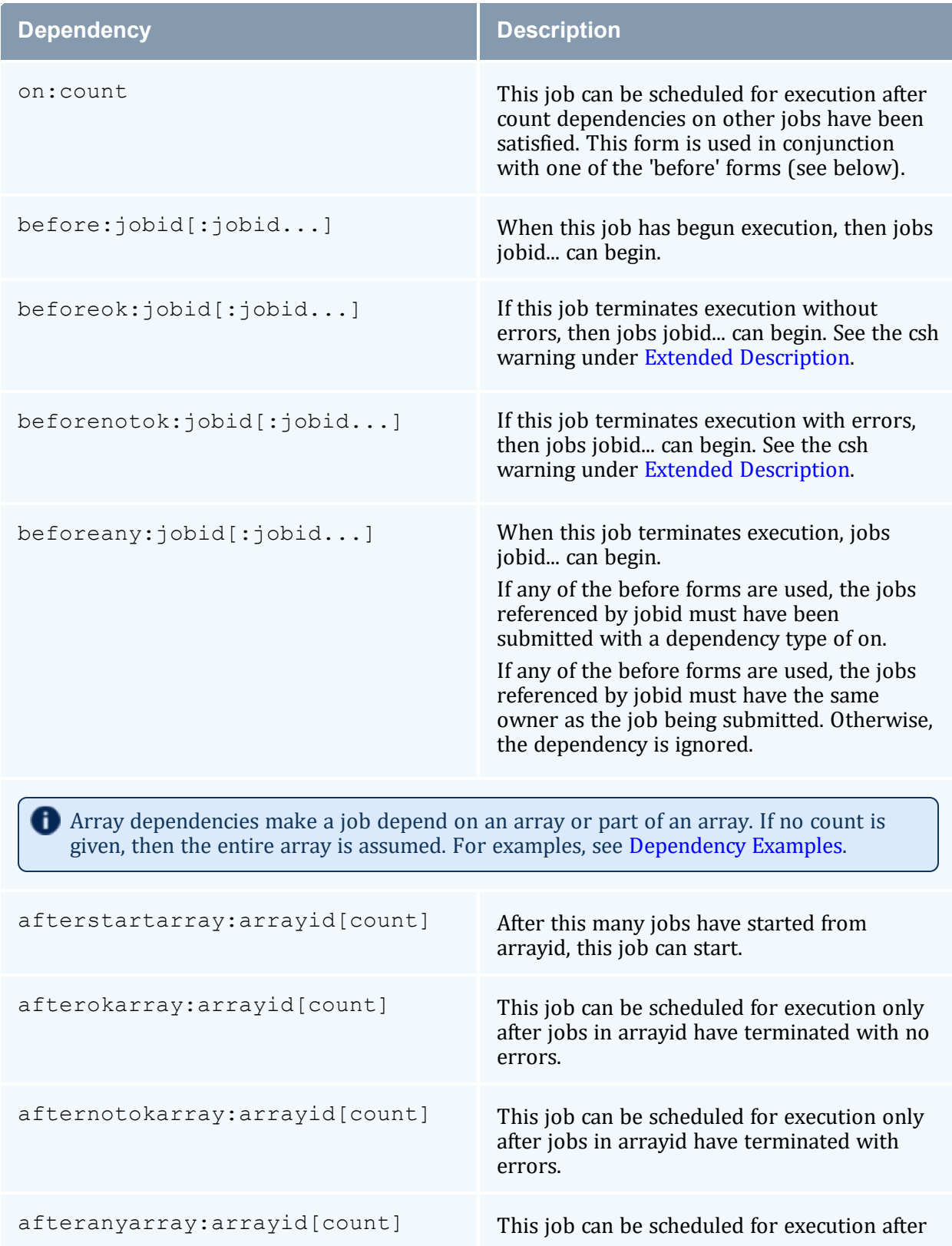

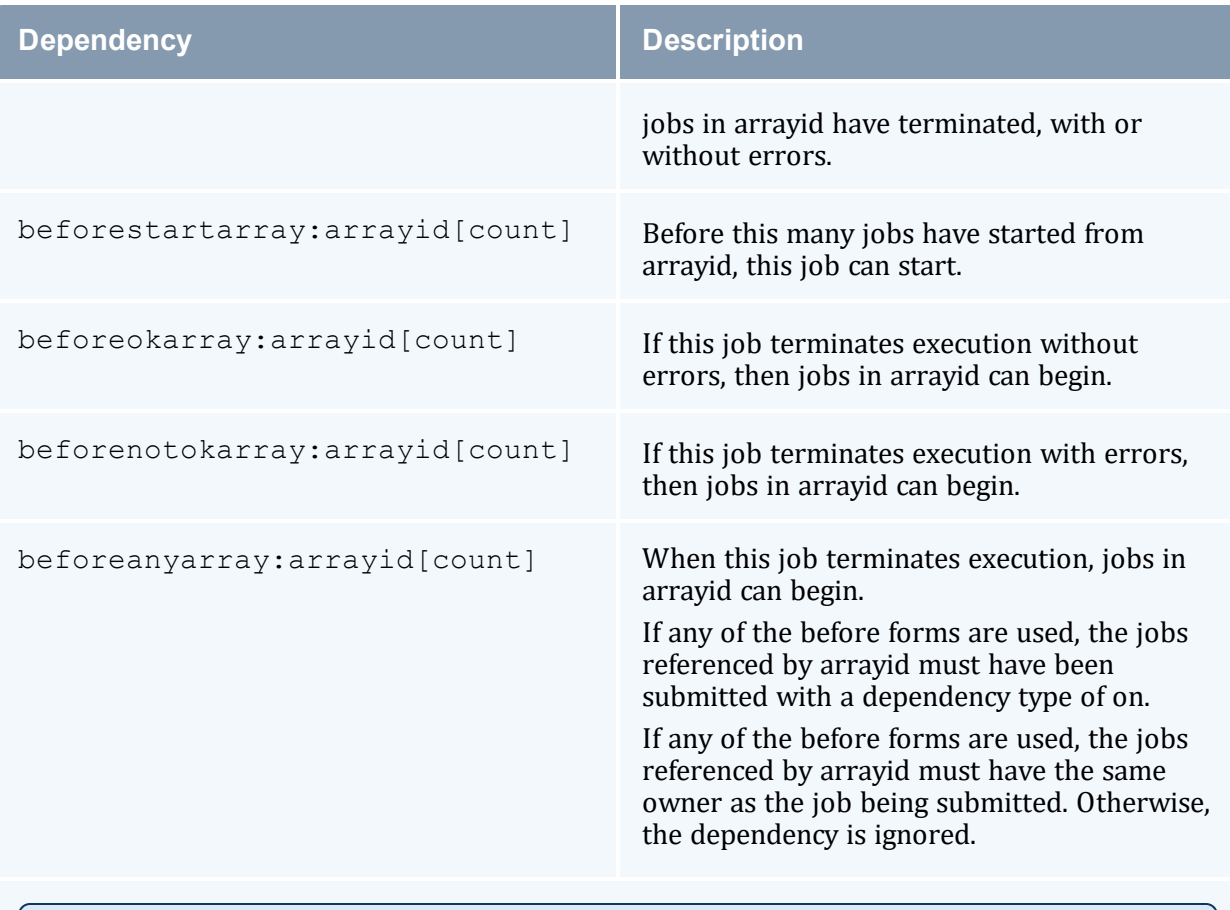

Error processing of the existence, state, or condition of the job on which the newly submitted job is a deferred service (i.e., the check is performed after the job is queued). If an error is detected, the new job will be deleted by the server. Mail will be sent to the job submitter stating the error.

**Jobs can depend on single job dependencies and array dependencies at the same time.** 

```
afterok:jobid
[:jobid...],afterokarray:arrayid
[count]
```
This job can be scheduled for execution only after jobs jobid and jobs in arrayid have terminated with no errors.

#### <span id="page-317-0"></span>**Dependency Examples**

```
qsub -W depend=afterok:123.big.iron.com /tmp/script
qsub -W depend=before:234.hunk1.com:235.hunk1.com
/tmp/script<br>-----------
         _________________________________
    qsub script.sh -W depend=afterokarray:427[]
```
(This assumes every job in array 427 has to finish successfully for the dependency to be satisfied.)

```
qsub script.sh -W depend=afterokarray:427[][5]
```
(This means that 5 of the jobs in array 427 have to successfully finish in order for the dependency to be satisfied.)

qsub script.sh -W depend=afterok:360976,afterokarray:360977[]

(Job 360976 and all jobs in array 360977 have to successfully finish for the dependency to be satisfied.)

### A.23.4 Operands

The *qsub* command accepts a script operand that is the path to the script of the job. If the path is relative, it will be expanded relative to the working directory of the *qsub* command.

If the script operand is not provided or the operand is the single character '*-*', the *qsub* command reads the script from standard input. When the script is being read from Standard Input, *qsub* will copy the file to a temporary file. This temporary file is passed to the library interface routine pbs submit. The temporary file is removed by qsub after pbs submit returns or upon the receipt of a signal that would cause qsub to terminate.

### A.23.5 Standard Input

The *qsub* command reads the script for the job from standard input if the script operand is missing or is the single character '*-*'.

## A.23.6 Input Files

The script file is read by the *qsub* command. *qsub* acts upon any directives found in the script.

When the job is created, a copy of the script file is made and that copy cannot be modified.

## A.23.7 Standard Output

Unless the [-z](#page-315-3) option is set, the job identifier assigned to the job will be written to standard output if the job is successfully created.

### A.23.8 Standard Error

<span id="page-319-0"></span>The *qsub* command will write a diagnostic message to standard error for each error occurrence.

#### A.23.9 Environment Variables

The values of some or all of the variables in the *qsub* commands environment are exported with the job (see the [-v](#page-312-6) and [-V](#page-312-7) options).

The environment variable PBS DEFAULT defines the name of the default server. Typically, it corresponds to the system name of the host on which the server is running. If PBS\_ DEFAULT is not set, the default is defined by an administrator established file.

The environment variable PBS\_DPREFIX determines the prefix string that identifies directives in the script.

The environment variable PBS\_CLIENTRETRY defines the maximum number of seconds *qsub* will block (see the [-b](#page-303-3) option). Despite the name, currently qsub is the only client that supports this option.

#### A.23.10 torque.cfg

The torque.cfg file, located in PBS SERVER HOME (/var/spool/torque by default) controls the behavior of the *qsub* command. This file contains a list of parameters and values separated by whitespace. See Appendix K: torque.cfg [Configuration](#page-417-0) File - page [418](#page-417-0) for more information on these parameters.

#### <span id="page-319-1"></span>A.23.11 Extended Description

#### **Script Processing**

A job script can consist of PBS directives, comments and executable statements. A PBS directive provides a way of specifying job attributes in addition to the command line options. For example:

```
:
#PBS -N Job_name
#PBS -l walltime=10:30,mem=320kb
#PBS -m be
#
step1 arg1 arg2
step2 arg3 arg4
```
The *qsub* command scans the lines of the script file for directives. An initial line in the script that begins with the characters '*#!*' or the character '*:*' will be ignored and scanning will start with the next line. Scanning will continue until the first executable line, that is a

line that is not blank, not a directive line, nor a line whose first nonwhite space character is '*#*'. If directives occur on subsequent lines, they will be ignored.

A line in the script file will be processed as a directive to *qsub* if and only if the string of characters starting with the first nonwhite space character on the line and of the same length as the directive prefix matches the directive prefix.

The remainder of the directive line consists of the options to *qsub* in the same syntax as they appear on the command line. The option character is to be preceded with the '*-*' character.

If an option is present in both a directive and on the command line, that option and its argument, if any, will be ignored in the directive. The command line takes precedence.

If an option is present in a directive and not on the command line, that option and its argument, if any, will be processed as if it had occurred on the command line.

The directive prefix string will be determined in order of preference from:

- $\bullet$  The value of the  $-C$  option argument if the option is specified on the command line.
- The value of the environment variable PBS DPREFIX if it is defined.
- $\bullet$  The four character string #PBS.

If the [-C](#page-304-4) option is found in a directive in the script file, it will be ignored.

#### **C-Shell .logout File**

The following warning applies for users of the c-shell, csh. If the job is executed under the csh and a .logout file exists in the home directory in which the job executes, the exit status of the job is that of the . Logout script, not the job script. This may impact any inter-job dependencies. To preserve the job exit status, either remove the . logout file or place the following line as the first line in the . logout file:

set EXITVAL = \$status

and the following line as the last executable line in . logout:

exit \$EXITVAL

#### **Interactive Jobs**

If the -I option is specified on the command line or in a script directive, or if the 'interactive' job attribute declared true via the [-W](#page-312-5) option,  $-W$  interactive=true, either on the command line or in a script directive, the job is an interactive job. The script will be processed for directives, but will not be included with the job. When the job begins execution, all input to the job is from the terminal session in which *qsub* is running.

When an interactive job is submitted, the *qsub* command will not terminate when the job is submitted. *qsub* will remain running until the job terminates, is aborted, or the user

interrupts *qsub* with an SIGINT (the control-C key). If *qsub* is interrupted prior to job start, it will query if the user wants to exit. If the user response 'yes', qsub exits and the job is aborted.

One the interactive job has started execution, input to and output from the job pass through *qsub*. Keyboard generated interrupts are passed to the job. Lines entered that begin with the tilde (*~*) character and contain special sequences are escaped by *qsub*. The recognized escape sequences are:

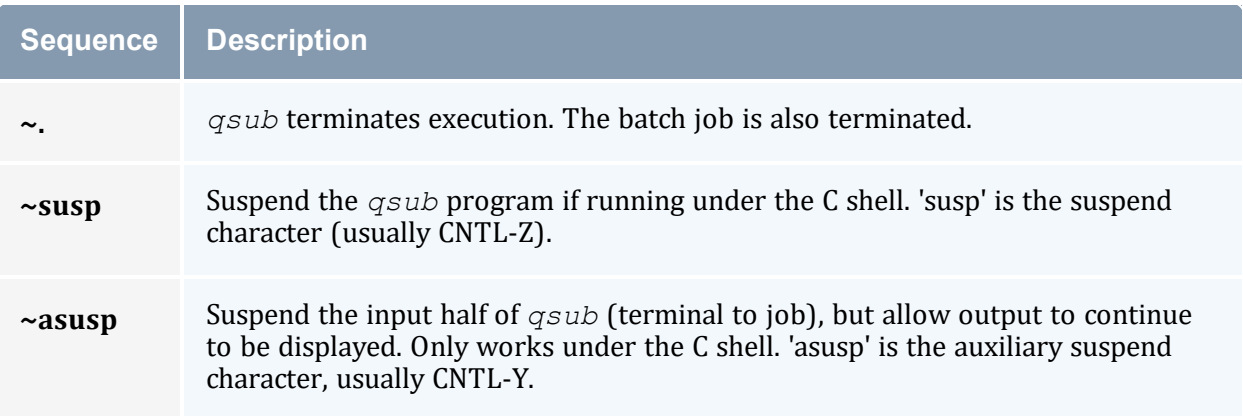

## A.23.12 Exit Status

Upon successful processing, the *qsub* exit status will be a value of zero.

If the *qsub* command fails, the command exits with a value greater than zero.

#### **Related Topics**

- $qalter(1B)$  $qalter(1B)$
- $\bullet$  [qdel\(](#page-271-0)1B)
- $qhold(1B)$  $qhold(1B)$
- $qrls(1B)$  $qrls(1B)$
- $qsig(1B)$  $qsig(1B)$
- $qstat(1B)$  $qstat(1B)$
- $\cdot$  [pbs\\_server](#page-248-0)(8B)

#### **Non-Adaptive Computing Topics**

- $\bullet$  pbs\_connect(3B)
- $pbs_job_attribute(s(7B))$
- pbs\_queue\_attributes(7B)
- $\bullet$  pbs\_resources\_irix5(7B)
- $\bullet$  pbs\_resources\_sp2(7B)
- pbs\_resources\_sunos4(7B)
- pbs\_resources\_unicos8(7B)
- pbs\_server\_attributes $(7B)$
- qselect $(1B)$
- $\bullet$  qmove(1B)
- $\bullet$  qmsg(1B)
- $\bullet$  qrerun(1B)

## **A.24 qterm**

Terminate processing by a PBS batch server.

#### A.24.1 Synopsis

```
qterm [-l] [-t type] [server...]
```
#### A.24.2 Description

The  $qte\mu$  command terminates a batch server. When a server receives a terminate command, the server will go into the 'Terminating' state. No new jobs will be allowed to be started into execution or enqueued into the server. The impact on jobs currently being run by the server depends

In order to execute *qterm*, the user must have PBS Operation or Manager privileges.

<span id="page-322-0"></span>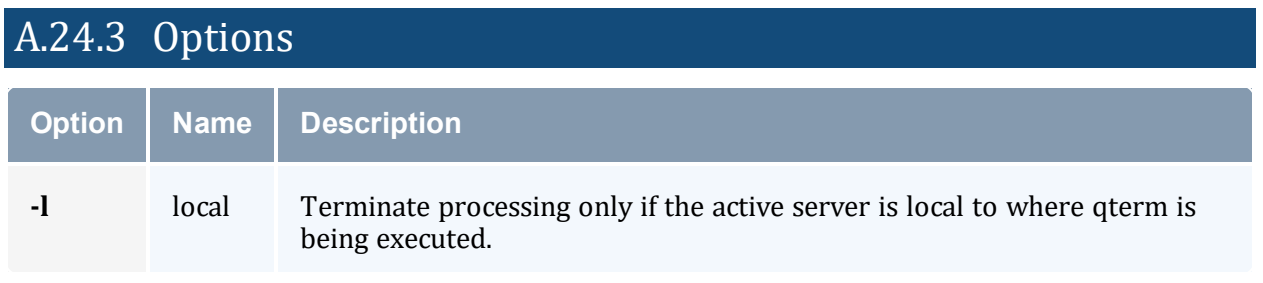

<span id="page-323-0"></span>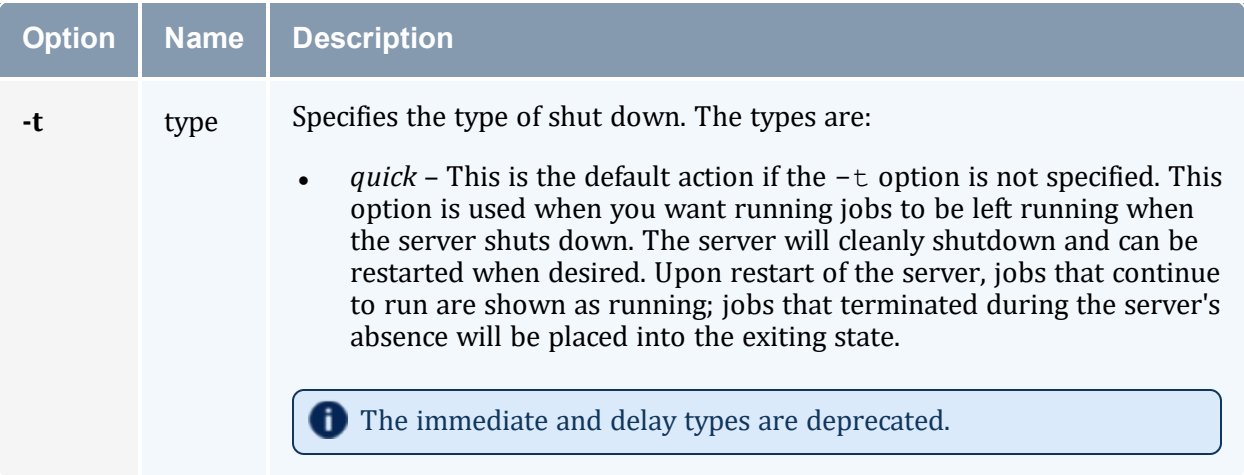

### A.24.4 Operands

The server operand specifies which servers are to shut down. If no servers are given, then the default server will be terminated.

### A.24.5 Standard Error

The *qterm* command will write a diagnostic message to standard error for each error occurrence.

## A.24.6 Exit Status

Upon successful processing of all the operands presented to the *qterm* command, the exit status will be a value of zero.

If the *qterm* command fails to process any operand, the command exits with a value greater than zero.

#### **Related Topics (Non-Adaptive Computing Topics)**

```
pbs_server(8B)
qmgr(8B)
pbs_resources_aix4(7B)
pbs_resources_irix5(7B)
pbs_resources_sp2(7B)
pbs_resources_sunos4(7B)
pbs_resources_unicos8(7B)
```
# **A.25 trqauthd**

*(Torque authorization daemon)*

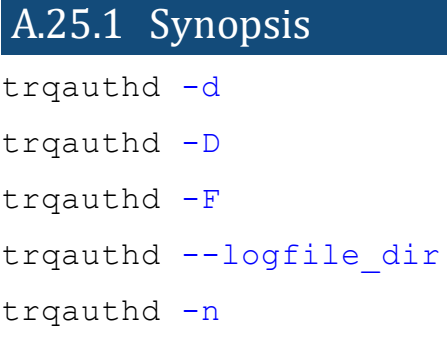

## A.25.2 Description

The *trqauthd* daemon replaced the *pbs\_iff* authentication process. When users connect to *pbs\_server* by calling one of the Torque utilities or by using the Torque APIs, the new user connection must be authorized by a trusted entity, which runs as root. The advantage of *trqauthd*'s doing this rather than *pbs\_iff* is that *trqauthd* is resident, meaning you do not need to be loaded every time a connection is made; multi-threaded; scalable; and more easily adapted to new functionality than *pbs\_iff*.

*trqauthd* can remember the currently active *pbs\_server* host, enhancing high availability functionality. Previously, *trqauthd* tried to connect to each host in the TORQUE HOME/<server name> file until it could successfully connect. Because it now remembers the active server, it tries to connect to that server first. If it fails to connect, it will go through the  $\leq$ server name> file and try to connect to a host where an active *pbs\_server* is running.

You have the option when starting trqauthd to disable trqauthd from logging anything. In addition, the -F (don't fork) option is available when running under systemd.

If you run trqauthd before starting pbs\_server, you will receive a warning that no servers are available. To avoid this message, start pbs\_server before running trqauthd.

# A.25.3 Options

<span id="page-325-0"></span>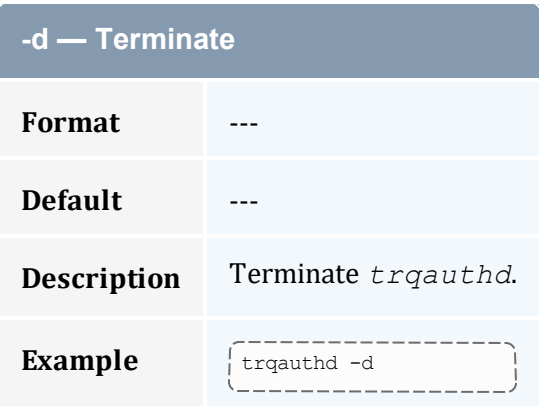

<span id="page-325-1"></span>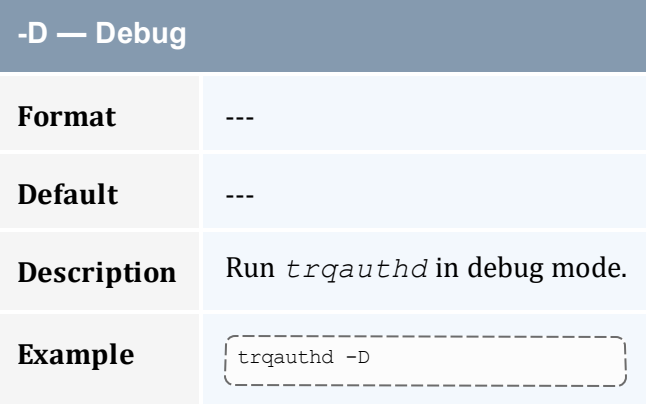

<span id="page-325-2"></span>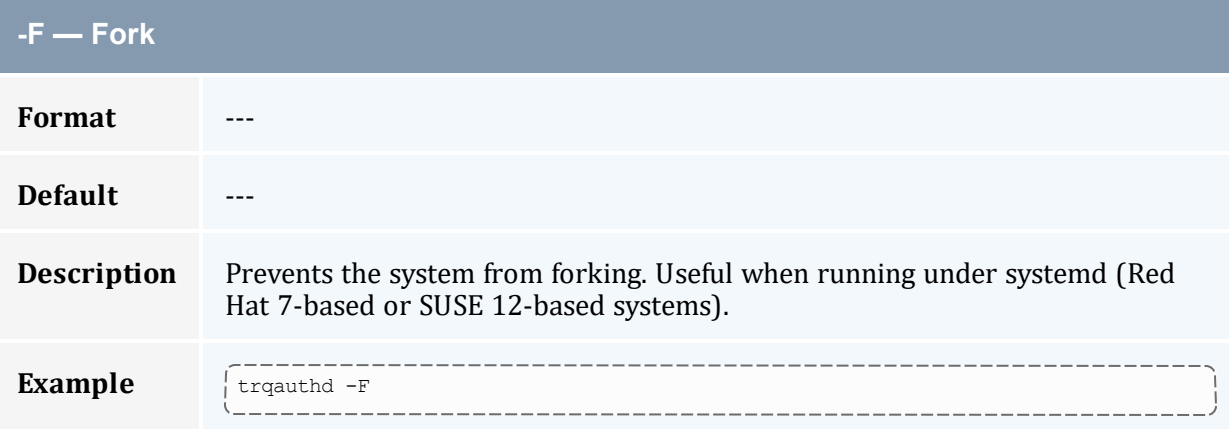

<span id="page-325-3"></span>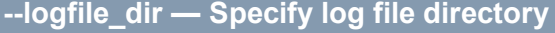

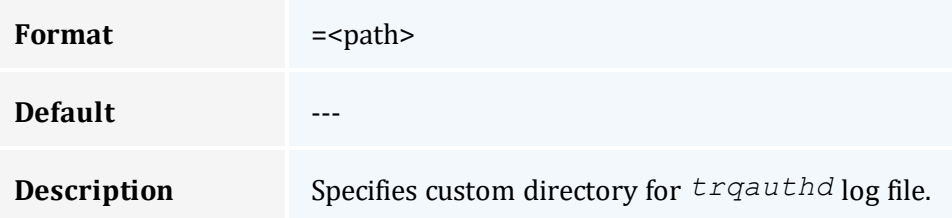

<span id="page-326-0"></span>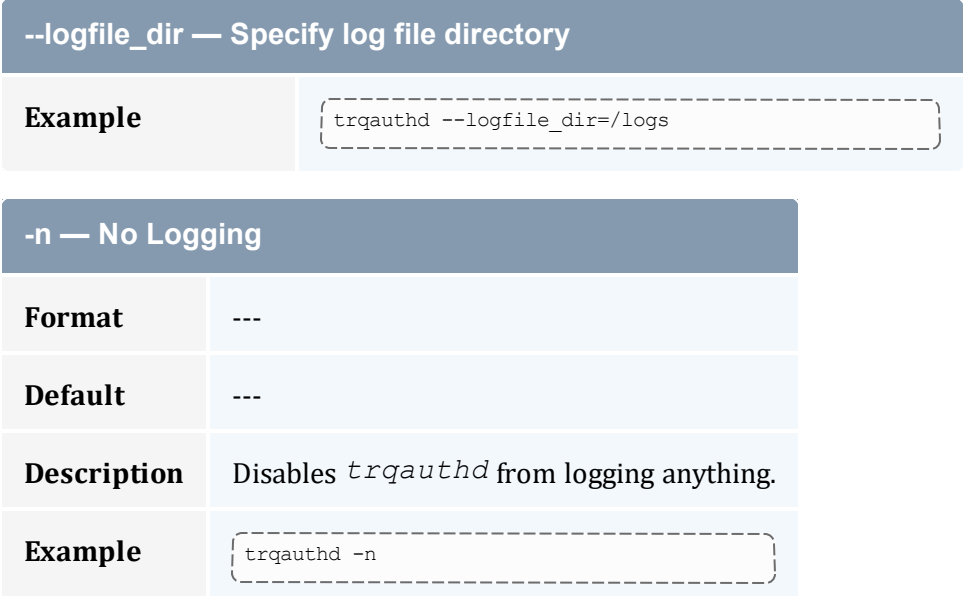

# **Appendix B: Server Parameters**

Torque server parameters are specified using the *[qmgr](#page-278-0)* command. The set subcommand is used to modify the server object. For example:

--------------------------------------> qmgr -c 'set server default\_queue=batch'  $- - - - -$ 

## **Parameters**

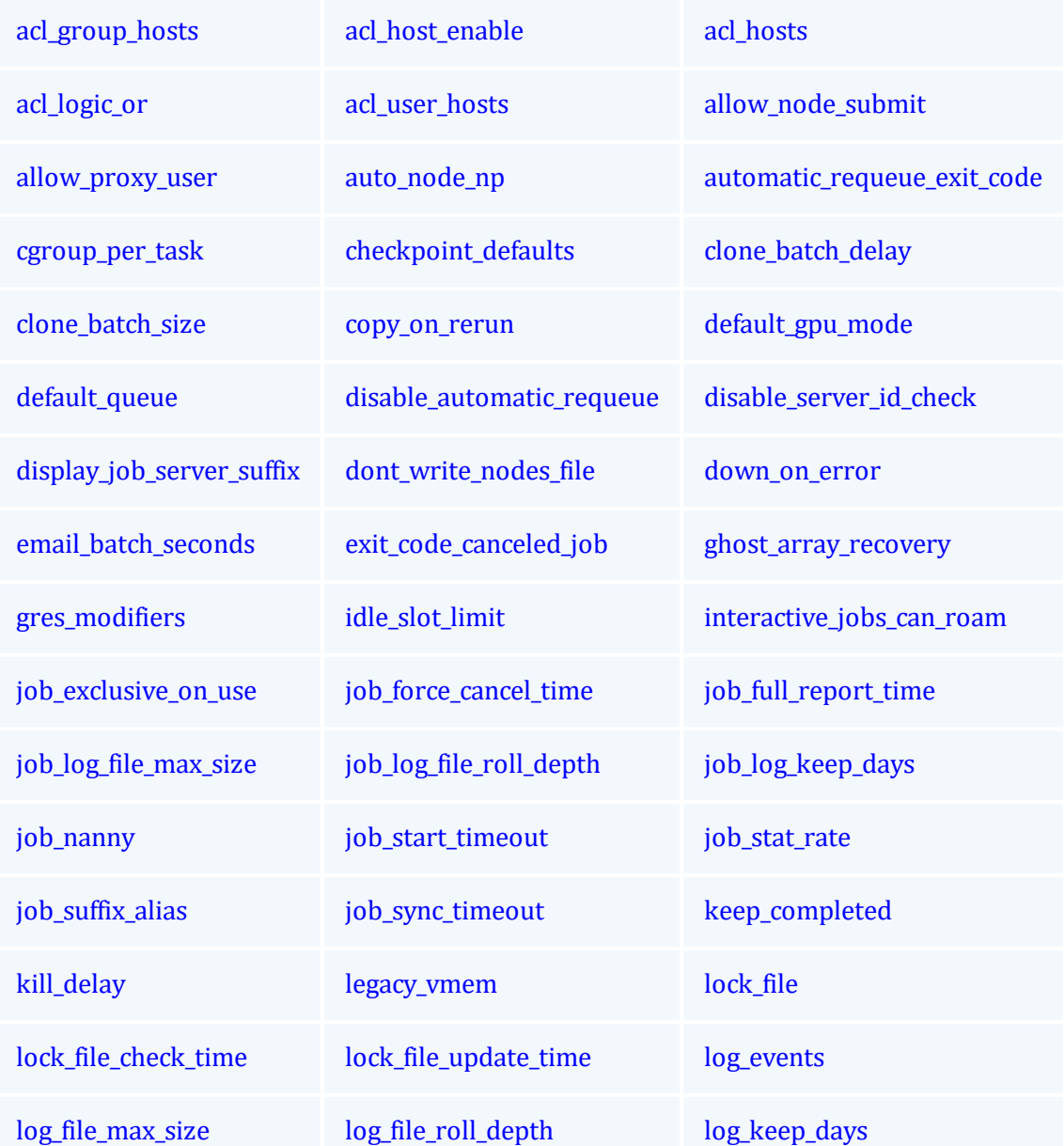

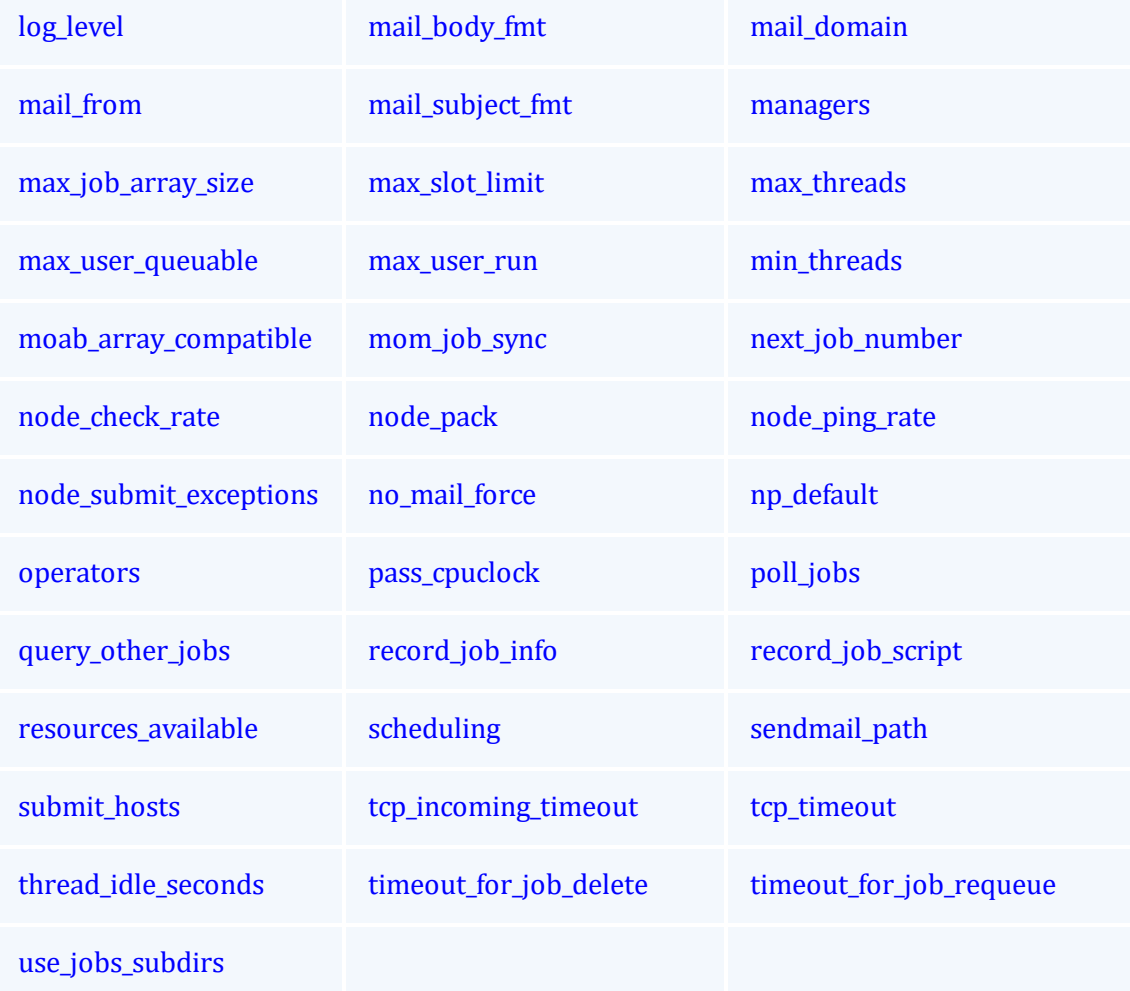

## <span id="page-328-0"></span>**acl\_group\_hosts**

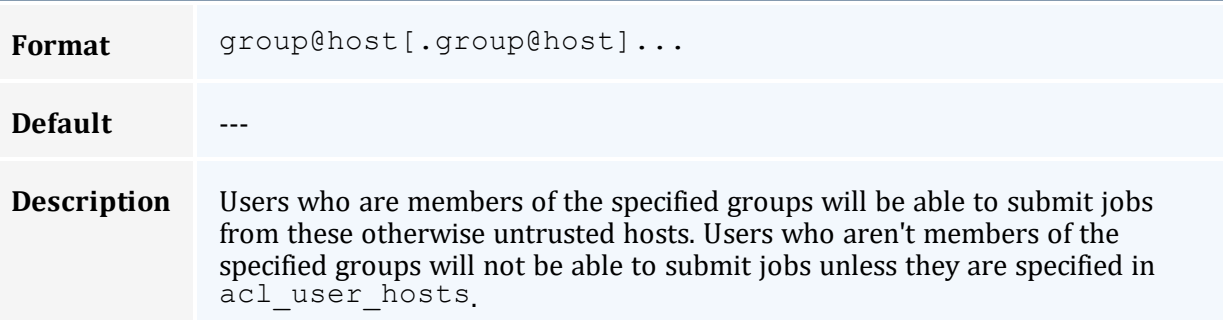

<span id="page-329-1"></span><span id="page-329-0"></span>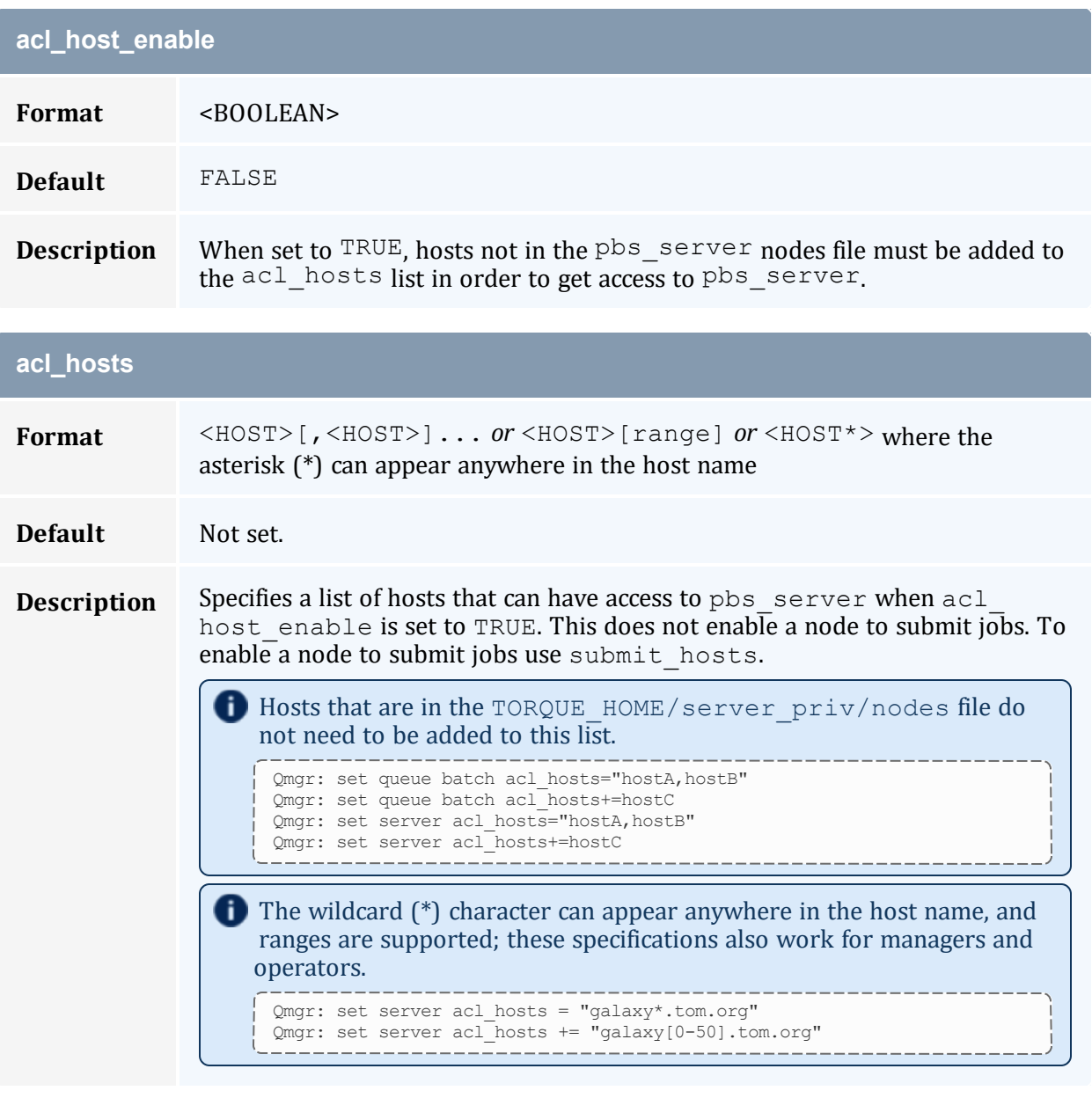

<span id="page-329-2"></span>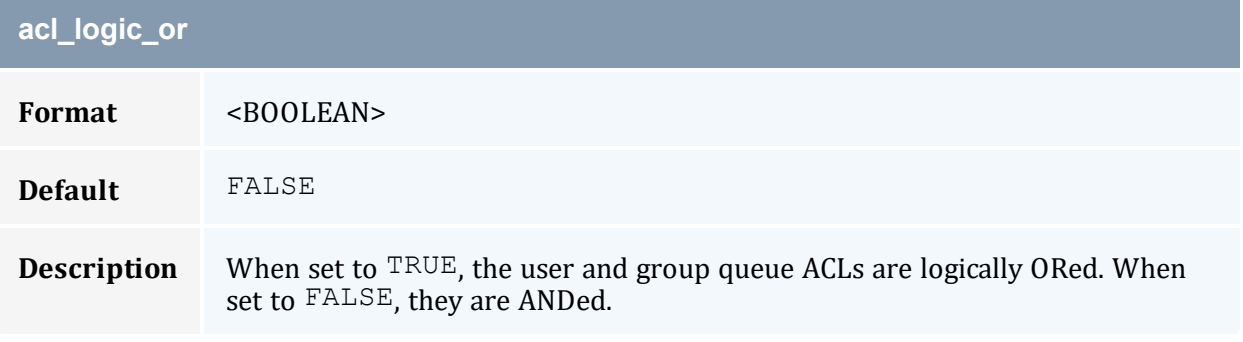

<span id="page-330-0"></span>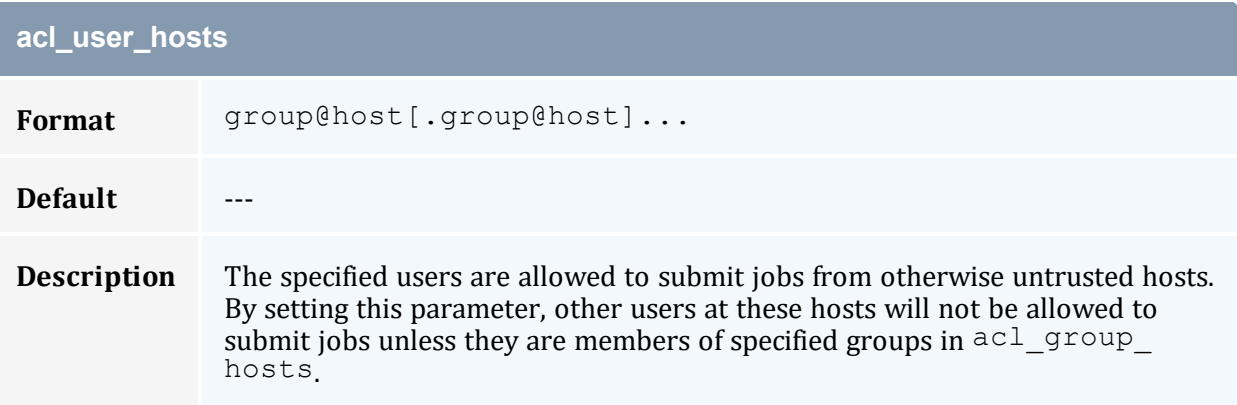

<span id="page-330-1"></span>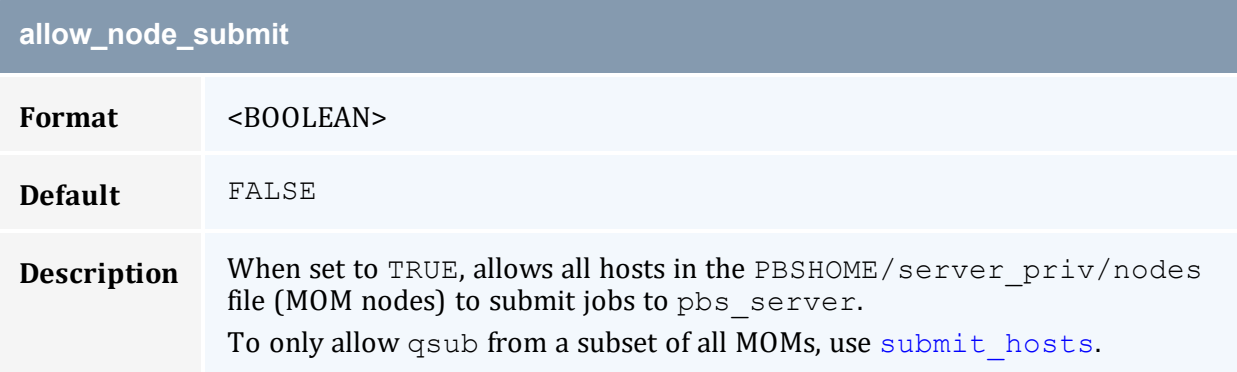

<span id="page-330-2"></span>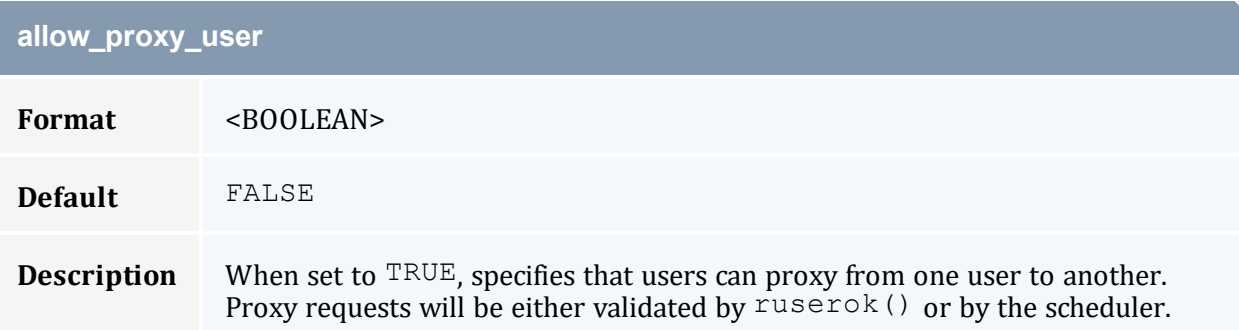

<span id="page-330-3"></span>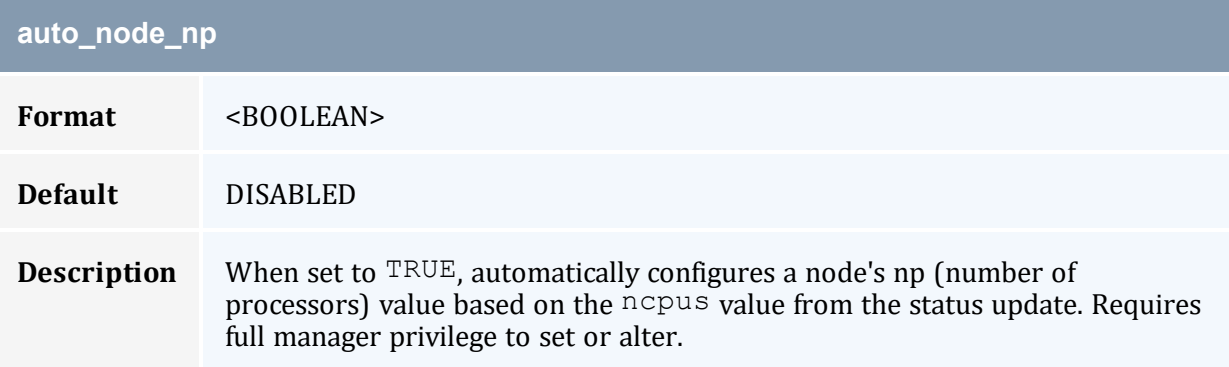

<span id="page-331-0"></span>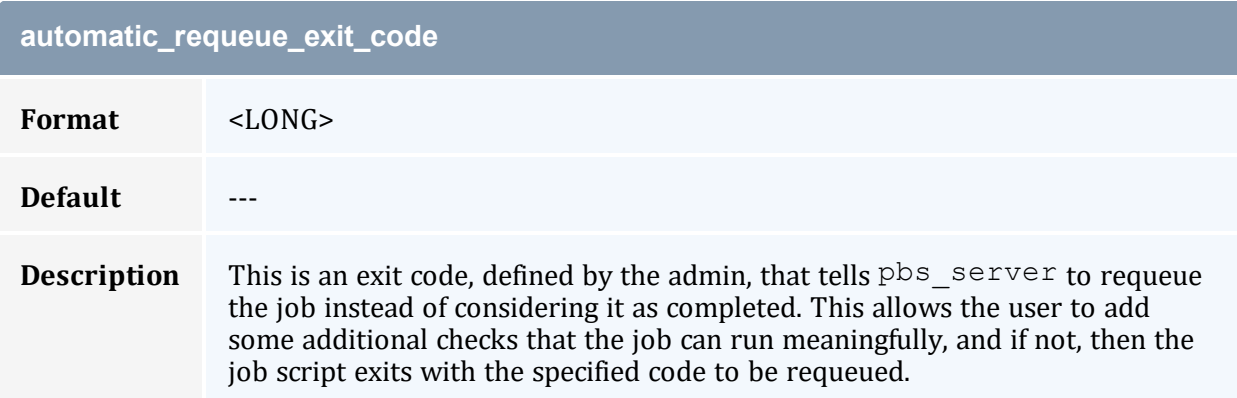

<span id="page-331-1"></span>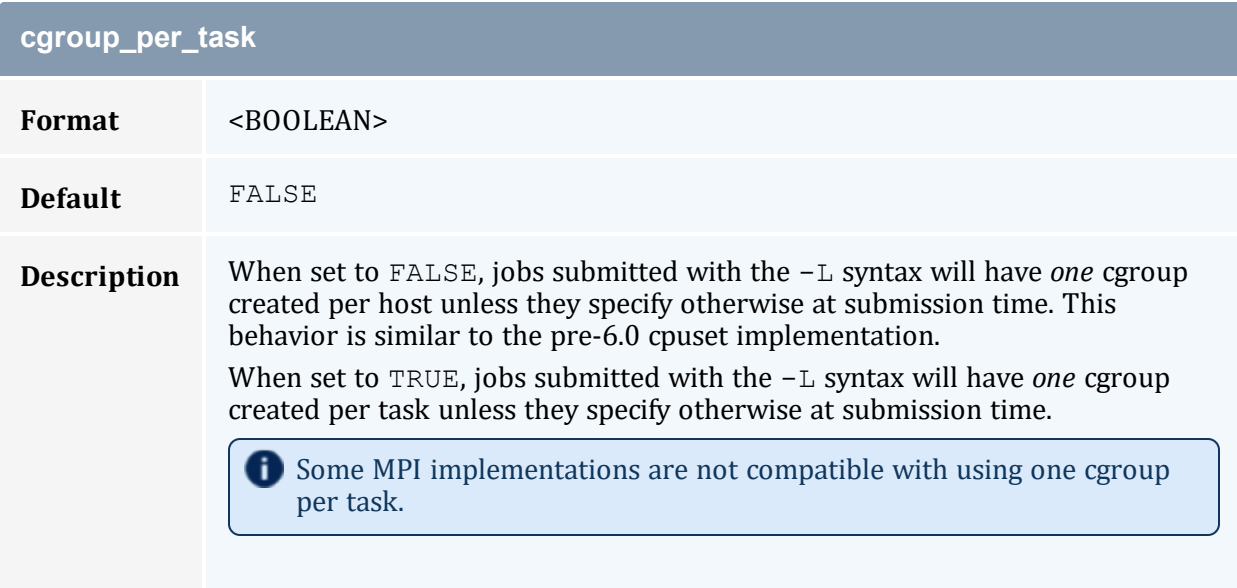

See -L NUMA [Resource](#page-195-0) Request for more information.

<span id="page-331-2"></span>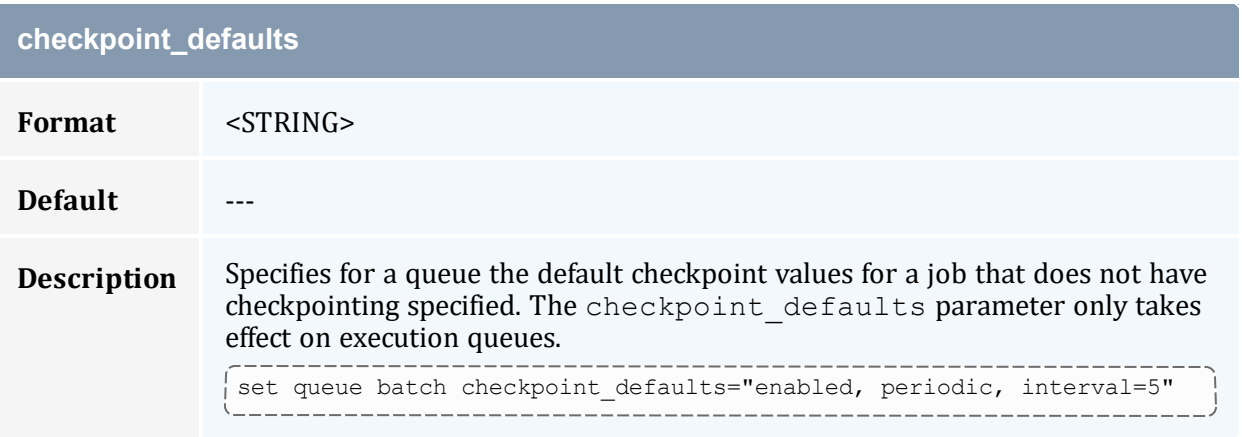

<span id="page-332-0"></span>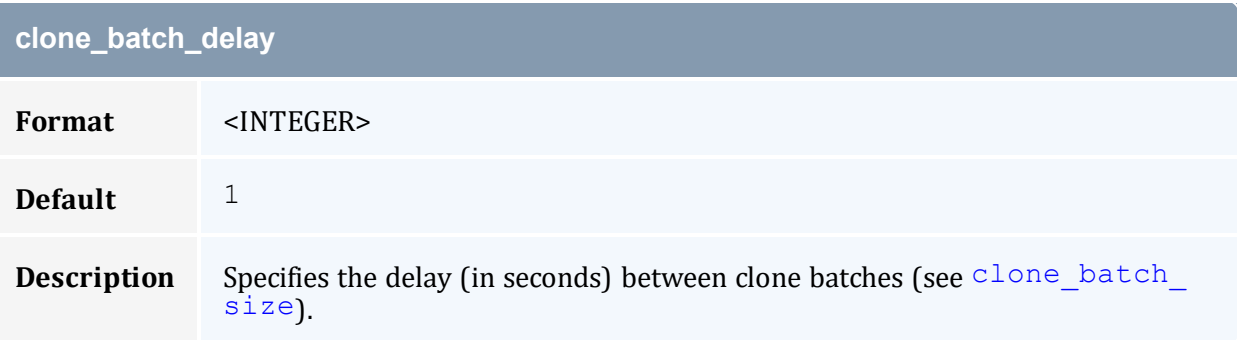

<span id="page-332-1"></span>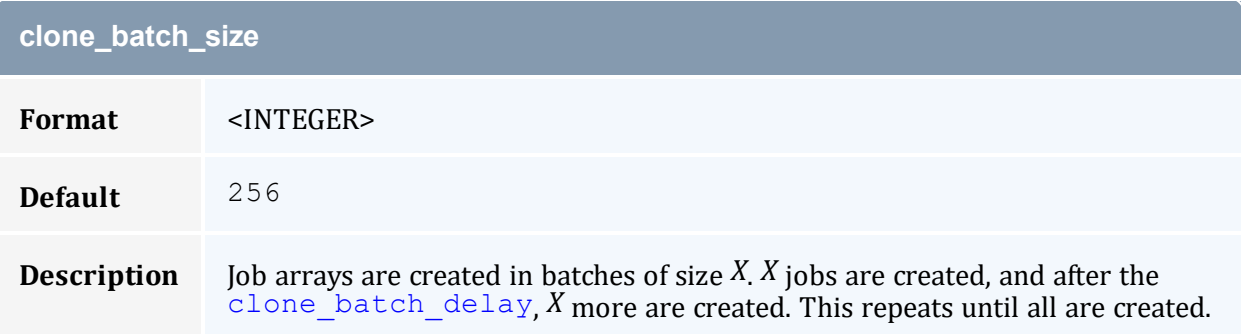

<span id="page-332-2"></span>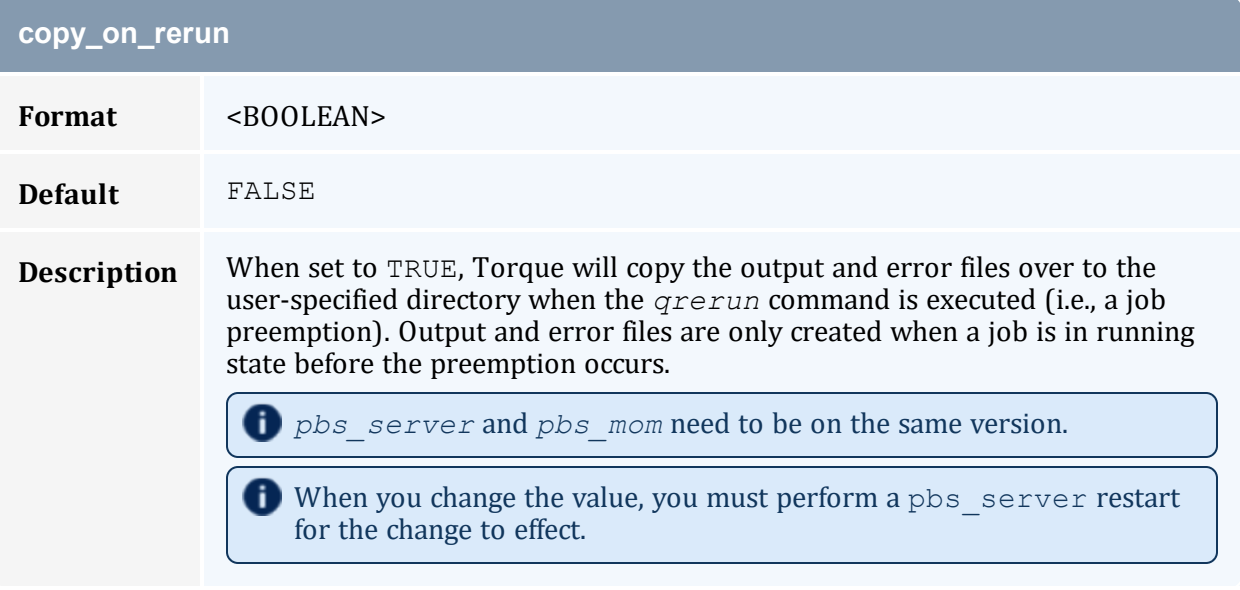

<span id="page-332-3"></span>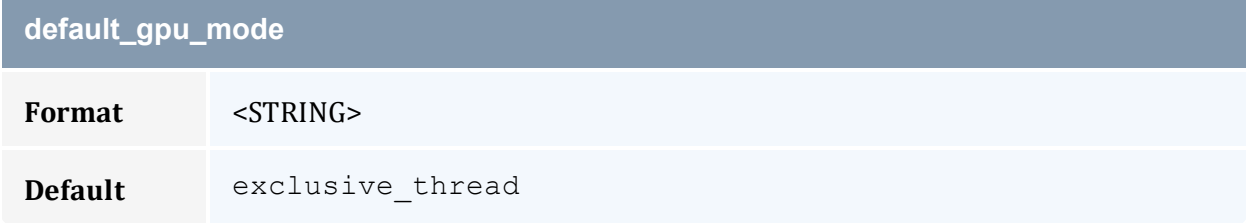

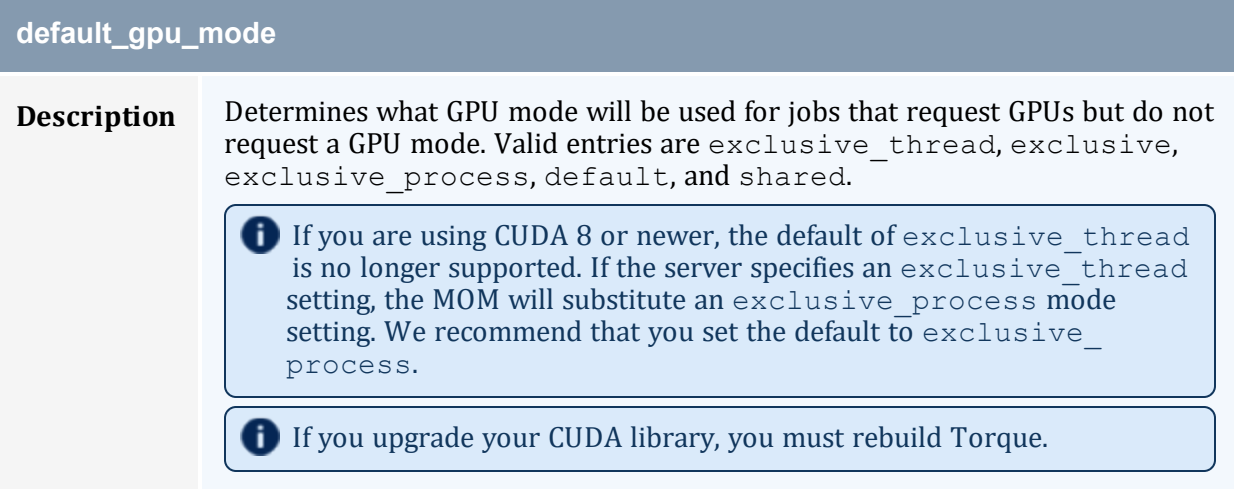

<span id="page-333-0"></span>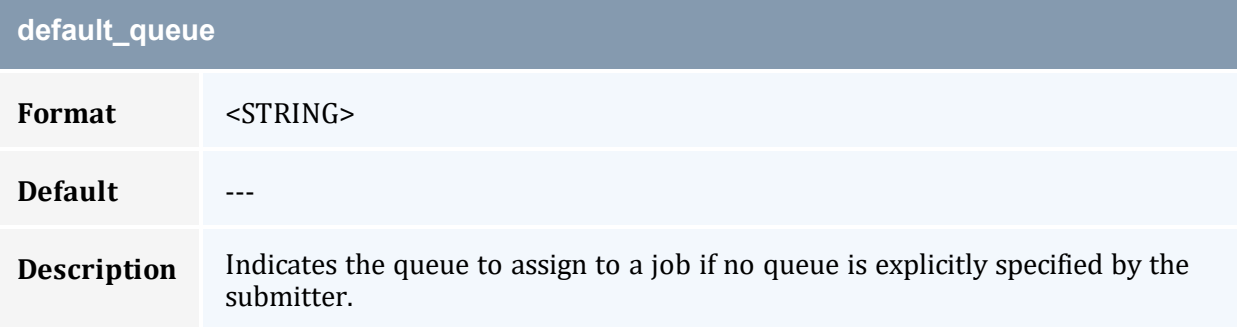

<span id="page-333-1"></span>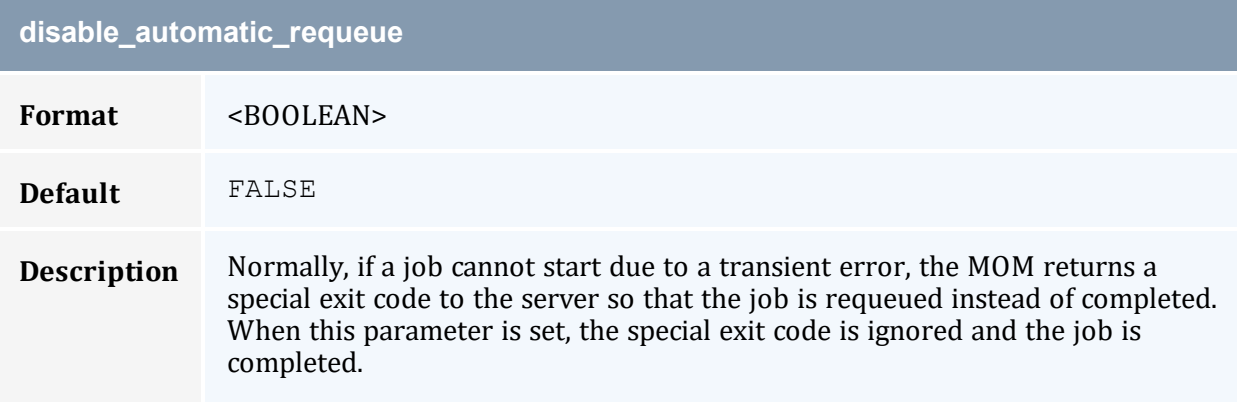

<span id="page-333-2"></span>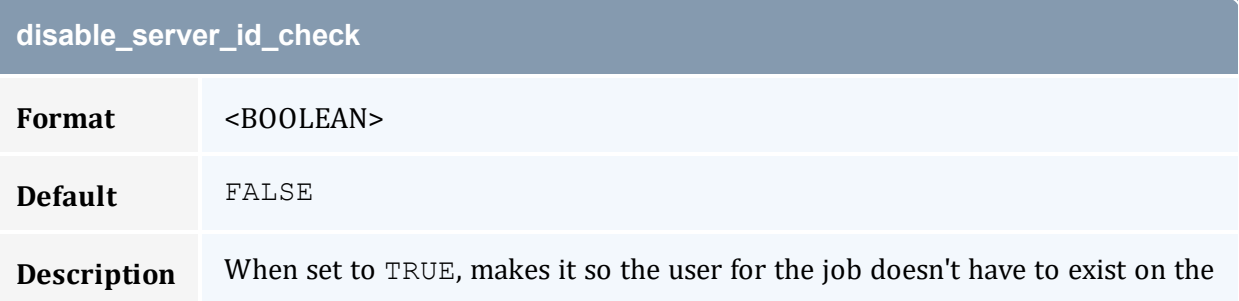

### **disable\_server\_id\_check**

server. The user must still exist on all the compute nodes or the job will fail when it tries to execute.

If you have disable\_server\_id\_check set to TRUE, a user could request a group to which they  $d\overline{o}$  not belong. Setting [VALIDATEGROUP](#page-421-0) to TRUE in the torque.cfg file prevents such a scenario (seetorque.cfg [Configuration](#page-417-0) File).

#### <span id="page-334-0"></span>**display\_job\_server\_suffix**

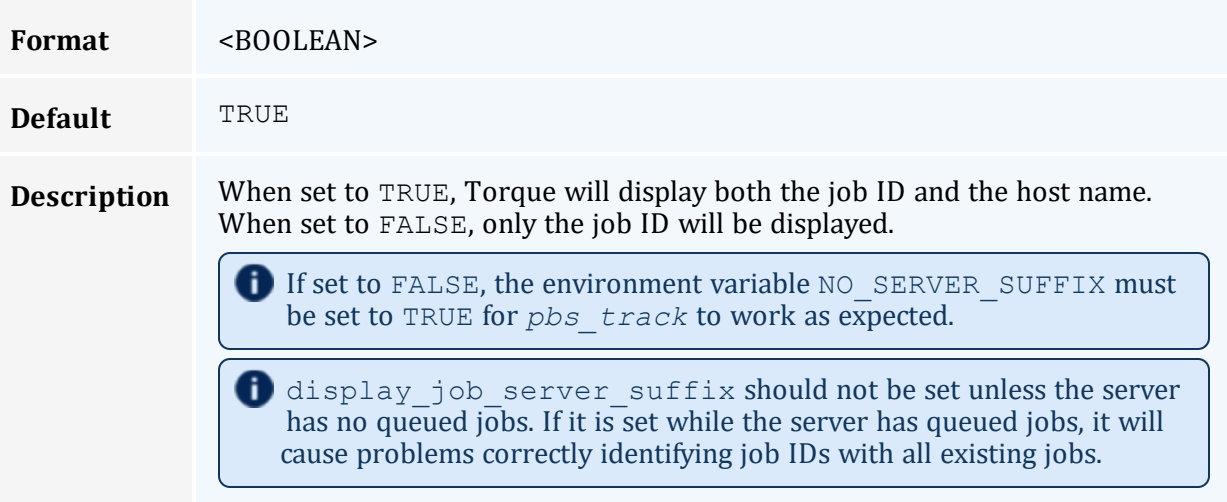

<span id="page-334-2"></span><span id="page-334-1"></span>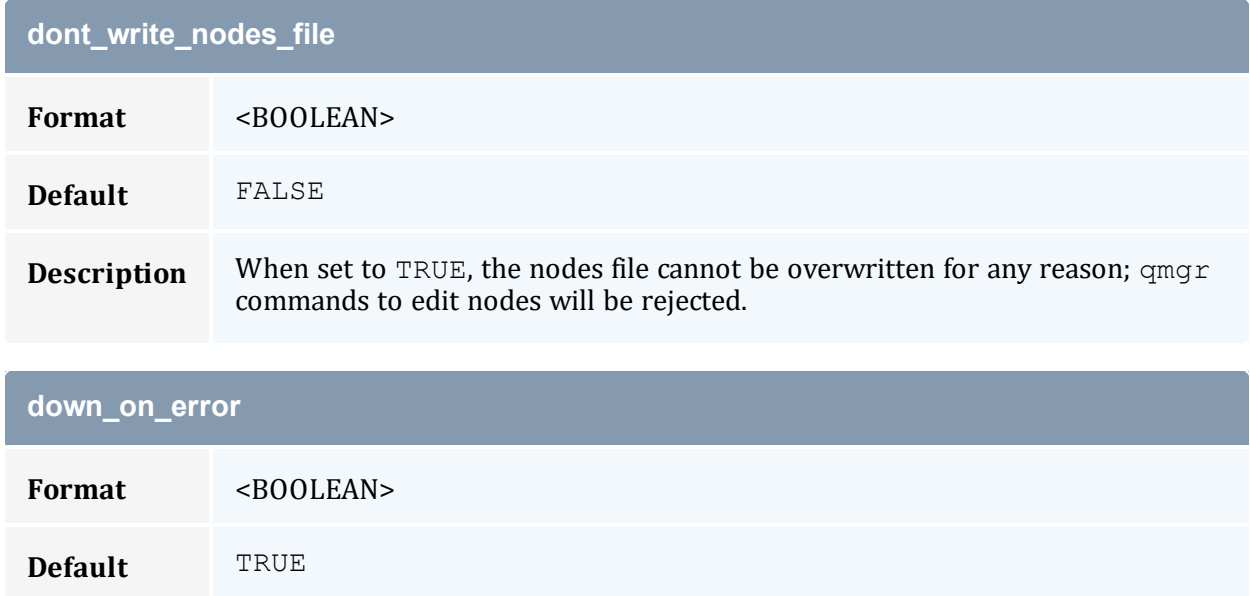

**Contract Contract Street** 

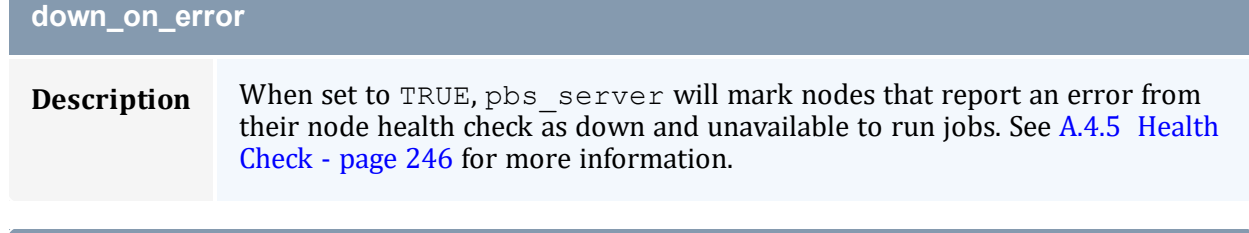

<span id="page-335-0"></span>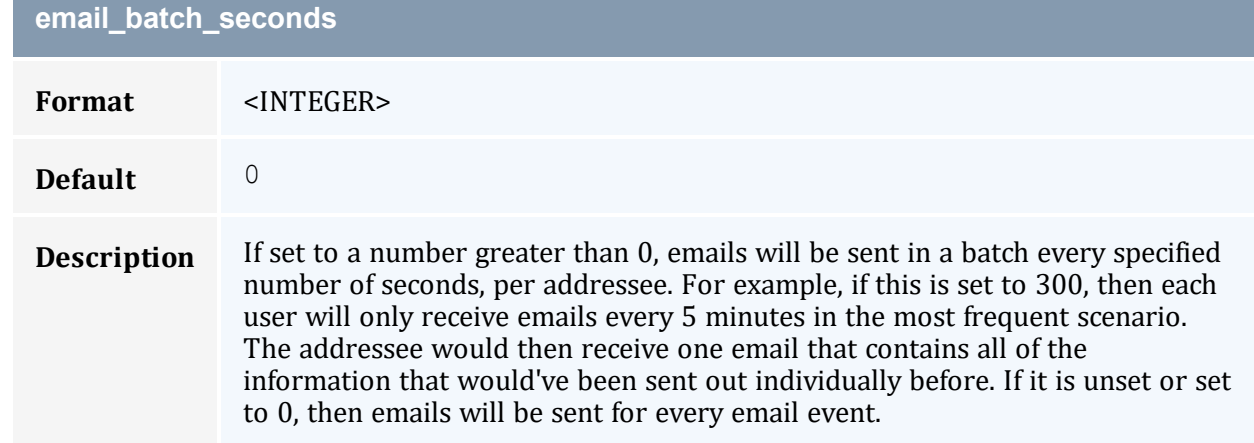

<span id="page-335-1"></span>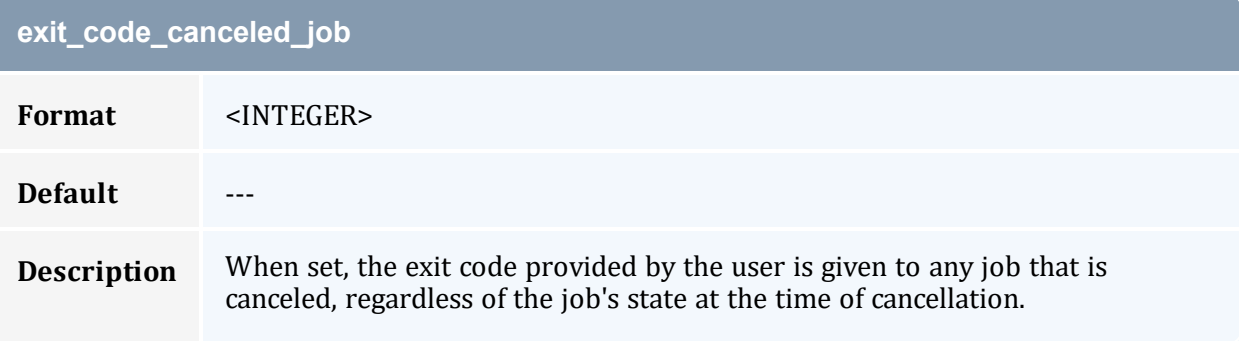

<span id="page-335-2"></span>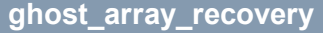

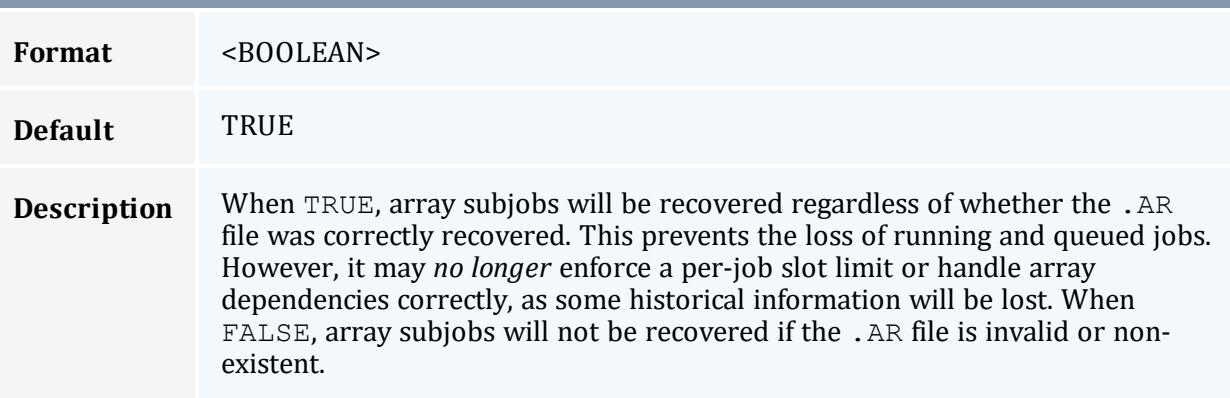

<span id="page-336-0"></span>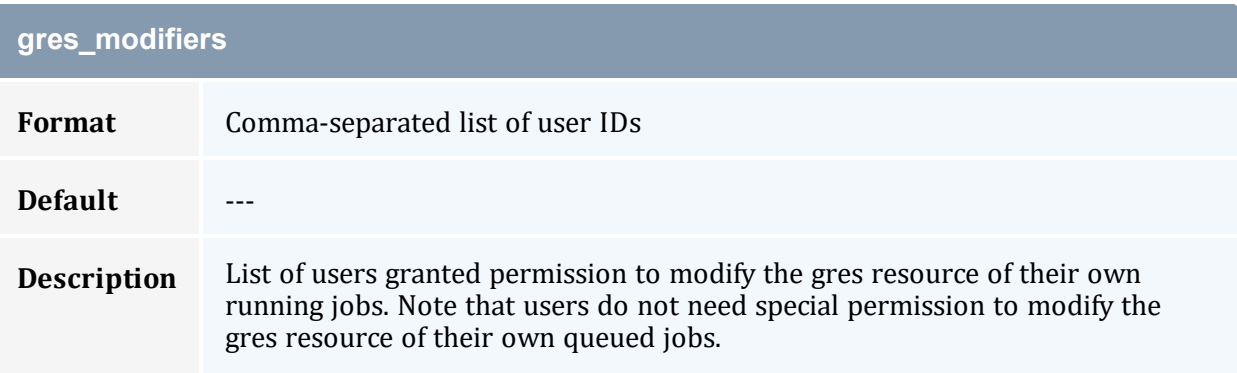

<span id="page-336-1"></span>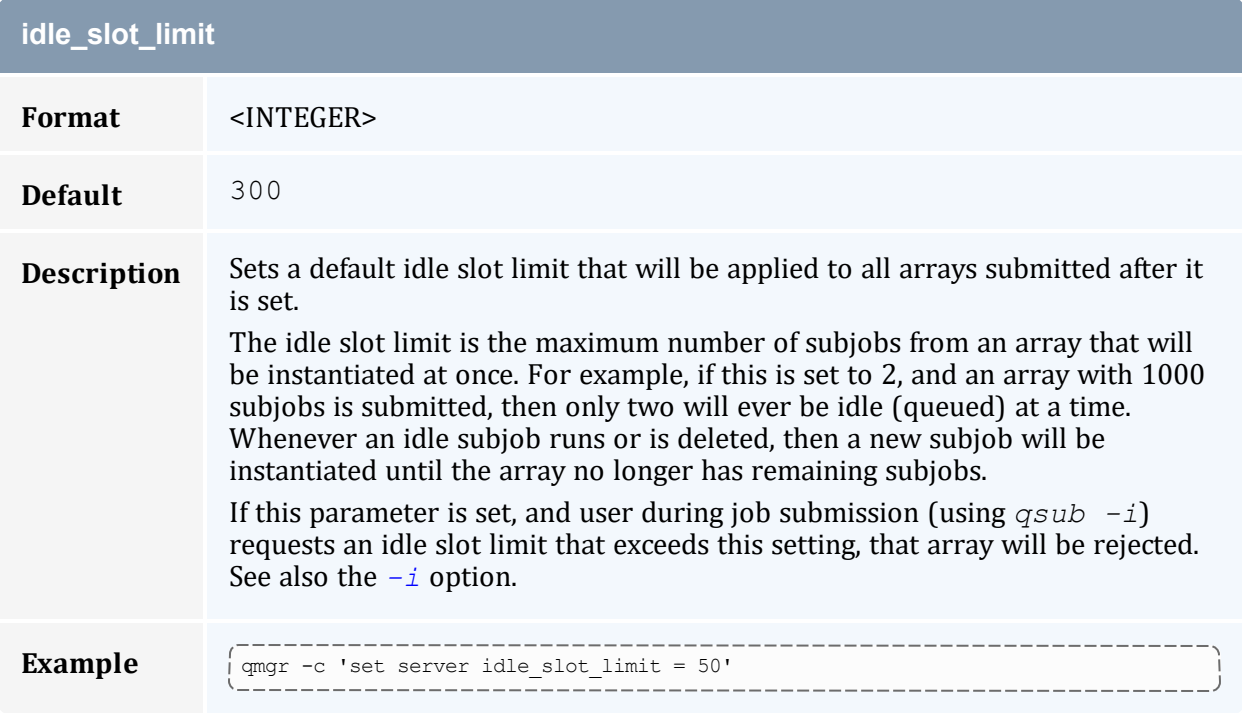

## <span id="page-336-2"></span>**interactive\_jobs\_can\_roam**

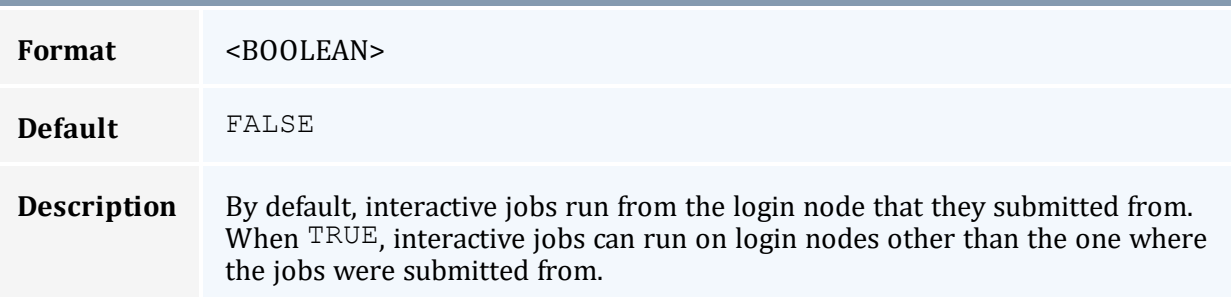

<span id="page-337-0"></span>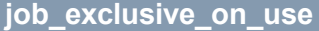

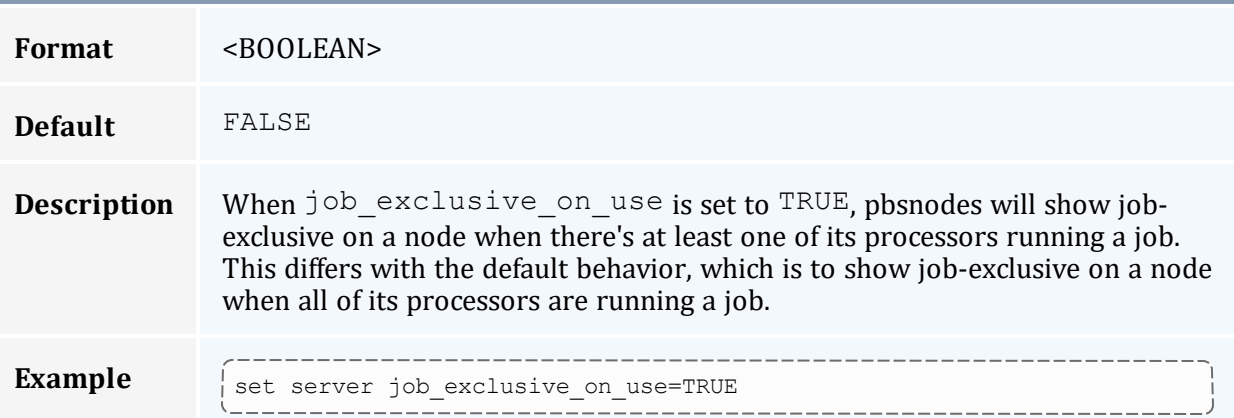

## <span id="page-337-1"></span>**job\_force\_cancel\_time**

<span id="page-337-2"></span>**Contract Contract Contract** 

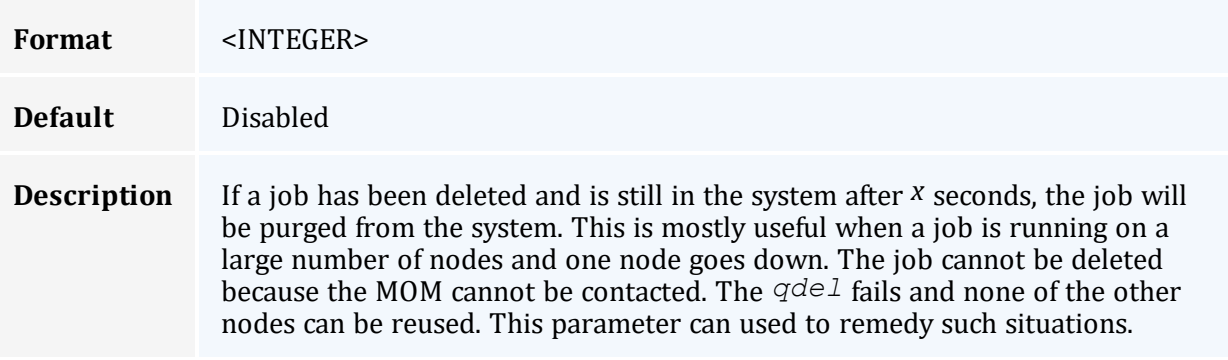

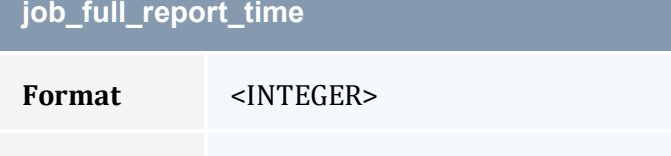

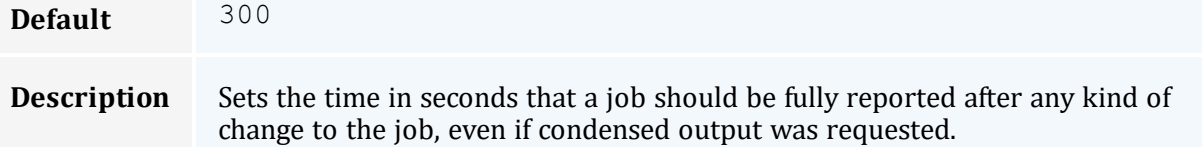

<span id="page-337-3"></span>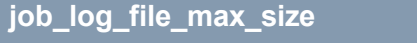

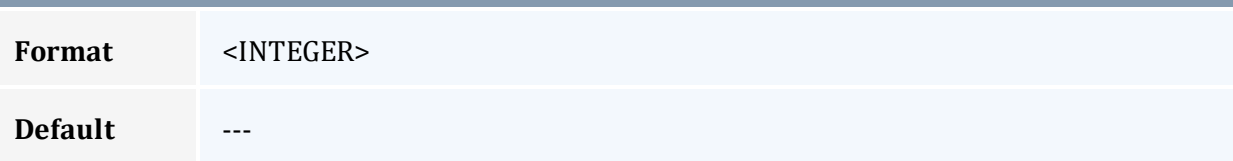

#### **job\_log\_file\_max\_size**

**Description** This specifies a soft limit (in kilobytes) for the job log's maximum size. The file size is checked every five minutes and if the *current day* file size is greater than or equal to this value, it is rolled from <filename> to <filename.1> and a new empty log is opened. If the current day file size exceeds the maximum size a second time, the  $\leq$  filename. 1> log file is rolled to  $\leq$  filename. 2>, the current log is rolled to  $\leq$  filename. 1>, and a new empty log is opened. Each new log causes all other logs to roll to an extension that is one greater than its current number. Any value less than 0 is ignored by *pbs\_server* (meaning the log will not be rolled).

#### <span id="page-338-0"></span>**job\_log\_file\_roll\_depth**

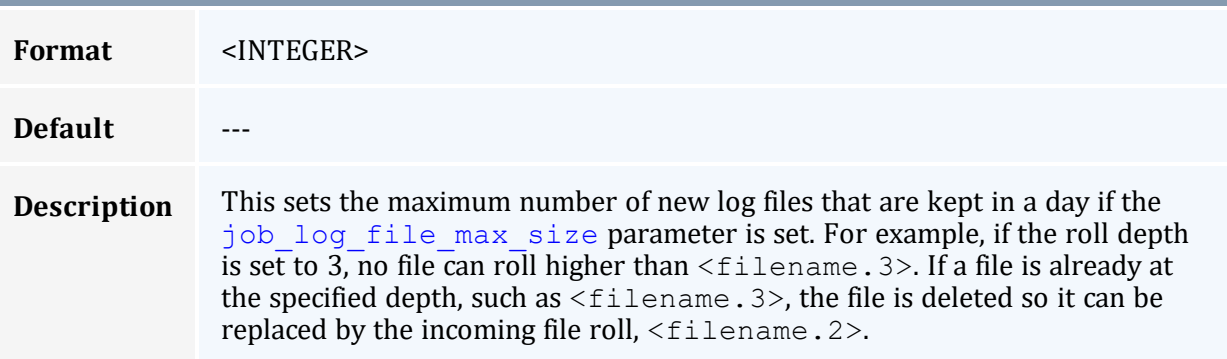

<span id="page-338-1"></span>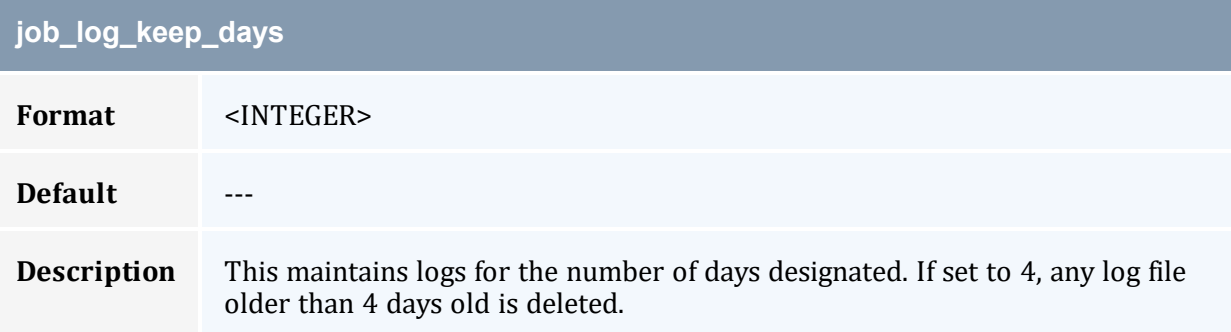

<span id="page-338-2"></span>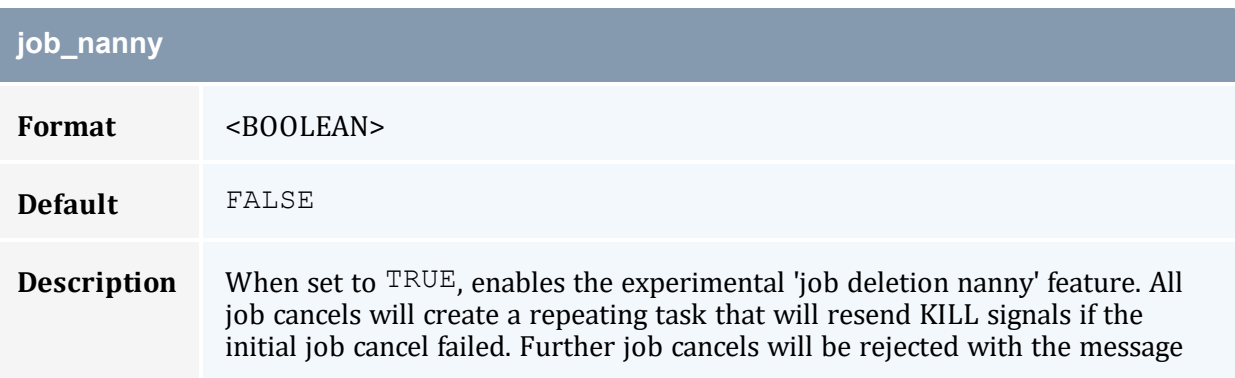

## **job\_nanny**

"job cancel in progress." This is useful for temporary failures with a job's execution node during a job delete request.

<span id="page-339-0"></span>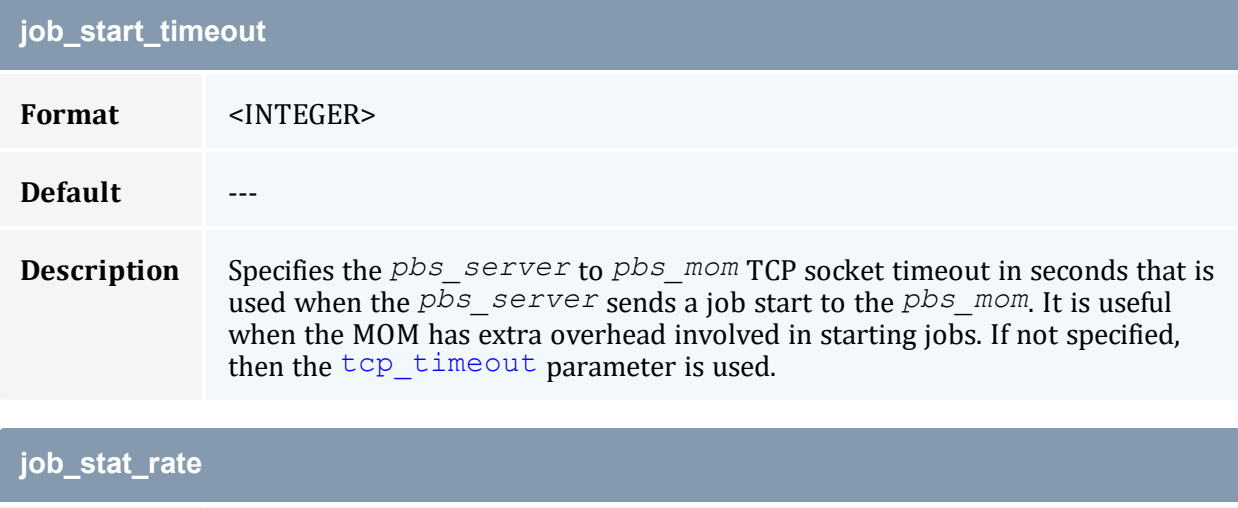

<span id="page-339-1"></span>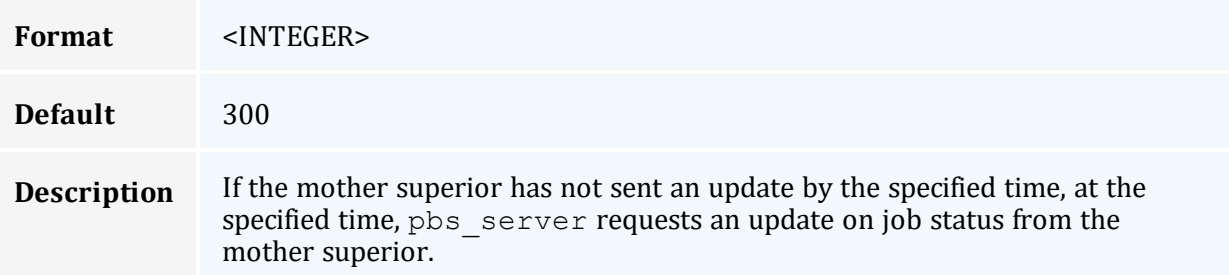

<span id="page-339-2"></span>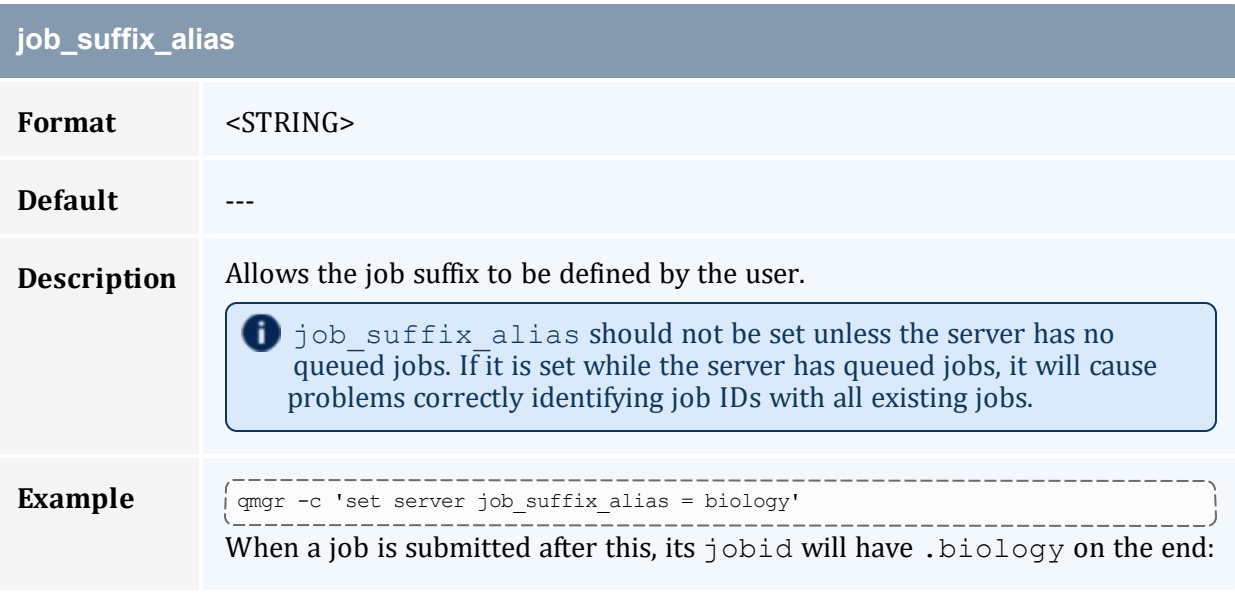

## **job\_suffix\_alias**

14.napali.biology. If display\_job\_server\_suffix is set to false, it would be named 14.biology.

<span id="page-340-0"></span>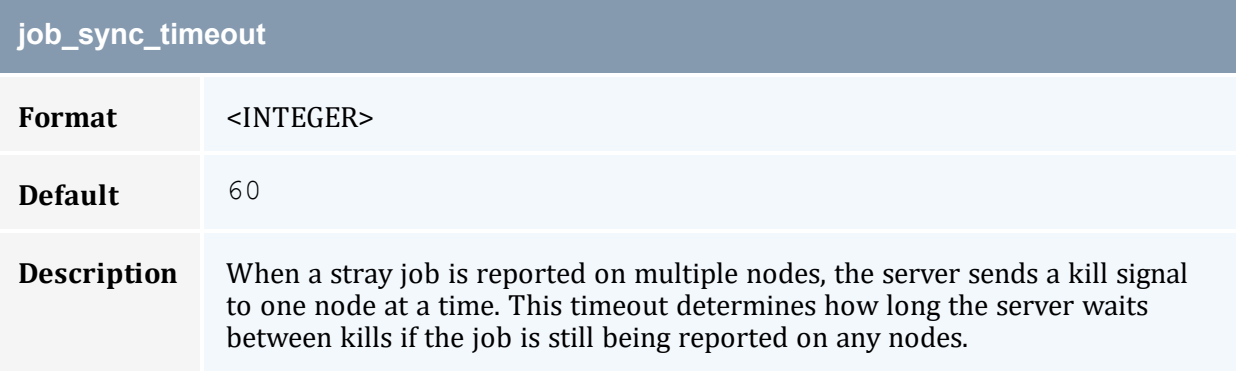

<span id="page-340-2"></span><span id="page-340-1"></span>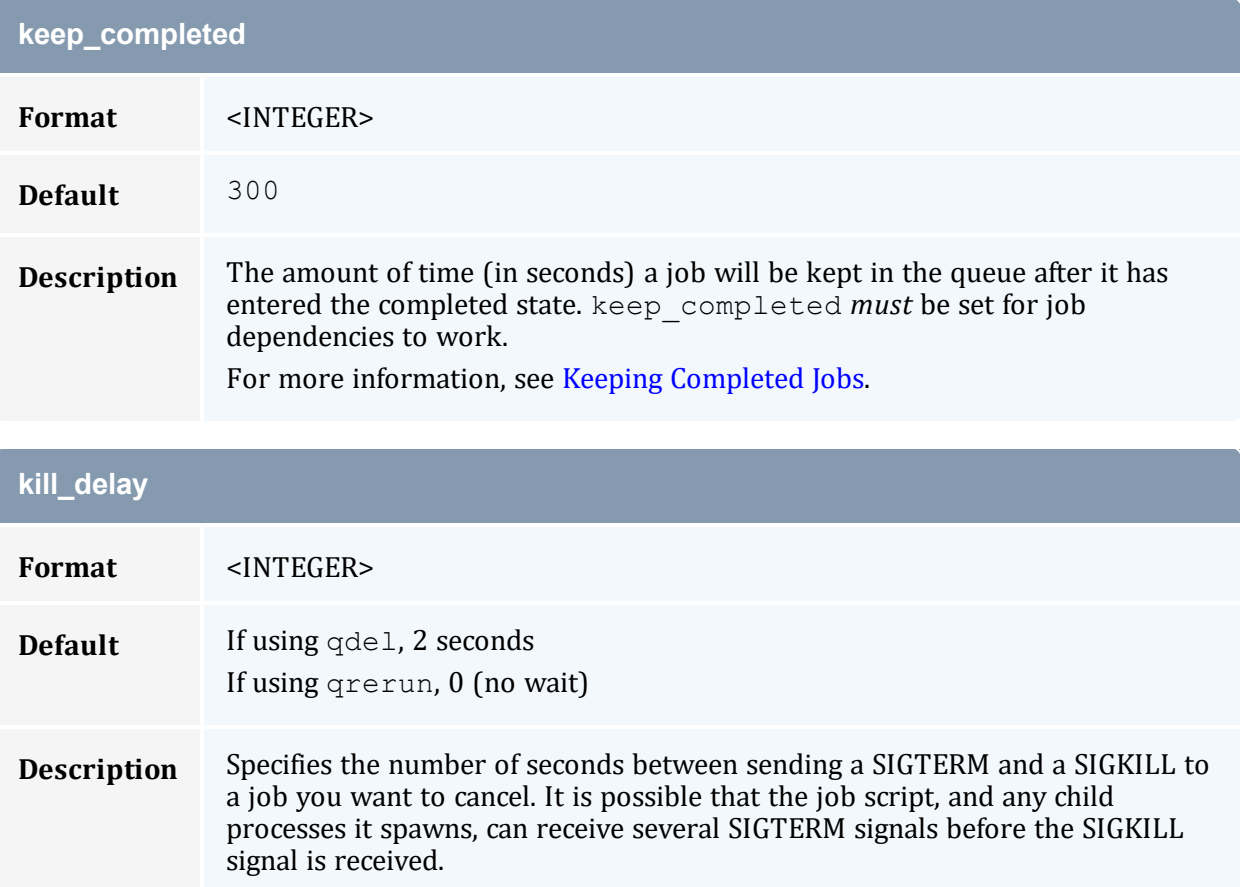

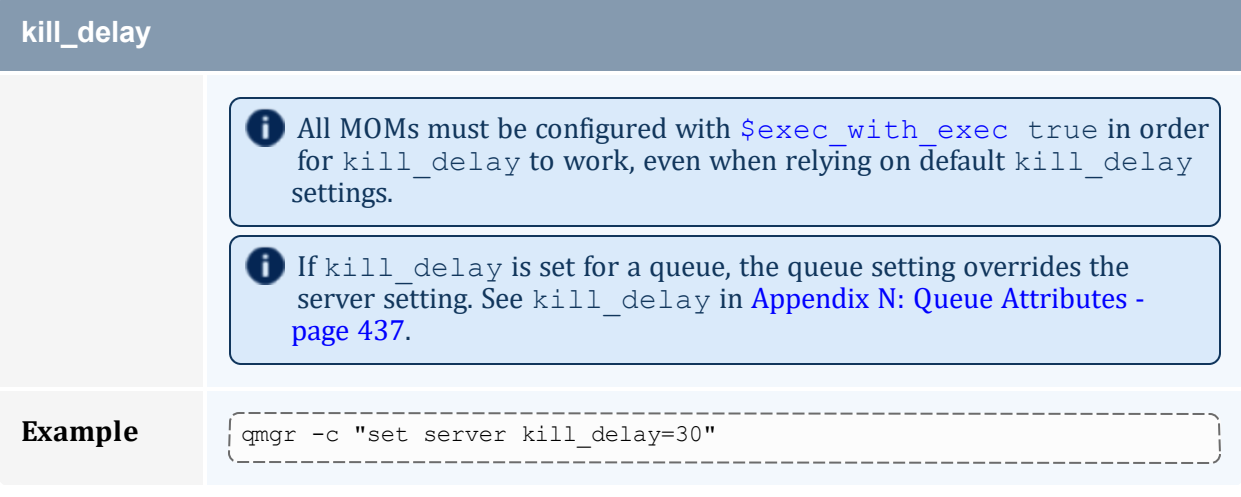

<span id="page-341-0"></span>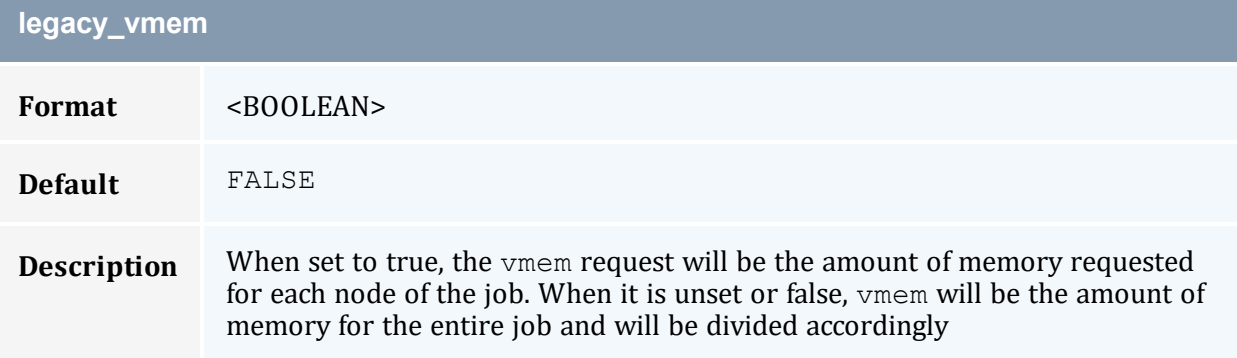

<span id="page-341-1"></span>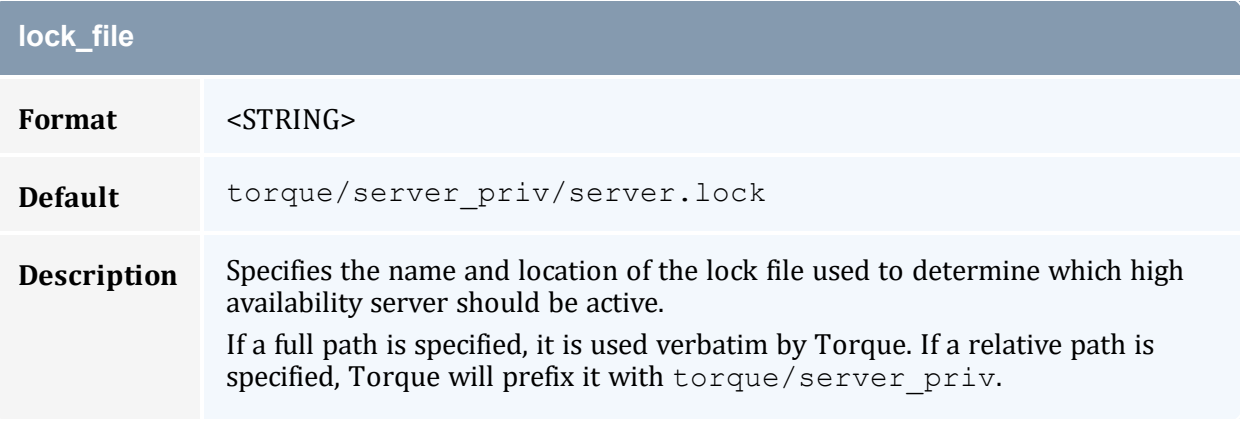

<span id="page-341-2"></span>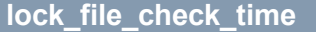

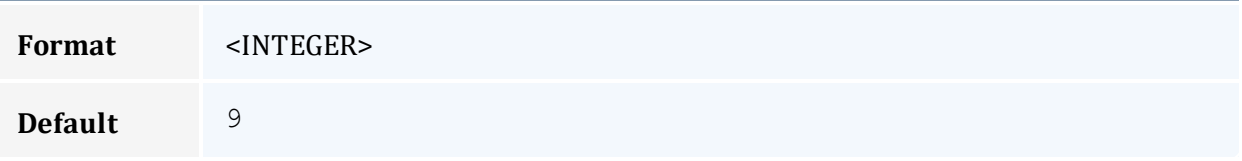

## **lock\_file\_check\_time**

<span id="page-342-0"></span>**Description** Specifies how often (in seconds) a high availability server will check to see if it should become active.

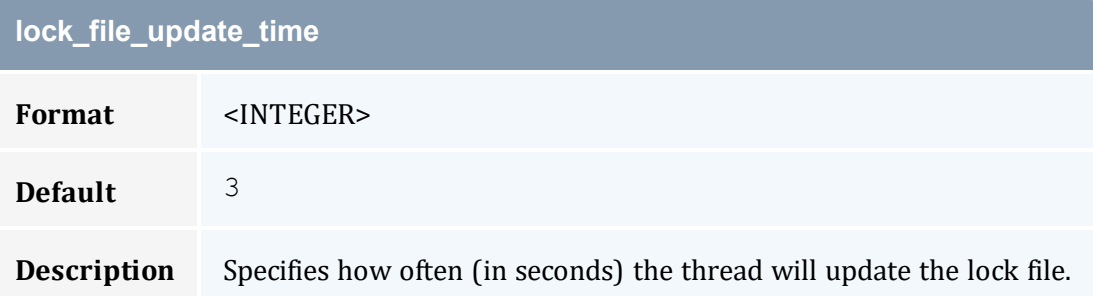

<span id="page-342-1"></span>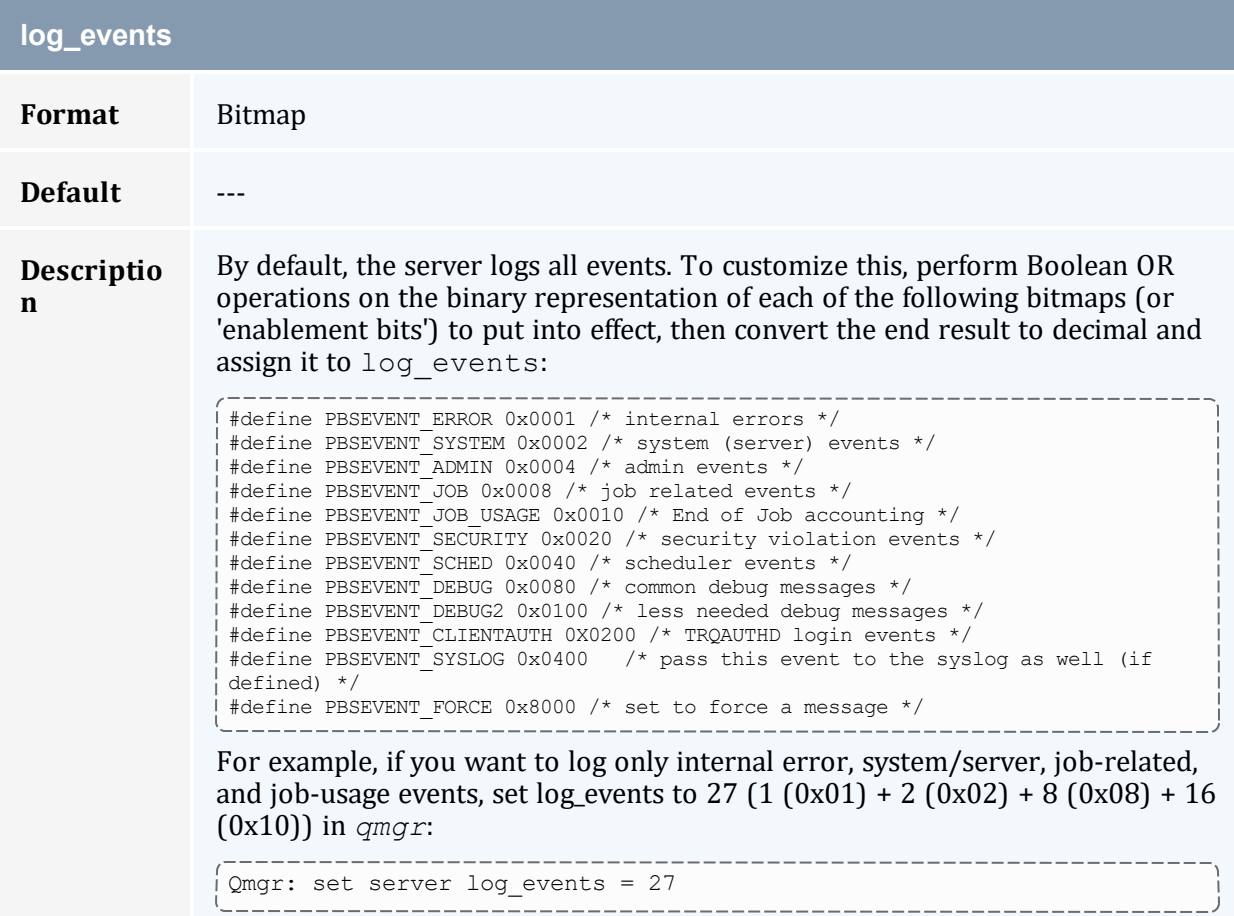

<span id="page-343-0"></span>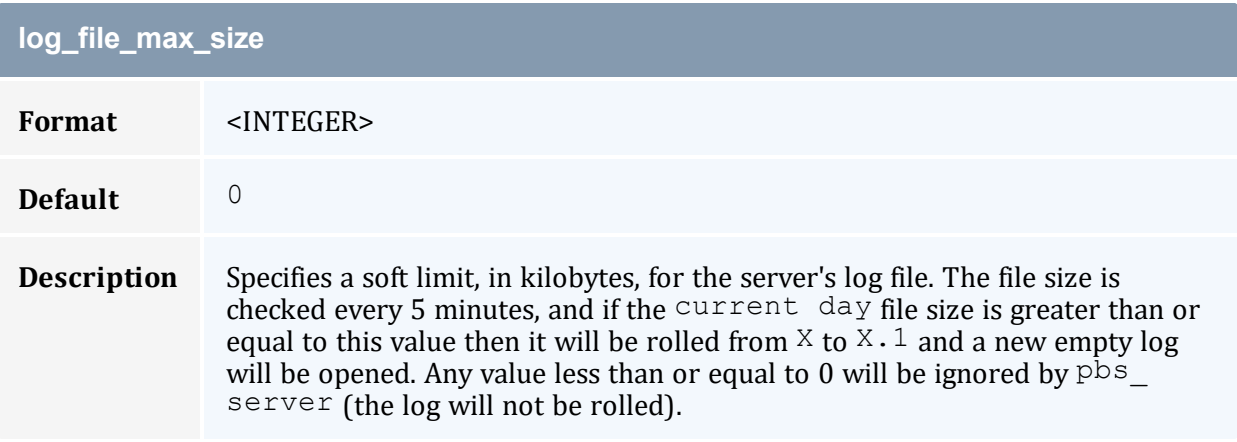

<span id="page-343-1"></span>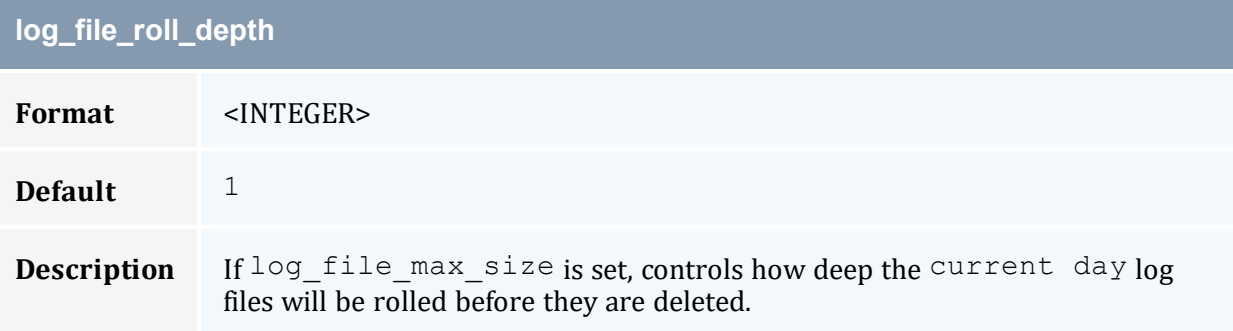

<span id="page-343-2"></span>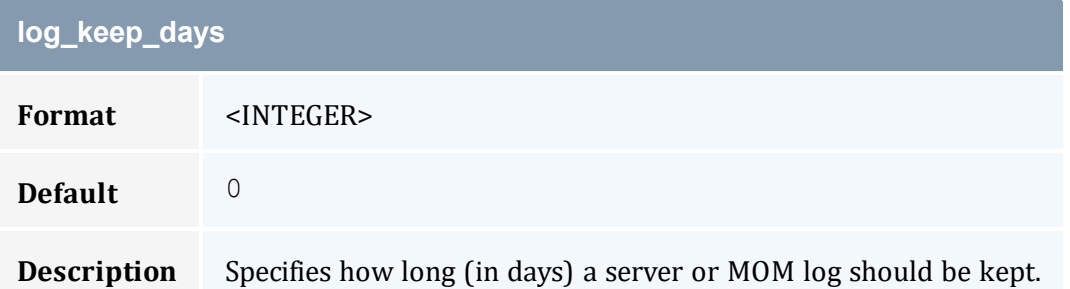

<span id="page-343-3"></span>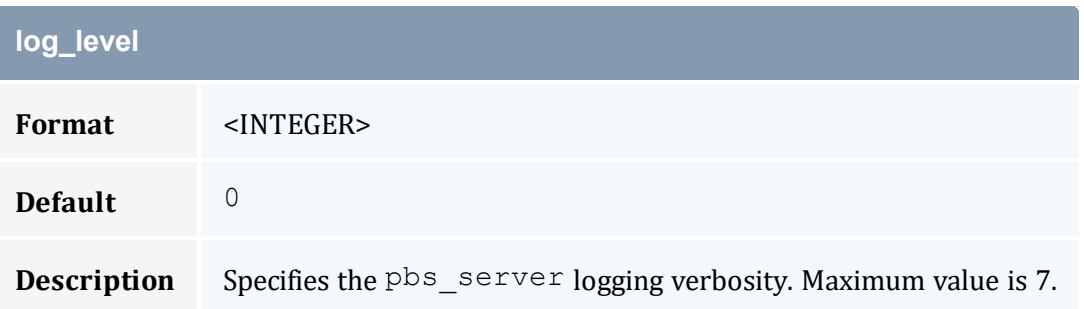

<span id="page-344-0"></span>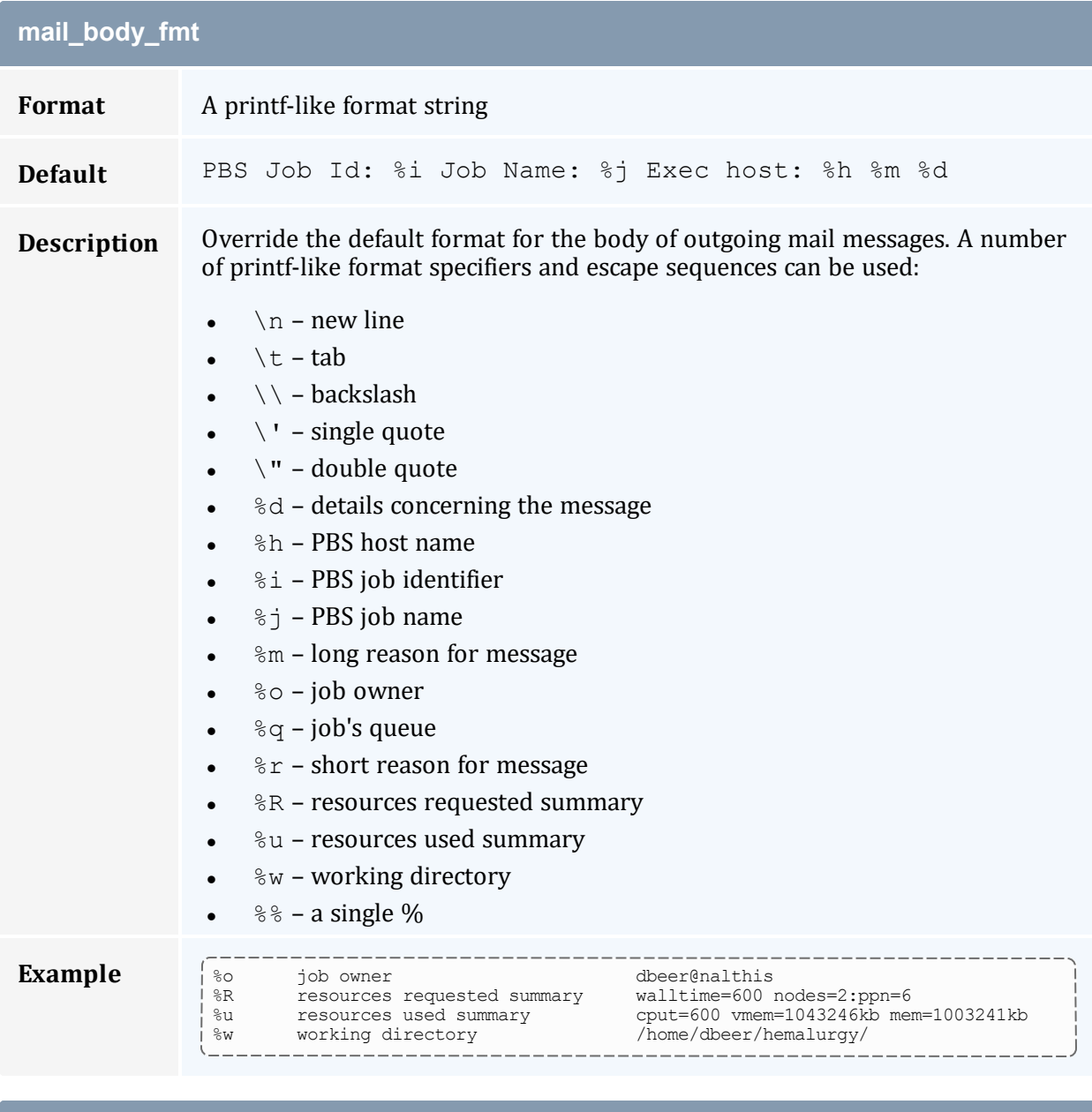

<span id="page-344-1"></span>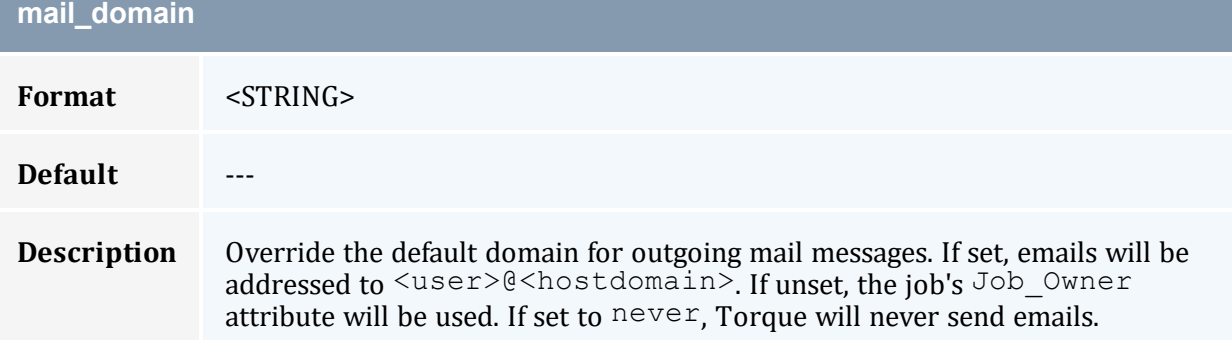

<span id="page-345-1"></span><span id="page-345-0"></span>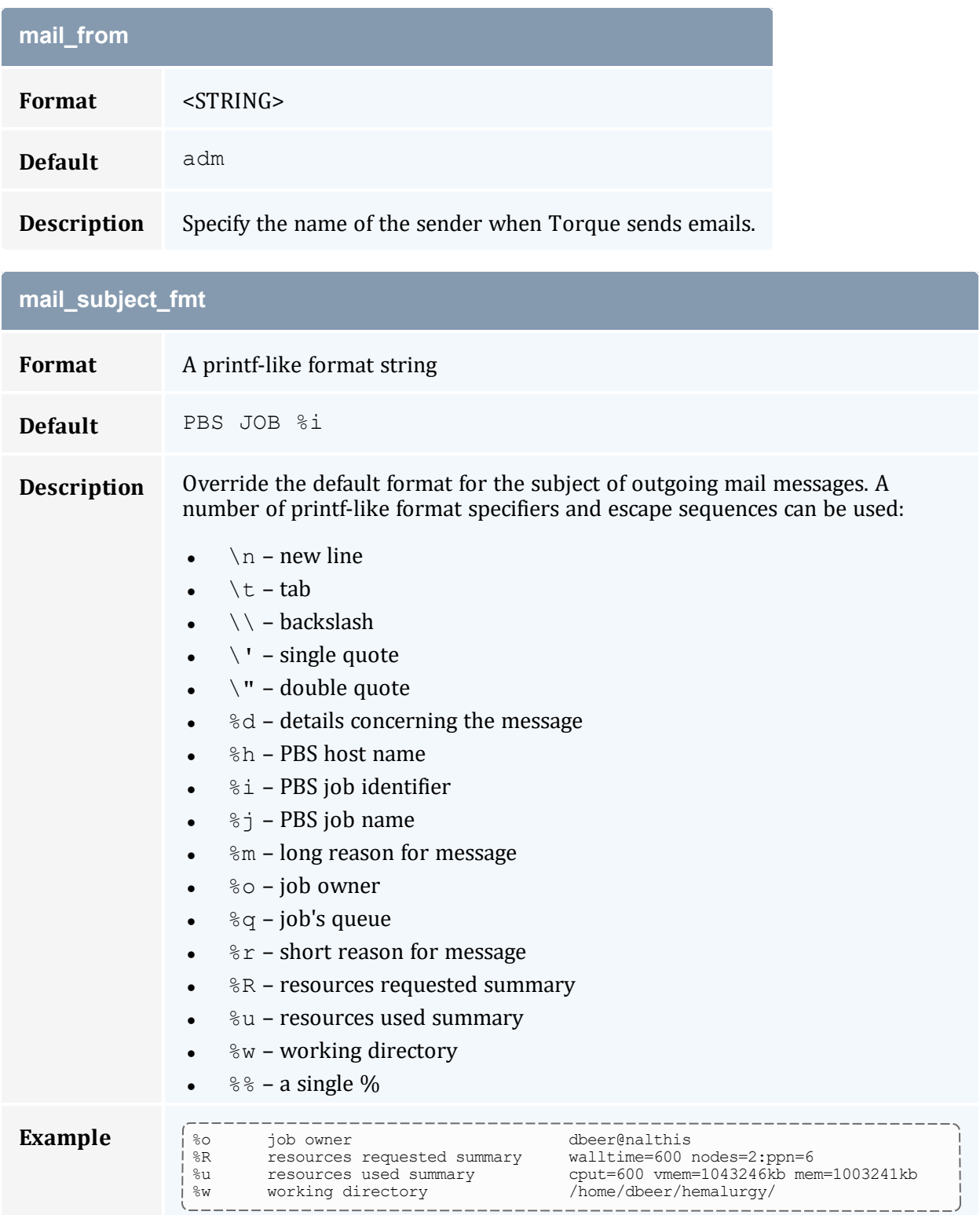

<span id="page-346-0"></span>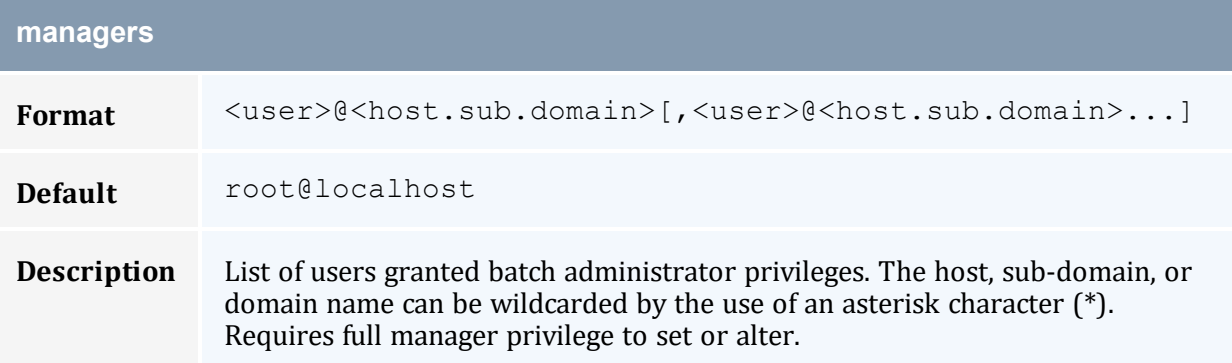

<span id="page-346-1"></span>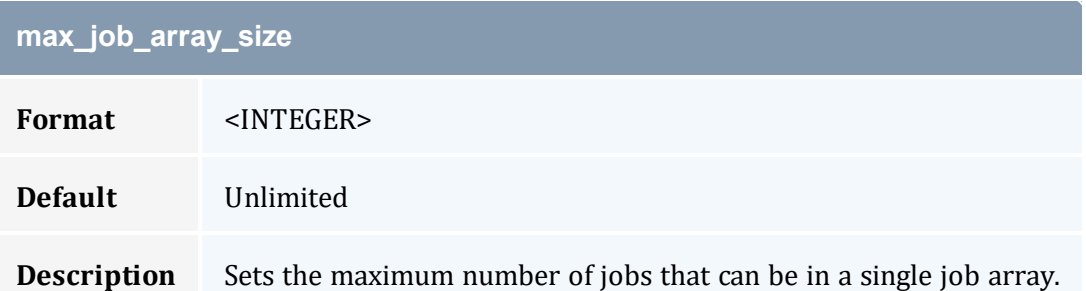

## <span id="page-346-2"></span>**max\_slot\_limit**

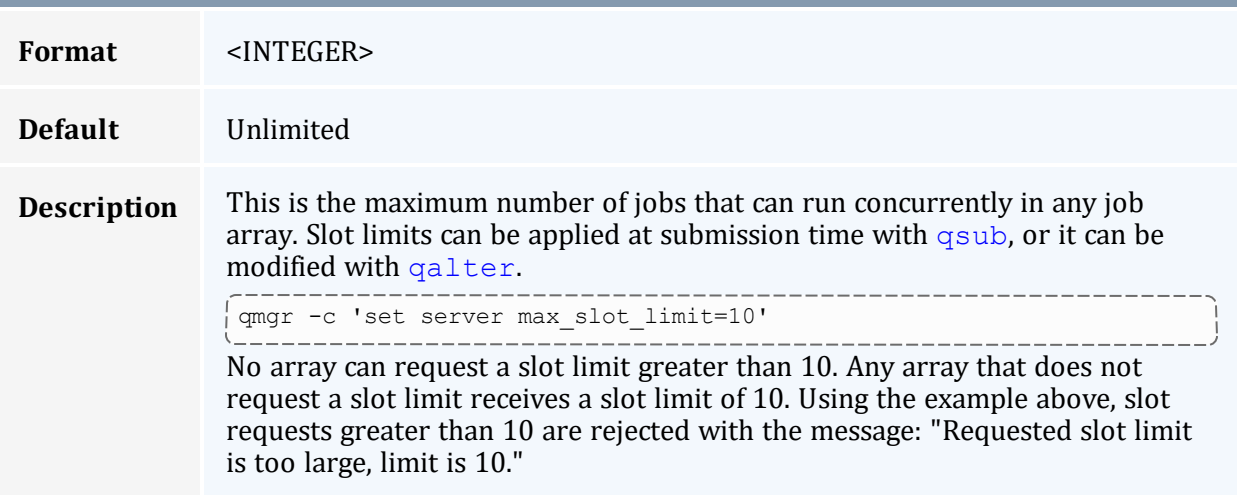

<span id="page-346-3"></span>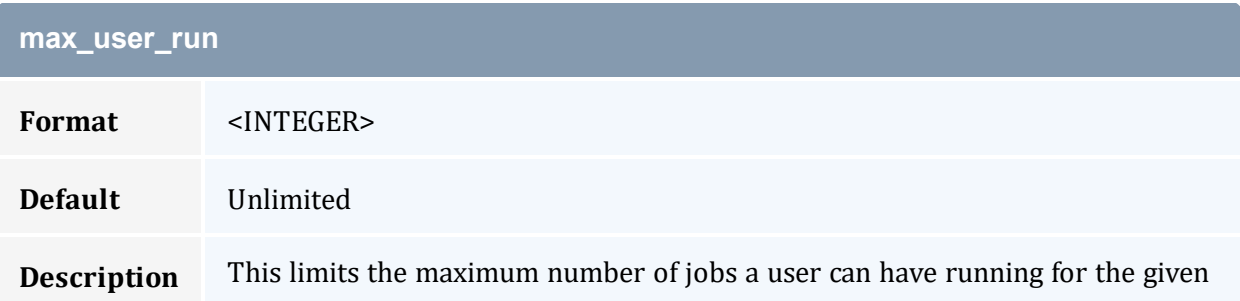

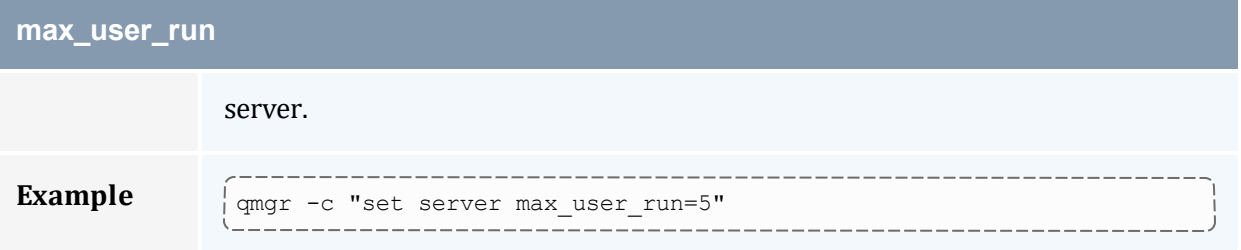

<span id="page-347-0"></span>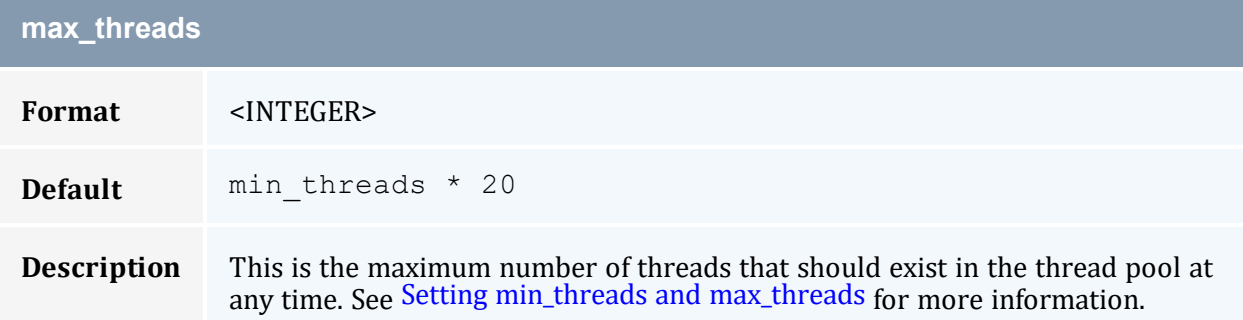

<span id="page-347-1"></span>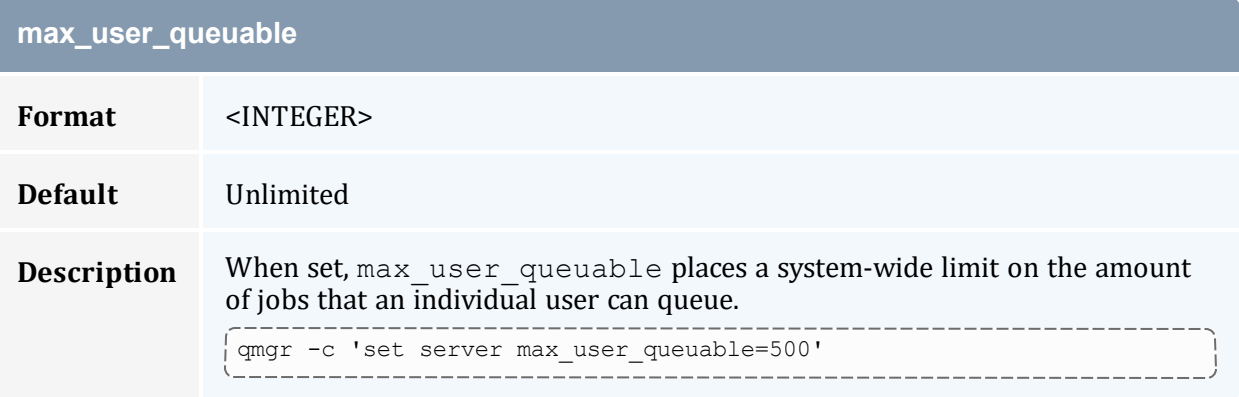

<span id="page-347-2"></span>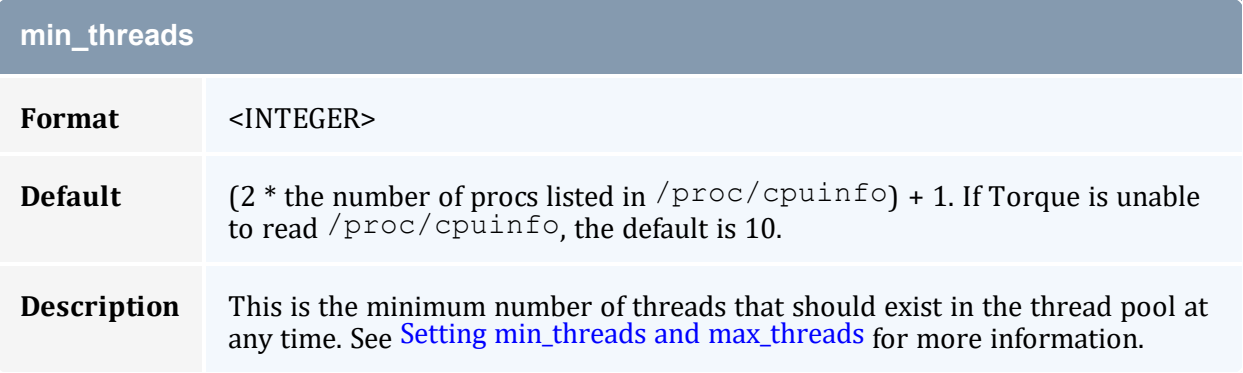

<span id="page-348-0"></span>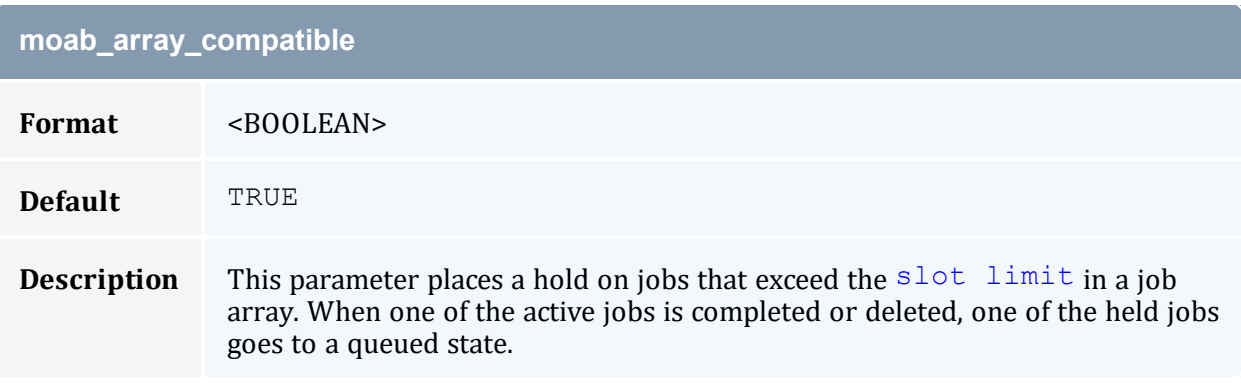

<span id="page-348-1"></span>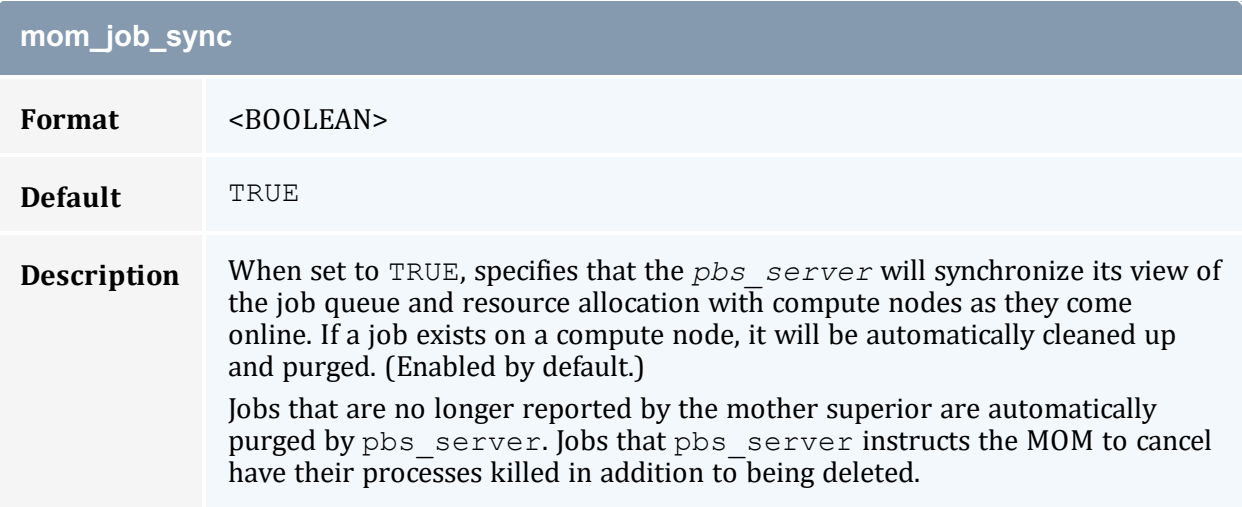

<span id="page-348-2"></span>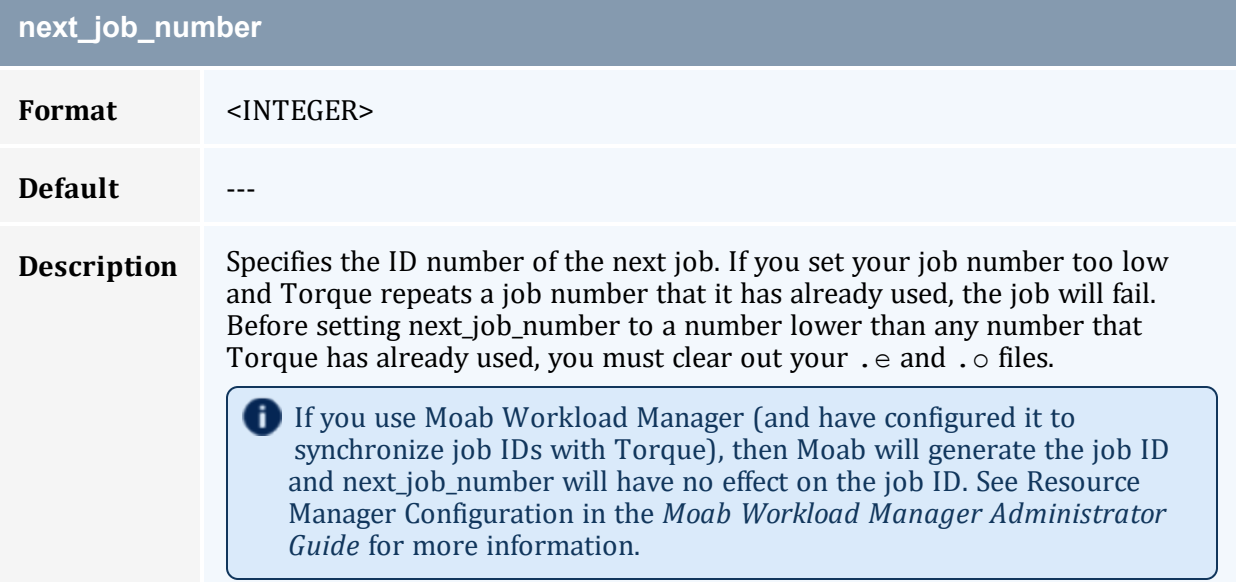

<span id="page-349-0"></span>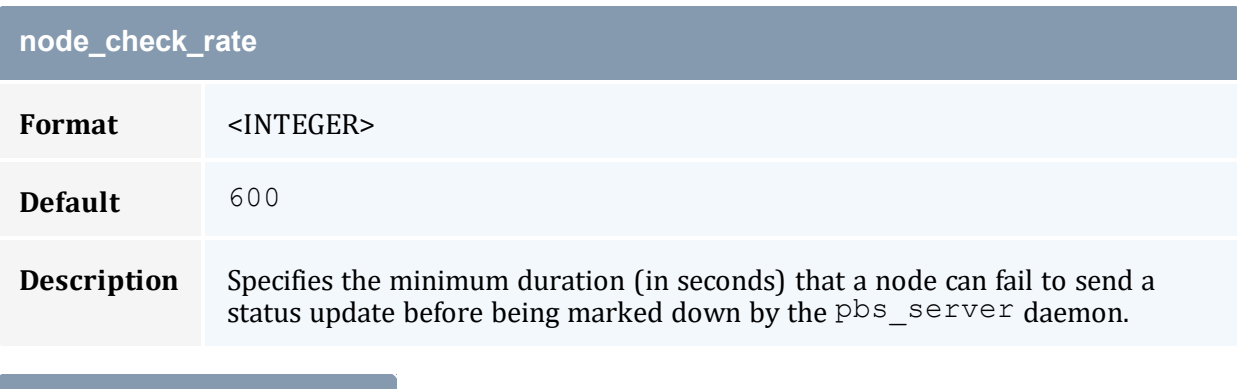

<span id="page-349-1"></span>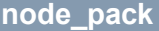

<span id="page-349-2"></span>**Description** Deprecated.

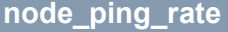

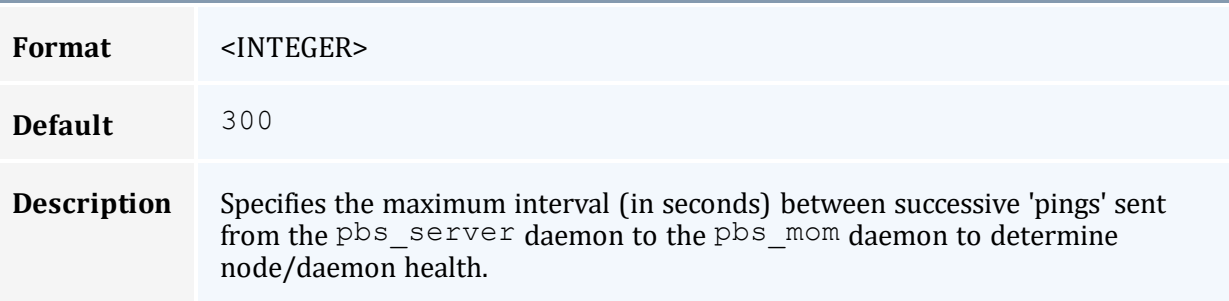

<span id="page-349-3"></span>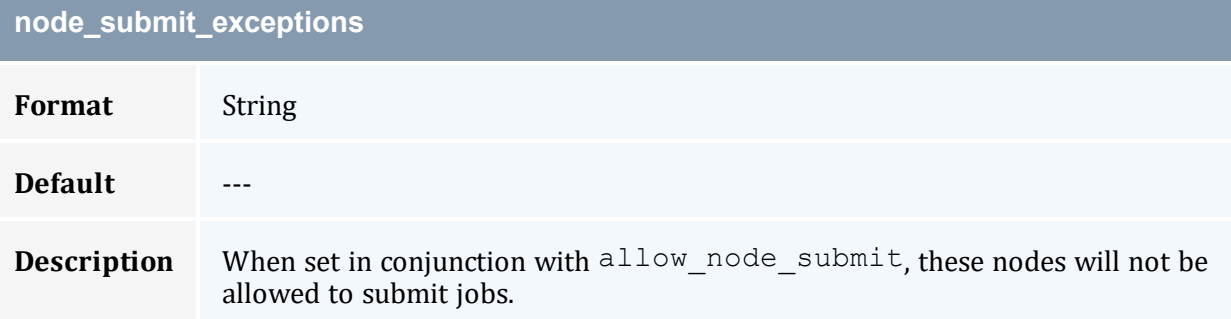

<span id="page-349-4"></span>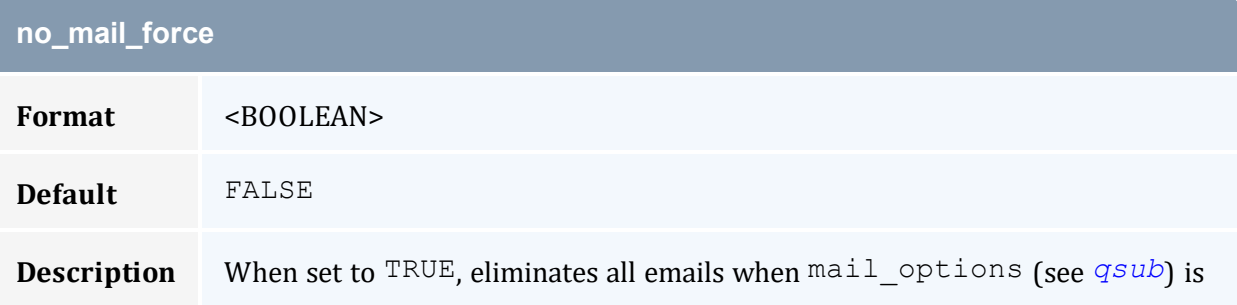

### **no\_mail\_force**

set to 'n'. The job owner won't receive emails when a job is deleted by a different user or a job failure occurs. If no\_mail\_force is unset or is  $F{\rm ALSE}$ , then the job owner receives emails when a job is deleted by a different user or a job failure occurs.

<span id="page-350-0"></span>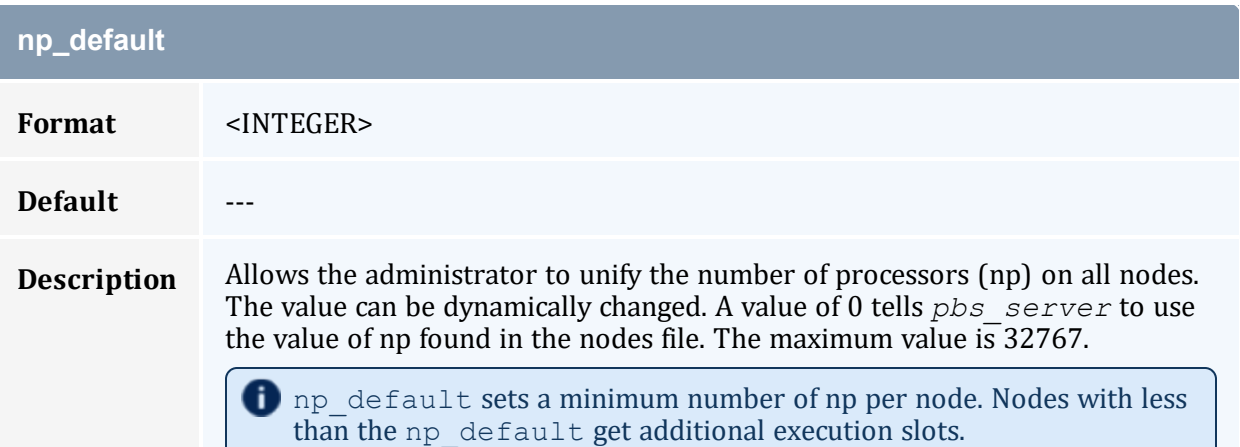

<span id="page-350-1"></span>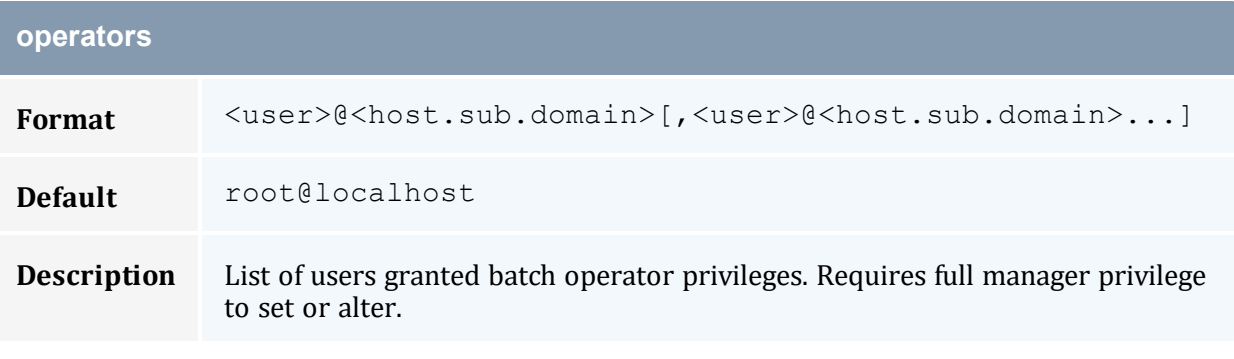

#### <span id="page-350-2"></span>**pass\_cpuclock**

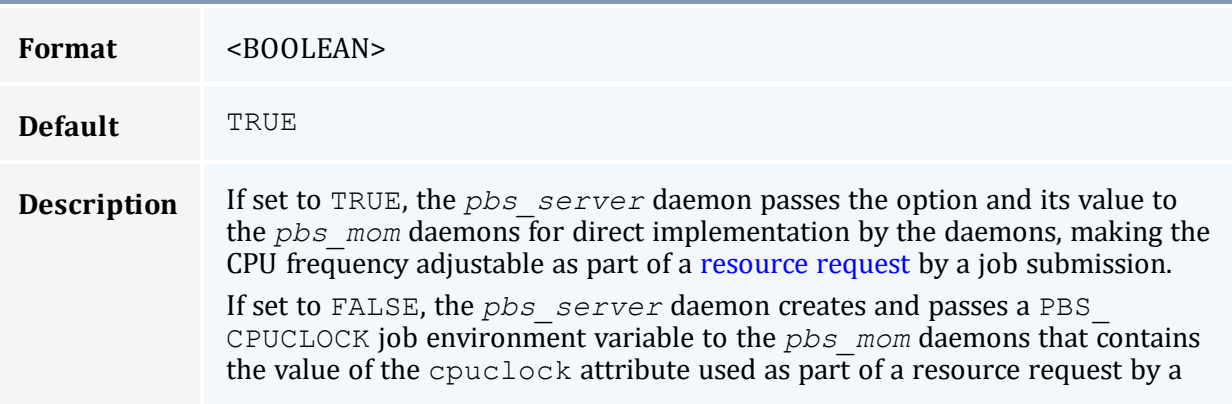

#### **pass\_cpuclock**

job submission. The CPU frequencies on the MOMs are not adjusted. The environment variable is for use by prologue and epilogue scripts, enabling administrators to log and research when users are making cpuclock requests, as well as researchers and developers to perform CPU clock frequency changes using a method outside of that employed by the Torque pbs\_mom daemons.

<span id="page-351-0"></span>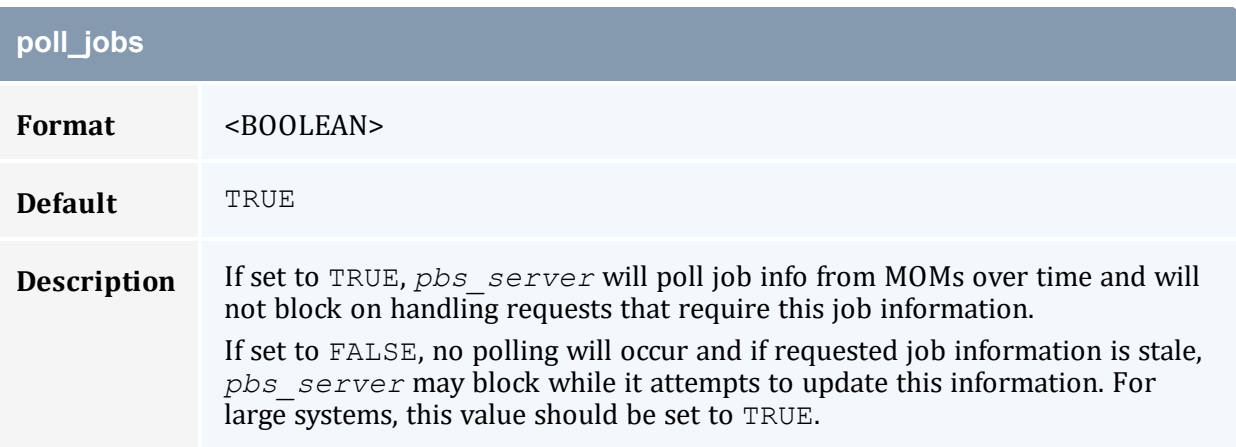

<span id="page-351-2"></span><span id="page-351-1"></span>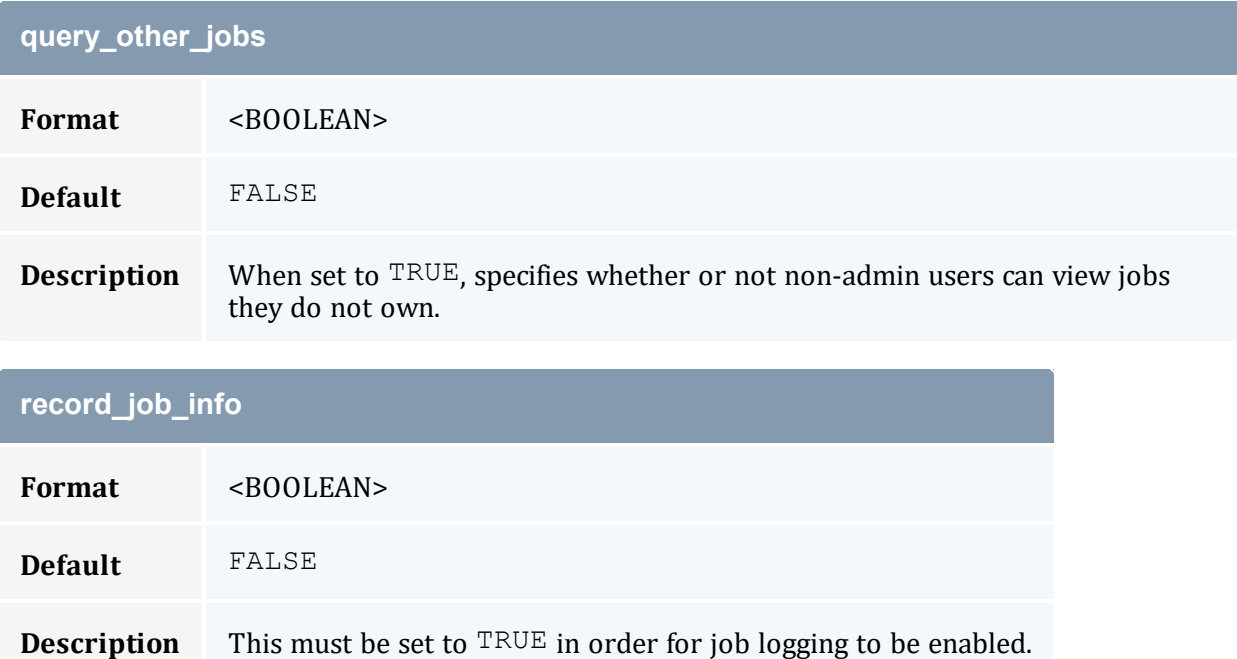

<span id="page-352-0"></span>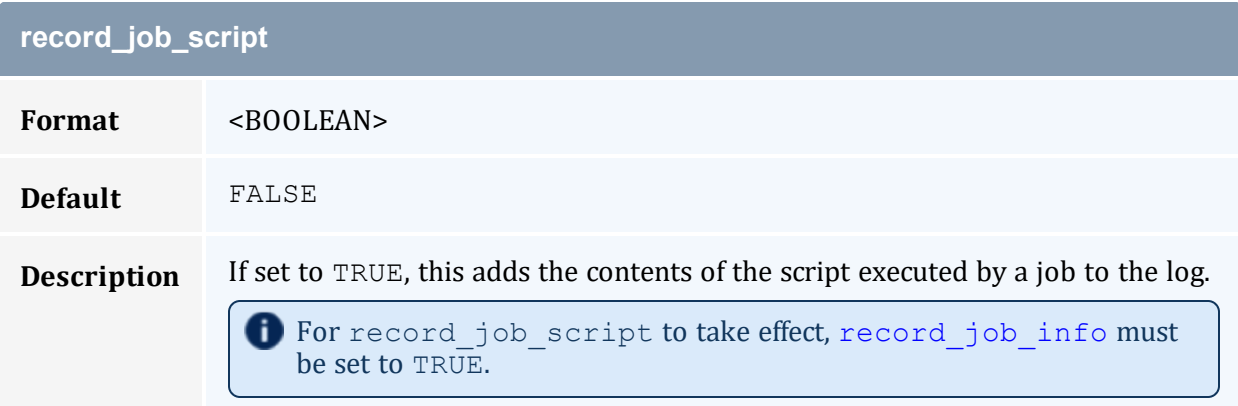

<span id="page-352-1"></span>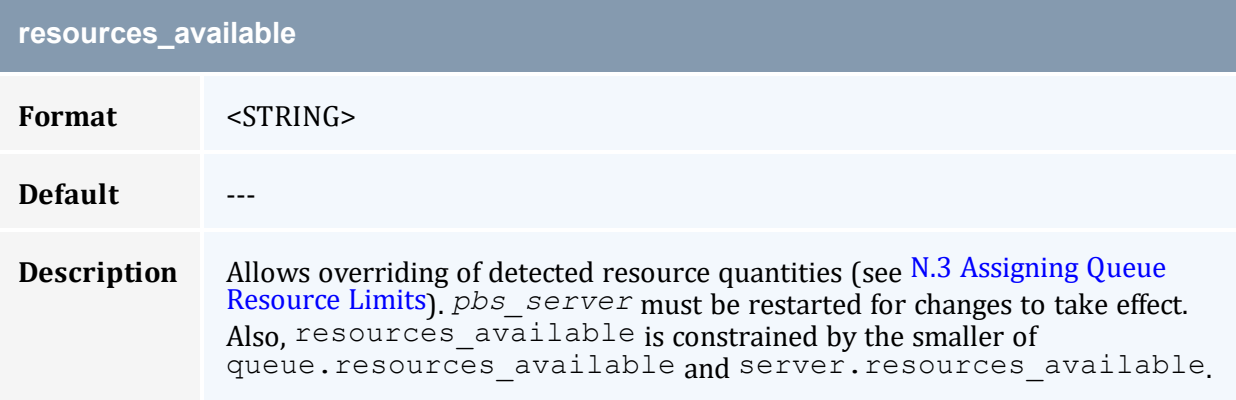

<span id="page-352-2"></span>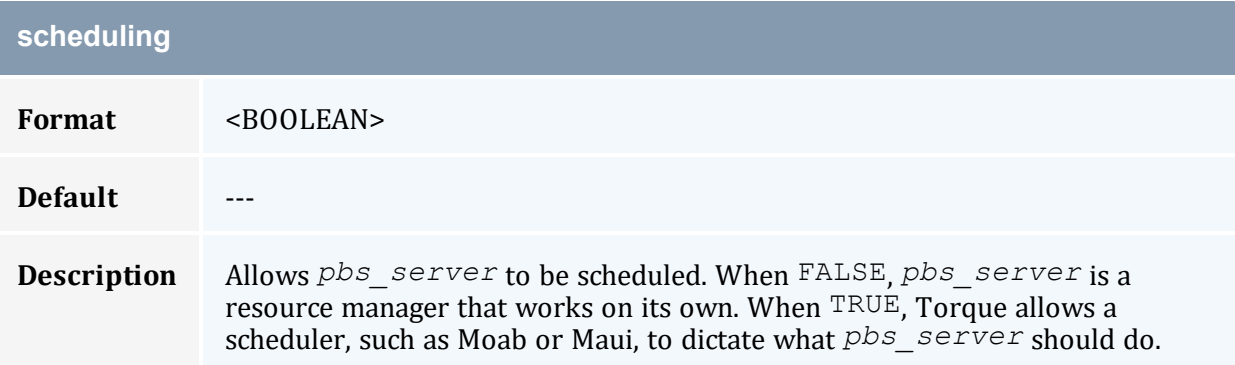

<span id="page-352-3"></span>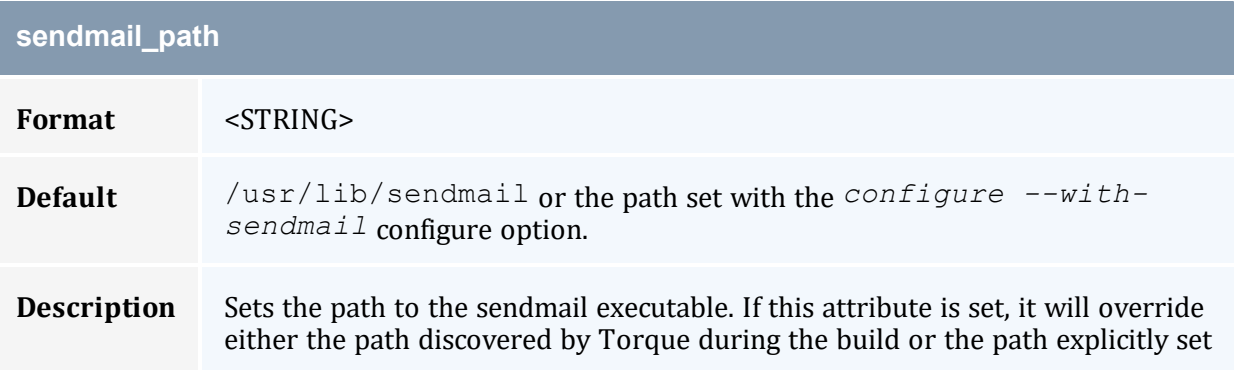

### **sendmail\_path**

with the *configure*  $--with-sendmail=$  configure option during the build.

### <span id="page-353-0"></span>**submit\_hosts**

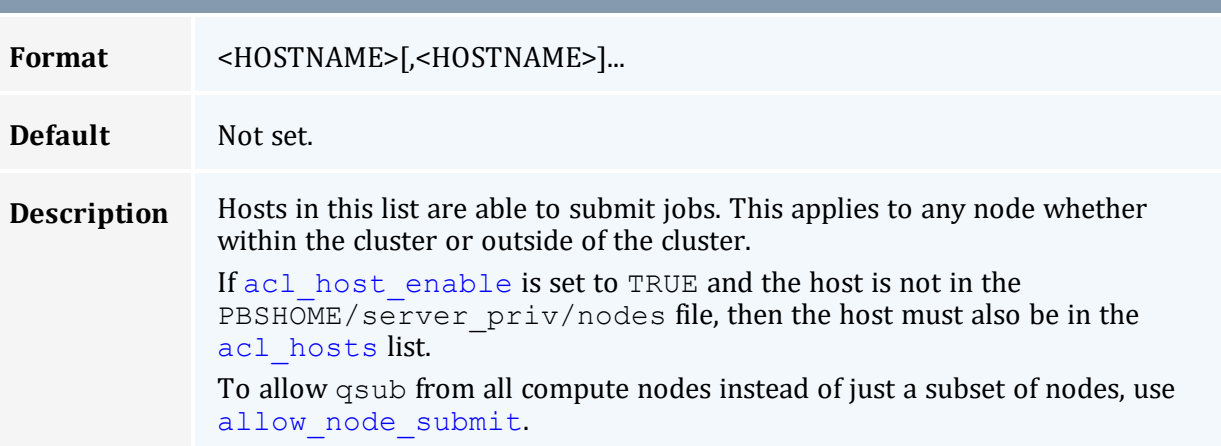

## <span id="page-353-1"></span>**tcp\_incoming\_timeout**

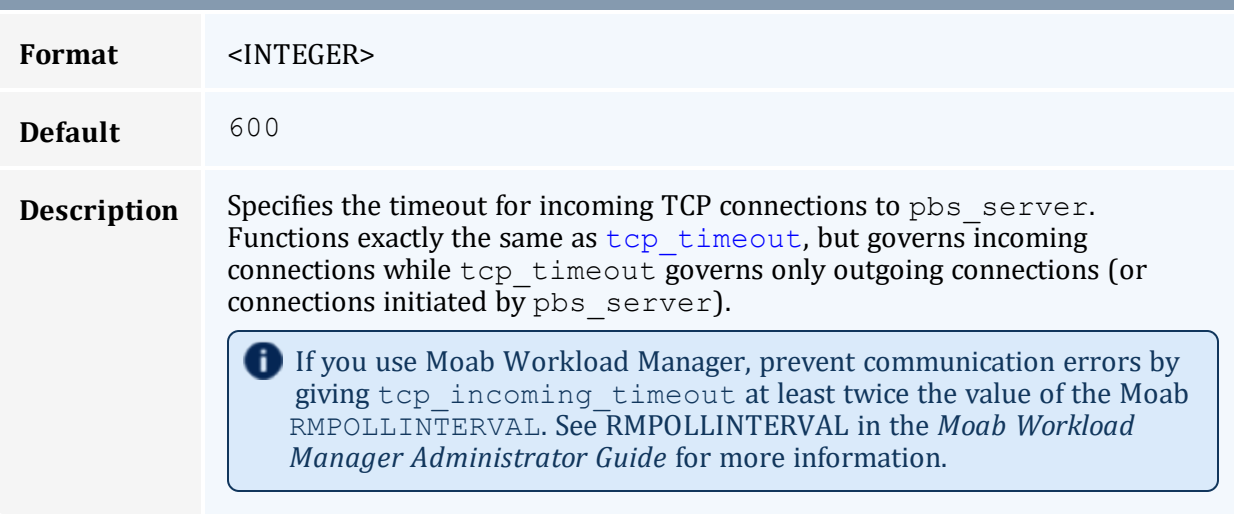

<span id="page-353-2"></span>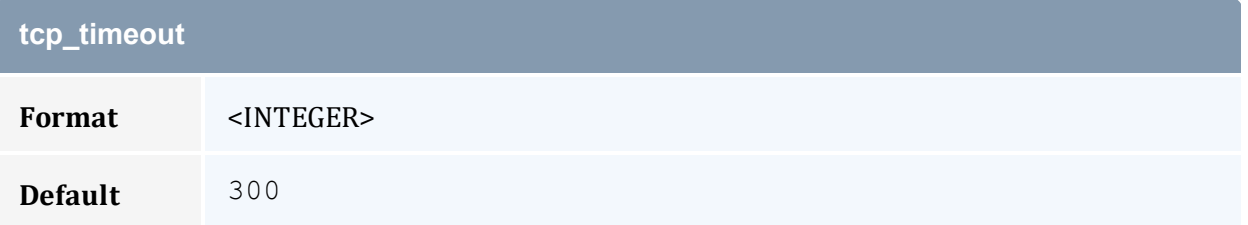

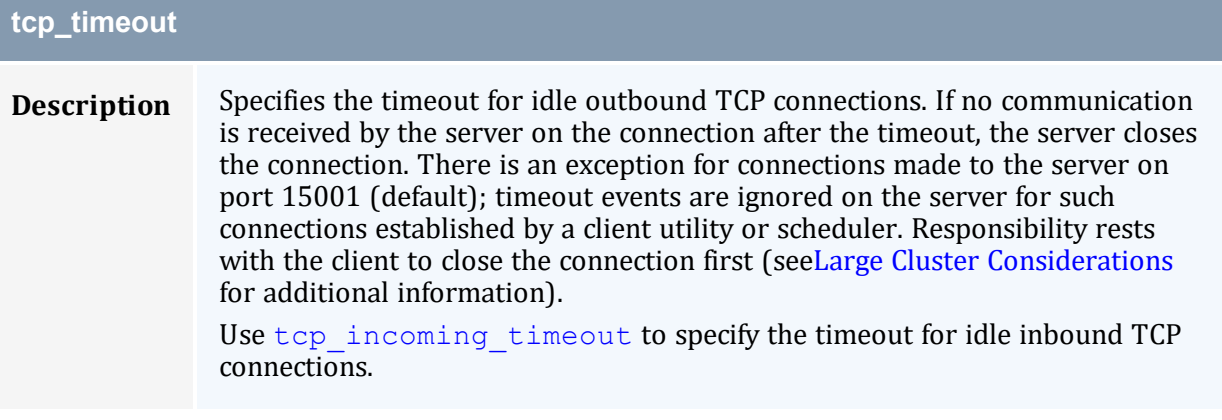

<span id="page-354-0"></span>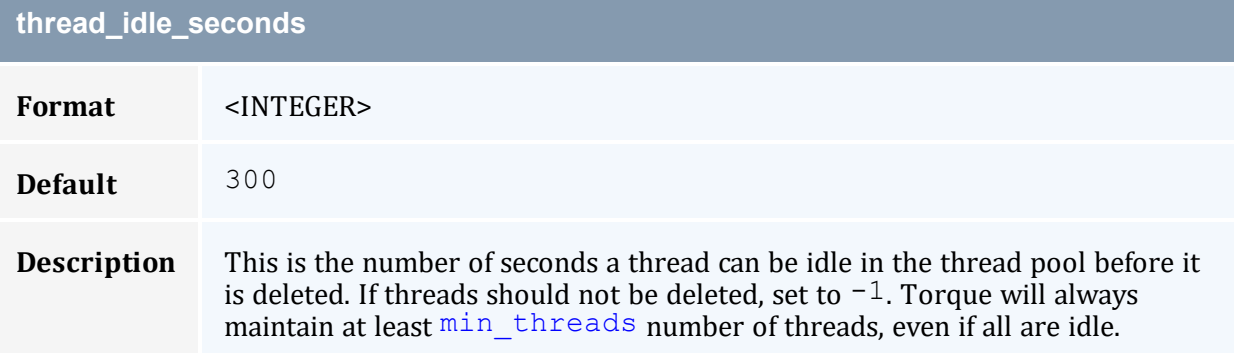

<span id="page-354-1"></span>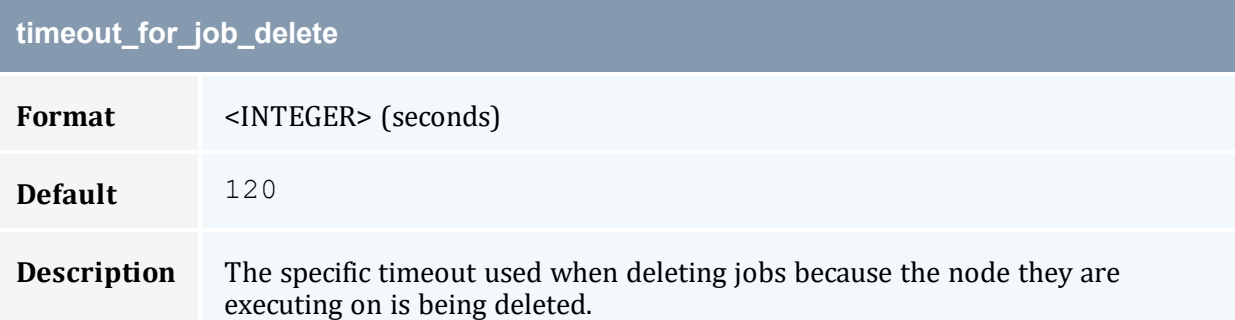

<span id="page-354-2"></span>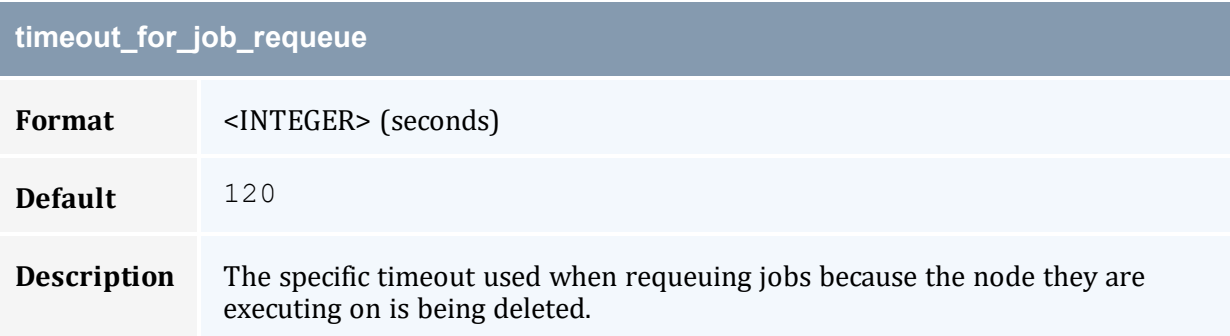

<span id="page-355-0"></span>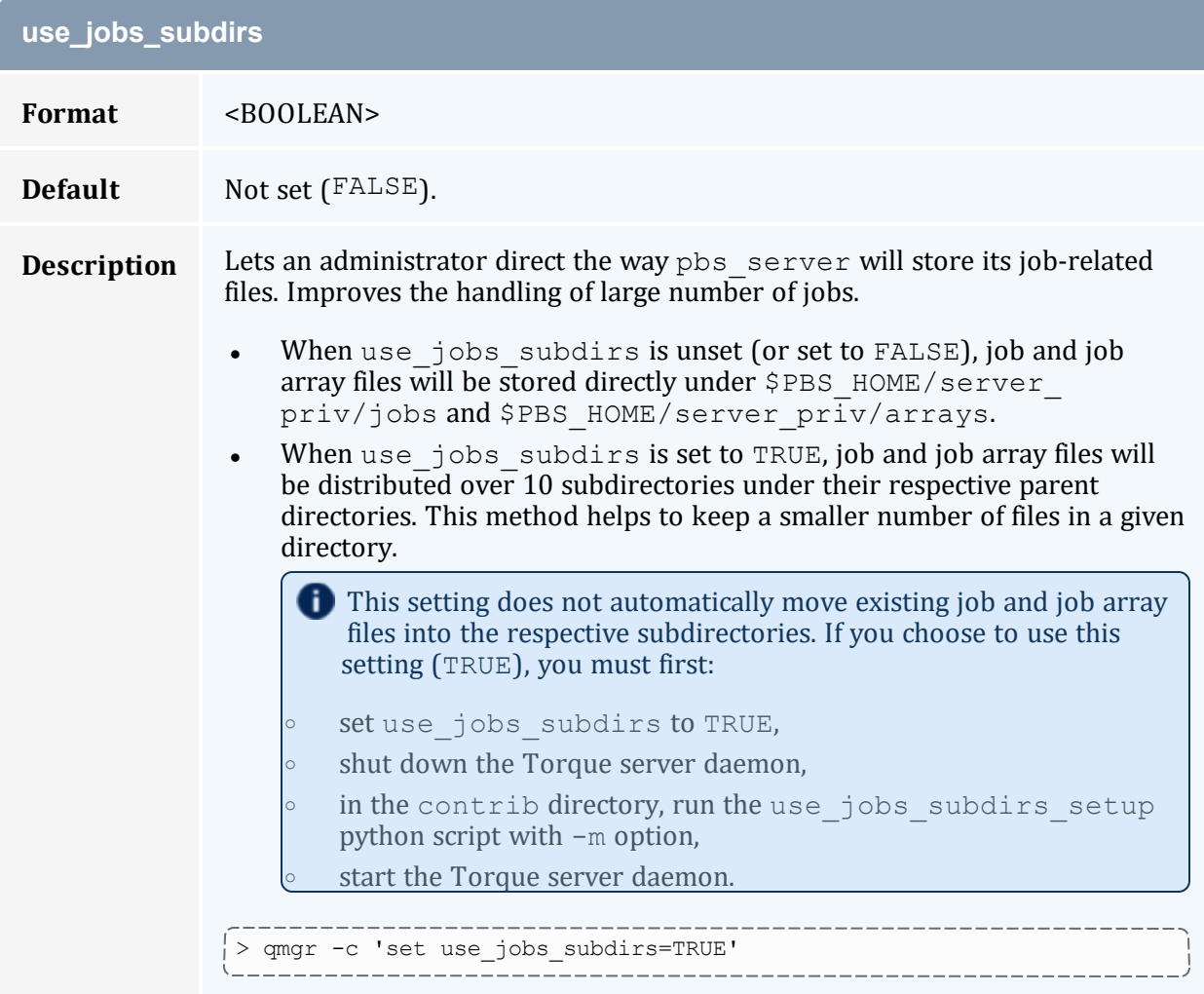

# **Appendix C: Node Manager (MOM) Configuration**

Under Torque, MOM configuration is accomplished using the mom  $priv/confiq$  file located in the PBS directory on each execution server. You must create this file and insert any desired lines in a text editor (blank lines are allowed). When you modify the mom\_ priv/config file, you must restart pbs\_mom.

The following examples demonstrate two methods of modifying the mom  $priv/confiq$ file:

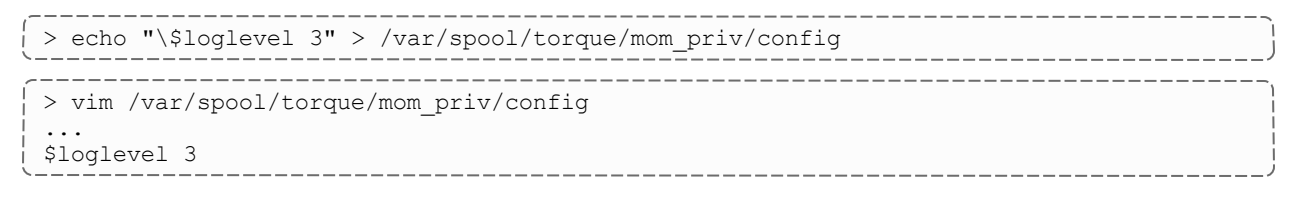

#### In this appendix:

- C.1 MOM [Parameters](#page-356-0) [357](#page-356-0)
- C.2 Node Features and Generic Consumable Resource [Specification](#page-380-0) ........[381](#page-380-0)

#### **Related Topics**

- Appendix A: [Commands](#page-231-0) Overview page 232
- [Appendix](#page-400-0) G: Prologue and Epilogue Scripts page 401
- [pbs\\_mom](#page-242-0) Options

## <span id="page-356-0"></span>**C.1 MOM Parameters**

These parameters go in the mom  $priv/config$  file. They control various behaviors for the MOMs.

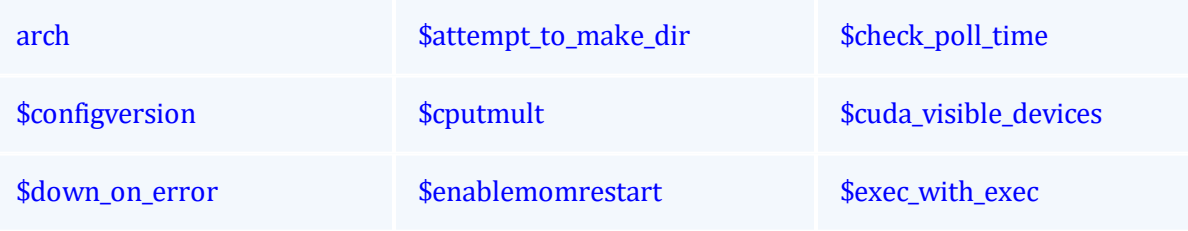

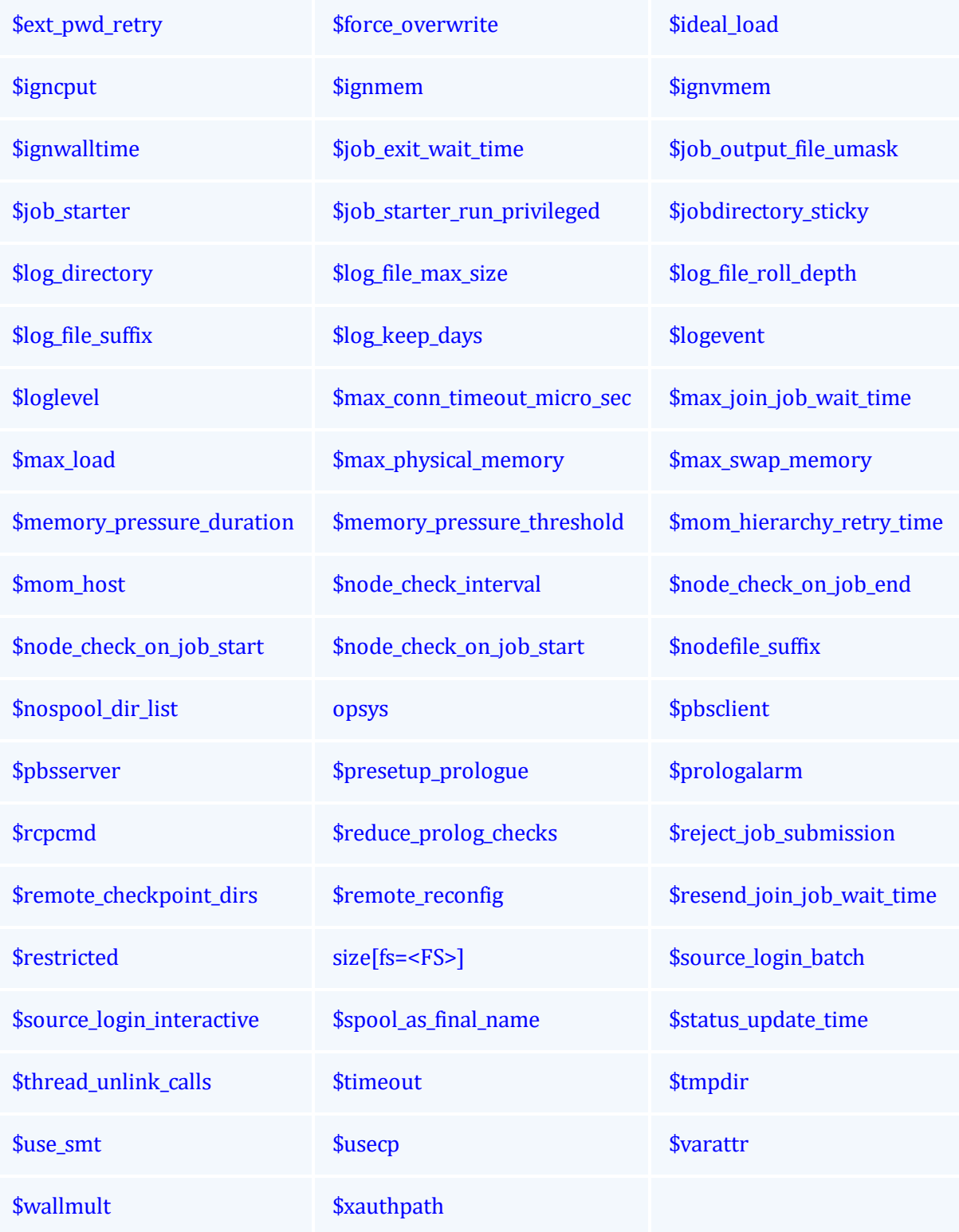

<span id="page-358-0"></span>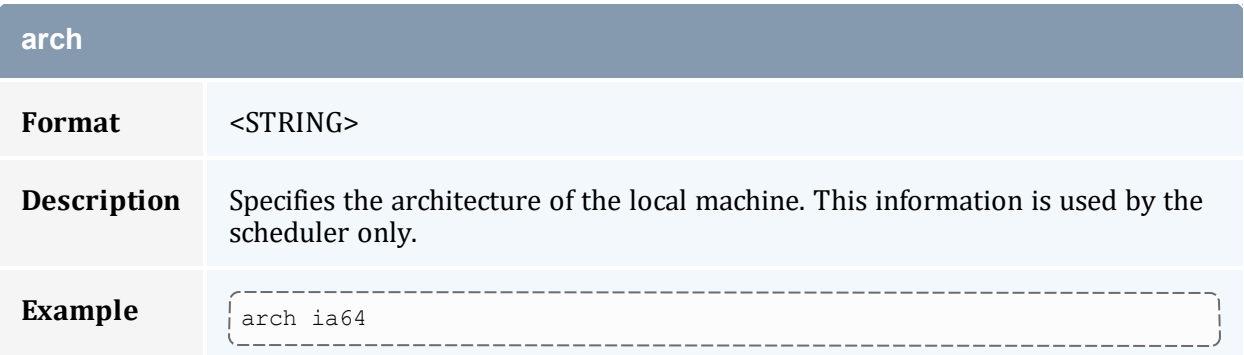

<span id="page-358-1"></span>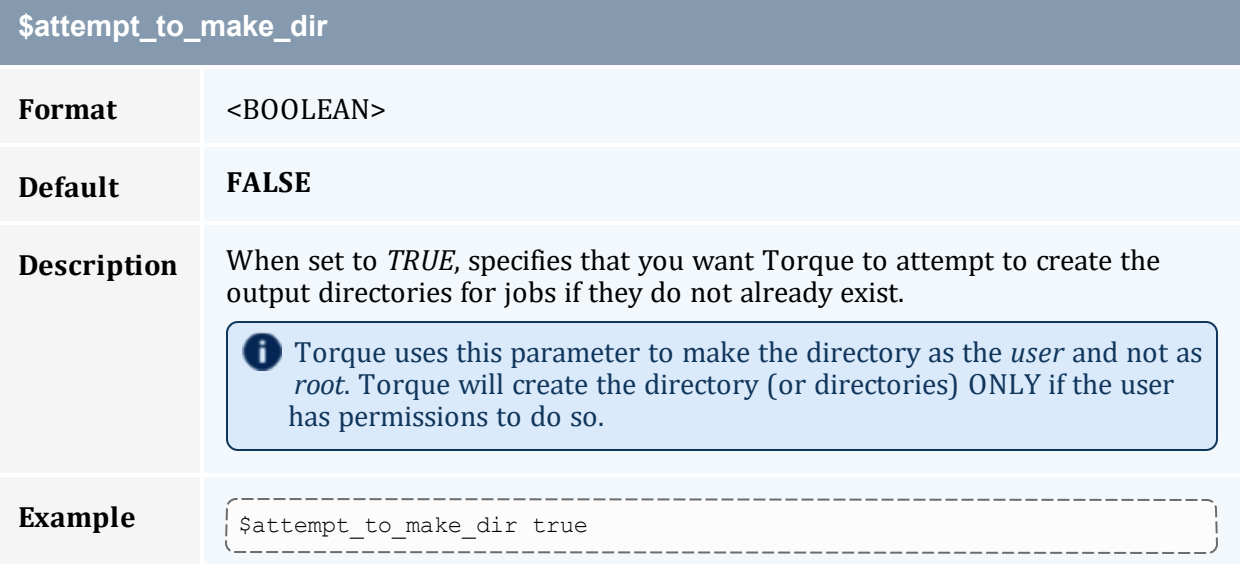

<span id="page-358-2"></span>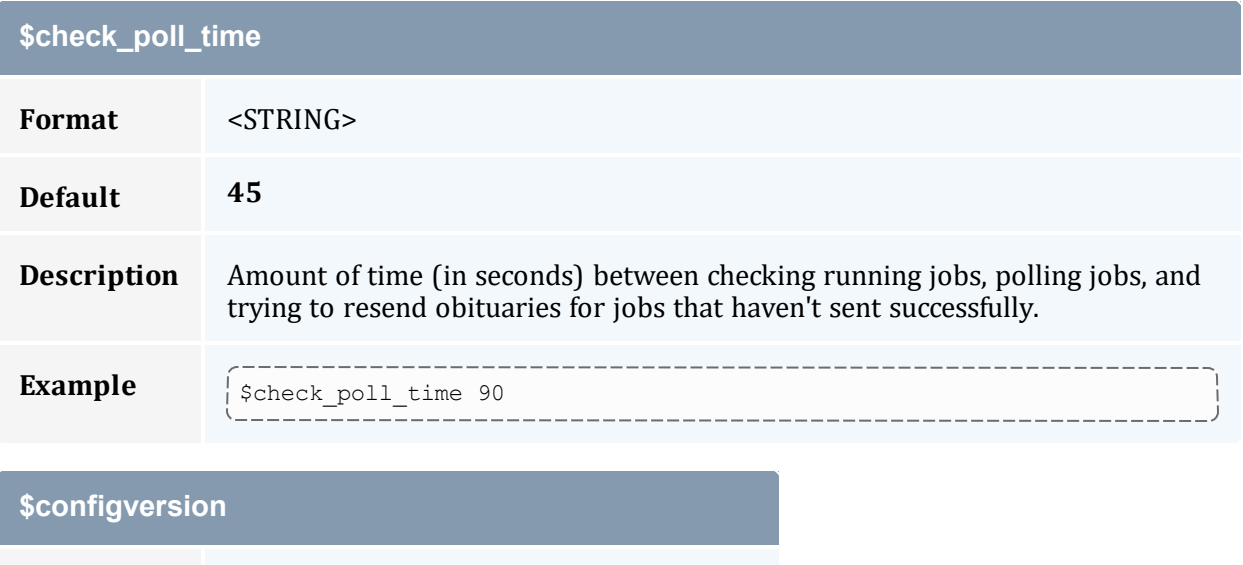

<span id="page-358-3"></span>**Format** <STRING>

<span id="page-359-0"></span>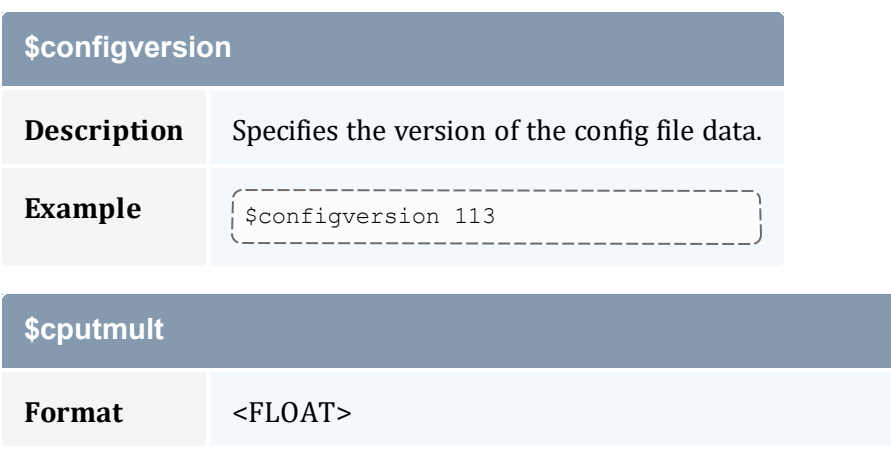

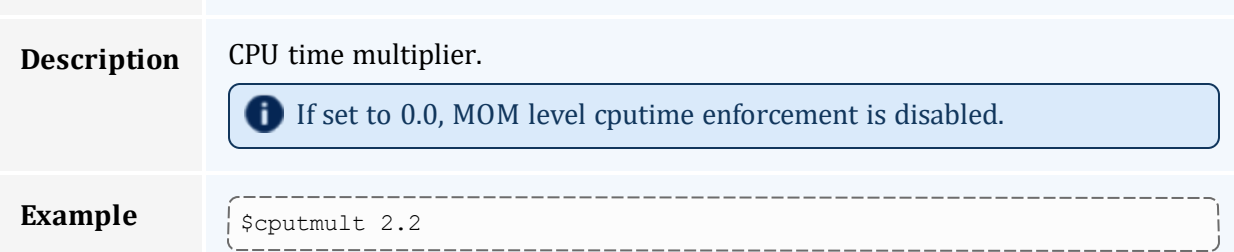

<span id="page-359-1"></span>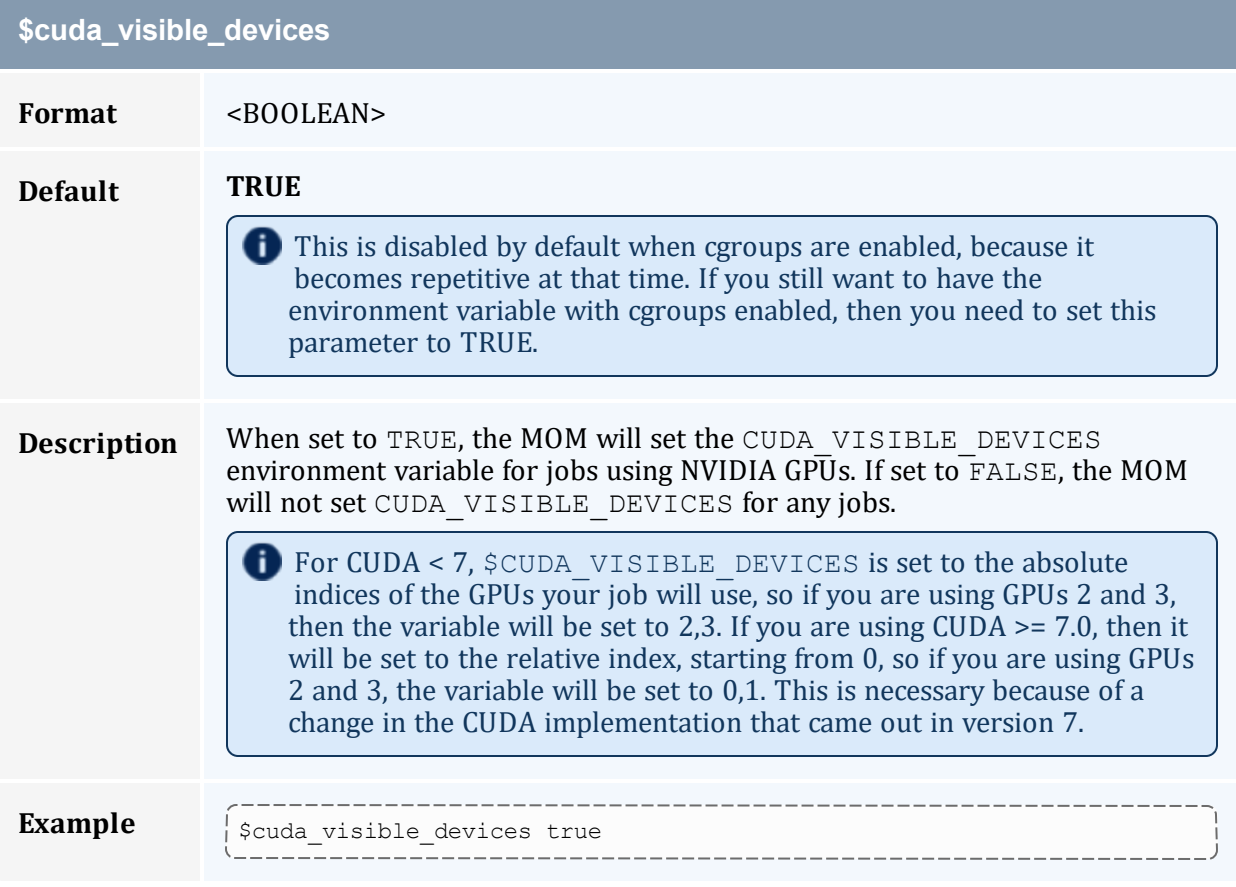
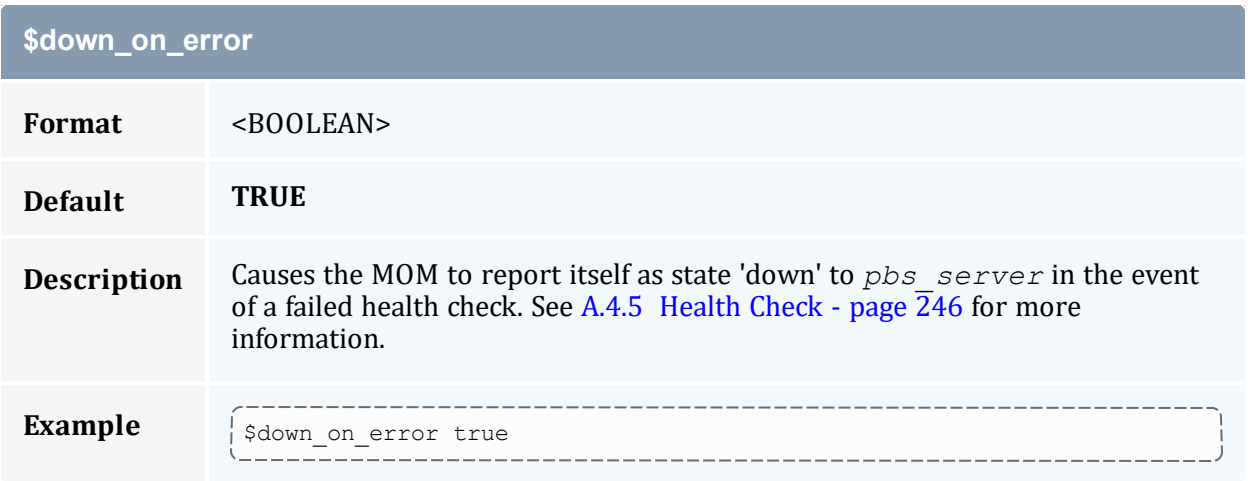

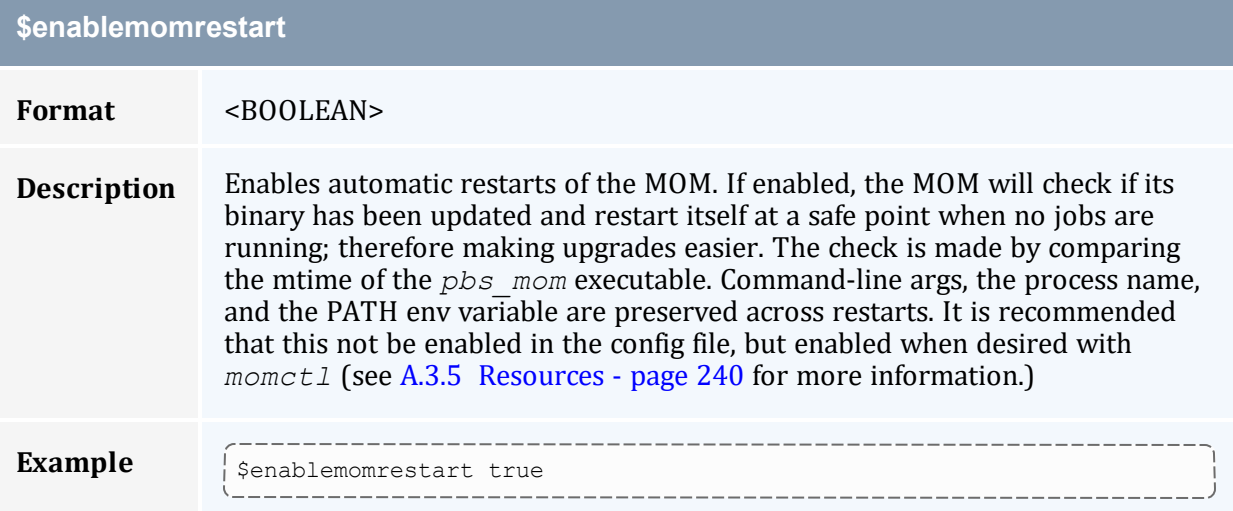

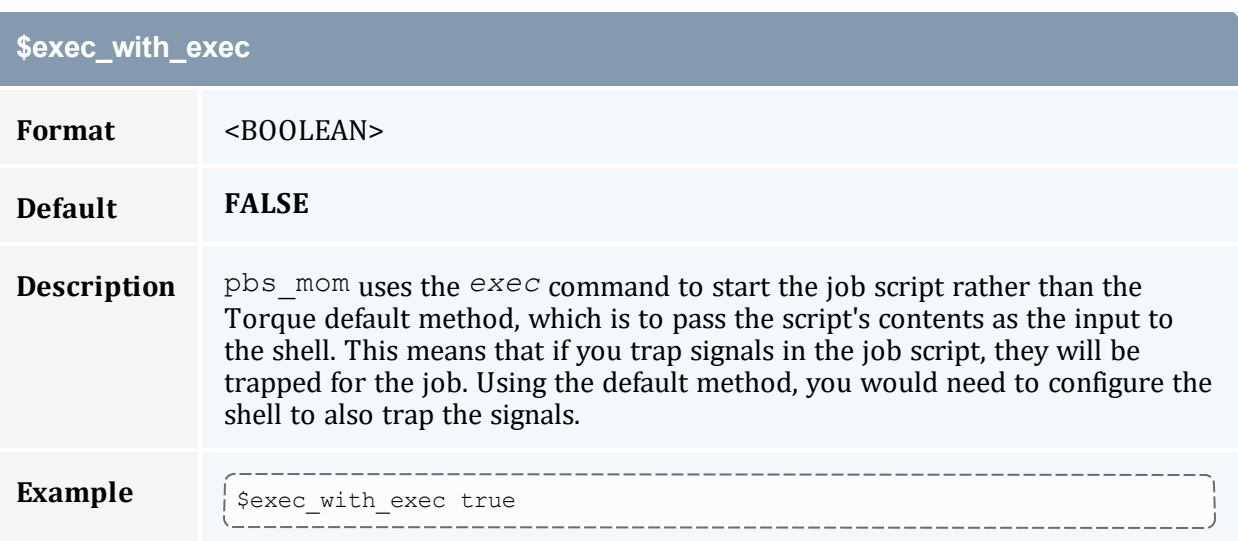

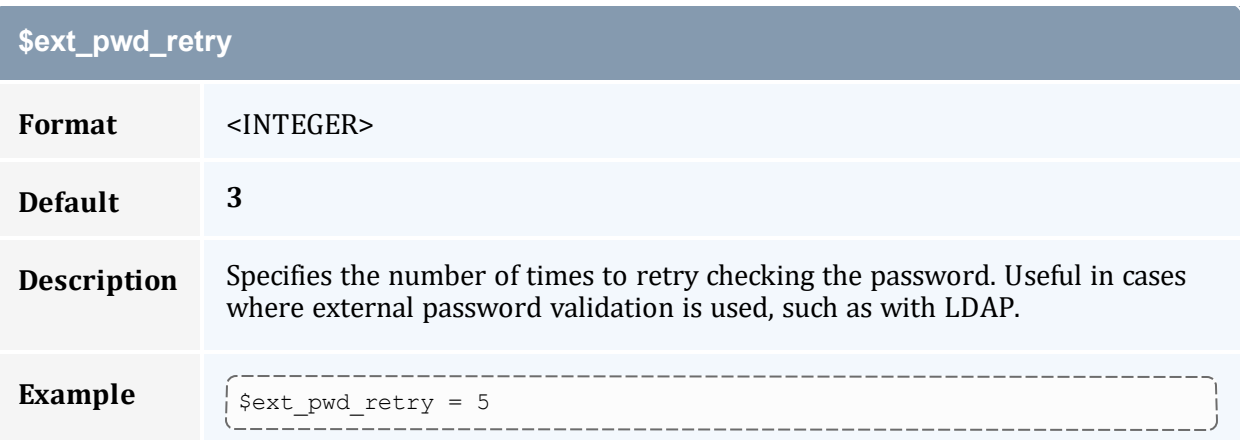

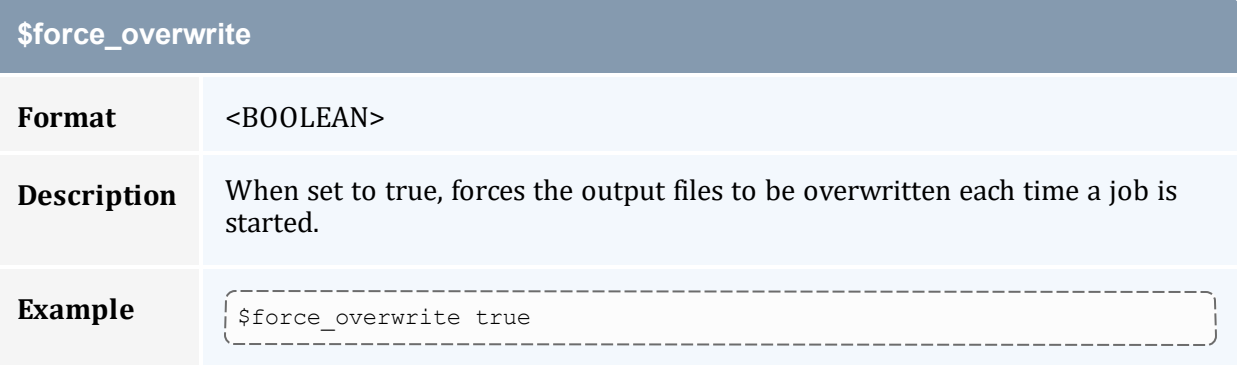

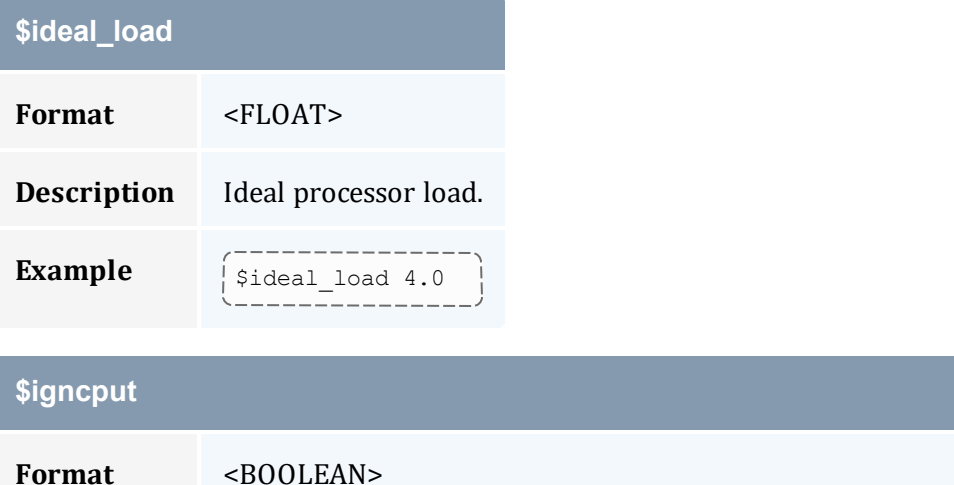

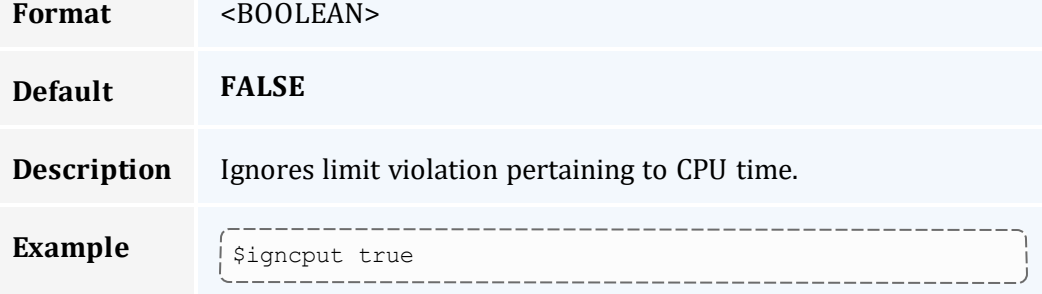

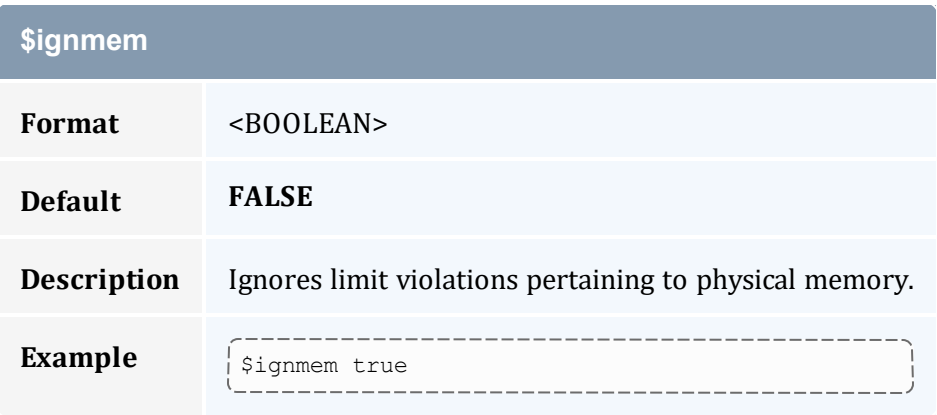

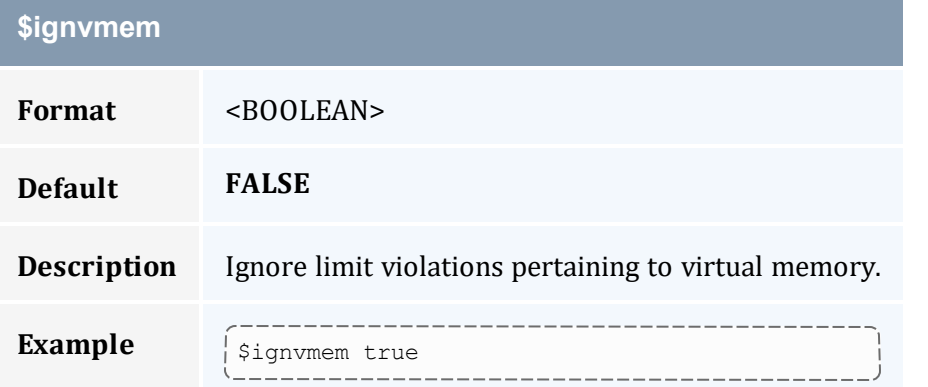

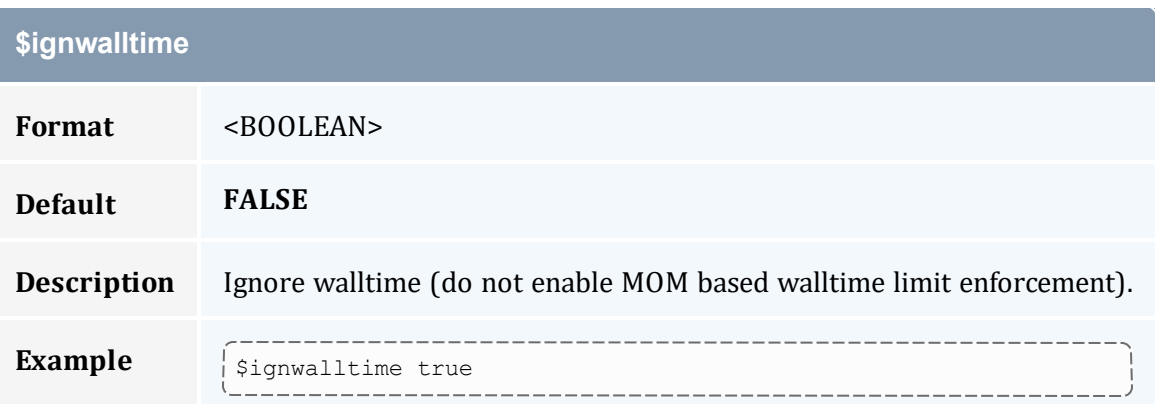

# **\$job\_exit\_wait\_time Format** <INTEGER> **Default 600 Description** This is the timeout (in seconds) to clean up parallel jobs after one of the sister

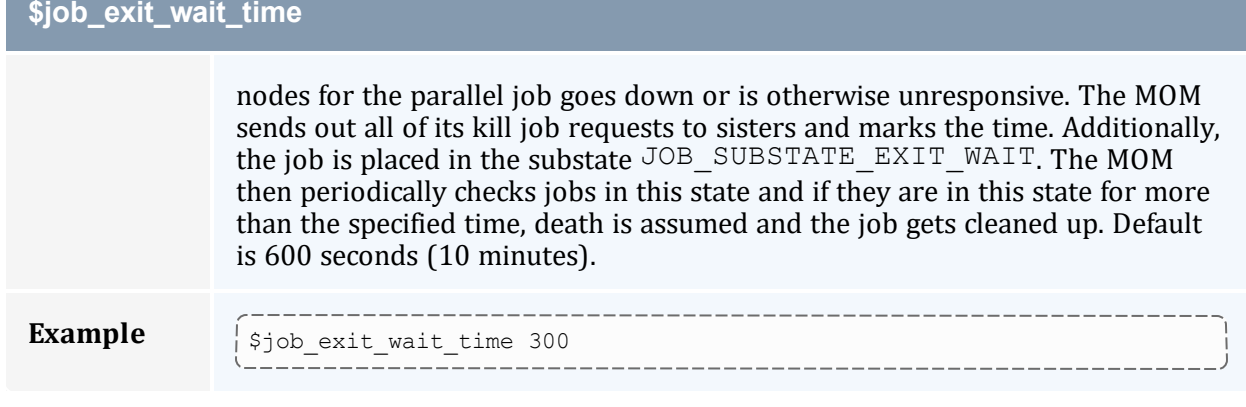

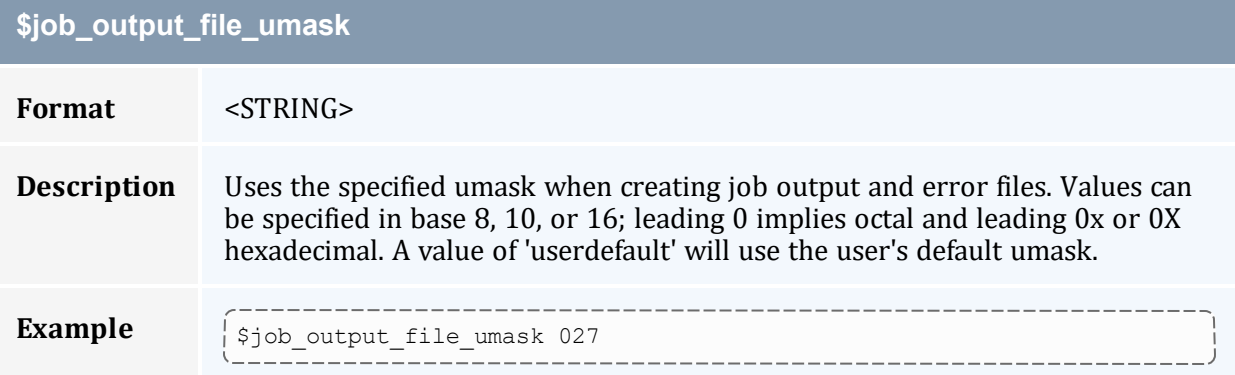

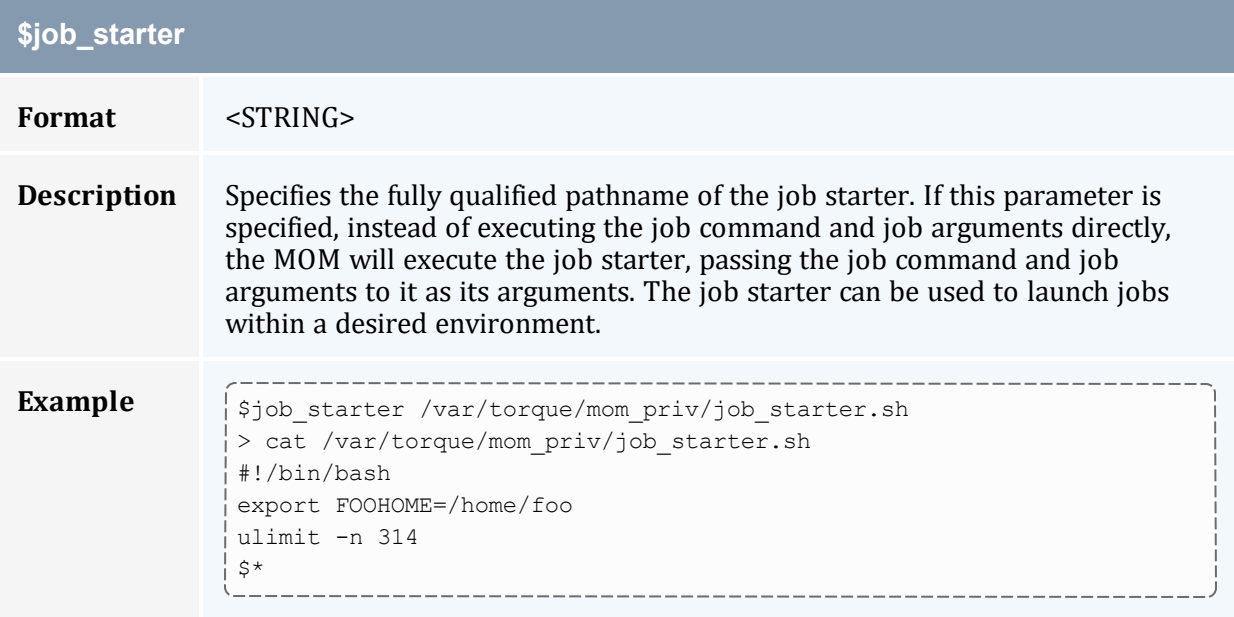

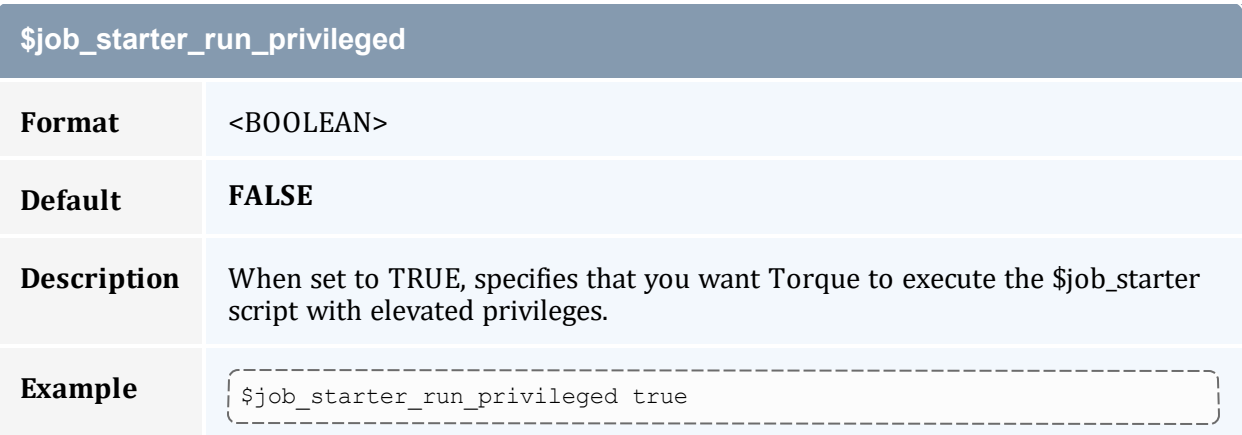

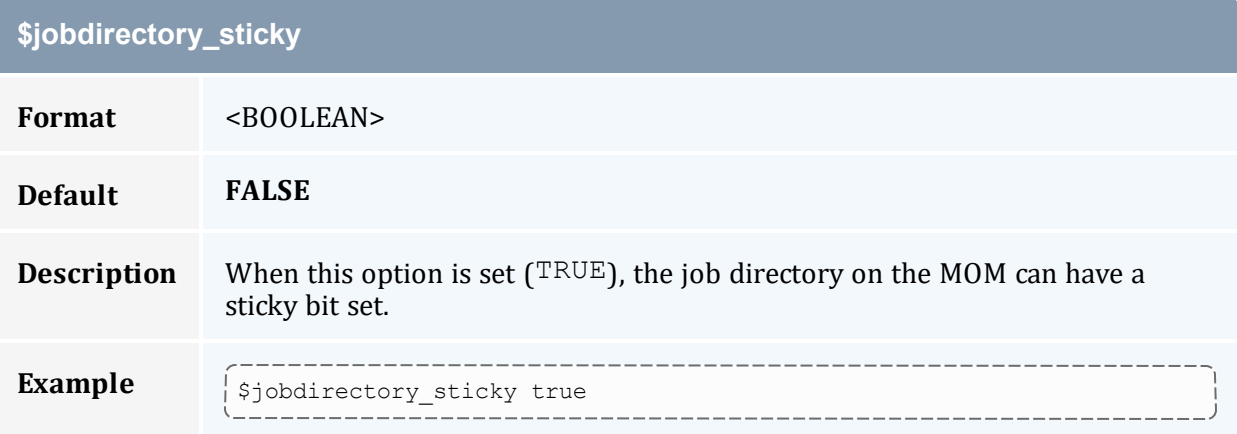

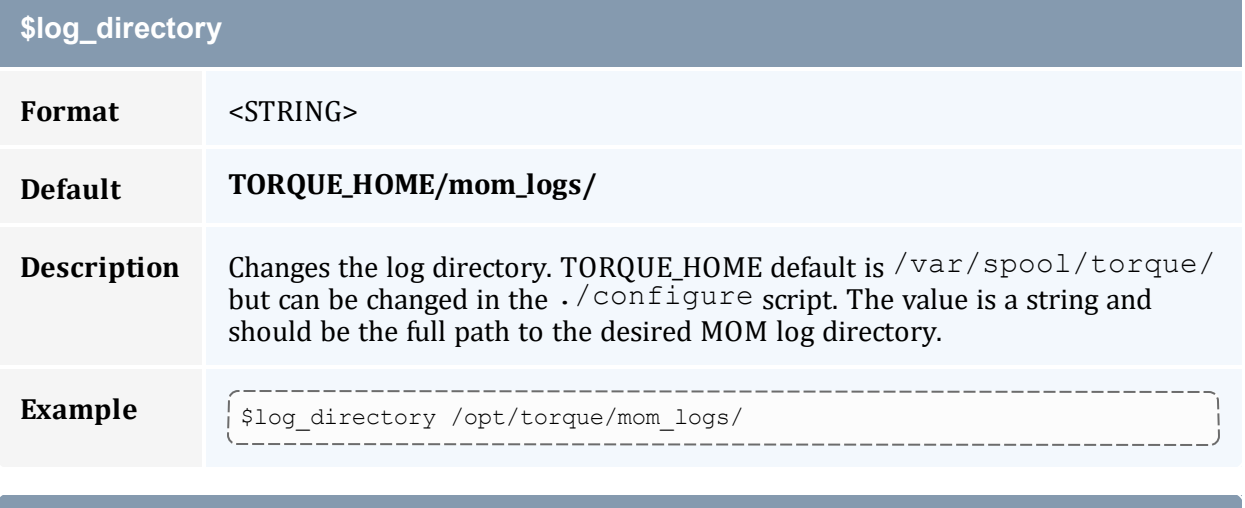

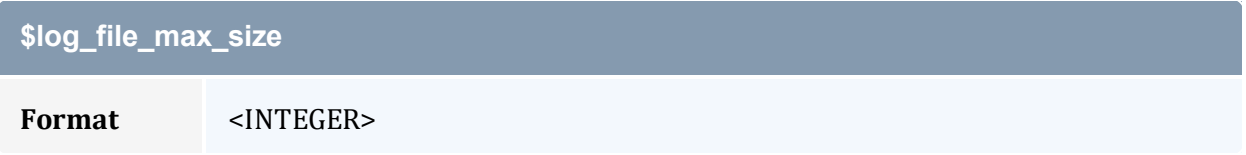

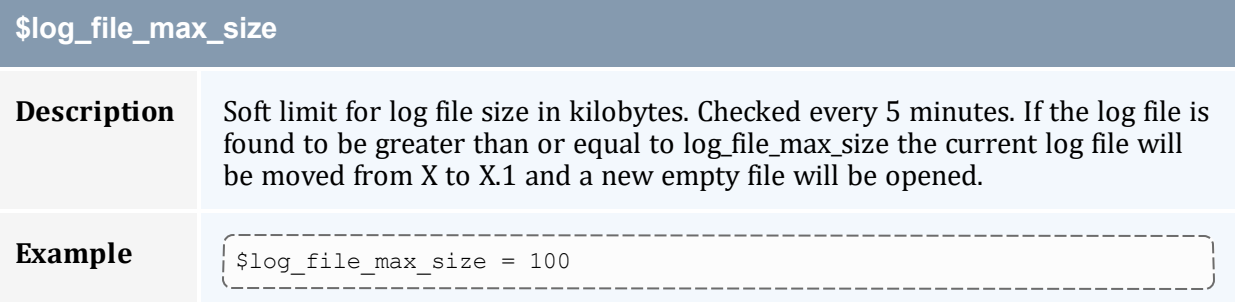

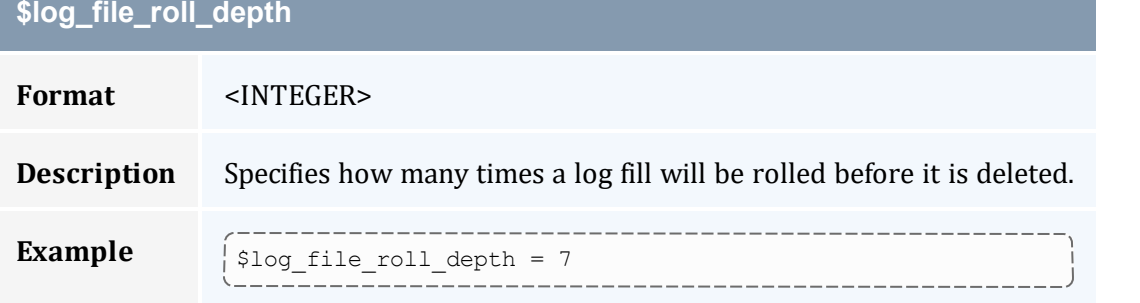

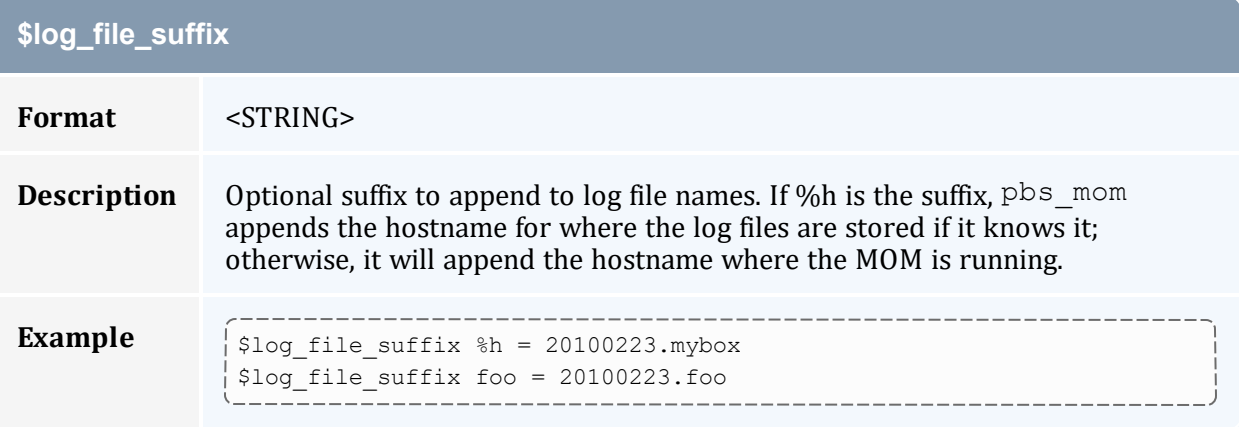

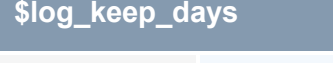

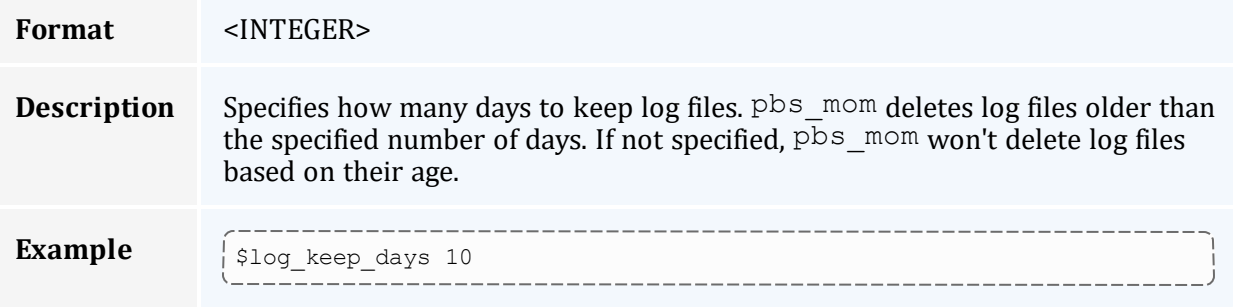

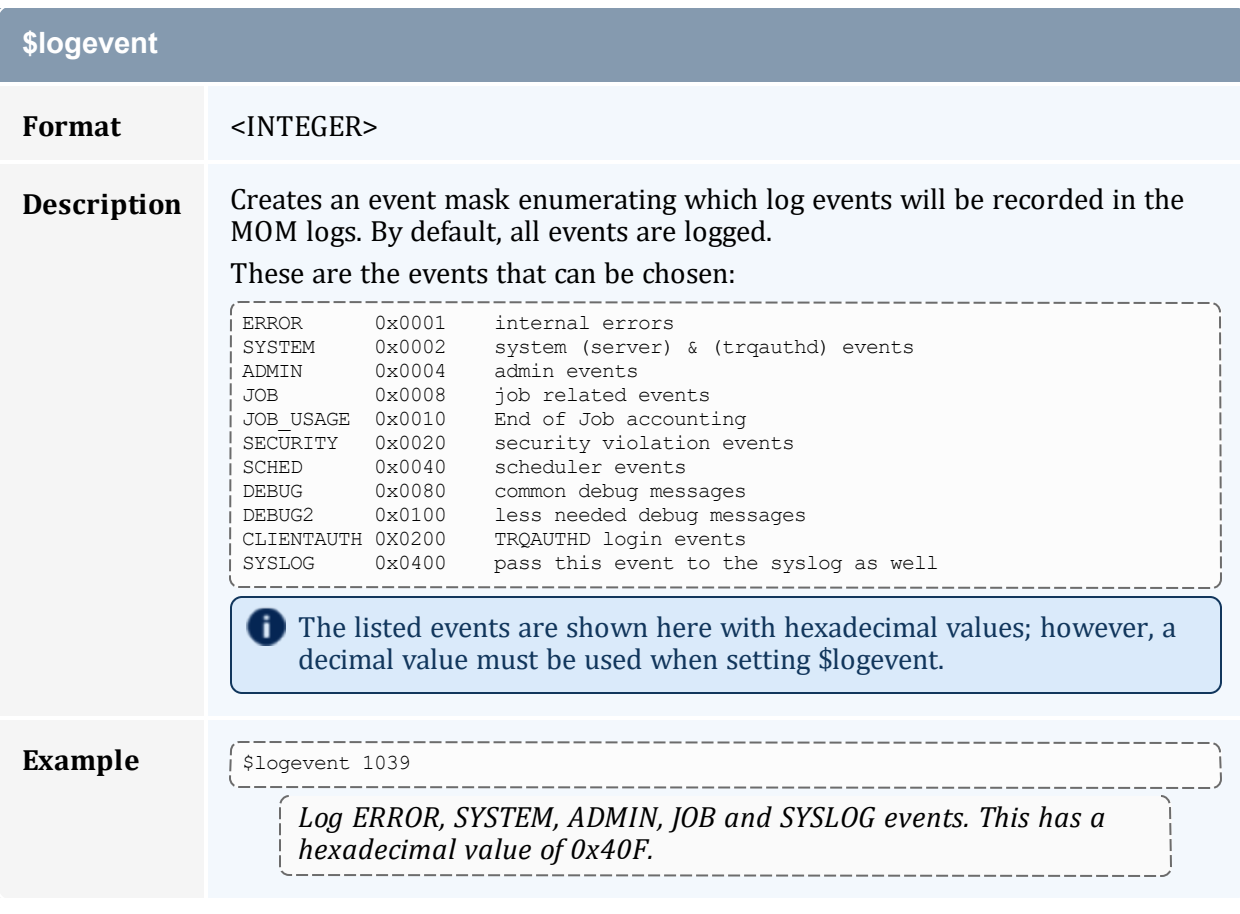

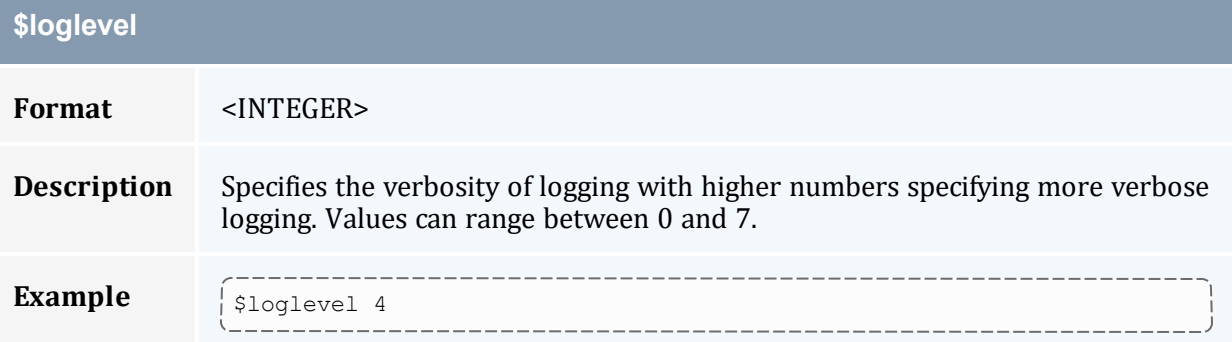

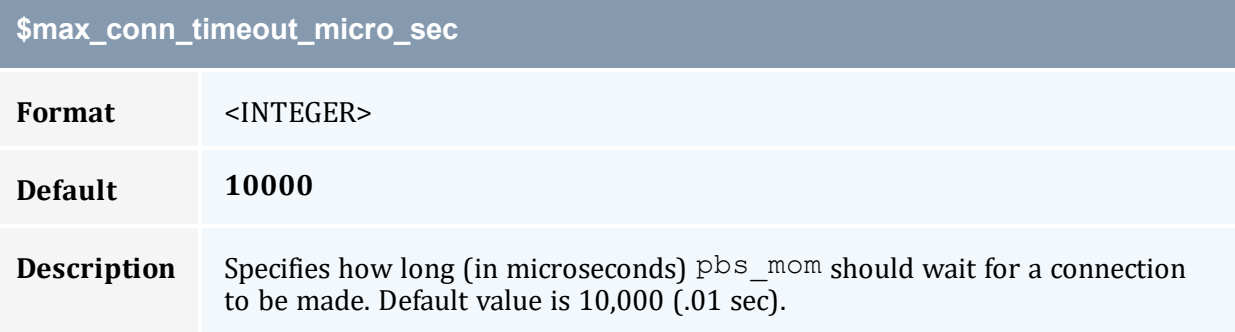

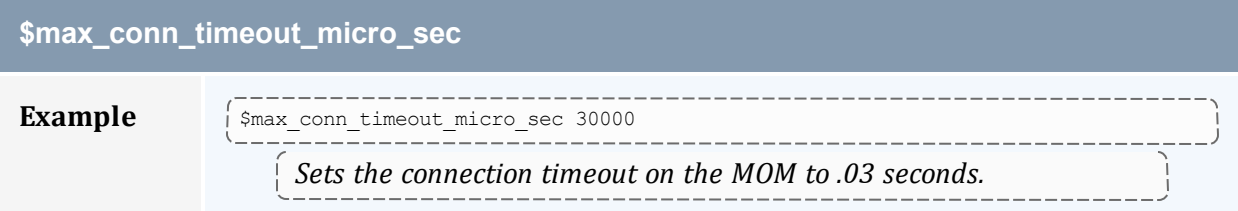

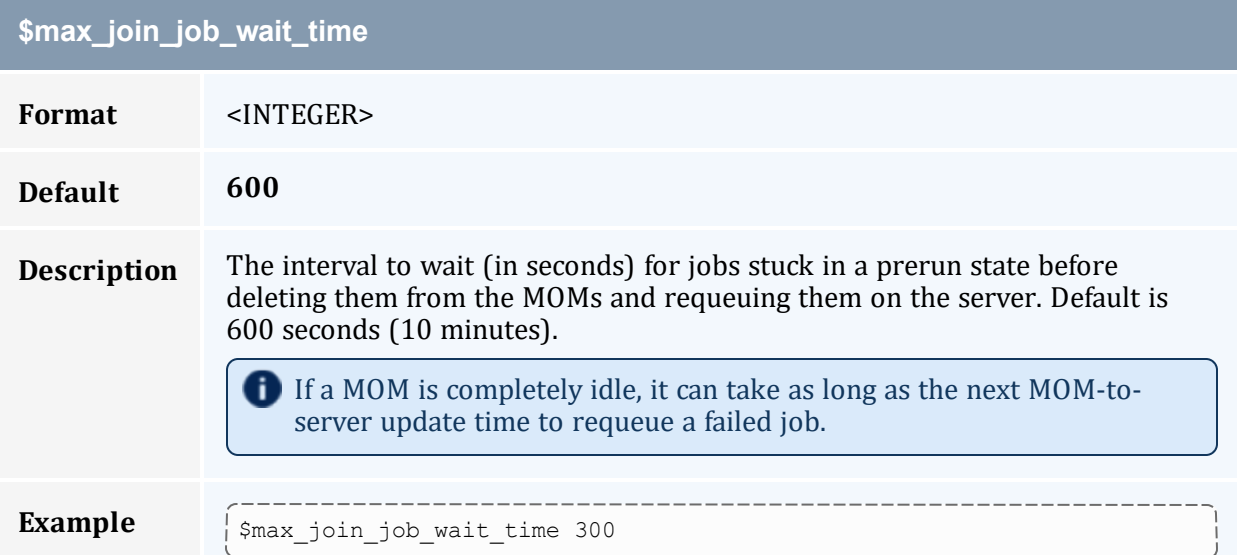

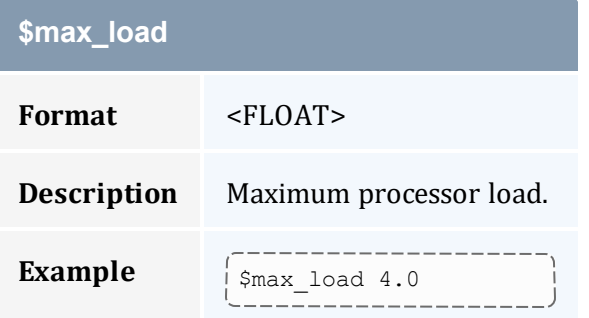

#### **\$max\_physical\_memory**

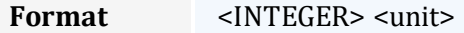

**Description** Restrict the amount of memory available to jobs on this node to the specified amount, which cannot exceed the amount of memory on the machine and must be greater than 0. Default is to use all available memory on the host.

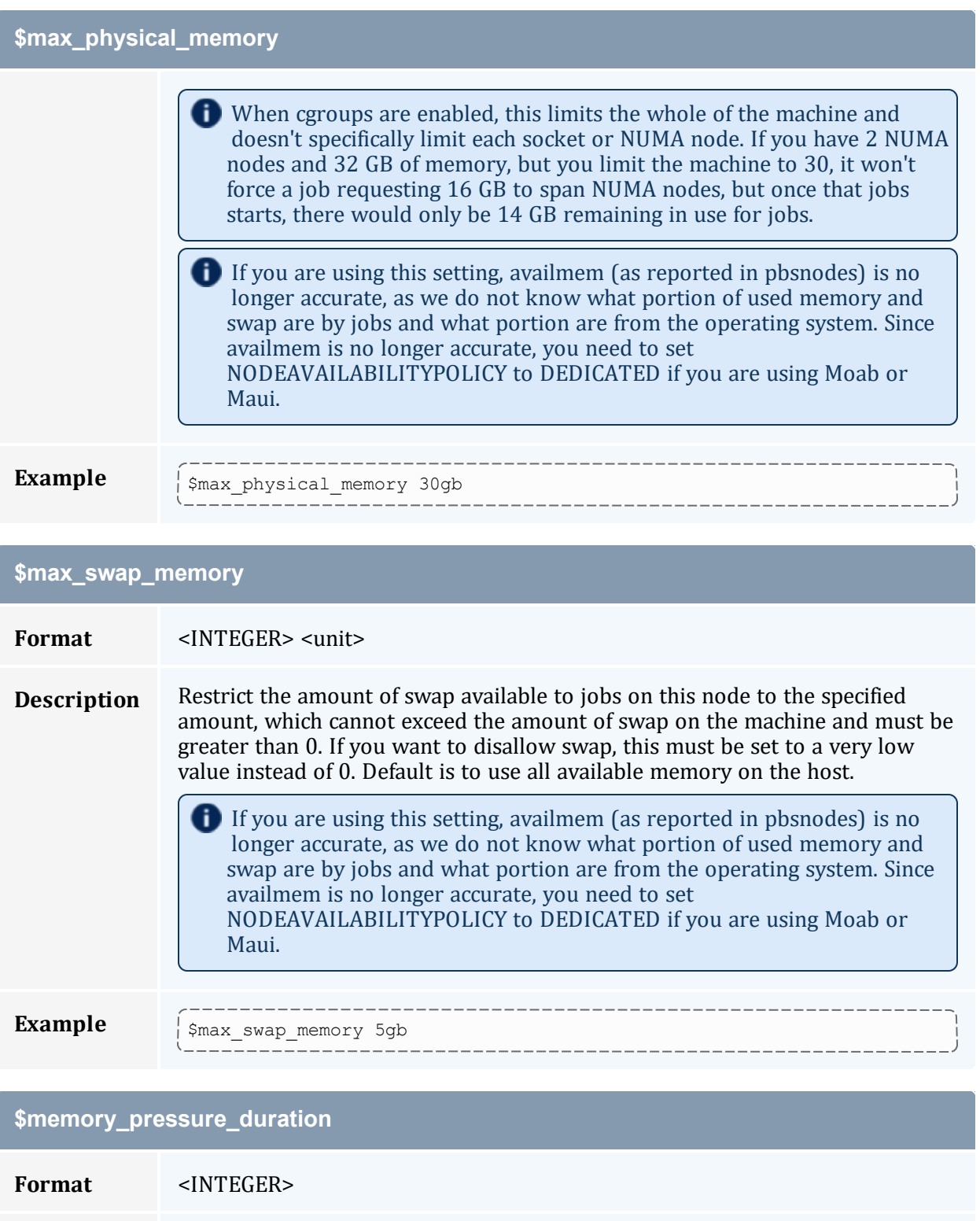

**Description** Memory pressure duration sets a limit to the number of times the value of memory\_pressure\_threshold can be exceeded before a process is terminated. r

<span id="page-369-0"></span>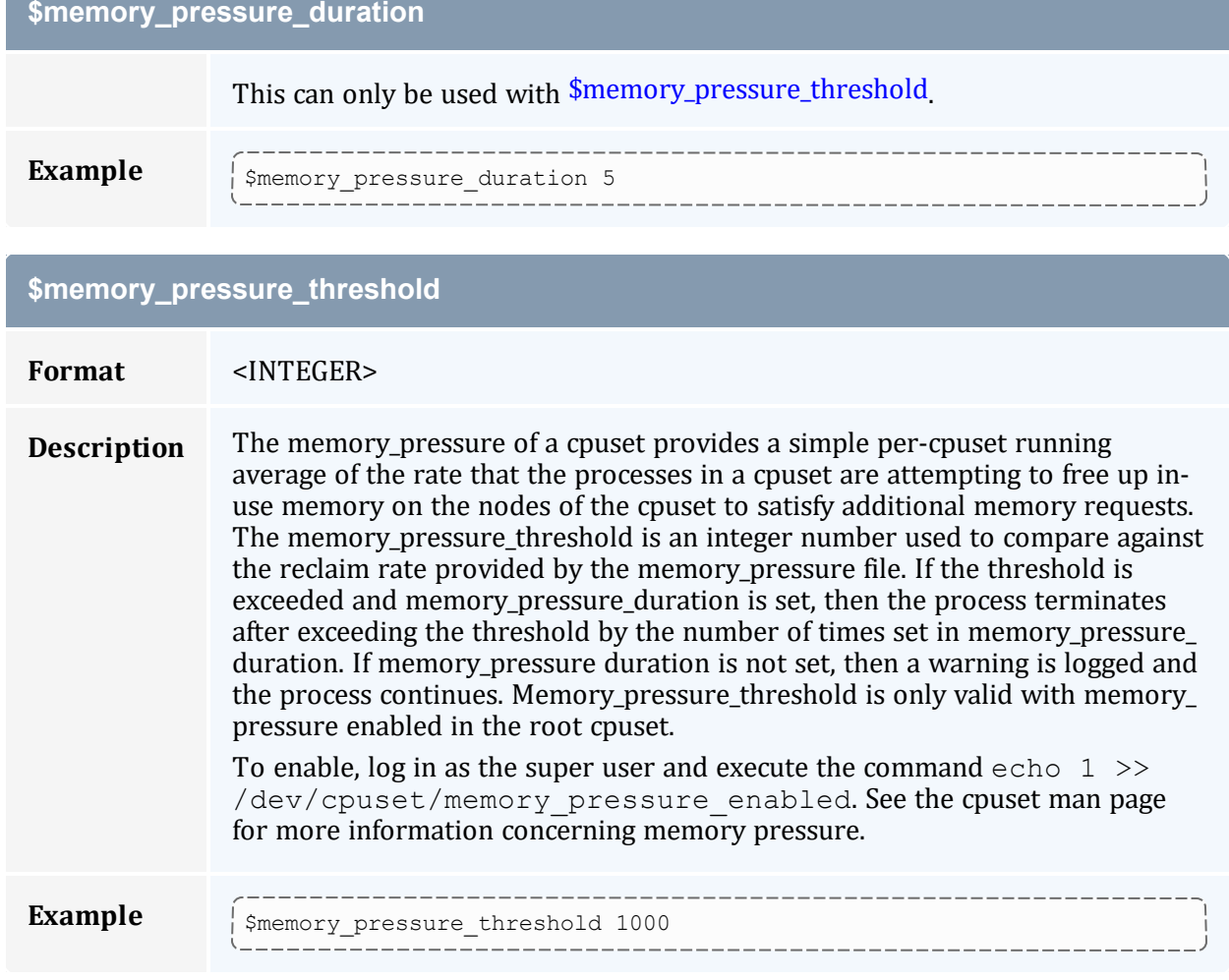

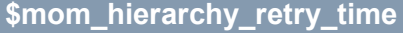

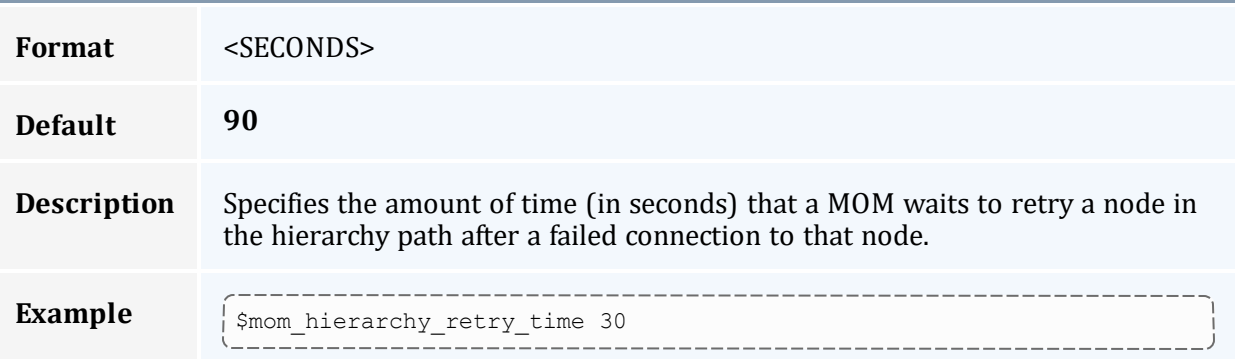

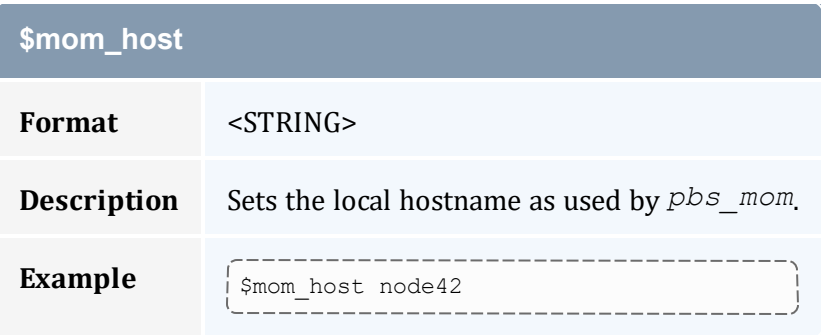

<span id="page-370-0"></span>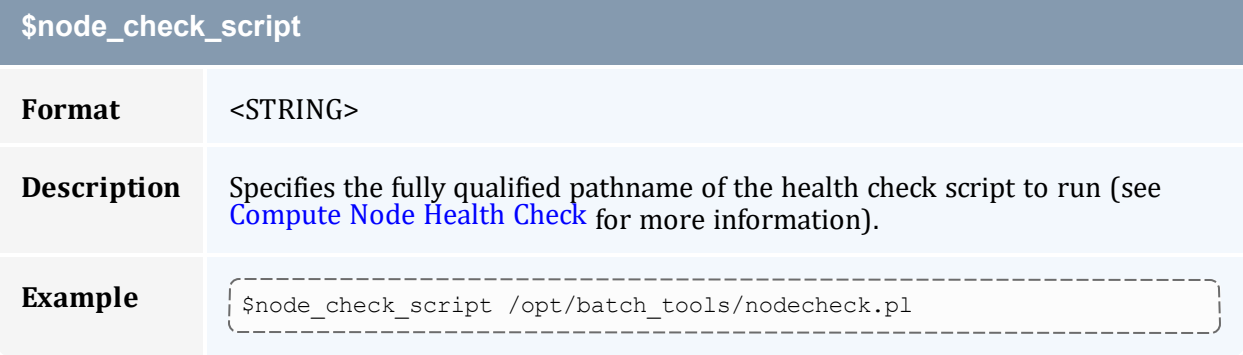

### **\$node\_check\_interval**

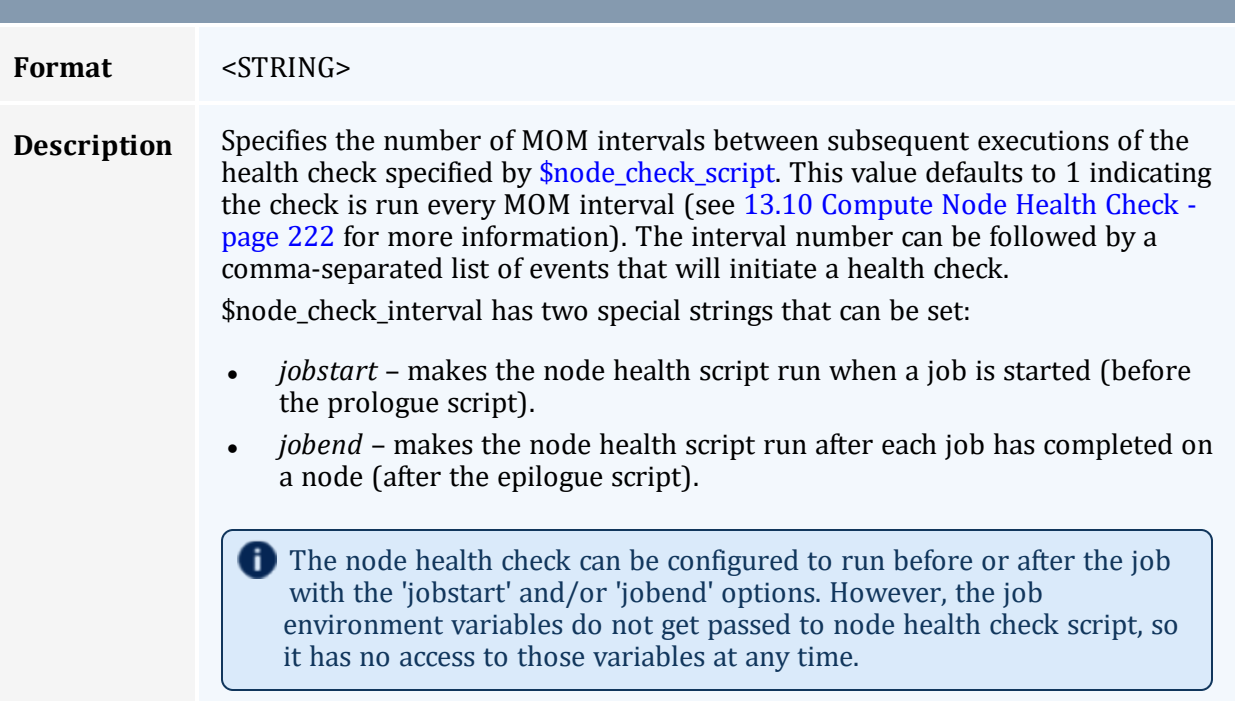

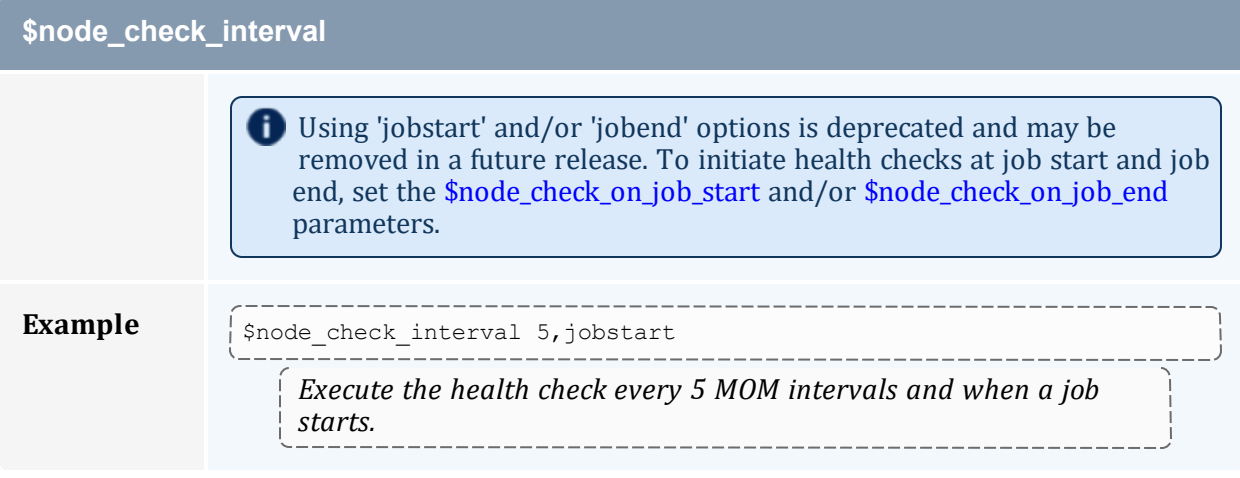

<span id="page-371-1"></span>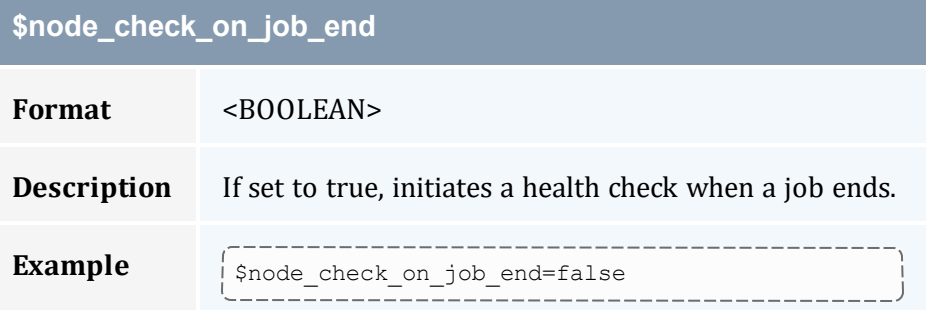

### <span id="page-371-0"></span>**\$node\_check\_on\_job\_start**

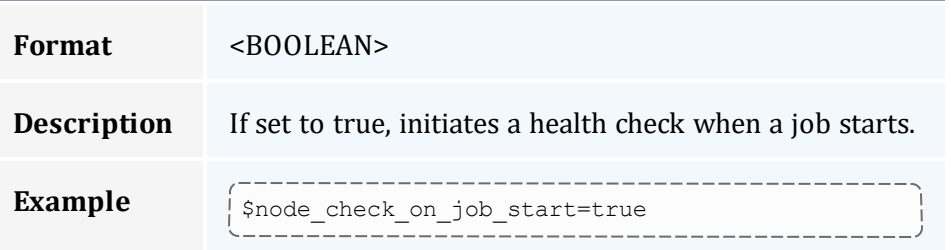

### **\$nodefile\_suffix**

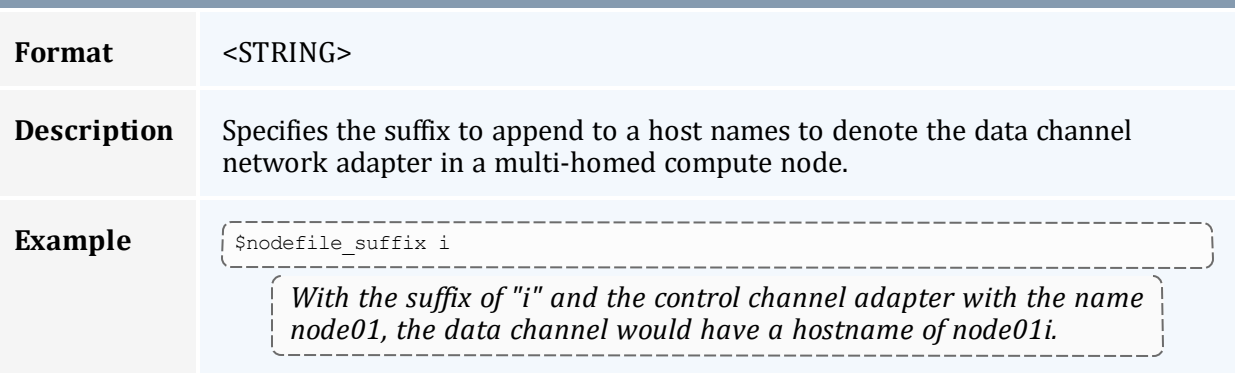

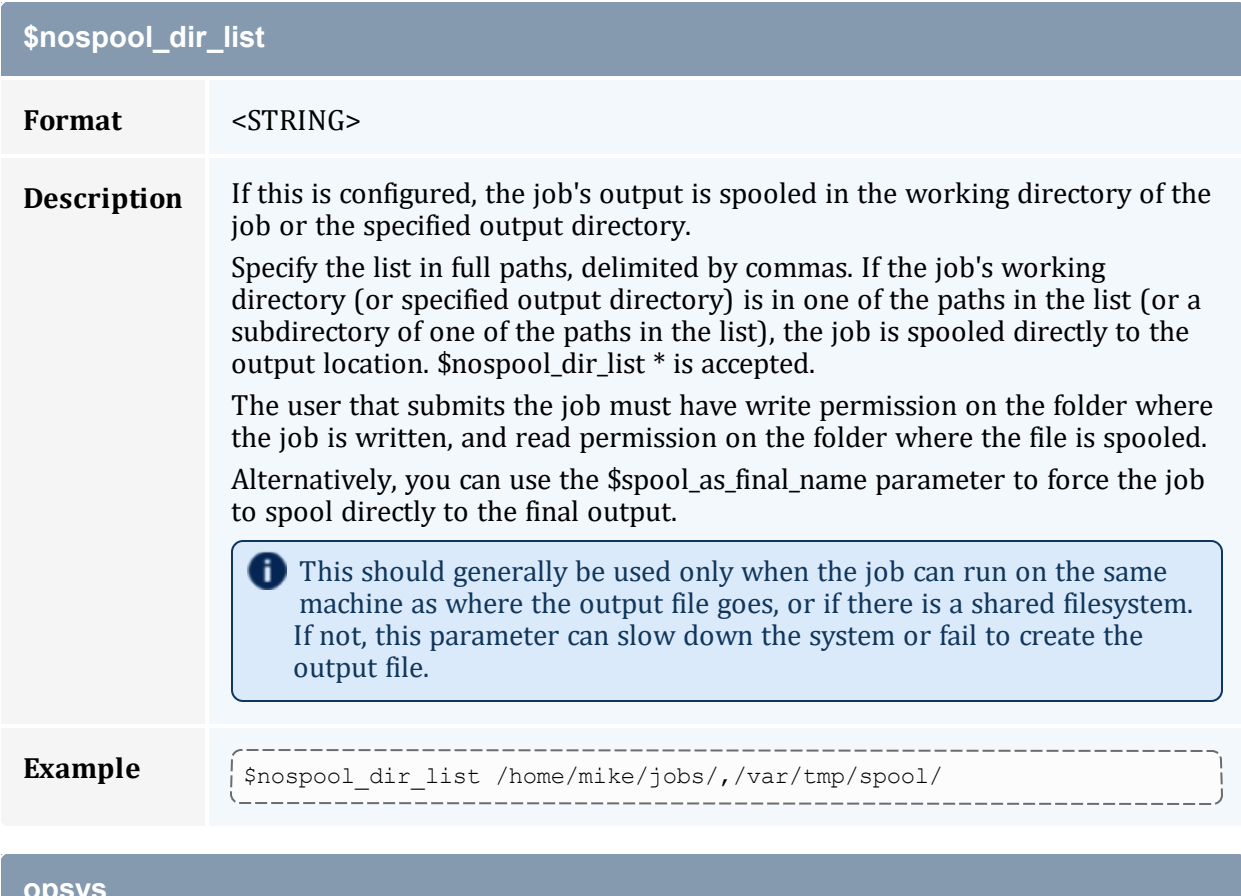

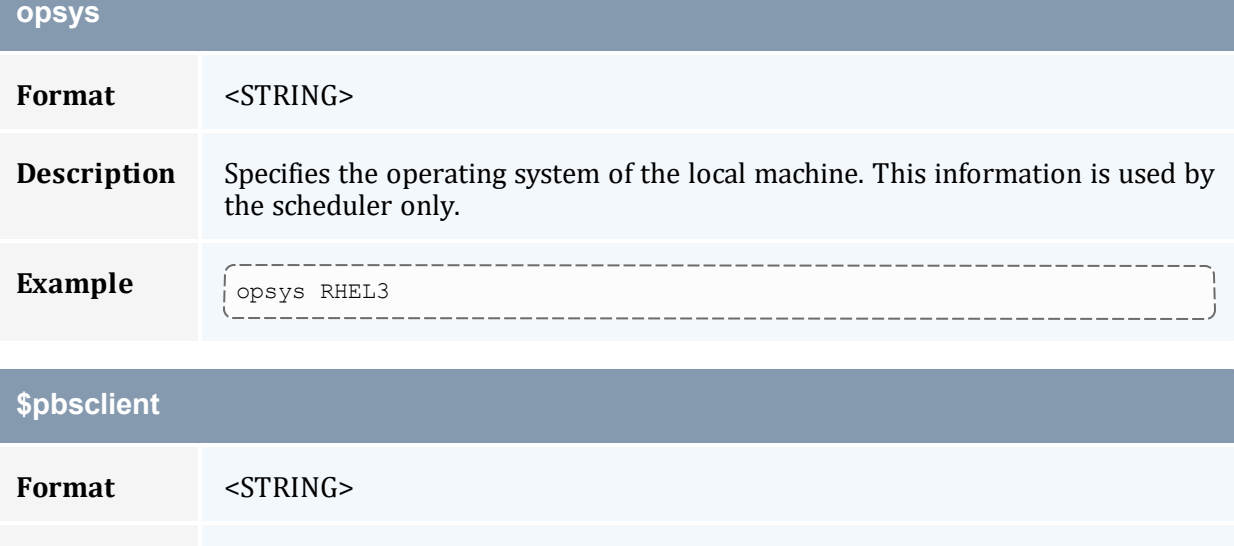

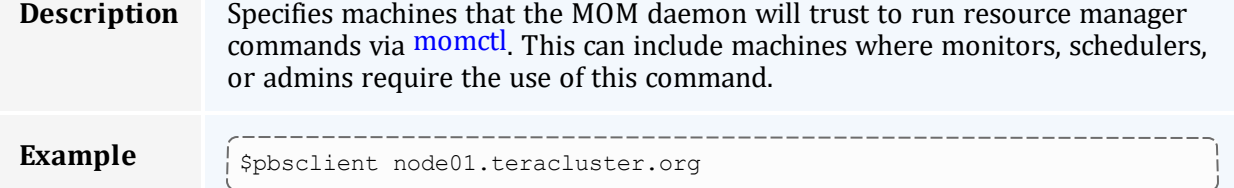

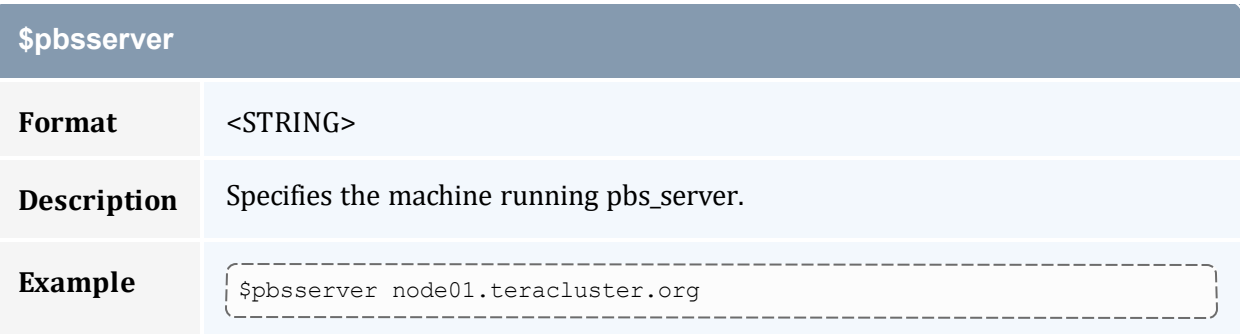

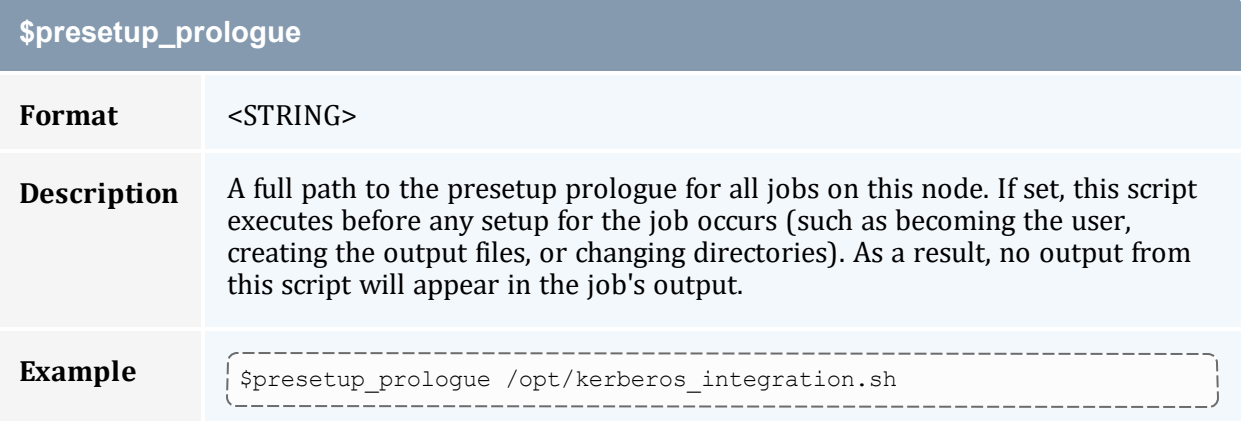

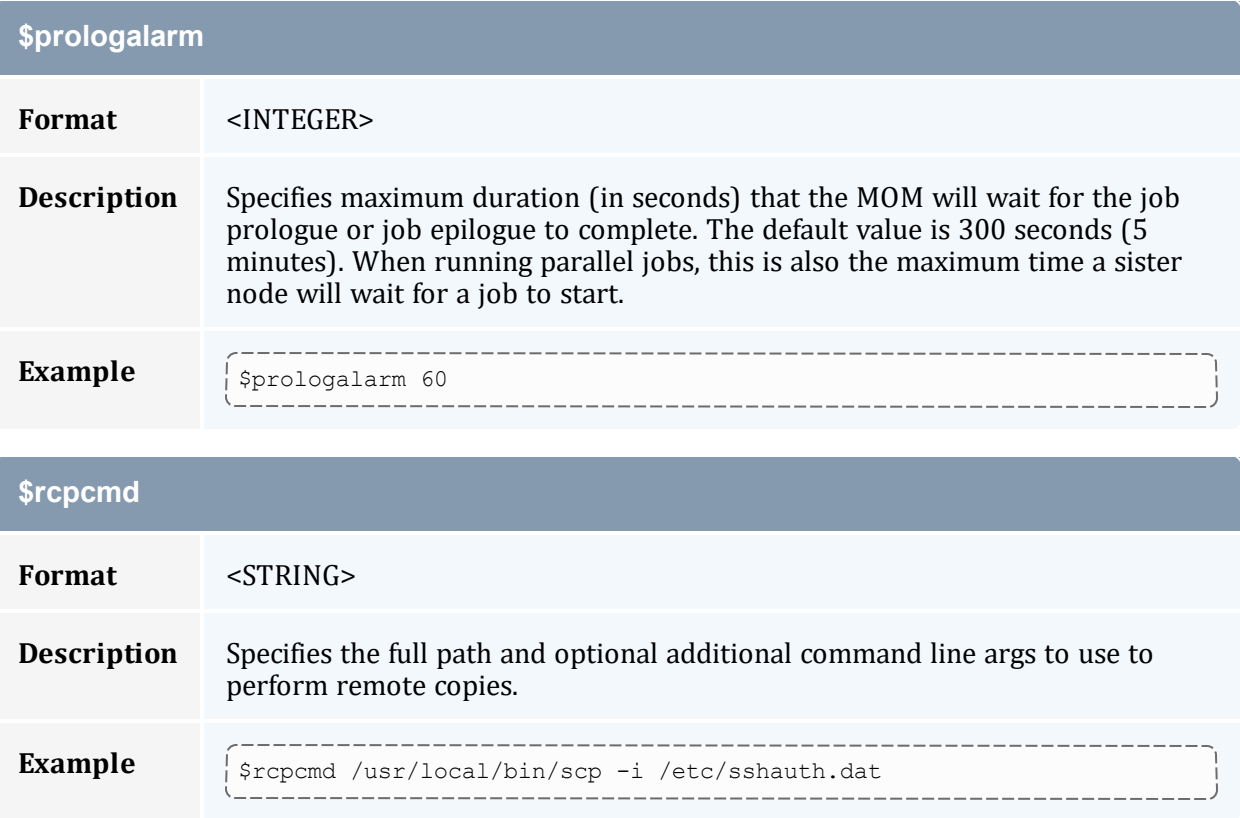

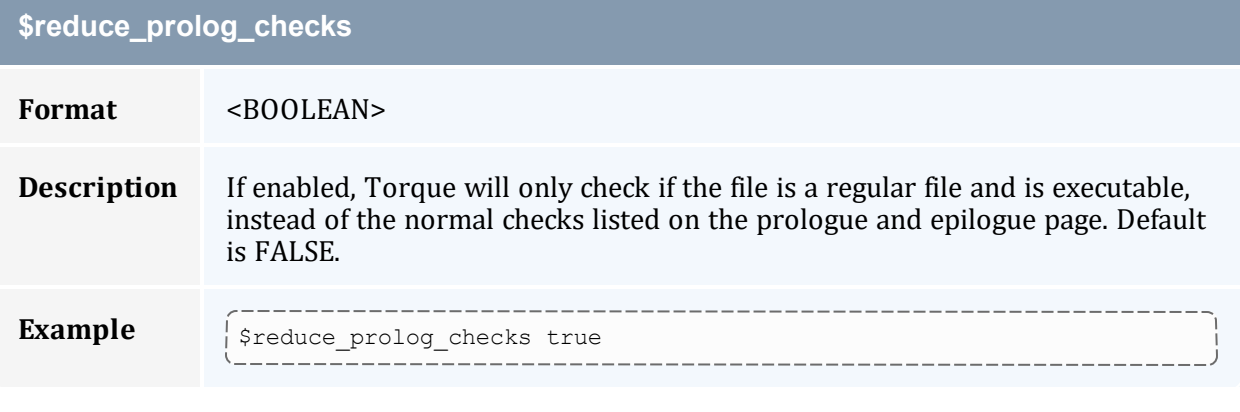

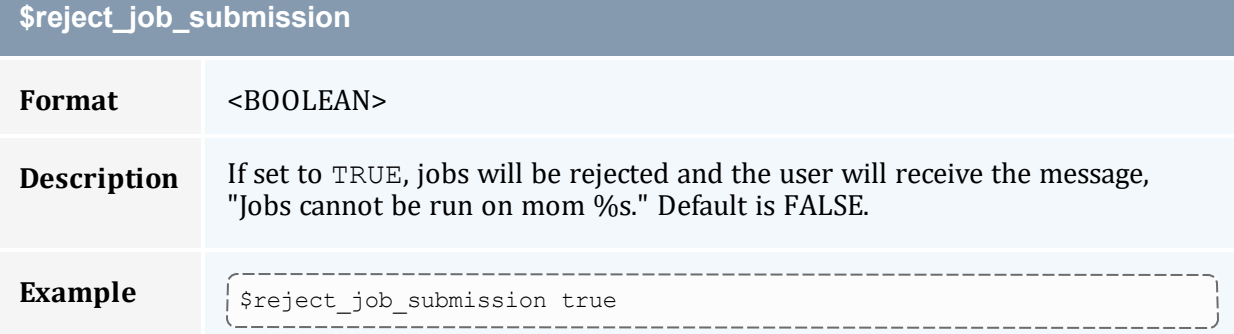

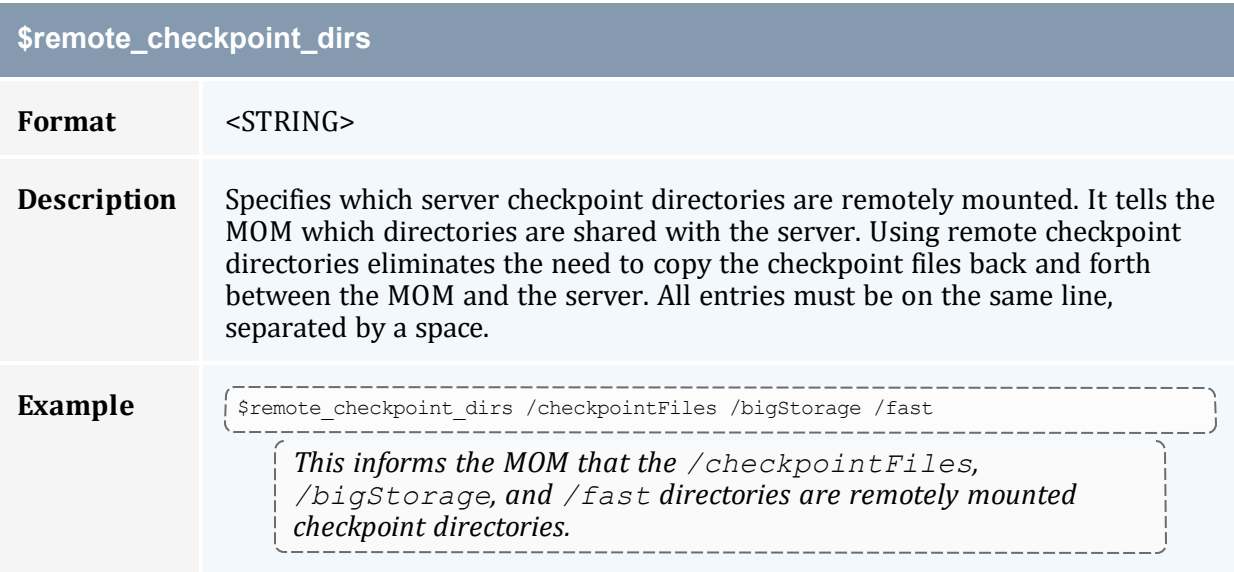

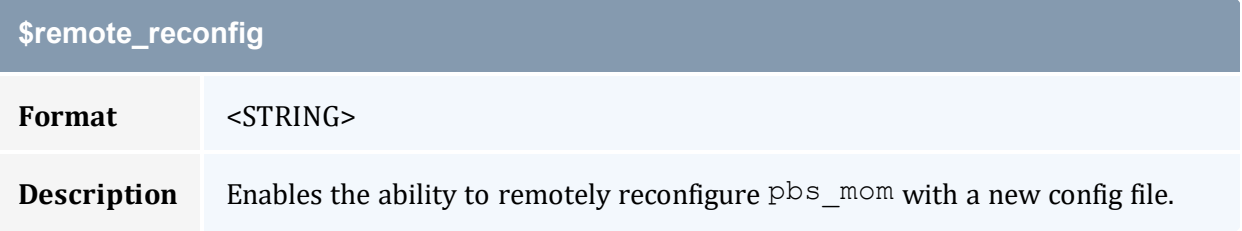

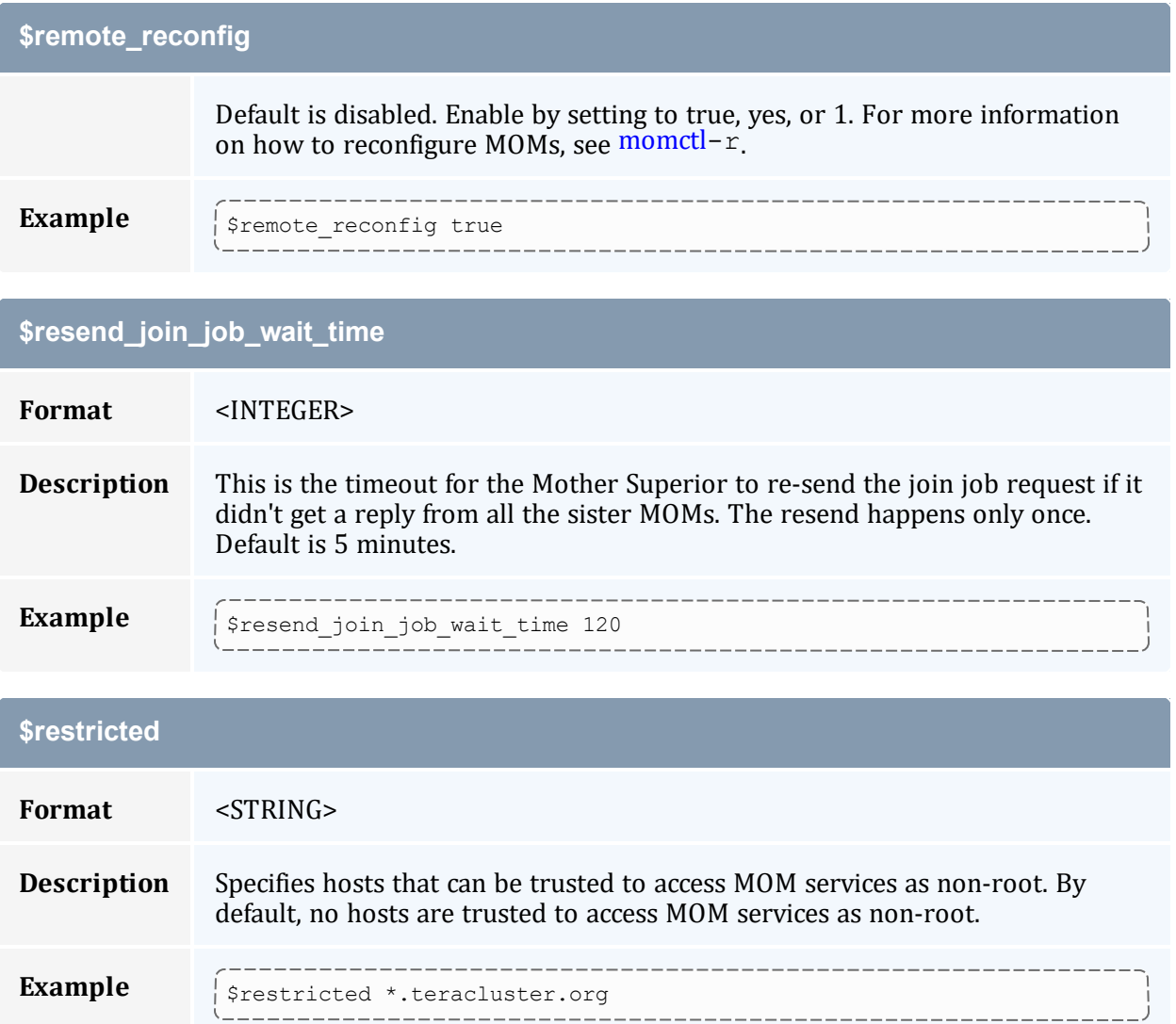

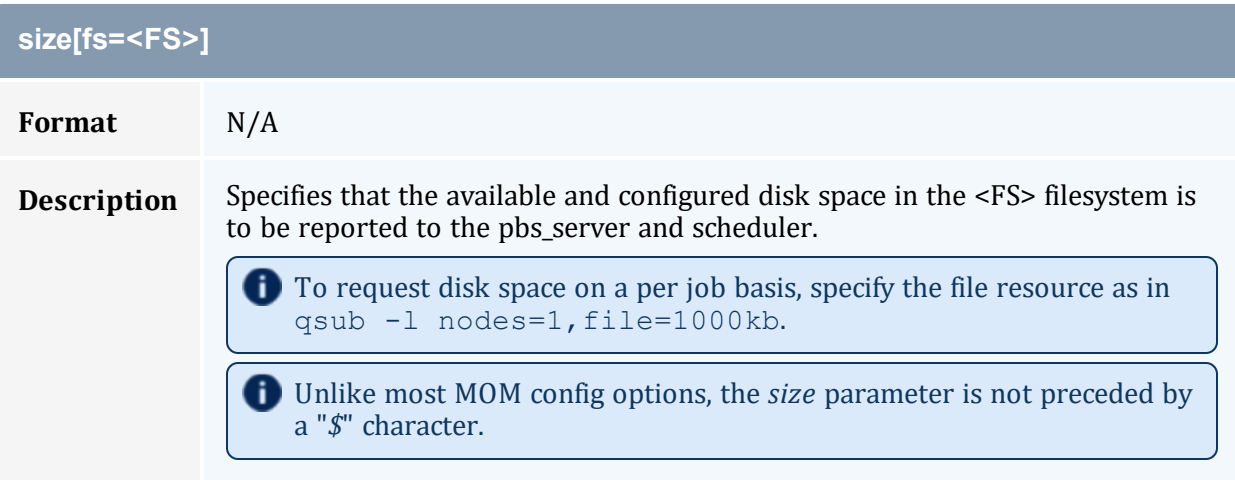

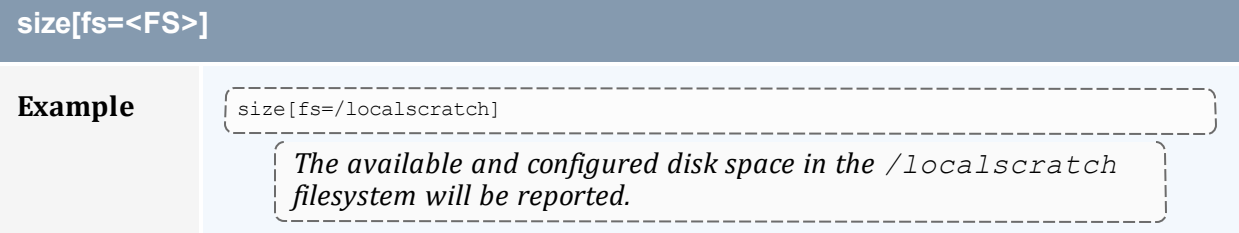

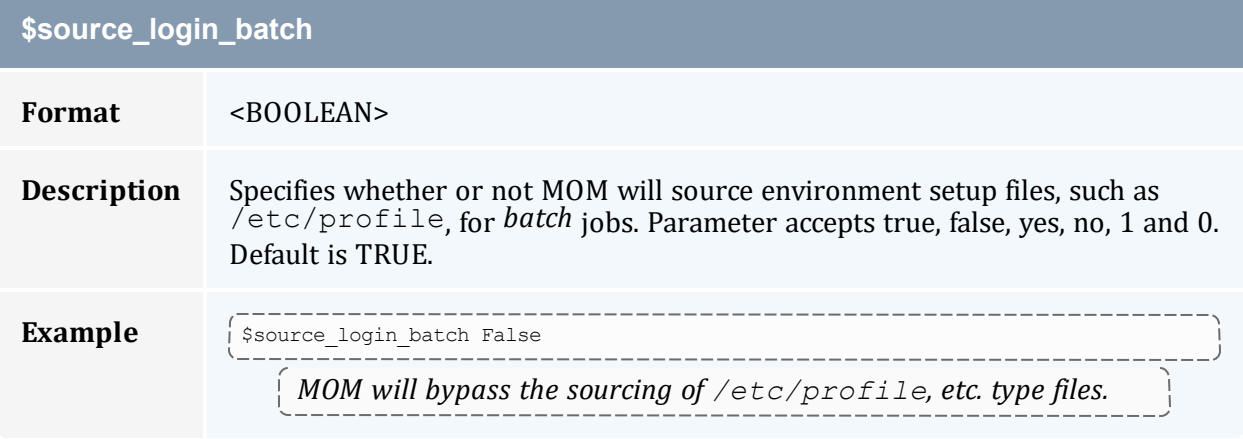

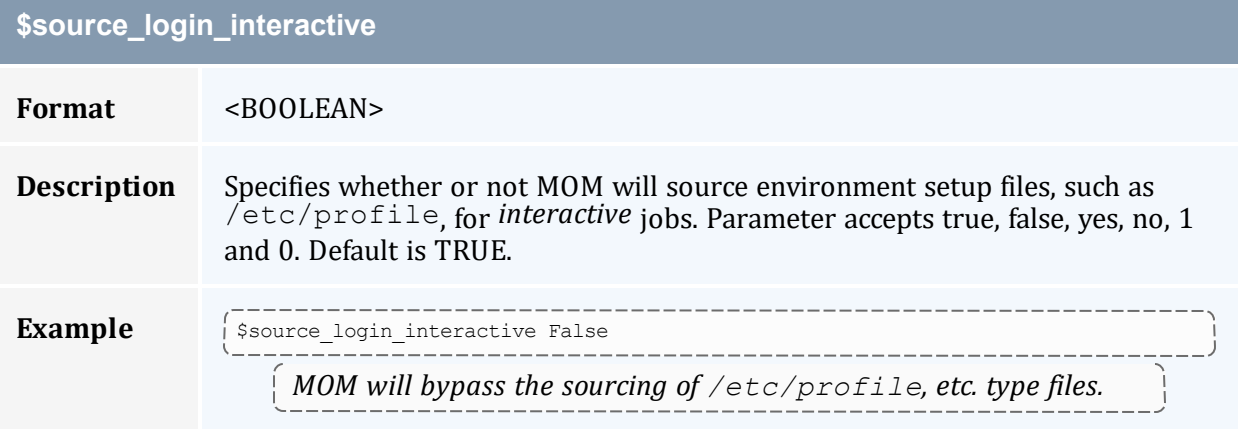

### **\$spool\_as\_final\_name**

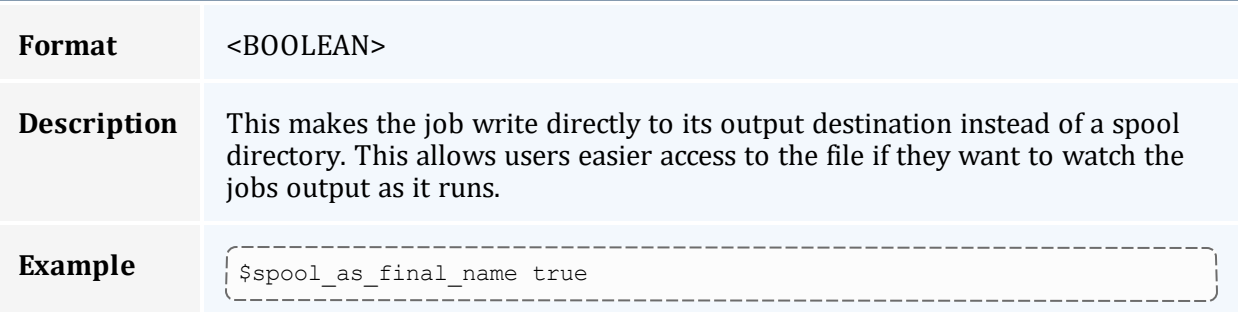

<span id="page-377-0"></span>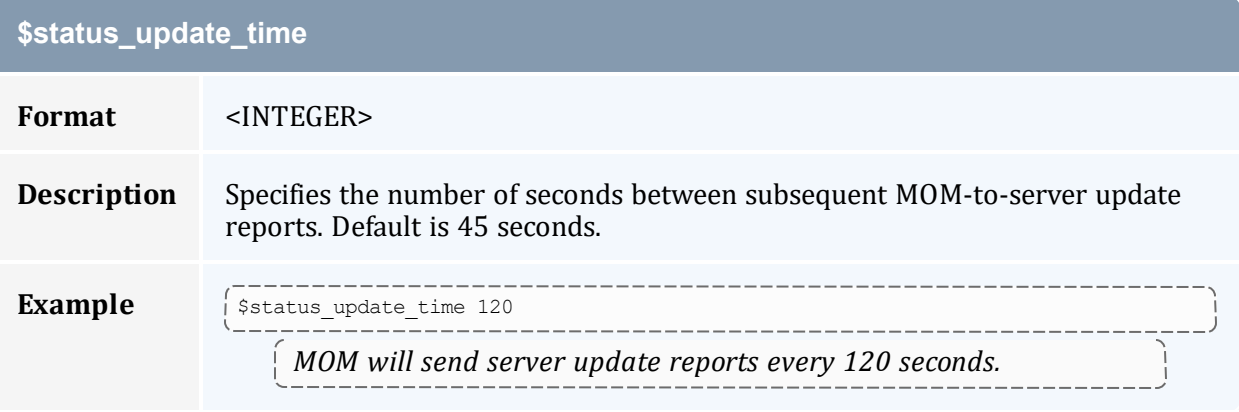

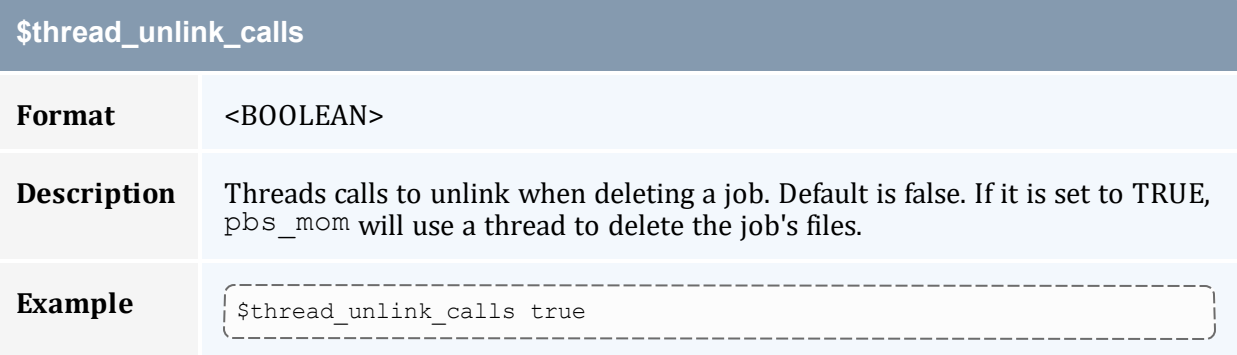

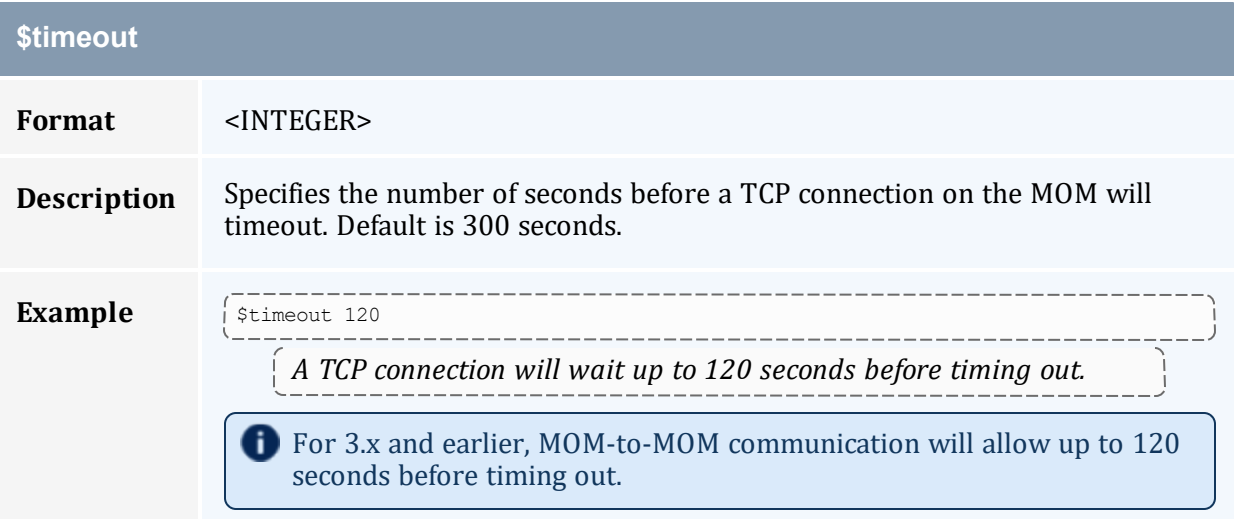

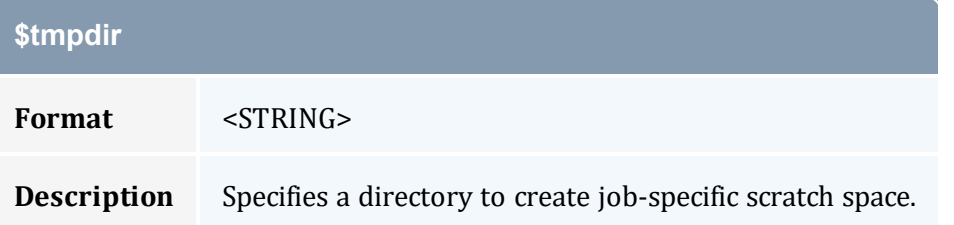

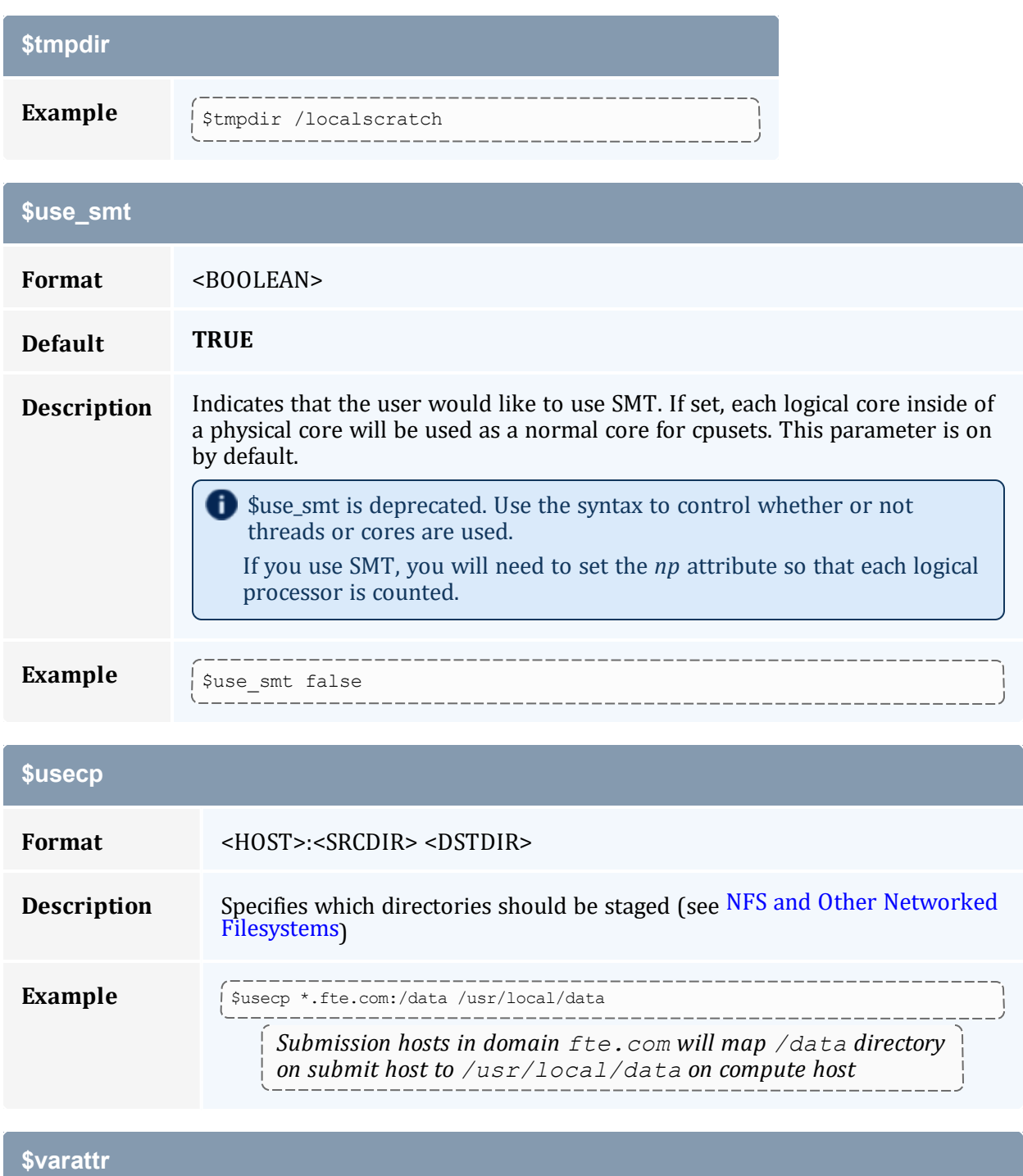

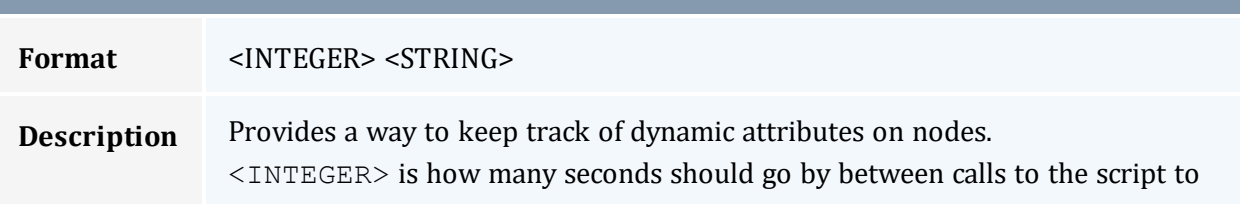

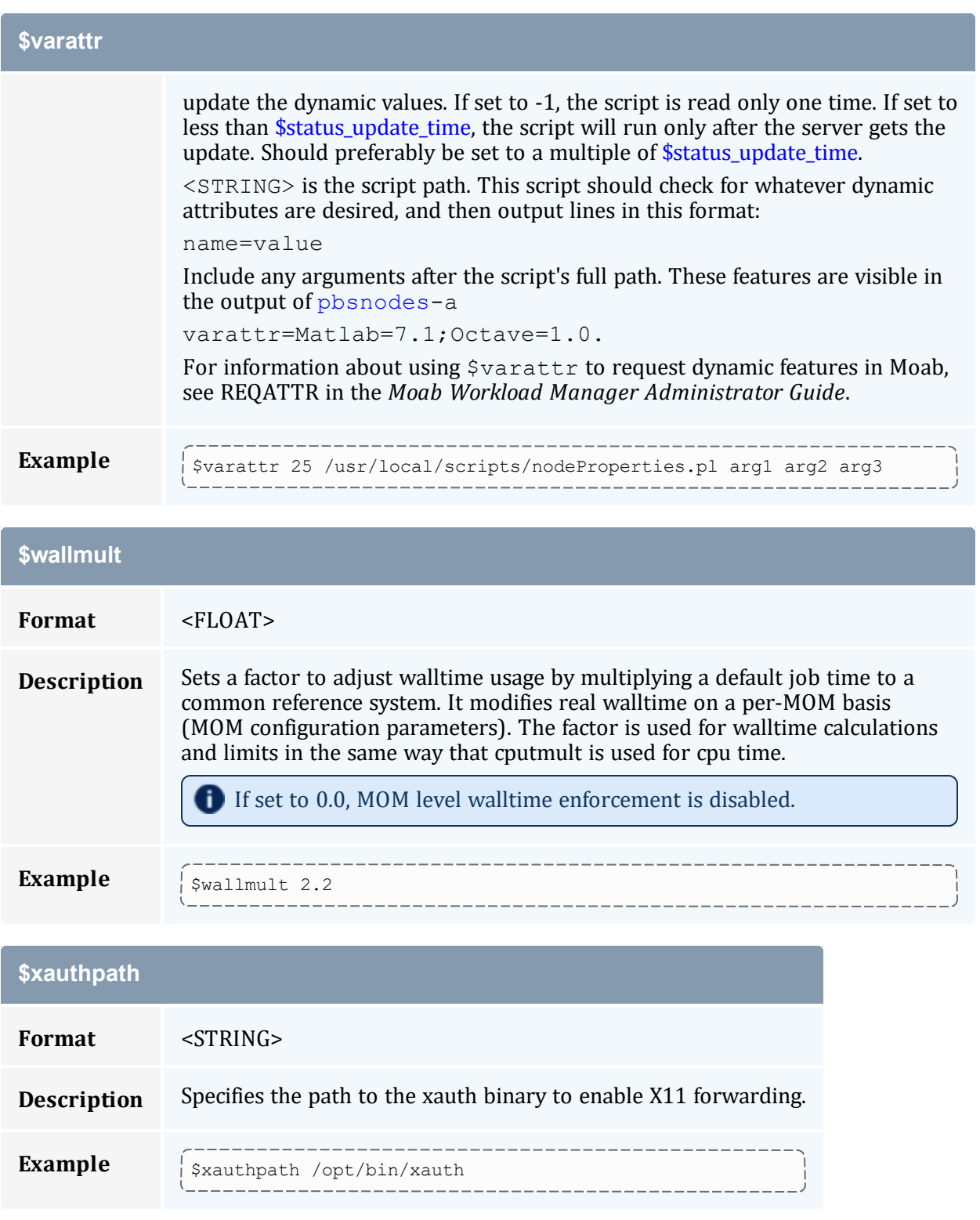

#### **Related Topics**

• Appendix C: Node Manager (MOM) [Configuration](#page-356-0) - page 357

### **C.2 Node Features and Generic Consumable Resource Specification**

Node features (a.k.a. 'node properties') are opaque labels that can be applied to a node. They are not consumable and cannot be associated with a value. (Use generic resources described below for these purposes). Node features are configured within the nodes file on the  $pbs$  server head node. This file can be used to specify an arbitrary number of node features.

Additionally, per node consumable generic resources can be specified using the format '<ATTR> <VAL>' with no leading dollar (\$) character. When specified, this information is routed to the scheduler and can be used in scheduling decisions. For example, to indicate that a given host has two tape drives and one node-locked matlab license available for batch jobs, the following could be specified:

```
mom_priv/config:
      --------
```

```
$clienthost 241.13.153.7
tape 2
matlab 1
```
Dynamic consumable resource information can be routed in by specifying a path preceded by an exclamation point. (!) as in the example below. If the resource value is configured in this manner, the specified file will be periodically executed to load the effective resource value.

```
mom_priv/config:
```

```
$clienthost 241.13.153.7
tape !/opt/rm/gettapecount.pl
matlab !/opt/tools/getlicensecount.pl
```
#### **Related Topics**

• Appendix C: Node Manager (MOM) [Configuration](#page-356-0) - page 357

## **Appendix D: Diagnostics and Error Codes**

Torque has a diagnostic script to assist you in giving Torque Support the files they need to support issues. It should be run by a user that has access to run all Torque commands and access to all Torque directories (this is usually root).

The script grabs the node file, server and MOM log files, and captures the output of  $q_{\text{mqT}}$  $-c$  'p s'. These are put in a tar file.

The script also has the following options (this can be shown in the command line by entering ./tdiag.sh -h):

USAGE: ./torque diag [-d DATE] [-h] [-o OUTPUT FILE] [-t TORQUE\_HOME]

- DATE should be in the format YYYYmmdd. For example, '20231130' would be the date for November 30th, 2023. If no date is specified, today's date is used.
- OUTPUT FILE is the optional name of the output file. The default output file is torque diag<today's date>.tar.gz. TORQUE\_HOME should be the path to your Torque directory. If no directory is specified, /var/spool/torque is the default.

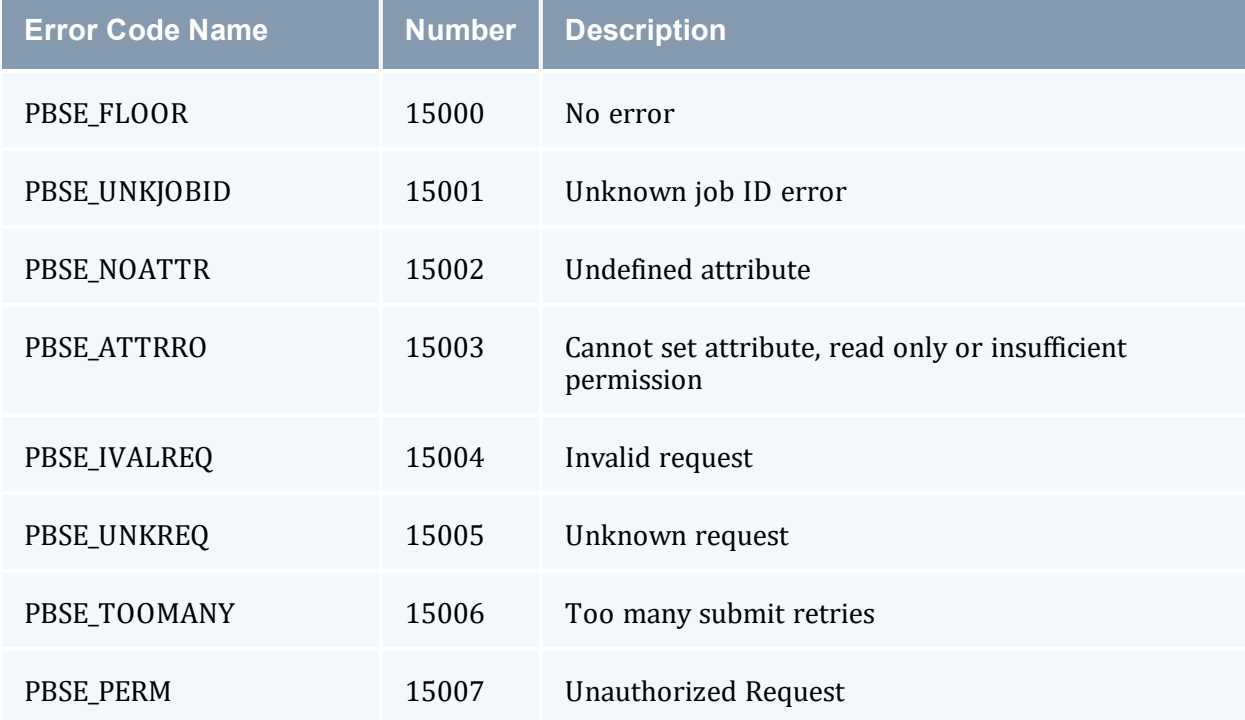

#### *Table D-1: Torque error codes*

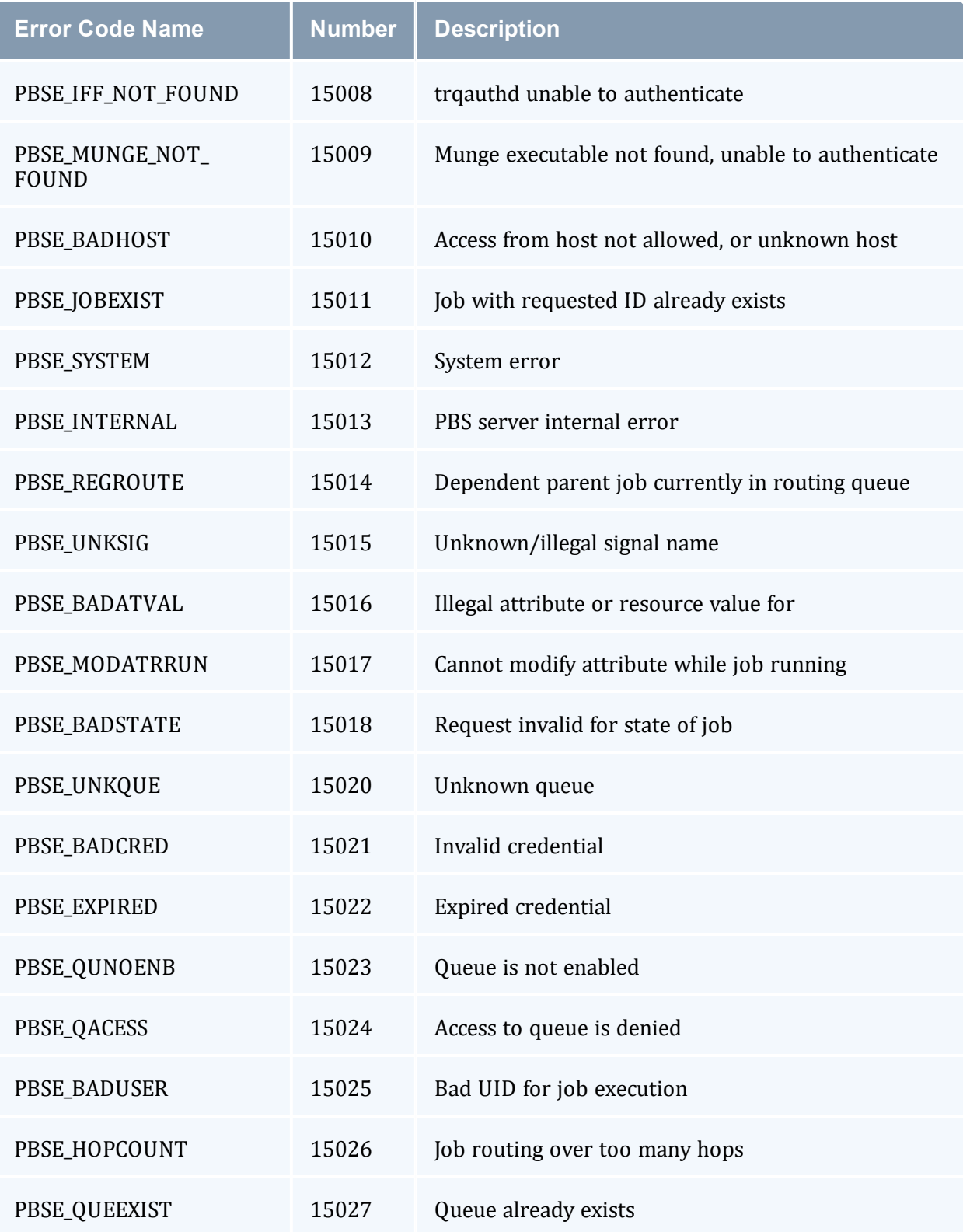

#### Appendix D: Diagnostics and Error Codes

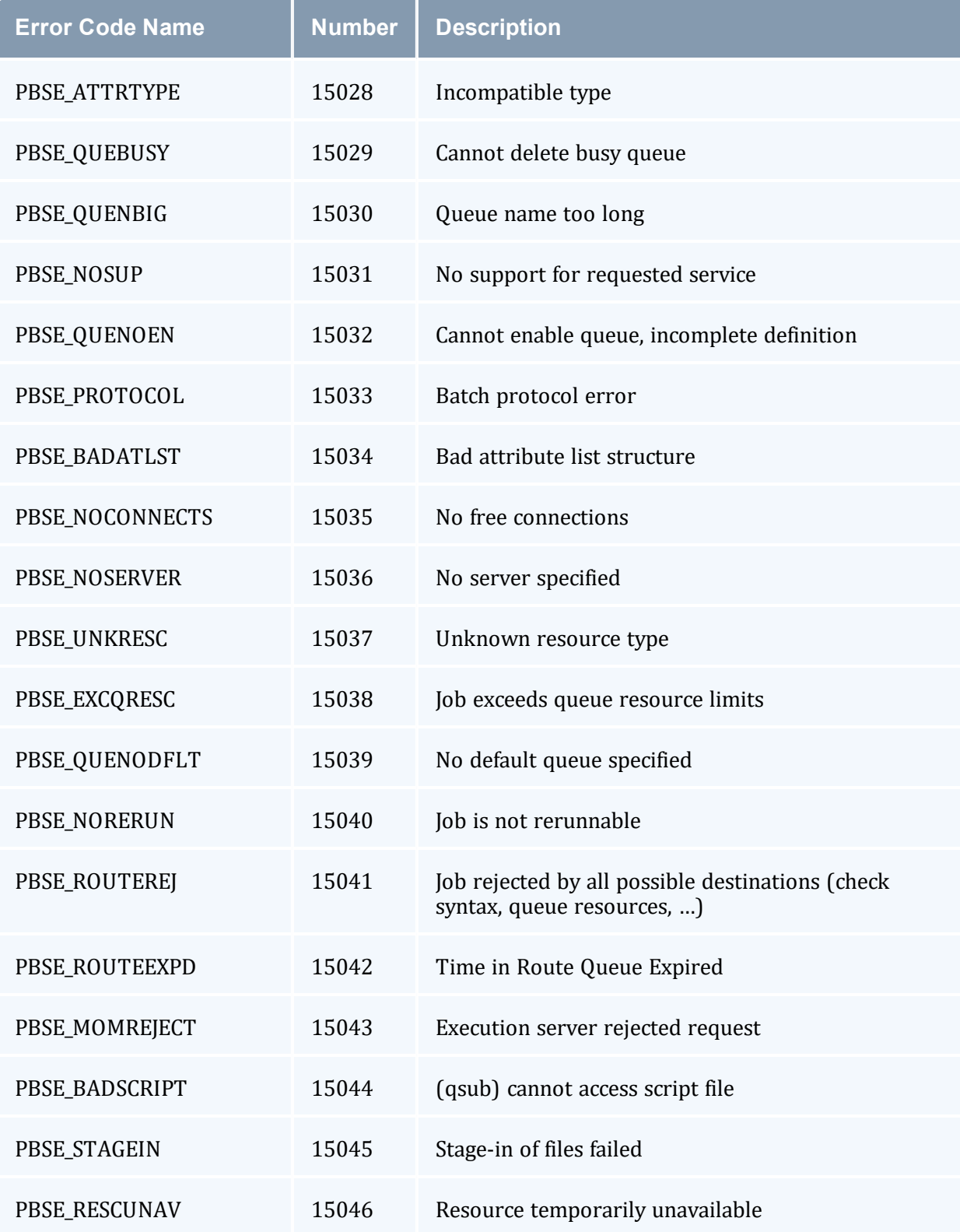

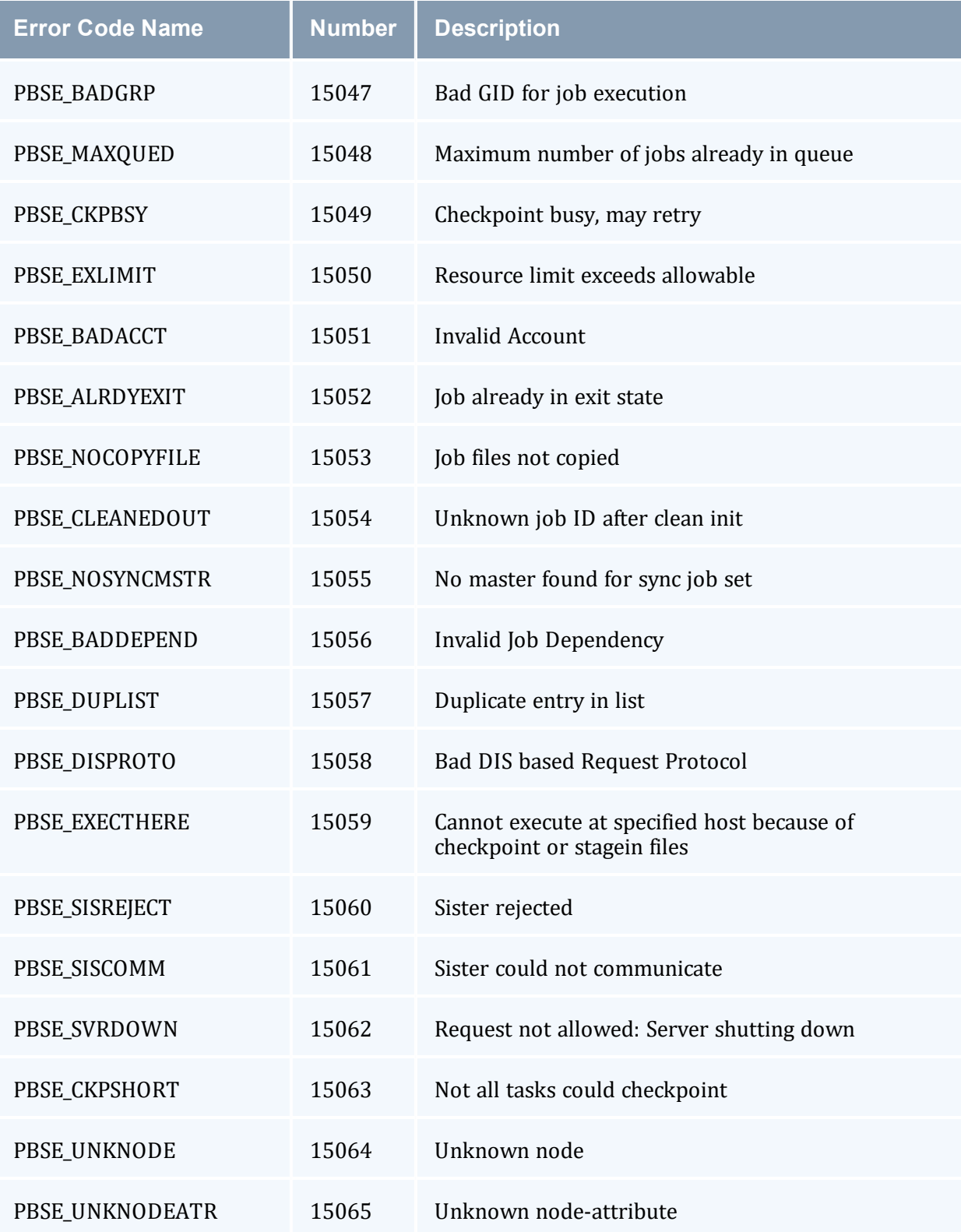

#### Appendix D: Diagnostics and Error Codes

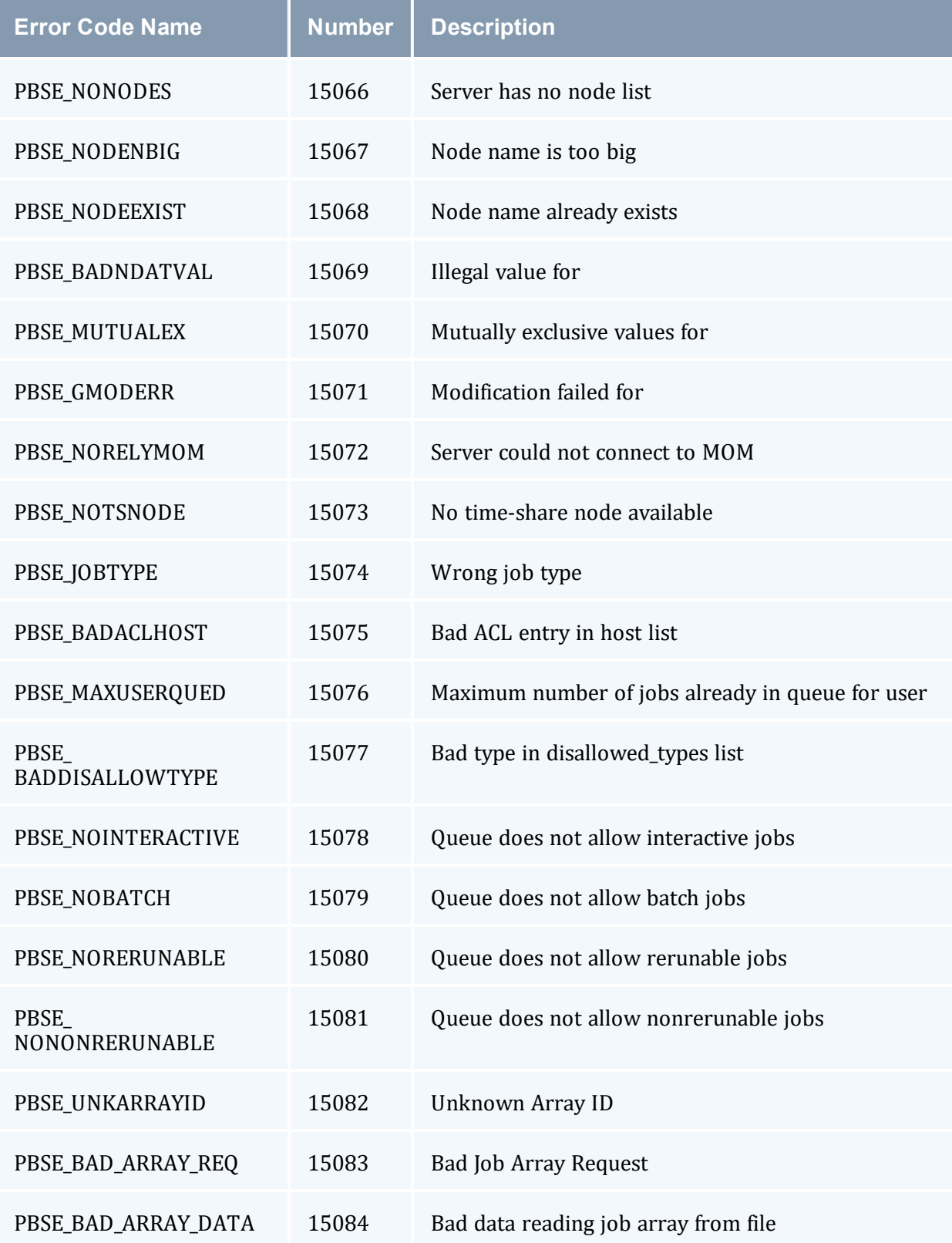

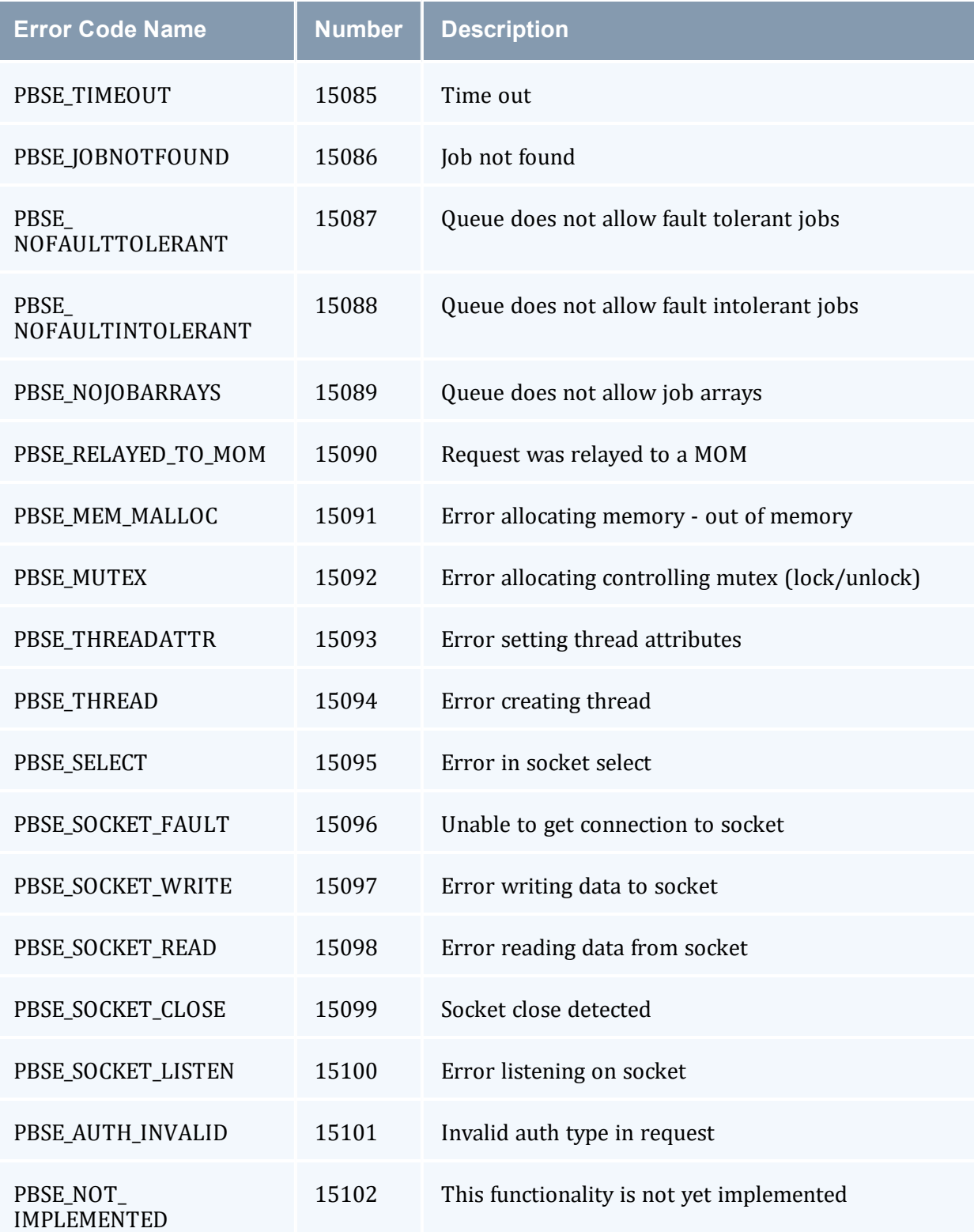

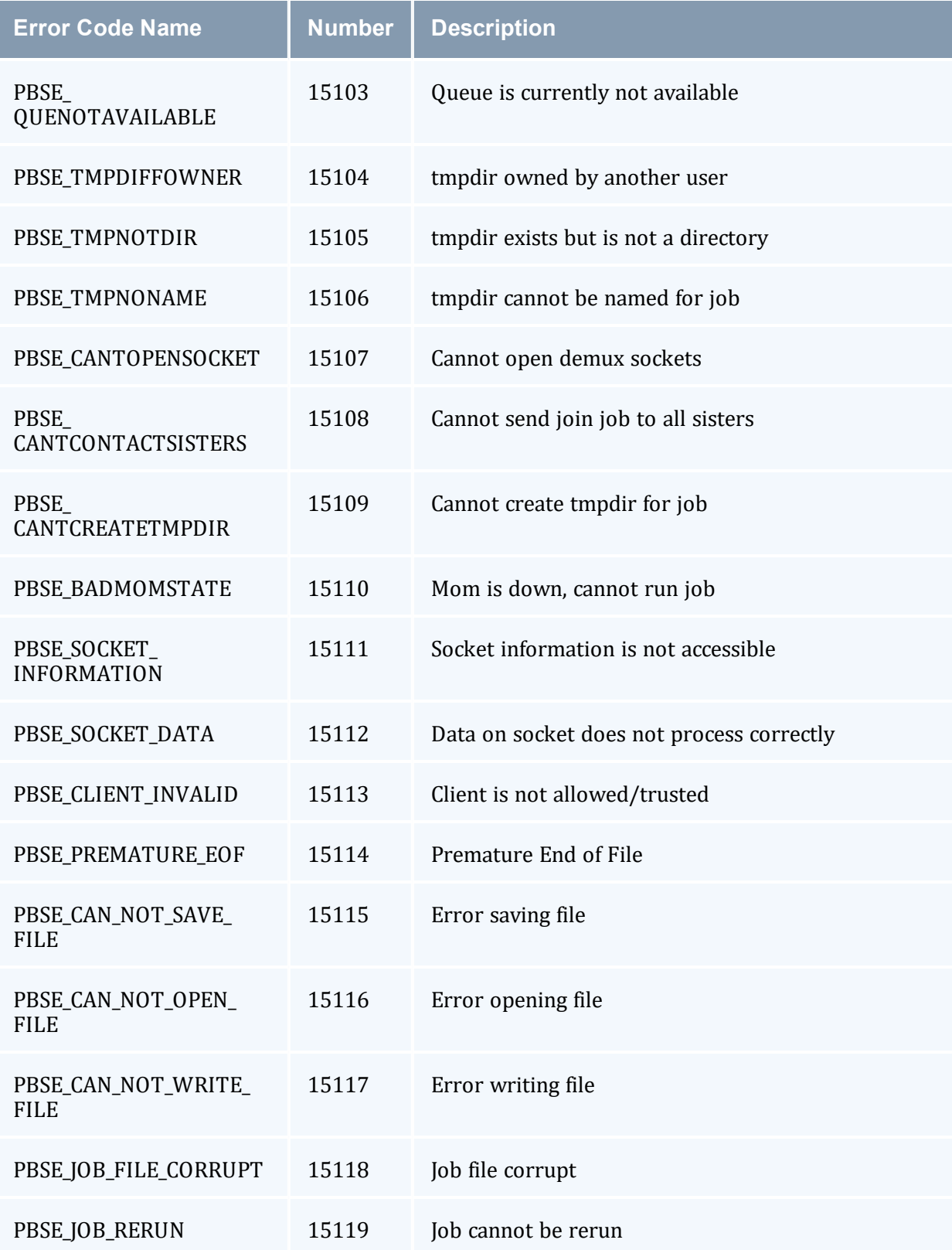

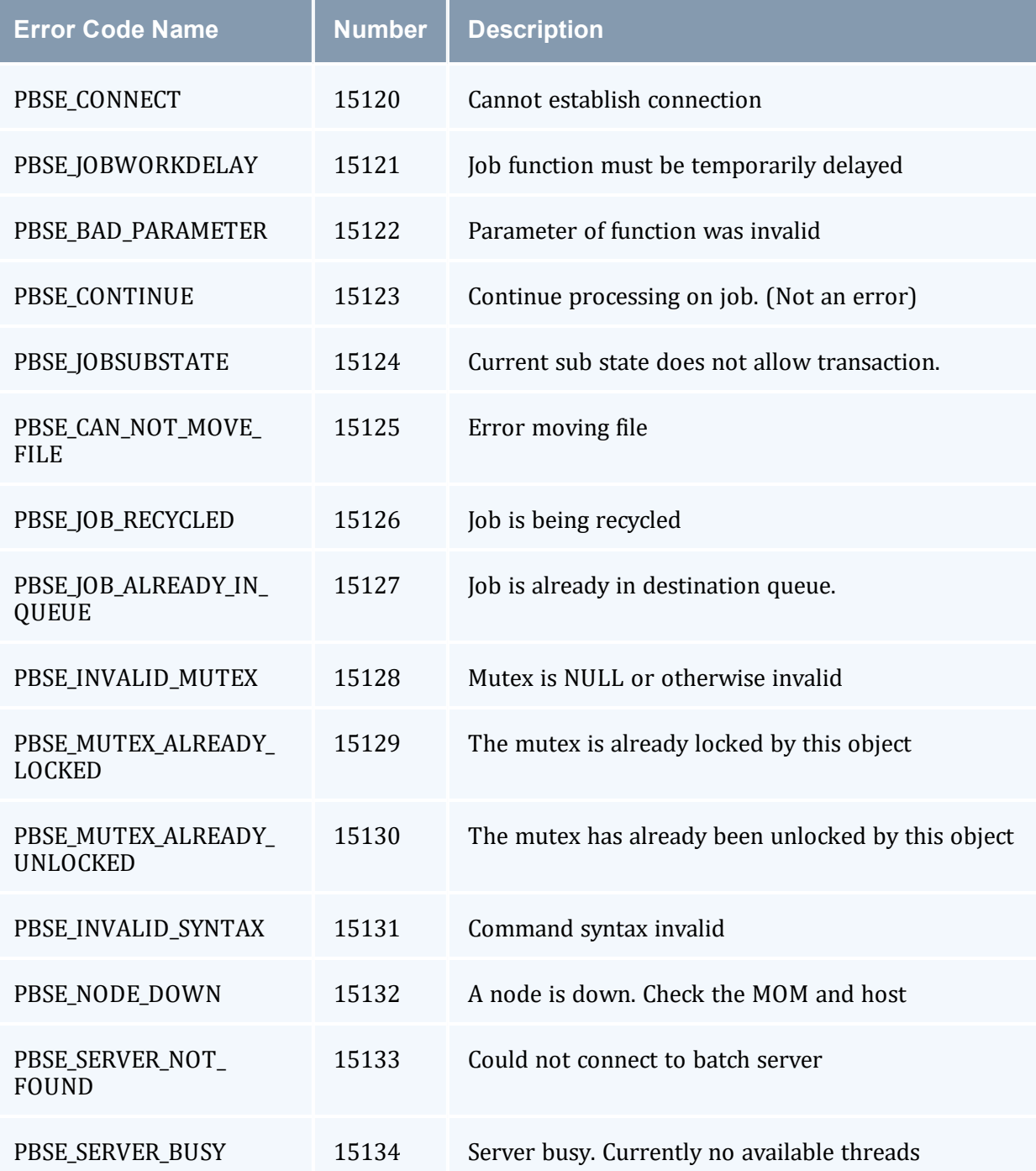

# **Appendix E: Preparing to Upgrade**

#### In this chapter:

- E.1 [Considerations](#page-389-0) Before Upgrading
- E.2 To [Upgrade](#page-389-1)
- <span id="page-389-0"></span>E.3 Rolling [Upgrade](#page-390-0)

### E.1 Considerations Before Upgrading

Torque is flexible in regard to how it can be upgraded. In most cases, a Torque 'shutdown' followed by a *configure*, *make*, *make install* procedure as documented in this guide is all that is required (see Installing Torque [Resource](#page-20-0) Manager). This process will preserve existing configuration and in most cases, existing workload.

A few considerations are included below:

- If upgrading from OpenPBS or PBSPro, queued jobs whether active or idle will be lost. In such situations, job queues should be completely drained of all jobs.
- If not using the pbs  $mom r$  or  $-p$  flag (see [pbs\\_mom](#page-242-0) Options), running jobs may be lost. In such cases, running jobs should be allowed to be completed or should be requeued before upgrading Torque.
- The server and the MOMs must run at the same major version, and the *pbs mom* version should never exceed the *pbs\_server* version, even down to the patch level. Problems can arise when running the MOM at a higher version. Most such combinations do not get tested, and unexpected failures and job losses may occur.
- When upgrading from early versions of Moab, you may encounter a problem where Moab core files are regularly created in /opt/moab. This can be caused by old Torque library files used by Moab that try to authorize with the old Torque pbs\_iff authorization daemon. You can resolve the problem by removing the old version library files from /usr/local/lib.

### <span id="page-389-1"></span>E.2 To Upgrade

- 1. Build new release (do not install).
- 2. Stop all Torque daemons (see  $qterm$  and mometl-s).
- 3. Install new Torque (use *make install*).
- 4. Start all Torque daemons.

The directions to install and configure Torque are in the section Installing Torque [Resource](#page-20-0) [Manager](#page-20-0). Also note additional instructions in the *PBS [Administrator](https://www.jlab.org/hpc/PBS/v2_2_admin.pdf) Guide* and README.building\_40.

Note that you may need to install libssl-dev in order for the source to make successfully. Specifically, the build system is looking for libssl.so and libcrypto.so. For non-RPM setups, you may need to make a symbolic link from the ssl and crypto libraries to the respective .so names.

### <span id="page-390-0"></span>E.3 Rolling Upgrade

If you are upgrading to a new point release of your current version (for example, from 9.1.2 to 9.1.3) and not to a new major release from your current version, you can use the following procedure to upgrade Torque without taking your nodes offline.

#### **To Perform a Rolling Upgrade in Torque**

1. Enable the pbs mom flag on the MOMs you want to upgrade. The enablemomrestart option causes a MOM to check if its binary has been updated and restart itself at a safe point when no jobs are running. You can enable this in the MOM configuration file, but it is recommended that you use *momctl* instead.

> momctl -q enablemomrestart=1 -h :ALL *The enablemomrestart flag is enabled on all nodes.*

2. Replace the pbs\_mom binary, located in /usr/local/bin by default. pbs\_mom will continue to run uninterrupted because the pbs\_mom binary has already been loaded in RAM.

> torque-package-mom-linux-x86\_64.sh --install

The next time pbs mom is in an idle state, it will check for changes in the binary. If pbs\_mom detects that the binary on disk has changed, it will restart automatically, causing the new  $pbs$  mom version to load.

After the pbs mom restarts on each node, the enablemomrestart parameter will be set back to false (0) for that node.

If you have cluster with high utilization, you may find that the nodes never enter an idle state so pbs\_mom never restarts. When this occurs, you must manually take the nodes offline and wait for the running jobs to complete before restarting pbs mom. To set the node to an offline state, which will allow running jobs to complete but will not allow any new jobs to be scheduled on that node, use  $pbsnodes -o$ <nodeName>. After the new MOM has started, you must make the node active again by running pbsnodes -c <nodeName>.

# <span id="page-392-1"></span>**Appendix F: Large Cluster Considerations**

Torque has enhanced much of the communication found in the original OpenPBS project. This has resulted in a number of key advantages including support for:

- larger clusters.
- more jobs.
- larger jobs.
- larger messages.

In most cases, enhancements made apply to all systems and no tuning is required. However, some changes have been made configurable to allow site specific modification. The configurable communication parameters are: node check rate, node ping [rate](#page-349-1), and tcp timeout.

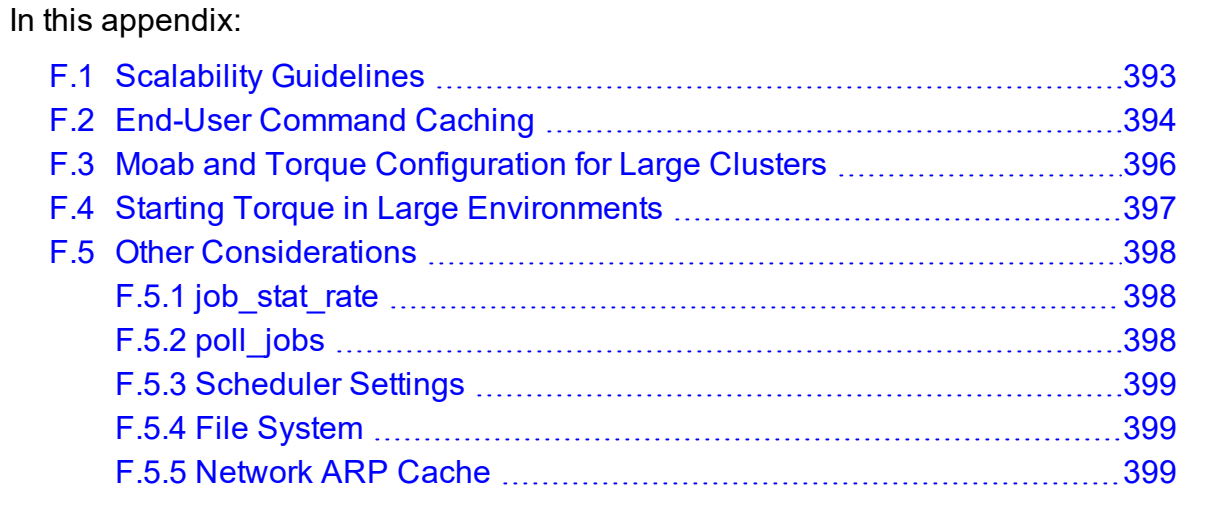

### <span id="page-392-0"></span>**F.1 Scalability Guidelines**

In very large clusters (in excess of 1,000 nodes), it may be advisable to tune a number of communication layer timeouts. By default, PBS MOM daemons timeout on inter-MOM messages after 60 seconds. In Torque, this can be adjusted by setting the timeout parameter in the mom priv/config file (see Node Manager (MOM) [Configuration\)](#page-356-0). If 15059 errors (cannot receive message from sisters) are seen in the MOM logs, it may be necessary to increase this value.

Client-to-server communication timeouts are specified via the  $tcp$   $timeout$  server option using the [qmgr](#page-278-0) command.

Sometimes, ulimits for the pbs\_mom are inherited from the shell that spawns pbs\_mom. A workaround is to modify the current shell's ulimit or add an entry to the init script that spawns pbs\_mom.

O On some systems, *ulimit* values may prevent large jobs from running. In particular, the open file descriptor limit (i.e.,  $u$ limit  $-n$ ) should be set to at least the maximum job size in procs + 20. Further, there may be value in setting the  $fs$ .  $file$  – max in sysctl.conf to a high value, such as:

/etc/sysctl.conf: fs.file-max = 65536

#### **Related Topics**

• Appendix F: Large Cluster [Considerations](#page-392-1) - page 393

### <span id="page-393-0"></span>**F.2 End-User Command Caching**

#### **qstat**

In a large system, users may tend to place excessive load on the system by manual or automated use of resource manager end user client commands. A simple way of reducing this load is through the use of client command wrappers that cache data. The example script below will cache the output of the command ' $qstat$  -f' for 60 seconds and report this info to end users.

```
#!/bin/sh
# USAGE: qstat $@
CMDPATH=/usr/local/bin/qstat
CACHETIME=60
TMPFILE=/tmp/qstat.f.tmp
if [ "$1" != "-f" ] ; then
  #echo "direct check (arg1=$1) "
  $CMDPATH $1 $2 $3 $4
  exit $?
fi
if [ -n "$2" ] ; then
   #echo "direct check (arg2=$2)"
   $CMDPATH $1 $2 $3 $4
```

```
 exit $?
fi
if [ -f $TMPFILE ] ; then
  TMPFILEMTIME=`stat -c %Z $TMPFILE`
else
  TMPFILEMTIME=0
fi
NOW=`date +%s`
AGE=$(($NOW - $TMPFILEMTIME))
#echo AGE=$AGE
for i in 1 2 3;do
   if [ "$AGE" -gt $CACHETIME ] ; then
     #echo "cache is stale "
     if [ -f $TMPFILE.1 ] ; then
       #echo someone else is updating cache
      sleep 5
       NOW=`date +%s`
       TMPFILEMTIME=`stat -c %Z $TMPFILE`
AGE=$(($NOW - $TMPFILEMTIME))
    else
      break;
     fi
   fi
done
if [ -f $TMPFILE.1 ] ; then
  #echo someone else is hung
  rm $TMPFILE.1
fi
if [ "$AGE" -gt $CACHETIME ] ; then
  #echo updating cache
  $CMDPATH -f > $TMPFILE.1
mv $TMPFILE.1 $TMPFILE
fi
#echo "using cache"
cat $TMPFILE
exit 0
                                             ________________________
```
The above script can easily be modified to cache any command and any combination of arguments by changing one or more of the following attributes:

- $\bullet$  script name
- <sup>l</sup> value of \$CMDPATH
- $\bullet$  value of \$CACHETIME
- $\bullet$  value of  $$TMPFILE$

For example, to cache the command  $pbsnodes -a$  $pbsnodes -a$ , make the following changes:

- $\bullet$  Move original *pbsnodes* command to pbsnodes.orig.
- Save the script as 'pbsnodes'.
- Change \$CMDPATH to pbsnodes.orig.
- Change  $$TMPFILE$  to /tmp/pbsnodes.a.tmp.

#### **Related Topics**

• Appendix F: Large Cluster [Considerations](#page-392-1) - page 393

### <span id="page-395-0"></span>**F.3 Moab and Torque Configuration for Large Clusters**

There are a few basic configurations for Moab and Torque that can potentially improve performance on large clusters.

#### **Moab Configuration**

In the moab.cfg file, add:

- 1. RMPOLLINTERVAL 30,30 This sets the minimum and maximum poll interval to 30 seconds.
- 2. RMCFG[<name>] FLAGS=ASYNCSTART This tells Moab not to block until it receives a confirmation that the job starts.
- 3. RMCFG[<name>] FLAGS=ASYNCDELETE This tells Moab not to block until it receives a confirmation that the job was deleted.

#### **Torque Configuration**

- 1. Follow the Starting Torque in large [environments](#page-396-0) recommendations.
- 2. Increase job start timeout on *pbs server*. The default is 300 (5 minutes), but for large clusters the value should be changed to something like 600 (10 minutes). Sites running very large parallel jobs might want to set this value even higher.
- 3. Use a node health check script on all MOM nodes. This helps prevent jobs from being scheduled on bad nodes and is especially helpful for large parallel jobs.
- 4. Make sure that  $ulimit -n$  (maximum file descriptors) is set to unlimited, or a very large number, and not the default.
- 5. For clusters with a high job throughput it is recommended that the server parameter  $max$  threads be increased from the default. The default is  $(2 * number of cores + 1)$  $* 10.$
- 6. If you have the server send emails, set email batch seconds appropriately. Setting this parameter will prevent *pbs\_server* from forking too frequently and increase the server's performance. See email batch seconds for more information on this server parameter.

#### **Related Topics**

• Appendix F: Large Cluster [Considerations](#page-392-0) - page 393

## **F.4 Starting Torque in Large Environments**

If running Torque in a large environment, use these tips to help Torque start up faster.

#### **Fastest Possible Start Up**

- 1. Create a MOM hierarchy, even if your environment has a one-level MOM hierarchy (meaning all MOMs report directly to *pbs\_server*), and copy the file to the mom\_ priv directory on the MOMs. See 2.3.3 Setting Up the MOM Hierarchy [\(Optional\)](#page-52-0) - page [53](#page-52-0) for more information.
- 2. Start pbs\_server with the -n option. This specifies that *pbs\_server* won't send the hierarchy to the MOMs unless a MOM requests it. See [-n](#page-249-0) for more information.
- 3. Start the MOMs normally.

#### **If no daemons are Running**

- 1. Start *pbs\_server* with the -c [option.](#page-249-1)
- 2. Start *pbs\_mom* without the -w [option.](#page-244-0)

#### **If MOMs are Running and just Restarting pbs\_server**

1. Start *pbs\_server* without the -c option.

#### **If Restarting a MOM or all MOMs**

1. Start  $pbs_m$  mom without the  $-w$  option. Starting it with  $-w$  causes the MOMs to appear to be down.

#### **Related Topics**

• Appendix F: Large Cluster [Considerations](#page-392-0) - page 393

# **F.5 Other Considerations**

In this topic:

F.5.1 [job\\_stat\\_rate](#page-397-0) - page 398

F.5.2 [poll\\_jobs](#page-397-1) - page 398

F.5.3 [Scheduler](#page-398-0) Settings - page 399

F.5.4 File [System](#page-398-1) - page 399

F.5.5 [Network](#page-398-2) ARP Cache - page 399

#### <span id="page-397-0"></span>F.5.1 job\_stat\_rate

In a large system, there may be many users, many jobs, and many requests for information. To speed up response time for users and for programs using the API the job stat [rate](#page-339-0) can be used to tweak when the pbs\_server daemon will query MOMs for job information. By increasing this number, a system will not be constantly querying job information and causing other commands to block.

### <span id="page-397-1"></span>F.5.2 poll\_jobs

The  $poll\ jobs$  parameter enables a site to configure how the pbs\_server daemon will poll for job information. When set to TRUE, the pbs server will poll job information in the background and not block on user requests. When set to FALSE, the pbs\_server may block on user requests when it has stale job information data. Large clusters should set this parameter to TRUE.

#### <span id="page-398-0"></span>F.5.3 Scheduler Settings

If using Moab, there are a number of parameters that can be set on the scheduler, which may improve Torque performance. In an environment containing a large number of shortrunning jobs, the JOBAGGREGATIONTIME parameter (see Moab Parameters in the *Moab Workload Manager Administrator Guide*) can be set to reduce the number of workload and resource queries performed by the scheduler. This parameter enables sites with bursty job submissions to process job events in groups decreasing total job scheduling cycles and allowing the scheduler to make more intelligent choices by aggregating job submissions and choosing between the jobs. If the pbs server daemon is heavily loaded and PBS API timeout errors (i.e., 'Premature end of message') are reported within the scheduler, the TIMEOUT attribute of the RMCFG parameter can be set with a value of between 30 and 90 seconds.

### <span id="page-398-1"></span>F.5.4 File System

Torque can be configured to disable file system blocking until data is physically written to the disk by using the --disable-filesync argument with *configure*. While having filesync enabled is more reliable, it may lead to server delays for sites with either a larger number of nodes, or a large number of jobs. Filesync is enabled by default.

### <span id="page-398-2"></span>F.5.5 Network ARP Cache

For networks with more than 512 nodes it is mandatory to increase the kernel's internal ARP cache size. For a network of  $\sim$ 1000 nodes, we use these values in /etc/sysctl.conf on all nodes and servers:

```
/etc/sysctl.conf
# Don't allow the arp table to become bigger than this
net.ipv4.neigh.default.gc_thresh3 = 4096
# Tell the gc when to become aggressive with arp table cleaning.
# Adjust this based on size of the LAN.
net.ipv4.neigh.default.gc_thresh2 = 2048
# Adjust where the gc will leave arp table alone
net.ipv4.neigh.default.gc_thresh1 = 1024
# Adjust to arp table gc to clean-up more often
net.ipv4.neigh.default.gc_interval = 3600
# ARP cache entry timeout
net.ipv4.neigh.default.gc_stale_time = 3600
       ---------------
                          - - - - -
```
(The exact syntax to set the ARP cache size may vary according to OS version.) Use sysctl -p to reload this file.

An alternative approach is to have a static  $/etc/etc$  thers file with all hostnames and MAC addresses and load this by  $\text{arg } -f$  /etc/ethers. However, maintaining this approach is quite cumbersome when nodes get new MAC addresses (due to repairs, for example).

#### **Related Topics**

• Appendix F: Large Cluster [Considerations](#page-392-0) - page 393

# <span id="page-400-1"></span>**Appendix G: Prologue and Epilogue Scripts**

Torque provides administrators the ability to run scripts before and/or after each job executes. With such a script, a site can prepare systems, perform node health checks, prepend and append text to output and error log files, cleanup systems, and so forth.

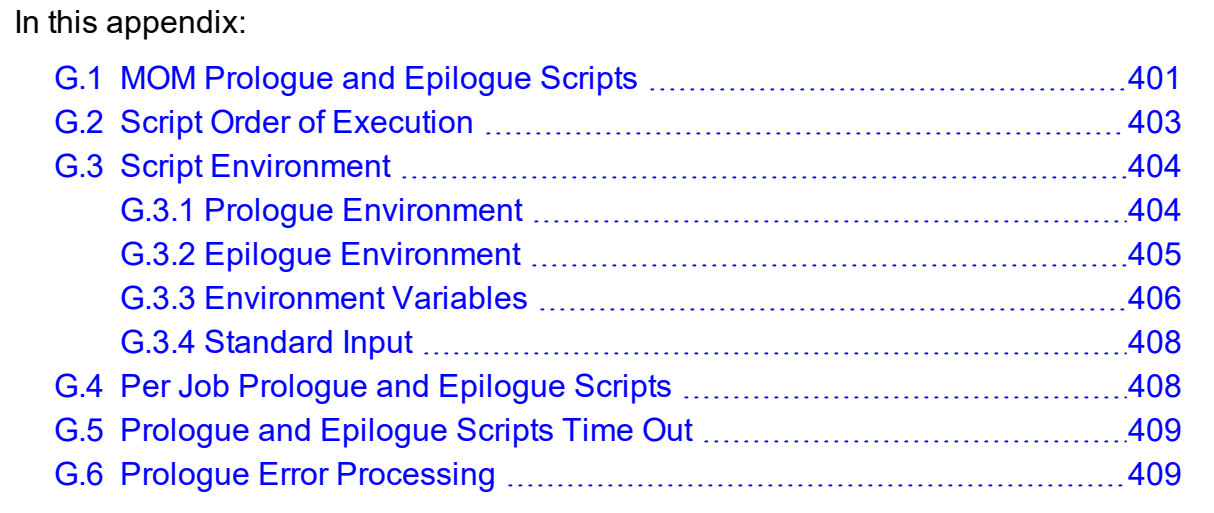

# <span id="page-400-0"></span>**G.1 MOM Prologue and Epilogue Scripts**

The following table shows which MOM runs which script. All scripts must be in the TOROUE HOME/mom priv/ directory and be available on every compute node. The 'Mother Superior' is the pbs\_mom on the first node allocated for a job. While it is technically a sister node, it is not a 'Sister' for the purposes of the following table.

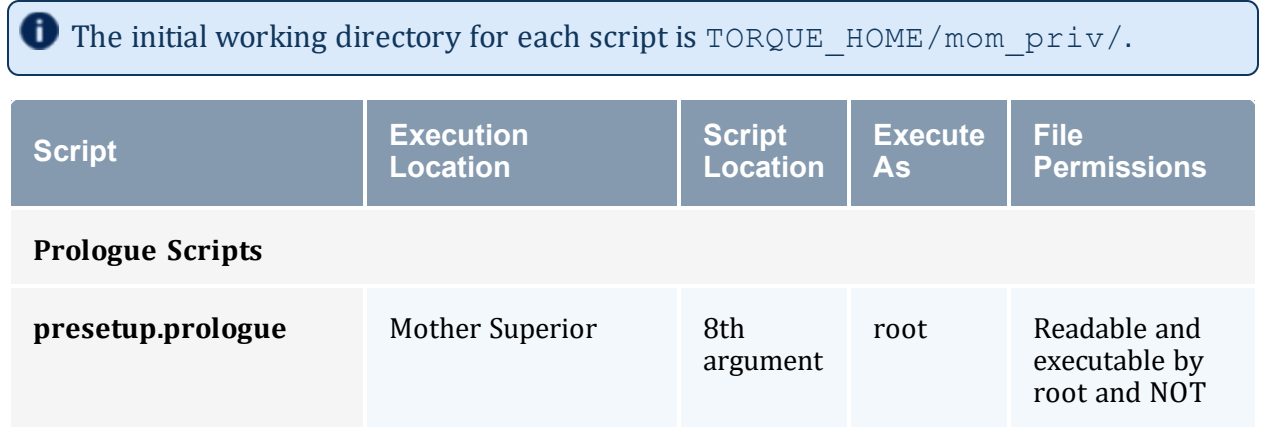

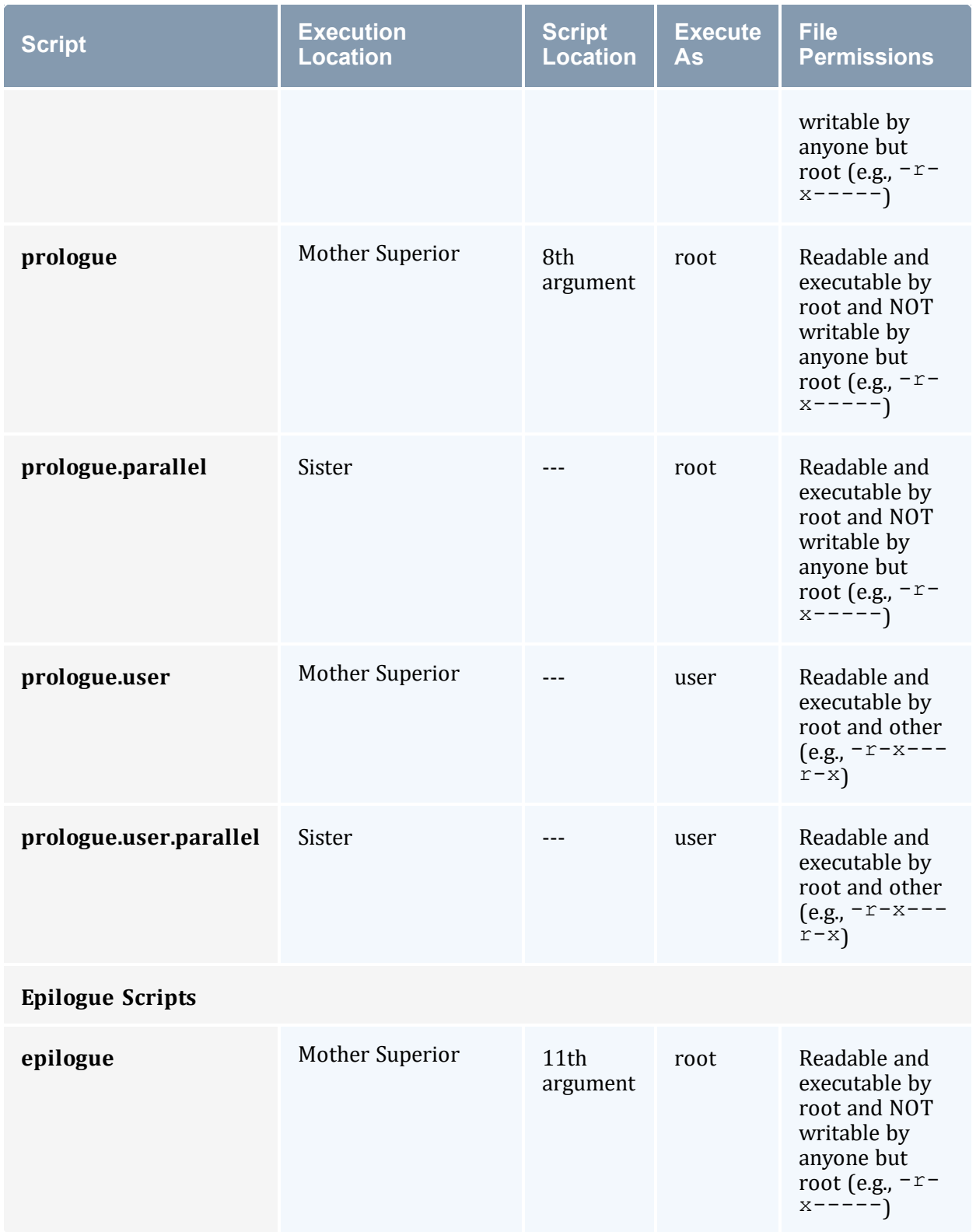

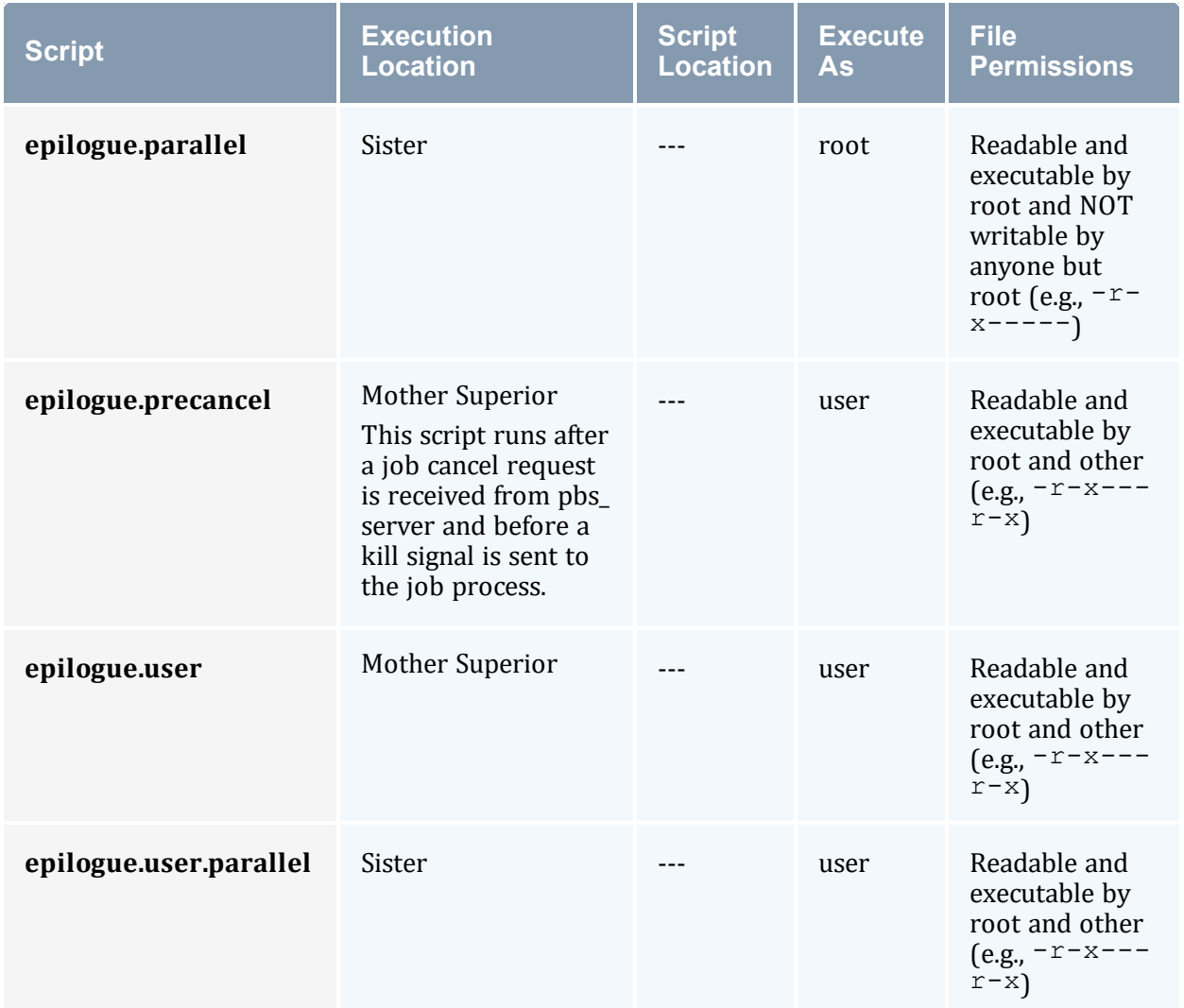

# <span id="page-402-0"></span>**G.2 Script Order of Execution**

When jobs start, the order of script execution is prologue followed by prologue.user. On job exit, the order of execution is epilogue.user followed by epilogue unless a job is canceled. In that case, epilogue.precancel is executed first. epilogue.parallel is executed only on the Sister nodes when the job is completed.

The epilogue and prologue scripts are controlled by the system administrator. A user epilogue and prologue script can be used on a per job basis (see [Per](#page-407-1) Job [Prologue](#page-407-1) and Epilogue Scripts for more information.)

The node health check can be configured to run before or after the job with the 'jobstart' and/or 'jobend' options. However, the job environment variables do not get passed to node health check script, so it has no access to those variables at any time.

 $\bullet$  Root squashing is now supported for epilogue and prologue scripts.

#### **Related Topics**

• [Appendix](#page-400-1) G: Prologue and Epilogue Scripts - page 401

# <span id="page-403-0"></span>**G.3 Script Environment**

The prologue and epilogue scripts can be very simple. On most systems, the script must declare the execution shell using the #!<SHELL> syntax (for example,  $'$ #!/bin/sh'). In addition, the script may want to process context sensitive arguments passed by Torque to the script.

In this topic:

G.3.1 Prologue [Environment](#page-403-1) - page 404

- G.3.2 Epilogue [Environment](#page-404-0) page 405
- G.3.3 [Environment](#page-405-0) Variables page 406
- G.3.4 [Standard](#page-407-0) Input page 408

### <span id="page-403-1"></span>G.3.1 Prologue Environment

The following arguments are passed to the presetup.prologue, prologue, prologue.user, and prologue.parallel scripts:

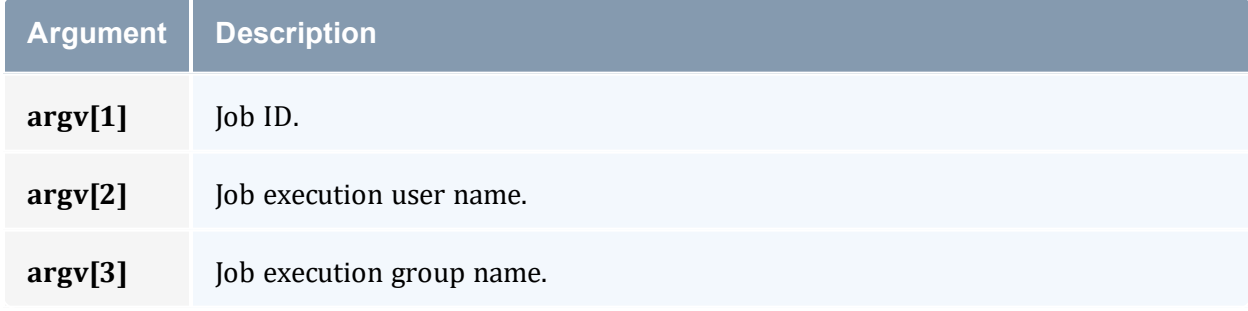

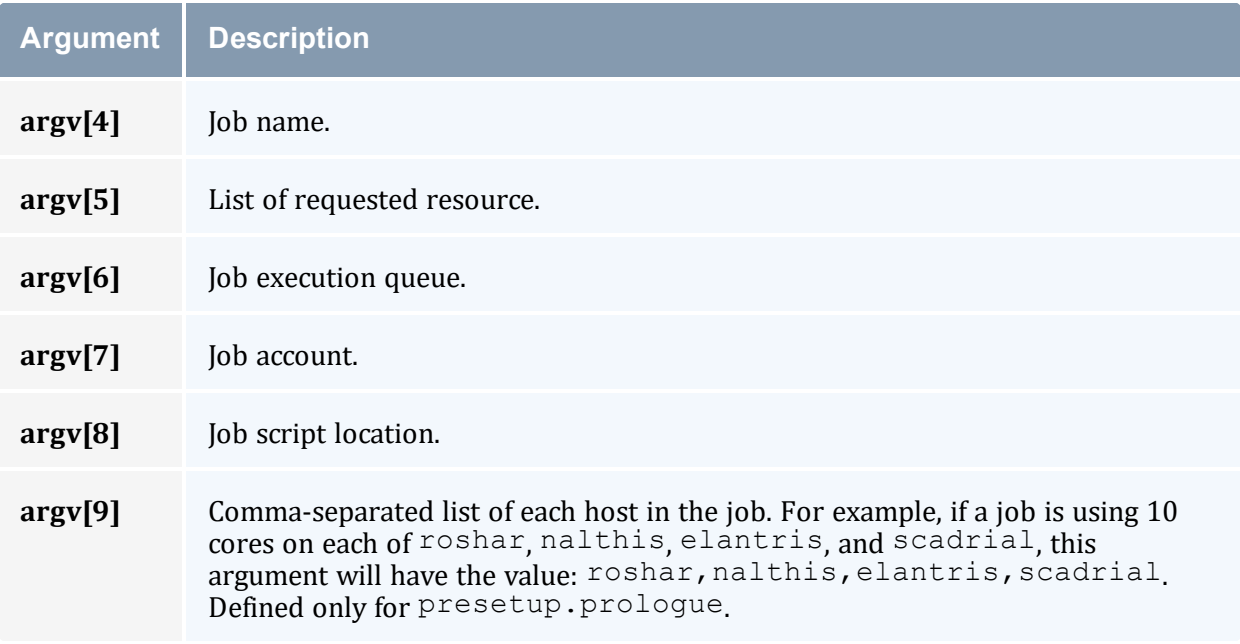

# <span id="page-404-0"></span>G.3.2 Epilogue Environment

Torque supplies the following arguments to the epilogue, epilogue.user, epilogue.precancel, and epilogue.parallel scripts:

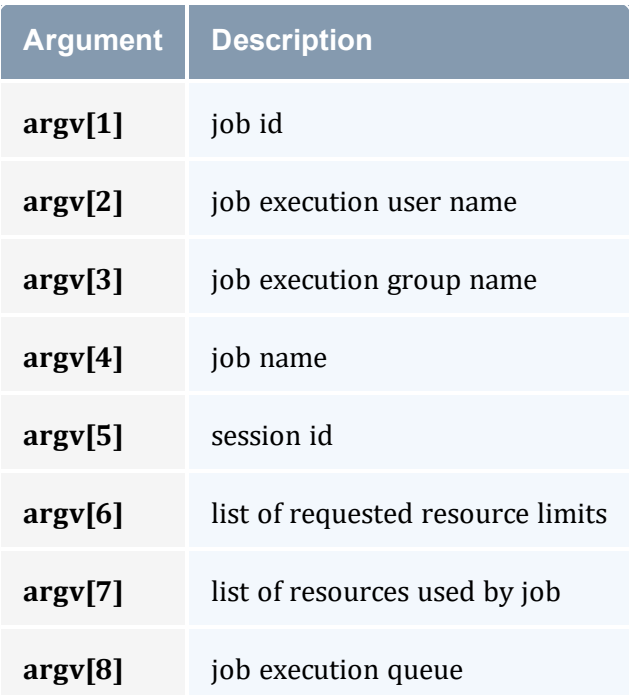

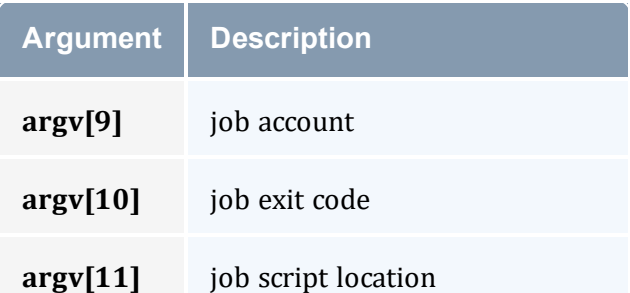

The epilogue.precancel script is run after a job cancel request is received by the MOM and before any signals are sent to job processes. If this script exists, it is run whether the canceled job was active or idle.

The cancel job command (qde1) will take as long to return as the epilogue.precancel script takes to run. For example, if the script runs for 5 minutes, it takes 5 minutes for *qdel* to return.

### <span id="page-405-0"></span>G.3.3 Environment Variables

For all scripts, the environment passed to the script is empty. When submitting a job through *qsub* or *msub -E*, Torque defines variables.

#### G.3.3.A qsub

When submitting a job through *qsub*, Torque defines the following variables.

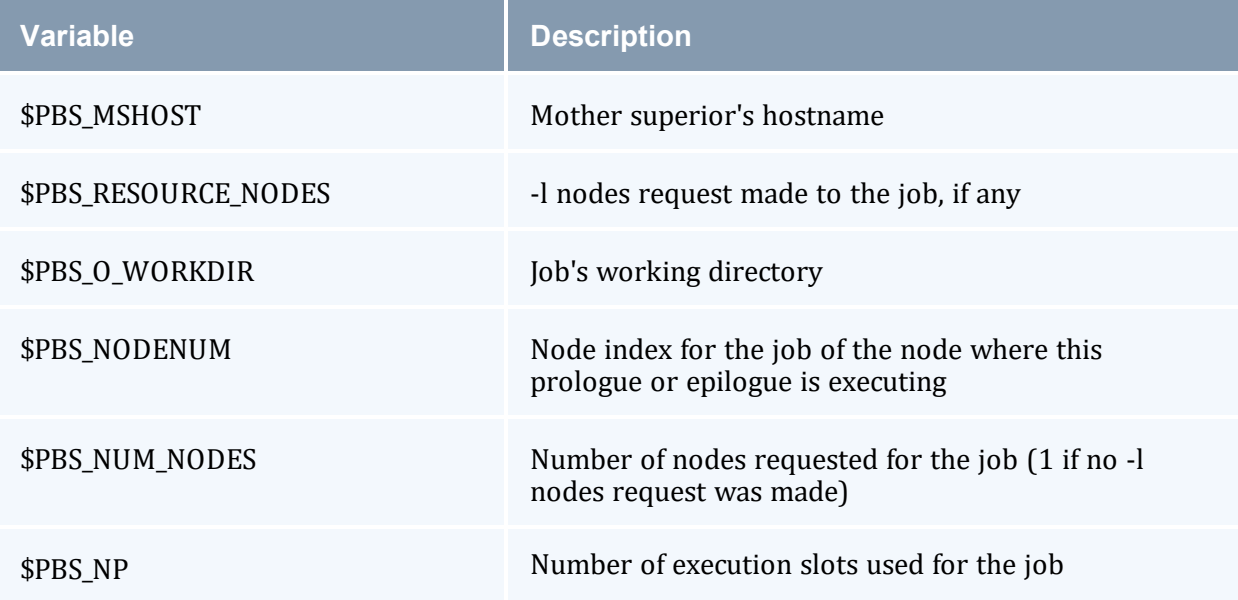

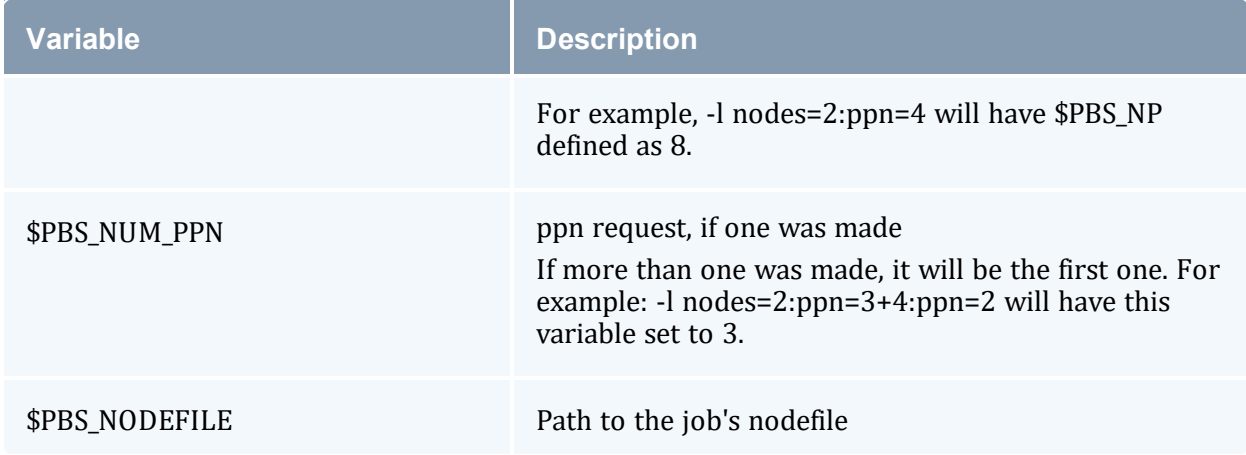

#### G.3.3.B msub -E

If you submit the job using *msub -E*, these Moab environment variables are available:

- MOAB\_CLASS
- MOAB\_GROUP
- MOAB\_JOBARRAYINDEX
- MOAB\_JOBARRAYRANGE
- MOAB\_JOBID
- MOAB\_JOBNAME
- MOAB\_MACHINE
- MOAB\_NODECOUNT
- MOAB\_NODELIST
- MOAB\_PARTITION
- MOAB\_PROCCOUNT
- MOAB\_QOS
- MOAB\_TASKMAP
- MOAB\_USER

See msub in the *Moab Workload Manager Administrator Guide* for more information.

### <span id="page-407-0"></span>G.3.4 Standard Input

Standard input for both scripts is connected to a system dependent file. Currently, for all systems this is /dev/null.

Except for epilogue scripts of an interactive job, prologue.parallel, epilogue.precancel, and epilogue.parallel, the standard output and error are connected to output and error files associated with the job.

For an interactive job, since the pseudo terminal connection is released after the job completes, the standard input and error point to  $/$  dev/null.

For prologue.parallel and epilogue.parallel, the user will need to redirect stdout and stderr manually.

#### **Related Topics**

• [Appendix](#page-400-1) G: Prologue and Epilogue Scripts - page 401

## <span id="page-407-1"></span>**G.4 Per Job Prologue and Epilogue Scripts**

Torque supports per job prologue and epilogue scripts when using the  $qsub -1$  $qsub -1$  option. The syntax is:

```
qsub -l prologue=<prologue_script_path> epilogue=<epilogue_
script path> <script>.
```
The path can be either relative (from the directory where the job is submitted) or absolute. The files must be owned by the user with at least execute and read privileges, and the permissions must not be writeable by group or other.

/home/usertom/dev/

```
-r-x---1 usertom usertom 24 2023-11-09 16:11 prologue script.sh
-r-x---1 usertom usertom 24 2023-11-09 16:11 epilogue script.sh
```
*Example G-1:*

```
$ qsub -l prologue=/home/usertom/dev/prologue_
script.sh,epilogue=/home/usertom/dev/epilogue_script.sh job14.pl
```
This job submission executes the prologue script first. When the prologue script is complete,  $j$  ob14.pl runs. When  $j$  ob14.pl completes, the epiloque script is executed.

#### **Related Topics**

• [Appendix](#page-400-1) G: Prologue and Epilogue Scripts - page 401

# <span id="page-408-0"></span>**G.5 Prologue and Epilogue Scripts Time Out**

Torque takes preventative measures against prologue and epilogue scripts by placing an alarm around the scripts execution. By default, Torque sets the alarm to go off after 5 minutes of execution. If the script exceeds this time, it will be terminated and the node will be marked down. This timeout can be adjusted by setting the  $\frac{1}{2}$  prologalarm parameter in the mom\_priv/config file.

While Torque is executing the epilogue, epilogue.user, or epilogue.precancel scripts, the job will be in the *E* (exiting) state.

If an epilogue.parallel script cannot open the .OU or .ER files, an error is logged but the script is continued.

#### **Related Topics**

• [Appendix](#page-400-1) G: Prologue and Epilogue Scripts - page 401

## <span id="page-408-1"></span>**G.6 Prologue Error Processing**

If the prologue script executes successfully, it should exit with a zero status. Otherwise, the script should return the appropriate error code as defined in the table below. The pbs\_ mom will report the script's exit status to pbs\_server, which will in turn take the associated action. The following table describes each exit code for the prologue scripts and the action taken.

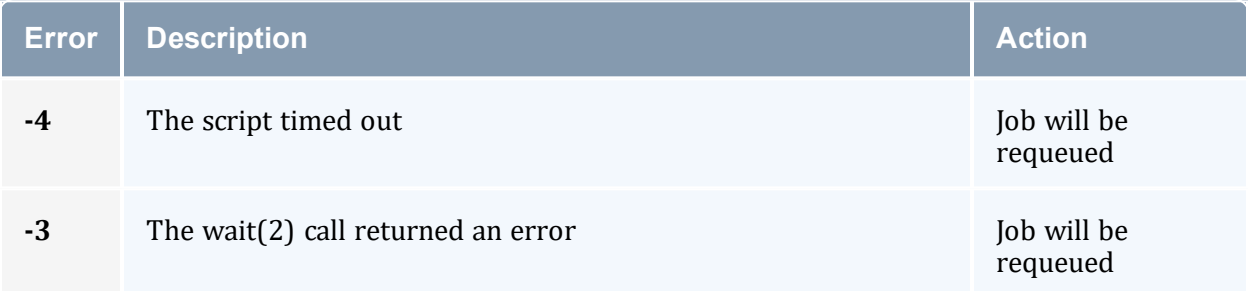

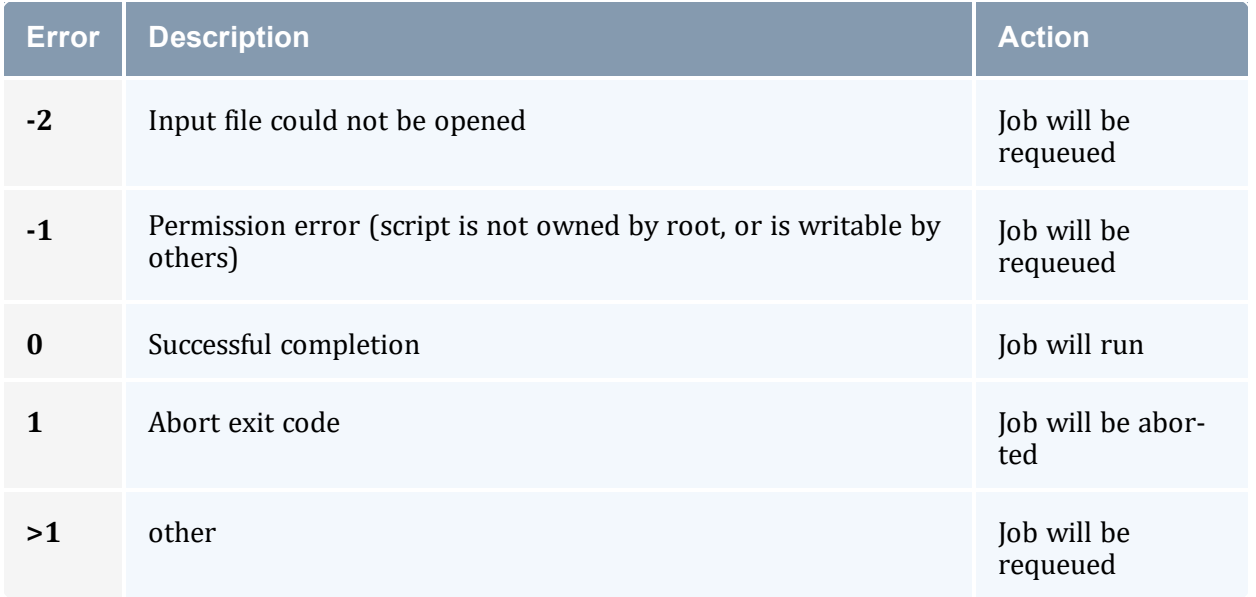

#### *Example G-2:*

Following are example prologue and epilogue scripts that write the arguments passed to them in the job's standard out file:

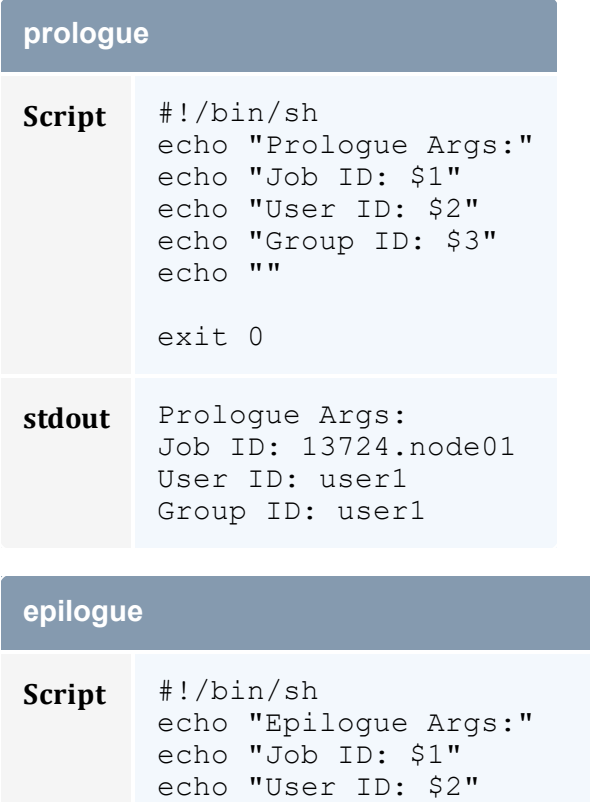

echo "Group ID: \$3"

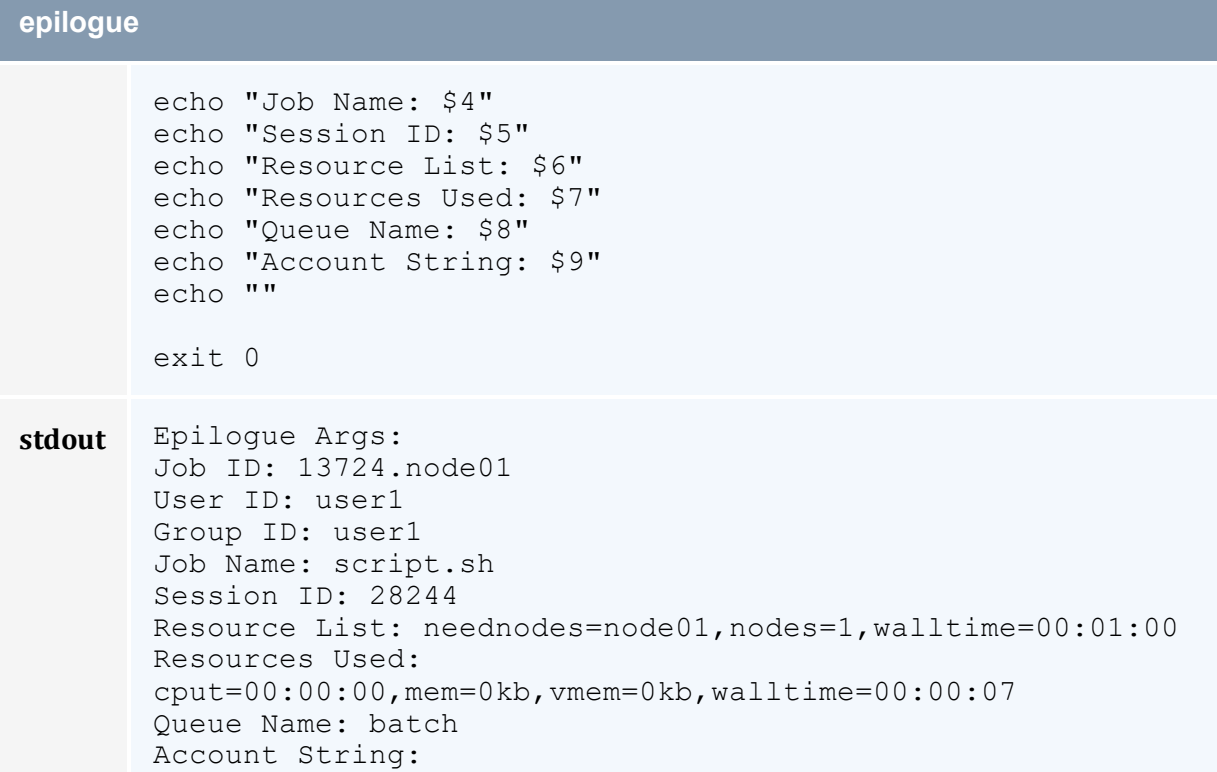

*Example G-3:*

The Ohio Supercomputer Center contributed the following scripts:

"prologue creates a unique temporary directory on each node assigned to a job before the job begins to run, and epilogue deletes that directory after the job completes.

Having a separate temporary directory on each node is probably not as good as having a good, high performance parallel filesystem.

```
prologue
#!/bin/sh
# Create TMPDIR on all the nodes
# Copyright 1999, 2000, 2001 Ohio Supercomputer Center
# prologue gets 3 arguments:
# 1 -- jobid
# 2 -- userid
# 3 -- grpid
#
jobid=$1
user=$2
group=$3
nodefile=/var/spool/pbs/aux/$jobid
if [ -r $nodefile ] ; then
    nodes=$(sort $nodefile | uniq)
```
#### Appendix G: Prologue and Epilogue Scripts

```
else
    nodes=localhost
fi
tmp=/tmp/pbstmp.$jobid
for i in $nodes ; do
   ssh $i mkdir -m 700 $tmp \&\& chown $user.$group $tmp
done
exit 0
epilogue
#!/bin/sh
# Clear out TMPDIR
# Copyright 1999, 2000, 2001 Ohio Supercomputer Center
# epilogue gets 9 arguments:
# 1 -- jobid
# 2 -- userid
# 3 -- grpid
# 4 -- job name# 5 -- sessionid
# 6 -- resource limits
# 7 -- resources used
# 8 -- queue
# 9 -- account
#
jobid=$1
nodefile=/var/spool/pbs/aux/$jobid
if [ -r $nodefile ] ; then
    nodes=$(sort $nodefile | uniq)
else
    nodes=localhost
fi
tmp=/tmp/pbstmp.$jobid
for i in $nodes ; do
   ssh $i rm -rf $tmp
done
exit 0
                        ____________________________
```
prologue, prologue.user, and prologue.parallel scripts can have dramatic effects on job scheduling if written improperly.

#### **Related Topics**

• [Appendix](#page-400-1) G: Prologue and Epilogue Scripts - page 401

# **Appendix H: Running Multiple Torque Servers and MOMs on the Same Node**

In this topic:

- H.1 [Configuring](#page-412-0) Multiple Servers to Run on the Same Node
- H.2 [Configuring](#page-412-1) the First Torque
- H.3 [Configuring](#page-412-2) the Second Torque
- H.4 [Bringing](#page-412-3) the First Torque Server Online
- H.5 [Bringing](#page-413-0) the Second Torque Server Online

### <span id="page-412-0"></span>H.1 Configuring Multiple Servers to Run on the Same Node

Torque can be configured to allow multiple servers and MOMs to run on the same node. This example will show how to configure, compile and install two different Torque servers and MOMs on the same node.

### <span id="page-412-1"></span>H.2 Configuring the First Torque

./configure --with-server-home=/usr/spool/torque1 --bindir=/usr/spool/torque1/bin - sbindir=/usr/spool/torque1/sbin

Then make and make install will place the first Torque into  $\sqrt{usr/spool/torque1}$  with the executables in their corresponding directories.

### <span id="page-412-2"></span>H.3 Configuring the Second Torque

./configure --with-server-home=/usr/spool/torque2 --bindir=/usr/spool/torque2/bin - sbindir=/usr/spool/torque2/sbin

Then make and make install will place the second Torque into /usr/spool/torque2 with the executables in their corresponding directories.

### <span id="page-412-3"></span>H.4 Bringing the First Torque Server Online

Each command, including pbs\_server and pbs\_mom, takes parameters indicating which servers and ports to connect to or listen on (when appropriate). Each of these is documented in their corresponding man pages.

In this example the first Torque server will accept batch requests on port 35000 and communicate with the MOMs on port 35001. The first Torque MOM will try to connect to the server on port 35000 and it will listen for requests from the server on port 35001. (Each of these command arguments is discussed in further details on the corresponding man page. In particular,  $-t$  create is only used the first time a server is run.)

```
> pbs server -p 35000 -M 35001 -t create
> pbs_mom -S 35000 -M 35001
```
Afterwards, when using a client command to make a batch request, it is necessary to specify the server name and server port (35000):

```
> pbsnodes -a -s node01:35000
```
Submitting jobs can be accomplished using the  $-\alpha$  option ([queue][@host[:port]]):

```
> qsub -q @node01:35000 /tmp/script.pbs
```
### H.5 Bringing the Second Torque Server Online

In this example the second Torque server will accept batch requests on port 36000, communicate with the MOMS on port 36001, and communicate via TCP on port 36002. The second Torque MOM will try to connect to the server on port 36000, it will listen for requests from the server on port 36001 and will communicate via TCP on port 36002.

```
> pbs server -p 36000 -M 36001 -R 36002 -t create
> pbs_mom -S 36000 -M 36001 -R 36002
```
Afterward, when using a client command to make a batch request, it is necessary to specify the server name and server port (36002):

```
-----------
> pbsnodes -a -s node01:36000
> qsub -q @node01:36000 /tmp/script.pbs
```
# **Appendix I: Security Overview**

The authorization model for Torque uses a daemon called trqauthd. The job of the trgauthd daemon is the same as pbs iff. The difference is that trgauthd is a resident daemon whereas pbs iff is invoked by each client command. pbs iff is not scalable and is prone to failure under even small loads. trgauthd is very scalable and creates the possibility for better security measures in the future.

### **trqauthd Authorization Theory**

The key to security of  $t$  reauthd is the assumption that any host that has been added to the Torque cluster has been secured by the administrator. trqauthd does not do authentication, just authorization of users. Given that the host system is secure, the following is the procedure by which trqauthd authorizes users to pbs server.

- 1. Client utility makes a connection to pbs server on a dynamic port.
- 2. Client utility sends a request to trqauthd with the user name and port.
- 3. trgauthd verifies the user ID and then sends a request to pbs server on a privileged port with the user ID and dynamic port to authorize the connection.
- 4. trqauthd reports results of the server to client utility.

trqauthd uses UNIX Domain Sockets for communication from the client utility. UNIX Domain Sockets have the ability to verify that a user is who they say they are by using security features that are part of the file system.

# <span id="page-415-0"></span>**Appendix J: Job Submission Filter (qsub Wrapper)**

When a 'submit filter' exists, Torque will send the command file (or contents of STDIN if piped to *qsub*) to that script/executable and allow it to evaluate the submitted request based on specific site policies. The resulting file is then handed back to *qsub* and processing continues. Submit filters can check user jobs for correctness based on site policies. They can also modify user jobs as they are submitted. Some examples of what a submit filter might evaluate and check for are:

- Memory Request Verify that the job requests memory and rejects if it does not.
- Job event notifications Check if the job does one of the following and rejects it if it:
	- <sup>o</sup> explicitly requests no notification.
	- <sup>o</sup> requests notifications but does not provide an email address.
- Walltime specified Verify that the walltime is specified.
- Global Walltime Limit Verify that the walltime is below the global max walltime.
- Test Walltime Limit If the job is a test job, this check rejects the job if it requests a walltime longer than the testing maximum.

The script below reads the original submission request from STDIN and shows how you could insert parameters into a job submit request:

```
#!/bin/sh
# add default memory constraints to all requests
# that did not specify it in user's script or on command line
echo "#PBS -l mem=16MB"
while read i
do
echo $i
done
```
The same command line arguments passed to *qsub* will be passed to the submit filter and in the same order. Exit status of -1 will cause *qsub* to reject the submission with a message stating that it failed due to administrative policies.

The submit filter must be executable and must be available on each of the nodes where users can submit jobs. Because the submit filter is likely to run multiple times for each job submission, all operations in the submit filter must be idempotent (i.e., they must produce the same results if called more than once with the same input parameters).

By default, the submit filter must be located at  $/usr/local/sbin/torque$ submitfilter. At run time, if the file does not exist at this new preferred path then qsub will fall back to the old hard-coded path. The submit filter location can be customized by setting the *SUBMITFILTER* parameter inside the file (seetorque.cfg [Configuration](#page-417-0) File), as in the following example:

-----------

#### torque.cfg:

```
SUBMITFILTER /opt/torque/submit.pl
...
```
Initial development courtesy of Oak Ridge National Laboratories.

# <span id="page-417-0"></span>**Appendix K: torque.cfg Configuration File**

Administrators can configure the torque.cfg file (located in PBS\_SERVER\_HOME (/var/spool/torque by default)) to alter the behavior of the qsub command on specific host machines where the file resides. This file contains a list of parameters and values separated by whitespace. This only affects qsub, and only on each specific host with the file.

#### **Configuration Parameters**

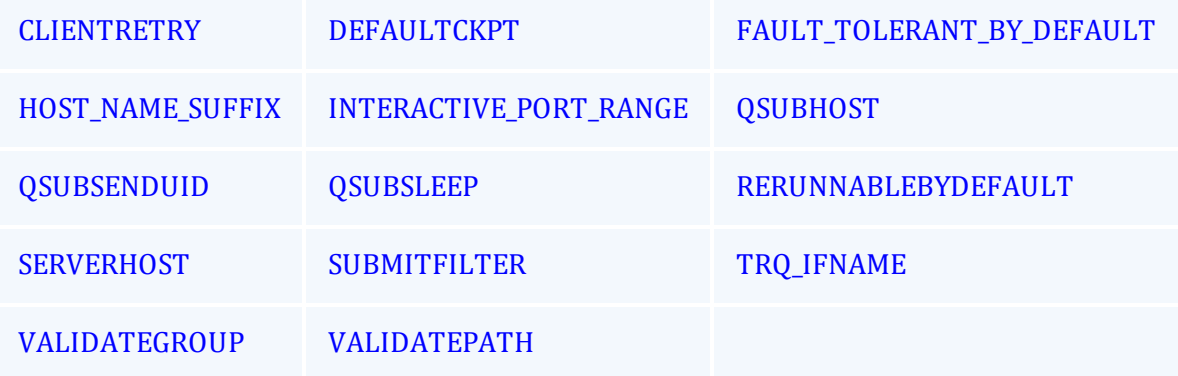

<span id="page-417-1"></span>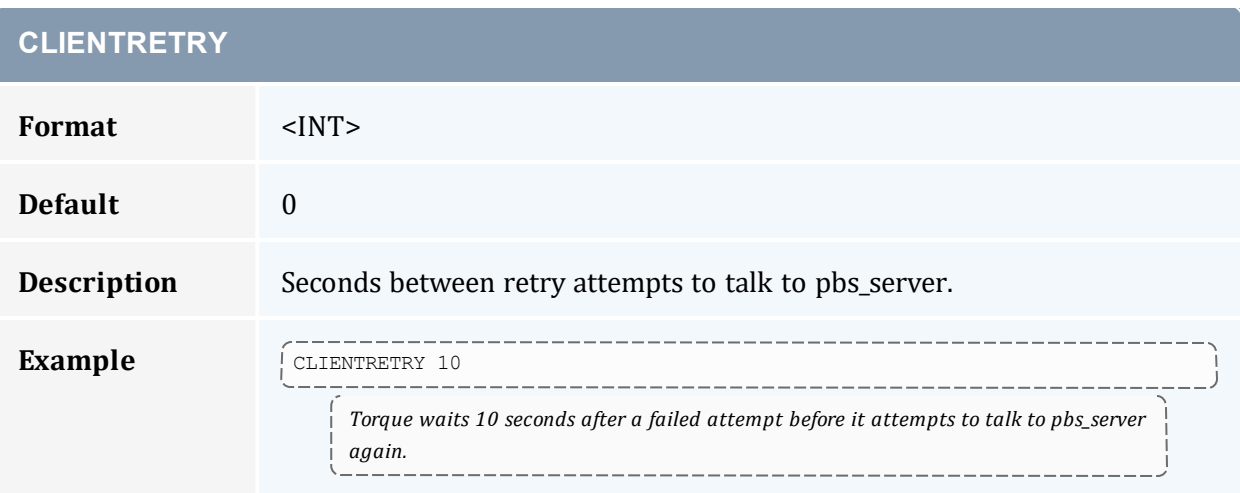

<span id="page-417-2"></span>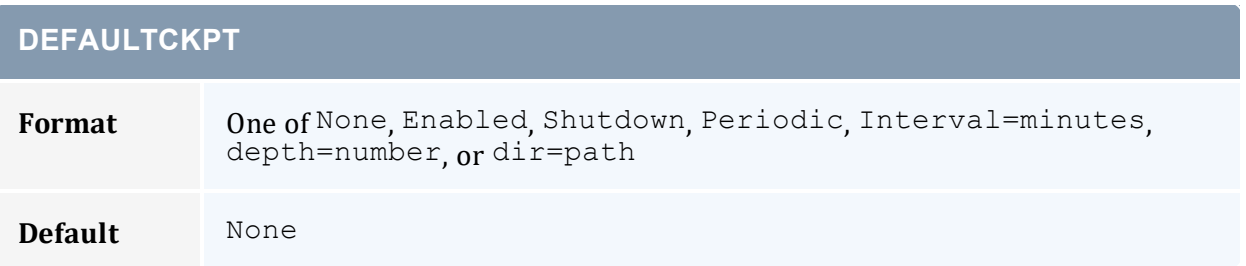

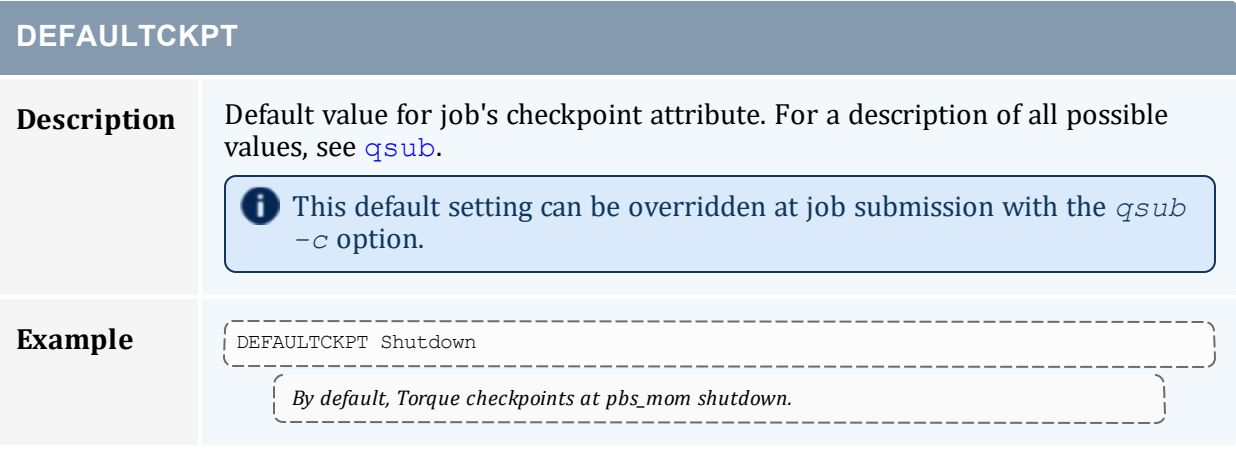

<span id="page-418-0"></span>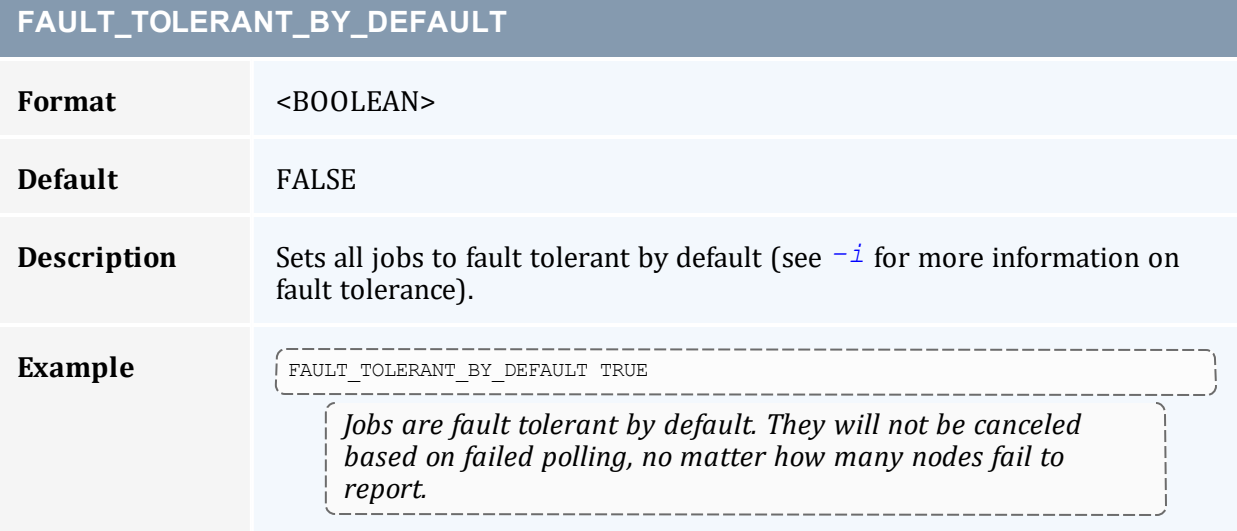

# <span id="page-418-1"></span>**HOST\_NAME\_SUFFIX Format** <STRING> **Default** --- **Description** Specifies a hostname suffix. When *qsub* submits a job, it also submits the username of the submitter and the name of the host from which the user submitted the job. Torque appends the value of HOST\_NAME\_SUFFIX to the hostname. This is useful for multi-homed systems that may have more than one name for a host. **Example**  $H_{\text{HOST\_NAME\_SUFFIX -ib}}$ *When a job is submitted, the -ib suffix is appended to the host name.*

## <span id="page-419-0"></span>**INTERACTIVE\_PORT\_RANGE**

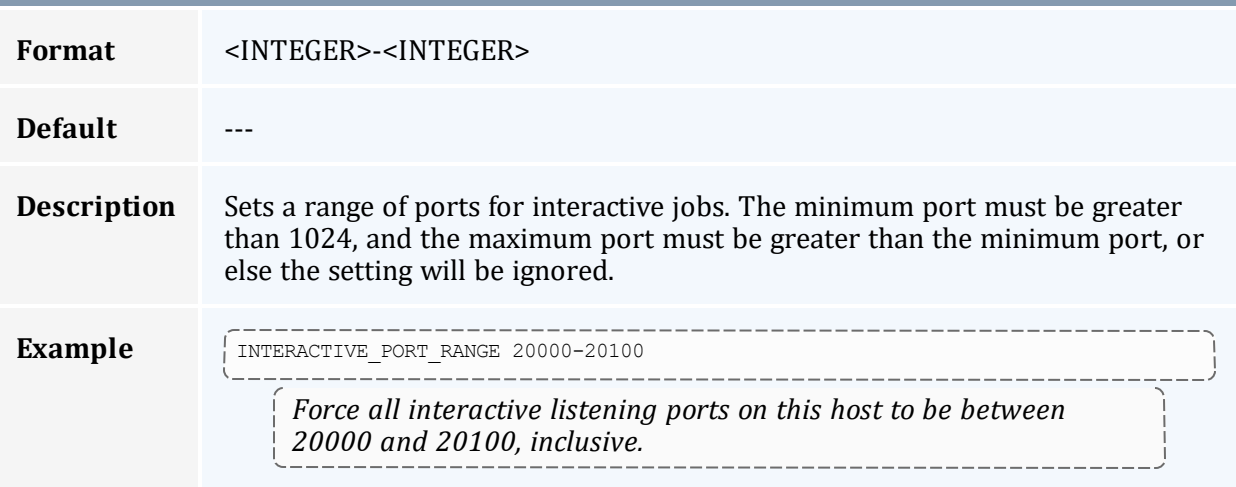

<span id="page-419-1"></span>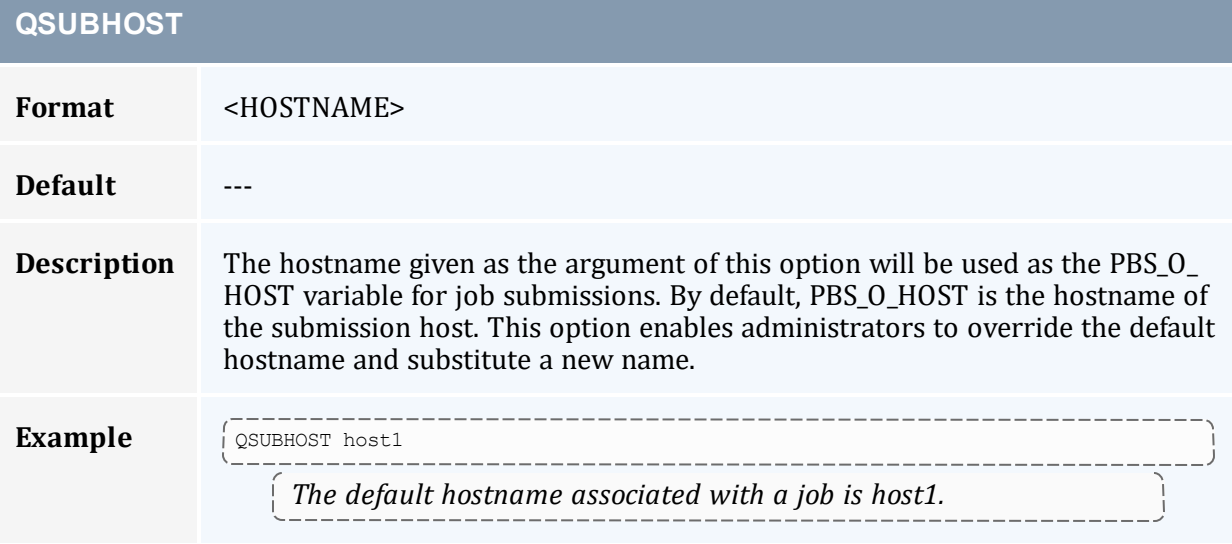

<span id="page-419-2"></span>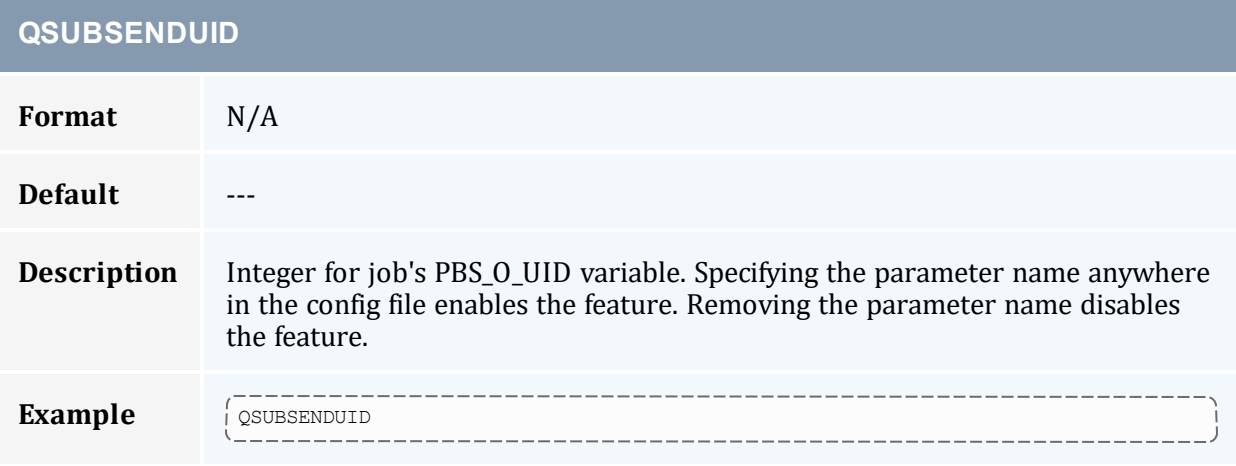

### **QSUBSENDUID**

*Torque assigns a unique ID to a job when it is submitted by qsub.*  $\frac{1}{1}$ 

<span id="page-420-0"></span>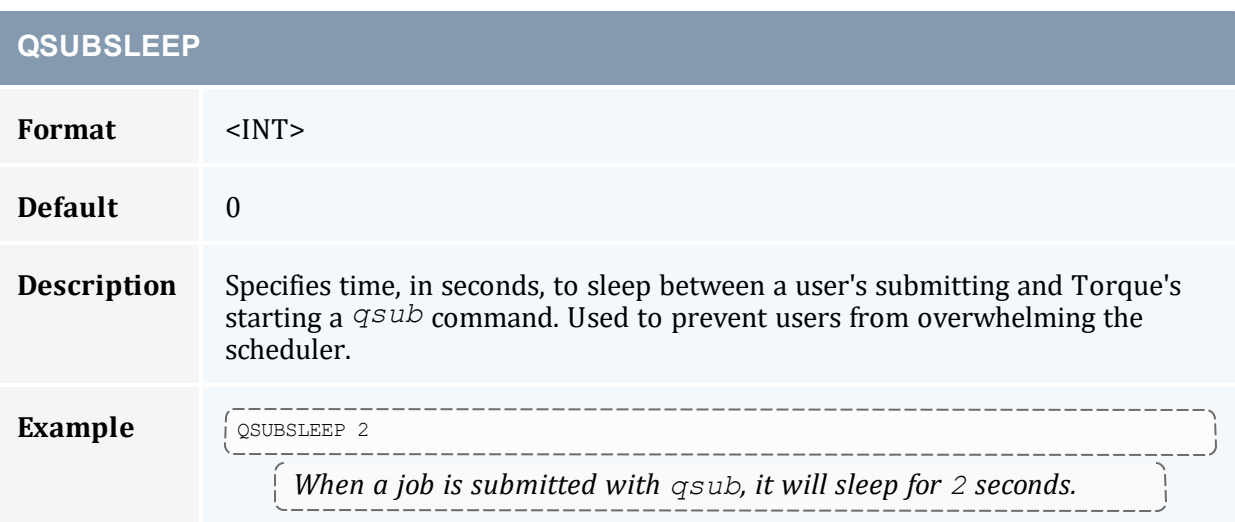

<span id="page-420-1"></span>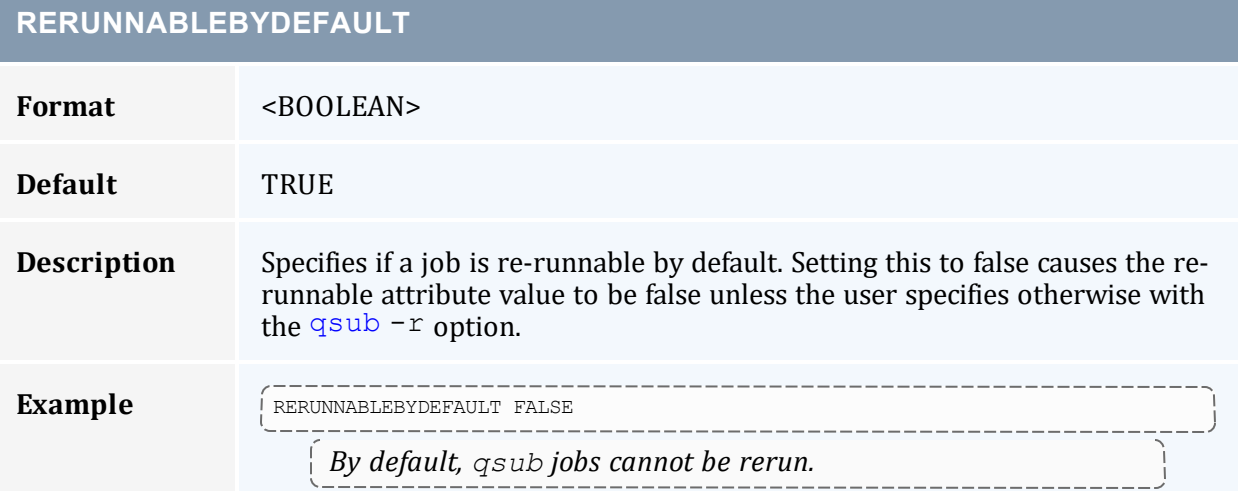

<span id="page-420-2"></span>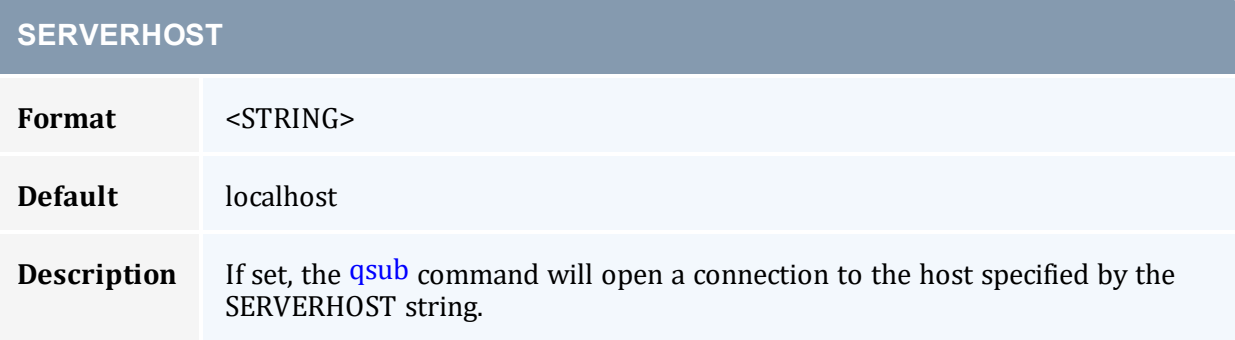

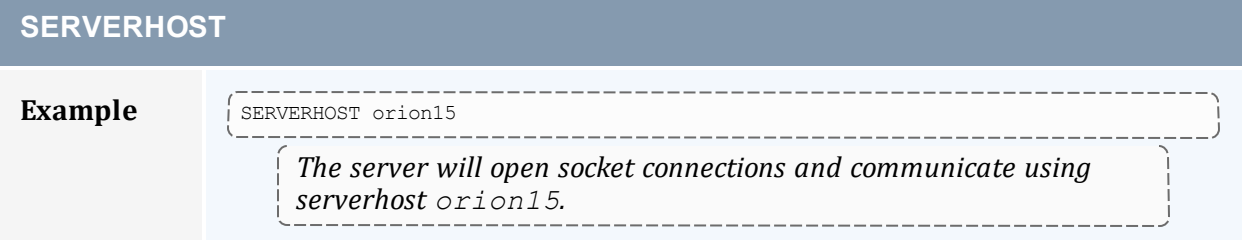

<span id="page-421-0"></span>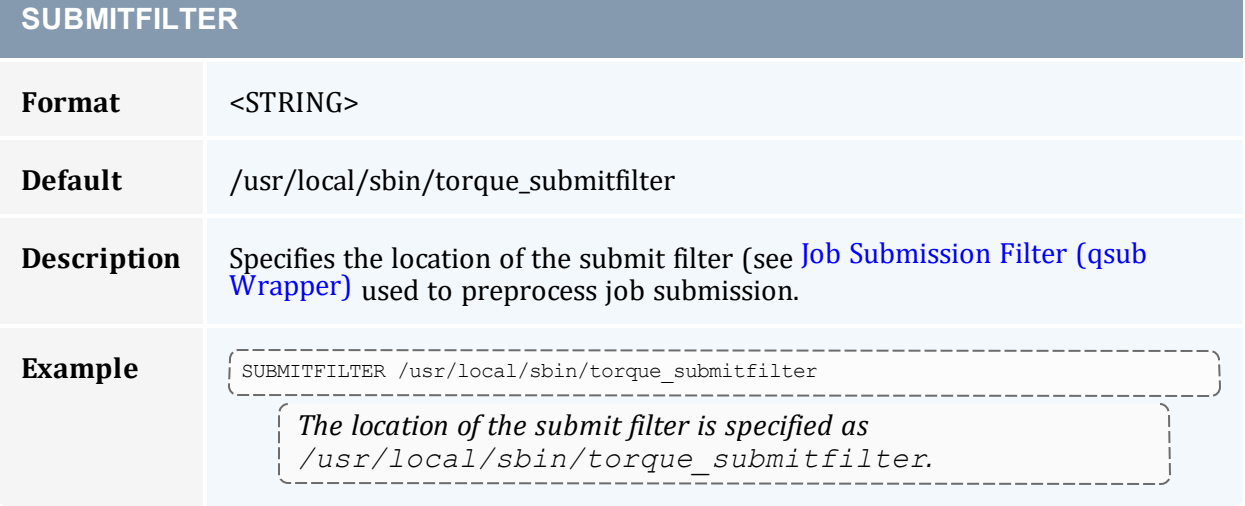

<span id="page-421-1"></span>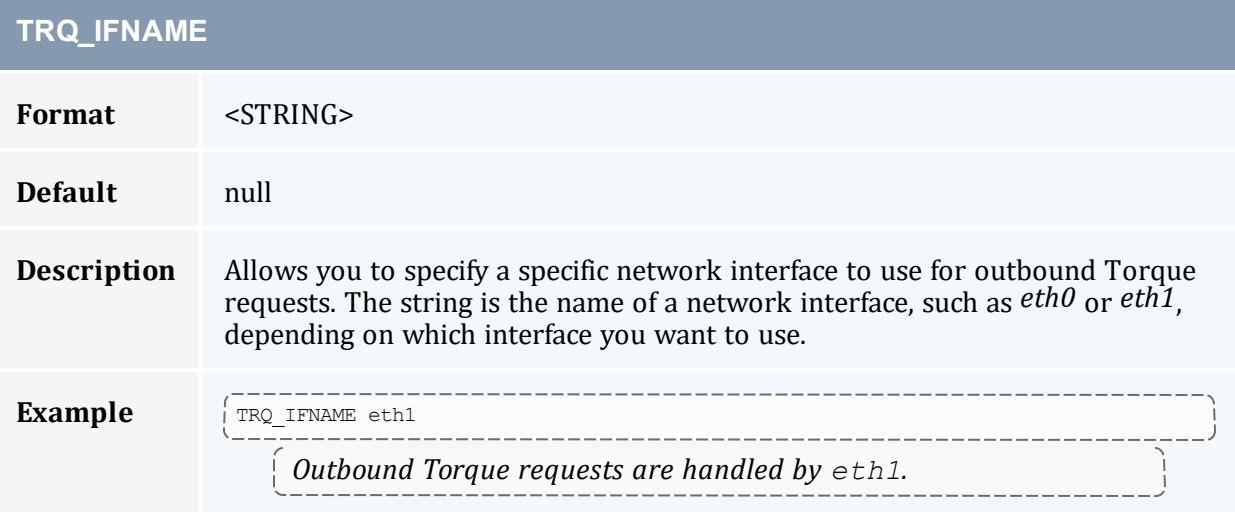

<span id="page-421-2"></span>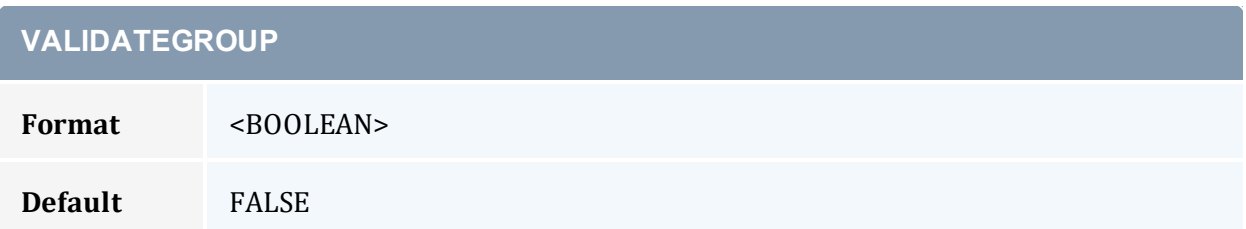

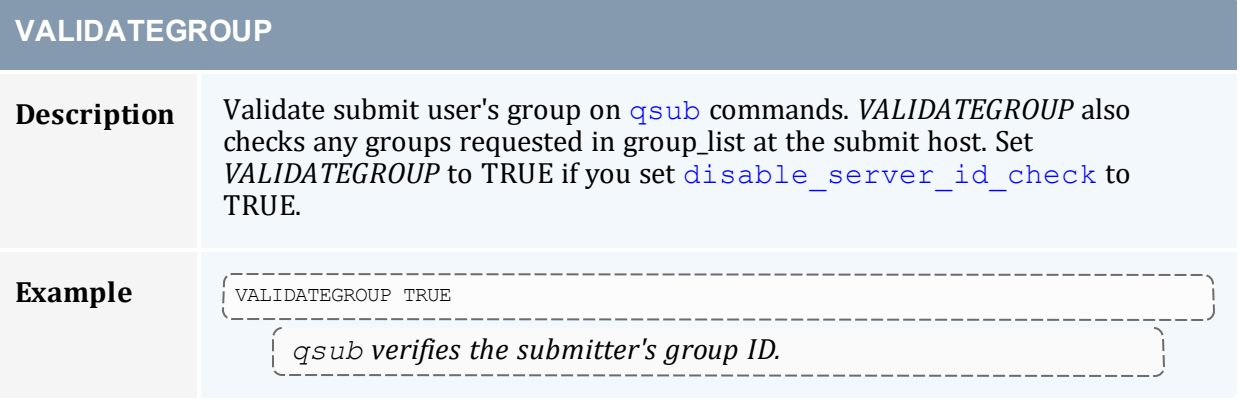

<span id="page-422-0"></span>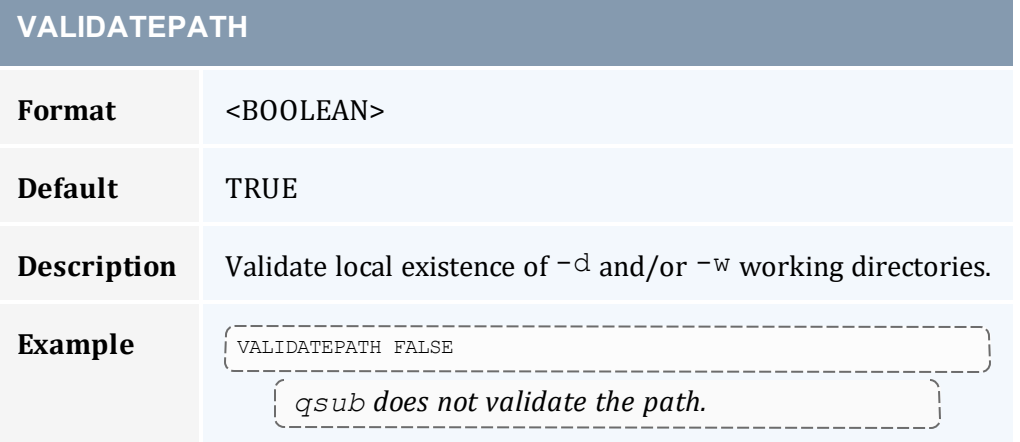

# **Appendix L: Torque Quick Start Guide**

#### In this appendix:

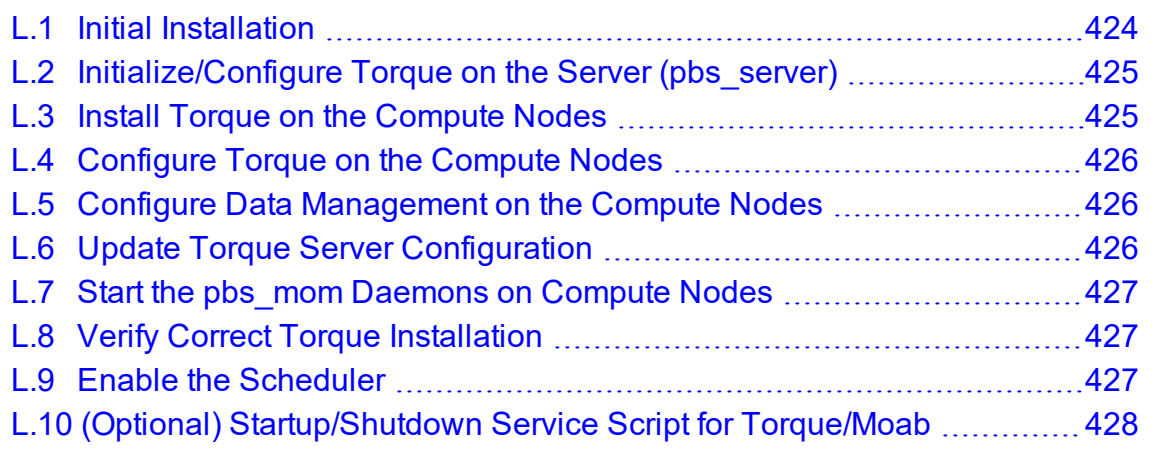

#### **Related Topics**

• 2.3 Advanced [Configuration](#page-38-0) - page 39

# <span id="page-423-0"></span>**L.1 Initial Installation**

Download the latest Torque build from Adaptive Computing Torque [Downloads.](https://support.adaptivecomputing.com/hpc-cloud-support-portal-2/)

Extract and build the distribution on the machine that will act as the 'Torque server' - the machine that will monitor and control all compute nodes by running the pbs\_server daemon. See the example below:

```
> tar -xzvf torque.tar.gz
> cd torque
> ./configure
> make
> make install
```
OSX 10.4 users need to change the *#define \_\_TDARWIN* in src/include/pbs\_ config.h to *#define \_\_TDARWIN\_8*.

After installation, verify you have PATH environment variables configured for /usr/local/bin/ and /usr/local/sbin/. Client commands are installed to  $\frac{1}{10}$  /usr/local/bin and server binaries are installed to  $\frac{1}{10}$  /usr/local/sbin.

In this document, TORQUE\_HOME corresponds to where Torque stores its configuration files. The default is /var/spool/torque.

# <span id="page-424-0"></span>**L.2 Initialize/Configure Torque on the Server (pbs\_ server)**

Once installation on the Torque server is complete, configure the pbs\_server daemon by executing the command torque.setup <USER> found packaged with the distribution source code, where <USER> is a username that will act as the Torque admin. This script will set up a basic batch queue to get you started. If you experience problems, make sure that the most recent Torque executables are being executed, or that the executables are in your current PATH.

If doing this step manually, be certain to run the command  $pbs$  server  $-t$  create to create the new batch database. If this step is not taken, the pbs\_server daemon will be unable to start.

Proper server configuration can be verified by following the steps listed in 2.6 [Testing](#page-65-0) Server [Configuration](#page-65-0) - page 66.

## <span id="page-424-1"></span>**L.3 Install Torque on the Compute Nodes**

To configure a compute node, do the following on each machine (see Section 3.2.1 of *[PBS](https://www.jlab.org/hpc/PBS/v2_2_admin.pdf) [Administrator](https://www.jlab.org/hpc/PBS/v2_2_admin.pdf) Guide* for full details):

Create the self-extracting, distributable packages with make packages (see the INSTALL file for additional options and features of the distributable packages) and use the parallel shell command from your cluster management suite to copy and execute the package on all nodes (i.e., xCAT users might do prcp torque-package-linux-i686.sh main:/tmp/; psh main /tmp/torque-package-linux-i686.sh - install). Optionally, distribute and install the clients package.

# <span id="page-425-0"></span>**L.4 Configure Torque on the Compute Nodes**

For each compute host, you must configure the MOM daemon to trust the pbs server host. The recommended method for doing this is to create the TORQUE\_HOME/server name file with the server hostname in it. Alternatively, you can add a \$pbsserver line to the TORQUE HOME/mom priv/config file.

Additional config parameters can be added to TORQUE\_HOME/mom\_priv/config (see Appendix C: Node Manager (MOM) [Configuration](#page-356-0) - page 357 for details).

See 2.2.1 [Specifying](#page-30-0) Compute Nodes - page 31 for more information about configuring pbs\_server to identify compute nodes.

# <span id="page-425-1"></span>**L.5 Configure Data Management on the Compute Nodes**

Data management allows jobs' data to be staged in/out or to and from the server and compute nodes:

- For shared filesystems (i.e., NFS, DFS, AFS, etc.) use the  $\beta$ usecp parameter in the mom  $priv/confiq$  files to specify how to map a user's home directory. (Example: \$usecp gridmaster.tmx.com:/home /home)
- For local, non-shared filesystems, rcp or scp must be configured to allow direct copy without prompting for passwords (key authentication, etc.).

# <span id="page-425-2"></span>**L.6 Update Torque Server Configuration**

On the Torque server, append the list of newly configured compute nodes to the TORQUE\_ HOME/server\_priv/nodes file:

```
server priv/nodes
computenode001.cluster.org
computenode002.cluster.org
computenode003.cluster.org
```
## <span id="page-426-0"></span>**L.7 Start the pbs\_mom Daemons on Compute Nodes**

Next, start the pbs mom daemon on each compute node by running the pbs mom executable.

Run the trqauthd daemon to run client commands (see [Configuring](#page-36-0) trqauthd for Client [Commands](#page-36-0)). This enables running client commands.

# <span id="page-426-1"></span>**L.8 Verify Correct Torque Installation**

The pbs\_server daemon was started on the Torque server when the torque.setup file was executed or when it was manually configured. It must now be restarted so it can reload the updated configuration changes.

```
# shutdown server
> qterm # shutdown server
# start server
> pbs_server
 # verify all queues are properly configured
> qstat -q
 # view additional server configuration
 > qmgr -c 'p s'
 # verify all nodes are correctly reporting
 > pbsnodes -a
 # submit a basic job
>echo "sleep 30" | qsub
 # verify jobs display
> qstat
```
At this point, the job will not start because there is no scheduler running. The scheduler is enabled in the next step below.

# <span id="page-426-2"></span>**L.9 Enable the Scheduler**

Selecting the cluster scheduler is an important decision and significantly affects cluster utilization, responsiveness, availability, and intelligence. The default Torque scheduler, pbs\_ sched, is very basic and will provide poor utilization of your cluster's resources. Other options, such as Maui Scheduler or Moab Workload Manager are highly recommended. If

using Maui/Moab, see Moab-Torque Integration Guide in the *Moab Workload Manager Administrator Guide*. If using pbs\_sched, start this daemon now.

If you are installing ClusterSuite, Torque and Moab were configured at installation for interoperability and no further action is required.

# <span id="page-427-0"></span>**L.10 (Optional) Startup/Shutdown Service Script for Torque/Moab**

Optional startup/shutdown service scripts are provided as an example of how to run Torque as an OS service that starts at bootup. The scripts are located in the contrib/init.d/ directory of the Torque tarball you downloaded.

In order to use the script, you must:

- Determine which init.d script suits your platform the best.
- Modify the script to point to Torque's install location. This should only be necessary if you used a non-default install location for Torque (by using the  $-\text{prefix}$  option of ./configure).
- Place the script in the  $/etc/init.d/$  directory.
- $\bullet$  Use a tool like chkconfig to activate the start-up scripts or make symbolic links (S99moab and K15moab, for example) in desired runtimes ( $/etc/rc.d/rc3.d/$ on Red Hat, etc.).

# <span id="page-428-0"></span>**Appendix M: BLCR Acceptance Tests**

This section contains a description of the testing done to verify the functionality of the BLCR implementation.

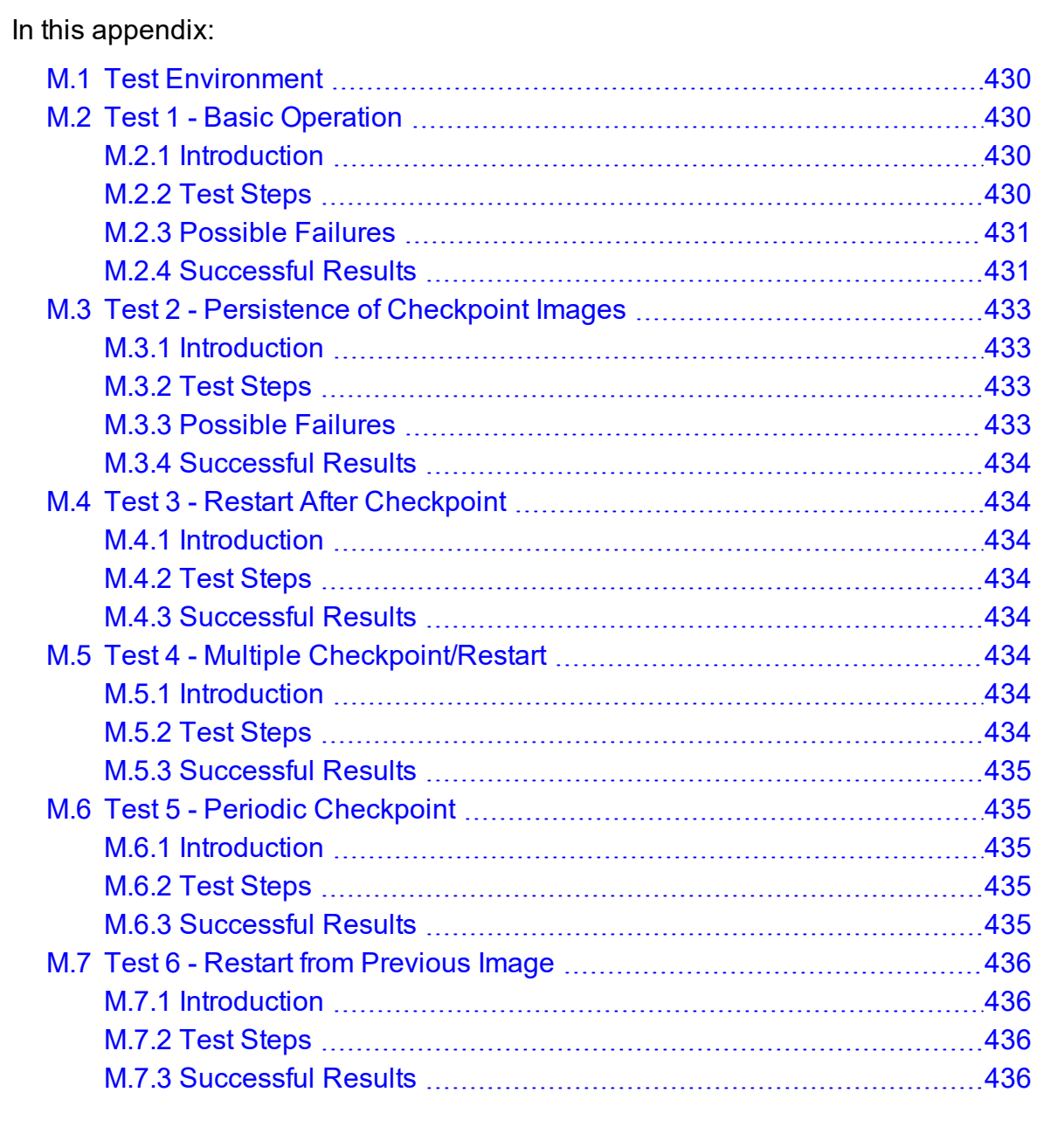

# <span id="page-429-0"></span>**M.1 Test Environment**

All these tests assume the following test program and shell script,  $test \ldots sh$ .

```
#include
int main( int argc, char *argv[] )
{
int i;
    for (i=0; i<100; i++){
         printf("i = \delta d \nightharpoonup n', i);
         fflush(stdout);
         sleep(1);
     }
}
#!/bin/bash
/home/test/test
```
#### **Related Topics**

• Appendix M: BLCR [Acceptance](#page-428-0) Tests - page 429

# <span id="page-429-1"></span>**M.2 Test 1 - Basic Operation**

In this topic:

M.2.1 [Introduction](#page-429-2) - page 430

M.2.2 Test [Steps](#page-429-3) - page 430

M.2.3 [Possible](#page-430-0) Failures - page 431

M.2.4 [Successful](#page-430-1) Results - page 431

### <span id="page-429-2"></span>M.2.1 Introduction

<span id="page-429-3"></span>This test determines if the proper environment has been established.

## M.2.2 Test Steps

Submit a test job and the issue a hold on the job:

> qsub -c enabled test.sh

```
999.xxx.yyy
> qhold 999
```
### <span id="page-430-0"></span>M.2.3 Possible Failures

Normally the result of *qhold* is nothing. If an error message is produced saying that *qhold* is not a supported feature, then one of the following configuration errors might be present:

- The Torque images may not have been configured with  $--enable-blcr$
- BLCR support may not be installed into the kernel with insmod
- The config script in mom\_priv may not exist with \$checkpoint script defined
- . The config script in mom\_priv may not exist with \$restart script defined
- The config script in mom\_priv may not exist with  $$checkpoint run exe$ defined
- The scripts referenced in the config file may not exist
- <span id="page-430-1"></span>I The scripts referenced in the config file may not have the correct permissions

### M.2.4 Successful Results

If no configuration was done to specify a specific directory location for the checkpoint file, the default location is off of the Torque directory, which in my case is /var/spool/torque/checkpoint.

Otherwise, go to the specified directory for the checkpoint image files. This was done by either specifying an option on job submission (i.e.,  $-c$  dir=/home/test) or by setting an attribute on the execution queue. This is done with the command  $q_{\text{max}} - c$  'set queue batch checkpoint dir=/home/test'.

Doing a directory listing shows the following:

```
# find /var/spool/torque/checkpoint
/var/spool/torque/checkpoint
/var/spool/torque/checkpoint/999.xxx.yyy.CK
/var/spool/torque/checkpoint/999.xxx.yyy.CK/ckpt.999.xxx.yyy.1205266630
# find /var/spool/torque/checkpoint |xargs ls -l
-r-------- 1 root root 543779 2023-03-11 14:17
/var/spool/torque/checkpoint/999.xxx.yyy.CK/ckpt.999.xxx.yyy.1205266630
/var/spool/torque/checkpoint:
total 4
drwxr-xr-x 2 root root 4096 2023-03-11 14:17 999.xxx.yyy.CK
/var/spool/torque/checkpoint/999.xxx.yyy.CK:
```

```
total 536
-r-------- 1 root root 543779 2023-03-11 14:17 ckpt.999.xxx.yyy.1205266630
```
Doing a  $q$ stat  $-f$  command should show the job in a held state, *job* state  $=$  *H*. Note that the attribute checkpoint\_name is set to the name of the file seen above.

If a checkpoint directory has been specified, there will also be an attribute *checkpoint\_dir* in the output of  $qstat$  -f:

```
$ qstat -f
Job Id: 999.xxx.yyy
    Job_Name = test.sh
    Job_Owner = test@xxx.yyy
    resources_used.cput = 00:00:00
    resources_used.mem = 0kb
    resources_used.vmem = 0kb
    resources_used.walltime = 00:00:06
    job state = H queue = batch
    server = xxx.yyy
    Checkpoint = u
    ctime = Tue Mar 11 14:17:04 2023
    Error_Path = xxx.yyy:/home/test/test.sh.e999
    exec host = test/0Hold Types = u
    Join_Path = n
   Keep Files = nMail Points = a
     mtime = Tue Mar 11 14:17:10 2023
     Output_Path = xxx.yyy:/home/test/test.sh.o999
     Priority = 0
     qtime = Tue Mar 11 14:17:04 2023
     Rerunable = True
    Resource_List.neednodes = 1
    Resource List.nodect = 1 Resource_List.nodes = 1
     Resource_List.walltime = 01:00:00
    session id = 9402 substate = 20
    Variable List = PBS O HOME=/home/test, PBS O LANG=en US.UTF-8,
        PBS O LOGNAME=test,
         PBS_O_PATH=/usr/local/perltests/bin:/home/test/bin:/usr/local/s
bin:/usr/local/bin:/usr/sbin:/usr/bin:/sbin:/bin:/usr/games,
        PBS O SHELL=/bin/bash, PBS SERVER=xxx.yyy,
        PBS_O_HOST=xxx.yyy,PBS_O_WORKDIR=/home/test,
        PBS O QUEUE=batch
     euser = test
     egroup = test
    hashname = 999.xxx.yyy
   queue rank = 3queue type = E comment = Job started on Tue Mar 11 at 14:17 exit_status = 271
    submit args = test.shstart time = Tue Mar 11 14:17:04 2023
   start count = 1checkpoint dir = /var/spool/torque/checkpoint/999.xxx.yyy.CK
   checkpoint name = ckpt.999.xxx.yyy.1205266630
```
The value of Resource List.  $*$  is the amount of resources requested.

#### **Related Topics**

• Appendix M: BLCR [Acceptance](#page-428-0) Tests - page 429

## **M.3 Test 2 - Persistence of Checkpoint Images**

### M.3.1 Introduction

This test determines if the checkpoint files remain in the default directory after the job is removed from the Torque queue.

Note that this behavior was requested by a customer but in fact may not be the right thing to do as it leaves the checkpoint files on the execution node. These will gradually build up over time on the node being limited only by disk space. The right thing would seem to be that the checkpoint files are copied to the user's home directory after the job is purged from the execution node.

#### M.3.2 Test Steps

Assuming the steps of Test 1 (see Test 1 - Basic [Operation](#page-429-0)), delete the job and then wait until the job leaves the queue after the completed job hold time. Then look at the contents of the default checkpoint directory to see if the files are still there.

```
> qsub -c enabled test.sh
999.xxx.yyy
> qhold 999
> qdel 999
> sleep 100
> qstat
>
> find /var/spool/torque/checkpoint
... files ...
```
### M.3.3 Possible Failures

The files are not there, did Test 1 actually pass?

## M.3.4 Successful Results

The files are there.

#### **Related Topics**

• Appendix M: BLCR [Acceptance](#page-428-0) Tests - page 429

## **M.4 Test 3 - Restart After Checkpoint**

### M.4.1 Introduction

This test determines if the job can be restarted after a checkpoint hold.

#### M.4.2 Test Steps

Assuming the steps of Test 1 (see Test 1 - Basic [Operation](#page-429-0)), issue a  $qrls$  command. Have another window open into the /var/spool/torque/spool directory and tail the job.

#### M.4.3 Successful Results

After the *qrls*, the job's output should resume.

#### **Related Topics**

• Appendix M: BLCR [Acceptance](#page-428-0) Tests - page 429

# **M.5 Test 4 - Multiple Checkpoint/Restart**

#### M.5.1 Introduction

This test determines if the checkpoint/restart cycle can be repeated multiple times.

### M.5.2 Test Steps

Start a job and then while tailing the job output, do multiple  $q$ hold/[qrls](#page-286-0) operations:

```
> qsub -c enabled test.sh
999.xxx.yyy
> qhold 999
> qrls 999
> qhold 999
> qrls 999
> qhold 999
> qrls 999
```
#### M.5.3 Successful Results

After each *qrls*, the job's output should resume. Also tried while true; do qrls 999; ghold 999; done and this seemed to work as well.

#### **Related Topics**

• Appendix M: BLCR [Acceptance](#page-428-0) Tests - page 429

## **M.6 Test 5 - Periodic Checkpoint**

### M.6.1 Introduction

This test determines if automatic periodic checkpoint will work.

### M.6.2 Test Steps

Start the job with the option  $-c$  enabled, periodic, interval=1 and look in the checkpoint directory for checkpoint images to be generated about every minute.

```
> qsub -c enabled,periodic,interval=1 test.sh
999.xxx.yyy
```
### M.6.3 Successful Results

After each *qrls*, the job's output should resume. Also tried "while true; do *qrls* 999; *qhold* 999; done" and this seemed to work as well.

#### **Related Topics**

• Appendix M: BLCR [Acceptance](#page-428-0) Tests - page 429

# **M.7 Test 6 - Restart from Previous Image**

### M.7.1 Introduction

This test determines if the job can be restarted from a previous checkpoint image.

## M.7.2 Test Steps

Start the job with the option  $-c$  enabled, periodic, interval=1 and look in the checkpoint directory for checkpoint images to be generated about every minute. Do a  $q$ hold on the job to stop it. Change the attribute checkpoint name with the  $q$ alter command. Then do a  $qrls$  to restart the job.

```
> qsub -c enabled,periodic,interval=1 test.sh
999.xxx.yyy
> qhold 999
> qalter -W checkpoint_name=ckpt.999.xxx.yyy.1234567
> qrls 999
```
## M.7.3 Successful Results

The job output file should be truncated back and the count should resume at an earlier number.

#### **Related Topics**

• Appendix M: BLCR [Acceptance](#page-428-0) Tests - page 429

# **Appendix N: Queue Attributes**

This appendix provides information on the different queue attributes.

#### In this chapter:

- N.1 Queue Attribute [Reference](#page-436-0)
- N.2 [Attributes](#page-436-1)
- <span id="page-436-0"></span>N.3 [Assigning](#page-447-0) Queue Resource Limits

## N.1 Queue Attribute Reference

In addition to information on the different queue attributes, this appendix lists some queue resource limits. See N.3 [Assigning](#page-447-0) Queue Resource Limits - page 448.

For Boolean attributes, *T*, *t*, *1*, *Y*, and *y* are all synonymous with 'TRUE,' and *F*, *f*, *0*, *N*, and *n* all mean 'FALSE.'

## <span id="page-436-1"></span>N.2 Attributes

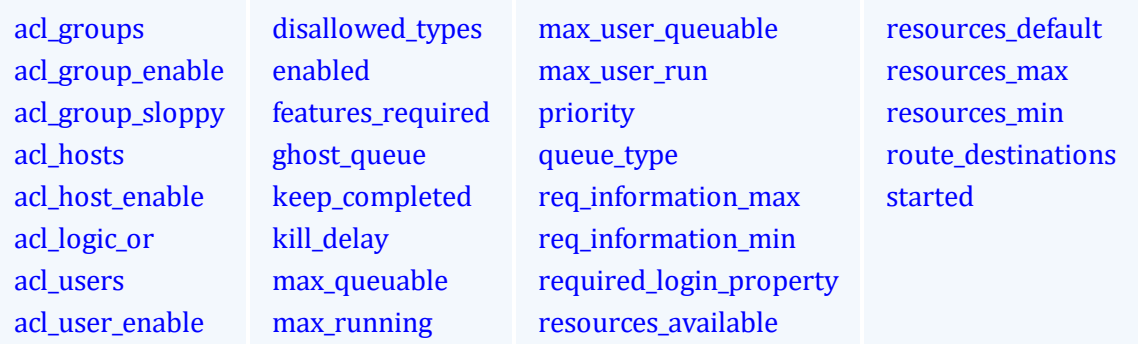

<span id="page-436-2"></span>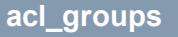

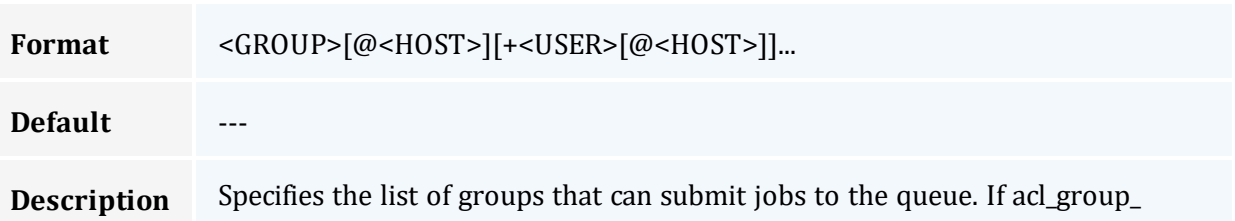

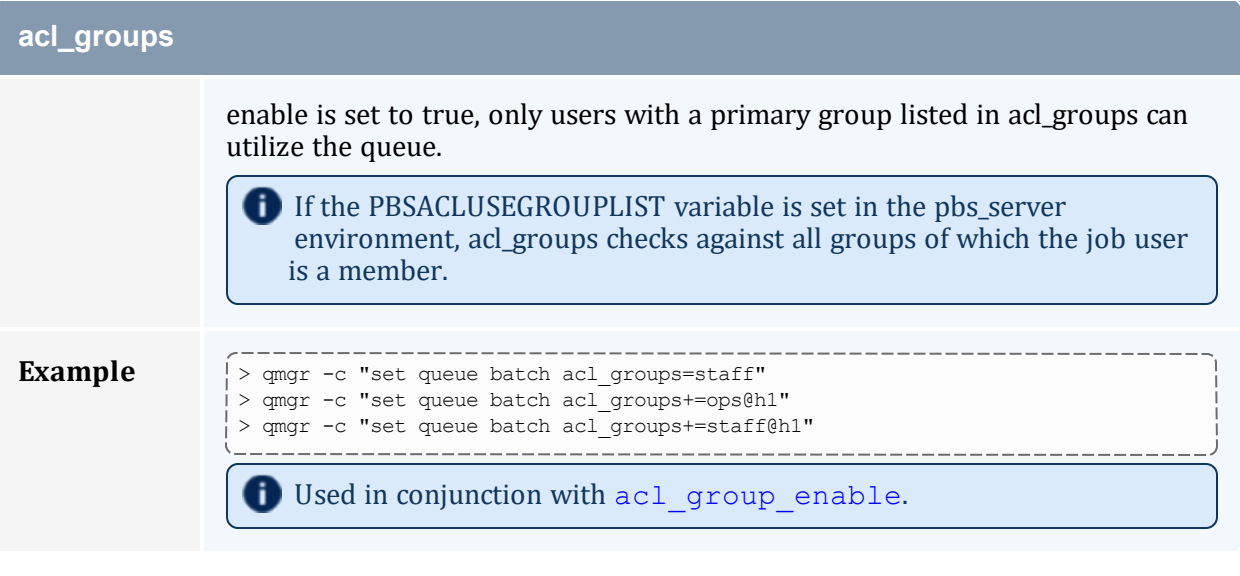

<span id="page-437-0"></span>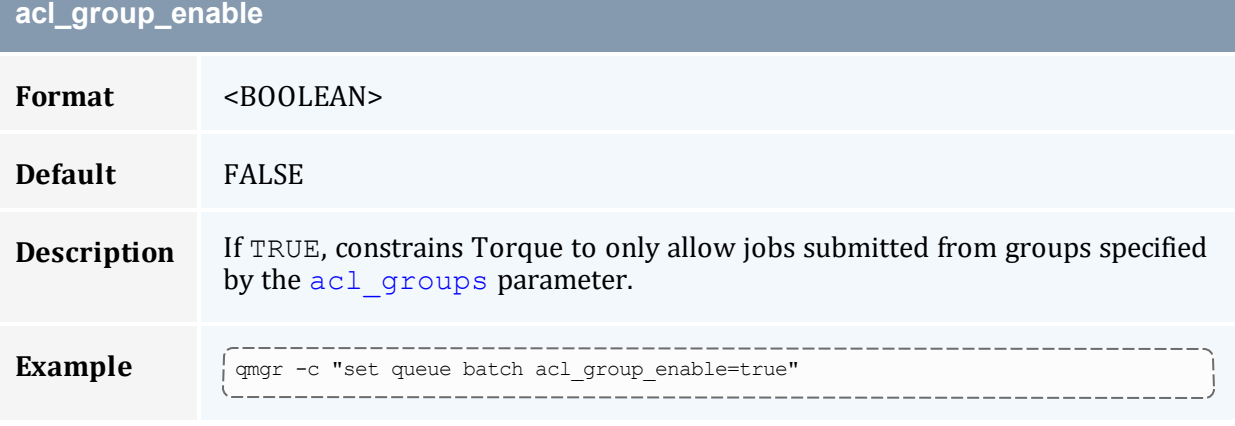

<span id="page-437-1"></span>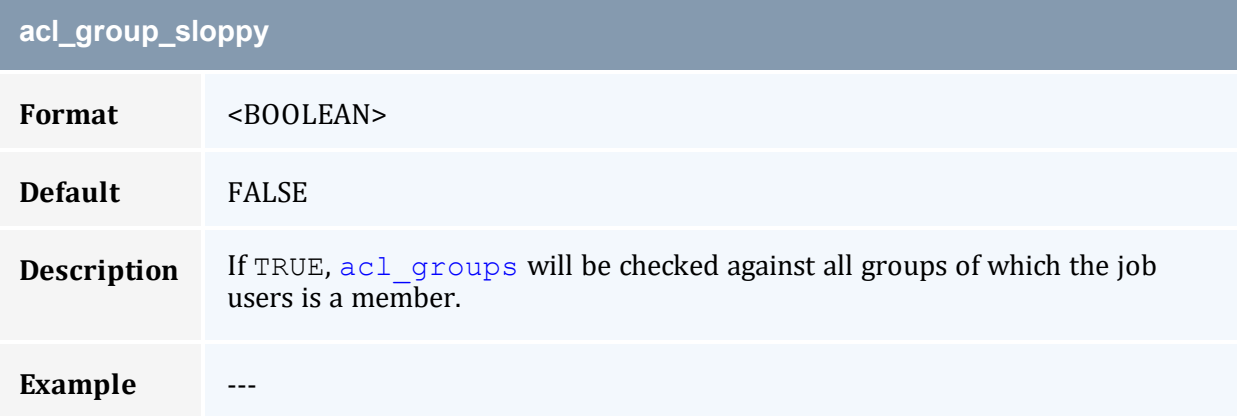

<span id="page-438-0"></span>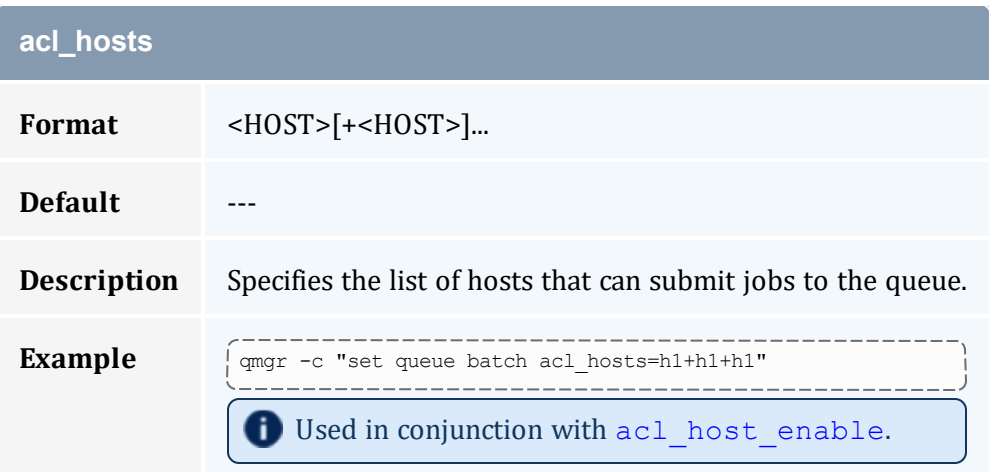

<span id="page-438-1"></span>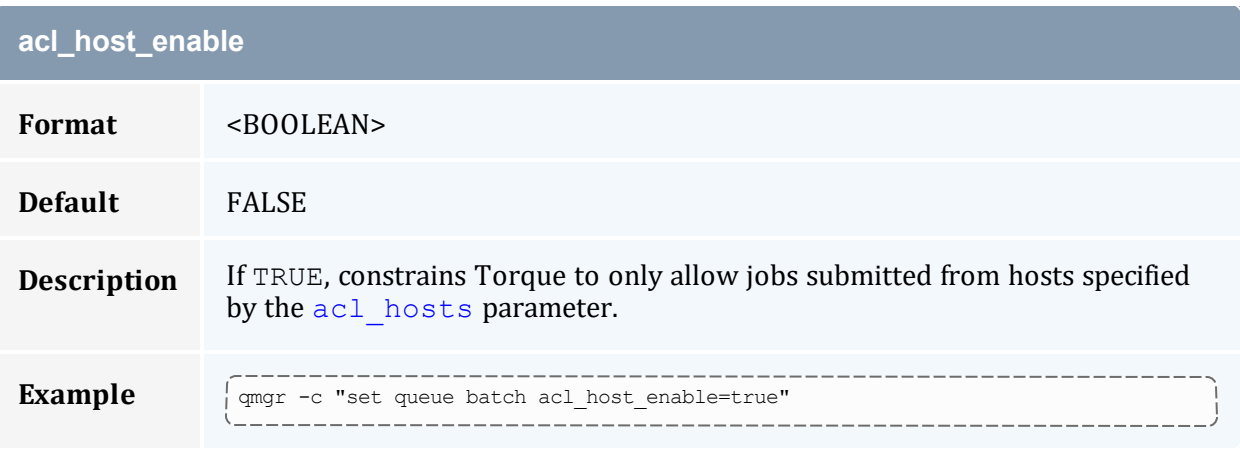

<span id="page-438-3"></span><span id="page-438-2"></span>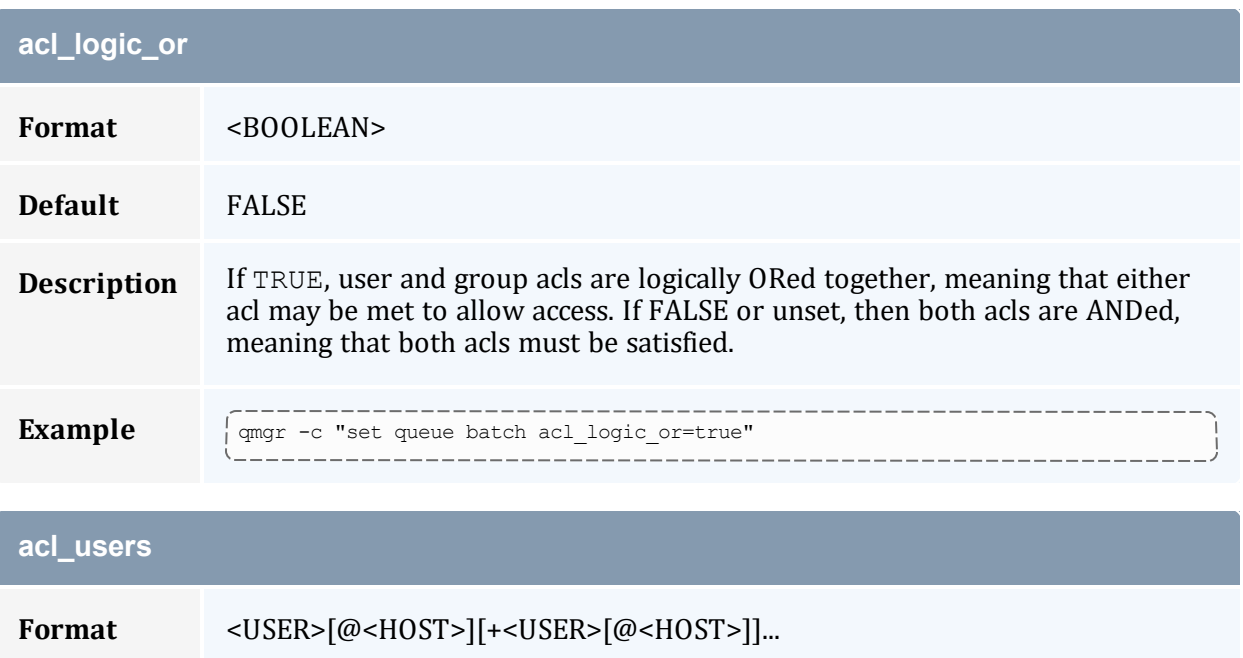

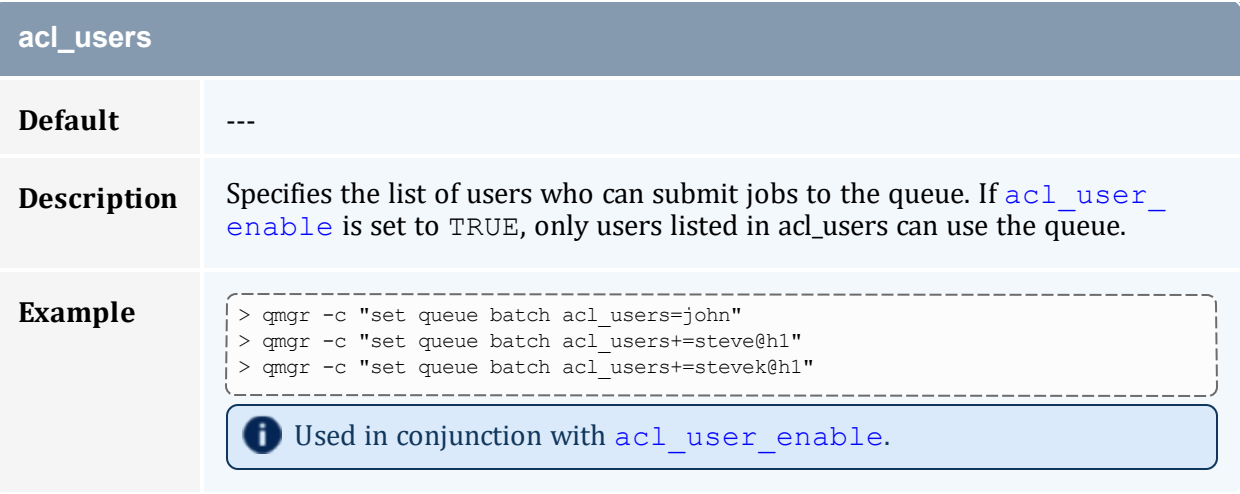

<span id="page-439-0"></span>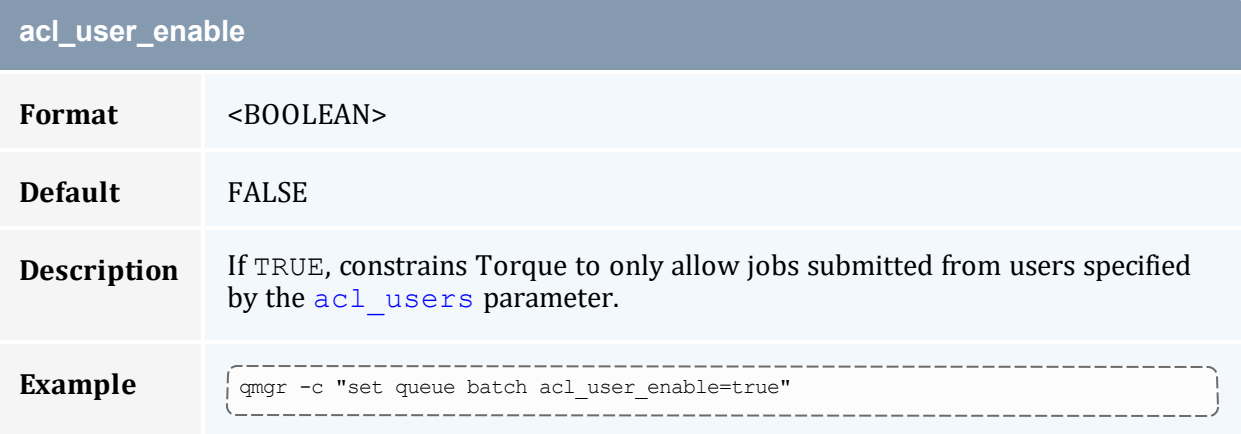

<span id="page-439-1"></span>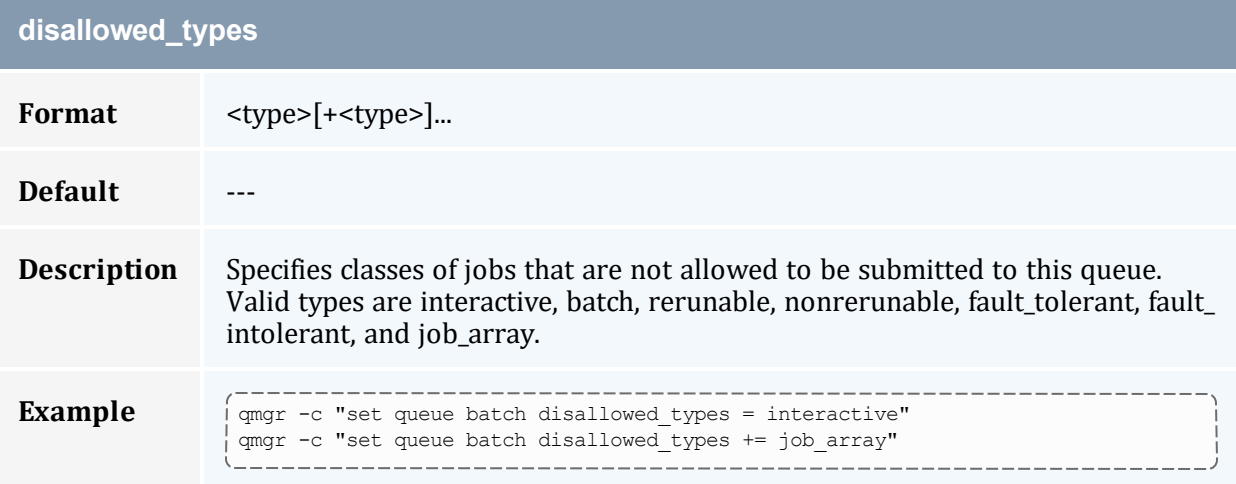

<span id="page-440-0"></span>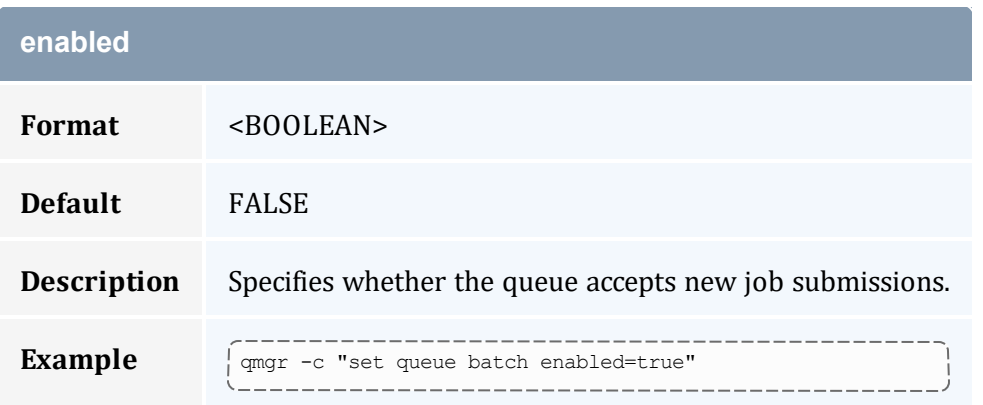

<span id="page-440-1"></span>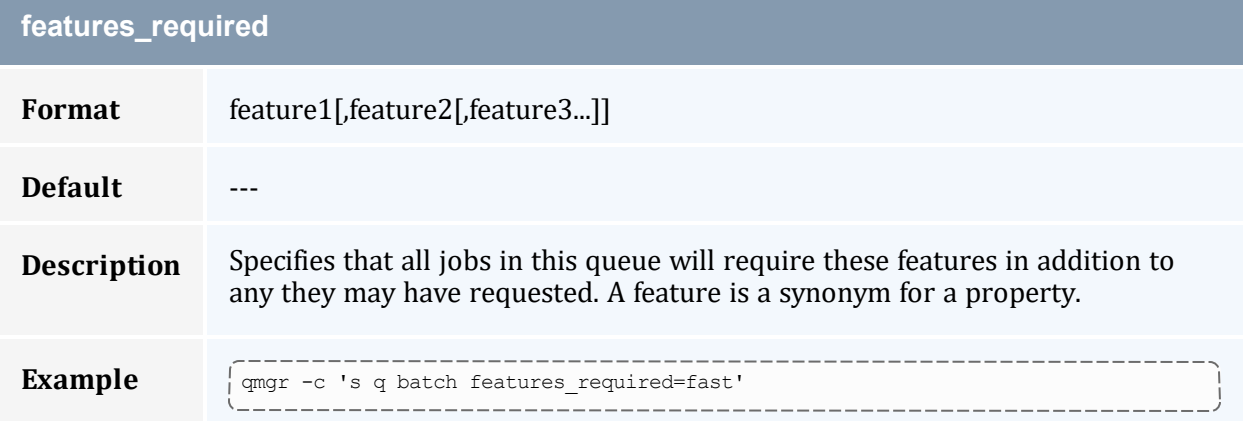

<span id="page-440-3"></span><span id="page-440-2"></span>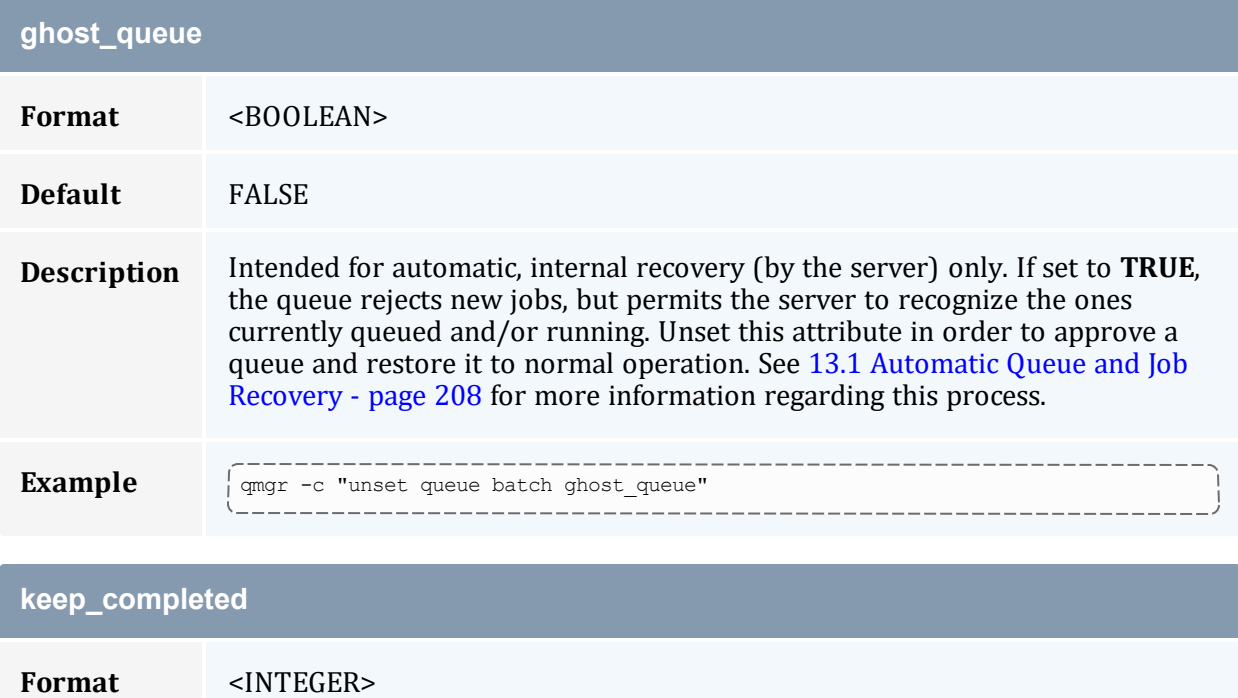

<span id="page-441-0"></span>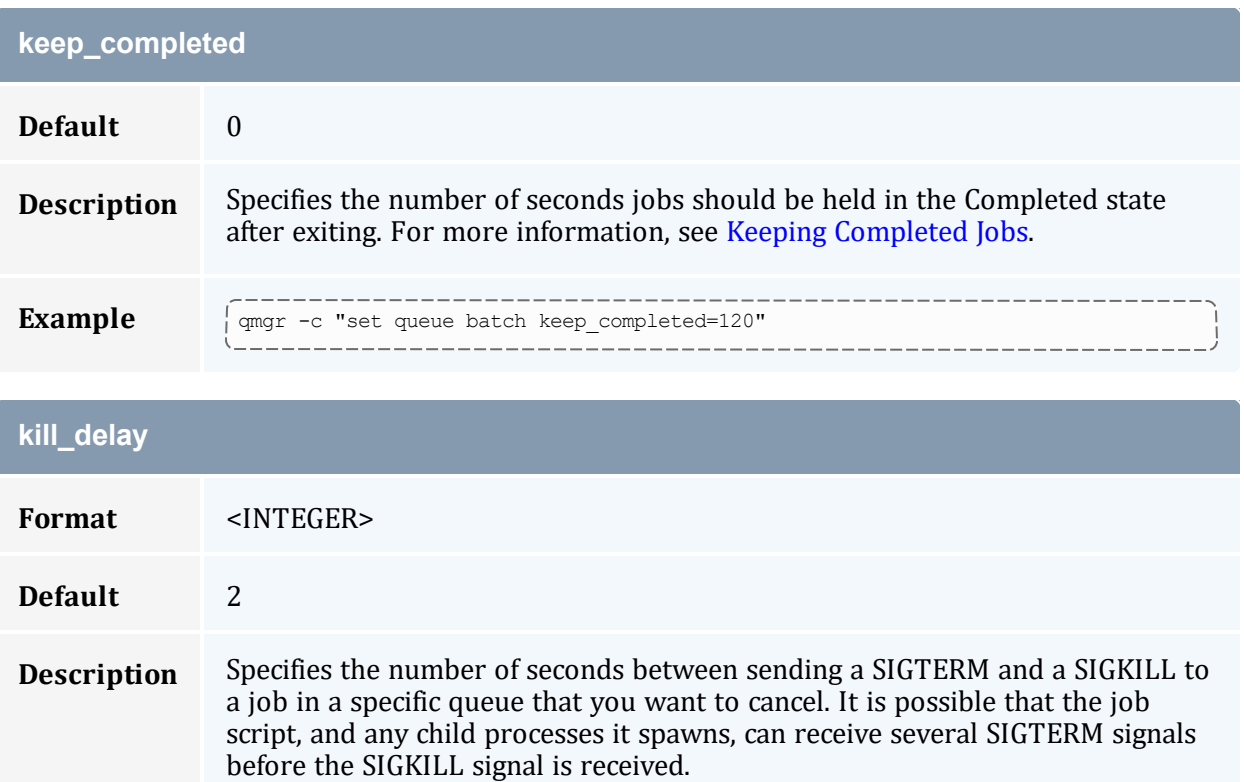

All MOMs must be configured with [\\$exec\\_with\\_exec](#page-360-0)\_true in order for kill\_delay to work, even when relying on default kill\_delay settings.

This setting overrides the server setting. See kill\_delay in [Appendix](#page-327-0) B: Server [Parameters](#page-327-0) - page 328.

<span id="page-441-1"></span>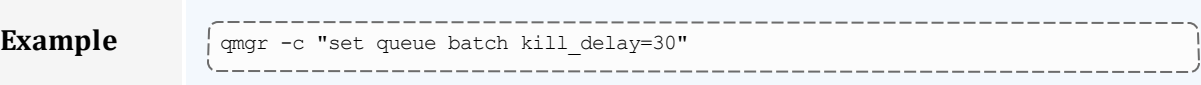

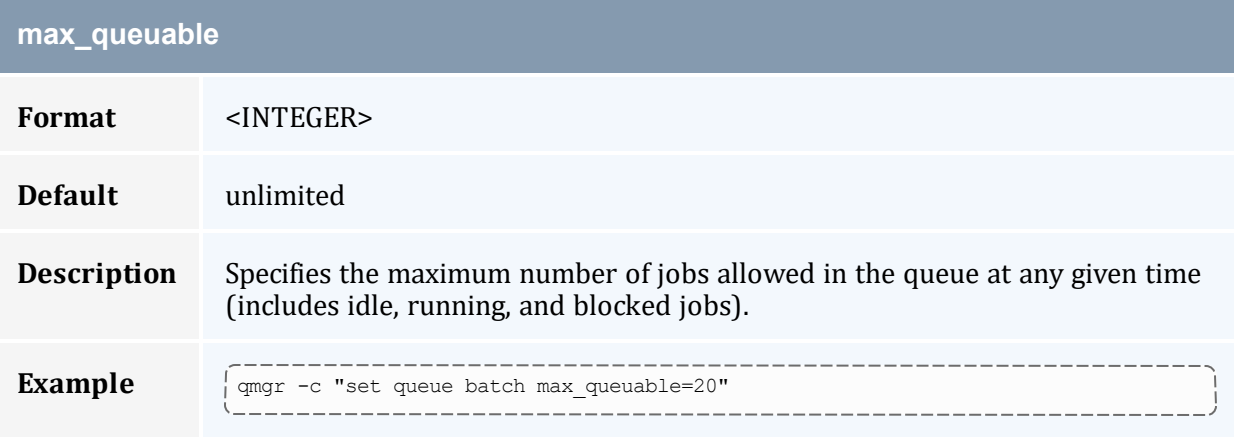

<span id="page-442-0"></span>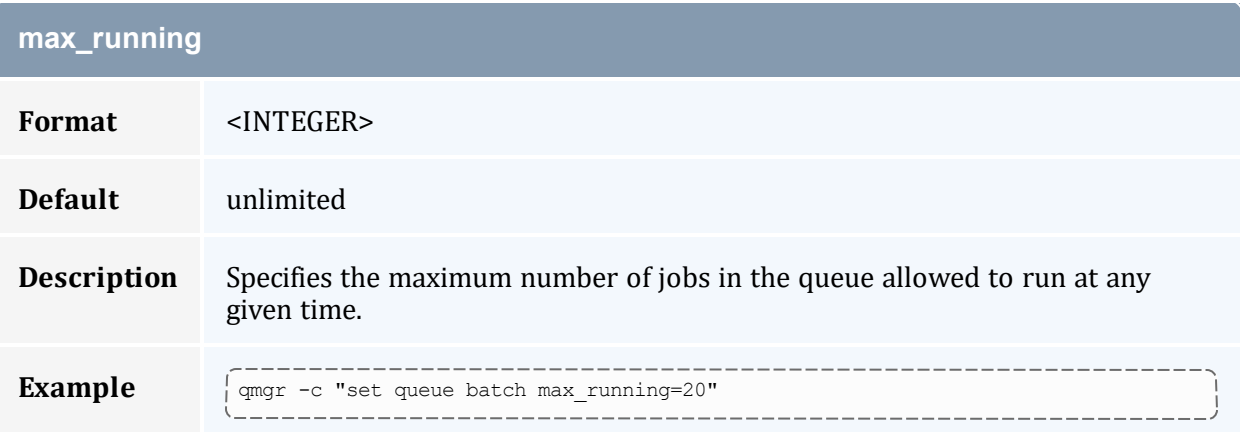

<span id="page-442-1"></span>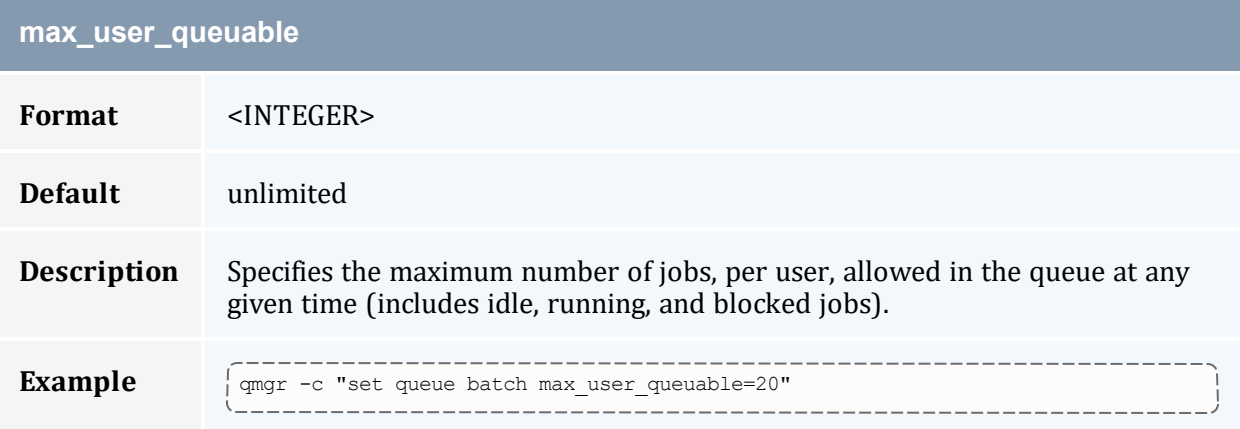

<span id="page-442-2"></span>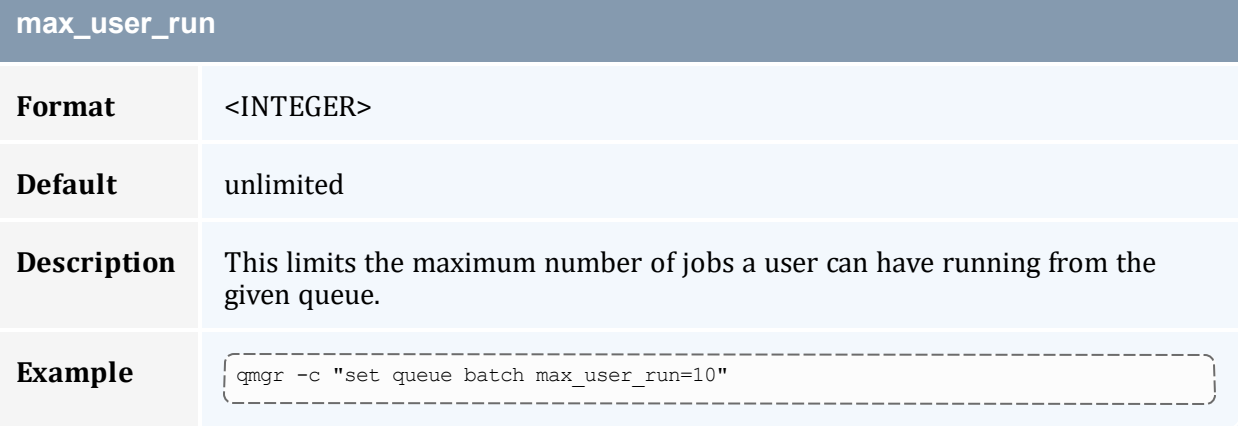

<span id="page-442-3"></span>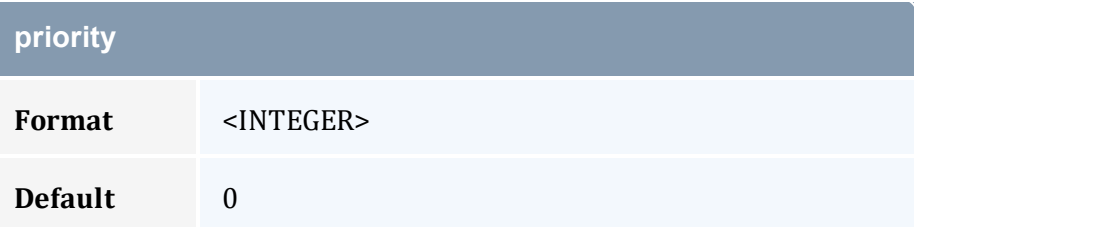

<span id="page-443-0"></span>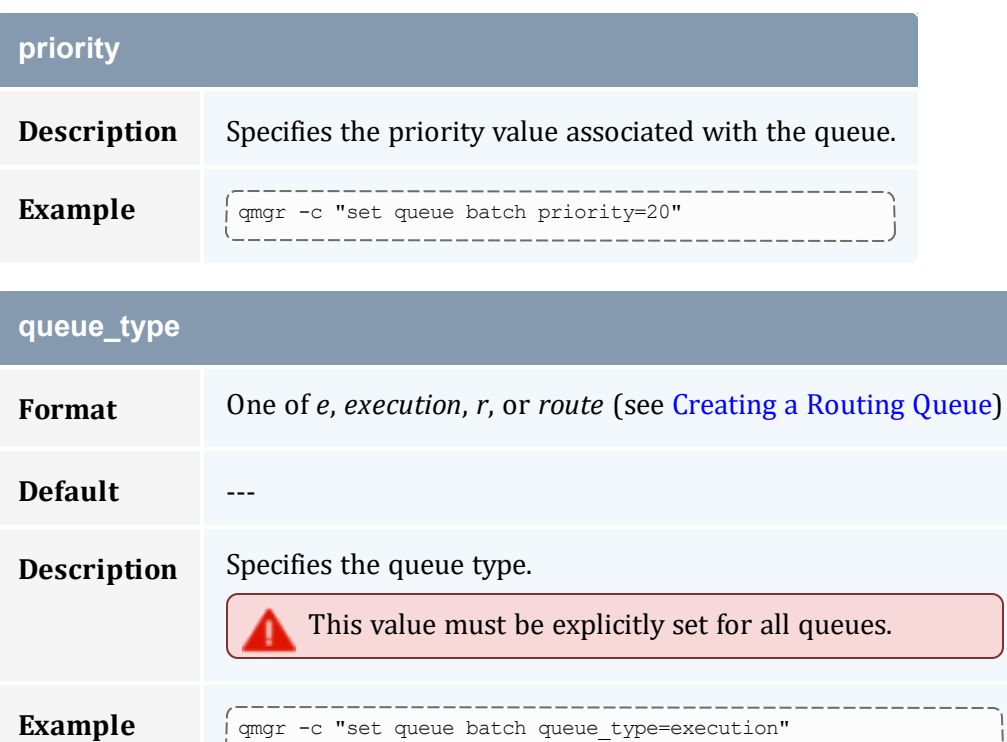

---------------------------

 $-$ 

<span id="page-443-1"></span>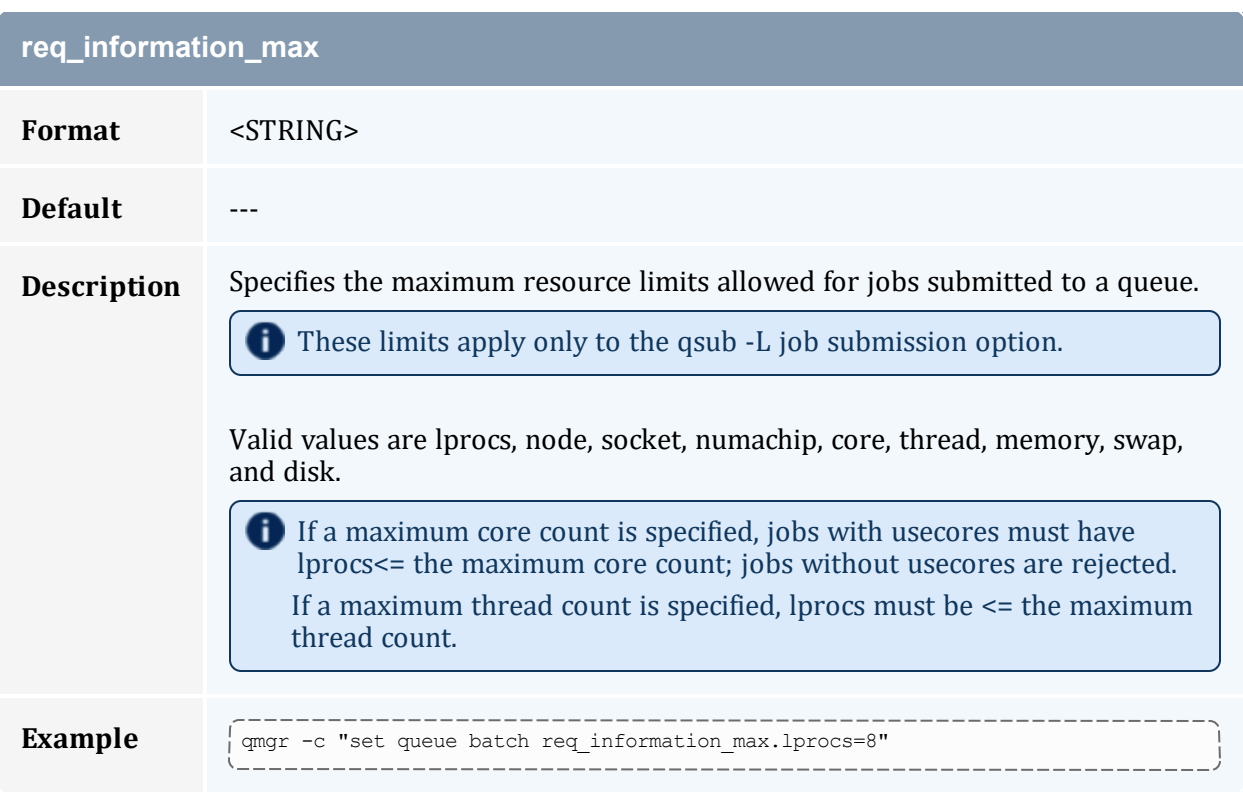

<span id="page-444-0"></span>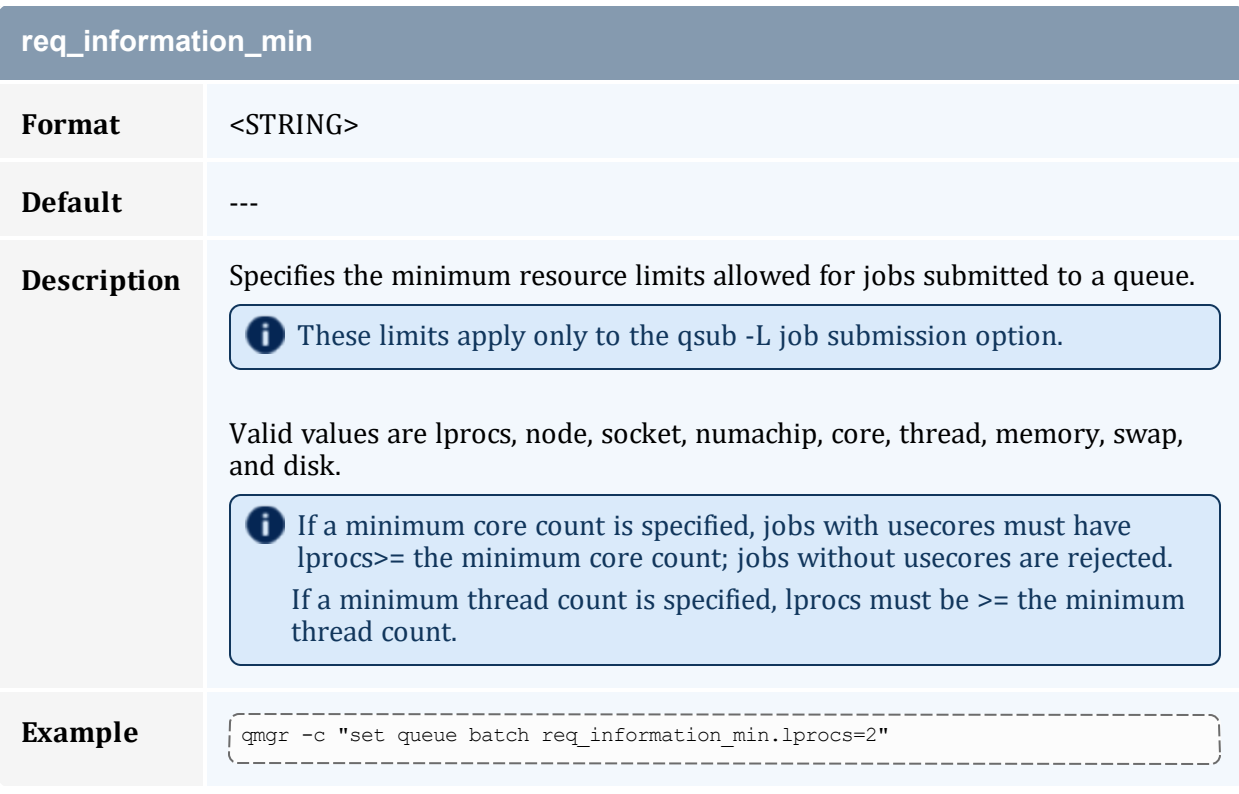

<span id="page-444-1"></span>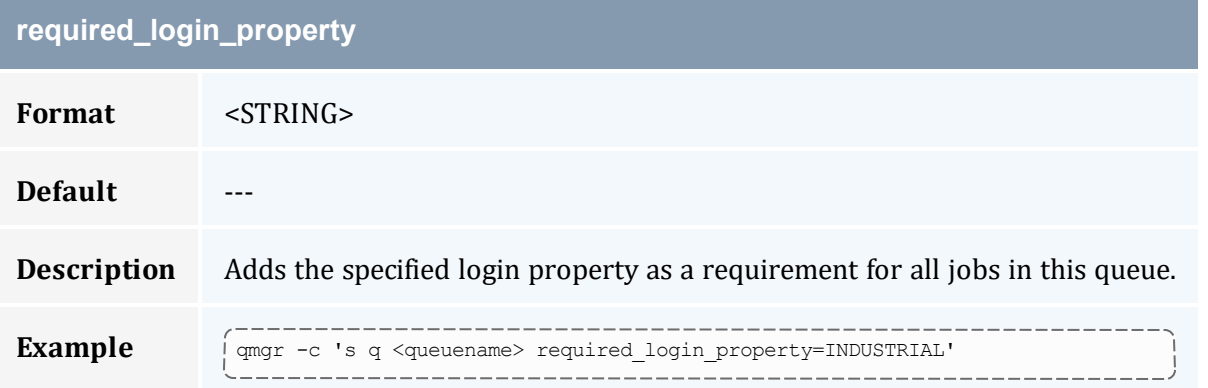

<span id="page-444-2"></span>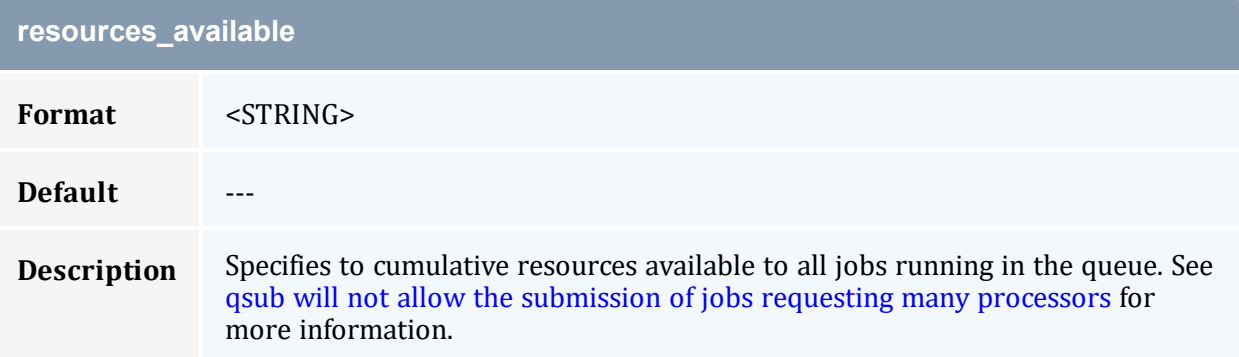

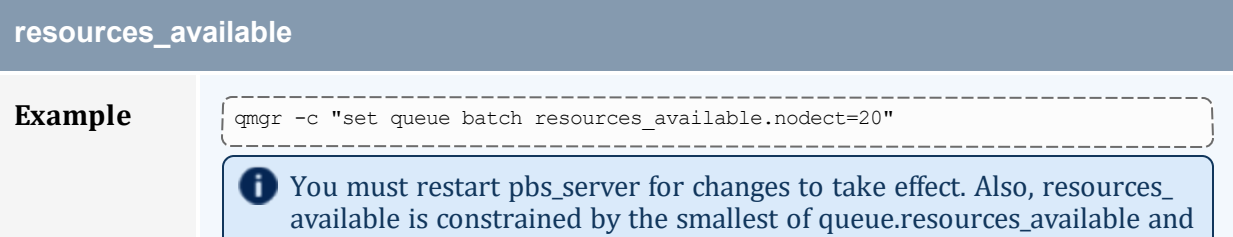

server.resources\_available.

<span id="page-445-0"></span>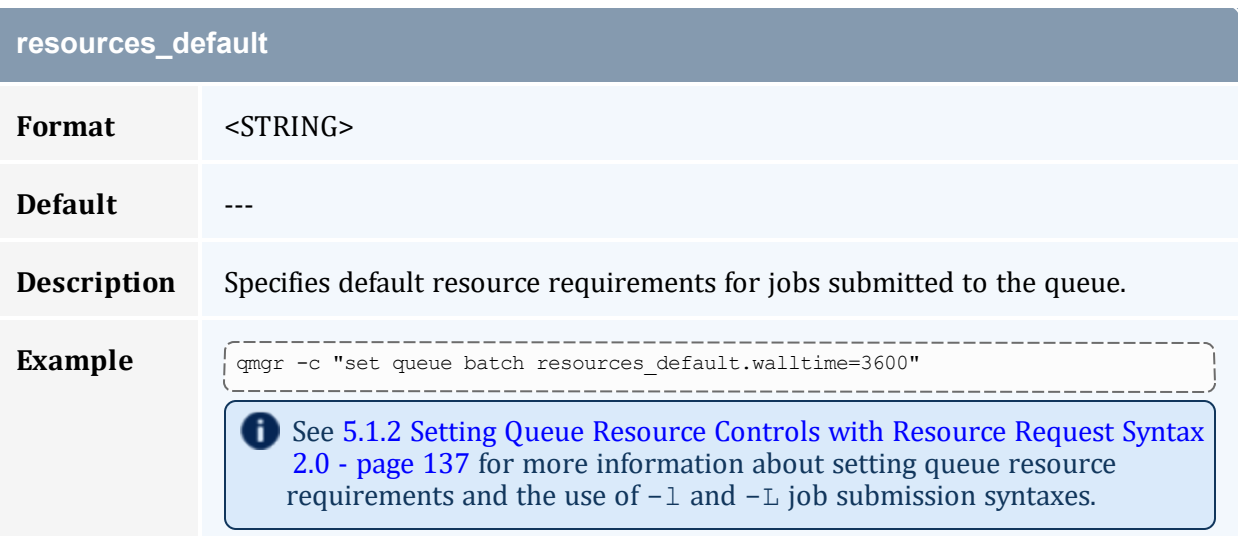

<span id="page-445-1"></span>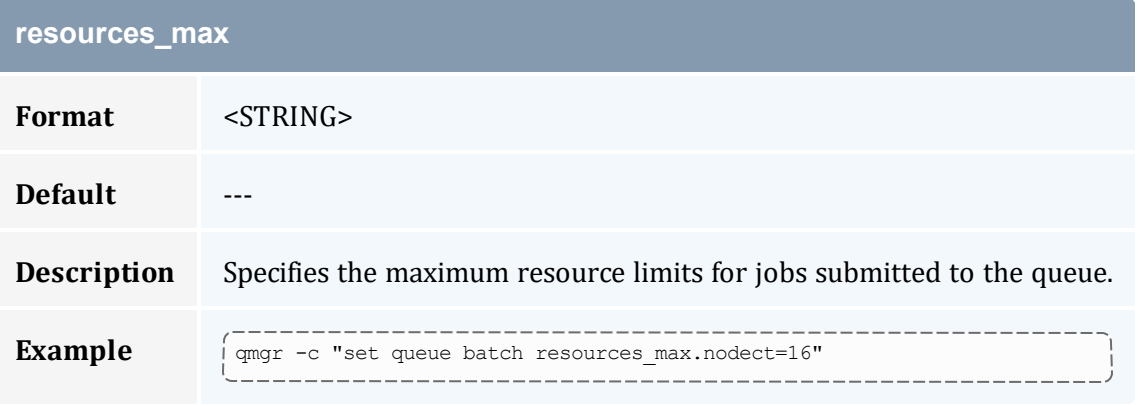

<span id="page-445-2"></span>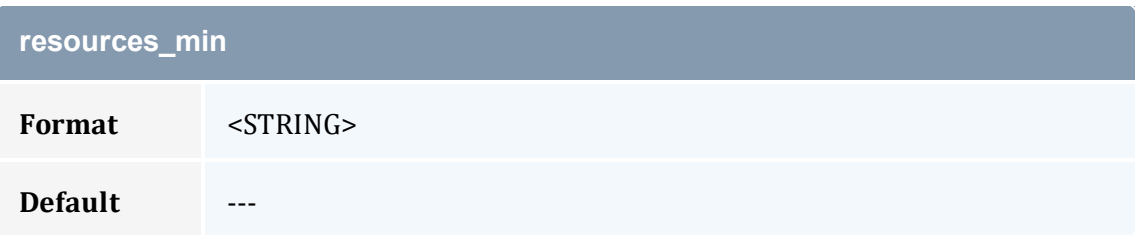

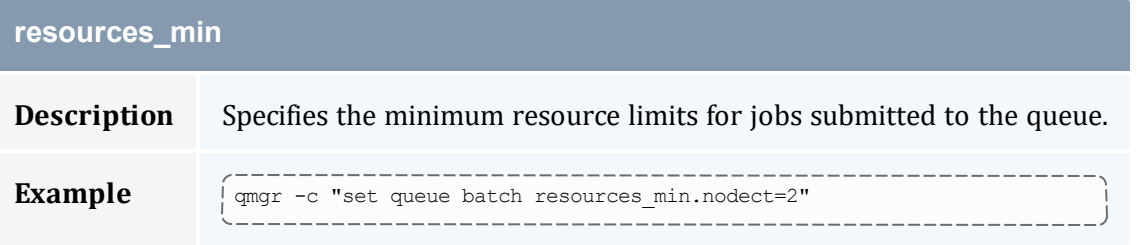

<span id="page-446-0"></span>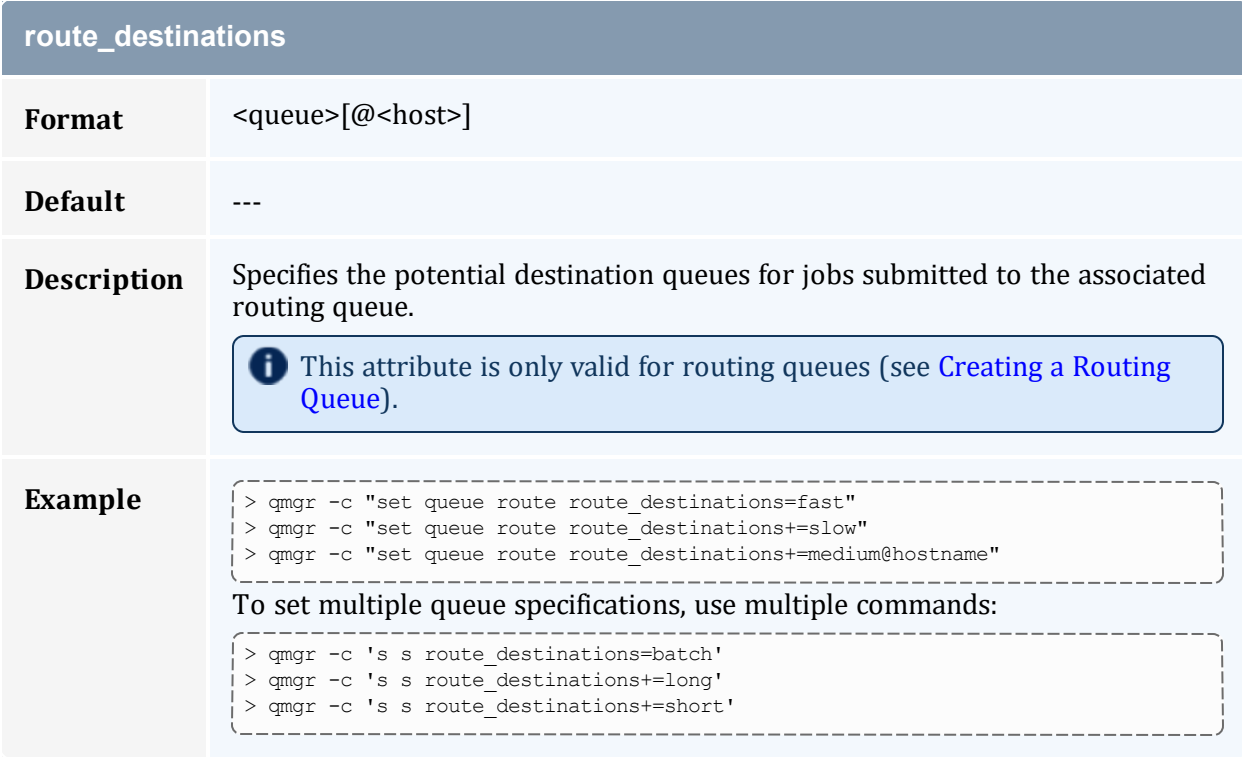

<span id="page-446-1"></span>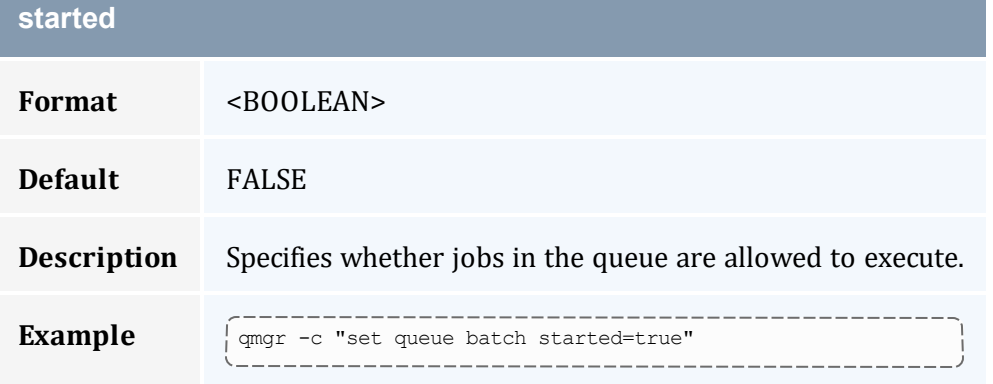

## <span id="page-447-0"></span>N.3 Assigning Queue Resource Limits

Administrators can use resources limits to help direct what kind of jobs go to different queues. There are four queue attributes where resource limits can be set: resources [available](#page-444-2), resources default, resources max, and resources min. The list of supported resources that can be limited with these attributes are *arch*, *mem*, *ncpus*, *nodect*, *nodes*, *pmem*, *procct*, *pvmem*, *vmem*, and *walltime*.

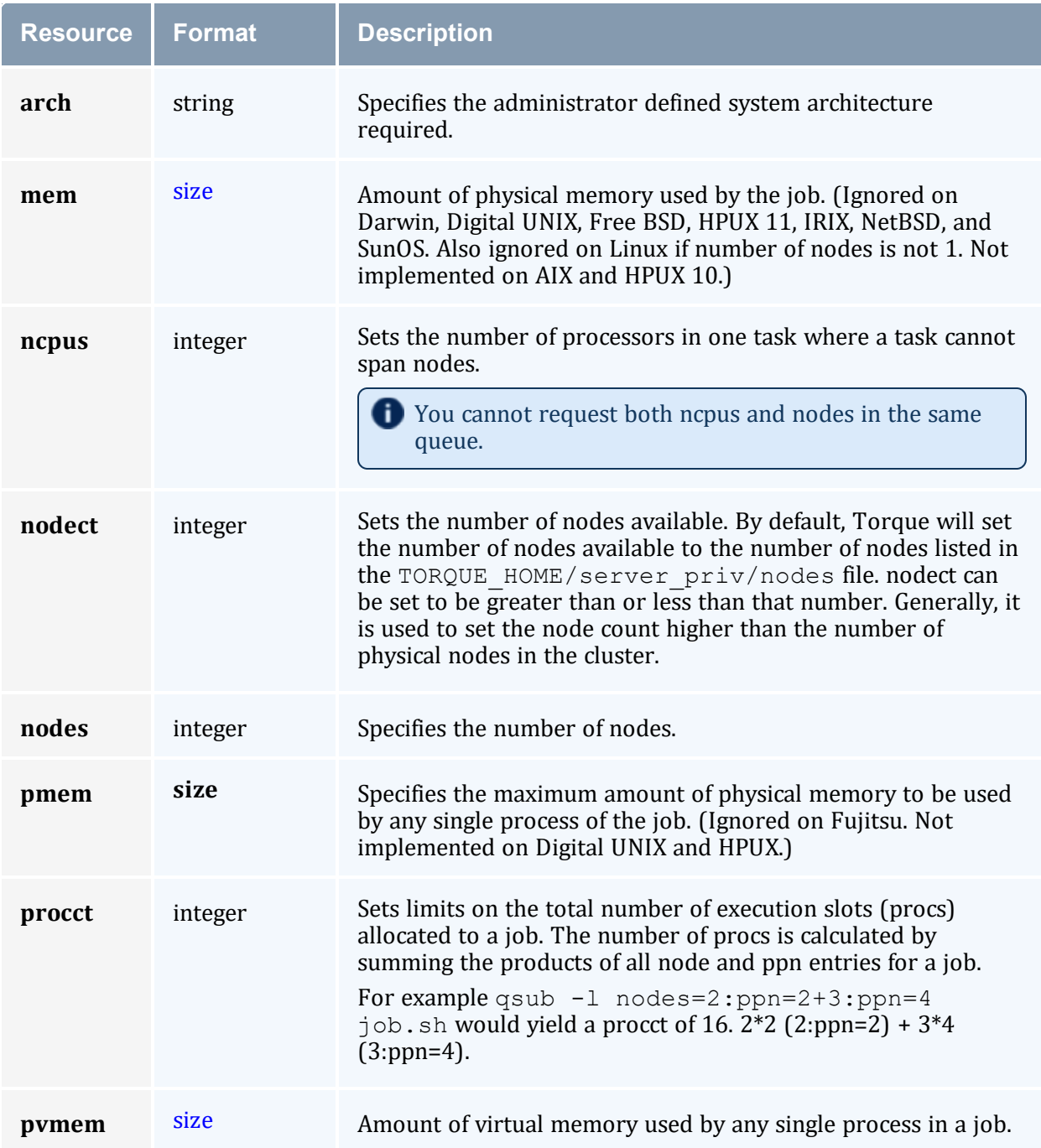

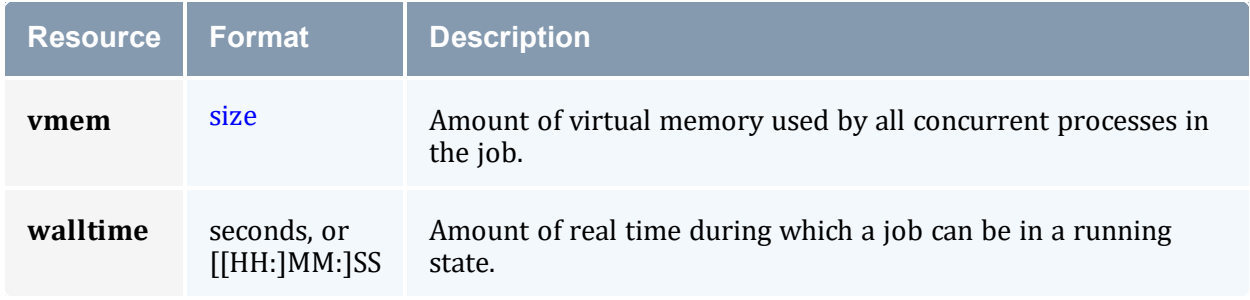

#### <span id="page-448-0"></span>*size*

The size format specifies the maximum amount in terms of bytes or words. It is expressed in the form integer[suffix]. The suffix is a multiplier defined in the following table ('b' means bytes [the default] and 'w' means words). The size of a word is calculated on the execution server as its word size.

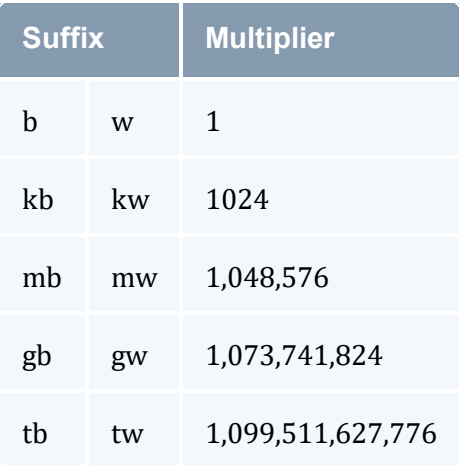

#### **Related Topics**

• 5.1 Queue [Configuration](#page-135-0) - page 136